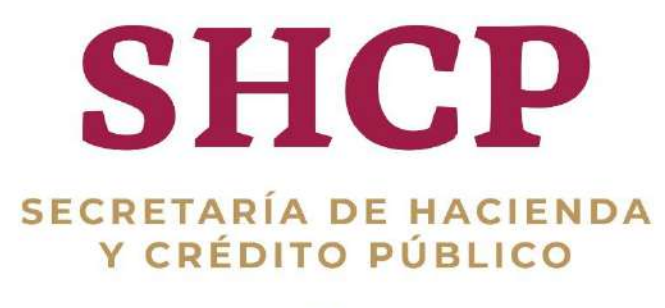

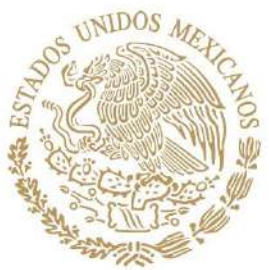

# **SUBSECRETARÍA DE EGRESOS**

# **UNIDAD DE POLÍTICA Y CONTROL PRESUPUESTARIO**

**MANUAL DE OPERACIÓN DEL SISTEMA DE CONTROL PRESUPUESTARIO DE LOS SERVICIOS PERSONALES**

**2019**

**Última Actualización: Enero 16, 2019**

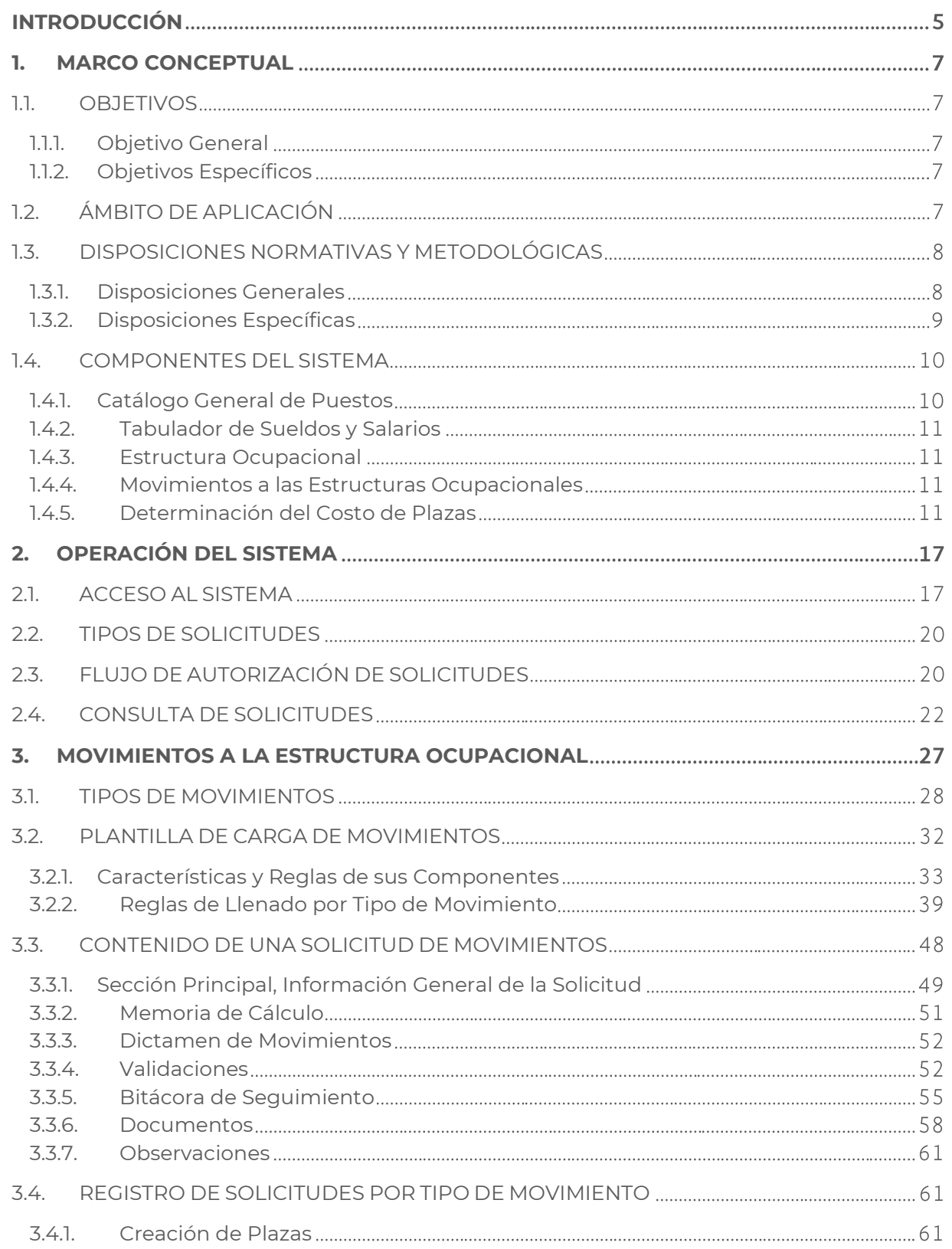

Constituyentes 1001, Edificio B, piso 6, Col. Belén de las Flores, Alcaldía Álvaro Obregón, CP. 01110, Ciudad de México Tel.: (55) 3688 4915 **[www.gob.mx/hacienda](http://www.gob.mx/hacienda)**

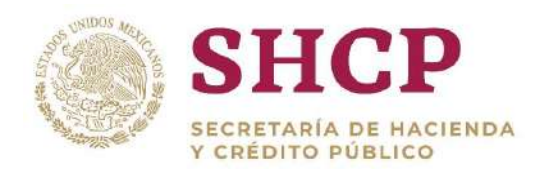

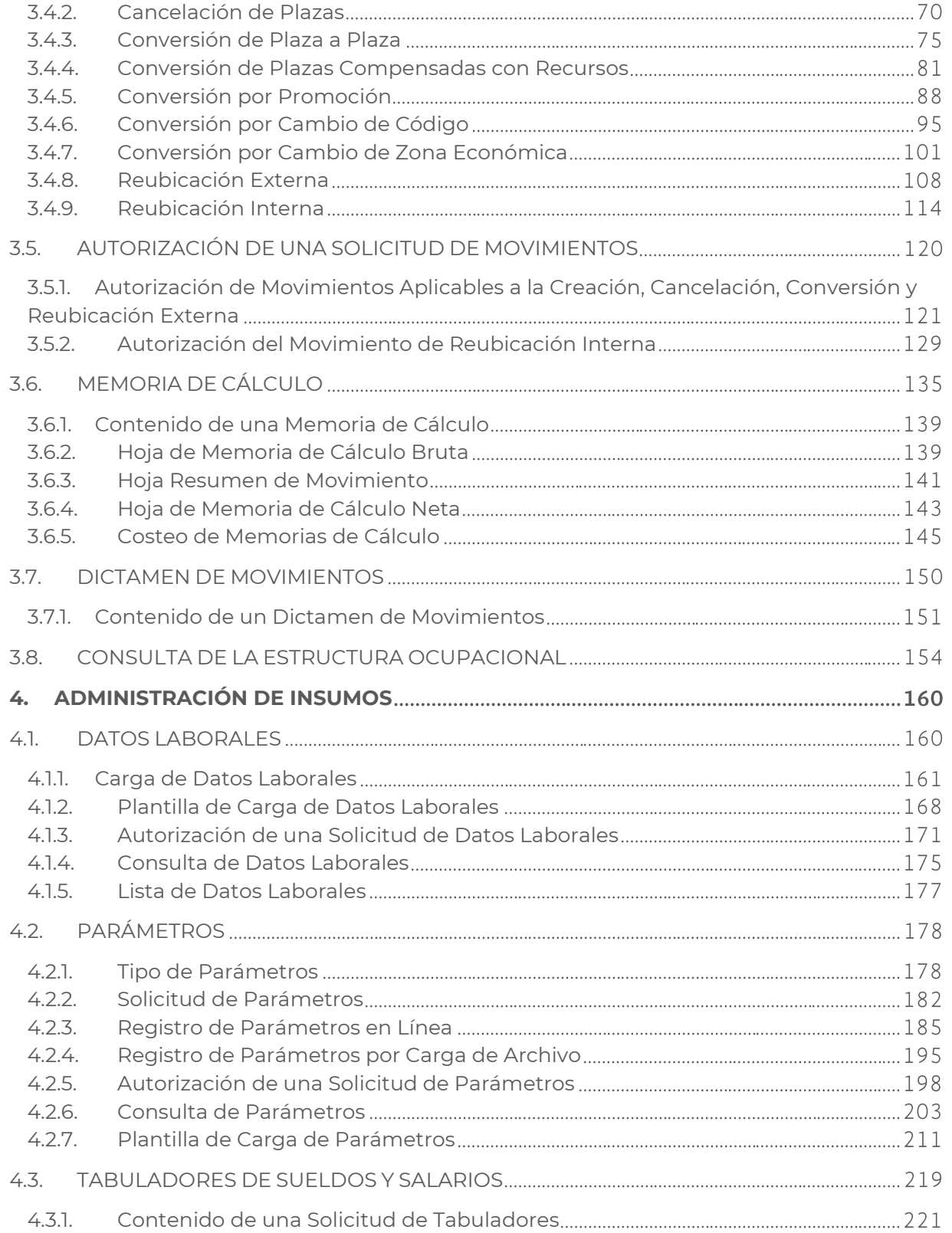

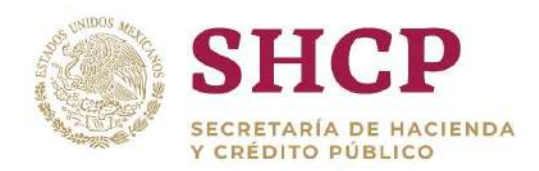

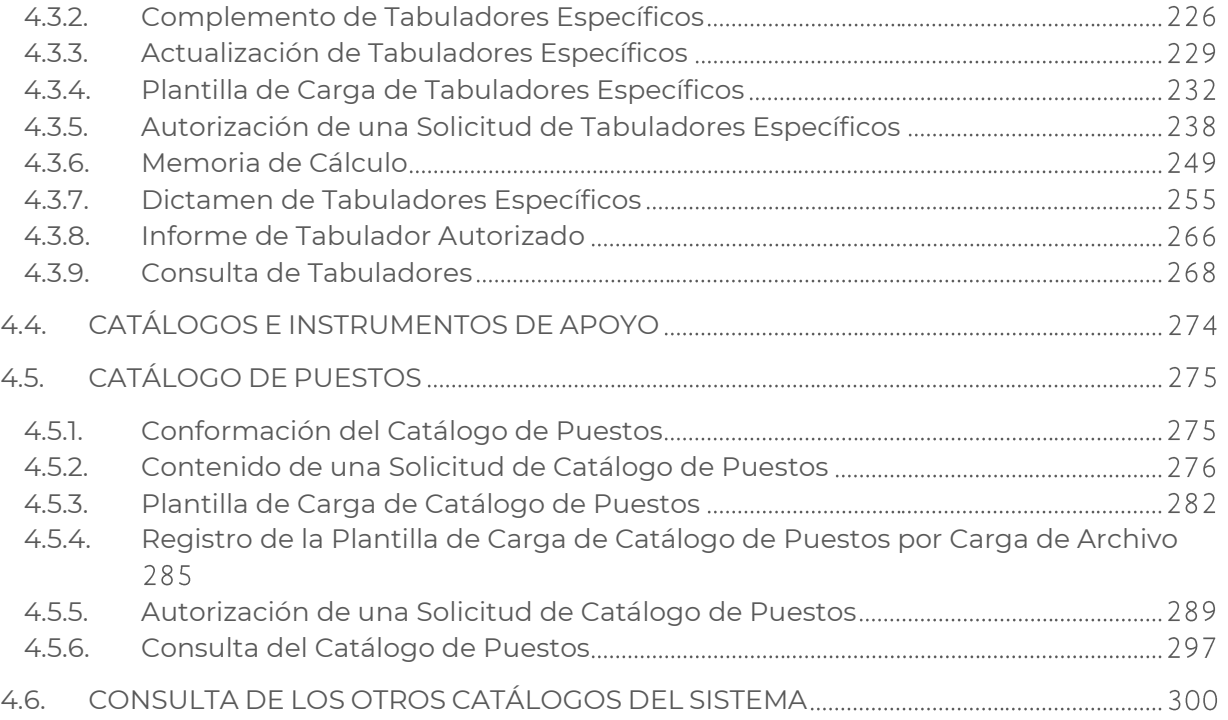

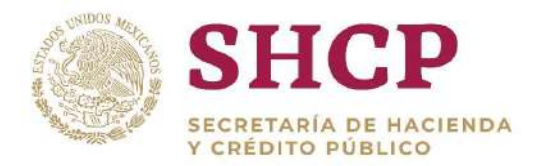

# INTRODUCCIÓN

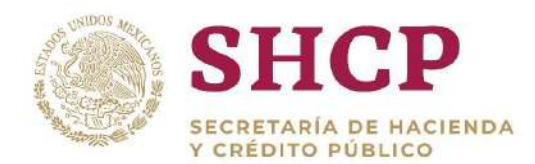

# <span id="page-5-0"></span>**INTRODUCCIÓN**

.- En el marco de lo dispuesto por los artículos 31, fracción XXIV, de la Ley Orgánica de la Administración Pública Federal; 70 de la Ley Federal de Presupuesto y Responsabilidad Hacendaria; y, 10, 103, 135 de su Reglamento; a partir del ejercicio fiscal 2018, el Sistema de Control Presupuestario de los Servicios Personales (SCPSP) inicia sus operaciones en el Módulo de Seguridad de Soluciones de Negocio (MSSN), con la puesta en marcha de los Módulos: Administración de Insumos y Movimientos a las Estructuras Ocupacionales.

Para la implementación del SCPSP, se desarrolló un sistema con el que se pretende modernizar y adecuar los procesos, delimitando su composición y operatividad de cada uno de ellos y, al mismo tiempo, su interrelación a través de un eje rector que los articule, para generar resultados que fortalezcan la toma de decisiones.

Por lo anterior y para que las dependencias y entidades tengan el conocimiento y los elementos necesarios de su funcionamiento, se presenta el Manual de Operación del SCPSP, a fin de tener un instrumento que describa y explique los procedimientos necesarios para la operación de sus Módulos, así como puntualizar los conceptos involucrados en la operación del Sistema.

En primera instancia, se presenta el marco conceptual y normativo sobre el cual opera el Sistema, así como los elementos que lo conforman. En seguida se describe la operación del SCPSP, haciendo hincapié en el Módulo de Movimientos a las Estructuras Ocupacionales, en el cual se desarrolla el procedimiento de acceso al Sistema y los permisos que un usuario puede tener sobre el mismo; asimismo, se hace referencia al tema de Solicitudes y su Flujo de Autorización; posteriormente, se detallan los procedimientos para llevar a cabo el registro y autorización de cada uno de los movimientos a las estructuras ocupacionales definidos.

Más adelante, se explica la Administración de Insumos con que cuenta el SCPSP, detallando la funcionalidad, registro, autorización y consulta de cada insumo.

Es importante destacar que todas las imágenes mostradas son ilustrativas y sirven para ejemplificar escenarios. Asimismo, las opciones del Menú Principal y submenús del Sistema varían de acuerdo al Perfil de usuario.

Para una mejor comprensión del manual, a lo largo del mismo se encuentran hipervínculos a los principales temas, los cuales se identifican en color verde, y dando Ctrl+clic sobre los mismos dirige al tema de interés, ejemplo: **"[Introducción](#page-5-0)"**.

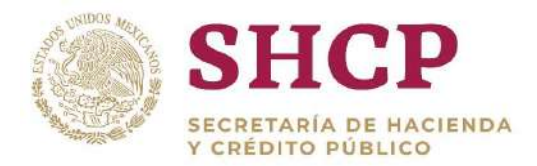

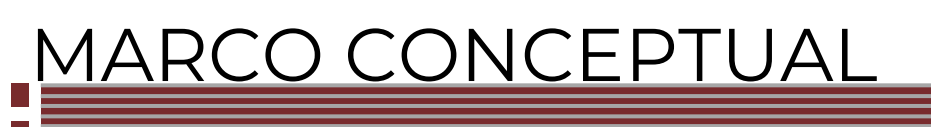

Constituyentes 1001, Edificio B, piso 6, Col. Belén de las Flores, Alcaldía Álvaro Obregón, CP. 01110, Ciudad de México Tel.: (55) 3688 4915 **[www.gob.mx/hacienda](http://www.gob.mx/hacienda)**

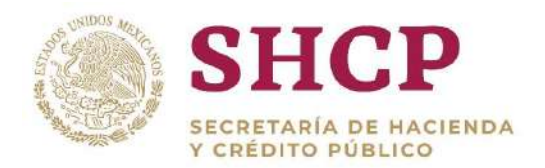

# <span id="page-7-0"></span>**1. MARCO CONCEPTUAL**

### <span id="page-7-1"></span>1.1. OBJETIVOS

### <span id="page-7-2"></span>1.1.1. Objetivo General

Optimizar y uniformar el control presupuestario de los servicios personales<sup>1</sup>.

### <span id="page-7-3"></span>1.1.2. Objetivos Específicos

- 1. Registrar y dar seguimiento a las estructuras ocupacional y salarial de las dependencias y entidades de la Administración Pública Federal (APF), a fin de obtener los elementos necesarios para la emisión de dictámenes presupuestarios.
- 2. Determinar la valoración del impacto presupuestario de las modificaciones a las estructuras ocupacionales y salariales a fin de coadyuvar a un uso más eficiente del presupuesto de los servicios personales en la APF.
- 3. Disminuir los tiempos de los trámites administrativos para gestionar modificaciones a las estructuras ocupacional y salarial.
- 4. Integrar y mantener actualizada la información de las estructuras ocupacional y salarial para generar información que coadyuve a la toma de decisiones.
- 5. Contar con información sistematizada y documentada que permita desarrollar escenarios y simulaciones para la determinación del presupuesto regularizable de servicios personales y de las previsiones salariales y económicas, así como la elaboración del Tomo correspondiente al Analítico de Plazas y Remuneraciones del Presupuesto de Egresos de la Federación (PEF).

# <span id="page-7-4"></span>12. ÁMBITO DE APLICACIÓN

El Sistema de Control Presupuestario de los Servicios Personales (SCPSP) es aplicable a las dependencias, incluidos sus órganos administrativos desconcentrados, a la Oficina de la Presidencia de la República, a la Consejería Jurídica del Ejecutivo Federal, a la Procuraduría General de la República, a los Tribunales Agrarios y a los Órganos Reguladores Coordinados en Materia Energética; así como, a las entidades

l <sup>1</sup> Artículo 70, primer párrafo, de la LFPRH.

Constituyentes 1001, Edificio B, piso 6, Col. Belén de las Flores, Alcaldía Álvaro Obregón, CP. 01110, Ciudad de México Tel.: (55) 3688 4915 **[www.gob.mx/hacienda](http://www.gob.mx/hacienda)**

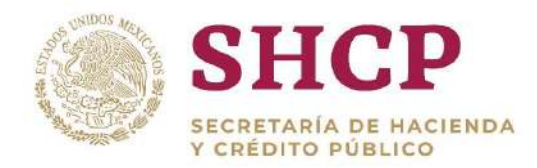

paraestatales de control directo y de control indirecto de la Administración Pública Federal, en términos de las disposiciones jurídicas aplicables.

Para efectos de las presentes Disposiciones, las instituciones señaladas en el párrafo anterior se referirán también como ejecutores de gasto.

### <span id="page-8-0"></span>1.3. DISPOSICIONES NORMATIVAS Y METODOLÓGICAS

### <span id="page-8-1"></span>1.3.1. Disposiciones Generales

- 1. El sistema calcula invariablemente el costo total unitario de la plaza u hora para toda adecuación a la estructura ocupacional que soliciten las dependencias, órganos y entidades.
- 2. Las adecuaciones a la estructura ocupacional deberán realizarse en términos compensados, por lo que no deberán representar presión presupuestaria en servicios personales en el ejercicio fiscal de que se trate, ni en los subsecuentes.
- 3. Cuando las adecuaciones a la estructura ocupacional involucren plazas de personal de mando y enlace será necesario el dictamen de valuación de puestos de la Secretaría de la Función Pública (SFP).
- 4. Las adecuaciones a la estructura ocupacional señaladas en el numeral anterior (3), se tendrán por autorizadas y aplicadas en el SCPSP, una vez que cuenten con los dictámenes presupuestario y organizacional que emiten las secretarías de Hacienda y Crédito Público y de la Función Pública, respectivamente, en el ámbito de sus competencias, siendo responsabilidad de las dependencias y entidades, en su caso, realizar los registros correspondientes en el Módulo de Adecuaciones Presupuestarias (MAP) y/o en el Módulo de Adecuaciones Presupuestarias de Entidades (MAPE).

En el presupuesto regularizable de servicios personales de los ejercicios fiscales subsecuentes, sólo se consideran aquellas adecuaciones a la estructura ocupacional que atiendan lo señalado en el párrafo anterior.

- 5. Cuando un movimiento sea rechazado por alguna de las instancias involucradas en el Flujo de Autorización de Solicitudes, el sistema automáticamente da fin al proceso, por lo que será necesario, en su caso, que la dependencia, órgano o entidad reinicie la solicitud.
- 6. Las solicitudes de adecuaciones a la estructura ocupacional no pueden involucrar dos tipos de movimientos, por lo que, en su caso, se debe realizar en

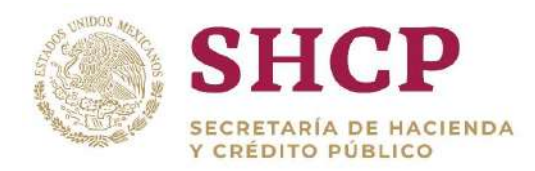

primer término el movimiento que condiciona al otro. Una vez concluido éste, se podrá realizar el segundo movimiento.

- 7. Cuando no se tenga un componente de la estructura ocupacional, primero se debe adicionar ese componente y después dar de alta toda la estructura.
- 8. Al dar de alta una estructura ocupacional, el Sistema genera un Código Federal de Puestos (CFP), el cual podrá quedar asociado a una Clave Única de Registro de Población (CURP) cuando sea cargada la Plantilla de Datos Laborales.
- 9. Cuando la Plantilla de Datos Laborales presente asociada una CURP significa que la plaza está ocupada y como tal se realizará su costeo en cada proceso en que se encuentre. Si la Plantilla no presenta asociada una CURP, entonces el costeo se llevará a cabo como plaza vacante.

### <span id="page-9-0"></span>1.3.2. Disposiciones Específicas

1. De conformidad con las disposiciones aplicables<sup>2</sup>, el personal que ejerce funciones que implican toma de decisión es considerado personal de confianza, supuesto en el que entran todos los servidores públicos de mando y enlace.

Las funciones de confianza se identifican en el código de puestos con el prefijo CF, a excepción de las Unidades Responsables (UR) que en su catálogo se distingan de manera específica.

2. Para el personal de mando y enlace que les aplique un tabulador de sueldos y salarios con curvas salarial de sector central y que lo distingan con las claves CSC, ASC y TSC (las que se definen en el punto 4.3.), el nivel salarial se identifica con los grupo-grado correspondientes y los dígitos 1, 2 y 3; mientras que en el caso del personal operativo, el nivel salarial se identifica por los dígitos 1 al 11.

El nivel salarial de los tabuladores con curva salarial específica para cualquier tipo de personal se identificará con la nomenclatura o claves registradas en los catálogos de puestos y tabuladores autorizados a las Unidades Responsables respectivas.

3. Al personal operativo que le aplica el tabulador de sueldos y salarios con curva salarial de sector central con plaza de base, tiene asignado como nivel máximo de remuneración, el nivel 8. Los niveles 9, 10 y 11 son exclusivos para plazas de confianza.

 $\overline{\phantom{a}}$ <sup>2</sup> Artículo 9 de la Ley Federal del Trabajo (LFT) y 5 de la Ley federal de los Trabajadores al Servicio del Estado, Reglamentaria del Apartado B) del Artículo 123 Constitucional (Ley FTSE).

Constituyentes 1001, Edificio B, piso 6, Col. Belén de las Flores, Alcaldía Álvaro Obregón, CP. 01110, Ciudad de México Tel.: (55) 3688 4915 **[www.gob.mx/hacienda](http://www.gob.mx/hacienda)**

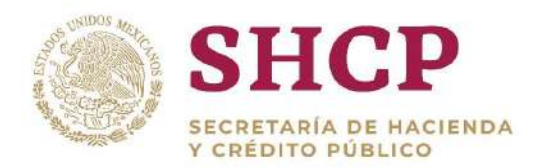

- .- dentro de un mismo nivel salarial para ciertos puestos; es de manejo exclusivo 4. El rango salarial es un elemento que se incorpora en el SCPSP para identificar en el tabulador de sueldos y salarios los límites máximos, medios y/o mínimos para los sectores de educación, cultura y ciencia y tecnología.
- 5. Para el personal que presenta régimen de seguridad social bajo el amparo de la Ley del Instituto de Seguridad y Servicios Sociales de los Trabajadores de Estado, las compensaciones que corresponden a las percepciones ordinarias complementarias al sueldo base tabular no forman parte de la base de cálculo para determinar las prestaciones básicas (aguinaldo, prima vacacional), ni para determinar las cuotas y aportaciones de seguridad social, salvo aquéllas que en forma expresa determinen las disposiciones aplicables.
- 6. Para efectos de la operación del SCPSP, se identifican las siguientes 3 zonas económicas:
	- 1 Única
	- 2 Baja
	- 3 Alta

Al personal de mando y enlace sólo le aplica la zona económica 1. Las zonas 2 y 3 son para el personal operativo y categorías.

7. De conformidad con el transitorio tercero del Decreto por el que se declara reformadas y adicionadas diversas disposiciones de la Constitución Política de los Estados Unidos Mexicanos, en materia de desindexación del salario mínimo, publicado en el Diario Oficial de la Federación el 27 de enero de 2016, las prestaciones que se calculan con base en el Salario Mínimo General Diario (SMGD), se entenderán referidas a la Unidad de Medida y Actualización (UMA).

## <span id="page-10-0"></span>1.4. COMPONENTES DEL SISTEMA

De conformidad con el artículo 135 del Reglamento de la LFPRH, el SCPSP debe considerar como mínimo los siguientes elementos:

<span id="page-10-1"></span>1.4.1. Catálogo General de Puestos

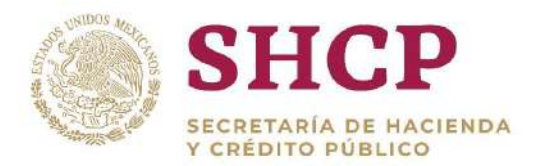

puestos del personal civil y militar de las dependencias y entidades<sup>3</sup>. Es el instrumento que permite clasificar los puestos de los servidores públicos y que, para efectos del proceso presupuestario, comprende la clasificación y registro de los

### <span id="page-11-0"></span>1.4.2. Tabulador de Sueldos y Salarios

Es el instrumento que permite representar los valores monetarios con los que se identifican los importes por concepto de sueldos y salarios en términos mensuales o anuales, que aplican a un puesto o categoría determinados, en función del grupo, grado, nivel o código autorizados, según corresponda, de acuerdo con los distintos tipos de personal<sup>4</sup>.

### <span id="page-11-1"></span>1.4.3. Estructura Ocupacional

Corresponde al conjunto de puestos con funciones definidas, delimitadas y concretas que permiten el cumplimiento de los objetivos de las unidades administrativas con base en los registros y autorizaciones, en los términos de las disposiciones aplicables, la cual se vincula a la estructura orgánica cuando identifica al superior jerárquico de cada uno de esos puestos, y a la estructura salarial cuando identifica el nivel tabular de los mismos<sup>5</sup>.

### <span id="page-11-2"></span>1.4.4. Movimientos a las Estructuras Ocupacionales

Comprende las modificaciones al inventario de plazas y a las plantillas de personal que realizan las dependencias y entidades para el mejor cumplimiento de los objetivos de los programas presupuestarios derivados de la creación, cancelación, conversión o reubicación de plazas, previo dictamen de viabilidad presupuestaria de la Secretaría de Hacienda y Crédito Público (SHCP), para su autorización y registro conforme a las disposiciones aplicables<sup>6</sup>.

### <span id="page-11-3"></span>1.4.5. Determinación del Costo de Plazas

 $\overline{\phantom{a}}$ <sup>3</sup> Artículo 135, fracción I, del Reglamento de la LFPRH.

<sup>4</sup> Artículo 2, fracción XII, del Manual de Percepciones de los Servidores Públicos de las dependencias y entidades de la Administración Pública Federal (Manual), publicado en el Diario Oficial de la Federación el 31 de mayo de 2017. <sup>5</sup> Artículo 2, fracción XIII, del Reglamento de la LFPRH.

<sup>6</sup> Artículo 135, fracción IV, del Reglamento de la LFPRH.

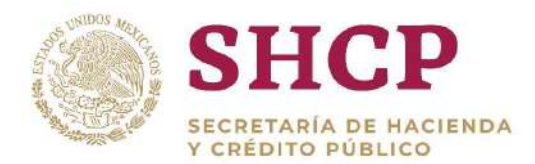

.- obtener el valor presupuestario de las plazas de la estructura ocupacional<sup>7</sup> . Comprende la aplicación de los tabuladores de los sueldos y salarios y las prestaciones conforme a los factores fijos y variables que correspondan para

En el SCPSP, adicional a los componentes mencionados se han incorporados otros catálogos e instrumentos de apoyo. La conjugación de los Catálogos e Instrumentos señalados con la Estructura Ocupacional y los Tabuladores de Sueldos y Salarios conforman la base de operación del Sistema de Control Presupuestario de los Servicios Personales, cuyas características y fundamento normativo se presentan en la siguiente matriz.

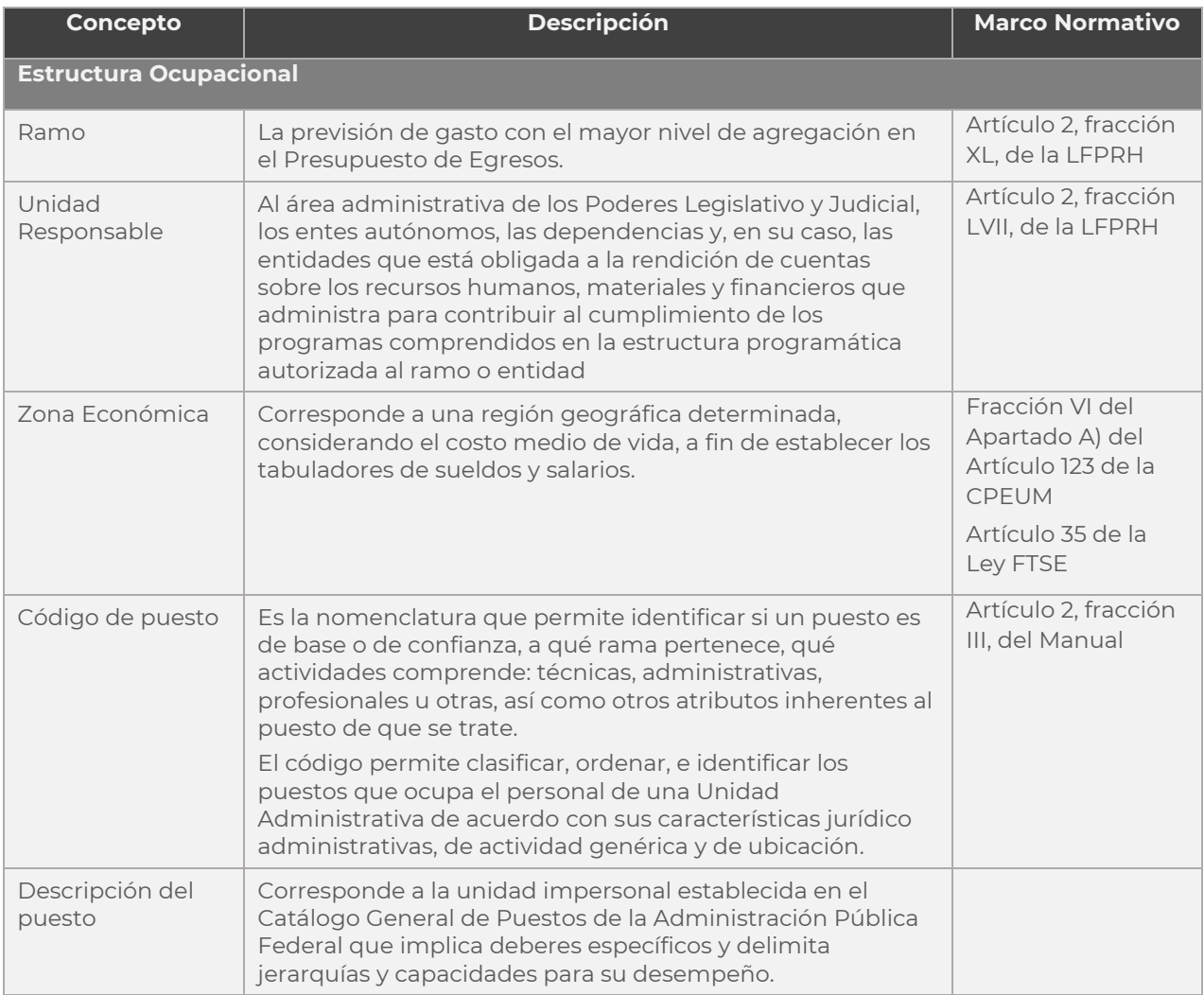

### **Conformación de los Elementos Base para la Operación del SCPSP**

l <sup>7</sup> Artículo 135, fracción V, del Reglamento de la LFPRH.

Constituyentes 1001, Edificio B, piso 6, Col. Belén de las Flores, Alcaldía Álvaro Obregón, CP. 01110, Ciudad de México Tel.: (55) 3688 4915 **[www.gob.mx/hacienda](http://www.gob.mx/hacienda)**

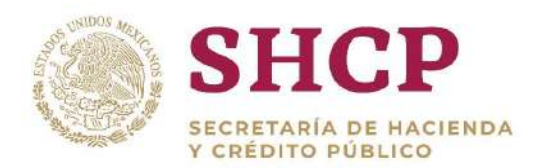

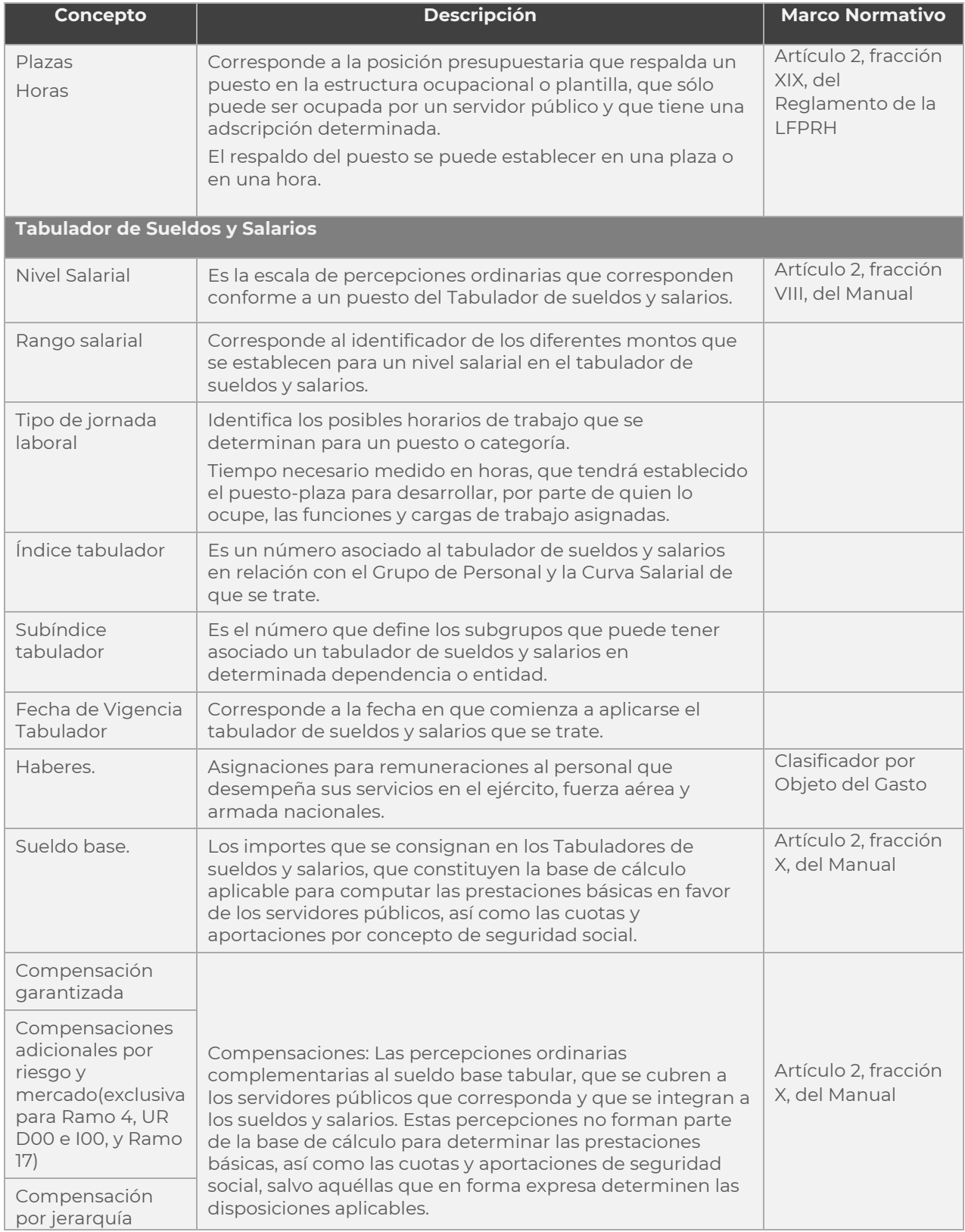

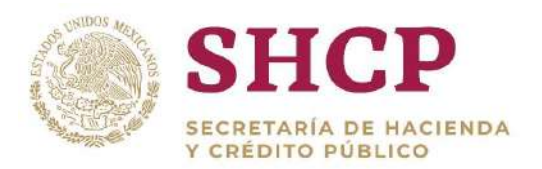

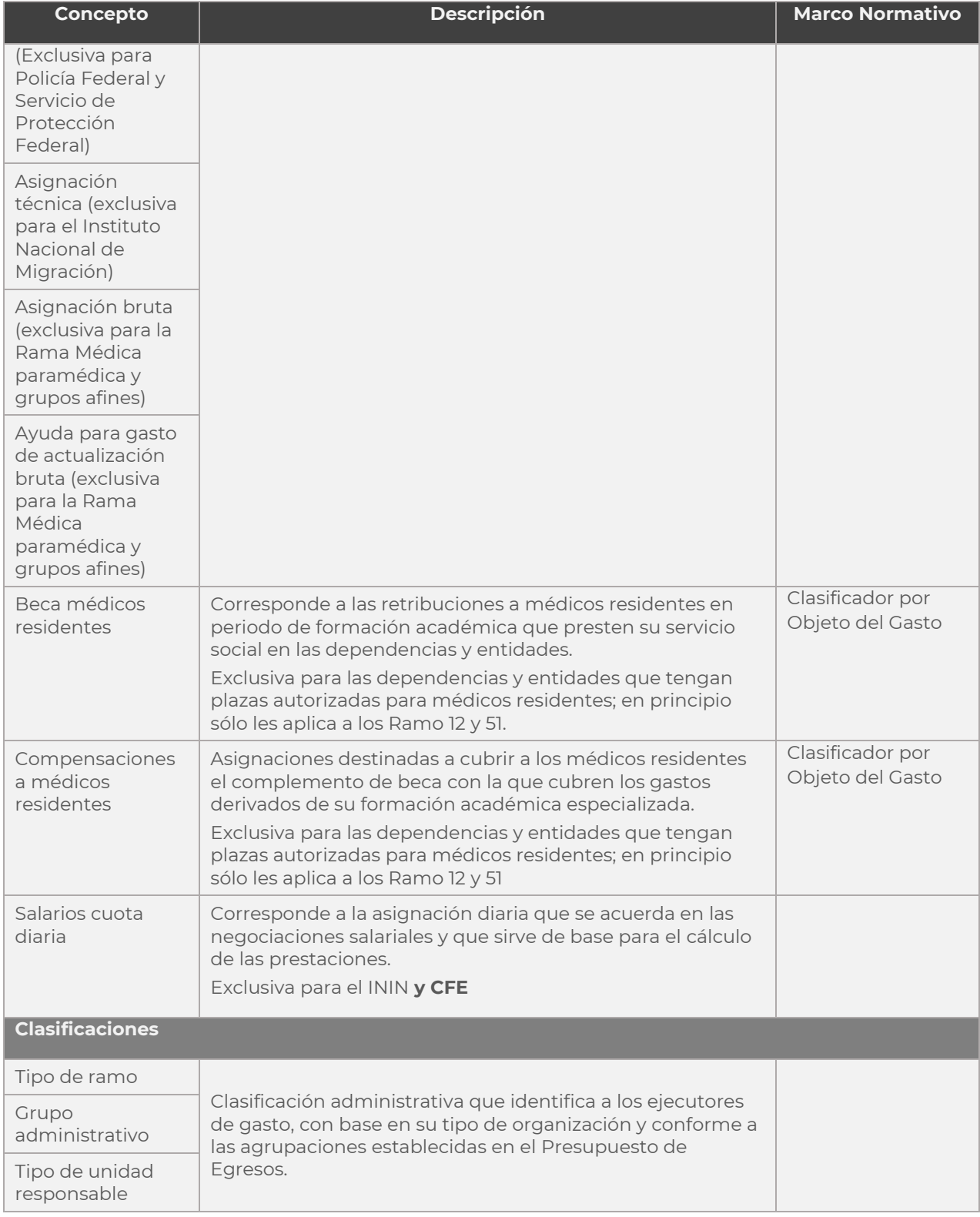

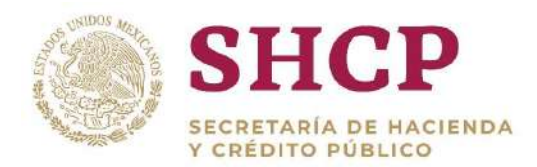

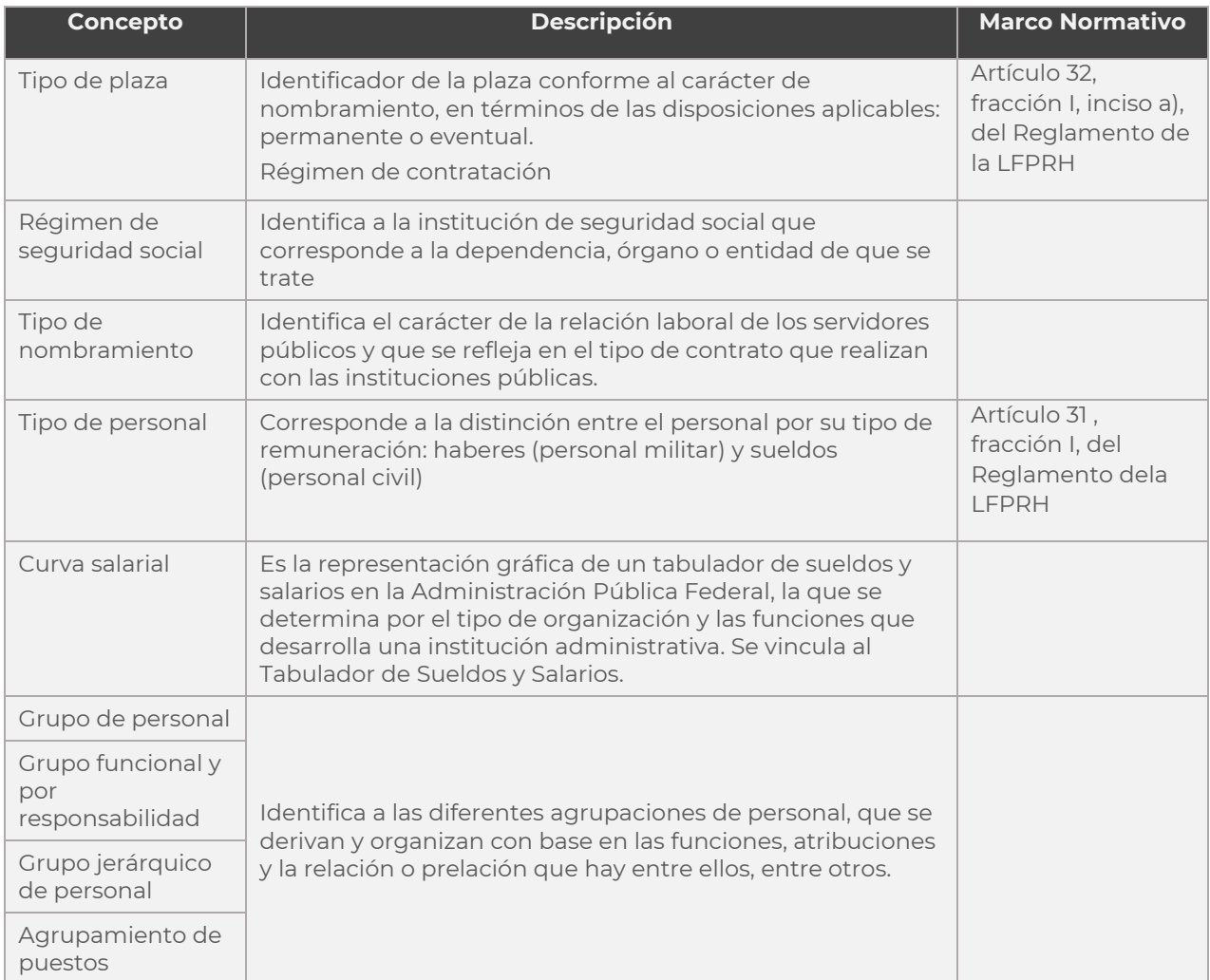

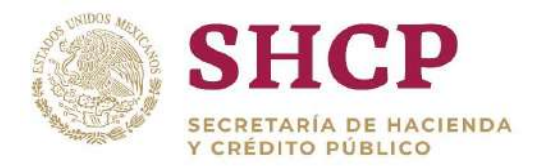

# OPERACIÓN DEL SISTEMA

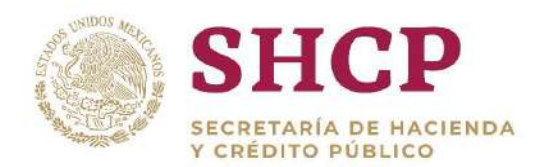

# <span id="page-17-0"></span>**2.OPERACIÓN DEL SISTEMA**

En su operación, el SCPSP se conforma por cuatro módulos independientes e interdependientes entre sí, y cada uno de ellos está directamente relacionado con la Formulación definida en el mismo. Los Módulos son: Administración de Insumos, Costo Unitario, Movimientos a la Estructura Ocupacional y Escenarios.

A continuación se describe la funcionalidad para acceder al Sistema, registro y tipo de solicitudes, así como el flujo de autorización de cada solicitud.

# <span id="page-17-1"></span>2.1. ACCESO AL SISTEMA

Para ingresar al SCPSP, las dependencias y entidades deben cumplir con lo siguiente:

- Solicitar la clave de Usuario y Contraseña correspondiente, los cuales son asignados por la Coordinación de Seguridad de la Dirección General de Tecnologías de Información de la SHCP.
- Las dependencias y entidades realizarán la solicitud respectiva a la UPCP a través de la Dirección General de Programación y Presupuesto (DGPyP) de la SHCP.
- La solicitud debe realizarla el responsable de autorización de acceso al MSSN o SCPSP, que debe ser preferentemente el Director General de Programación, Organización y Presupuesto o equivalente, o la persona del nivel inmediato inferior que éste designe para tales efectos en las dependencias y entidades.

En el Sistema, cada Usuario tiene un "Perfil de usuario" con privilegios y permisos determinados sobre los Ramos y Unidades Responsables que le corresponden; asimismo, cada "Perfil de usuario" está relacionado con uno o más "Roles de Usuario", mismos que establecen los permisos que el usuario tiene sobre las diferentes funcionalidades del SCPSP.

Los Roles definidos en el Sistema son:

- Capturista Dependencia/Entidad
- Autorizador Dependencia/Entidad
- Revisor DGPyP
- Autorizador DGPyP
- Revisor UPCP
- Autorizador UPCP

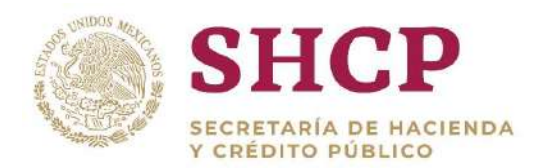

- Autorizador Secretaría de la Función Pública (SFP)
- Administrador UPCP

Para acceder al Sistema, el usuario debe seguir los siguientes pasos:

- Ingresar a la ruta **[https://www.mstwls.hacienda.gob.mx](https://www.mstwls.hacienda.gob.mx/)**.
- 2. Se muestra una pantalla en la que se debe proporcionar el nombre y la contraseña asignados; seleccionar el botón **"Aceptar" [\(Imagen 1\)](#page-18-0).**

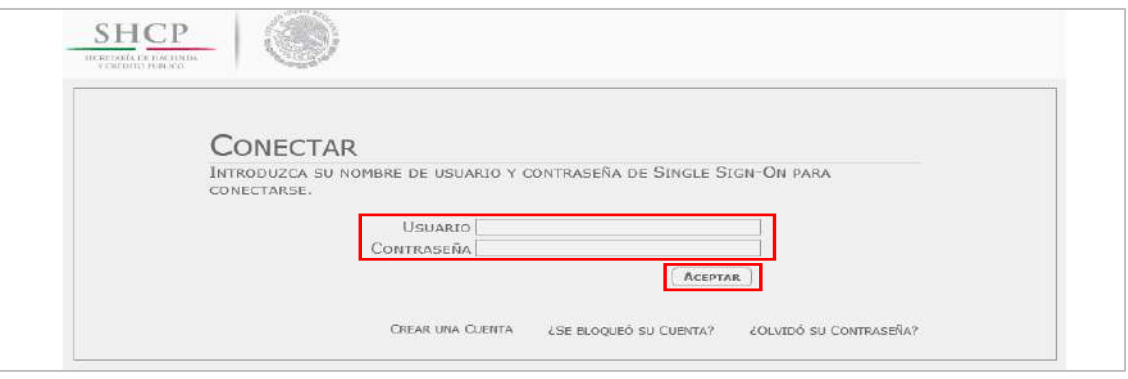

**Imagen 1. Pantalla de Acceso al Sistema.**

<span id="page-18-0"></span>A continuación, se despliega una pantalla que muestra el ciclo predeterminado por el Sistema, el usuario puede cambiar dicho ciclo de 2 maneras: seleccionado la opción **"Año siguiente"** o el combo **"Otros años"** al lado izquierdo **(Imagen 2).**

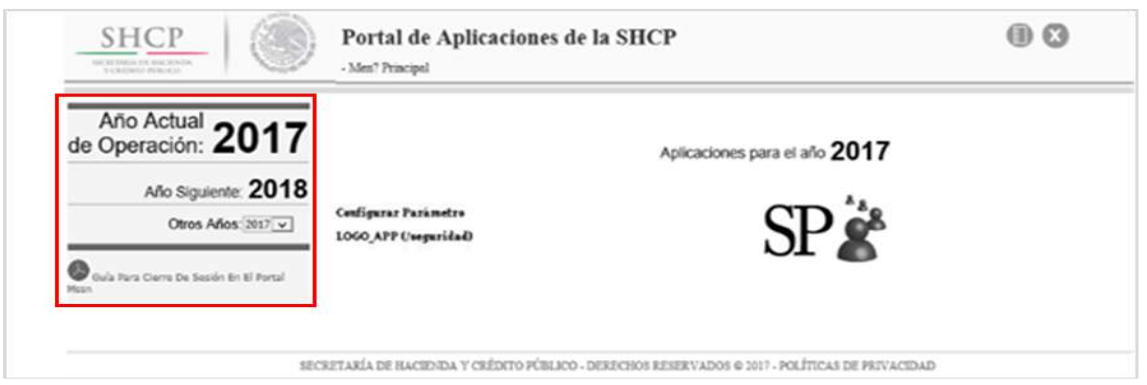

**Imagen 2. Pantalla de Acceso al Sistema y Selección del ciclo correspondiente.**

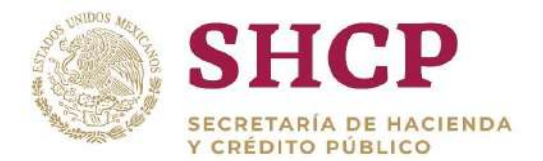

Enseguida, se debe seleccionar el ícono Servicios Personales (SP) **[\(Imagen 3\)](#page-19-0).**

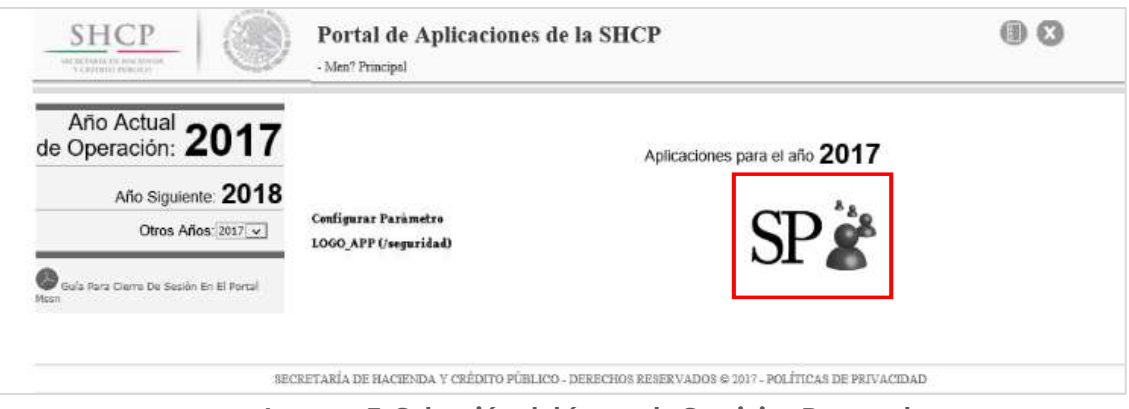

**Imagen 3. Selección del ícono de Servicios Personales.**

- <span id="page-19-0"></span>El usuario debe seleccionar la opción a desarrollar conforme al menú que se despliega en la pantalla principal del Sistema **[\(Imagen 4\)](#page-19-1)**:
	- a. El ciclo seleccionado.
	- b. El nombre de usuario.
	- c. El menú principal del Sistema.
	- d. Un botón para ver los "avisos" del Sistema.
	- e. El botón de "salida" del Sistema.

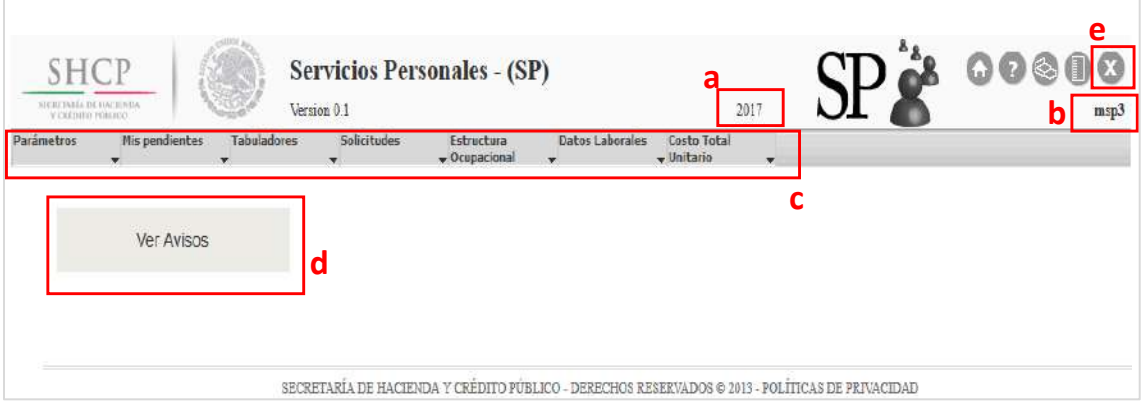

**Imagen 4. Pantalla principal del Sistema.**

<span id="page-19-1"></span>Es importante considerar que las opciones del Menú Principal del Sistema varían de acuerdo al Perfil de usuario asignado.

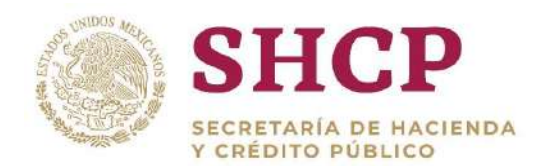

# <span id="page-20-0"></span>2.2. TIPOS DE SOLICITUDES

.- En el SCPSP, las dependencias y entidades realizan sus requerimientos de registro, captura o actualización de la información a través del proceso denominado **[Registro](#page-61-1)  [de Solicitudes](#page-61-1)**, el cual se puede efectuar mediante la captura de un formulario en línea o mediante la carga de un archivo.

Una vez que se haya llevado a cabo el Registro de Solicitudes, éstas se encontrarán en el Flujo de Autorización correspondiente y la solicitud se considerará autorizada y aplicada cuando se haya terminado el proceso en todas sus fases; en este momento la solicitud se verá reflejada en la base de datos del SCPSP.

En el Sistema se tienen definidos los siguientes Tipos de Solicitudes:

- Solicitudes de Movimientos a la Estructura Ocupacional:
	- o Creación de Plazas
	- o Cancelación de Plazas
	- o Conversión de Plaza a Plaza
	- o Conversión de Plazas Compensada con Recursos
	- o Conversión de Plazas por Promoción
	- o Conversión por Cambio de Zona Económica
	- o Conversión por Cambio de Código de Puesto
	- o Conversión por Reubicación Interna
	- o Conversión por Reubicación Externa
- Solicitudes relacionadas con la Administración de Insumos (alta o actualización):
	- o Parámetros
	- o Tabuladores
	- o Datos Laborales
	- o Catálogo de Puestos

## <span id="page-20-1"></span>2.3. FLUJO DE AUTORIZACIÓN DE SOLICITUDES

El Flujo de Autorización para Solicitudes comprende las etapas o fases que deben llevar a cabo las diversas solicitudes, desde su captura en el Sistema hasta la cancelación o aprobación y, en su caso, aplicación en la Base de Datos del mismo.

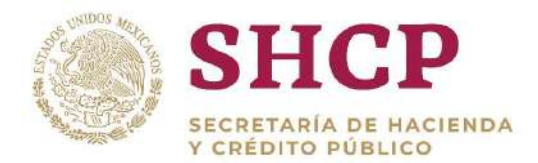

.- un actor, el que tiene asignado un Rol de usuario específico con los permisos El SCPSP comprende un Flujo de Autorización por cada tipo de Solicitud, por lo que las etapas a efectuar difieren de un registro a otro. Cada etapa está representada por necesarios para cumplir con las funciones que tiene asignadas el mismo en la etapa que le corresponde dentro del Flujo de Autorización.

En el siguiente diagrama se ejemplifica un posible Flujo de Autorización para una Solicitud cualquiera:

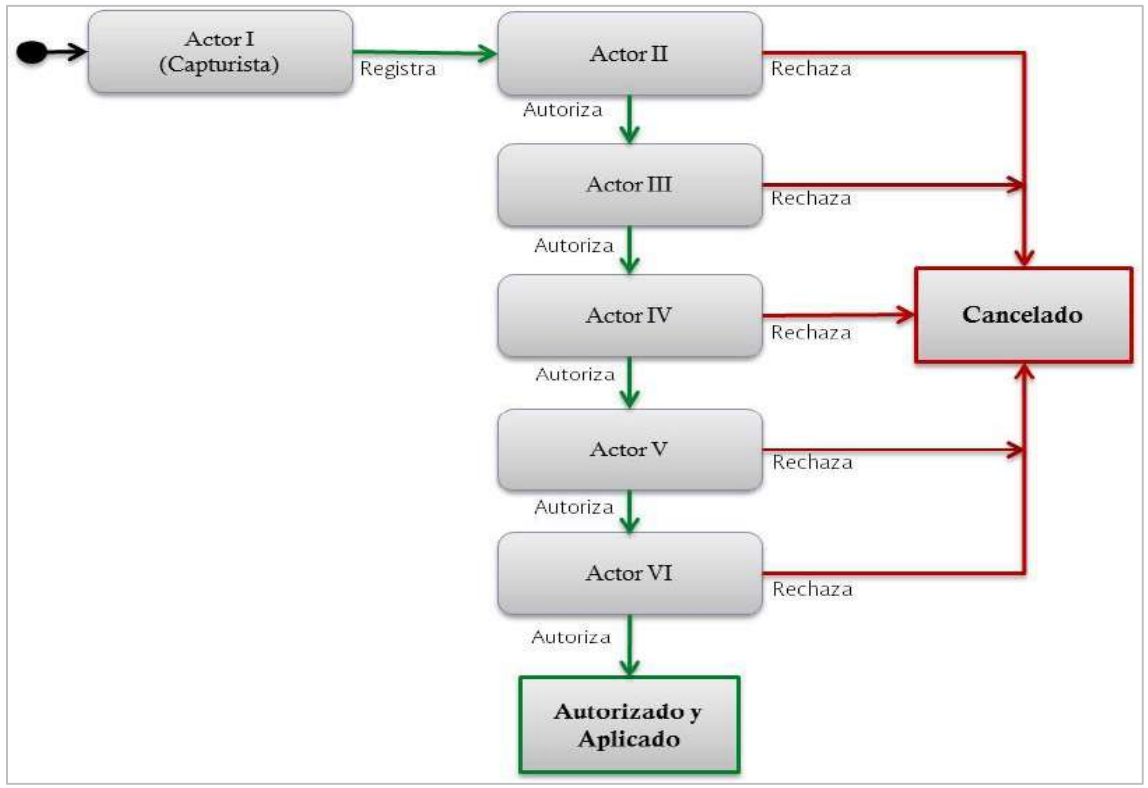

**Imagen 5. Ejemplo Flujo de Autorización para Solicitudes.**

Como se observa, en la primera etapa, representada por el Actor I, el Rol de usuario es Capturista quien sólo tiene la función de registrar o capturar una Solicitud. En las siguientes etapas, el usuario en su Rol puede optar por llevar a cabo una de las siguientes acciones:

- **Rechazar la Solicitud.** La Solicitud queda Cancelada sin posibilidad de ser reactivada y, por lo tanto, la información de la Unidad Responsable solicitante no se ve afectada ni modificada en la Base de Datos del Sistema.
- **Autorizar la Solicitud.** La Solicitud avanza a la siguiente etapa del Flujo de Autorización, donde pasa a revisión por el siguiente Actor dentro del Flujo. Este

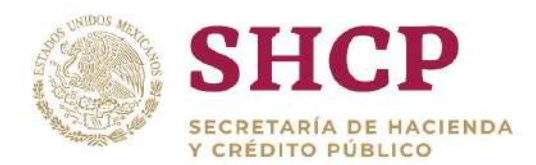

. proceso se repite hasta llegar a la última etapa del Flujo, en la que una vez autorizada la Solicitud, se realiza la afectación de la información de la Unidad Responsable solicitante en las Bases de Datos del Sistema.

Cabe destacar que, la Base de Datos del Sistema sólo se afectará cunado la Solicitud haya pasado todas las fases definidas en el Flujo de Autorización respectivo y que el último Actor haya autorizado la Solicitud; es en este momento cuando se aplica la misma y por tanto, se modifica la Base de Datos.

## <span id="page-22-0"></span>2.4.CONSULTA DE SOLICITUDES

La consulta de Solicitudes puede ser realizada por cualquier usuario con acceso al SCPSP, cuya finalidad solo es informativa por lo que el usuario no puede efectuar ningún cambio sobre la misma. Permite revisar el estatus actual de la Solicitud de Registro en el Sistema, el detalle de la información que fue ingresada, así como las Etapas en el Flujo de Autorización por las cuales la Solicitud de Registro ha transitado o se encuentra al momento de la consulta.

El procedimiento para realizar la consulta de una Solicitud se describe a continuación:

- 1. El usuario deberá realizar el proceso **["Acceso al Sistema"](#page-17-1)** y ubicar la pantalla principal del Sistema.
- 2. Al colocar el cursor en el menú desplegable **"Solicitudes"**, se muestra un listado con las opciones disponibles. El usuario debe dar clic en la opción **"Consulta" (Imagen 6).**

| Administración<br>MDA REVUENTI | Tabuladores<br><b>Thomatical</b> | <b>Solicitudes</b> | Estructura. | Divtos Laborales | Costo Total |             |                                                                                                    |     |
|--------------------------------|----------------------------------|--------------------|-------------|------------------|-------------|-------------|----------------------------------------------------------------------------------------------------|-----|
|                                |                                  | Consulta           | Ocupacional |                  | Unitario    | Movimientos | Presupuesto<br>۰                                                                                          | $-$ |
|                                |                                  |                    |             |                  |             |             |                                                                                                    |     |
|                                |                                  |                    |             |                  |             |             | SECRETARÍA DE RACIENDA Y CRÉDITO PÚBLICO - DERECHOS RESERVADOS @ 2013 - POLÍTICAS DE PRIVACIDAD<br>______ |     |

**Imagen 6. Selección de la Opción Consulta de Solicitudes.** 

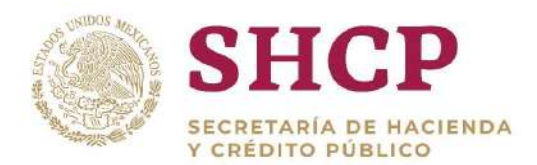

3. A continuación, en la pantalla se muestran los elementos requeridos para la búsqueda de la solicitud, conforme la siguiente tabla:

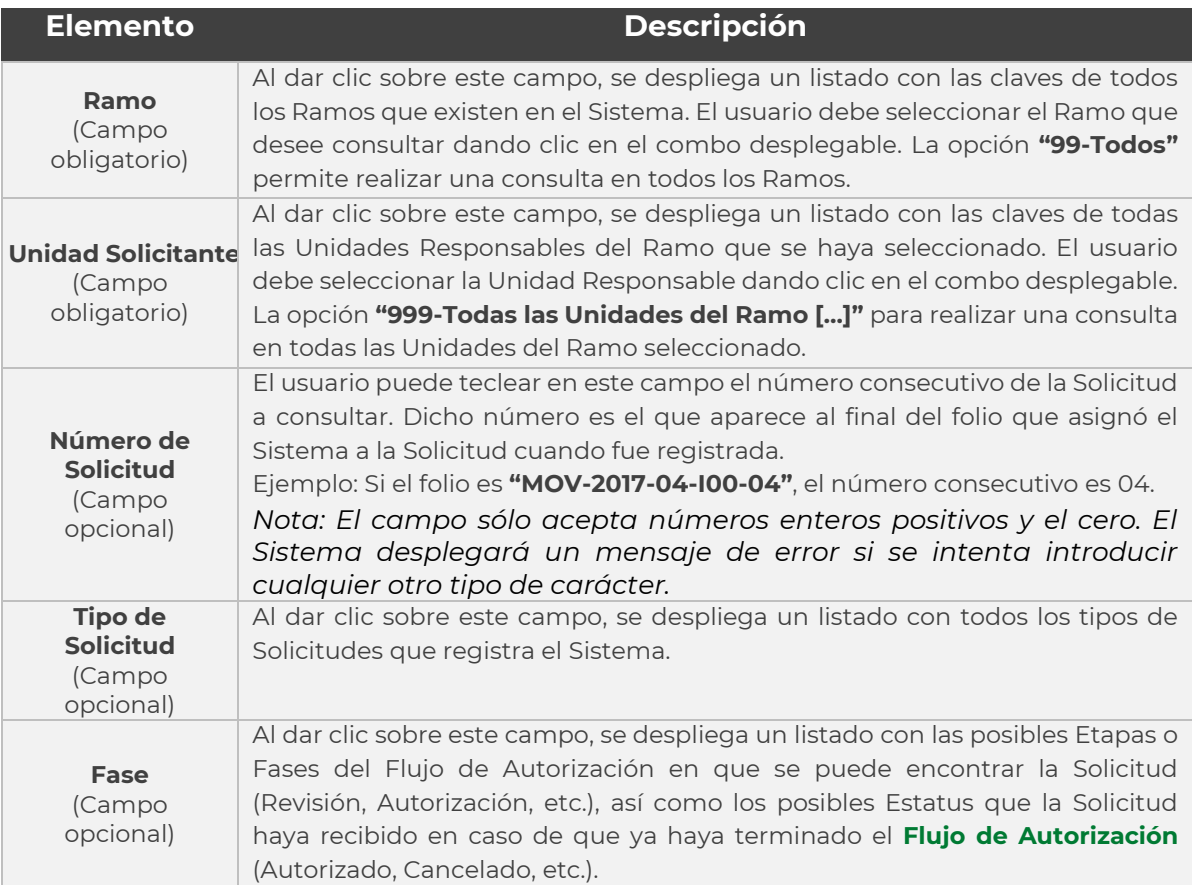

#### **Tabla 1. Tabla de Elementos.**

El usuario puede realizar una consulta en forma general introduciendo únicamente **"Ramo"** y **"Unidad Responsable Solicitante"**, o de manera tan específica como lo desee introduciendo los demás campos de búsqueda. Una vez llenados los campos de búsqueda, se debe dar clic en el botón **"Buscar" [\(Imagen](#page-24-0) 7).**

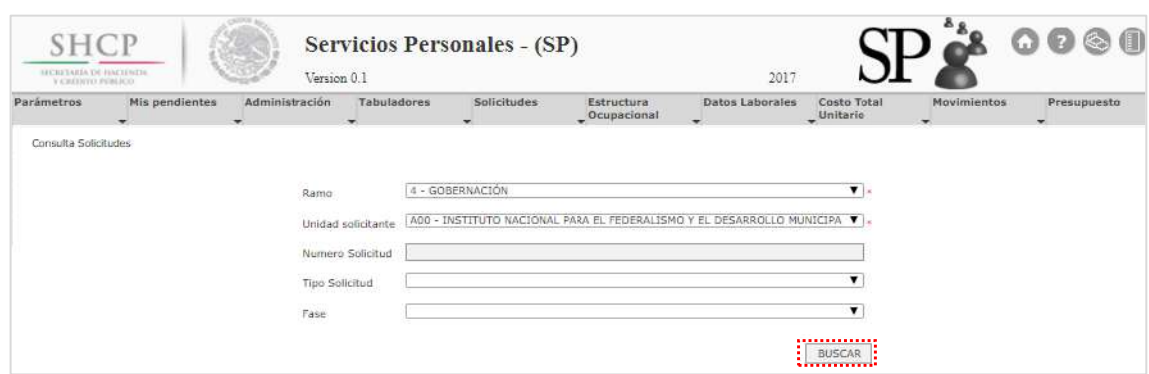

**Imagen 7. Consulta de Solicitudes.**

- <span id="page-24-0"></span>4. A continuación, se desplegará en la pantalla una lista con los resultados de la consulta, desagregando la siguiente información de las Solicitudes **[\(Imagen 8](#page-24-1))**:
	- a. Folio
	- b. Tipo de Solicitud
	- c. Fase del Flujo de Autorización

|                     | Mis pendientes | Administración<br>Tabuladores<br>٠ | Solicitudes<br>- | Estructura<br>Ocupacional<br>٠ | Datos Laborales<br>Costo Total<br>_ Unitario                              | Movimientos<br>Presupuesto<br>$\checkmark$ |
|---------------------|----------------|------------------------------------|------------------|--------------------------------|---------------------------------------------------------------------------|--------------------------------------------|
| Consulta Subcitudes |                |                                    |                  |                                |                                                                           |                                            |
|                     |                | Ramo                               | 4 - GOBERNACIÓN  |                                | $\mathbf{v}$ .                                                            |                                            |
|                     |                |                                    |                  |                                | A00 - INSTITUTO NACIONAL PARA EL TEDERALISMO Y EL DESARROLLO MUNICIPA VI. |                                            |
|                     |                | Unidad solicitante                 |                  |                                |                                                                           |                                            |
|                     |                | Numero Solicitud                   |                  |                                | ۰                                                                         |                                            |
|                     |                | Tipo Solicitud                     |                  |                                |                                                                           |                                            |
|                     |                | Fase                               |                  |                                | $\overline{\phantom{a}}$                                                  |                                            |
|                     |                |                                    |                  |                                | <b>BUSCAR</b>                                                             |                                            |
|                     |                | FOLTO                              |                  | <b>TIPO SOLICITUD</b>          | FASE                                                                      |                                            |
|                     |                | MOV-2017-04-A00-1                  |                  | MOVIMIENTO                     | Autorizado                                                                |                                            |
|                     |                |                                    |                  |                                |                                                                           |                                            |
|                     |                | DC-2017-4-A00-2                    |                  | DENOMINACION PUESTOS           | Registrado                                                                |                                            |
|                     |                | MOV-2017-04-A00-2                  |                  | MOVIMIENTO                     | Autorizado                                                                |                                            |
|                     |                | DC-2017-4-A00-3                    |                  | DENOMINACION PUESTOS           | Registrado                                                                |                                            |
|                     |                | MOV-2017-04-A00-3                  |                  | MOVIMIENTO                     | Caricelado                                                                |                                            |
|                     |                | DC-2017-4-A00-4                    |                  | DENOMINACION PUESTOS           | Cancelado                                                                 |                                            |
|                     |                | MOV-2017-04-A00-4                  |                  | <b>МОVIMIENTO</b>              | Registrado                                                                |                                            |
|                     |                | DC-2017-4-A00-5                    |                  | DENOMINACION PUESTOS           | Autorización Catal                                                        |                                            |

**Imagen 8. Resultados de la Consulta de Solicitudes.**

<span id="page-24-1"></span>Para realizar la consulta de una Solicitud en particular, el usuario deberá dar clic en la opción "Folio de la Solicitud" dentro de la pantalla y con los cursores de ubicación.

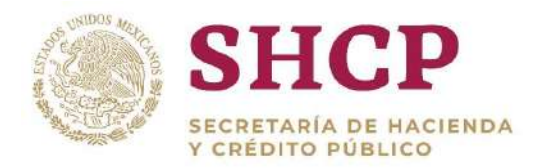

.- 5. Al dar clic en el folio, se despliega una pantalla con la información relevante de la **Solicitud [de Movimientos](#page-48-0)**, la que depende del tipo de Solicitud que se esté consultando.

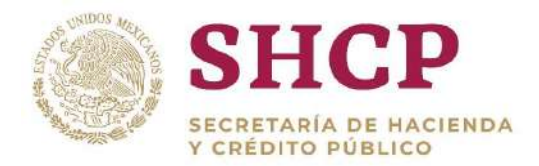

# MOVIMIENTOS A LA ESTRUCTURA **OCUPACIONAL**

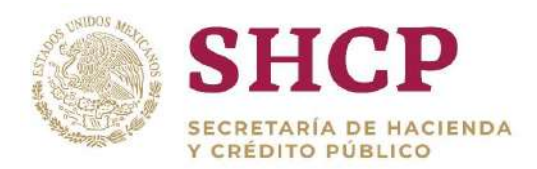

# <span id="page-27-0"></span>**3.MOVIMIENTOS A LA ESTRUCTURA OCUPACIONAL**

De conformidad con lo dispuesto en el artículo 135 del Reglamento de la Ley Federal de Presupuesto y Responsabilidad Hacendaria (RLFPRH), la Estructura Ocupacional comprende el conjunto de puestos con actividades definidas, delimitadas y concretas que permiten el cumplimiento de una función y que constituyen la base para la determinación del presupuesto de servicios personales, mediante el inventario de plazas (registro de plazas por puesto por unidad responsable de las dependencias) o las plantillas de personal (registro de plazas por puesto por entidad).

El RLFPRH establece en su artículo 2 que, la plaza es la posición presupuestaria que respalda un puesto en la estructura ocupacional, que sólo puede ser ocupada por un servidor público y que tiene una adscripción determinada, mientras que al puesto lo define como la unidad impersonal establecida en el Catálogo General de Puestos que implica deberes específicos y delimita jerarquías y capacidades para su desempeño.

En este contexto, un puesto puede conformarse de una o varias plazas. En el SCPSP, el puesto se asocia con los siguientes conceptos: Zona Económica (ZE), Nivel Salarial, Código de Puesto y Rango Salarial (RS). Estos datos al vincularse con un Ramo y UR específico, conforman el inventario de plazas o, en su caso, la plantilla de personal y para el Sistema esta relación se constituye en la **"Llave principal de la Estructura Ocupacional"**

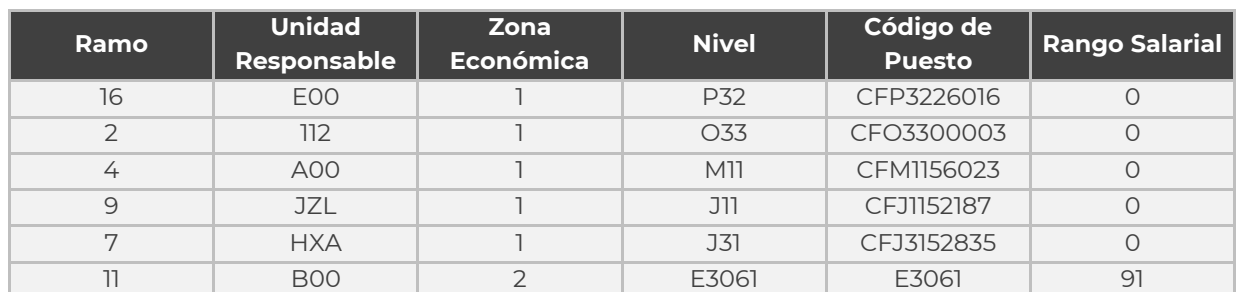

En la **[Tabla 2](#page-27-1)** se presentan ejemplos de la composición de la "Llave principal de la Estructura Ocupacional".

<span id="page-27-1"></span>**Tabla 2. Ejemplos de Puestos, representados por la Llave Principal de Estructura Ocupacional.**

Los movimientos a la Estructura Ocupacional comprenden las modificaciones al inventario de plazas y a las plantillas de personal derivadas de la creación, cancelación, conversión o reubicación de plazas y estos se implementarán en el sistema mediante la **[Plantilla de Carga de Movimientos](#page-32-0)**.

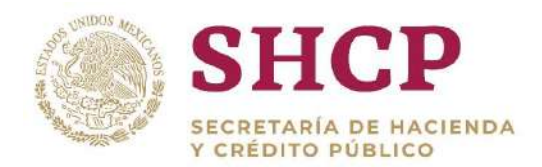

### <span id="page-28-0"></span>3.1. TIPOS DE MOVIMIENTOS

Para efectos del SCPSP, se han definido los siguientes tipos de movimientos a la Estructura Ocupacional:

- Creación
- Cancelación
- Conversión
	- o Conversión Plaza a Plaza
	- o Conversión Compensada con Recursos
	- o Conversión por Promoción
	- o Conversión por Cambio de Código
	- o Conversión por Cambio de Zona Económica
- Reubicación de Plazas
	- o Reubicación Interna
	- o Reubicación Externa

En la **[Tabla 3](#page-32-1)** se mencionan la descripción y características de cada uno de los movimientos:

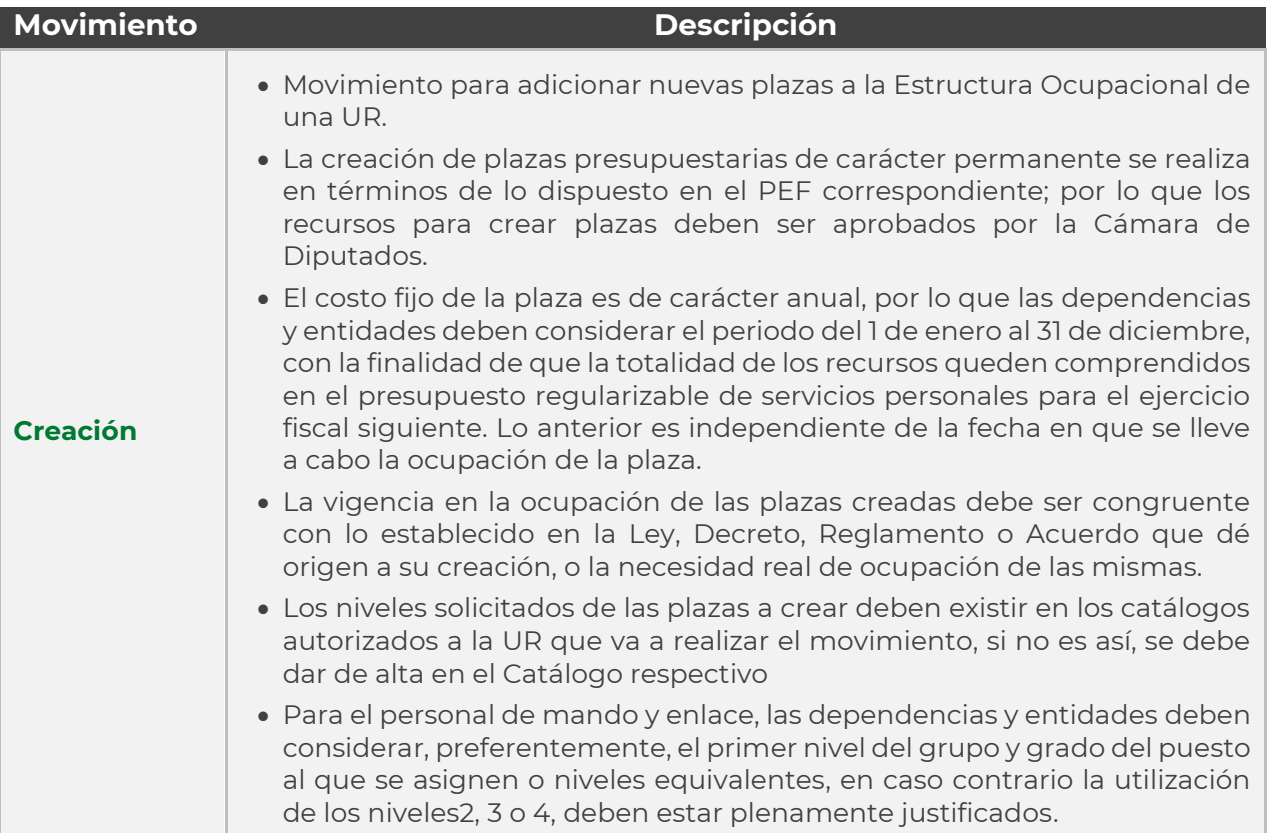

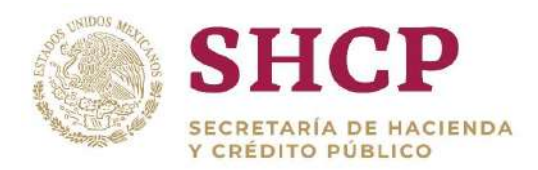

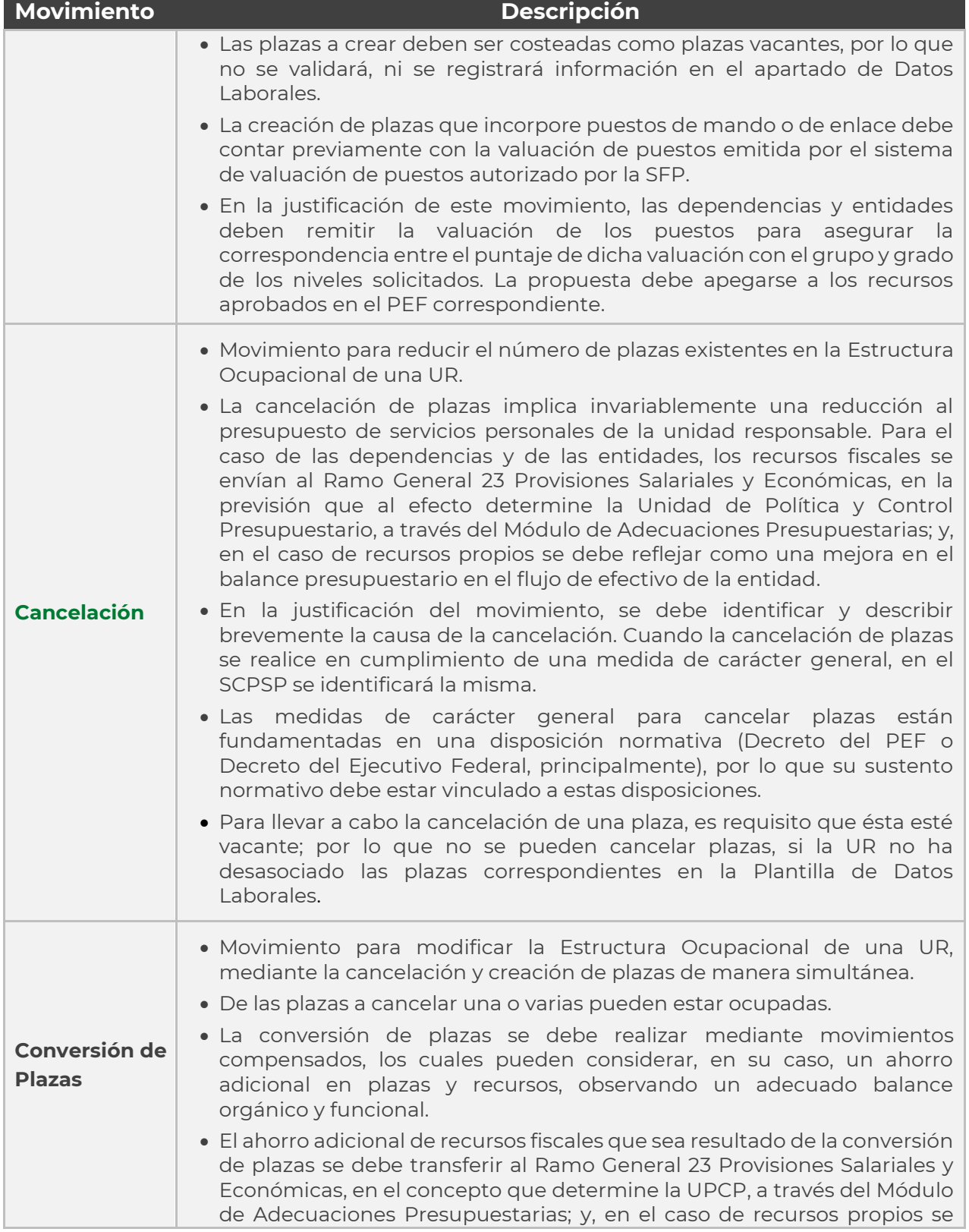

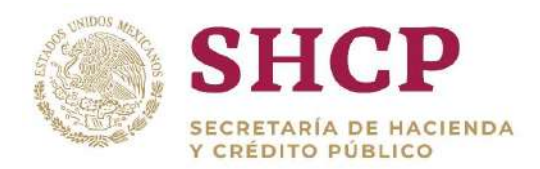

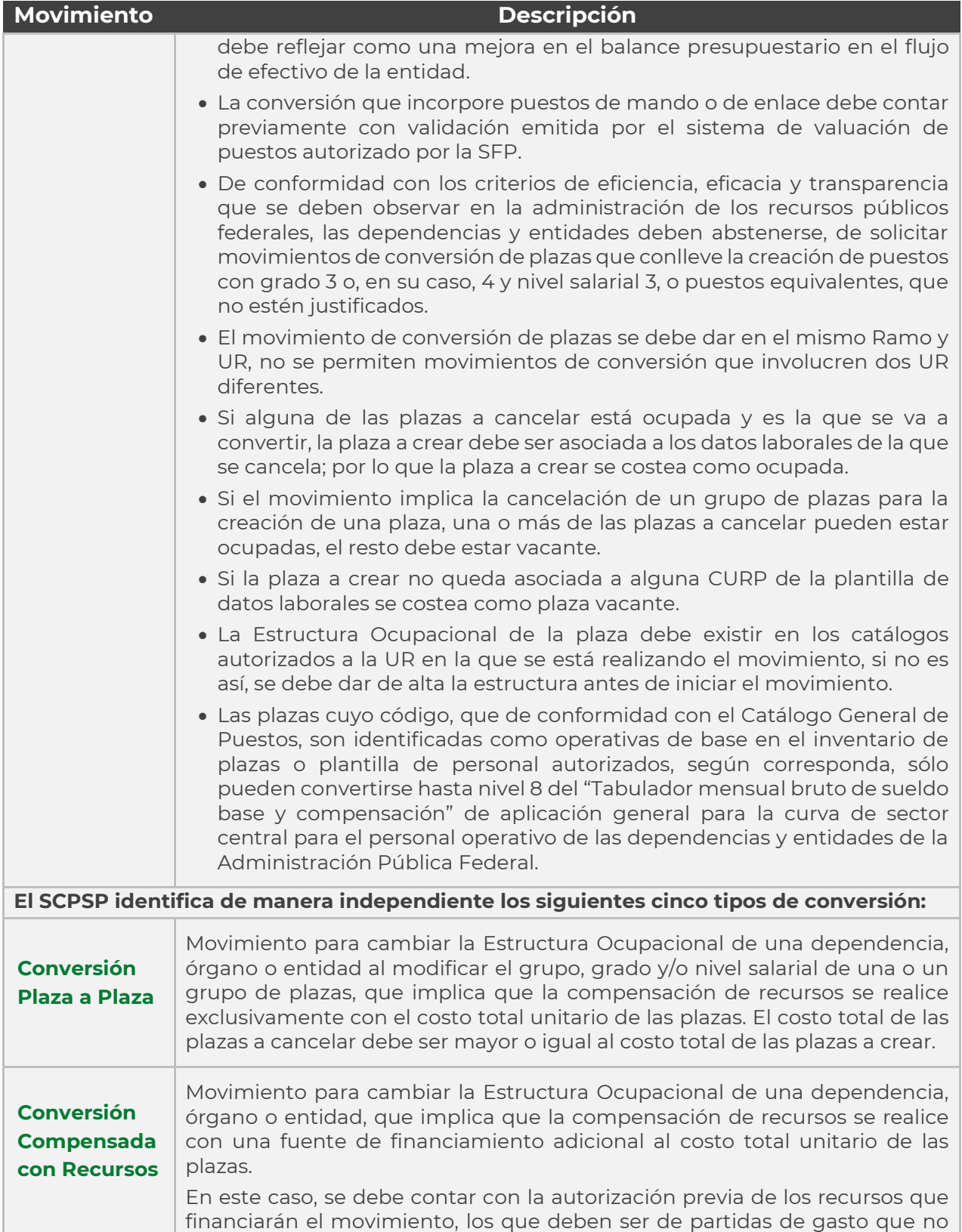

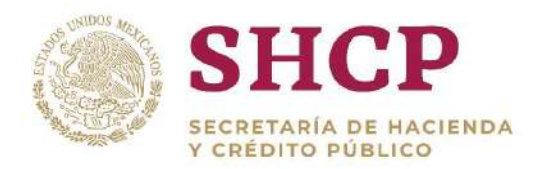

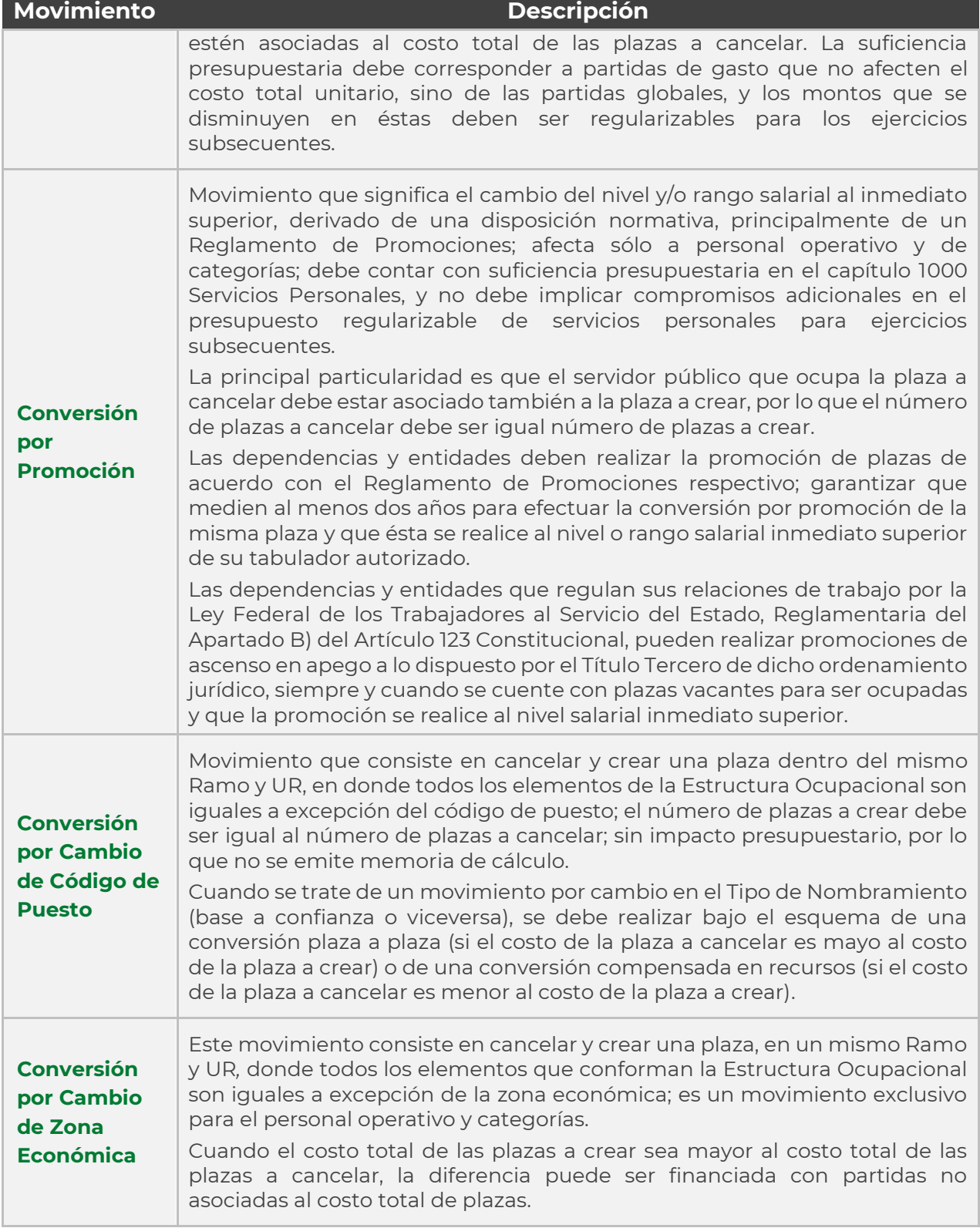

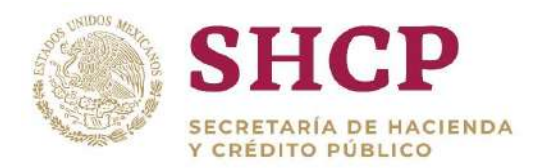

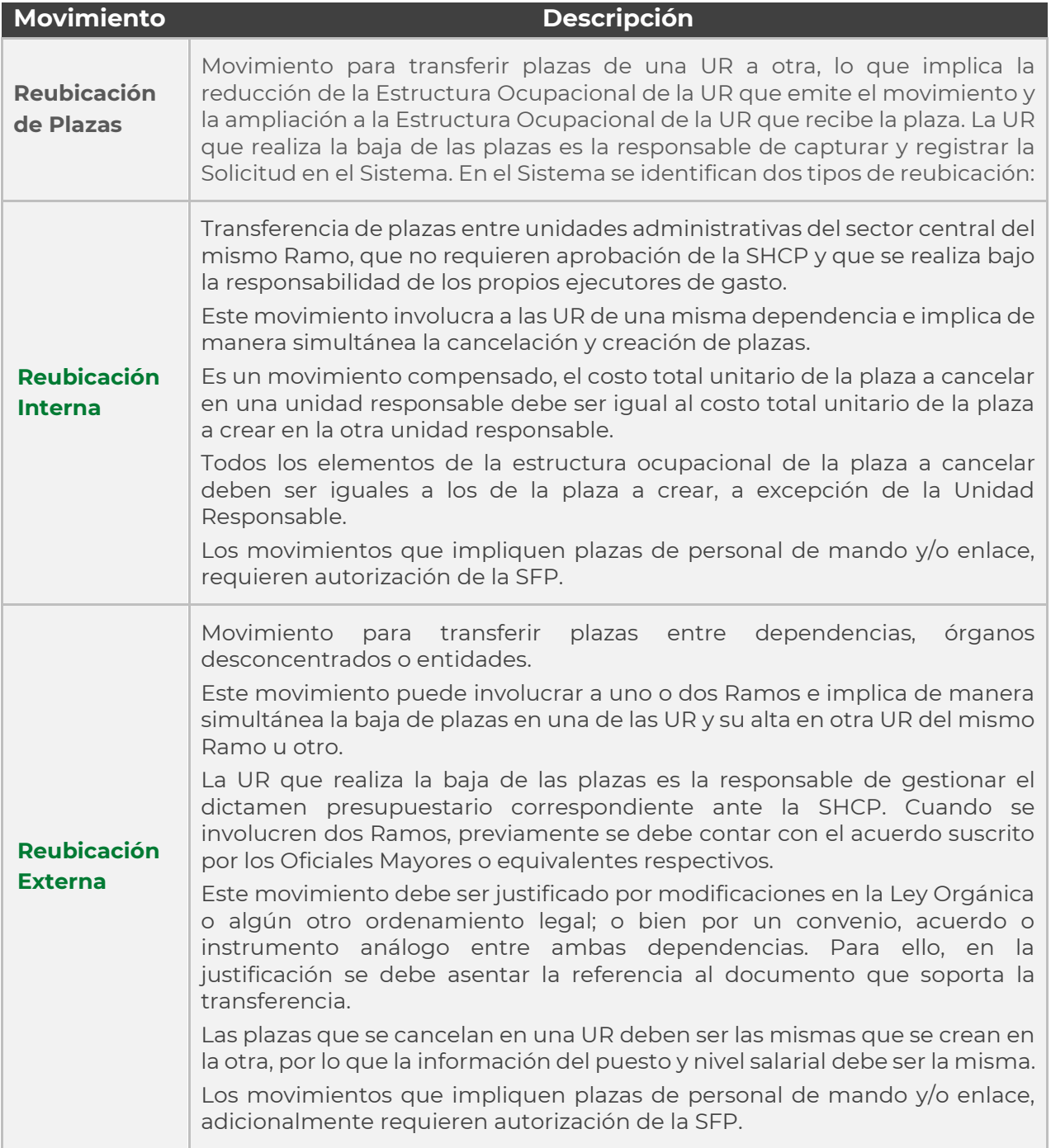

**Tabla 3. Características Principales de los Tipos de Movimientos.**

## <span id="page-32-1"></span><span id="page-32-0"></span>3.2. PLANTILLA DE CARGA DE MOVIMIENTOS

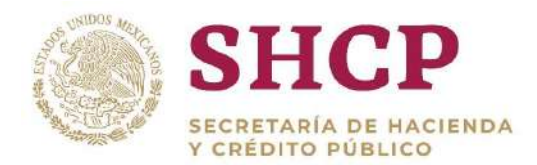

.- Estructura Ocupacional a través de un proceso de **[Solicitud de Movimientos](#page-61-1)**. La Plantilla de Carga de Movimientos corresponde a un archivo en Excel que el Capturista requisita con la información necesaria para realizar un **[movimiento](#page-27-0)** a la

La estructura de la Plantilla de Carga de Movimientos se conforma de los siguientes componentes **[\(Imagen 9](#page-33-1))**:

- 1. Movimiento
- 2. Ramo
- 3. Unidad Responsable (UR)
- 4. Zona Económica (ZE)
- 5. Nivel
- 6. Código de Puesto (Código)
- 7. Rango Salarial (RS)
- 8. Código Federal de Puesto (CFP)
- 9. Número de Plazas

10.Horas

- 11. Subíndice de Tabulador
- 12. Relación Conversión

Cabe señalar que, para efectos del SCPSP la información que se presente en cada fila del archivo de Excel representa un registro. En la siguiente Imagen se muestra la estructura o el encabezado correspondiente a la Plantilla de Carga de Movimientos.

|                | $\mathcal{X}$<br><b>高速</b><br>Calibri<br>N K S -<br>Portapapeles % | $+11 -$<br>Fuente | $-11 - A^A$<br>$=$ $=$ $=$<br>$= 0.45$ | Ajustar texto<br>$\mathcal{D}_{\mathcal{F}}$ .<br>← HE E Combinary centrar<br><b>Alimeación</b> |              | General<br>$$ - 96$ ate<br>Número<br>n. | $\overline{12}$ | ŀ.<br>Dar formato<br>Formato<br>condicional *<br>Estilos | Ħ<br>Estilos de<br>como tabla - celda - | $\Rightarrow$<br>Insertor Eliminar Formato<br>Celdas | $\sum$ Autosums<br>厦<br>V Rellenar<br><i>&amp;</i> Botrar | Ä<br>Buscar<br>Ordenary.<br>seleccion<br>filtrar =<br>Modificar |
|----------------|--------------------------------------------------------------------|-------------------|----------------------------------------|-------------------------------------------------------------------------------------------------|--------------|-----------------------------------------|-----------------|----------------------------------------------------------|-----------------------------------------|------------------------------------------------------|-----------------------------------------------------------|-----------------------------------------------------------------|
| P1             | <b>TEXV</b>                                                        |                   | $f_x$                                  |                                                                                                 |              |                                         |                 |                                                          |                                         |                                                      |                                                           |                                                                 |
|                | A                                                                  | B                 | Č.                                     | $\overline{D}$                                                                                  | F.           |                                         | $\overline{G}$  |                                                          |                                         |                                                      | К                                                         |                                                                 |
|                | <b>Movimiento Ramo</b>                                             |                   | <b>Unidad</b><br>Responsable Económica | Zona                                                                                            | <b>Nivel</b> | Código de Rango<br>Puesto               | Salarial        | Código<br>Federal<br>de<br><b>Puesto</b>                 | Número<br>de Plazas                     | <b>Horas</b>                                         | <b>Subindice</b><br>de<br><b>Tabulador</b>                | <b>Relación</b><br>Conversión                                   |
| $\overline{2}$ |                                                                    |                   |                                        |                                                                                                 |              |                                         |                 |                                                          |                                         |                                                      |                                                           |                                                                 |
| 3              |                                                                    |                   |                                        |                                                                                                 |              |                                         |                 |                                                          |                                         |                                                      |                                                           |                                                                 |
| $\overline{A}$ |                                                                    |                   |                                        |                                                                                                 |              |                                         |                 |                                                          |                                         |                                                      |                                                           |                                                                 |
| $\overline{5}$ |                                                                    |                   |                                        |                                                                                                 |              |                                         |                 |                                                          |                                         |                                                      |                                                           |                                                                 |
| e              |                                                                    |                   |                                        |                                                                                                 |              |                                         |                 |                                                          |                                         |                                                      |                                                           |                                                                 |

**Imagen 9. Plantilla de Carga de Movimientos.**

### <span id="page-33-1"></span><span id="page-33-0"></span>3.2.1. Características y Reglas de sus Componentes

A continuación se describen las características de los componentes y las reglas de llenado de la Plantilla de Carga de Movimientos.

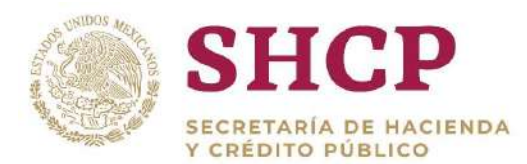

### **Movimiento**

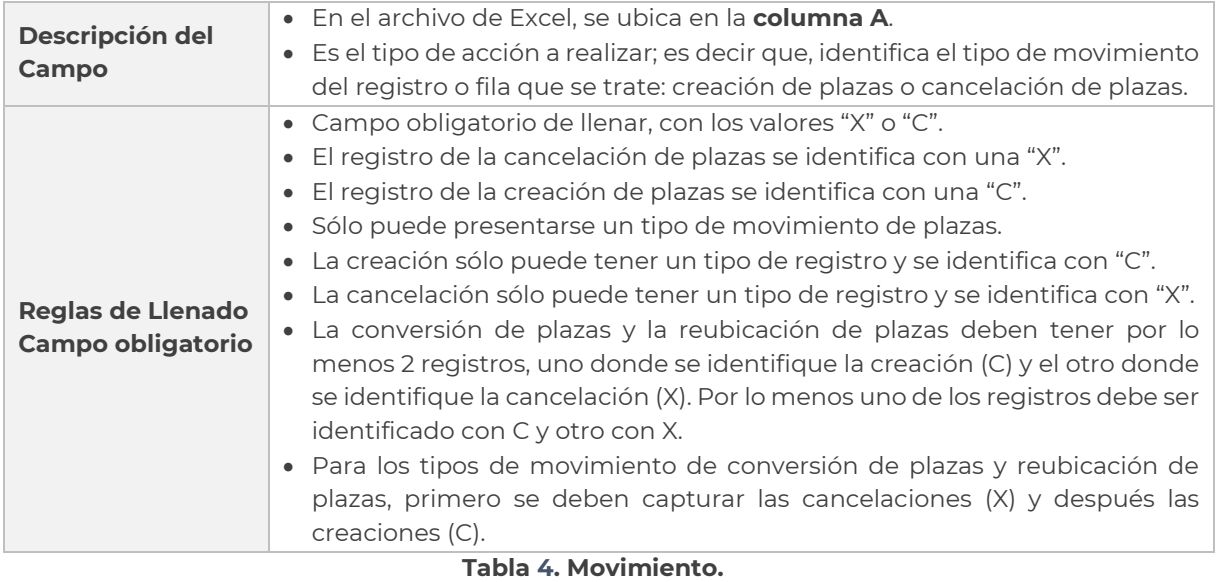

#### **Ramo**

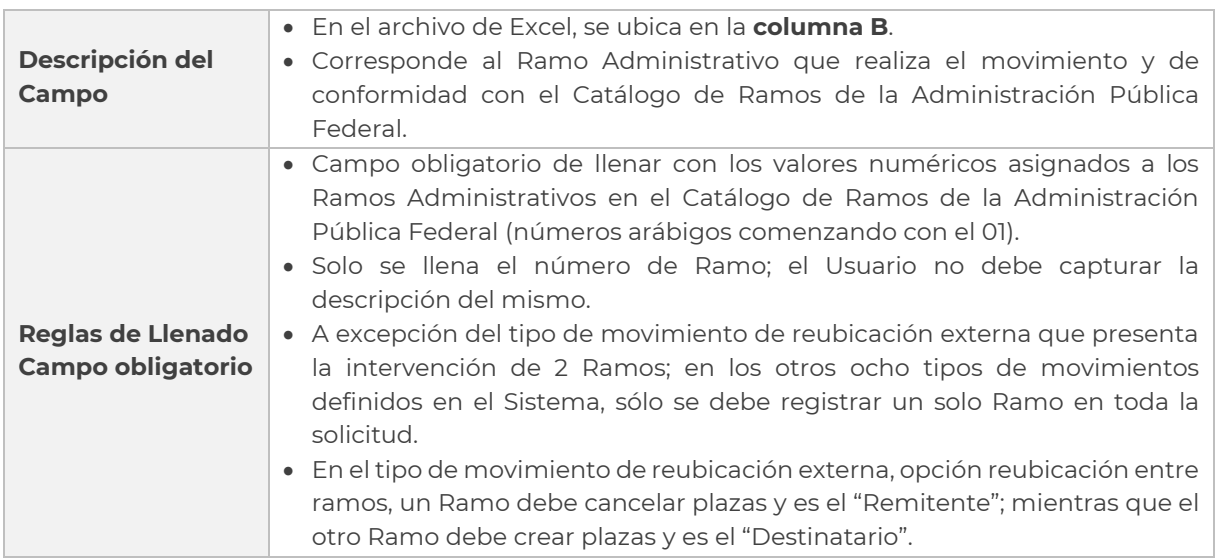

**Tabla 5. Descripción de Ramo.**

#### **Unidad Responsable**

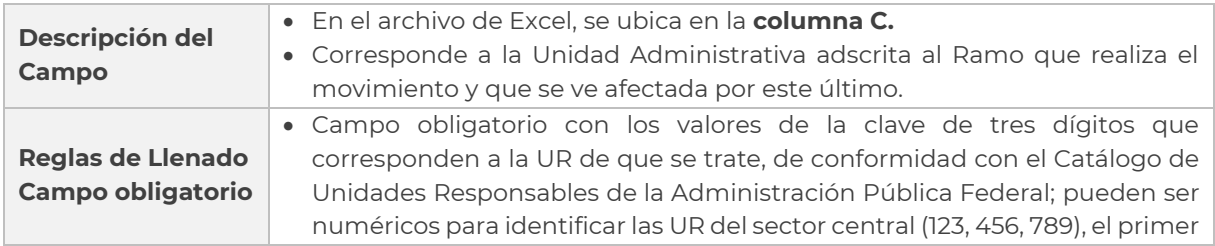

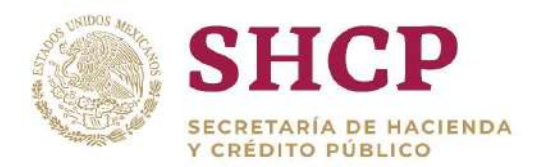

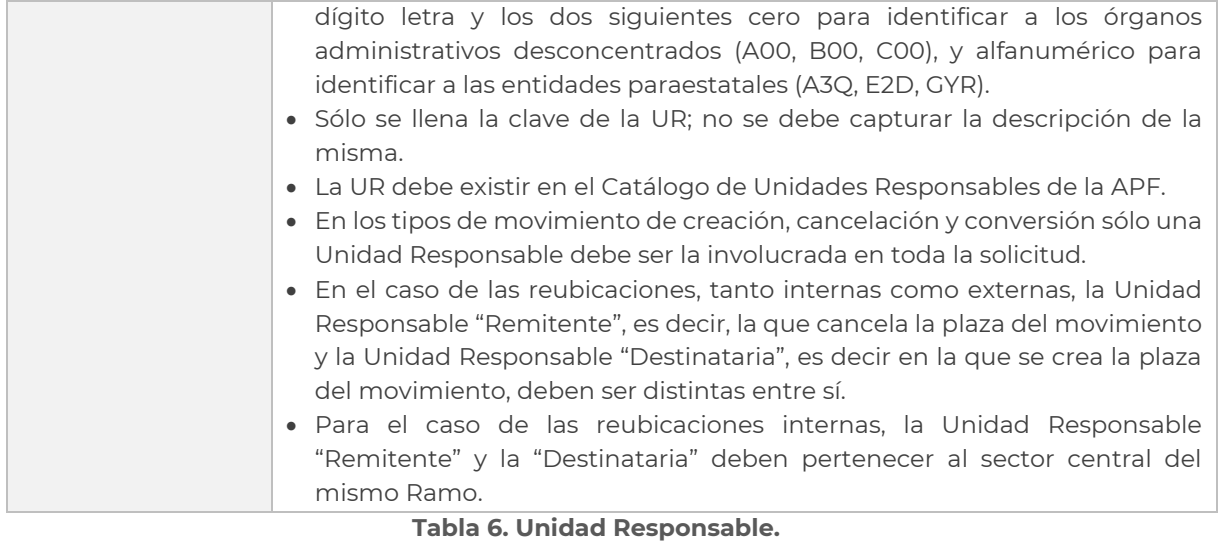

### **Zona Económica**

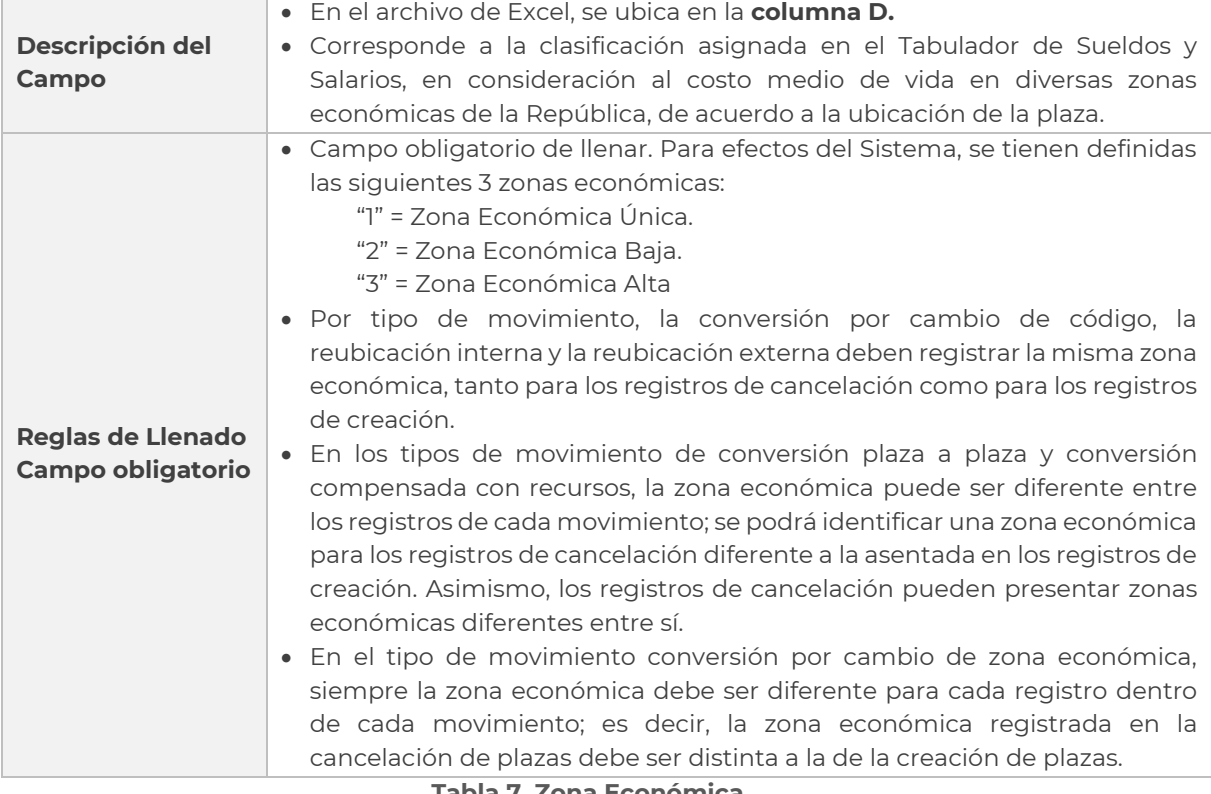

#### **Tabla 7. Zona Económica.**

#### **Nivel**

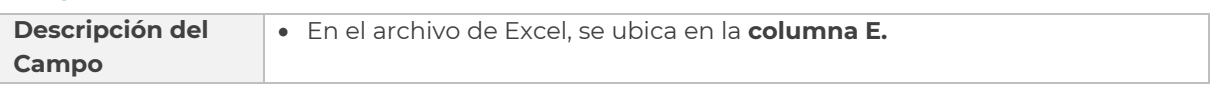
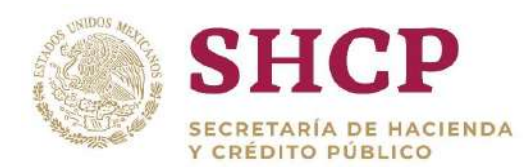

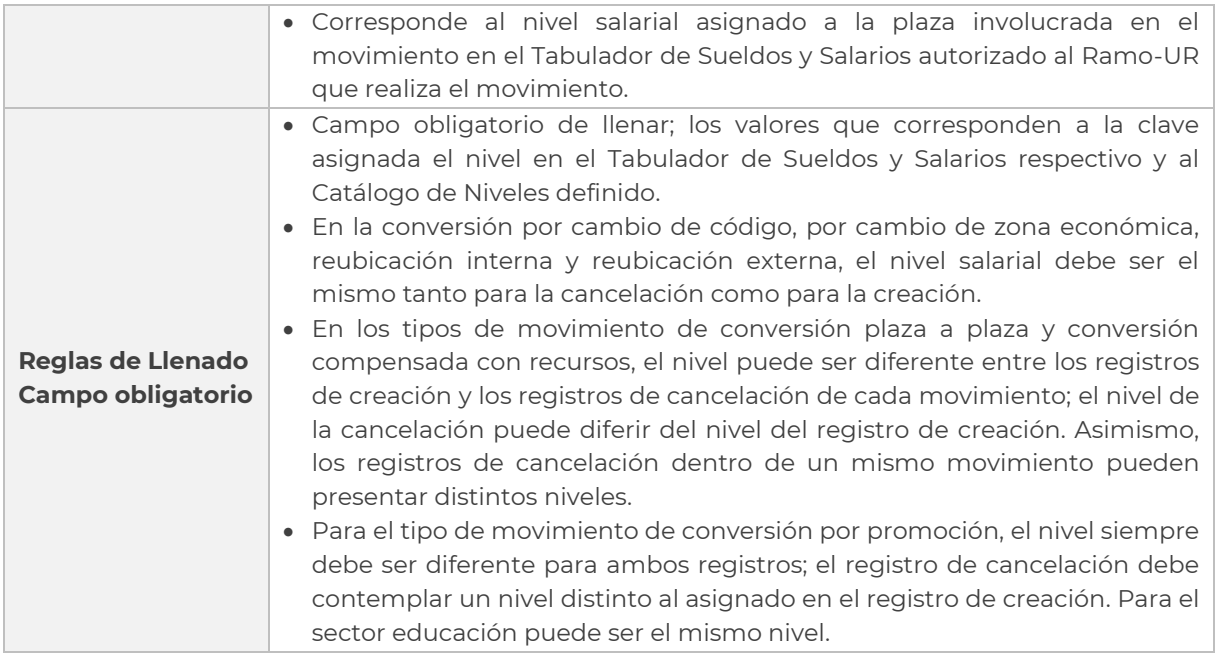

**Tabla 8. Nivel.**

### **Código de Puesto**

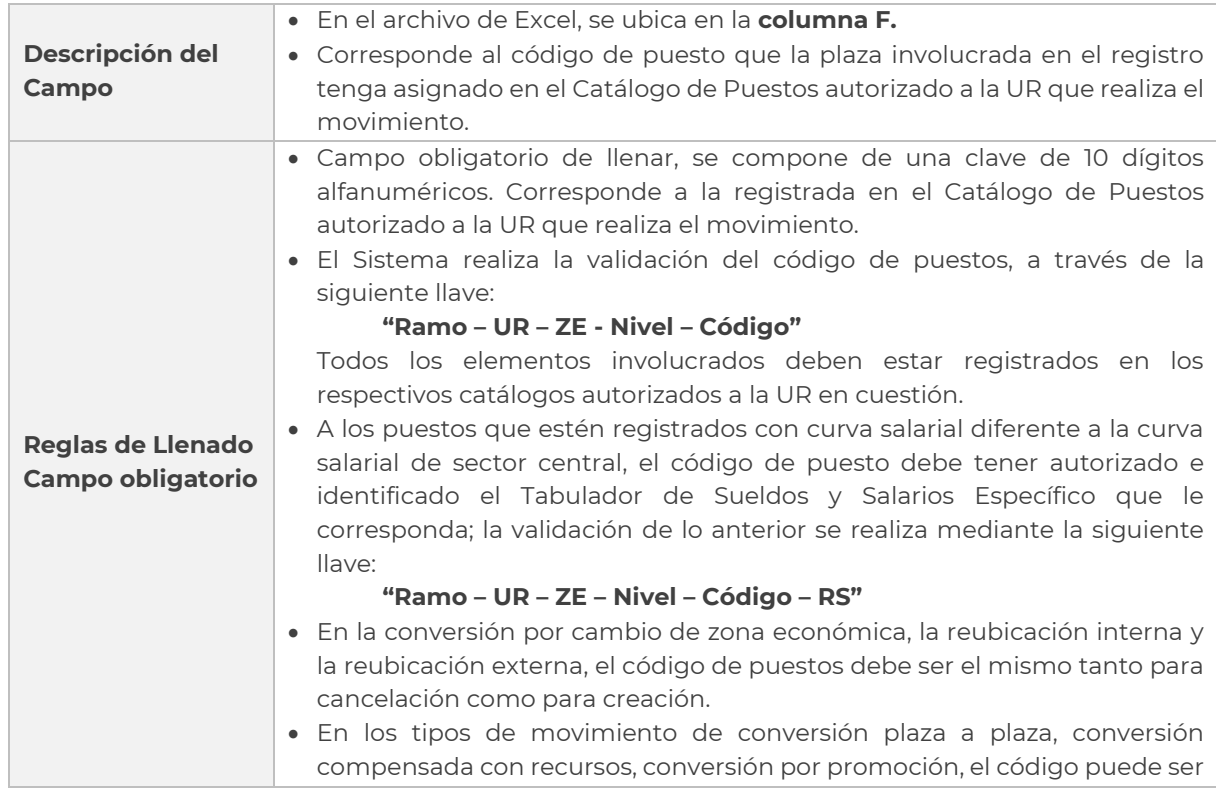

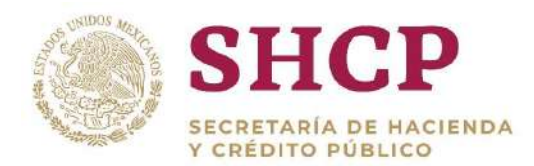

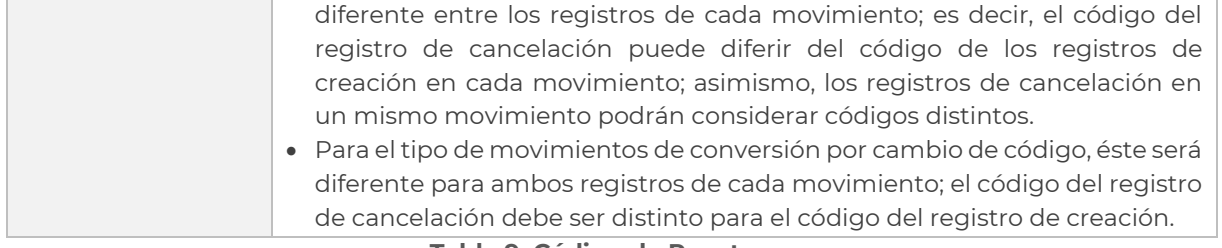

#### **Tabla 9. Código de Puesto.**

#### **Rango Salarial**

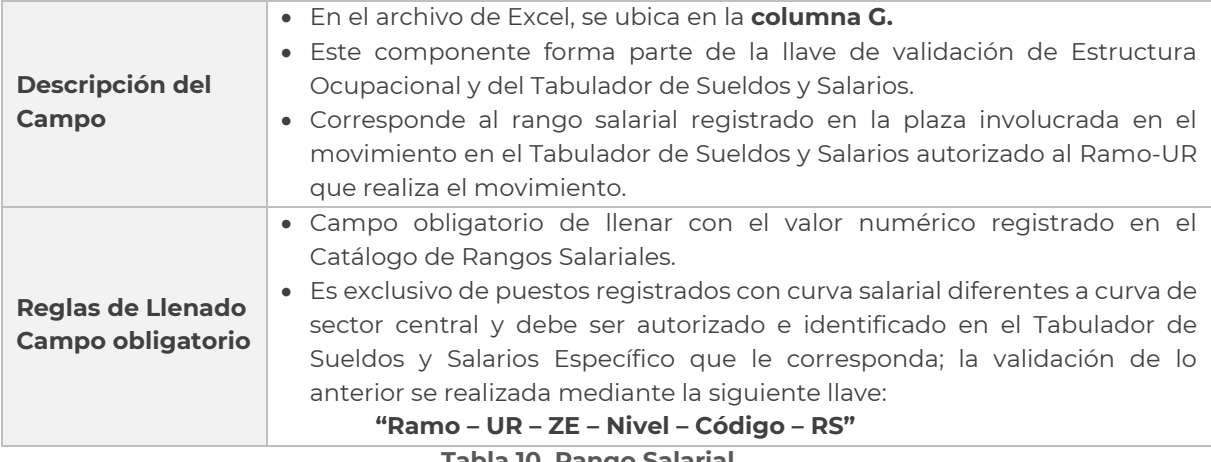

**Tabla 10. Rango Salarial.**

### **Código Federal de Puesto**

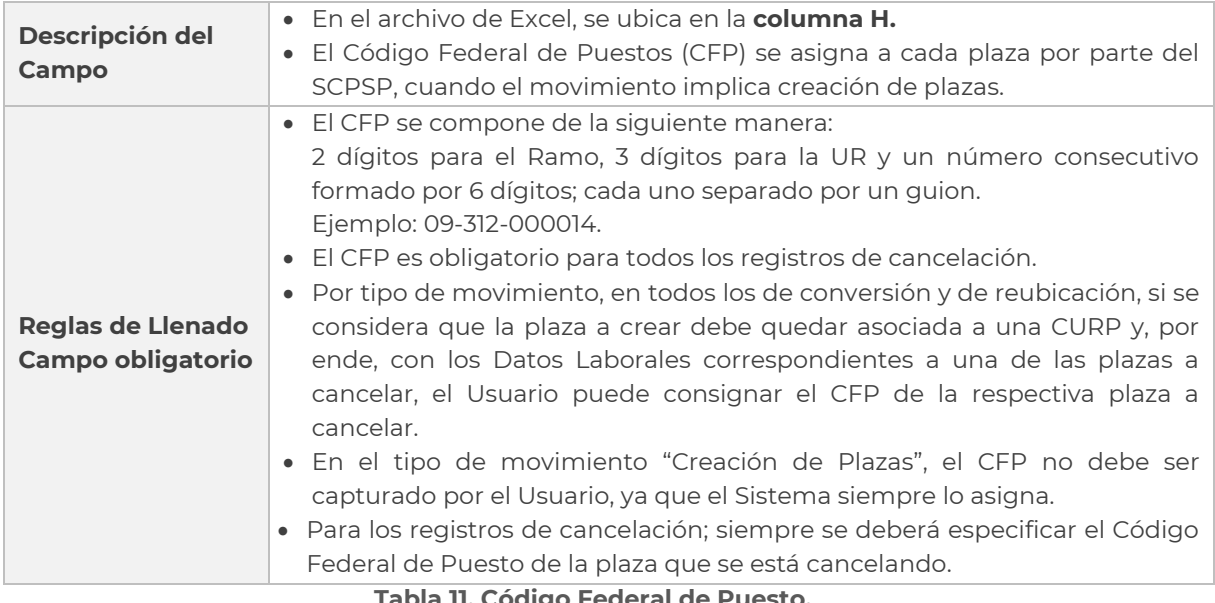

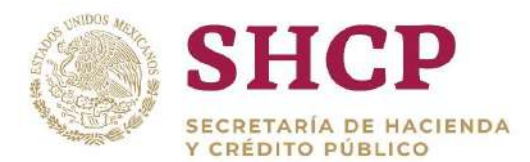

### **Número de Plazas**

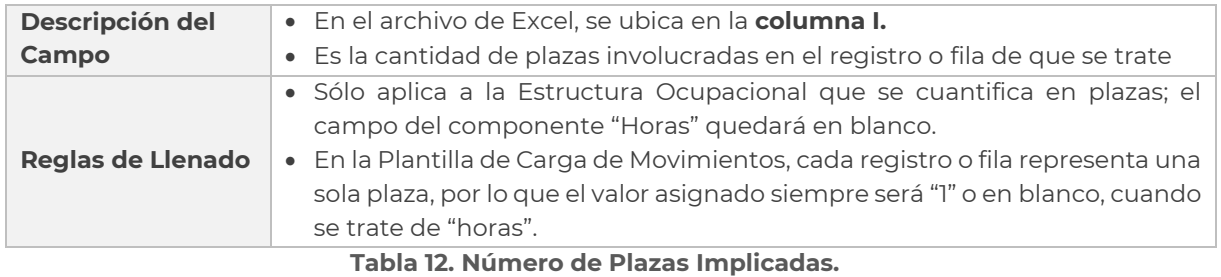

#### **Número de Horas**

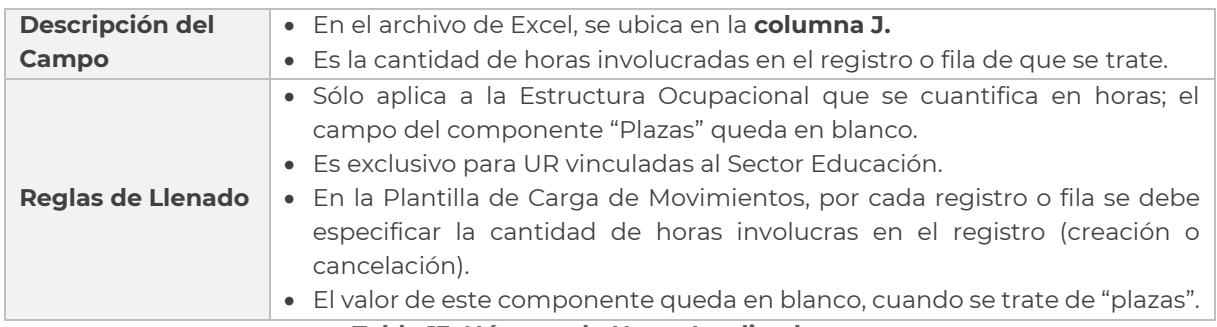

#### **Tabla 13. Número de Horas Implicadas.**

#### **Subíndice de Tabulador**

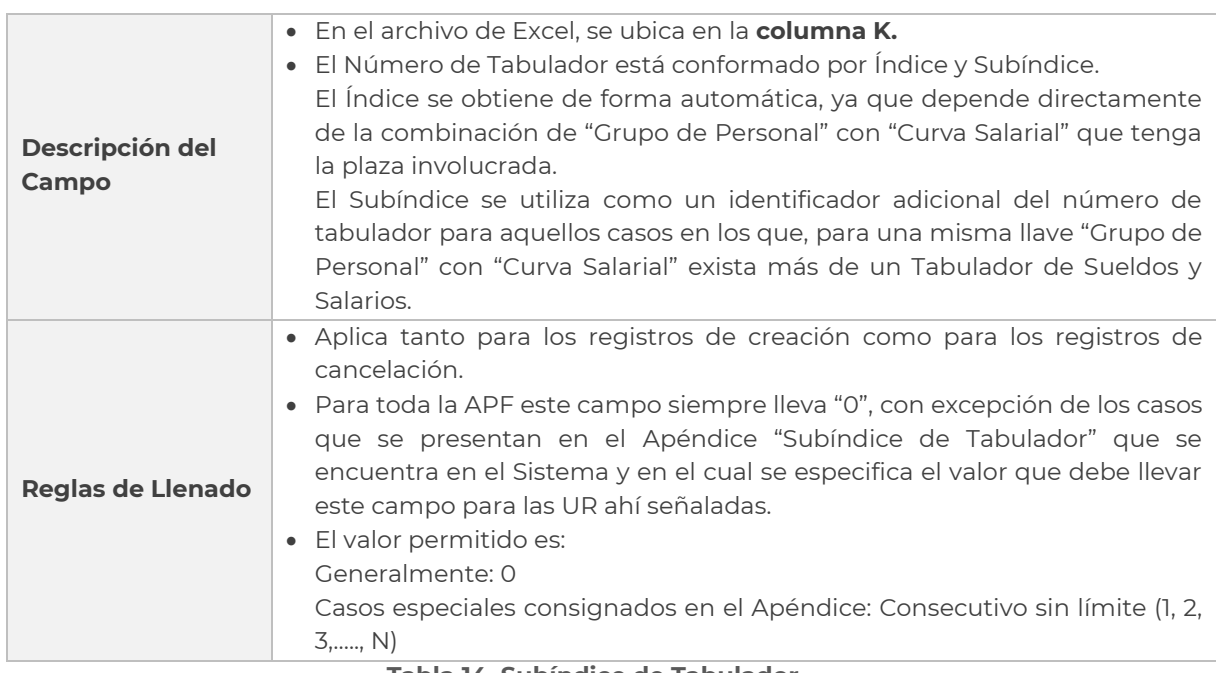

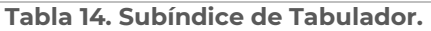

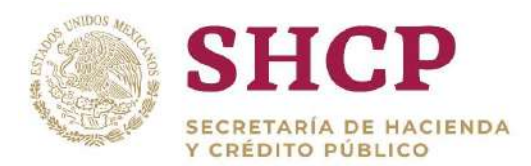

### **Relación de Conversión**

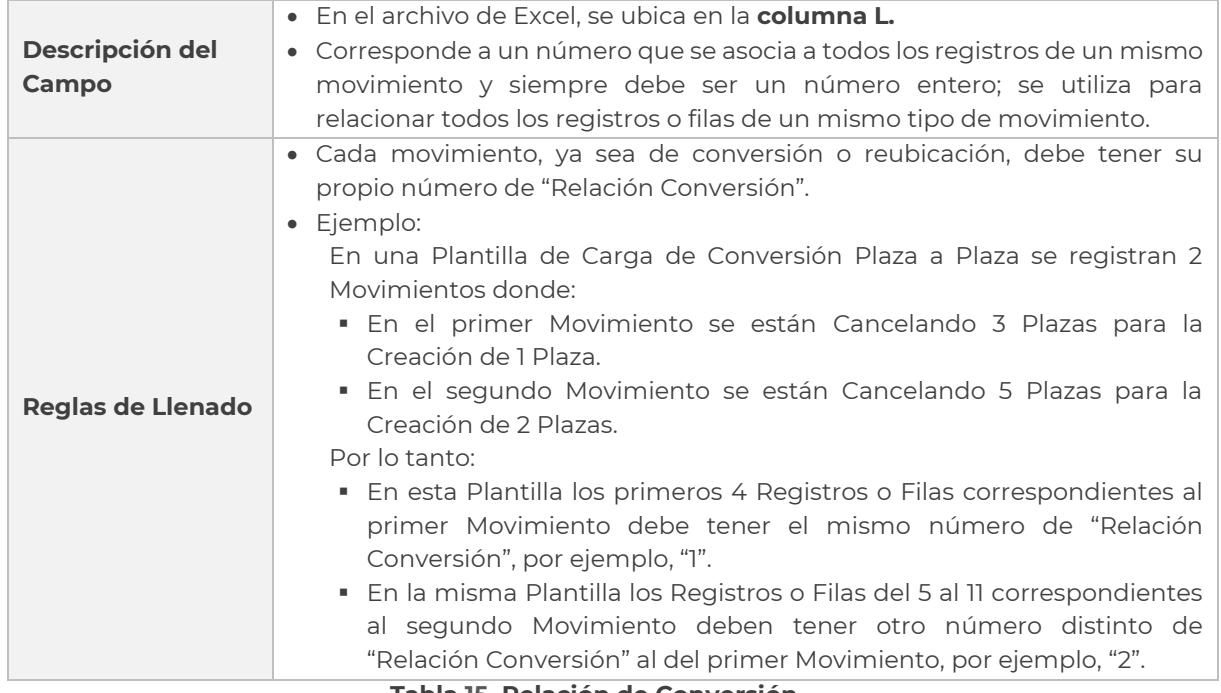

**Tabla 15. Relación de Conversión.**

### 3.2.2. Reglas de Llenado por Tipo de Movimiento

#### **Reglas generales**

- 1. El registro de la cancelación de plazas se identifica con una "X".
- 2. El registro de la creación de plazas se identifica con una "C".
- 3. Para el registro de creación en cualquiera de los tipos de movimiento en que se presente, debe existir en el **[Catálogo de Puestos](#page-275-0)** la siguiente llave:

#### **"Ramo-UR-ZE-Nivel-Código"**

En caso contrario, la llave debe darse de alta en el Catálogo de Puestos

4. Para el registro de creación de alguna plaza con curva salarial diferente a la curva salarial de sector central, en cualquiera de los tipos de movimiento en que se presente, debe existir el registro correspondiente en el Tabulador de Sueldos y Salarios respectivo de la siguiente llave:

#### **"Ramo-UR-ZE-Nivel-Código-RS"**

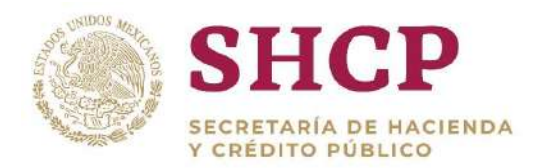

En caso contrario, la llave debe darse de alta en el **[Tabulador de Sueldos y](#page-219-0)  [Salarios](#page-219-0)** correspondiente.

5. Para el registro de cancelación en cualquiera de los tipos de movimientos en que se presente, debe existir en la Estructura Ocupacional correspondiente, la siguiente llave:

#### **"Ramo-UR-ZE-Nivel-Código-RS-CFP"**

En caso contrario, el movimiento no procederá y, por ende, el Sistema lo rechazará.

#### **Por Tipo de Movimiento**

### **Creación**

- La Plantilla de Carga de Movimientos sólo debe contemplar un registro por movimiento.
- Todos los registros deben ser de creación, es decir, llevan **"C"** en el campo **"Movimiento"**.
- Por Grupo de Personal, en una Plantilla de Carga de Movimientos no se pueden incluir combinaciones de diferentes Grupos; el Sistema tiene definidas las siguientes combinaciones:
	- o Solo con Plazas de **"Mandos"**.
	- o Solo con Plazas de **"Enlaces"**.
	- o Solo con Plazas de **"Mandos"** y con Plazas de **"Enlaces"**.
	- o Solo con Plazas de **"Operativos"**.
	- o Solo con Plazas de **"Categorías"**.
	- o Solo con Plazas de **"Operativos"** y con Plazas de **"Categorías"**.
- Los campos **"Relación de Conversión"** y **"Código Federal de Puesto"** en la Plantilla de Carga de Movimientos no deben ser llenados **[\(Imagen](#page-41-0) 10).**

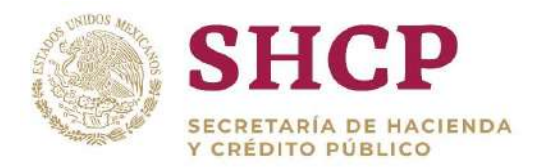

| Pegar<br>Portapapeles G | $\chi$<br>Calibri<br>$D_{\mathbf{B}}$<br>N K S - | $+11 -$<br>Puente | ≡<br>$=$<br>三三三              | Ajuster terro<br>8.1<br>经证 图 Combinary centrar *<br>Altreación: |                 | General<br>\$ - 96 000 48 28<br>Número<br>G. | Formato<br>condicional +        | celda -<br>como tabla -<br>Estilos: | F<br>P<br><b>Insertar</b><br>Celdas | I<br>Eliminar Formato | Autosuma<br>$\sqrt{\frac{1}{2}}$ Rellenar v<br><b>Borrar</b><br>Modificat | 譱<br>Ordenar<br><b>Buscary</b><br>filtrar-<br>seleccionar |
|-------------------------|--------------------------------------------------|-------------------|------------------------------|-----------------------------------------------------------------|-----------------|----------------------------------------------|---------------------------------|-------------------------------------|-------------------------------------|-----------------------|---------------------------------------------------------------------------|-----------------------------------------------------------|
| XFD11                   | $\tau$ $\in$ $\times$                            | $\checkmark$      | $f_x$                        |                                                                 |                 |                                              |                                 |                                     |                                     |                       |                                                                           |                                                           |
|                         | А                                                | B                 | $\epsilon$                   | D                                                               | E               |                                              | $\overline{G}$                  | Н                                   |                                     |                       | К                                                                         |                                                           |
|                         | <b>Movimiento Ramo</b>                           |                   | <b>Unidad</b><br>Responsable | Zona<br>Económica                                               | <b>Nivel</b>    | Código de<br><b>Puesto</b>                   | <b>Rango</b><br><b>Salarial</b> | Código<br>Federal<br>de<br>Puesto   | <b>Número</b><br>de Plazas          | <b>Horas</b>          | <b>Subindice</b><br>de<br><b>Tabulador</b>                                | <b>Relación</b><br>Conversión                             |
| $\overline{\mathbf{2}}$ |                                                  | 16                | <b>BOO</b>                   |                                                                 | 011             | CFO1156812                                   | $\Omega$                        |                                     |                                     |                       | $\mathbf{0}$                                                              |                                                           |
| 3                       | $\epsilon$                                       | 16                | <b>B00</b>                   |                                                                 | 021             | CFO2156811                                   | $\mathbf{0}$                    |                                     |                                     |                       | $\theta$                                                                  |                                                           |
| $\overline{4}$          | $\epsilon$                                       | 16                | <b>BOO</b>                   |                                                                 | O <sub>23</sub> | CFO2356810                                   | $\overline{0}$                  |                                     | $\mathbf{1}$                        |                       | $\Omega$                                                                  |                                                           |
| 5                       | $\epsilon$                                       | 16                | <b>BOO</b>                   |                                                                 | 031             | CFO3156809                                   | $\mathbf{0}$                    |                                     |                                     |                       | $\ddot{o}$                                                                |                                                           |
| 6<br>$\tau$             | $\epsilon$                                       | 16                | <b>B00</b>                   |                                                                 | P <sub>23</sub> | CFP2326179                                   | $\Omega$                        |                                     |                                     |                       | $\mathbf{0}$                                                              |                                                           |

**Imagen 10. Plantilla de Carga de Tipo de Movimiento de Creación.**

### <span id="page-41-0"></span>**Cancelación**

- La Plantilla de Carga de Movimientos sólo debe contemplar un registro por movimiento.
- Todos los registros deben ser de cancelación, es decir, debe llevar **"X"** en el campo **"Movimiento"**.
- Todos los componentes de la Plantilla de Carga de Movimientos deben estar contemplados en la Estructura Ocupacional del Ramo-UR que realiza el movimiento, con excepción del componente "Relación Conversión", al cual se le asigna un valor al momento de ingresar la solicitud.
- En la Estructura Ocupacional del Ramo-UR que realiza el movimiento siempre se debe contemplar al componente "Código Federal de Puesto".
- En el caso del Movimiento de Cancelación, el campo del componente "Relación de Conversión" en la Plantilla de Carga no debe reflejar dato alguno **[\(Imagen 1](#page-41-1)1).**

| <b>ARCHIVO</b> | <b>INICIO</b>                                           | <b>INSERTAR</b>                 | DISEÑO DE PÁGINA                                   | <b>FÓRMULAS</b>                                                                                     | DATOS           | <b>REVISAR</b><br>VISTA                        | <b>DESARROLLADOR</b>     |                                                                         |                            |                                             |                                                              | Jose Angel Romero Lopez -                                                                          |
|----------------|---------------------------------------------------------|---------------------------------|----------------------------------------------------|----------------------------------------------------------------------------------------------------|-----------------|------------------------------------------------|--------------------------|-------------------------------------------------------------------------|----------------------------|---------------------------------------------|--------------------------------------------------------------|----------------------------------------------------------------------------------------------------|
| Ť<br>Pegar     | ð.<br>Calibri<br>电-<br>5<br><b>SP</b><br>Portapapeles G | $-111$<br>Fuente:               | $\cdot$ A $\Lambda$ =<br>$= -$<br>$M = 0 - A$<br>œ | $39 -$<br>$\equiv \equiv \equiv \equiv \equiv \equiv$ Combinary centrar $\rightarrow$<br>Allmeación | Aiustar texto   | General<br>$5 - 96.020$<br><b>Número</b><br>G. | $-28.28$                 | Darformato<br>Formato<br>como tabla ~ celda ~<br>condicional<br>Estilos | 昬<br>Estilos de<br>nsertar | Ξ<br>P<br>Eliminar Formato<br><b>Celdar</b> | $\Sigma$ Autosuma<br>$\overline{+}$ Reflenar -<br>E Borrar - | 譱<br>$A_{\overline{w}}$<br>Ordenar v<br><b>Buscar</b> V<br>seleccionar *<br>filtrar =<br>Modifican |
|                | R1048576                                                | $\mathbb{I} \times \mathcal{A}$ |                                                    |                                                                                                    |                 |                                                |                          |                                                                         |                            |                                             |                                                              |                                                                                                    |
|                | A                                                       | B                               |                                                    | Ð                                                                                                   |                 |                                                | G                        |                                                                         |                            |                                             |                                                              |                                                                                                    |
|                | <b>Movimiento Ramo</b>                                  |                                 | <b>Unidad</b><br>Responsable Económica             | Zona                                                                                                | <b>Nivel</b>    | Código de<br><b>Puesto</b>                     | Rango<br><b>Salarial</b> | Código Federal<br>de Puesto                                             | <b>Número</b><br>de Plazas | <b>Horas</b>                                | <b>Subindice</b><br>de Tabulador                             | Relación<br>Conversión                                                                             |
| $\overline{2}$ | x                                                       | 4                               | AOO.                                               |                                                                                                    | NA <sub>1</sub> | CFNA156025                                     | $\Omega$                 | 04-A00-000001                                                           | 1                          |                                             | $\Omega$                                                     |                                                                                                    |
| 3              | X                                                       | 4                               | A00                                                |                                                                                                    | P <sub>13</sub> | CFP1326015                                     | 0                        | 04-A00-000033                                                           | 1                          |                                             | $\mathbf{0}$                                                 |                                                                                                    |
| $\overline{4}$ | x                                                       | 4                               | A00                                                | Э                                                                                                   | 6               | T03805                                         | $\Omega$                 | 04-A00-000041                                                           | $\mathbf{1}$               |                                             | $\bf{0}$                                                     |                                                                                                    |
| 5              | X                                                       | 4                               | A00                                                |                                                                                                    | 6               | T03813                                         | $\mathbf{0}$             | 04-A00-000043                                                           | $\mathbf{1}$               |                                             | $\bf{0}$                                                     |                                                                                                    |
| 6              | X                                                       | 4                               | A00                                                |                                                                                                    | M33             | CFM3356024                                     | $\circ$                  | 04-A00-000073                                                           | 1                          |                                             | $\overline{0}$                                               |                                                                                                    |
| 7              |                                                         |                                 |                                                    |                                                                                                    |                 |                                                |                          |                                                                         |                            |                                             |                                                              |                                                                                                    |

<span id="page-41-1"></span>**Imagen 11. Plantilla de Carga de Tipo de Movimiento de Cancelación.**

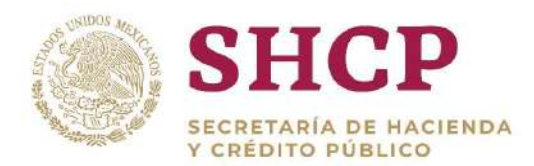

### **Conversión Plaza a Plaza**

- .- La Plantilla de Carga de Movimientos debe llevar por lo menos 2 registros por movimiento.
- Para cada movimiento debe haber por lo menos un registro de cancelación (X) y un registro de creación (C).
- Por cada registro de creación, generalmente debe haber más de un registro de cancelación.
- En un mismo movimiento puede haber 2 o más registros de cancelación por 2 o más registros de creación.
- Los registros de cada movimiento deben estar relacionados entre sí por el número del campo **"Relación Conversión"**.
- Por cada movimiento, en primera instancia se capturan los registros de cancelación y después los registros de creación.
- Los registros de cancelación siempre deben llevar el CFP.
- Por movimiento, si la plaza a cancelar estuviese ocupada, la CURP y los Datos Laborales correspondientes al registro de cancelación pueden estar asociados al registro de creación, mediante la consignación del CFP del registro de cancelación al campo del registro de creación respectivo **[\(Imagen 1](#page-42-0)2).**

| Pegal | $\chi$<br>$\mathbb{R}_{\mathbb{R}}$ .<br>Calibri<br>Portapapeles ta | Fuente                   | $\cdot$ 11 $\cdot$ A $\Lambda$ = $\equiv$<br>$N K S - E - D - A -$<br>Fa. | $30 -$<br>$\equiv$ $\equiv$<br>长长<br>注 | Allneación      | Ajustar texto<br>Combinary centrar -<br>$\mathbb{F}_2$ | General<br>$-96$<br>000<br>Número | ŀ.<br>Formato<br>$-0.20$<br>condicional<br>Ti. | Dar formato Estilos de<br>* como tabla *<br>Estitos | celda -      | T<br>F<br>F<br>Eliminar Formato<br>Insertar<br>Celidas | $\sum$ Autosuma<br>$\overline{\bigtriangledown}$ Rellenar -<br>E Borrar + | $rac{A}{2}$<br>Ordenary<br>filtrar =<br>Modifican | 譱<br>Buscar v<br>seleccionar y |   |
|-------|---------------------------------------------------------------------|--------------------------|---------------------------------------------------------------------------|----------------------------------------|-----------------|--------------------------------------------------------|-----------------------------------|------------------------------------------------|-----------------------------------------------------|--------------|--------------------------------------------------------|---------------------------------------------------------------------------|---------------------------------------------------|--------------------------------|---|
| XFD1  | $-14$                                                               | $\times$<br>$\checkmark$ | fx                                                                        |                                        |                 |                                                        |                                   |                                                |                                                     |              |                                                        |                                                                           |                                                   |                                |   |
|       | Α                                                                   | B                        | Ċ                                                                         | D                                      | E               | c                                                      | G                                 | н                                              |                                                     |              | K                                                      |                                                                           | M                                                 |                                | N |
|       | Movimiento                                                          | Ramo                     | Unidad<br>Responsable                                                     | Zona<br>Economica                      | Nivel           | Código de<br>Puesto                                    | Rango<br><b>Salarial</b>          | Código Federal<br>de Puesto                    | Número<br>de Plazas                                 | <b>Horas</b> | <b>Subindice</b><br>de Tabulador                       | Relación<br>Conversión                                                    |                                                   |                                |   |
| z     | x                                                                   | 16                       | 145                                                                       |                                        | N11             | CFN1100001                                             | 0                                 | 16-145-000001                                  | $\mathbf{1}$                                        |              | 0                                                      | $\mathbf{1}$                                                              |                                                   |                                |   |
| 3     | Ċ                                                                   | 16                       | 145                                                                       |                                        | <b>N33</b>      | CFN3300003                                             | 0                                 |                                                | $\mathbf{1}$                                        |              | $\Omega$                                               | $\overline{1}$                                                            |                                                   |                                |   |
| 4     | X                                                                   | 16                       | 145                                                                       | 1                                      | P13             | CFP1300003                                             | 0                                 | 16-145-000015                                  | $\mathbf{1}$                                        |              | $\circ$                                                | $\overline{2}$                                                            |                                                   |                                |   |
|       | X                                                                   | 16                       | 145                                                                       |                                        | P <sub>13</sub> | CFP1300003                                             | 0                                 | 16-145-000016                                  | $\mathbf{1}$                                        |              | $\circ$                                                | $\overline{2}$                                                            |                                                   |                                |   |
|       | c                                                                   | 16                       | 145                                                                       |                                        | 021             | CFO2100001                                             | 0                                 | 16-145-000015                                  | $\mathbf{1}$                                        |              | 0                                                      | $\overline{2}$                                                            |                                                   |                                |   |
|       | X                                                                   | 16                       | 145                                                                       | $\overline{2}$                         | 5               | T07831                                                 | 0                                 | 16-145-000017                                  | $\mathbf{1}$                                        |              | 0                                                      | 3                                                                         |                                                   |                                |   |
| 8     | X                                                                   | 16                       | 145                                                                       | 2                                      | 6               | T03805                                                 | 0                                 | 16-145-000021                                  | $\mathbf{1}$                                        |              | 0                                                      | 3                                                                         |                                                   |                                |   |
| 9     | C                                                                   | 16                       | 145                                                                       |                                        | P <sub>13</sub> | CFP1300003                                             | 0                                 |                                                | $\mathbf{1}$                                        |              | $\circ$                                                | $\overline{3}$                                                            |                                                   |                                |   |
| 10    | x                                                                   | 16                       | 145                                                                       | 3                                      | 8               | T03254                                                 | $\Omega$                          | 16-145-000049                                  | $\mathbf{1}$                                        |              | 0                                                      | 4                                                                         |                                                   |                                |   |
| 11    | X                                                                   | 16                       | 145                                                                       | 3                                      | 7               | T03823                                                 | $\mathbf{0}$                      | 16-145-000041                                  | $\mathbf{1}$                                        |              | 0                                                      | 4                                                                         |                                                   |                                |   |
| 12    | Ċ                                                                   | 16                       | 145                                                                       | 3                                      | E3404           | E3404                                                  | 0                                 |                                                | 1                                                   |              | 0                                                      | $\overline{4}$                                                            |                                                   |                                |   |
| 13    | x                                                                   | 16                       | 145                                                                       | 3                                      | 6               | <b>T03805</b>                                          | 0                                 | 16-145-000055                                  | $\mathbf{1}$                                        |              | o                                                      | 5                                                                         |                                                   |                                |   |
| 14    | x                                                                   | 16                       | 145                                                                       | 3                                      | 6               | <b>T03805</b>                                          | 0                                 | 16-145-000056                                  | $\mathbf{1}$                                        |              | o                                                      | 5                                                                         |                                                   |                                |   |
| 15    | X                                                                   | 16                       | 145                                                                       | 3                                      | 6               | <b>T03805</b>                                          | 0                                 | 16-145-000057                                  | 1                                                   |              | o                                                      | 5                                                                         |                                                   |                                |   |

<span id="page-42-0"></span>**Imagen 12. Plantilla de Carga de Tipo de Movimiento de Conversión Plaza a Plaza.**

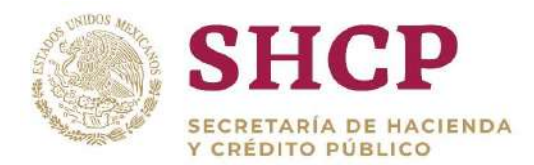

#### **Conversión Compensada con Recursos**

- .- La Plantilla de Carga de Movimientos debe considerar como mínimo 2 registros por movimiento.
- Para cada movimiento debe haber por lo menos un registro de cancelación (X) y por lo menos un registro de creación (C).
- Por cada registro de creación, generalmente debe haber más de un registro de cancelación.
- En un mismo movimiento puede haber 2 o más registros de cancelación por 2 o más registros de creación.
- Los registros de cada movimiento deben estar relacionados entre sí por el número del campo **"Relación Conversión"**.
- Por cada movimiento, en primera instancia se capturan los registros de cancelación y después los registros de creación.
- Los registros de cancelación siempre deben llevar el CFP.
- Por movimiento, si la plaza a cancelar estuviese ocupada, la CURP y los Datos Laborales correspondientes al registro de cancelación pueden estar asociados al registro de creación, mediante la consignación del CFP del registro de cancelación al campo del registro de creación respectivo **[\(Imagen 1](#page-43-0)3).**

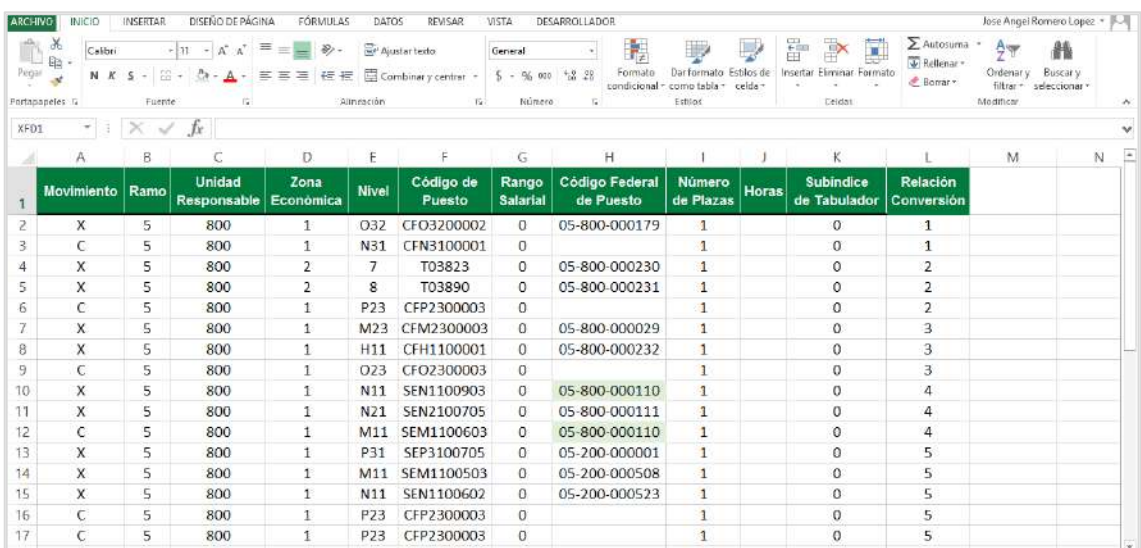

<span id="page-43-0"></span>**Imagen 13. Plantilla de Carga de Tipo de Movimiento de Conversión Compensada con Recursos.**

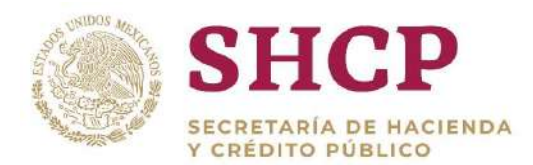

### **Conversión por Promoción**

- Por movimiento, se deben considerar 2 registros.
- Cada movimiento debe consignar un registro de cancelación (X) y un registro de creación (C).
- En este tipo de movimiento, la cancelación de la plaza debe estar ubicada un nivel y/o rango salarial menor al nivel y/o rango salarial que se asiente en el registro de creación de la plaza.
- Los registros de cada movimiento están relacionados entre sí por el número asignado en el componente **"Relación Conversión".**
- Por cada movimiento, en primera instancia se captura el registro de cancelación y después el registro de creación.
- Los registros de cancelación siempre deben llevar el CFP.
- Por movimiento, la plaza a cancelar debe estar ocupada, la CURP y los Datos Laborales correspondientes al registro de cancelación deben estar asociados al registro de creación, mediante la consignación del CFP del registro de cancelación al campo del registro de creación respectivo **[\(Imagen 1](#page-44-0)4).**

| Pegar<br>Portapapeles 5 | $\chi$<br>Calibri<br>吧- | Fuente          | $\equiv$<br>$-11 - A A$<br>$\equiv$<br>$N K S$ = $2.4 A$<br>医苔层<br>咸 | $8 -$<br>$4 - 4 -$<br>Alineación | Ajustar tedo<br>G Combinary centrar | General<br>$5 - 96000$<br>Número<br>$\overline{12}$ | $-2.28$                  | Formato<br>Dartormato<br>condicional<br>como tabla y<br>Estilos | h<br>Estilos de<br>celda - | Þ<br>Insertar Eliminar Formato<br>Ceidas | $\sum$ Autosuma<br>¥<br>$\overline{\downarrow}$ Relienar =<br>مبيد<br># Borrar = | 譱<br>Age<br>Buscar y<br>Ordenar v<br>filtrar =<br>seleccionar *<br>Mudifican |
|-------------------------|-------------------------|-----------------|----------------------------------------------------------------------|----------------------------------|-------------------------------------|-----------------------------------------------------|--------------------------|-----------------------------------------------------------------|----------------------------|------------------------------------------|----------------------------------------------------------------------------------|------------------------------------------------------------------------------|
| XFD7<br>м               | IX<br>大门主<br>Α          | $\omega'$<br>B. | $f_X$                                                                | D                                | E                                   | Е                                                   | G                        | н                                                               |                            |                                          | K                                                                                |                                                                              |
|                         | <b>Movimiento Ramo</b>  |                 | <b>Unidad</b><br>Responsable Económica                               | Zona                             | <b>Nivel</b>                        | Código de<br>Puesto                                 | Rango<br><b>Salarial</b> | <b>Código Federal</b><br>de Puesto                              | <b>Número</b><br>de Plazas | <b>Horas</b>                             | <b>Subindice</b><br>de Tabulador                                                 | Relación<br><b>Conversión</b>                                                |
| 2                       | X                       | 6               | 400                                                                  |                                  | P23                                 | CFP2300003                                          | $\cup$                   | 06-400-000098                                                   | 1                          |                                          | $\Omega$                                                                         | 1                                                                            |
| 3                       | C                       | 6               | 400                                                                  |                                  | 023                                 | CFO2300036                                          | $^{\circ}$               |                                                                 |                            |                                          | $\Omega$                                                                         | 1                                                                            |
| 4                       | X                       | 6               | 400                                                                  | 2                                | 11                                  | CF21909                                             | 0                        | 06-400-000059                                                   | 1                          |                                          | $\mathbf{0}$                                                                     | 2                                                                            |
| 5                       | C                       | 6               | 400                                                                  | 1                                | P23                                 | CFP2300003                                          | $\sigma$                 |                                                                 |                            |                                          | $\Omega$                                                                         | $\overline{z}$                                                               |
| 6                       | $\mathbf{x}$            | 6               | 400                                                                  | $\overline{z}$                   | 8                                   | CF34833                                             | $\mathbf{0}$             | 06-400-000043                                                   | $\mathbf{1}$               |                                          | $\Omega$                                                                         | 3                                                                            |
| 7                       | C                       | 6               | 400                                                                  | 1                                | P31                                 | CFP3100001                                          | $^{\circ}$               | 06-400-000043                                                   | $\mathbf{1}$               |                                          | $\mathbf{0}$                                                                     | 3                                                                            |
| 8                       | $\mathsf{x}$            | 6               | 400                                                                  | η                                | O <sub>21</sub>                     | CFO2100001                                          | 0                        | 06-400-000090                                                   | $\mathbf{1}$               |                                          | $\Omega$                                                                         | $\overline{a}$                                                               |
| 9                       | c                       | 6               | 400                                                                  |                                  | N33                                 | CFN3300003                                          | $\sigma$                 |                                                                 | $\mathbf{1}$               |                                          | $\bf{0}$                                                                         | 4                                                                            |
| 10                      | X                       | 6               | 400                                                                  | $\mathbf{1}$                     | P31                                 | CFP3100001                                          | 0                        | 06-400-000105                                                   | $\mathbf{1}$               |                                          | $\Omega$                                                                         | 5                                                                            |
| 11<br>12                | C                       | 6               | 400                                                                  | $\mathbf{1}$                     | P32                                 | CFP3200002                                          | $\circ$                  |                                                                 | $\mathbf{1}$               |                                          | $\mathbf{0}$                                                                     | 5                                                                            |

**Imagen 14. Plantilla de Carga de Tipo de Movimiento de Conversión por Promoción.**

### <span id="page-44-0"></span>**Conversión por Cambio de Zona Económica**

 Por movimiento, se deben considerar sólo 2 registros: un registro de cancelación (X) y un registro de creación (C).

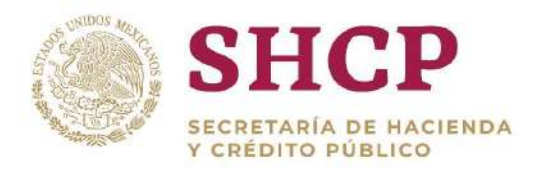

- .- ser distinto entre el registro de creación y el registro de cancelación. Por cada movimiento, dentro de los componentes de la llave de asociación: Ramo, UR, ZE, Nivel, Código y RS, solo el componente Zona Económica deberá
- Los registros de cada movimiento estarán relacionados entre sí por el número asignado en el componente **"Relación Conversión".**
- Por cada movimiento, en primera instancia se captura el registro de cancelación y después el registro de creación.
- Los registros de cancelación siempre deberán llevar el CFP.
- Por movimiento, si la plaza a cancelar estuviese ocupada, la CURP y los Datos Laborales correspondientes al registro de cancelación pueden estar asociados al registro de creación, mediante la consignación del CFP del registro de cancelación al campo del registro de creación respectivo **[\(Imagen 1](#page-45-0)5).**

| Pegar          | $\aleph$<br>Calibri<br>电<br>Purtapapeles ta | Fuente  | $-11 - A^* A^* \equiv \equiv \equiv$<br>N $K$ $S$ - $\Xi$ - $\Xi$ - $\Delta$ - | 8.1<br>三三三 任任<br>Alineación | Ajustar texto<br>Combinary centrar | General<br>Número<br>$T_{\rm H}$ | $5 - 96000$ $\frac{68.28}{60}$ | ŀ,<br>Formato<br>Darformato<br>condicional = como tabla =<br>Estitos | ŧ<br>Estilos de<br>mertar<br>celda - | P<br>Eliminar Formato<br>Celetas | $\sum$ Autosume<br><b>W</b><br>F Reflenar *<br>& Borrar + | 譱<br>Aver<br>Ordenur<br>Buscar y<br>filtrar =<br>seleccionar -<br>Modifican |
|----------------|---------------------------------------------|---------|--------------------------------------------------------------------------------|-----------------------------|------------------------------------|----------------------------------|--------------------------------|----------------------------------------------------------------------|--------------------------------------|----------------------------------|-----------------------------------------------------------|-----------------------------------------------------------------------------|
|                | EX.<br>×<br>A1048576<br>A                   | W.<br>B | fx                                                                             | D                           | E                                  |                                  | G.                             | Н                                                                    |                                      |                                  |                                                           |                                                                             |
|                | <b>Movimiento Ramo</b>                      |         | <b>Unidad</b><br>Responsable Económica                                         | Zona                        | <b>Nivel</b>                       | Código de<br>Puesto              | Rango<br><b>Salarial</b>       | Código Federal<br>de Puesto                                          | <b>Número</b><br>de Plazas           | <b>Horas</b>                     | <b>Subindice</b><br>de Tabulador                          | Relación<br>Conversión                                                      |
| $\overline{2}$ | X                                           | 11      | 610                                                                            | 3                           | 14                                 | YP13006                          | 31                             | 11-610-004116                                                        | $\mathbf{1}$                         |                                  | $\mathbf{0}$                                              | $\mathbf{1}$                                                                |
| 3              | C                                           | 11      | 610                                                                            | $\overline{2}$              | 14                                 | YP13006                          | 31                             |                                                                      | $\mathbf{1}$                         |                                  | $\mathbf{0}$                                              | $\mathbf{1}$                                                                |
| 4              | X                                           | 11      | 610                                                                            | 3                           | 11                                 | YA01002                          | 31                             | 11-610-006373                                                        | $\mathbf{1}$                         |                                  | $\mathbf{0}$                                              | $\overline{c}$                                                              |
| 5              | C                                           | 11      | 610                                                                            | $\overline{2}$              | 11                                 | YA01002                          | 31                             |                                                                      | $\mathbf{1}$                         |                                  | $\bf{0}$                                                  | $\overline{z}$                                                              |
| 6              | X                                           | 11      | 610                                                                            | 3                           | 10                                 | YA01003                          | 31                             | 11-610-004100                                                        | 1                                    |                                  | $\bf{0}$                                                  | $\overline{\mathbf{3}}$                                                     |
|                | C                                           | 11      | 610                                                                            | $\overline{2}$              | 10 <sup>°</sup>                    | YA01003                          | 31                             |                                                                      | 1                                    |                                  | $\mathbf{0}$                                              | 3                                                                           |
| 8              | $\overline{\mathsf{x}}$                     | 11      | 610                                                                            | 3                           | 3                                  | YT05004                          | 31                             | 11-610-003984                                                        | $\mathbf{1}$                         |                                  | $\Omega$                                                  | $\overline{4}$                                                              |
| 9              | $\sqrt{2}$                                  | 11      | 610                                                                            | $\overline{2}$              | 3                                  | YT05004                          | 31                             |                                                                      | $\mathbf{1}$                         |                                  | $\mathbf{0}$                                              | $\overline{A}$                                                              |
| 10             | X                                           | 11      | 610                                                                            | 3                           | E4327                              | E4327                            | 91                             | 11-610-003456                                                        | $\mathbf{1}$                         |                                  | $\theta$                                                  | 5                                                                           |
| 11<br>12       | C.                                          | 11      | 610                                                                            | $\overline{2}$              | E4327                              | E4327                            | 91                             |                                                                      | $\mathbf{1}$                         |                                  | $\mathbf{0}$                                              | 5                                                                           |

<span id="page-45-0"></span>**Imagen 15. Plantilla de Carga de Tipo de Movimiento de Conversión por Cambio de Zona Económica.**

### **Conversión por Cambio de Código de Puesto**

- Por movimiento, se deben considerar sólo 2 registros: un registro de cancelación (X) y un registro de creación (C).
- Por cada movimiento, dentro de los componentes de la llave de asociación: Ramo, UR, ZE, Nivel, Código y RS, sólo el componente Código de Puesto debe ser distinto entre el registro de creación y el registro de cancelación.
- Los registros de cada movimiento están relacionados entre sí por el número asignado en el componente **"Relación Conversión".**

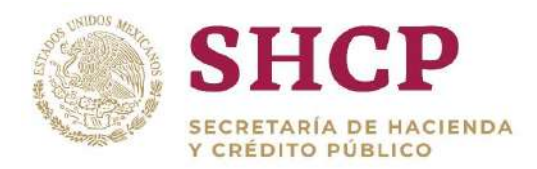

- Por cada movimiento, en primera instancia se captura el registro de cancelación y después el registro de creación.
- Los registros de cancelación siempre deben llevar el CFP.
- Por movimiento, si la plaza a cancelar estuviese ocupada, la CURP y los Datos Laborales correspondientes al registro de cancelación pueden estar asociados al registro de creación, mediante la consignación del CFP del registro de cancelación al campo del registro de creación respectivo **[\(Imagen 1](#page-46-0)6).**

| alko<br>Pegar | $\chi$<br>$\mathbb{R}_+$<br>Calibri<br>$N$ $K$ $S$ $-$ |                         | $\epsilon = \pm \frac{1}{2}$<br>$+11 - A A$<br>$\rightarrow$ $\rightarrow$ $\rightarrow$ | $8 -$<br>$\equiv \equiv \equiv \equiv \equiv$ Combinary centrar * | Ajustar texto | General<br>$$ - % 000$  | $-2.32$                  | Formato<br>Darformato<br>como tabla v celda -<br>condicional | 昬<br>Estilos de            | ¥<br>P<br>Insertar Eliminar Formato | $\sum$ Autosuma<br>$\sqrt{4}$ Reflenach<br>المستنبذ<br><i><b>E</b></i> Borrar - | 譱<br>$A_{\overline{w}}$<br>Buscar y<br>Ordenar v<br>filtrar =<br>seleccionar |
|---------------|--------------------------------------------------------|-------------------------|------------------------------------------------------------------------------------------|-------------------------------------------------------------------|---------------|-------------------------|--------------------------|--------------------------------------------------------------|----------------------------|-------------------------------------|---------------------------------------------------------------------------------|------------------------------------------------------------------------------|
|               | Portapapeles ta<br>l X<br>A1048576<br>$\sim$<br>×.     | Fuente<br>$\mathcal{A}$ | fx                                                                                       | Altheactory                                                       |               | Número<br>$T_{\rm H}$ . |                          | Estitos                                                      |                            | Cetdas                              |                                                                                 | Modifican                                                                    |
|               | $\mathbf{A}$                                           | B                       |                                                                                          | D                                                                 |               |                         | G                        |                                                              |                            |                                     |                                                                                 |                                                                              |
|               | <b>Movimiento Ramo</b>                                 |                         | <b>Unidad</b><br>Responsable Económica                                                   | Zona                                                              | <b>Nivel</b>  | Código de<br>Puesto     | Rango<br><b>Salarial</b> | Código Federal<br>de Puesto                                  | <b>Número</b><br>de Plazas | <b>Horas</b>                        | <b>Subindice</b><br>de Tabulador                                                | Relación<br>Conversion                                                       |
| 2             | X                                                      | 11                      | 610                                                                                      | 2                                                                 | 14            | YP13006                 | 31                       | 11-610-004116                                                | $\mathbf{1}$               |                                     | $\sigma$                                                                        | $\mathbf{1}$                                                                 |
| 3             | $\mathcal{C}$                                          | 11                      | 610                                                                                      | $\overline{2}$                                                    | 14            | YP13008                 | 31                       |                                                              | $\mathbf{1}$               |                                     | $\mathbf{0}$                                                                    | $\mathbf{1}$                                                                 |
| 4             | $\mathsf{X}$                                           | 11                      | 610                                                                                      | 3                                                                 | 11            | YA01002                 | 31                       | 11-610-006373                                                | $\mathbf{1}$               |                                     | $\theta$                                                                        | $\overline{2}$                                                               |
| 5             | $\mathsf{C}$                                           | 11                      | 610                                                                                      | $\overline{\mathbf{3}}$                                           | 11            | YA01004                 | 31                       |                                                              | $\mathbf{1}$               |                                     | $\overline{0}$                                                                  | $\overline{2}$                                                               |
| 6             | X                                                      | 11                      | 610                                                                                      | 3                                                                 | 10            | YA01003                 | 31                       | 11-610-004100                                                | $\mathbf{1}$               |                                     | $\bf{0}$                                                                        | 3                                                                            |
|               | $\epsilon$                                             | 11                      | 610                                                                                      | $\overline{2}$                                                    | 10            | YA01006                 | 31                       |                                                              | $\mathbf{1}$               |                                     | $\theta$                                                                        | 3                                                                            |
| 8             | $\mathsf{x}$                                           | 11                      | 610                                                                                      | $\overline{2}$                                                    | 3             | YT05004                 | 31                       | 11-610-003984                                                | $\mathbf{1}$               |                                     | $\mathbf{0}$                                                                    | $\overline{4}$                                                               |
| 9             | C.                                                     | 11                      | 610                                                                                      | 2                                                                 | 3             | YT05009                 | 31                       |                                                              | $\mathbf{1}$               |                                     | $\mathbf{0}$                                                                    | 4                                                                            |
| 10            | X                                                      | 11                      | 610                                                                                      | 3                                                                 | E4327         | E4327                   | 91                       | 11-610-003456                                                | 1                          |                                     | $\Omega$                                                                        | 5                                                                            |
| 11<br>12      | $\epsilon$                                             | 11                      | 610                                                                                      | $\overline{3}$                                                    | E4327         | E4329                   | 91                       |                                                              | $\mathbf{1}$               |                                     | $\mathbf{0}$                                                                    | 5                                                                            |

<span id="page-46-0"></span>**Imagen 16. Plantilla de Carga de Tipo de Movimiento de Conversión por Cambio de Código de Puesto.**

### **Reubicación Interna**

- Por movimiento, se deben considerar sólo 2 registros: un registro de cancelación (X) y un registro de creación (C).
- Por cada movimiento, dentro de los componentes de la llave de asociación: Ramo, UR, ZE, Nivel, Código y RS, sólo el componente Unidad Responsable debe ser distinto entre el registro de creación y el registro de cancelación.
- La transferencia de Plazas en este tipo de movimiento, siempre será entre Unidades Responsables de sector central del mismo Ramo.
- Los registros de cada movimiento están relacionados entre sí por el número asignado en el componente **"Relación Conversión".**
- Por cada movimiento, en primera instancia se capturan el registro de cancelación y después el registro de creación.
- Los registros de cancelación siempre deben llevar el CFP.

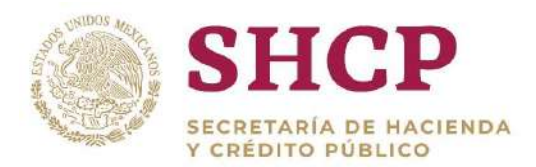

.- al registro de creación, mediante la consignación del CFP del registro de Por movimiento, si la plaza a cancelar estuviese ocupada, la CURP y los Datos Laborales correspondientes al registro de cancelación pueden estar asociados cancelación al campo del registro de creación respectivo **[\(Imagen](#page-47-0) 17)**

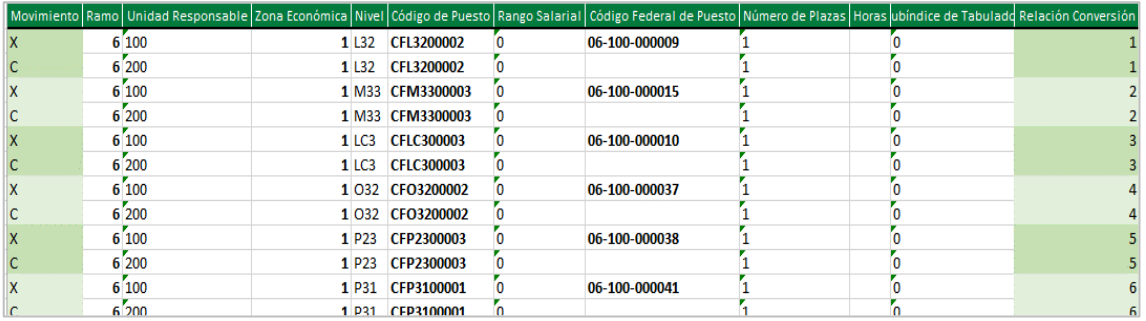

**Imagen 17 Plantilla de Carga de Tipo de Movimiento de Reubicación Interna.**

#### <span id="page-47-0"></span>**Reubicación Externa**

- Por movimiento, se deben considerar sólo 2 registros: un registro de cancelación (X) y un registro de creación (C).
- El registro de cancelación debe considerar la misma llave de asociación de componentes que el registro de creación: Ramo, UR, ZE, Nivel, Código y RS; el registro de cancelación sólo será distinto del registro de creación en los valores asignados a los componentes Ramo y UR. Los valores de los componentes Ramo y UR pueden ser diferentes entre ambos registros, por lo menos uno de los dos siempre será distinto.
- $\bullet$  Si la transferencia de plazas es entre Unidades Responsables del mismo Ramo, por cada movimiento, dentro de los componentes de la llave de asociación: Ramo, UR, ZE, Nivel, Código y RS, sólo el componente Unidad Responsable debe ser distinto entre el registro de creación y el registro de cancelación.
- Si la transferencia de plazas es entre Ramos, por cada movimiento, dentro de los componentes de la llave de asociación: Ramo, UR, ZE, Nivel, Código y RS, sólo el componente Ramo debe ser distinto entre el registro de creación y el registro de cancelación; así mismo, el componente Unidad Responsable puede ser distinto entre ambos registros.
- Si la reubicación corresponde a Unidades Responsables del mismo Ramo, por cada movimiento, por lo menos una de las UR no debe pertenecer al sector central del Ramo.

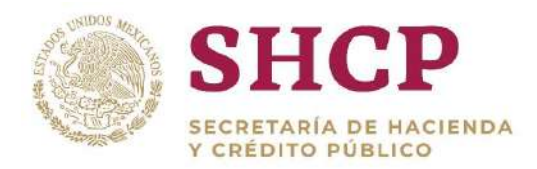

- Los registros de cada movimiento están relacionados entre sí por el número asignado en el componente **"Relación Conversión".**
- Por cada movimiento, en primera instancia se captura el registro de cancelación y después el registro de creación.
- Los registros de cancelación siempre deben llevar el CFP.
- Por movimiento, si la plaza a cancelar estuviese ocupada, la CURP y los Datos Laborales correspondientes al registro de cancelación pueden estar asociados al registro de creación, mediante la consignación del CFP del registro de cancelación al campo del registro de creación respectivo **[\(Imagen](#page-48-0) 18).**

| А | B. |       |       |                  | G |                                                                                                    |  |  |
|---|----|-------|-------|------------------|---|----------------------------------------------------------------------------------------------------|--|--|
|   |    |       |       |                  |   | Movimiento   Ramo   Unidad Responsable   Zona Económica   Nivel   Código de Puesto   Rango Salarial   Código Federal de Puesto   Número de Plazas   Horas   ubíndice de Tabuladd Relación Conversión |  |  |
|   |    | 6 100 | 1 131 | CFJ3100001       |   | 06-100-000003                                                                                                    |  |  |
|   |    | 8 117 | 1 131 | CF13100001       |   | 08-117-000025                                                                                                    |  |  |
|   |    | 6 100 | 1 K32 | CFK3200002       |   | 06-100-000005                                                                                                    |  |  |
|   |    | 8 113 |       | 1 K32 CFK3200002 |   | 08-113-000001                                                                                                    |  |  |
|   |    | 6 100 | 1 L32 | CFL3200002       |   | 06-100-000009                                                                                                    |  |  |
|   |    | 8 100 | 1 L32 | CFL3200002       |   | 08-100-000061                                                                                                    |  |  |
|   |    | 6 100 |       | 1 M33 CFM3300003 |   | 06-100-000014                                                                                                    |  |  |
|   |    | 8 100 |       | 1 M33 CFM3300003 |   | 08-100-000046                                                                                                    |  |  |

**Imagen 18 Plantilla de Carga de Tipo de Movimiento de Reubicación Externa.**

# <span id="page-48-1"></span><span id="page-48-0"></span>3.3. CONTENIDO DE UNA SOLICITUD DE MOVIMIENTOS

En el SCPSP, la captura, registro, actualización y seguimiento de los movimientos a la Estructura Ocupacional es controlada y administrada a través de Solicitudes de Movimientos; a continuación se detallan los elementos que conforman una Solicitud **(Imagen 19):**

- I. Información General de la Solicitud
- II. Memoria de Calculo
- III. Validaciones
- IV. Bitácora de Seguimiento
- V. Documentos.
- VI. Observaciones

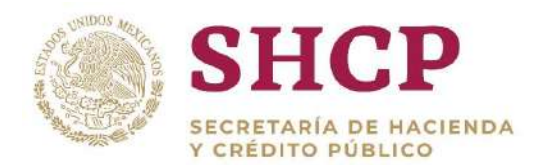

| Parámetros                               | <b>His pendientes</b><br>Tabuladores | Solicitudes                           | Datos Laborales<br>Estructura<br>$\bullet$ Ocupacional                 | Costo Total                           |                |
|------------------------------------------|--------------------------------------|---------------------------------------|------------------------------------------------------------------------|---------------------------------------|----------------|
|                                          | ÷                                    | ٠                                     | ٠                                                                      | $-$ Unitario                          |                |
|                                          |                                      |                                       |                                                                        |                                       |                |
|                                          |                                      |                                       | Autorización de Solicitudes                                            |                                       |                |
|                                          |                                      |                                       |                                                                        |                                       |                |
| Folio de Solicitud:<br>Ramo Solicitante: |                                      | MOV-2017-04-A00-4<br>4 - Gobernación  |                                                                        |                                       |                |
| Tipo de Solicitud:                       | Unidad Responsable Solicitante:      | Conversion de Plazas (Plaza a Plaza). | A00 - Instituto Nacional para el Federalismo y el Desarrollo Municipal |                                       |                |
| Vigencia A Partir De:                    |                                      | 16/10/2017                            |                                                                        |                                       |                |
| Fuente de Financiamiento:                |                                      | 1 - Fiscales                          |                                                                        |                                       |                |
| Plazas del Movimiento:                   |                                      |                                       |                                                                        |                                       |                |
| Movimiento                               | Ramo                                 | UR                                    | Grupo de Personal                                                      | Grupo Funcional y por Responsabilidad |                |
| X                                        | $\sqrt{4}$                           | A00                                   | Operativo                                                              | Técnico                               |                |
|                                          |                                      |                                       |                                                                        |                                       |                |
| 4                                        | $\rightarrow$                        | $\blacktriangleright$                 | 10<br>· por página                                                     | Ⅱ.<br>Descargar Memoria de Cálculo    | $1 - 6$ de $6$ |
|                                          |                                      |                                       |                                                                        |                                       |                |
|                                          |                                      |                                       |                                                                        |                                       |                |
| Validaciones                             | Ш.                                   |                                       |                                                                        |                                       | $\mathbf{E}$   |
| Bitácora de Seguimiento                  |                                      |                                       | IV.                                                                    |                                       | $\sum$         |
| <b>Documentos</b>                        |                                      |                                       |                                                                        | ۷.                                    | E              |
| Observaciones *                          |                                      |                                       |                                                                        |                                       |                |

**Imagen 19. Pantalla de Solicitud de Movimiento.**

### 3.3.1. Sección Principal, Información General de la Solicitud

Este apartado se conforma de los siguientes campos:

- I. Folio de la Solicitud
- II. Ramo Solicitante
- III. Unidad Responsable Solicitante
- IV. Tipo de Solicitud
- V. Vigencia A Partir De
- VI. Fuente de Financiamiento
- VII. Fuente de Creación (Solo para el Movimiento de Creación)

A continuación se presenta la **Imagen 20** que corresponde a la pantalla de la Sección Principal y donde se muestra la información general de una solicitud:

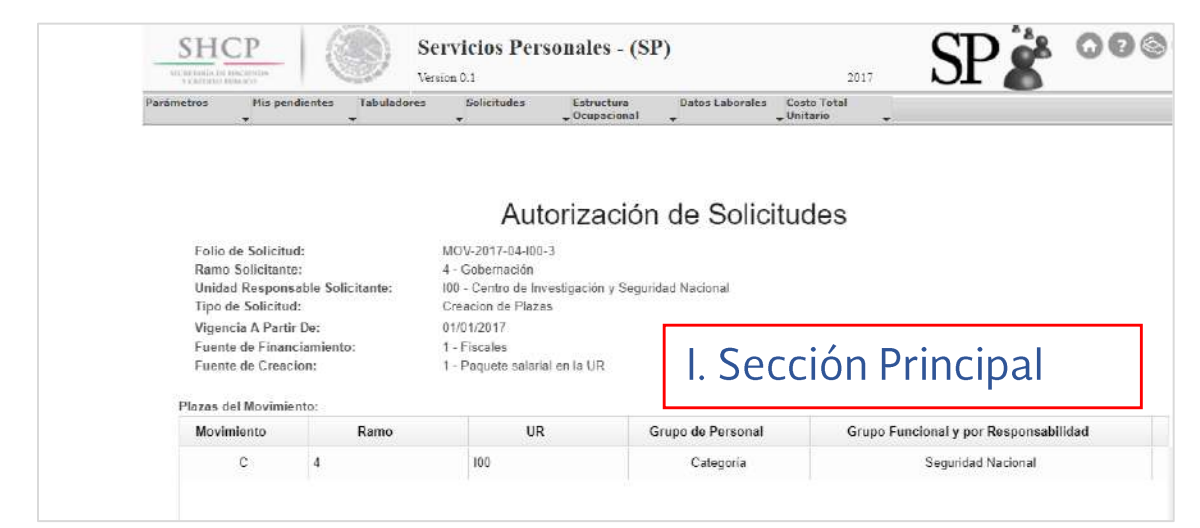

**Imagen 20. Pantalla de Solicitud de Movimiento; Información General de la Solicitud.** 

Las características de cada elemento de este apartado, se describen a continuación:

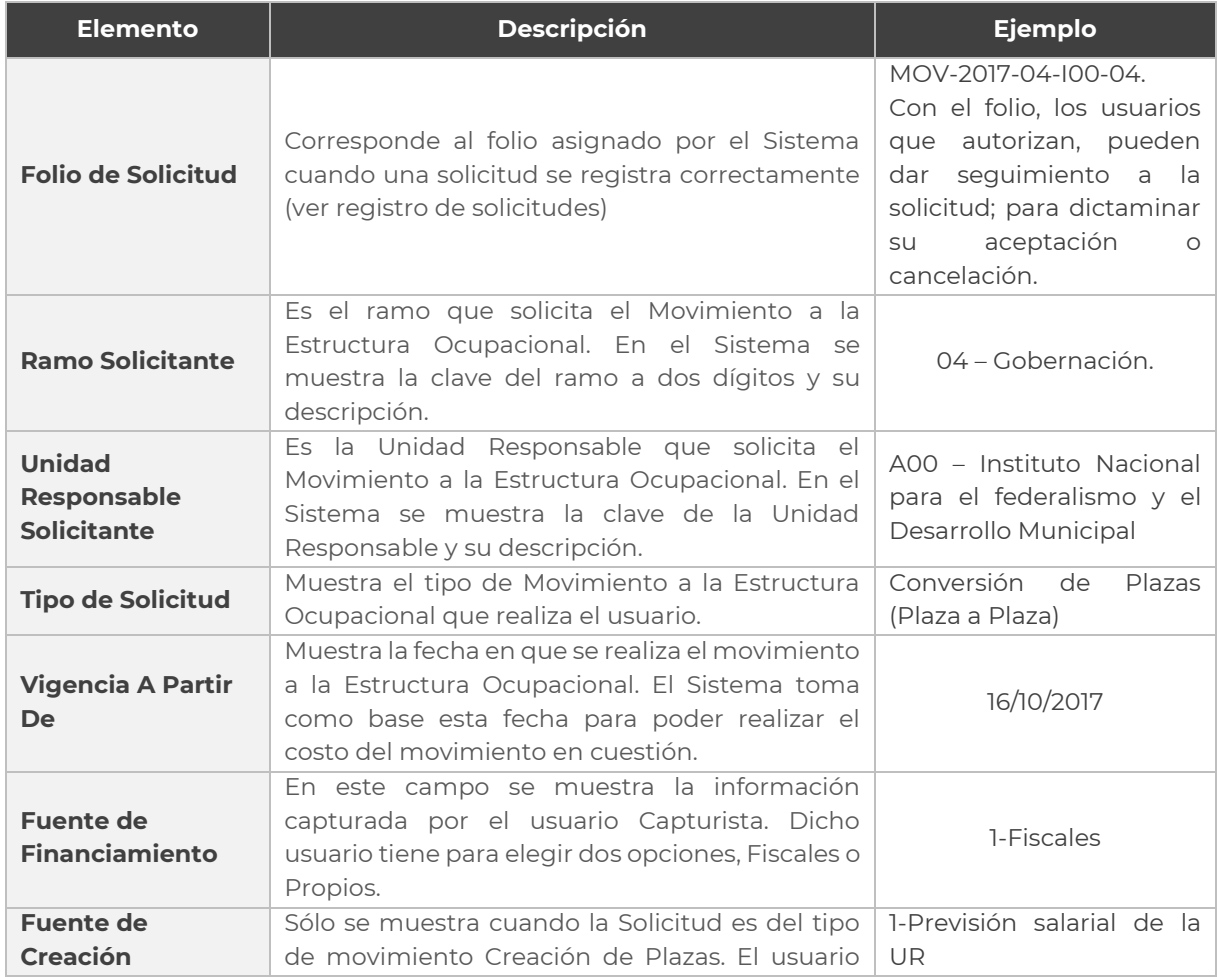

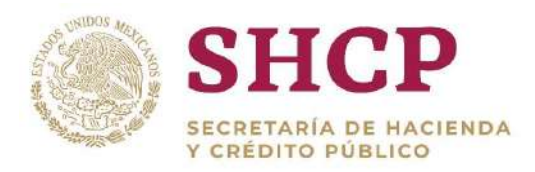

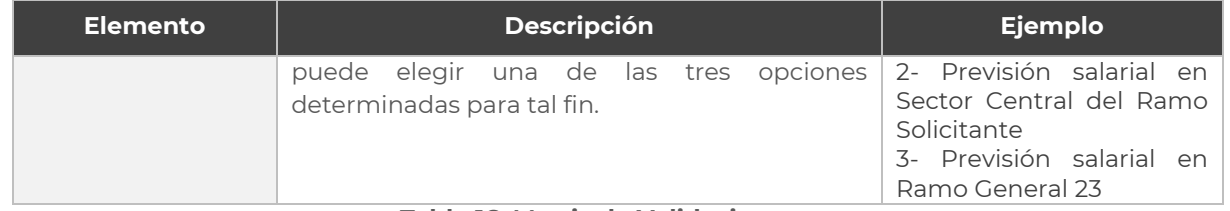

**Tabla 16. Matriz de Validaciones.**

# <span id="page-51-0"></span>3.3.2. Memoria de Cálculo

En el registro de una Solicitud de Movimientos, cuando en el Sistema no se presenten validaciones que impidan la continuidad del movimiento, el Usuario puede generar la Memoria de Cálculo, en donde se refleja el costo de los registros efectuados y que impactan en la Estructura Ocupacional correspondiente.

La **[Memoria de Cálculo](#page-61-0)** se genera haciendo clic en el botón **"Descargar Memoria de Cálculo" (Imagen 21).**

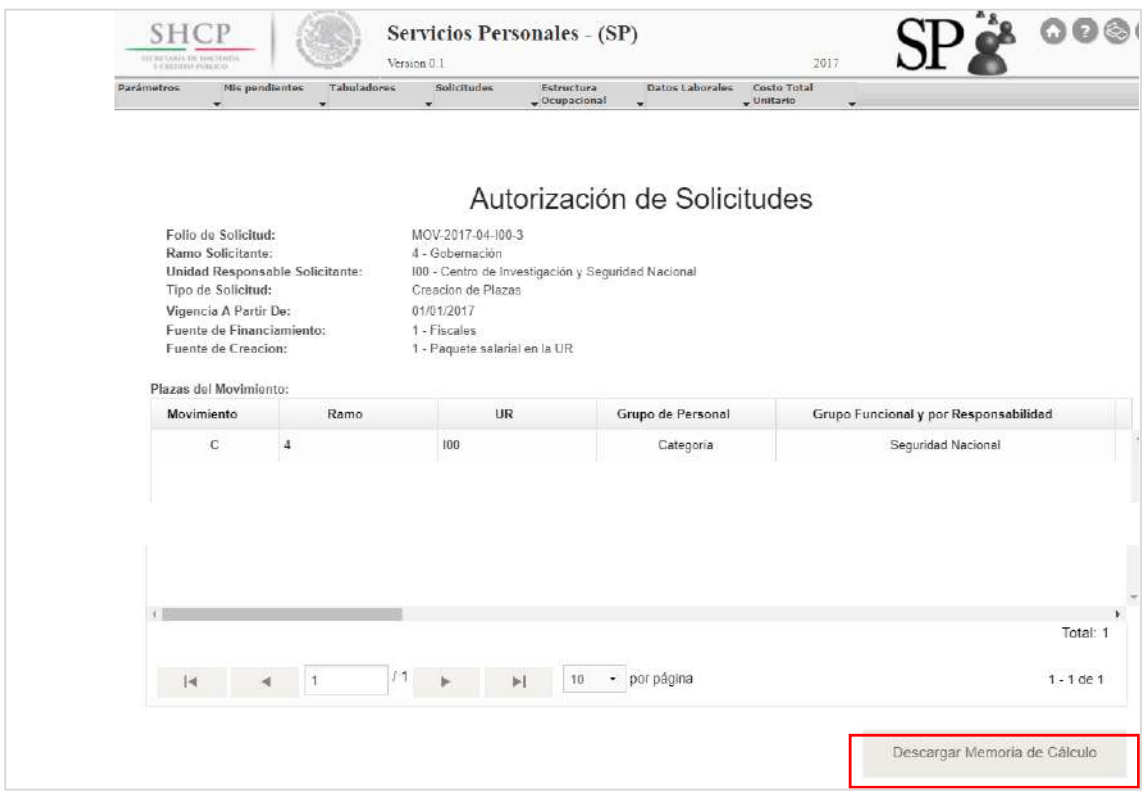

**Imagen 21. Pantalla de Solicitud de Movimiento; Memoria de Cálculo.** 

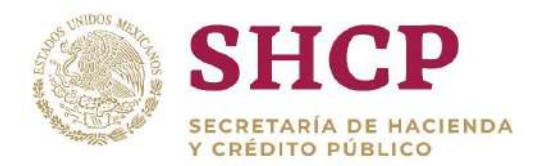

## 3.3.3. Dictamen de Movimientos

.- El Dictamen de Movimientos solo está disponible para Solicitudes que ya hayan sido registradas en el Sistema, es decir, solo se podrá descargar a partir de la primera etapa de la Solicitud.

#### El **[Dictamen de Movimientos](#page-61-0)** se genera haciendo clic en el botón **"Descargar Dictamen"**:

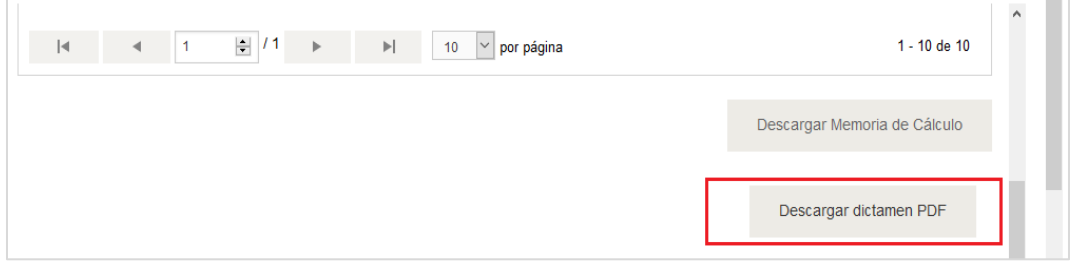

### 3.3.4. Validaciones

Las validaciones son un conjunto de restricciones que despliega el Sistema a manera de mensaje, para hacerle saber al usuario algún error en el llenado de la plantilla, algún aviso informativo o alguna regla de negocio que se debe observar obligatoriamente.

El Sistema despliega tres tipos de mensajes según la validación relacionada:

- Informativo
- Necesario
- Restrictivo

Los mensajes de validación del Sistema pueden ser consultados en el Apéndice que estará disponible en el Sistema. A continuación se detalla cada tipo de mensaje y la manera que influye en el proceso de captura o autorización de solicitudes de movimientos.

#### **Informativo**

Estos tipos de mensajes son mostrados por el Sistema cuando se origina una validación que solo da enfoque de **"Aviso"** o **"Alerta"**. Este tipo de validaciones no impide el registro ni la autorización de una solicitud; sin embargo, aunque sea

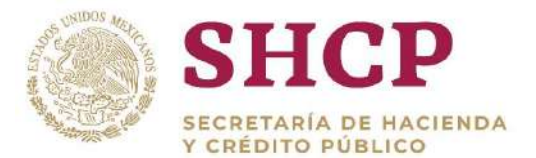

**"Informativo"**, hay ocasiones en que la redacción de este mensaje puede estar orientada como mensaje de error **(Imagen 22).**

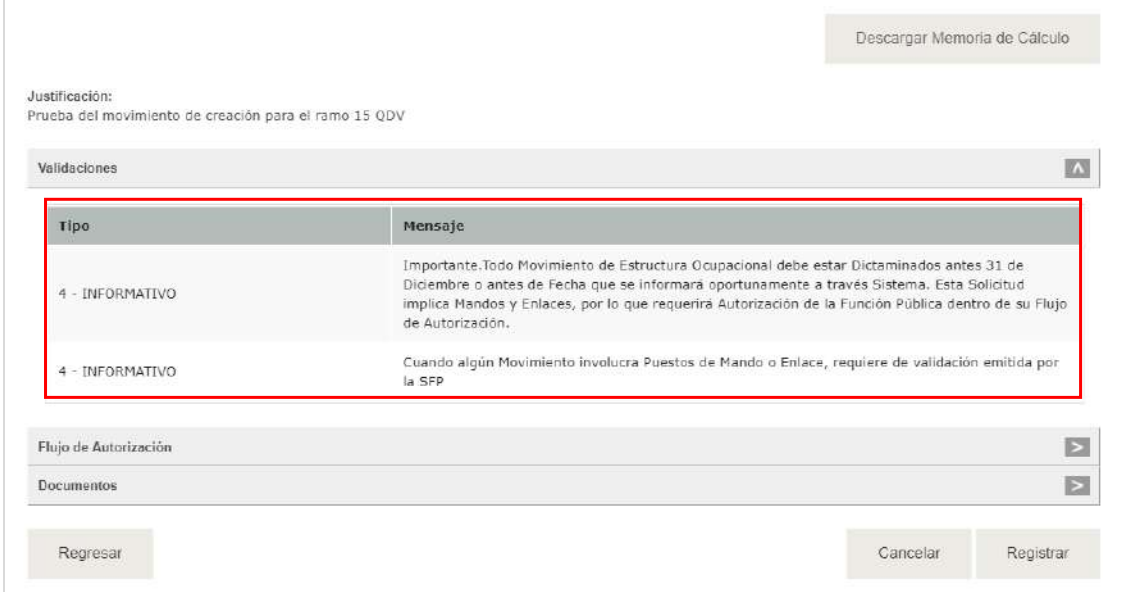

**Imagen 22. Pantalla de Solicitud de Movimiento; Validaciones Informativas.** 

#### **Necesario**

Cuando se presenta un mensaje Necesario, el Sistema no permite continuar con la captura de la solicitud del movimiento. Este mensaje es activado cuando el sistema valida algunos datos incorrectos u obligatorios en el llenado de la plantilla de carga o en su defecto, cuando no existe la relación o interacción correcta entre insumos **(Imagen 23).**

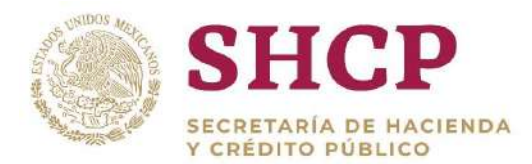

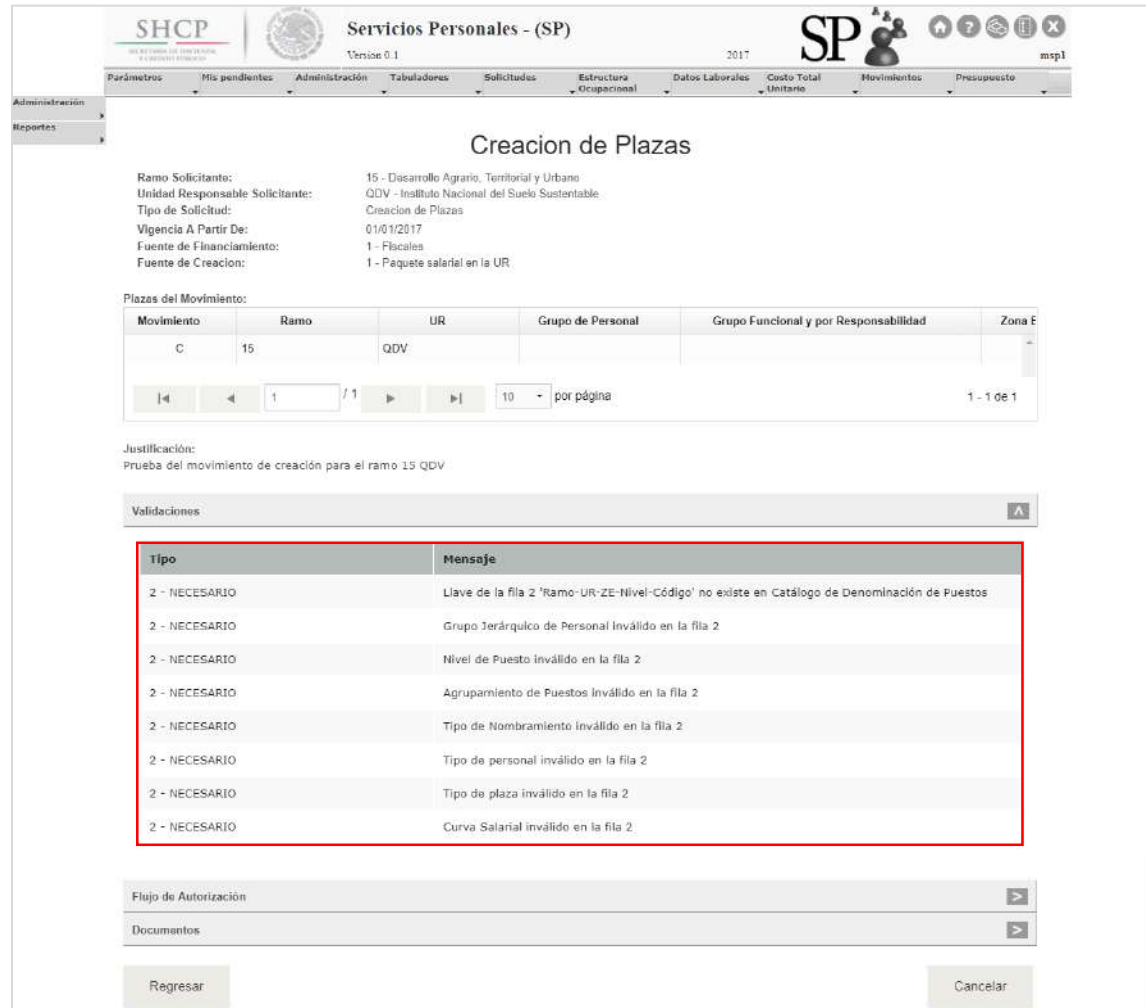

**Imagen 23. Pantalla de Solicitud de Movimiento; Validaciones Necesarias.** 

#### **Restrictivo**

Cuando se presenta un mensaje Restrictivo, el Sistema no permite continuar con la captura de la solicitud de movimiento, debido a un Registro que no cumple con las Validaciones de las Reglas de Negocio del Sistema **(Imagen 24).**

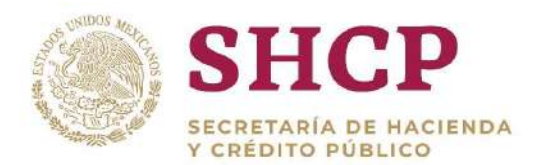

|                                                                                                    | <b>SHCP</b>                                                                                   |                                         | Servicios Personales - (SP)<br><b>Tremos E</b> T                                                                                         |                                                            | 201                                                                                  | <i>length</i>          |
|----------------------------------------------------------------------------------------------------|-----------------------------------------------------------------------------------------------|-----------------------------------------|----------------------------------------------------------------------------------------------------|------------------------------------------------------------|--------------------------------------------------------------------------------------|------------------------|
|                                                                                                    | Furtametera's                                                                                 | <b>Hypedeals</b><br>Administration<br>٠ | <b>Tukstakers</b><br>×                                                                                                    | <b>Schiffolds</b><br><b>Subschafts</b><br>, thermomen<br>٠ | <b>Shelters Euberhalten: Coolin Stated</b><br><b>Business Co</b><br>. Militaire<br>× | <b>TVS</b><br>×        |
| <b>Crasside de Places Envisionne-</b><br>Clairmann in 11 Animals bear<br>Constriction Plaza a detectation may             |                                                                                               |                                         |                                                                                                    | Conversion de Plazas (Plaza a Plaza)                       |                                                                                      |                        |
| Conservice Place Brauerer<br>n Camerchia Candia<br><b>Juna Econolador</b><br>Completelita Candial<br><b>Callier Pards</b> | Rano Soliciteria:<br>Tipo de Solicitud.<br>Vigeocia A Partir De:<br>Fuente de Financiamianto: | Unided Responsable Solutterde:          | Mr - Alcenomia<br>LAU - Servicio Geológico Messaren<br>Conversion de Planiei (Plani al Plani)<br>rama suma s<br>E5512017<br>3 - Flacados |                                                            |                                                                                      |                        |
|                                                                                                    | Plazas del Movimiento<br>Movimiento                                                           | Rams                                    | <b>UH</b>                                                                                                    | Grupo de Personal                                          | Grupo Funcional y por Responsabilidad                                                | Zona E                 |
|                                                                                                    | ×                                                                                             | 12                                      | <b>LAU</b>                                                                                                    | Operativo                                                  | Administration                                                                       |                        |
|                                                                                                    | ×                                                                                             | 19                                      | LAU                                                                                                    | Mando:                                                     | Medic                                                                                |                        |
|                                                                                                    | œ                                                                                             | 13                                      | LMJ.                                                                                                    | Mendor                                                     | Media                                                                                |                        |
|                                                                                                    | $3411$ $41$                                                                                   |                                         | (6) <sup>25</sup> > all il morphone                                                                                                    |                                                            |                                                                                      | 7008.3<br>$1 - 3$ de 3 |
|                                                                                                    | <b>Justificación:</b>                                                                         |                                         |                                                                                                    |                                                            |                                                                                      |                        |
|                                                                                                    | Validaciones                                                                                  |                                         |                                                                                                    |                                                            |                                                                                      | <b>ICS</b>             |
|                                                                                                    | <b>Tips</b>                                                                                   |                                         | <b>Meteorage:</b>                                                                                                    |                                                            |                                                                                      |                        |
|                                                                                                    | 3-RESTRICTIVO                                                                                 |                                         |                                                                                                    |                                                            | El monto del ahorro adicional es meres: al solicitado en los linearitantos:          |                        |
|                                                                                                    |                                                                                               |                                         |                                                                                                    |                                                            |                                                                                      |                        |
|                                                                                                    | <b>Flujo de Autorización</b>                                                                  |                                         |                                                                                                    |                                                            |                                                                                      | 四                      |
|                                                                                                    | <b>Documentos</b>                                                                             |                                         |                                                                                                    |                                                            |                                                                                      | $\Box$                 |

**Imagen 24. Pantalla de Solicitud de Movimiento; Validaciones Restrictivas.** 

### 3.3.5. Bitácora de Seguimiento

La bitácora de seguimiento representa un historial del flujo de autorización, reflejando de esta manera, todas las etapas por las que ha pasado la solicitud del movimiento a la estructura ocupacional desde su registro hasta el momento en que se acceda a ella **(Imagen 25)**.

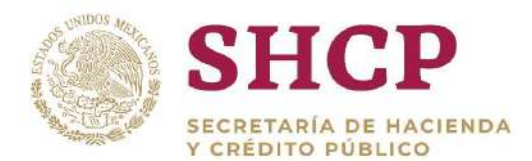

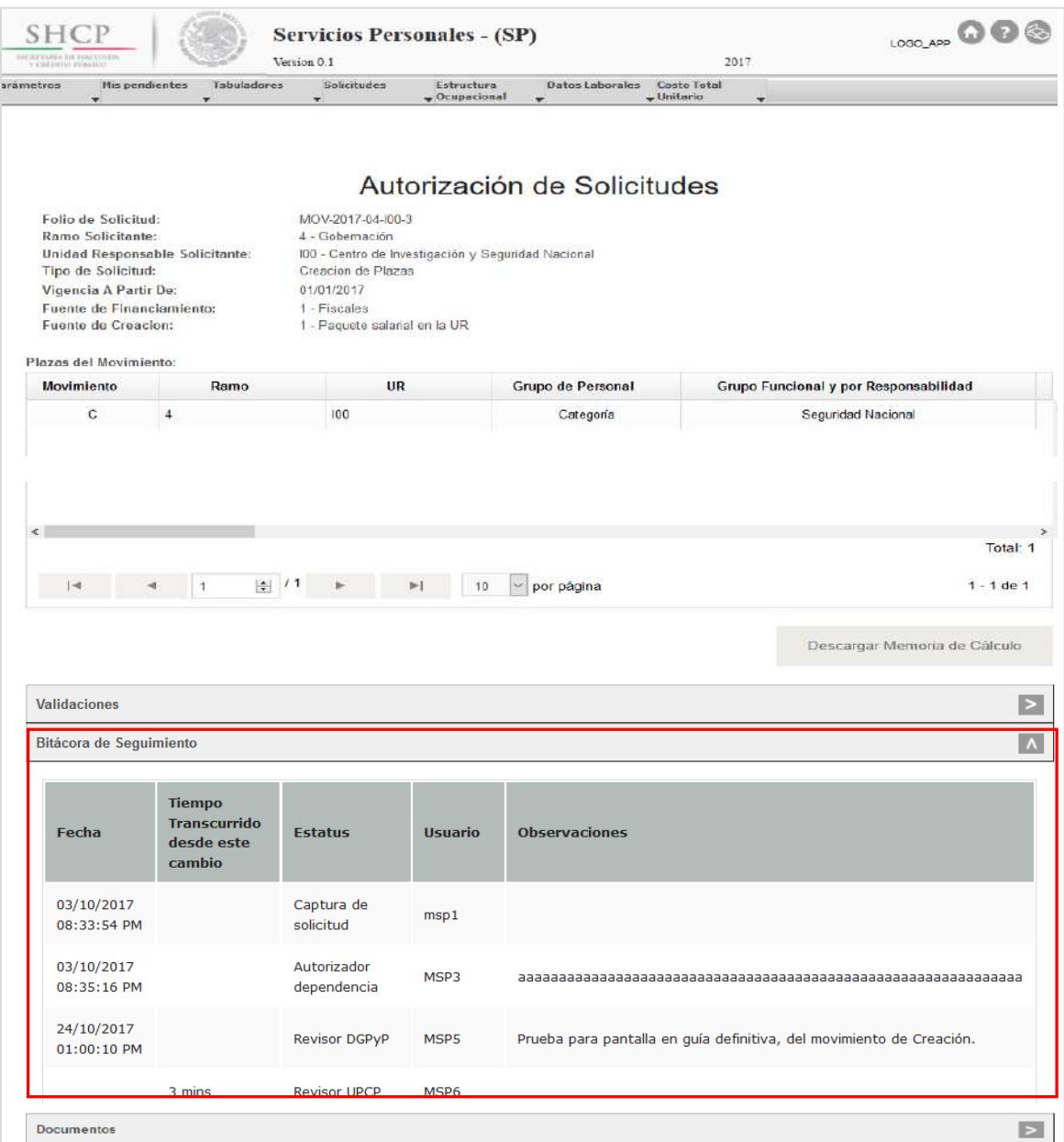

**Imagen 25. Pantalla de Solicitud de Movimiento; Apartado de Bitácora de Seguimiento.** 

Las características de cada elemento de la Bitácora de Seguimiento, se describen a continuación:

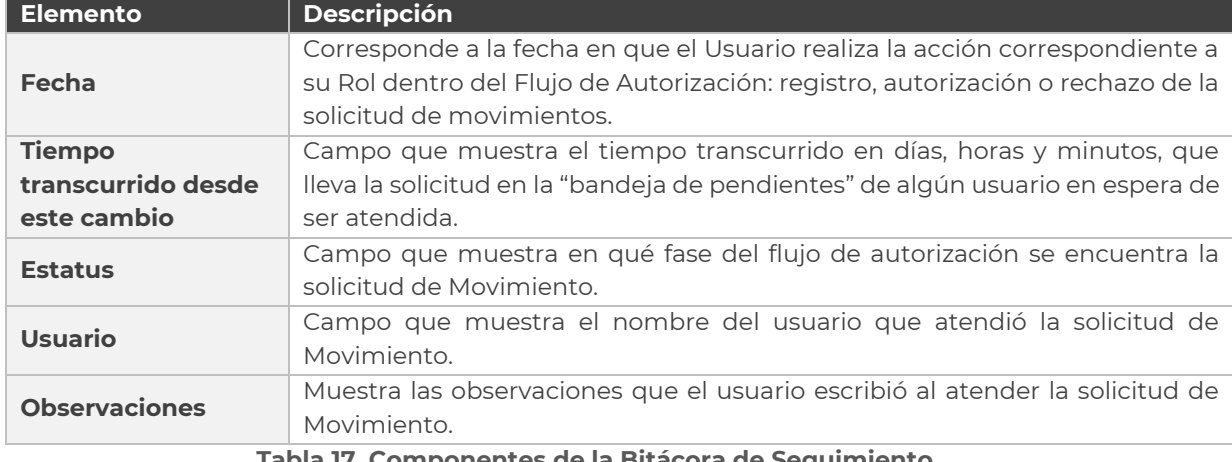

**Tabla 17. Componentes de la Bitácora de Seguimiento**

La sección de bitácora de seguimiento se muestra con el nombre "Flujo de Autorización" cuando la solicitud de movimientos aún está en proceso de "Registro" por parte del Capturista en la Dependencia o Entidad, ya que en esta etapa todavía no se genera avance alguno para reflejar su seguimiento dentro de una bitácora **(Imagen 26)**.

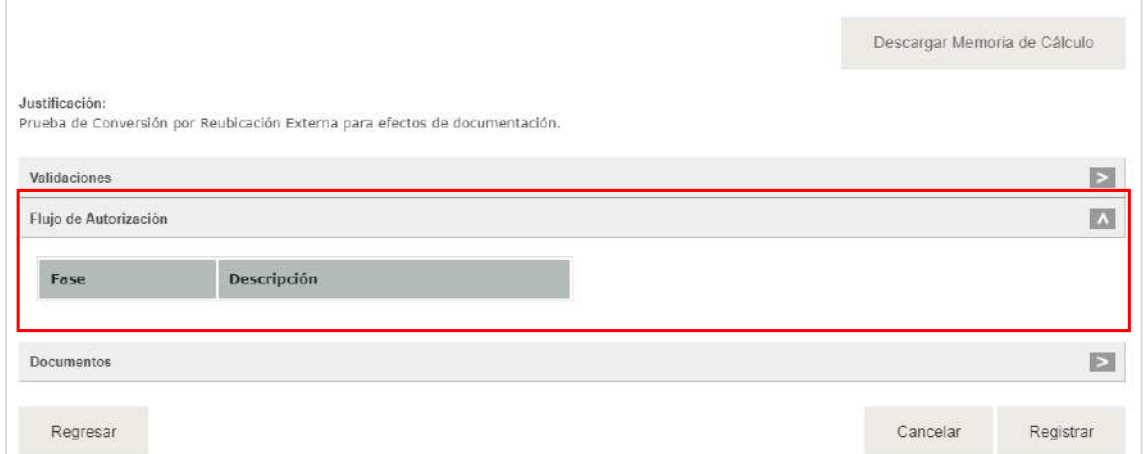

#### **Imagen 26. Apartado de Bitácora de Seguimiento en estatus de Capturista Entidad o Dependencia.**

En el flujo de autorización de una solicitud de movimiento, cuando un usuario la atiende, la bitácora de seguimiento se aumenta en un renglón, en el que especifica la fecha y hora de su atención, el tiempo transcurrido desde que se registró, su estatus en el flujo de autorización, el nombre del usuario actual y las observaciones extras, fundamentando el movimiento en la Estructura Ocupacional.

El proceso anterior, se repite cada vez que un usuario la atiende para modificar su estatus, hasta su aplicación con el Usuario final dentro del Flujo de Autorización.

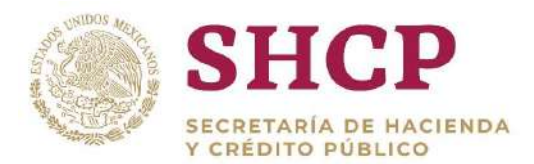

.- A continuación se presenta una ilustración de una Bitácora de Seguimiento en la etapa final del flujo antes de ser Autorizada y Aplicada o en su defecto Cancelada **(Imagen 27).**

| Parámetros<br><b>Mis pendientes</b><br>w. | Administración<br><b>Tabuladores</b><br>$\mathbf{v}$<br>÷ | <b>Solicitudes</b><br>Estructura<br>$^{\circ}$ Ocupacional<br>$\mathbf{v}$ | Datos Laborales<br>$\mathbf{v}$ | Costo Total<br>$_{\star}$ Unitario<br>w.                                    |
|-------------------------------------------|-----------------------------------------------------------|----------------------------------------------------------------------------|---------------------------------|-----------------------------------------------------------------------------|
| Validaciones                              |                                                           |                                                                            |                                 | Е                                                                           |
| Bitácora de Seguimiento                   |                                                           |                                                                            |                                 | W.                                                                          |
| Fecha                                     | Tiempo<br>Transcurrido<br>desde este cambio               | Estatus                                                                    | Usuario                         | Observaciones                                                               |
| 03/10/2017<br>08:29:33 PM                 |                                                           | Captura de solicitud                                                       | msp1                            |                                                                             |
| 04/10/2017<br>05:39:59 PM                 |                                                           | Autorizador dependencia                                                    | MSP4                            | Pruebas al Sistema de Servicios<br>Personales Relizadas por Omar<br>Bandera |
| 04/10/2017<br>06:04:11 PM                 |                                                           | Revisor DGPyP                                                              | MSP5                            | Pruebas al Sistema de Servicios<br>Personales Relizadas por Omar<br>Bandera |
| 04/10/2017<br>06:40:05 PM                 |                                                           | Revisor UPCP                                                               | MSP6                            | Pruebas al Sistema de Servícios<br>Personales Relizadas por Omar<br>Bandera |
|                                           | 20 dias 17 hrs 49<br>mins                                 | Autorizador UPCP                                                           | MSP7                            |                                                                             |

**Imagen 27. Bitácora de Seguimiento, mostrando el avance en el flujo de autorización.** 

### 3.3.6. Documentos

La sección de Documentos funciona como un repositorio de Archivos relacionados con la Solicitud de Movimientos. Estos documentos son cargados siempre por el usuario Capturista y sirven como consulta para el resto de los usuarios.

En la **Imagen 28** se muestra un campo con nombre **"Documentación Anexa"** y un botón con la descripción **"Seleccionar archivo"**, aquí se deben adjuntar todos los Archivos (pdf, .rar, o .zip.) necesarios que contengan la información para justificar el Movimiento.

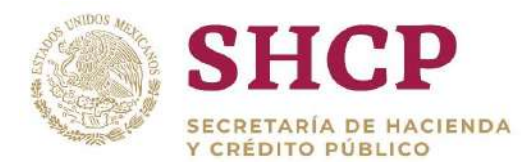

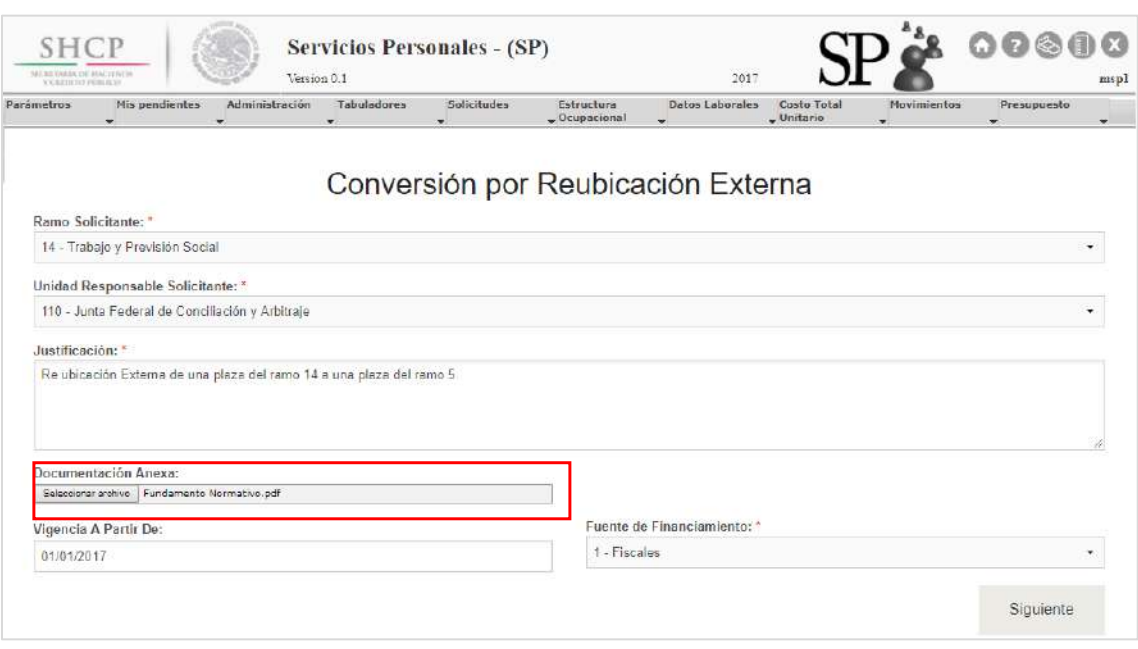

**Imagen 28. Carga de documentación anexa por el Capturista Entidad o Dependencia.** 

Los documentos que pueden ser depositados son los siguientes:

- Archivo de Valuación de Puestos emitido por la Secretaría de Función Pública para algunos Movimientos que involucren Grupos de Personal de **"Mando"** o **"Enlace"**.
- Fundamento Normativo para justificar algunos Movimientos que involucren Grupos de Personal de **"Mando"** o **"Enlace"**.
- Convenio de transferencia de plazas (Solo para Reubicaciones Externas).

En caso de requerir adjuntar más de un archivo para justificar el movimiento, todos los archivos tienen que ser comprimidos en un .rar o .zip. Estos documentos solo son informativos para todos los usuarios Autorizadores y pueden ser descargados para su revisión en el apartado de Documentos **(Imagen 29).**

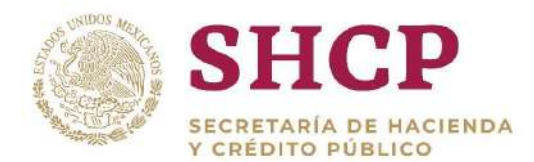

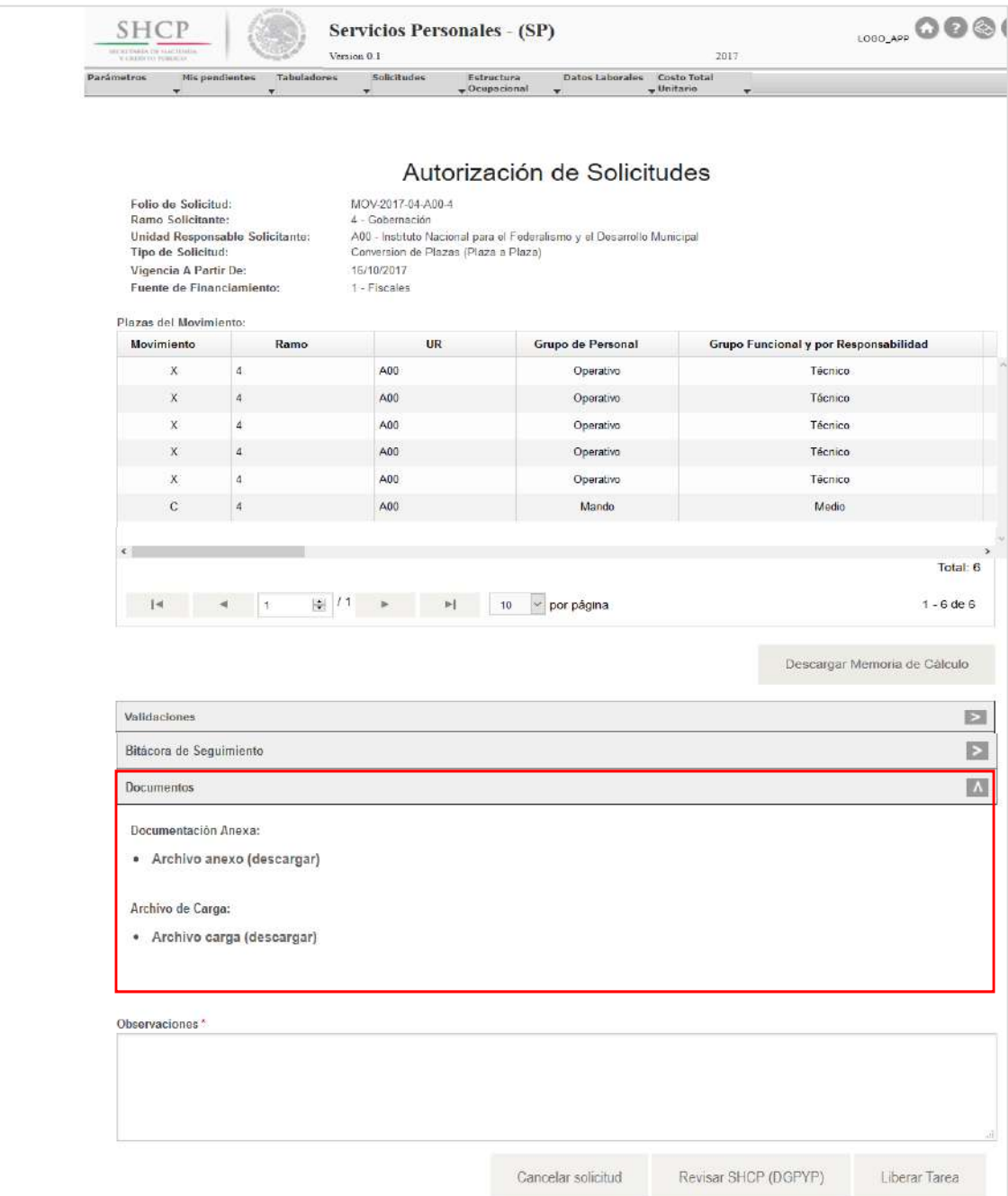

**Imagen 29. Pantalla de Solicitud de Movimiento; Sección de Documentos.** 

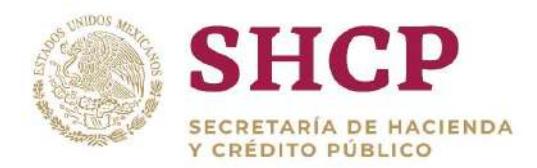

## 3.3.7. Observaciones

.- La sección de Observaciones es un cuadro de texto obligatorio, en donde los actores con rol de Autorizador tienen que colocar sus observaciones para continuar con el flujo de autorización; el cual debe contemplar al menos 50 caracteres **(Imagen 30).**

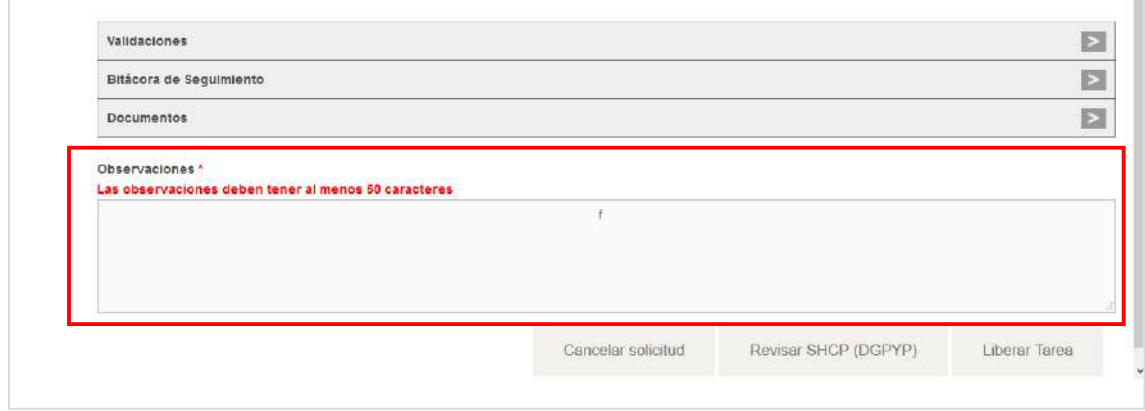

**Imagen 30. Pantalla Cuadro de Observaciones.**

# <span id="page-61-0"></span>3.4.REGISTRO DE SOLICITUDES POR TIPO DE MOVIMIENTO

### 3.4.1. Creación de Plazas

### **Condiciones**

- 1. La UR debe contar con registro y autorización de todos los componentes de la Estructura Ocupacional a la que se le van a adicionar las plazas, así como del tabulador de Sueldos y Salarios correspondiente.
- 2. Para validar la existencia del Código de Puestos, la llave formada por "Ramo-UR-ZE-Código" debe estar contemplada en el Catálogo de Puestos; en caso de no existir se debe dar de alta el Código en el respectivo **[Catálogo de Puestos.](#page-275-0)**
- 3. Para la validación del Tabulador de Sueldos y Salarios que esté asociado a una Curva Salarial diferente a la que se identifica con la clave "CSC", la llave conformada por "Ramo-UR-GP-GFR-ZE-Nivel-Código-RS" debe estar contenida en el Catálogo de Tabuladores respectivo, en caso contrario se tienen que dar de alta los elementos no encontrados en el **[Registro de Tabuladores.](#page-226-0)**

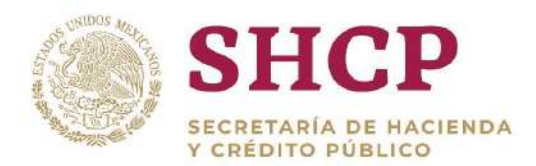

#### **Proceso**

.- Para registrar la solicitud de creación de una o varias plazas, la UR correspondiente debe generar en archivo Excel la "**[Plantilla de Carga de](#page-32-0)  [Movimientos](#page-32-0)**", con base en la Estructura Ocupacional del Ramo-UR solicitante **(Imagen 31).**

| $1 - 1$                          | LUA                                                 |                     |                              |                           |                                                             |                |                            | Lreacion 4LU-2 - Excel |                          |                             |                       |                              |
|----------------------------------|-----------------------------------------------------|---------------------|------------------------------|---------------------------|-------------------------------------------------------------|----------------|----------------------------|------------------------|--------------------------|-----------------------------|-----------------------|------------------------------|
| <b>JRCHIVO</b>                   | <b>INICK3</b><br><b>INSERTAR</b>                    |                     | DISENO DE PÁGINA             | <b>FORMATIAS</b>          | <b>STANDARD</b><br>EIATOS                                   | <b>REVISAR</b> | VISTA.                     |                        |                          |                             |                       |                              |
| 虧<br>36<br>$F_{\overline{23}}$ + | Calibri                                             | $-111$<br>Sec.      | $\equiv$<br>$A^+$<br>A       | $x -$<br>$-1$             | Ajustar texto                                               |                | General                    |                        | 髞                        | 一般                          | فرا                   | ۴<br>P                       |
| Foyer<br>$\mathcal{M}$           | $\overline{\mathbf{r}}$<br>$\overline{\phantom{a}}$ | $+ + +$<br>$\sim$   | =                            | $\approx$<br>45.45<br>$=$ | Combinary centrar                                           |                | s.<br>96.<br><b>Common</b> | 001 「后 蒜               | Formato<br>condicional + | Der formato<br>come tabla - | Estilus de<br>ceida - | <b>Insertar Elimins</b>      |
| ortapapeles to                   |                                                     | Fuente              | $r_{\rm m}$                  |                           | Aineación                                                   |                | Número                     | <b>300</b>             |                          | Estilos                     |                       | Celde                        |
| KIS<br>a.<br>w.                  | $>\,$<br>The Court<br>-3<br>B                       | $\sim$<br>$-x$<br>c | Ð.                           | Ε                         |                                                             | 6              | H                          |                        |                          |                             | к                     |                              |
| Movimiento                       | Ramo                                                |                     | dall Responsatoria Economica | Niver                     | Código de Puesto Bango Salariato Federal de Pumero de Piazz |                |                            |                        |                          | Horas                       |                       | ndice de Tabuilación Convers |
| l2                               |                                                     | 4 LOD               |                              | 1 K32                     | CFK3259023                                                  |                | ٥                          |                        |                          |                             | $\Omega$              |                              |
| <b>C</b><br>B.                   |                                                     | 4 100               |                              | 1 K32                     | CFK3259023                                                  |                | o                          |                        |                          |                             | $\sigma$              |                              |
| $\mathbf{C}$<br>$-4.7$           |                                                     | 4 100               |                              | 1 832                     | CFK3259023                                                  |                | $\alpha$                   |                        |                          |                             | $\alpha$              |                              |
| 5 <sub>c</sub>                   |                                                     | 4 LOD               |                              | 1 K32                     | CFK3259023                                                  |                | $^{\circ}$                 |                        |                          |                             | $^{\circ}$            |                              |
| 6 in                             |                                                     | A100                |                              | $T$ $1/2T$                | CONTRACTOR                                                  |                | $\alpha$                   |                        |                          |                             | $\alpha$              |                              |

**Imagen 31. Plantilla de Carga.**

- El usuario deberá realizar el proceso **["Acceso al Sistema"](#page-17-0)** y ubicar la pantalla principal del Sistema.
- Al colocar el cursor en el menú desplegable **"Movimientos"**, se muestra un listado de todos los movimientos que pueden ser ejecutados en el Sistema. El usuario debe dar clic en **"Creación de Plazas" (Imagen 32).**

| <b>SHCP</b><br>on partners in your stress.<br>If a animality actual active |                                               |                | Version 0.1      | <b>Servicios Personales - (SP)</b>                                                         |                               | 113,500<br>2017           | <b>E3</b> LOGO APP                  |                                                                                                    | 00000       | mipl          |
|----------------------------------------------------------------------------|-----------------------------------------------|----------------|------------------|--------------------------------------------------------------------------------------------|-------------------------------|---------------------------|-------------------------------------|----------------------------------------------------------------------------------------------------|-------------|---------------|
| Parämetros                                                                 | <b>His pendientes</b><br>$\sim$<br>Ver Avisos | Administración | Tabuladores<br>÷ | Solicitudes<br>۰                                                                           | Estructura<br>$-$ Ocupacional | Datos Laborales<br>$\sim$ | <b>Couts Total</b><br>$-$ Unitario. | Movimientos<br><br><b>Creación de Plazas</b><br>Concelación de 225<br>Plazas<br>Conversión Plaza a<br><b>D'Escritor</b><br>Conversión Plaza.<br>Promoción<br>Conversión<br>Compensado<br>Conversión Cambio | Presuppesto | <b>Tariff</b> |
|                                                                            |                                               |                |                  | SECRETARÍA DE HACIENDA Y CRÉDITO PÚBLICO - DERECHOS RESERVADOS © 2013 - POLÍTICAS DE PRIVA |                               |                           |                                     | Zona Económica<br>(Cancreorstein Candian<br>Código Puesto<br>Reubicación<br>Interna<br>Reubicación<br>Externic                                                                                             |             |               |

**Imagen 32. Selección de movimiento.**

A continuación, se muestra una nueva pantalla, en la cual el capturista deberá efectuar el llenado de datos generales que se requieren para un movimiento de creación de plazas **(Imagen 33).**

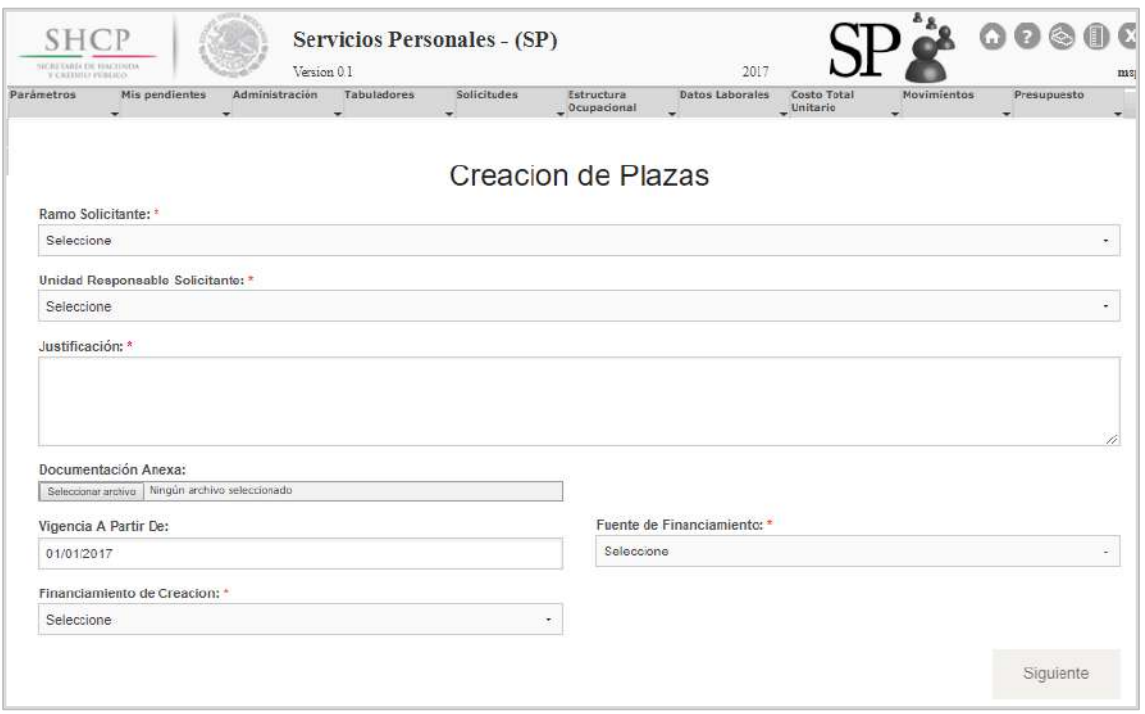

**Imagen 33. Llenado de datos generales.**

En esta pantalla, en algunas de las opciones se desglosará de manera detallada la información requerida, por lo que el usuario deberá introducir los datos, conforme lo siguiente:

#### a. **Ramo Solicitante (Imagen 34).**

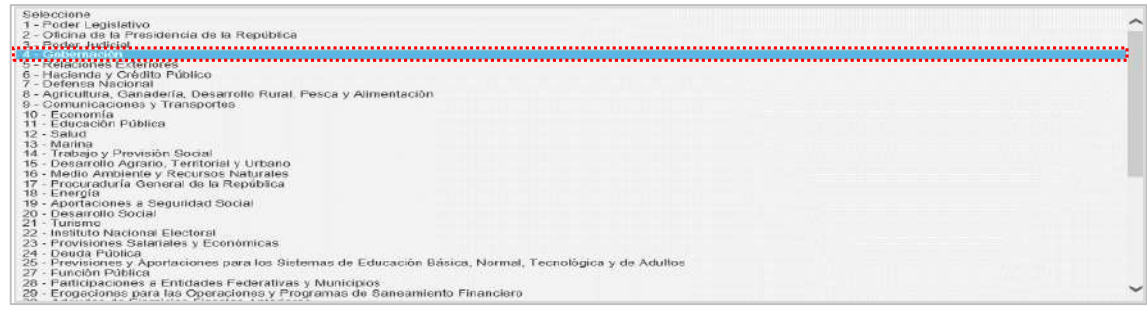

**Imagen 34. Selección de Ramo solicitante.**

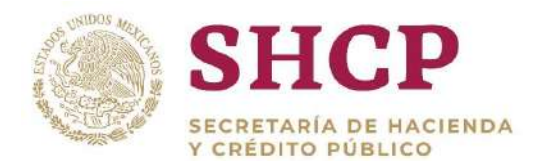

b. **Unidad Responsable Solicitante (Imagen 35)**.

| Seleccione                                                                                                    | ∼            |
|----------------------------------------------------------------------------------------------------|--------------|
| A00 - Instituto Nacional para el Federalismo y el Desarrollo Municipal                                                                                                    |              |
| D00 - Prevención y Readaptación Social<br>FZN - Archivo General de la Nación                                                                                                    |              |
| - Consejo Nacional para Prevenir la Discriminación                                                                                                    |              |
| E2D - Talleres Gráficos de México                                                                                                    |              |
| F00 - Tribunal Federal de Conciliación y Arbitraje                                                                                                    |              |
| G00 - Secretaría General del Consele Nacional de Población<br>H00 - Centro Nacional de Prevención de Desastres                                                                                 |              |
| 100 - Centro de Investigación y Seguridad Nacional                                                                                                    |              |
|                                                                                                    |              |
| - Policia Fodera                                                                                                    |              |
| a 1910 ar eachdrana ag chicarda na cromarón canno atrova da fabricación de y regular a marvadas factacións (1                                                                                  |              |
| N00 - Coordinación General de la Comisión Mexicana de Avuda a Refugiados<br>O00 - Servicio de Protección Federal                                                                               |              |
| P00 - Secretaria Ejecutiva del Sistema Nacional para la Frotección Integral de Niñas, Niños y Adolescentes                                                                                     |              |
| Q00 - Centro de Producción de Programas Informativos y Especiales                                                                                                    |              |
| R00 - Coordinación Nacional Antisacuestro                                                                                                    |              |
| T00 - Coordinación para la Atención integral de la Migración en la Frontera Sur                                                                                                    |              |
| U00 - Secretaría Técnica del Consejo de Coordinación para la Implementación del Sistema de Justicia Penal<br>V00 - Comisión Nacional para Prevenir y Erradicar la Violencia Contra las Muleres |              |
| W00 - Secretariado Ejecutivo del Sistema Nacional de Seguridad Pública                                                                                                    |              |
| 100 - Secretaria                                                                                                    |              |
| 101 - Comisión para el Diálogo con los Pueblos Indígenas de México                                                                                                    |              |
| 111 - Dirección General de Comunicación Social                                                                                                    |              |
| 114 - Organo Interno de Control<br>120 - Coordinación Nacional de Protección Civil                                                                                                    |              |
| 121 - Dirección General de Protección Civil                                                                                                    |              |
| - Dirección General para la Gestión de Riesgos<br>SURVEY OF THE REPORT OF STATISTICS.<br>ະພົບຮູ                                                                                                | $\checkmark$ |
|                                                                                                    |              |

**Imagen 35. Selección de Unidad Responsable.**

c. **Justificación**, el usuario debe introducir el motivo o fundamento que da origen al requerimiento de creación de plazas en un mínimo de 50 caracteres **(Imagen 36)**.

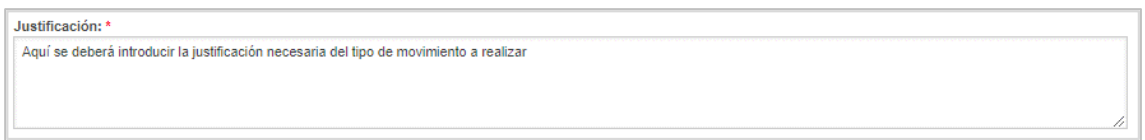

**Imagen 36. Justificación.**

d. **Documentación Anexa,** en esta opción el usuario debe incluir el fundamento normativo del movimiento y/o los documentos que considere necesario para justificar el mismo **(Imagen 37).**

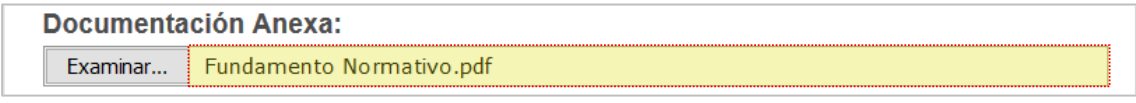

**Imagen 37. Documentación Anexa.**

e. **Vigencia A partir De** en esta opción el usuario debe registrar la fecha a partir de la cual será vigente el movimiento, misma que debe ser 1 de enero, independientemente de la fecha de su ocupación de las plazas **(Imagen 38)**.

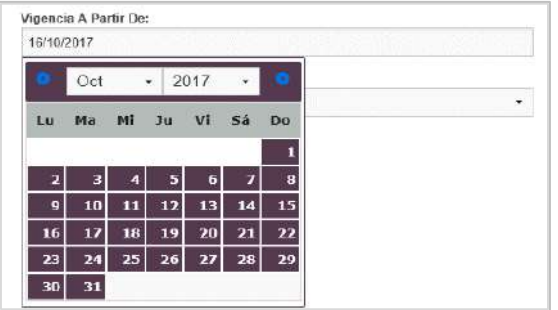

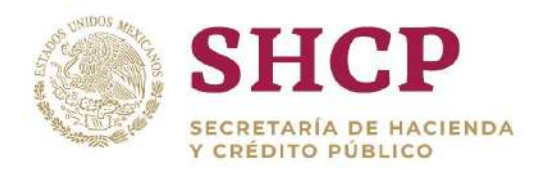

#### **Imagen 38. Vigencia.**

- f. Financiamiento de Creación. Se despliegan tres opciones de posibles fuentes de financiamiento, que se definen como los recursos disponibles para financiar los movimientos de creación de plazas **(Imagen 39).**
	- 1. Previsión salarial en la UR
	- Previsión salarial en sector central del Ramo Solicitante
	- Previsión salarial en el Ramo General 23.

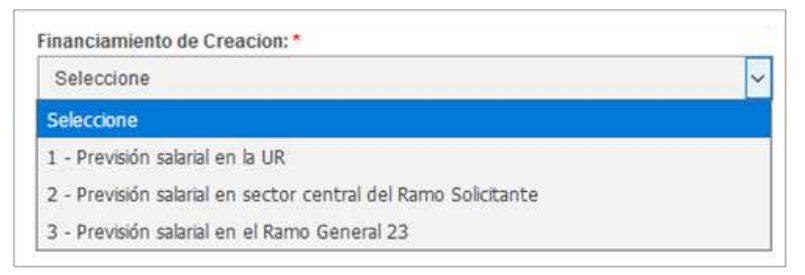

**Imagen 39. Financiamiento de creación.**

Una vez que se han completado los campos, dar clic en **"Siguiente" (Imagen 40):**

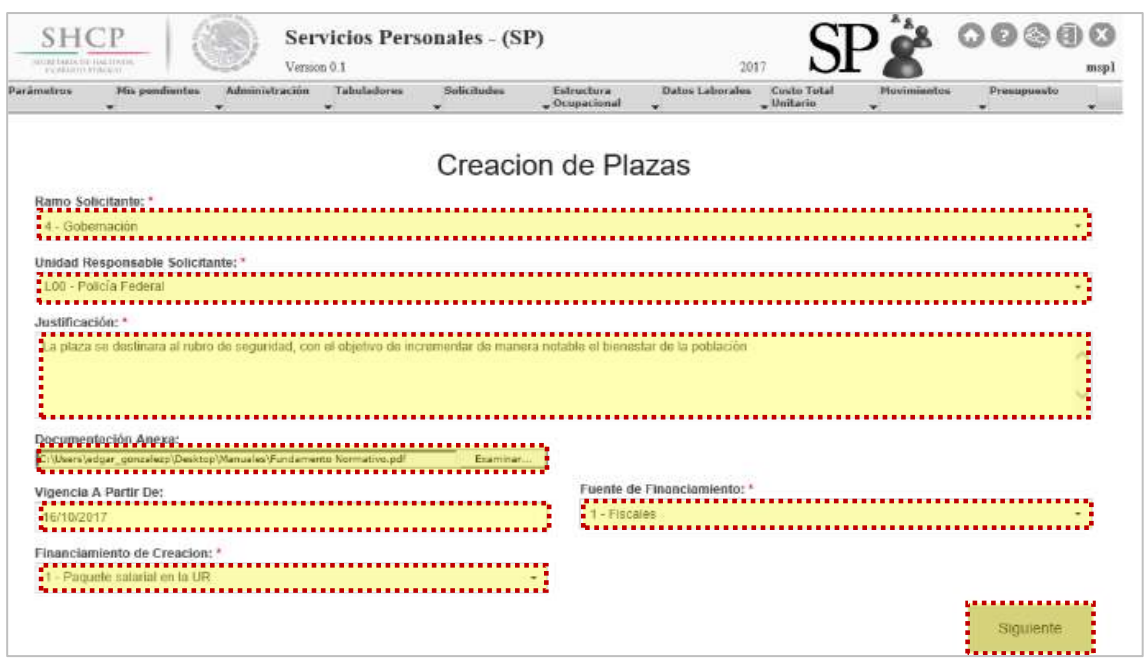

**Imagen 40. Carga de datos generales.**

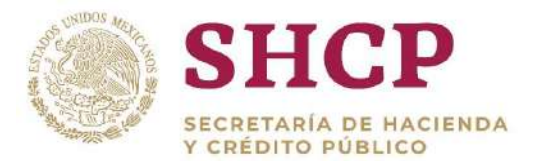

.- correspondiente a la **[Plantilla de Carga de Movimientos](#page-32-0)** generada en el En la siguiente ventana, se debe seleccionar el archivo de Excel numeral 1 **(Imagen 41).**

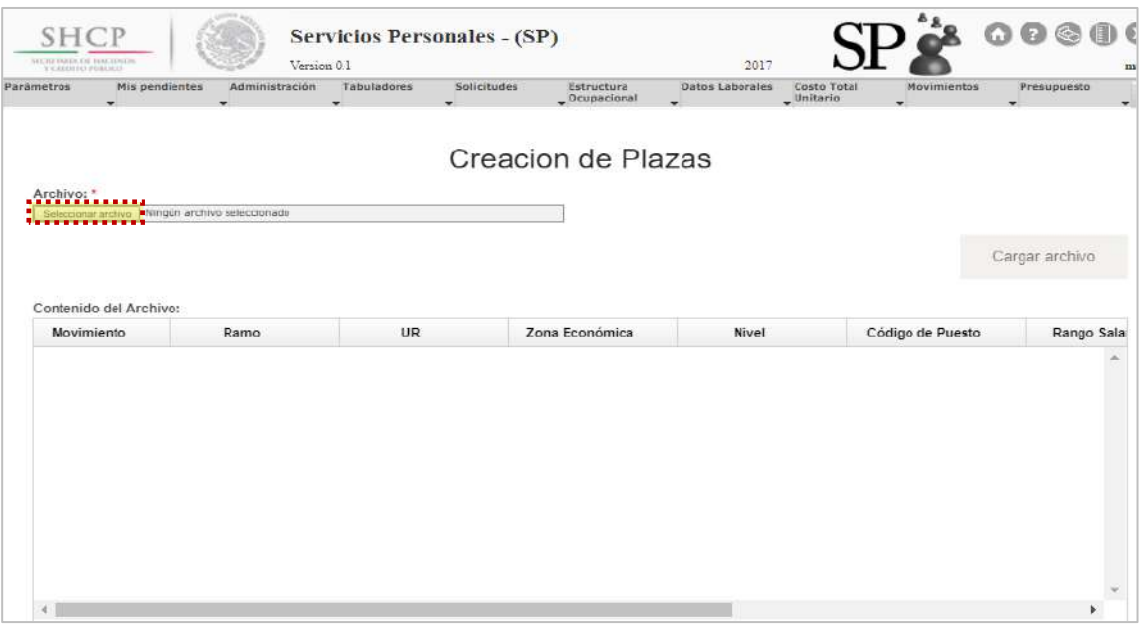

**Imagen 41. Examinar archivo**

Al seleccionar se da clic en **"Cargar archivo"** y el Sistema despliega una vista con la información de la **"Plantilla de Carga de Movimientos" (Imagen 42).**

|                                      |                |      |                |       |                  | Cargar archivo |
|--------------------------------------|----------------|------|----------------|-------|------------------|----------------|
| Contenido del Archivo:<br>Movimiento | Ramo           | UR.  | Zona Económica | Nivel | Código de Puesto | Rango Sala     |
| $\mathbf{C}$                         | $\overline{4}$ | L00  | $\mathbf{1}$   | K32   | CFK3259023       |                |
| $\ddot{\rm c}$                       | $\overline{A}$ | LOO  | $\mathbf{1}$   | K32   | CFK3259023       |                |
| c                                    | $\overline{a}$ | 1.00 | $\mathbf{1}$   | K32   | CFK3259023       |                |
| $\ddot{c}$                           | $\overline{4}$ | L00  | $\mathbf{1}$   | K32   | CFK3259023       |                |
| $\ddot{c}$                           | $\overline{a}$ | L00  | $\overline{1}$ | K32   | CFK3259023       |                |

**Imagen 42. Vista del archivo .xls.**

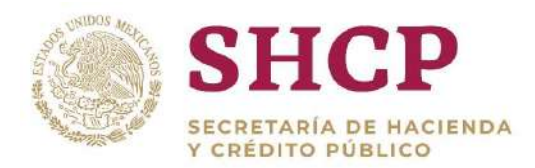

.- realizados y se deberá generar una nueva solicitud. Para continuar con el En la pantalla, se despliegan dos opciones: **"Siguiente"** y **"Cancelar" (Imagen 43);** Si el usuario elige la opción **"Cancelar"**, el Sistema no guardará los cambios trámite de la creación de plazas, el usuario debe dar clic en la opción **"Siguiente".**

|                                      |                         |                 |                      |       |                  | Cargar archivo            |
|--------------------------------------|-------------------------|-----------------|----------------------|-------|------------------|---------------------------|
| Contenido del Archivo:<br>Movimiento | Ramo                    | UR.             | Zona Económica       | Nivel | Código de Puesto | Rango Sala                |
| $\mathbf{c}$                         | $\boldsymbol{4}$        | LO <sub>0</sub> | $\mathbf{1}$         | K32   | CFK3259023       |                           |
| $\mathbf{C}$                         | $\overline{4}$          | <b>LO0</b>      | $\ddot{\phantom{1}}$ | K32   | CFK3259023       |                           |
| $\mathbf C$                          | 4                       | <b>LO0</b>      | $\mathbf{1}$         | K32   | CFK3259023       |                           |
| $\mathbf{c}$                         | $\overline{4}$          | LO <sub>0</sub> | $\mathbf{1}$         | K32   | CFK3259023       |                           |
| $\mathbf{c}$                         | $\overline{\mathbf{4}}$ | <b>LO0</b>      | $\mathbf{I}$         | K32   | CFK3259023       |                           |
| $\epsilon$                           |                         |                 |                      |       |                  | $\rightarrow$<br>Total: 5 |

**Imagen 43. Carga de archivo plantilla de movimientos.**

Si se seleccionó **"Siguiente",** la pantalla muestra los datos de la solicitud **(Imagen 44).**

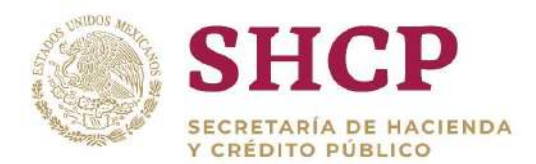

|                                                                                                    |                                 |                                                                                                    | Creacion de Plazas            |                                       |                |
|----------------------------------------------------------------------------------------------------|---------------------------------|----------------------------------------------------------------------------------------------------|-------------------------------|---------------------------------------|----------------|
| Ramo Solicitante:<br>Tipo de Solicitud:<br>Vigeneia A Partir De:<br>Fuente de Financiamiento:<br>Fuente de Creacion:<br>Plazas del Movimiento: | Unidad Responsable Solicitante: | 4 - Gobernación<br>L00 - Policía Federal<br>Creacion de Plazas<br>16/10/2017<br>$1 - F$ iscales<br>1 - Paquete salarial en la UR |                               |                                       |                |
| Movimiento                                                                                                    | Ramo                            | UR                                                                                                    | Grupo de Personal             | Grupo Funcional y por Responsabilidad | Zona E         |
| C.                                                                                                    | 4                               | 1.00                                                                                                    | Mando                         | Superior                              |                |
| C                                                                                                    | 4                               | LOO                                                                                                    | Mando                         | Superior                              |                |
| c                                                                                                    | $\ddot{a}$                      | LOO                                                                                                    | Mando                         | Superior                              |                |
| $\mathbf{C}$                                                                                                    | $\overline{4}$                  | LOO                                                                                                    | Mando                         | Superior                              |                |
| c                                                                                                    | 4                               | LOO                                                                                                    | Mando                         | Superior                              |                |
| $\epsilon$                                                                                                    |                                 |                                                                                                    |                               |                                       | $\rightarrow$  |
|                                                                                                    |                                 |                                                                                                    |                               |                                       | Total: 5       |
| 14                                                                                                    | $\mathbf{1}$                    | 11<br>$b - 1$<br>b.                                                                                                    | 10<br>por página<br>$\bullet$ |                                       | $1 - 5$ de $5$ |
|                                                                                                    |                                 |                                                                                                    |                               | Descargar Memoria de Cálculo          |                |

**Imagen 44. Resumen de carga de archivo plantilla de movimientos.**

El Sistema genera la **[Memoria de Cálculo](#page-51-0)** correspondiente a los movimientos cargados en esta Solicitud. El usuario puede consultarla en cualquier momento seleccionando el botón **"Descargar Memoria de Cálculo" (Imagen 45).**

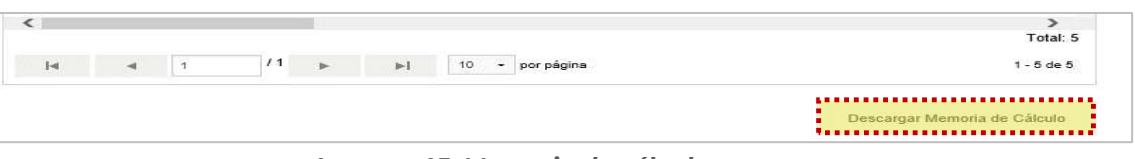

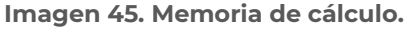

- 11. Dentro de la misma pantalla se muestra el **Contenido de la Solicitud de [Movimiento](#page-48-1)** que comprende 3 apartados de consulta **(Imagen 46):**
	- a) Validaciones
	- b) Bitácora de Seguimiento
	- c) Documentos

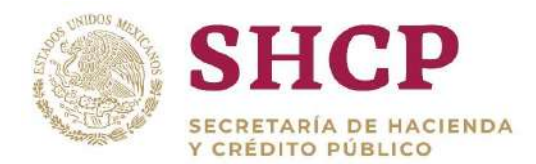

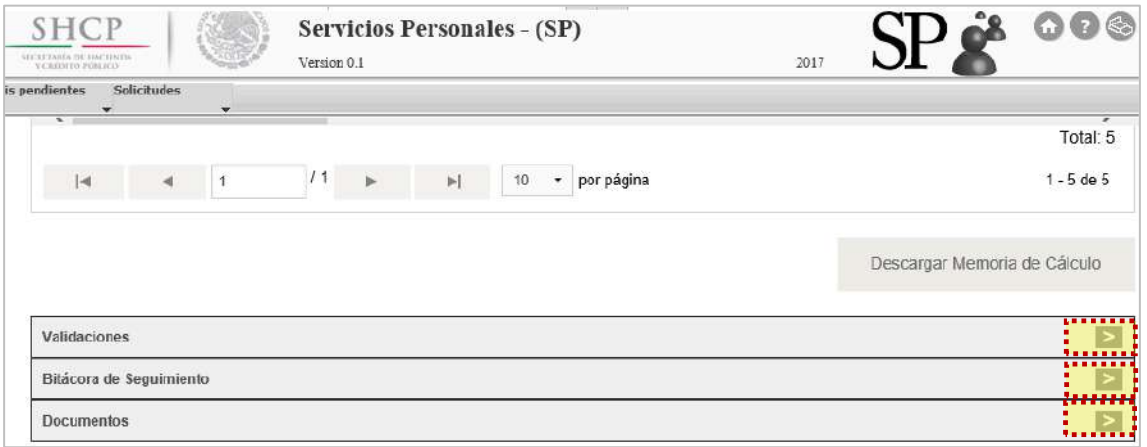

**Imagen 46. Apartados de validaciones.**

Si en el apartado validaciones son desplegados mensajes Restrictivos o Necesarios el Sistema no generará la **[Memoria de Cálculo](#page-135-0)** ni permitirá continuar con el proceso. En su caso, se deben realizar las correcciones necesarias en la Solicitud para poder continuar.

12. Una vez que el Sistema valida que no haya Mensajes Necesarios y Restrictivos, se activa el botón **"Registrar"** o bien, en caso de que el usuario prefiera realizar alguna modificación dar clic en **"Cancelar" (Imagen 47).**

|                                                                                                    |                                 |                                                                                                    | Creacion de Plazas                           |                                       |                           |
|----------------------------------------------------------------------------------------------------|---------------------------------|----------------------------------------------------------------------------------------------------|----------------------------------------------|---------------------------------------|---------------------------|
| Ramo Solicitante:<br><b>Tipo de Solicitud:</b><br>Vigencia A Partir De:<br>Fuente de Financiamiento:<br>Fuente de Creacion:<br>Plazas del Movimiento: | Unidad Responsable Solicitante: | 4 - Gobernación<br>L00 - Policía Federal<br>Creacion de Plazas<br>16/10/2017<br>$1 -$ Fiscales<br>1 - Paquete salarial en la UR |                                              |                                       |                           |
| Movimiento                                                                                                    | Ramo                            | UR                                                                                                    | Grupo de Personal                            | Grupo Functonal y por Responsabilidad | Zona E                    |
| c                                                                                                    | $\mathbf{4}$                    | 1.00                                                                                                    | Mando                                        | Superior                              |                           |
| $\circ$                                                                                                    | 洋                               | 1.00                                                                                                    | Mando                                        | Superior                              |                           |
| $\circ$                                                                                                    | $\overline{4}$                  | <b>L00</b>                                                                                                    | Mando                                        | Superior                              |                           |
| $\mathbf{C}$                                                                                                    | 4                               | <b>L00</b>                                                                                                    | Mando                                        | Superior                              |                           |
| c.                                                                                                    | $\boldsymbol{A}$                | 1.00                                                                                                    | Mando                                        | <b>Superior</b>                       |                           |
| e                                                                                                    |                                 |                                                                                                    |                                              |                                       | >                         |
| $1 - 4$                                                                                                    | $\rightarrow$                   | $J$ 1<br>$m-1$<br>$\sim$                                                                                                    | 10<br>por página<br>$\overline{\phantom{a}}$ |                                       | Total 5<br>$1 - 5$ de $5$ |
|                                                                                                    |                                 |                                                                                                    |                                              | Descargar Memoria de Cálculo          |                           |
|                                                                                                    |                                 | Se solicita la creación de las plazas para cubrir con las necesidades de la unidad.                                             |                                              |                                       |                           |
|                                                                                                    |                                 |                                                                                                    |                                              |                                       | E                         |
|                                                                                                    |                                 |                                                                                                    |                                              |                                       | E                         |
| Justificación:<br>Validaciones<br>Flujo de Autorización<br>Documentos                                                                                 |                                 |                                                                                                    |                                              |                                       | ES                        |
|                                                                                                    |                                 |                                                                                                    |                                              |                                       |                           |

**Imagen 47. Vista previa de carga de datos, validaciones y flujo.**

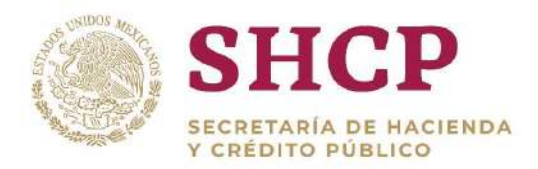

.- información o **"Cancelar"** en caso de no querer registrar el movimiento Si el usuario seleccionó **"Registrar"**, aparece la ventana desplegable solicitando una confirmación con los botones **"Aceptar"** para confirmar el guardado de la **(Imagen 48).**

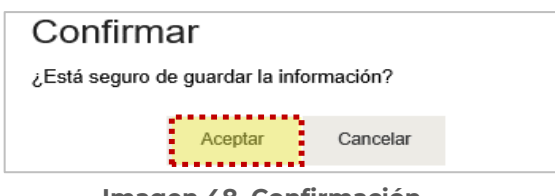

**Imagen 48. Confirmación.**

14. Si el usuario desea confirmar el registro de la solicitud, debe dar clic en el botón **"Aceptar"**, en cuyo caso, el Sistema despliega un acuse con el número de folio. Dicho folio está conformado por las iniciales de Movimiento **"MOV"**, el año de registro, seguido del Ramo, UR y un número consecutivo **(Imagen 49).**

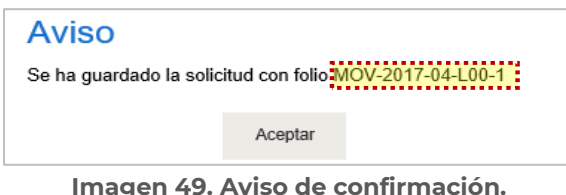

Al registrar el movimiento será sometido al proceso de Autorización y el Folio servirá para continuar con el **[Flujo de Autorización](#page-20-0)** y para **[Futuras Consultas](#page-22-0)**.

### 3.4.2. Cancelación de Plazas

### **Condiciones**

1. Las plazas a cancelar deben existir en la Estructura Ocupacional.

#### **Proceso**

1. Para registrar la solicitud de cancelación de una o varias plazas, la UR correspondiente debe generar en archivo Excel la **["Plantilla de Carga de](#page-32-0)  [Movimientos"](#page-32-0)**, con base en la Estructura Ocupacional del Ramo-UR solicitante **(Imagen 50).**

| rð)                            | X Cortar<br><b>Eth Copiar +</b> |          |              | Calibn                                                                                          |        | $\bullet$ 11 $\bullet$ A <sup>*</sup> A <sup>*</sup> | $\overline{\mathcal{M}}$ | $=$              | 8.1 | Ajustar texto                                                                                                    |                 | General |        |                  | ŀ,      | <b>I</b>                                  | Normal      | Bueria        |
|--------------------------------|---------------------------------|----------|--------------|-------------------------------------------------------------------------------------------------|--------|------------------------------------------------------|--------------------------|------------------|-----|----------------------------------------------------------------------------------------------------|-----------------|---------|--------|------------------|---------|-------------------------------------------|-------------|---------------|
|                                | Pegar.<br>Copiar formato        |          |              | N $K$ $\underline{\mathsf{S}}$ + $\cdots$ $\underline{\mathsf{S}}$ + $\underline{\mathsf{A}}$ + |        |                                                      |                          | ----             |     | Combinary centrar -                                                                                                    |                 |         |        |                  | Formato | Dar formato<br>condicional - como tabla - | Celda de co | Celda vincul: |
|                                | Portapapeles                    |          | $\mathbb{Z}$ |                                                                                                 | Fuente |                                                      |                          |                  |     | Alineación                                                                                                    |                 | Fa-     | Número | $\overline{r_n}$ |         |                                           |             |               |
| C14                            |                                 |          |              |                                                                                                 |        |                                                      |                          |                  |     |                                                                                                    |                 |         |        |                  |         |                                           |             |               |
|                                | A                               | 木目目<br>E | TХ           | $f_x$                                                                                           |        | D                                                    | F.                       |                  |     | $\sqrt{2}$                                                                                                    |                 | н       |        |                  |         |                                           |             |               |
|                                |                                 |          |              |                                                                                                 |        |                                                      |                          |                  |     | Movimiento   Romo   Unidad Responsable   Zona Econômica   Nivel   Código de Puesto   Rango Salarial   Código Federal de Puesto   Número de Plazas   Horas   Subindice de Tabulador   Relación Conversión |                 |         |        |                  |         |                                           |             |               |
|                                | x                               |          | 4 1.00       |                                                                                                 |        |                                                      |                          | 1 K32 CFK3259023 |     |                                                                                                    | 0 04-100-043725 |         |        |                  |         |                                           |             |               |
|                                | $\mathbf{x}$                    |          | 4 LOD        |                                                                                                 |        |                                                      |                          | 1 K32 CFK3259023 |     |                                                                                                    | 0 04-L00-043726 |         |        |                  |         |                                           |             |               |
|                                | ×                               |          | 4 100        |                                                                                                 |        |                                                      |                          | 1 K32 CFK3259023 |     |                                                                                                    | 0 04-L00-043727 |         |        |                  |         |                                           |             |               |
| AT.<br>4<br>51<br>$\mathbf{X}$ |                                 |          | 4 100        |                                                                                                 |        |                                                      |                          | 1 K32 CFK3259023 |     |                                                                                                    | 0.04-100-043728 |         |        |                  |         |                                           |             |               |

**Imagen 50. Plantilla de Carga.**

- El usuario deberá realizar el proceso **["Acceso al Sistema"](#page-17-0)** y ubicar la pantalla principal del Sistema.
- Al colocar el cursor en el menú desplegable **"Movimientos"**, se muestra un listado de todos los movimientos que pueden ser ejecutados en el Sistema. El usuario debe dar clic en **"Cancelación de Plazas" (Imagen 51).**

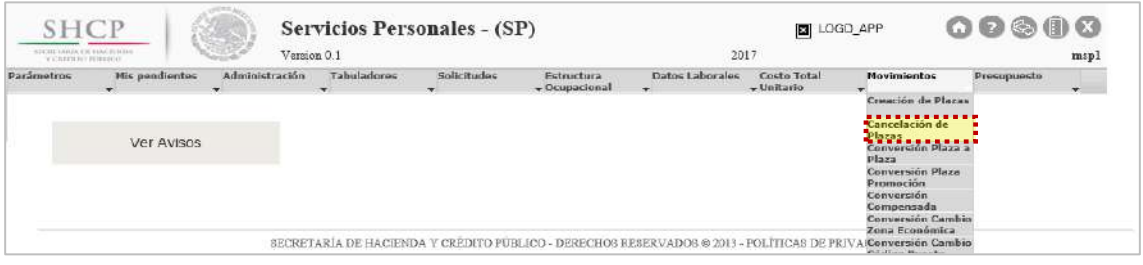

**Imagen 51. Selección de movimiento.**

- El Sistema muestra una pantalla con los campos a llenar por el usuario:
	- a. Ramo Solicitante
	- b. Unidad Responsable Solicitante
	- c. Justificación, la cual debe ser de mínimo 50 caracteres
	- d. Documentación Anexa (Fundamento Normativo), en archivo (.pdf, .rar o .zip)
	- e. Vigencia **"A Partir De"**, que refiere a la fecha a partir de la cual se realiza el movimiento, se recomienda que sea en los días 1 o 16
	- f. Fuente de Financiamiento. Se despliegan dos opciones de recursos disponibles (Recursos Fiscales o Propios) para el financiamiento de movimientos de cancelación
- 5. Una vez que se han completado los campos solicitados, se activa el botón **"Siguiente"** que permite continuar con el proceso **(Imagen 52).**
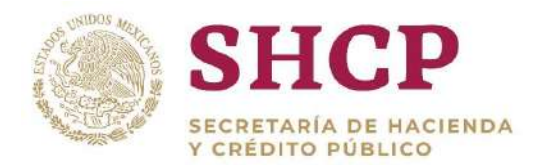

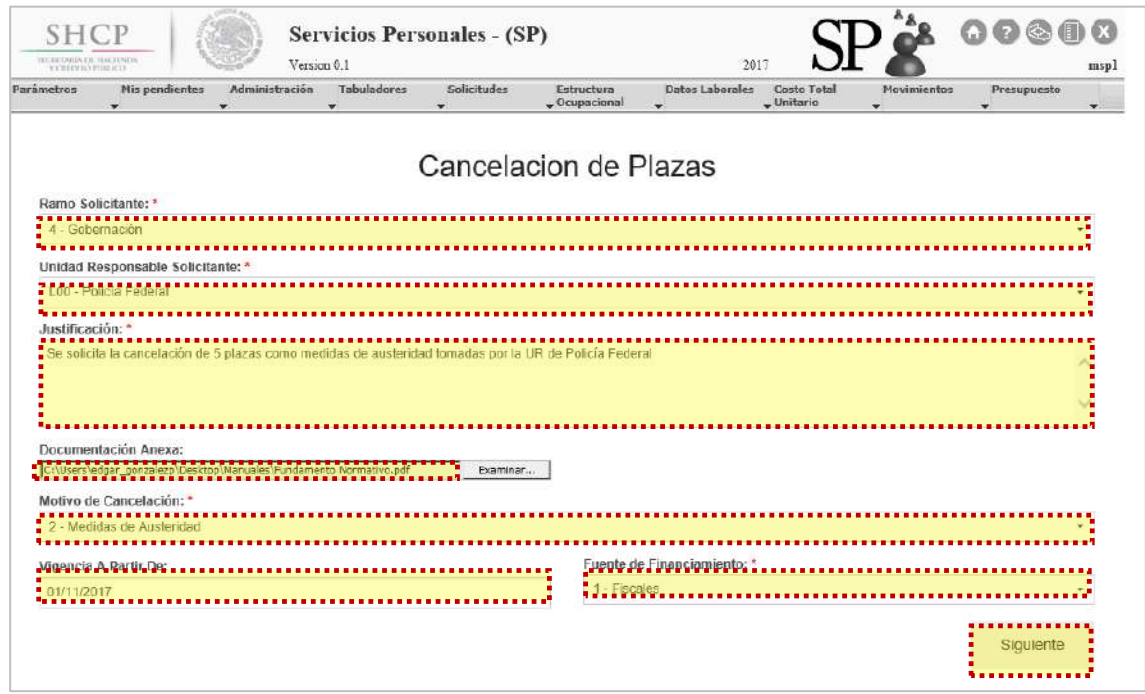

**Imagen 52. Carga de datos generales.**

6. En la siguiente ventana, se debe seleccionar el archivo de Excel correspondiente a la Plantilla de Cancelación de Plazas generada en el **numeral 1**. Al seleccionarlo se da clic en **"Cargar archivo"** y el Sistema despliega una vista con la información de la **"Plantilla de Carga de Movimientos" (Imagen 53).**

| Contenido del Archivo:       |                |                 |                |              |                  | Cargar archivo |
|------------------------------|----------------|-----------------|----------------|--------------|------------------|----------------|
| Movimiento                   | Ramo           | UR              | Zona Económica | <b>Nivel</b> | Código de Puesto | Rango Sala     |
| $\mathsf{X}$                 | 4              | LOD             | 1.<br>÷        | K32          | CFK3259023       |                |
| $\mathsf{x}$                 | $\overline{4}$ | LOD             | 1              | K32          | CFK3259023       |                |
| $\mathbf{x}$                 | $\overline{4}$ | LO <sub>0</sub> | 1              | K32          | CFK3259023       |                |
| $\mathbf x$                  | $\overline{4}$ | L <sub>0</sub>  | $\mathbf{1}$   | K32          | CFK3259023       |                |
| $\mathsf X$                  | $\overline{4}$ | LO <sub>0</sub> | $\mathbf{I}$   | K32          | CFK3259023       |                |
|                              |                |                 |                |              |                  |                |
| $\left\langle \right\rangle$ |                |                 |                |              |                  |                |

**Imagen 53. Carga de archivo plantilla de movimientos.**

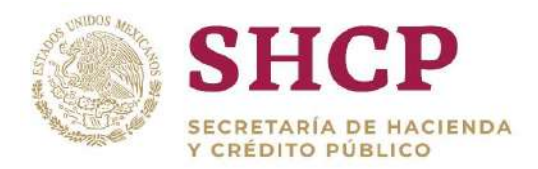

- .- 7. Enseguida, el Sistema muestra un mensaje informativo, indicando que no se considera la información que no es obligatoria. Se da clic en **"Aceptar"** para continuar con el proceso.
- 8. En la pantalla, se despliegan dos opciones: **"Siguiente"** y **"Cancelar"**.

Si el usuario elige la opción **"Cancelar"**, el Sistema no guardará los cambios realizados y se deberá generar una nueva solicitud.

Para continuar con el trámite de la cancelación de plazas, el usuario debe dar clic en la opción **"Siguiente".**

9. Si se seleccionó **"Siguiente"**, la pantalla muestra de manera detallada los datos de la solicitud que se han cargado **(Imagen 54).**

|                                                                                                    |                                   |                                                                                                    | Cancelacion de Plazas    |                                              |                |
|----------------------------------------------------------------------------------------------------|-----------------------------------|----------------------------------------------------------------------------------------------------|--------------------------|----------------------------------------------|----------------|
| Ramo Sobettante:<br>Tipo de Solicitud:<br>Vigencia A Partir De:<br>Motivo de Cancelación:<br>Fuente de Financiamiento: | Unidad Responsable Solicitante:   | 4 - Gobernación<br>LGO - Policia Federal<br>Cancelacion de Plazae<br>01/11/2017<br>2 - Misdictas de Austeridad<br>$1 - Fiscales$ |                          |                                              |                |
| Plazas del Movimiento:<br>Movimiento                                                                                   | Ramo                              | UR.                                                                                                    | Grupo de Personal        | <b>Grupo Funcional y por Responsabilidad</b> | Zona           |
| x                                                                                                    | 4                                 | 1.00                                                                                                    | Mando                    | Superior                                     |                |
| $\times$                                                                                                    | $\Delta$                          | LOO.                                                                                                    | Mando                    | Superior                                     |                |
| $\mathbf x$                                                                                                    | A                                 | L00                                                                                                    | Mando                    | Superior                                     |                |
| $\mathbf{x}$                                                                                                    | a                                 | LOO.                                                                                                    | <b>Mando</b>             | Superior                                     |                |
| x                                                                                                    | $\boldsymbol{A}$                  | L00                                                                                                    | <b>Mando</b>             | Superior                                     |                |
|                                                                                                    |                                   |                                                                                                    |                          |                                              |                |
| c                                                                                                    |                                   |                                                                                                    |                          |                                              | ∍              |
|                                                                                                    |                                   |                                                                                                    |                          |                                              | Total: 5       |
| $-1$                                                                                                    | $\pi$<br>$\overline{\phantom{a}}$ | 1.1<br>$\frac{1}{2}$<br>$\sim$                                                                                                   | 10<br>por página<br>$\,$ |                                              | $1 - 5$ de $5$ |

**Imagen 54. Resumen de carga de archivo plantilla de movimientos.**

10. El Sistema genera la **[Memoria de Cálculo](#page-61-0)** correspondiente a los movimientos cargados en esta Solicitud. El usuario puede consultarla en cualquier momento, seleccionando el botón **"Descargar Memoria de Cálculo**" **(Imagen 55).**

| Total: 5                                  |                  |              |   |          |  |  |
|-------------------------------------------|------------------|--------------|---|----------|--|--|
| $1 - 5$ de $5$                            | G.<br>por pagina | $\mathbb{H}$ | ь | $\ell$ 1 |  |  |
| ,,,,,,,,,,,,,,,,,,,,,,,,,,,,,             |                  |              |   |          |  |  |
| Descargar Memoria de Cálculo<br><u> !</u> |                  |              |   |          |  |  |

**Imagen 55. Memoria de cálculo.**

- 11. Dentro de la misma pantalla se muestra el **[Contenido de la Solicitud de](#page-48-0)  [Movimiento](#page-48-0)** que comprende 3 apartados de consulta **(Imagen 56):**
	- a. Validaciones

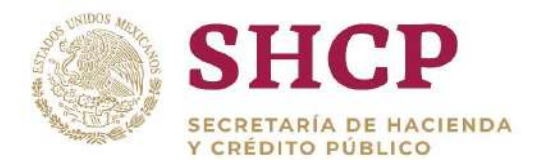

- b. Bitácora de Seguimiento
- c. Documentos

|                                                                                                    | Descargar Memoria de Cálculo |
|----------------------------------------------------------------------------------------------------|------------------------------|
| Justificación:<br>Se solicita la cancelación de 5 plazas como medidas de austeridad tomadas por la UR de Policía Federal |                              |
| Validaciones                                                                                                    |                              |
| Flujo de Autorización                                                                                                    | ×                            |
| Documentos.                                                                                                    | 8,800<br>9 a a 7             |

**Imagen 56. Apartados de validaciones.**

Si en el apartado validaciones son desplegados mensajes Restrictivos o Necesarios el Sistema no puede generar la **[Memoria de Cálculo](#page-51-0)** ni permitirá continuar con el proceso. El usuario debe realizar las correcciones necesarias en la Solicitud para continuar.

Una vez que el Sistema valida que no haya **"Mensajes Necesarios y Restrictivos"**, se activa el botón **"Registrar"** o bien, en caso de que el usuario prefiera realizar alguna modificación dar clic en **"Cancelar" (Imagen 57).**

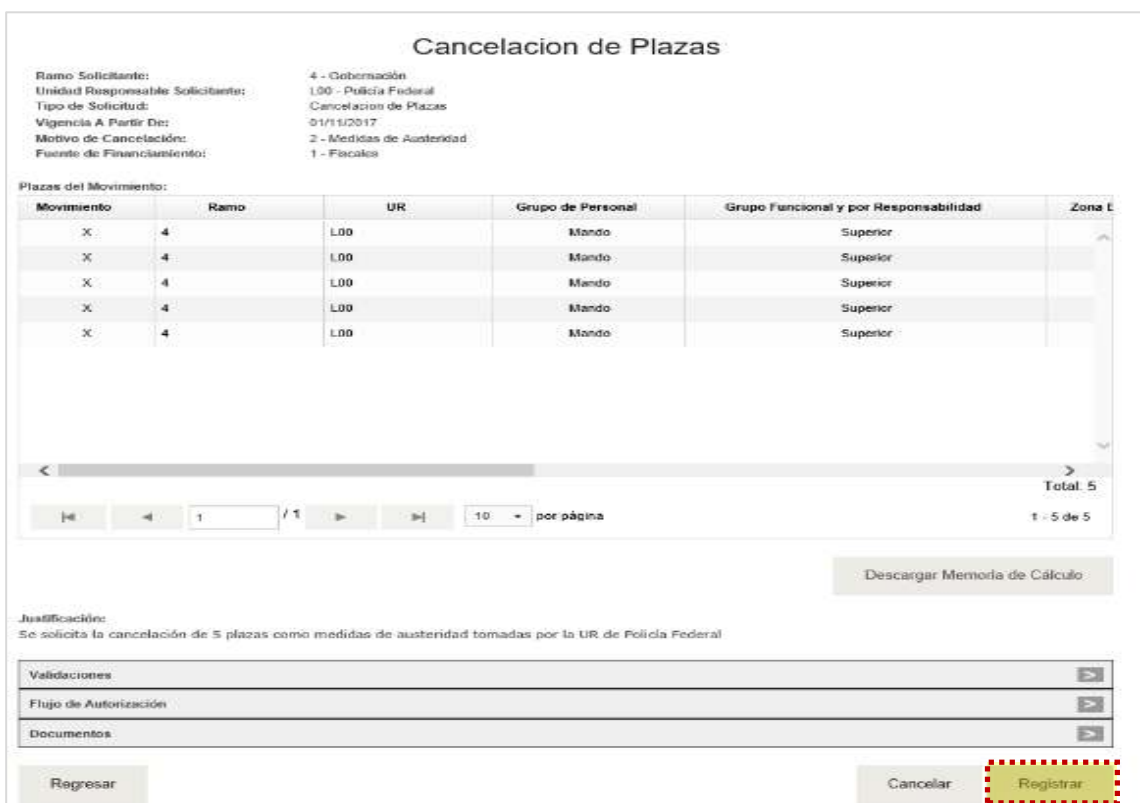

Constituyentes 1001, Edificio B, piso 6, Col. Belén de las Flores, Alcaldía Álvaro Obregón, CP. 01110, Ciudad de México Tel.: (55) 3688 4915 **[www.gob.mx/hacienda](http://www.gob.mx/hacienda)**

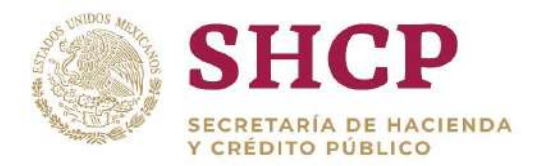

#### **Imagen 57. Vista previa de carga de datos, validaciones y flujo.**

Si el usuario selecciona "Registrar" aparece la ventana desplegable solicitando una confirmación con los botones **"Aceptar"** para guardar la información o **"Cancelar"** en caso de no querer registrar el movimiento **(Imagen 58).**

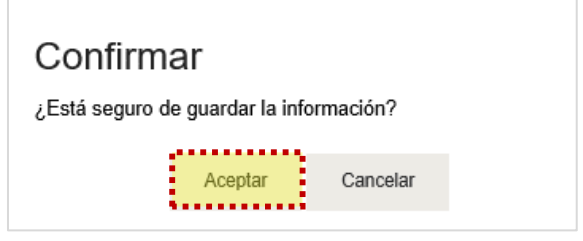

**Imagen 58. Confirmación.**

14. Si el usuario desea confirmar el registro de la solicitud, debe dar clic en el botón **"Aceptar"**, en cuyo caso, el Sistema despliega un acuse con el número de folio. Dicho folio está conformado por las iniciales de Movimiento **"MOV"**, el año de registro, seguido del Ramo, UR y un número consecutivo **(Imagen 59).**

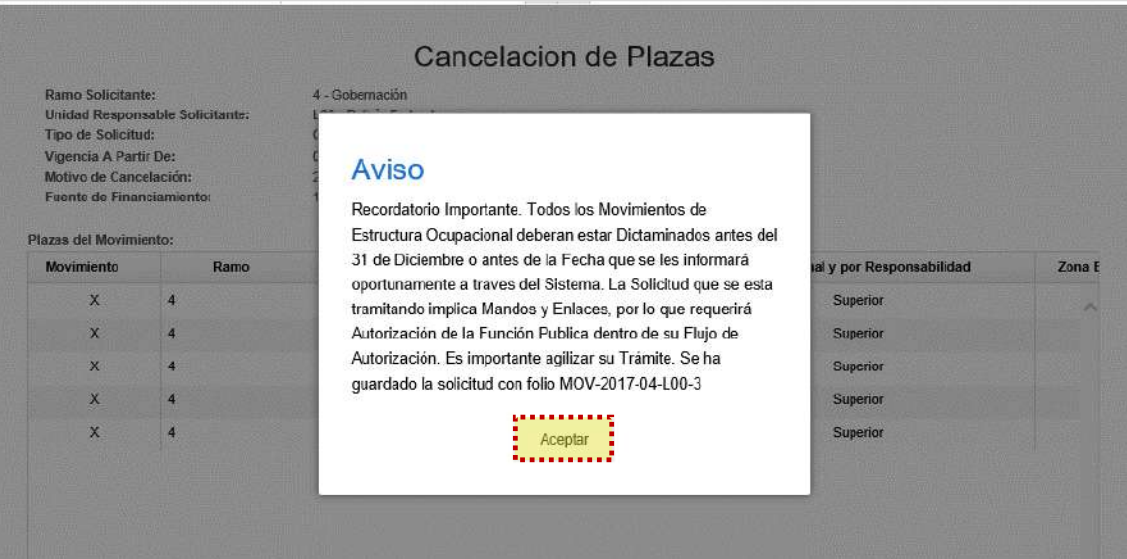

**Imagen 59 Aviso de confirmación.**

Al registrar el movimiento será sometido al proceso de Autorización y el Folio servirá para continuar con el **[Flujo de Autorización](#page-20-0)** y para **[Futuras Consultas](#page-22-0)**.

# 3.4.3. Conversión de Plaza a Plaza

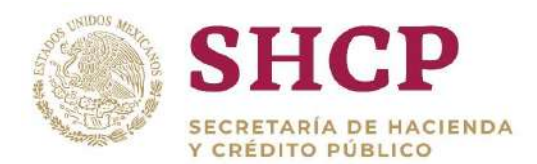

## **Condiciones**

- .- 1. Las plazas a cancelar deben existir en la Estructura Ocupacional.
- 2. Para validar la existencia del Código de Puestos, la llave conformada por "Ramo-UR-ZE-Nivel-Código" debe estar contemplada en el **[Catálogo de Puestos](#page-275-0)**; en caso de no existir se debe dar de alta el Código en el respectivo **[Catálogo de](#page-275-0)  [Puestos.](#page-275-0)**
- 3. Para la validación del Tabulador de Sueldos y Salarios que esté asociado a una Curva Salarial diferente a la que se identifica con la clave "CSC", la llave conformada por "Ramo-UR-GP-GFR-ZE-Nivel-Código-RS" debe estar contenida en el **[Catálogo de Tabuladores](#page-268-0)** respectivo, en caso contrario se tienen que dar de alta los elementos no encontrados.

#### **Proceso**

1. Para registrar la solicitud de conversión de una o varias plazas, la UR correspondiente debe generar en archivo Excel la "**[Plantilla de Carga de](#page-32-0)  [Movimientos](#page-32-0)**", con base en la Estructura Ocupacional del Ramo-UR solicitante **(Imagen 60).**

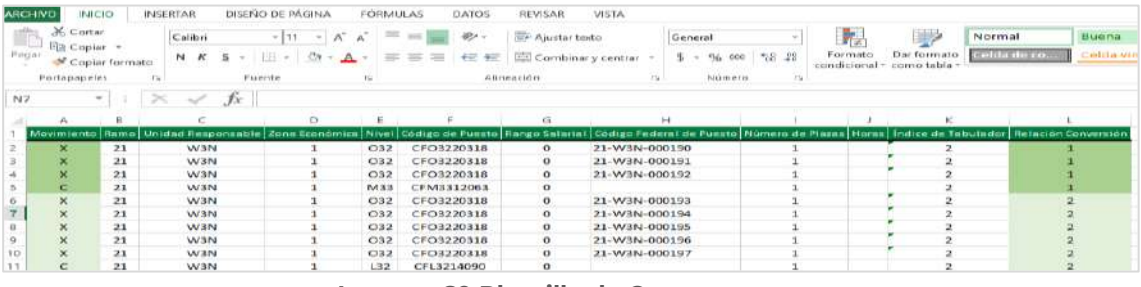

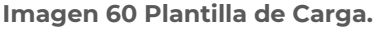

- 2. El usuario deberá realizar el proceso **["Acceso al Sistema"](#page-17-0)** y ubicar la pantalla principal del Sistema.
- 3. Se coloca el cursor en el menú desplegable **"Movimientos**" que muestra un listado de todos los movimientos que pueden ser ejecutados en el Sistema. El usuario da clic en **"Conversión Plaza a Plaza" (Imagen 61).**

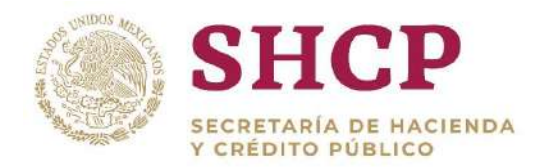

| <b>SHCP</b><br><b>GLEET ENERS DE TEM, ILMEDI</b><br>Y CASINO HIRACO |                | Version 0.1    |                  | Servicios Personales - (SP) |                                      | 2017                                                                                      | <b>图 LOGO_APP</b>           |                                                                                                    | 00000       | msp1         |
|---------------------------------------------------------------------|----------------|----------------|------------------|-----------------------------|--------------------------------------|-------------------------------------------------------------------------------------------|-----------------------------|----------------------------------------------------------------------------------------------------|-------------|--------------|
| Parámetros                                                          | Mis pendientes | Administración | Tabuladores<br>٠ | Solicitudes                 | <b>Estructura</b><br>$-$ Ocupacional | <b>Datos Laborales</b><br>٠                                                               | Costo Total<br>$-$ Unitario | Movimientos<br>Creación de Plazas                                                                                                    | Presupuesto | $\mathbf{v}$ |
|                                                                     | Ver Avisos     |                |                  |                             |                                      |                                                                                           |                             | Cancelación de<br>. <b>Water</b> .<br>Conversión Plaza an<br><b>Playe</b><br>Conversión Plaza<br>Promoción<br>Conversión<br>Compensada<br>Conversión Cambio<br>Zona Económica |             |              |
|                                                                     |                |                |                  |                             |                                      | SECRETARIA DE HACIENDA Y CREDITO PÚBLICO - DERECHOS RESERVADOS @ 2013 - POLITICAS DE PRIV |                             | <b>4 Conversión Cambio</b><br>Código Puesto                                                                                                    |             |              |

**Imagen 61 Selección de movimiento.**

- 4. El Sistema muestra una pantalla con campos a llenar por el usuario:
	- a. Ramo Solicitante.
	- b. Unidad Responsable Solicitante.
	- c. Justificación, la cual debe tener al menos 50 caracteres.
	- d. Documentación Anexa (incluir el Fundamento Normativo), la cual debe adjuntarse en un archivo (.pdf, .rar o .zip).
	- e. Vigencia **"A Partir De"**, que refiere a la fecha a partir de la cual se realiza el movimiento, se recomienda que sea en día 1 o 16.
	- f. Fuente de Financiamiento Se despliegan dos opciones de recursos disponibles (Recursos Fiscales o Propios) para el financiamiento de movimientos de conversión.
- 5. Una vez que se han completado los campos solicitados, se activa el botón **"Siguiente"** que permite continuar con el proceso **(Imagen 62).**

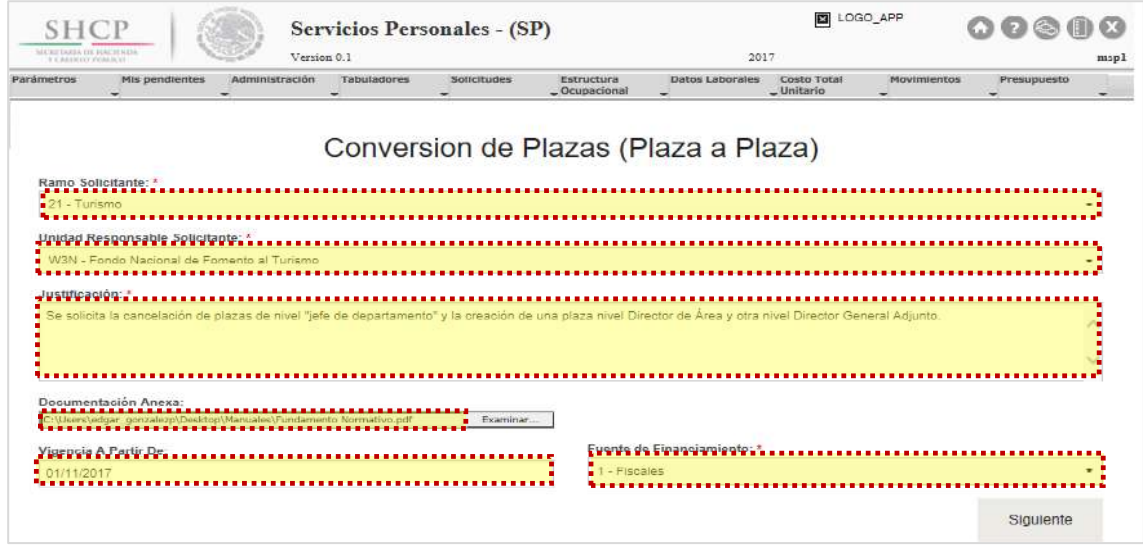

**Imagen 62. Carga de datos generales.**

Constituyentes 1001, Edificio B, piso 6, Col. Belén de las Flores, Alcaldía Álvaro Obregón, CP. 01110, Ciudad de México Tel.: (55) 3688 4915 **[www.gob.mx/hacienda](http://www.gob.mx/hacienda)**

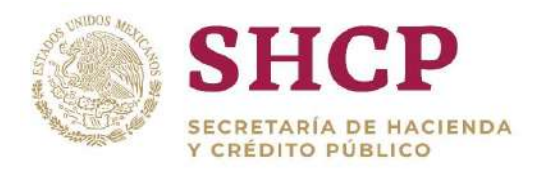

.- generada en el numeral 1. Al seleccionarlo se da clic en **"Cargar archivo"** y el 6. En la siguiente ventana, se debe seleccionar el archivo de Excel correspondiente a la Plantilla de Carga de Conversión de Plaza a Plaza Sistema despliega una vista con la información de la **"Plantilla de Carga de Movimientos" (Imagen 63).**

| Archivo: *<br>Seleccionar archivo    | Conversion Plaza-Plaza, viax |     | Conversion de Plazas (Plaza a Plaza) |       |                  | Cargar archivo |
|--------------------------------------|------------------------------|-----|--------------------------------------|-------|------------------|----------------|
| Contenido del Archivo:<br>Movimiento | Ramo                         | UR  | Zona Económica                       | Nivel | Código de Puesto | Rango Sa       |
| X                                    | 21                           | W3N | $\mathcal{I}$                        | 032   | CFO3220318       |                |
| $\mathbf{C}$                         | 21                           | W3N | ۸                                    | M33   | CFM3312063       |                |
| $\mathsf X$                          | 21                           | W3N | 1                                    | O32   | CFO3220318       |                |
| $\chi$                               | 21                           | W3N | $\ddot{\phantom{a}}$                 | O32   | CFO3220318       |                |
| x                                    | 21                           | W3N | 1                                    | O32   | CFO3220318       |                |
| $\chi$                               | 21                           | W3N | h                                    | O32   | CFO3220318       |                |
| X                                    | 21                           | W3N | 1                                    | 032   | CFO3220318       |                |
| $\mathbf{C}$                         | 21                           | W3N |                                      | L32   | CFL3214090       |                |
|                                      |                              |     |                                      |       |                  | ×              |

**Imagen 63. Carga de archivo plantilla de movimientos.**

- 7. Al dar clic en el botón **"Cargar archivo"**, el Sistema muestra un mensaje informativo indicando que no se considera la información que no es obligatoria. Se da clic en **"Aceptar"** para continuar con el proceso.
- 8. En la pantalla, se despliegan dos opciones: **"Siguiente"** y **"Cancelar"**.

Si el usuario elige la opción **"Cancelar"**, el Sistema no guardará los cambios realizados y se deberá generar una nueva solicitud.

Para continuar con el trámite de la creación de plazas, el usuario debe dar clic en la opción **"Siguiente".**

9. Si se seleccionó **"Siguiente"**, la pantalla muestra de manera detallada los datos de la solicitud que se han cargado **(Imagen 64).**

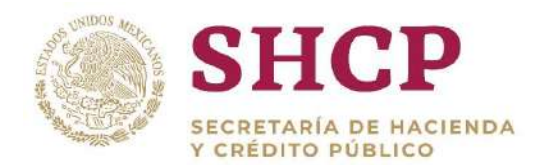

| Parametros<br>٠                   | <b>Mis pendientes</b><br>Administración | Tabuladores<br>Solicitudes<br>$\overline{\phantom{a}}$<br>$\overline{\phantom{0}}$ | Estructura<br>Despacional | <b>Datos Laborales</b><br>۰ | Costo Total<br><b>Movimientos</b><br>$_v$ Unitario<br>$\overline{\phantom{a}}$ | Presupuesto<br>۰ |
|-----------------------------------|-----------------------------------------|------------------------------------------------------------------------------------|---------------------------|-----------------------------|--------------------------------------------------------------------------------|------------------|
|                                   |                                         | Conversion de Plazas (Plaza a Plaza)                                               |                           |                             |                                                                                |                  |
| Archivo: "<br>Seleccionar archivo | Conversión Plaza-Plaza vizx             |                                                                                    |                           |                             |                                                                                |                  |
|                                   |                                         |                                                                                    |                           |                             |                                                                                |                  |
|                                   |                                         |                                                                                    |                           |                             |                                                                                | Cargar archivo   |
| Contenido del Archivo:            |                                         |                                                                                    |                           |                             |                                                                                |                  |
| Movimiento                        | Ramo                                    | UR                                                                                 | Zona Económica            | Nivel                       | Código de Puesto                                                               | Rango Sala       |
| $\mathbf x$                       | 21                                      | W3N                                                                                |                           | C32                         | CFO3220318                                                                     |                  |
| c                                 | 21                                      | W3N                                                                                | ×                         | M33                         | CFM3312063                                                                     |                  |
| $\mathsf{x}$                      | 21                                      | W3N                                                                                |                           | O32                         | CFO3220318                                                                     |                  |
| $\mathbb X$                       | 21                                      | W3N                                                                                |                           | O32                         | CF03220318                                                                     |                  |
| $\mathsf{\dot{x}}$                | 21                                      | W3N                                                                                |                           | O32                         | CFO3220318                                                                     |                  |
| $\mathbf x$                       | 21                                      | W3N                                                                                |                           | O32                         | CFO3220318                                                                     |                  |
| $\propto$                         | 21                                      | W3N                                                                                |                           | O32                         | CFO3220318                                                                     |                  |
| c                                 | 21                                      | W3N                                                                                |                           | L32                         | CFL3214090                                                                     |                  |
|                                   |                                         |                                                                                    |                           |                             |                                                                                | Total: 10        |
|                                   |                                         |                                                                                    |                           |                             |                                                                                |                  |
|                                   |                                         |                                                                                    |                           |                             |                                                                                |                  |
| $  -  $<br>$\rightarrow$          | -1<br>d.                                | 10<br>$\mathbb{H}$<br>$\sim$                                                       | por página                |                             |                                                                                | $1 - 10$ de 10   |

**Imagen 64. Resumen de carga de archivo plantilla de movimientos.**

10. El Sistema genera la **[Memoria de Cálculo](#page-51-0)** correspondiente a los movimientos cargados en esta Solicitud. El usuario puede consultarla en cualquier momento seleccionando el botón **"Descargar Memoria de Cálculo" (Imagen 65).**

| Total: 5                                                       |                                    |                         |                      |   |   |
|----------------------------------------------------------------|------------------------------------|-------------------------|----------------------|---|---|
| $1 - 5$ de $5$                                                 | 10 <sup>1</sup><br>por pagina<br>- | $\blacktriangleright$ l | $\sqrt{1}$<br>$\sim$ | × | ы |
| ,,,,,,,,,,,,,,,,,,,,,,,,,,,,,,<br>Descargar Memoria de Cálculo |                                    |                         |                      |   |   |
| ,,,,,,,,,,,,,,,,,,,,,,,,,,,,,,                                 |                                    |                         |                      |   |   |

**Imagen 65. Memoria de cálculo.**

- 11. Dentro de la misma pantalla se muestra el **[Contenido de la Solicitud de](#page-48-0)  [Movimiento](#page-48-0)** que comprende 3 apartados de consulta **(Imagen 66):**
	- a. Validaciones
	- b. Bitácora de Seguimiento
	- c. Documentos

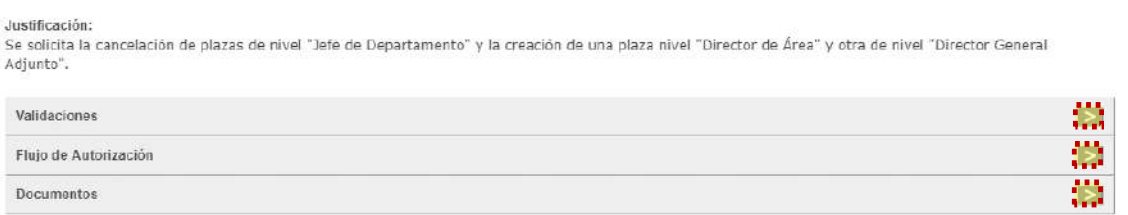

#### **Imagen 66. Apartados de validaciones.**

Constituyentes 1001, Edificio B, piso 6, Col. Belén de las Flores, Alcaldía Álvaro Obregón, CP. 01110, Ciudad de México Tel.: (55) 3688 4915 **[www.gob.mx/hacienda](http://www.gob.mx/hacienda)**

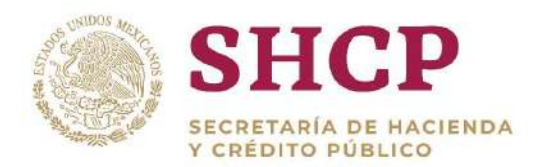

.- proceso. En su caso, se deben realizar las correcciones necesarias en la Solicitud Si en el apartado validaciones son desplegados mensajes Restrictivos o Necesarios no se generará la **[Memoria de Cálculo](#page-51-0)** ni se podrá continuar con el para poder continuar.

12. Una vez que el Sistema valida que no haya **"Mensajes Necesarios y Restrictivos"**, se activa el botón **"Registrar"** o bien, en caso de que el usuario prefiera realizar alguna modificación dar clic en **"Cancelar" (Imagen 67).**

| Ramo Solicitante:<br>Tipo de Solicitud:<br>Vigoncia A Partir Do:<br>Fuente de Financiamiento: | Unidad Responsable Solicitante: |            | $21 - T$ urismo<br>W3N - Fondo Nacional de Fomento al Turismo<br>Conversion de Plazas (Plaza a Plaza)<br>91/11/2017<br>$1 -$ Fiscales |          | Conversion de Plazas (Plaza a Plaza) |                                                                                                    |                |
|-----------------------------------------------------------------------------------------------|---------------------------------|------------|----------------------------------------------------------------------------------------------------|----------|--------------------------------------|----------------------------------------------------------------------------------------------------|----------------|
| Plazas del Movimiento:                                                                        |                                 |            |                                                                                                    |          |                                      |                                                                                                    |                |
| Movimiento.                                                                                   | Ramo                            |            | UR                                                                                                    |          | Grupo de Personal                    | Grupo Funcional y por Responsabilidad                                                                                                    | Zona E         |
| $\times$                                                                                      | 21                              |            | WEW.                                                                                                    |          | Mando                                | Medio                                                                                                    |                |
| $\infty$                                                                                      | 21                              |            | <b>VVXN</b>                                                                                                    |          | Mando                                | Mection                                                                                                    |                |
| $\mathbb{X}$                                                                                  | 21                              |            | W3N                                                                                                    |          | Mando                                | Medio                                                                                                    |                |
| c                                                                                             | 21                              |            | W3N                                                                                                    |          | Mando                                | Medio                                                                                                    |                |
| $\times$                                                                                      | 21                              |            | W3N                                                                                                    |          | Mando                                | Medity                                                                                                    |                |
| $\times$                                                                                      | 21                              |            | W3N                                                                                                    |          | Mando                                | Medio                                                                                                    |                |
| $\infty$                                                                                      | 21                              |            | <b>VVSN</b>                                                                                                    |          | Mando                                | Medio                                                                                                    |                |
| $\infty$                                                                                      | 21                              |            | WEW!                                                                                                    |          | Mando                                | Modio                                                                                                    |                |
| $\times$                                                                                      | 21                              |            | <b>WEW</b>                                                                                                    |          | Mando                                | Modio                                                                                                    |                |
| $\mathcal{L}_{\mathcal{R}}$                                                                   | $\rightarrow$                   |            | <b>SHIPSE</b>                                                                                                    |          | <b>Without of the</b>                | <b>BRANCH</b>                                                                                                    |                |
|                                                                                               |                                 |            |                                                                                                    |          |                                      |                                                                                                    | Total: 10      |
| $1 - 4$                                                                                       | 注                               | $\prime$ 1 | ьt<br>$\overline{ }$                                                                                                    | 10<br>н. | por página                           |                                                                                                    | $1 - 10$ de 10 |
| Justificación:<br>Adjunto".                                                                   |                                 |            |                                                                                                    |          |                                      | Descargar Memoria de Calculo<br>Se solicita la cancelación de plazas de nivel "Jefe de Departamento" y la creación de una plaza nivel "Director de Área" y otra de nivel "Director General |                |
| Validaciones                                                                                  |                                 |            |                                                                                                    |          |                                      |                                                                                                    | E              |
| Flujo de Autorización                                                                         |                                 |            |                                                                                                    |          |                                      |                                                                                                    | <b>IESI</b>    |
| Documentos                                                                                    |                                 |            |                                                                                                    |          |                                      |                                                                                                    | 記譜             |
|                                                                                               |                                 |            |                                                                                                    |          |                                      |                                                                                                    |                |
|                                                                                               |                                 |            |                                                                                                    |          |                                      |                                                                                                    |                |

**Imagen 67. Vista previa de carga de datos, validaciones y flujo.**

13. Si el usuario seleccionó **"Registrar"**, aparece la ventana desplegable solicitando una confirmación con los botones **"Aceptar"** para guardar la información o **"Cancelar"** en caso de no querer registrar el movimiento **(Imagen 68).**

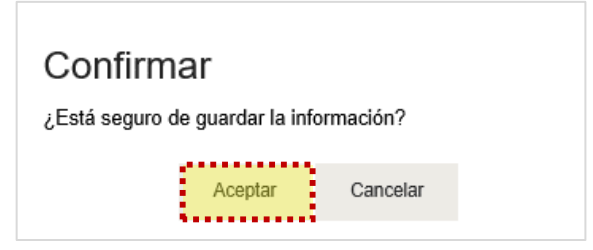

**Imagen 68. Confirmación.**

14. Si el usuario desea confirmar el registro de la solicitud, debe dar clic en el botón **"Aceptar"**, en cuyo caso, el Sistema despliega un acuse con el número de folio.

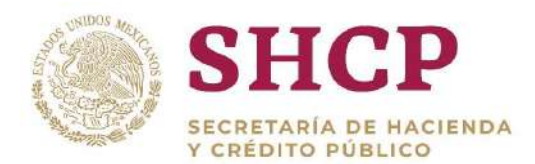

.- Dicho folio está conformado por las iniciales de Movimiento **"MOV"**, el año de registro, seguido del Ramo, UR y un número consecutivo **(Imagen 69).**

| Tipo de Solicitud:<br>Vigencia A Partir De:<br>Fuente de Financiamiento: | Ramo Solicitante:<br>Unidad Responsable Solicitante: | 21 - Turismo<br>MONE Capita Maginard de Campaio al Ta<br>Aviso |                                                                                                    |                 |               |                |
|--------------------------------------------------------------------------|------------------------------------------------------|----------------------------------------------------------------|----------------------------------------------------------------------------------------------------|-----------------|---------------|----------------|
| Plazas del Movimiento:                                                   |                                                      |                                                                | Recordatorio Importante. Todos los Movimientos de Estructura Ocupacional                                                                                      |                 |               |                |
| Movimiento                                                               | Ramo                                                 |                                                                | deberan estar Dictaminados antes del 31 de Diciembre o antes de la Fecha que                                                                                  |                 | sponsabilidad | Zona E         |
| $\times$                                                                 | 23                                                   |                                                                | se les informará oportunamente a traves del Sistema. La Solicitud que se esta<br>tramitando implica Mandos y Enlaces, por lo que requerirá Autorización de la |                 |               |                |
| $\times$                                                                 | 21                                                   |                                                                | Función Publica dentro de su Flujo de Autorización. Es importante agilizar su                                                                                 |                 |               |                |
| $\mathbf x$                                                              | 21                                                   |                                                                | Trámite. Se ha quardado la solicitud con folio MOV-2017-21-W3N-1                                                                                              |                 |               |                |
| $\mathbb{C}$                                                             | 21                                                   |                                                                |                                                                                                    |                 |               |                |
| $\times$                                                                 | 21                                                   |                                                                |                                                                                                    |                 |               |                |
| $\times$                                                                 | 24                                                   |                                                                |                                                                                                    |                 |               |                |
| $\times$                                                                 | 21                                                   | <b>W3N</b>                                                     | Mande                                                                                                    | Medio           |               |                |
| ×                                                                        | 21                                                   | <b>VEW</b>                                                     | Mando                                                                                                    | Medio           |               |                |
| $\times$                                                                 | 23                                                   | <b>W3N</b>                                                     | Mando                                                                                                    | Medio           |               |                |
|                                                                          | <b>AGE</b>                                           | <b>EXPORT</b>                                                  | $1.0 - 1.0$                                                                                                    | <b>ARCATION</b> |               |                |
|                                                                          |                                                      |                                                                |                                                                                                    |                 |               | Total: 10      |
| $\mathbb{H}$                                                             |                                                      |                                                                | 10<br>por pagina                                                                                                    |                 |               | $1 - 10$ de 10 |
|                                                                          |                                                      | ьī                                                             |                                                                                                    |                 |               |                |

**Imagen 69. Aviso de confirmación.**

Al registrar el movimiento será sometido al proceso de Autorización y el Folio servirá para continuar con el **[Flujo de Autorización](#page-20-0)** y para **[Futuras Consultas](#page-22-0)**.

# 3.4.4. Conversión de Plazas Compensadas con Recursos

## **Condiciones**

- 1. Las plazas a cancelar deben existir en la Estructura Ocupacional.
- 2. Para validar la existencia del Código de Puestos, la llave formada por llave "Ramo-UR-ZE-Nivel-Código" debe estar contemplada en el **[Catálogo de](#page-275-0)  [Puestos](#page-275-0)**; en caso de no existir se debe dar de alta el Código en el respectivo **[Catálogo de Puestos.](#page-275-0)**
- 3. Para la validación del Tabulador de Sueldos y Salarios que esté asociado a una Curva Salarial diferente a la que se identifica con la clave "CSC", la llave conformada por "Ramo-UR-GP-GFR-ZE-Nivel-Código-RS" debe estar contenida

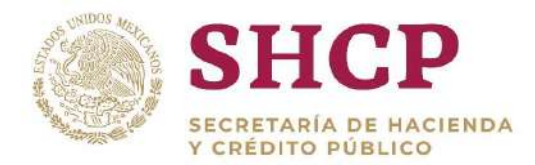

en el **[Catálogo de Tabuladores](#page-268-0)** respectivo, en caso contrario se tienen que dar de alta los elementos no encontrados.

#### **Proceso**

1. Para registrar la solicitud de conversión de una o varias plazas, la UR correspondiente debe generar en archivo Excel la "**[Plantilla de Carga de](#page-32-0)  [Movimientos](#page-32-0)**", con base en la Estructura Ocupacional del Ramo-UR solicitante **[\(Imagen](#page-82-0) 70).**

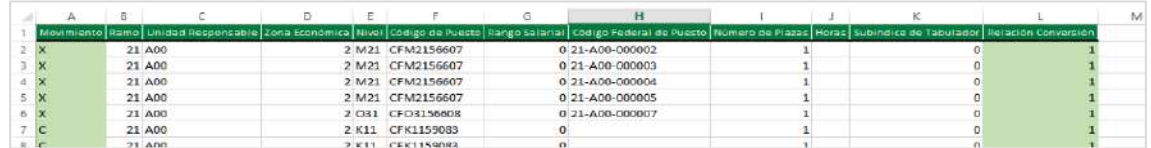

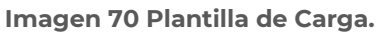

- <span id="page-82-0"></span>2. El usuario deberá realizar el proceso **["Acceso al Sistema"](#page-17-0)** y ubicar la pantalla principal del Sistema.
- 3. Al colocar el cursor en el menú desplegable **"Movimientos"**, se muestra un listado de todos los movimientos que pueden ser ejecutados en el Sistema. El usuario debe dar clic en **"Conversión Compensada con Recursos" ([Imagen](#page-82-1) [71\)](#page-82-1).**

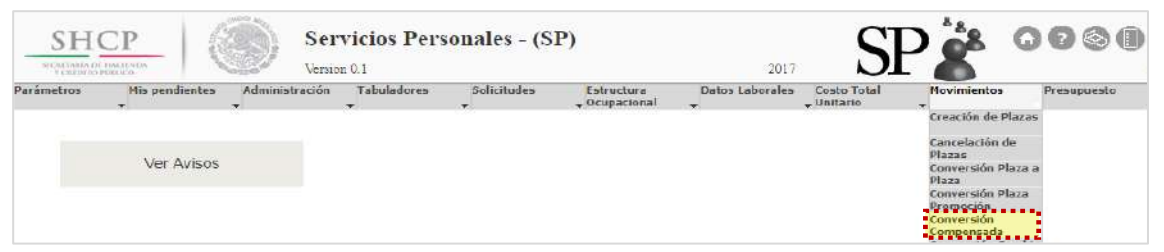

**Imagen 71. Selección de movimiento.**

- <span id="page-82-1"></span>4. El Sistema muestra una pantalla con los campos a llenar por el usuario:
	- a. Ramo Solicitante.
	- b. Unidad Responsable Solicitante.
	- c. Justificación, la cual debe tener al menos 50 caracteres.
	- d. Documentación Anexa (Fundamento Normativo), debe adjuntarse en (.pdf, .rar o .zip).
	- e. Vigencia **"A Partir De"**, que refiere a la fecha a partir de la cual se realiza el movimiento, se recomienda que sea en día 1 o 16.

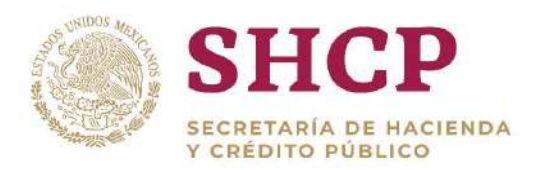

- . f. Fuente de Financiamiento. Se despliegan dos opciones de recursos disponibles (Recursos Fiscales o Propios) para el financiamiento de movimientos de conversión.
- 5. Una vez que se han completado los campos solicitados, se activa el botón **"Siguiente"** que permite continuar con el proceso **[\(Imagen](#page-83-0) 72).**

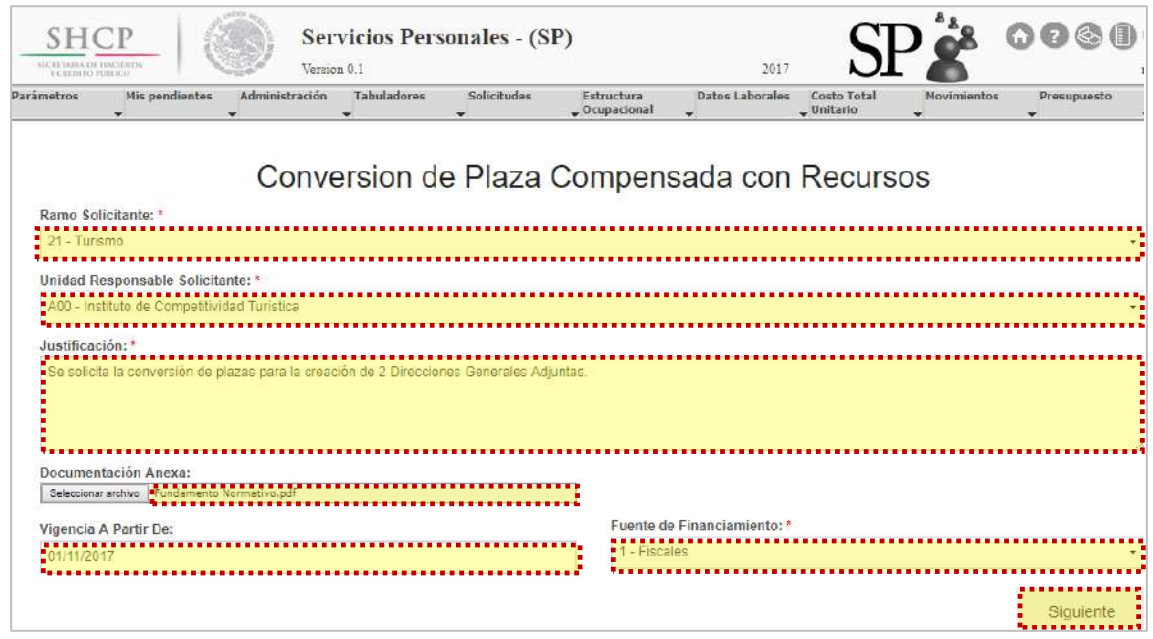

**Imagen 72. Carga de datos generales.**

<span id="page-83-0"></span>6. En la siguiente ventana, se debe seleccionar el archivo de Excel correspondiente a la Plantilla de **"Carga de Conversión de Plaza Compensada con Recursos"** generada en el numeral 1. Posteriormente se da clic en **"Cargar archivo"** y el Sistema despliega una vista con la información de la **"Plantilla de Carga de Movimientos" (Imagen 73).**

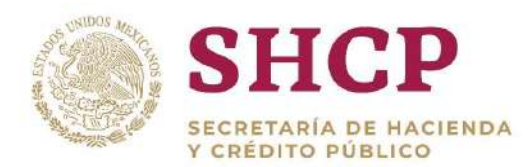

| Cargar archivo |                  |       |                |           | Conversión Plaza compensada con recursos visa | Contenido del Archivo: |
|----------------|------------------|-------|----------------|-----------|-----------------------------------------------|------------------------|
| Rango Sala     | Código de Puesto | Nivel | Zona Económica | <b>UR</b> | Ramo                                          | Movimiento             |
|                | CFM2156607       | M21   | $\mathbf{2}$   | A00       | 21                                            | $\times$               |
|                | CFM2156607       | M21   | $\overline{2}$ | A00       | 21                                            | X                      |
|                | CFM2156607       | M21   | 2              | A00       | 21                                            | $\times$               |
|                | CFM2156607       | M21   | $\overline{2}$ | A00       | 21                                            | $\times$               |
|                | CFO3156608       | 031   | $\overline{2}$ | A00       | 21                                            | X                      |
|                | CFK1159083       | K11   | $\overline{z}$ | A00       | 21                                            | $\mathbf{C}$           |
|                | CFK1159083       | K11   | 2              | A00       | 21                                            | C                      |

**Imagen 73 Carga de archivo plantilla de movimientos.**

- 7. Al dar clic en el botón **"Cargar archivo"**, el Sistema muestra un mensaje informativo indicando que no se considera la información que no es obligatoria. Se da clic en **"Aceptar"** para continuar con el proceso.
- 8. En la pantalla, se muestra una vista previa para verificar que la información sea correcta; se despliegan dos opciones: **"Siguiente"** y **"Cancelar"**.

Si el usuario elige la opción **"Cancelar"**, el Sistema no guardará los cambios realizados y se deberá generar una nueva solicitud.

Para continuar con el trámite de la creación de plazas, el usuario debe dar clic en la opción **"Siguiente".**

9. Si se seleccionó **"Siguiente"**, la pantalla muestra las partidas de gasto que financiarán los recursos en que el costo total de la creación de plazas es mayor al costo total de la cancelación de plazas **(Imagen 74)***.*

El sistema sólo despliega las siguientes partidas de gasto que sirven como fuente de financiamiento: **15401, 17102, 15901**, **83101.**

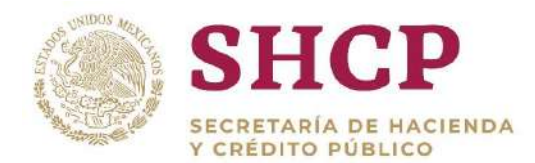

| Parametros<br><b>Mis pendientes</b><br>$\mathbf{v}$<br>- | Administración<br>Tabuladores<br>۰          | Solicitudes<br>$\overline{\phantom{a}}$ | Estructura<br>$=$ Ocupacional | <b>Datos Laborales</b><br>$\cdot$ | Costo Total<br>$-$ Unitario | Movimientos<br>$\overline{\phantom{a}}$ | Presupuesto<br>۰             |
|----------------------------------------------------------|---------------------------------------------|-----------------------------------------|-------------------------------|-----------------------------------|-----------------------------|-----------------------------------------|------------------------------|
|                                                          |                                             |                                         |                               |                                   |                             |                                         |                              |
|                                                          |                                             |                                         |                               |                                   |                             |                                         |                              |
|                                                          | Conversion de Plaza Compensada con Recursos |                                         |                               |                                   |                             |                                         |                              |
|                                                          |                                             |                                         |                               |                                   |                             |                                         |                              |
|                                                          |                                             |                                         |                               |                                   |                             |                                         |                              |
|                                                          |                                             |                                         |                               |                                   |                             |                                         |                              |
|                                                          |                                             |                                         |                               |                                   |                             |                                         |                              |
|                                                          |                                             |                                         |                               |                                   |                             |                                         |                              |
|                                                          |                                             |                                         |                               |                                   |                             |                                         |                              |
| Partidas de Financiamiento: 3<br>Partida                 | Monto                                       | Acción                                  |                               |                                   |                             |                                         | Descargar Memoria de Cálculo |
| 15401.000                                                | \$209,250.00                                | Eliminar                                |                               |                                   |                             |                                         |                              |

**Imagen 74. Carga de partidas de financiamiento.**

- 10. A continuación, el usuario selecciona las partidas de gasto para financiamiento conforme lo siguiente **(Imagen 75)**:
	- a. Desplegar las **"Partidas de Financiamiento"** de cada registro, dando clic en el botón **"Agregar"**.
	- b. Seleccionar y dar doble clic en la **"Partida"** que corresponda y en el campo de **"Monto"** para capturar la cantidad.
	- c. El usuario puede adicionar los registros necesarios con el botón **"Agregar"** o descartarlos dando clic en **"Eliminar"**.
	- d. Cuando el usuario haya capturado las partidas de financiamiento necesarias, el Sistema habilita el botón **"Siguiente"**.

**Nota:** La suma de los montos de Cancelación y de Partidas de Financiamiento, deben ser mayor o igual al monto de Creación. Para verificarlo, se puede descargar la **[Memoria de Cálculo](#page-51-0)**, en donde se indican los costos de cancelación y creación.

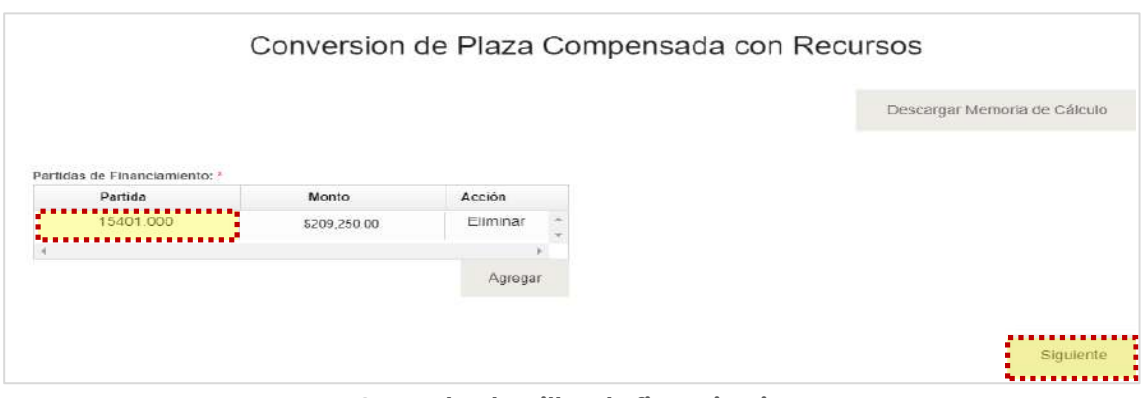

**Imagen75. Carga de plantillas de financiamiento.**

11. Al dar clic en **"Siguiente"** se muestra de manera detallada los datos de la solicitud de la solicitud que se cargó **(Imagen 76).**

| $\overline{\phantom{a}}$                                                                      | <b>Mis pendientes</b><br>Administración<br>÷ | <b>Tabuladores</b><br>$\rightarrow$<br>₩                                                                                                    | Solicitudes<br>Estructura<br>$C$ cupacional<br>÷ | Datos Laborales<br>Costo Total<br>Novimientos.<br>- Unitario<br>$\rightarrow$ | Presupuesto<br>÷ |
|-----------------------------------------------------------------------------------------------|----------------------------------------------|----------------------------------------------------------------------------------------------------|--------------------------------------------------|-------------------------------------------------------------------------------|------------------|
|                                                                                               |                                              |                                                                                                    |                                                  | Conversion de Plaza Compensada con Recursos                                   |                  |
| Ramo Solicitante:<br>Tipo de Solicitud:<br>Vigencia A Partir De:<br>Fuente de Financiamiento: | Unidad Responsable Solicitante:              | 21 - Turismo<br>A00 - Instituto de Competitividad Turística<br>Conversion de Plaza Compensada con Recursos<br>01/11/2017<br>$1 - F$ iscales |                                                  |                                                                               |                  |
| Plazas del Movimiento:<br>Movimiento                                                          | Ramo                                         | <b>UR</b>                                                                                                    | Grupo de Personal                                | Grupo Funcional y por Responsabilidad                                         | Zona E           |
| x                                                                                             | 21                                           | A00                                                                                                    | Mando                                            | Medio                                                                         |                  |
| $\chi$                                                                                        | 21                                           | A00                                                                                                    | Mando                                            | Medio                                                                         |                  |
| x                                                                                             | 21                                           | A00                                                                                                    | Mando                                            | Medio                                                                         |                  |
| x.                                                                                            | 21                                           | A00                                                                                                    | Mando                                            | Medio                                                                         |                  |
| x                                                                                             | 21                                           | A00                                                                                                    | Mando                                            | Medio                                                                         |                  |
| C.                                                                                            | 21                                           | A00                                                                                                    | Mando                                            | Superior                                                                      |                  |
| $\mathbb{C}$                                                                                  | 21                                           | A00                                                                                                    | Mando                                            | Superior                                                                      |                  |
|                                                                                               | 21                                           | A00                                                                                                    | Mando                                            | Superior                                                                      |                  |
| c                                                                                             |                                              |                                                                                                    |                                                  |                                                                               |                  |
|                                                                                               |                                              |                                                                                                    |                                                  |                                                                               |                  |

**Imagen 76. Resumen de carga de archivo plantilla de movimientos.**

12. El Sistema genera la **[Memoria de Cálculo](#page-135-0)** correspondiente a los movimientos cargados en esta Solicitud. El usuario puede consultarla en cualquier momento seleccionando el botón **"Descargar Memoria de Cálculo" (Imagen 77).**

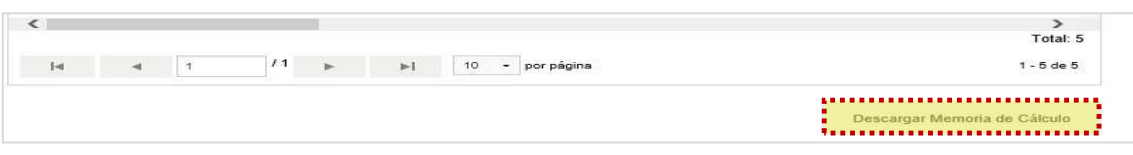

**Imagen 77. Memoria de cálculo.**

- 13. Dentro de la misma pantalla se muestra el **[Contenido de la Solicitud de](#page-48-0)  [Movimiento](#page-48-0)** que comprende 3 apartados de consulta **[\(Imagen](#page-87-0) 78):**
	- a. Validaciones
	- b. Bitácora de Seguimiento
	- c. Documentos

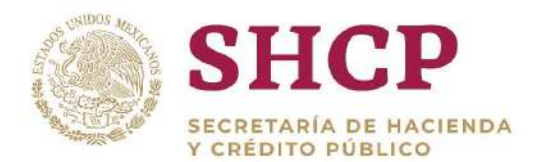

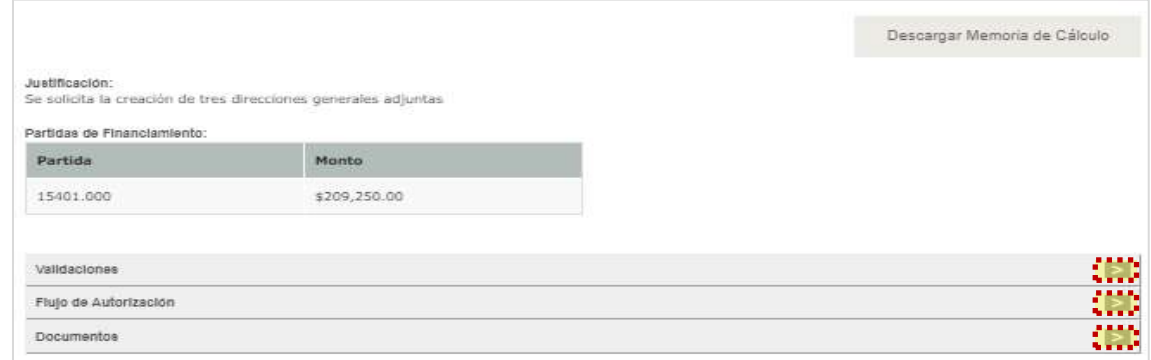

**Imagen 78. Apartados de Validaciones.**

<span id="page-87-0"></span>Si en el apartado validaciones son desplegados mensajes Restrictivos o Necesarios el Sistema no generará la **[Memoria de Cálculo](#page-135-0)** ni permitirá continuar con el proceso. En su caso, se deben realizar las correcciones necesarias en la Solicitud para poder continuar.

14. Una vez que el Sistema valida que no haya **"Mensajes Necesarios y Restrictivos"**, se activa el botón **"Registrar"** o bien, en caso de que el usuario prefiera realizar alguna modificación dar clic en **"Cancelar" [\(Imagen](#page-87-1) 79).**

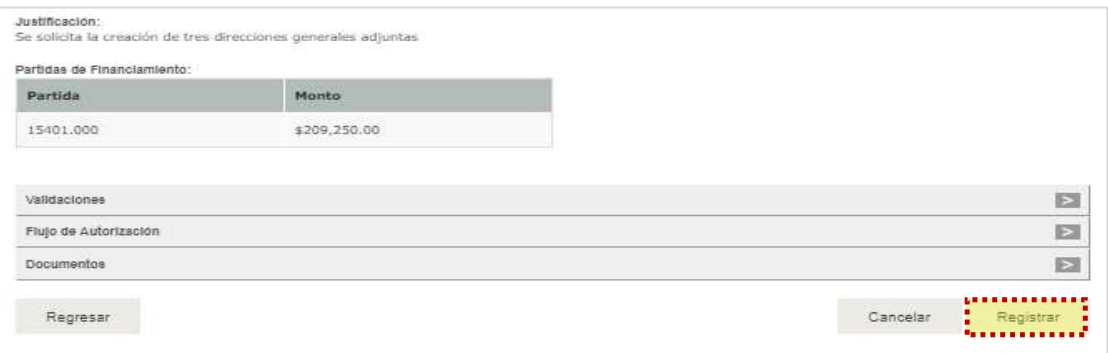

**Imagen 79. Vista previa de carga de datos, validaciones y flujo.**

<span id="page-87-2"></span><span id="page-87-1"></span>15. Si el usuario seleccionó **"Registrar"**, aparece la ventana desplegable solicitando una confirmación con los botones **"Aceptar"** para guardar la información o **"Cancelar"** en caso de no querer registrar el movimiento **[\(Imagen](#page-87-2) 80).**

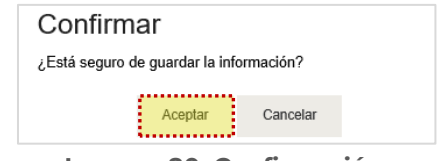

**Imagen 80. Confirmación.**

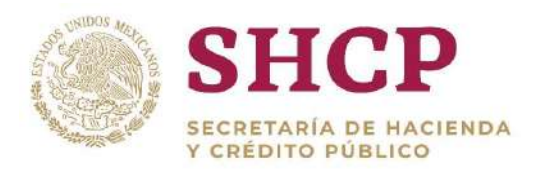

.- Dicho folio está conformado por las iniciales de Movimiento **"MOV"**, el año de 16. Si el usuario desea confirmar el registro de la solicitud, debe dar clic en el botón **"Aceptar"**, en cuyo caso, el Sistema despliega un acuse con el número de folio. registro, seguido del Ramo, UR y un número consecutivo **[\(Imagen 8](#page-88-0)1).**

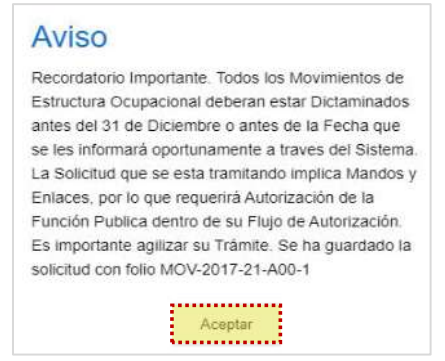

**Imagen 81. Aviso de confirmación.**

<span id="page-88-0"></span>Al registrar el movimiento será sometido al proceso de Autorización y el Folio servirá para continuar con el **[Flujo de Autorización](#page-20-0)** y para **[Futuras Consultas](#page-22-0)**.

# 3.4.5. Conversión por Promoción

## **Condiciones**

- 1. Las plazas a cancelar deben existir en la Estructura Ocupacional.
- 2. Para validar la existencia del Código de Puestos, la llave formada por llave "Ramo-UR-ZE-Nivel-Código" debe estar contemplada en el **[Catálogo de](#page-275-0)  [Puestos](#page-275-0)**; en caso de no existir se debe dar de alta el Código en el respectivo **[Catálogo de Puestos.](#page-275-0)**
- 3. Para la validación del Tabulador de Sueldos y Salarios que esté asociado a una Curva Salarial diferente a la que se identifica con la clave "CSC", la llave conformada por "Ramo-UR-GP-GFR-ZE-Nivel-Código-RS" debe estar contenida en el **[Catálogo de Tabuladores](#page-219-0)** respectivo, en caso contrario dar de alta los elementos no encontrados.

## **Proceso**

1. Para registrar la solicitud de conversión por promoción de una o varias plazas, la UR correspondiente debe generar en archivo Excel la "**[Plantilla de Carga de](#page-32-0)** 

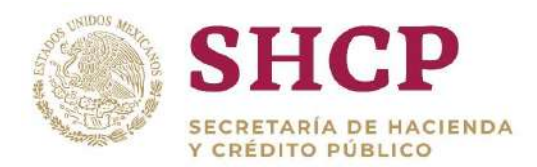

**[Movimientos](#page-32-0)**", con base en la Estructura Ocupacional del Ramo-UR solicitante **[\(Imagen](#page-89-0) 82).**

|      | $\mathbf{A}$ | В |        | Ð<br>ε  |                  | G | н             |                                                                                                    |  |
|------|--------------|---|--------|---------|------------------|---|---------------|----------------------------------------------------------------------------------------------------|--|
|      |              |   |        |         |                  |   |               | Movimiento Ramo   Unidad Responsable   Zona Econômica   Nivel   Código de Puesto   Rango Salarial   Código Federal de Puesto   Número de Plazas   Horas   ubindice de Tabulado Relación Conversión |  |
|      |              |   | 31 100 |         | 1 P13 CFP1326183 |   | 31-100-000126 |                                                                                                    |  |
|      |              |   | 31 100 |         | 1 P13 CFP1326183 |   | 31-100-000117 |                                                                                                    |  |
|      |              |   | 31 100 |         | 1 011 CF01152427 |   |               |                                                                                                    |  |
|      | ×            |   | 31 100 |         | 1011 CFO1152355  |   | 31-100-000099 |                                                                                                    |  |
| 6    | $\mathbf{X}$ |   | 31 100 |         | 1011 CFO1152355  |   | 31-100-000090 |                                                                                                    |  |
|      | ×            |   | 31 100 |         | 1011 CFO1152355  |   | 31-100-000081 |                                                                                                    |  |
| 8    | ಂ            |   | 31 100 |         | 1 NA1 CFNA152426 |   |               |                                                                                                    |  |
| 9.   | IC.          |   | 31 100 |         | 1 NA1 CFNA152183 |   |               |                                                                                                    |  |
| 10 X |              |   | 31 100 |         | 1 N31 CFN3152367 |   | 31-100-000009 |                                                                                                    |  |
| 11 X |              |   | 31 100 |         | 1 N31 CFN3152358 |   | 31-100-000072 |                                                                                                    |  |
| 12C  |              |   | 31 100 |         | 1 M11 CFM1152351 |   |               |                                                                                                    |  |
| 13 C |              |   | 31 100 |         | 1 M11 CFM1152351 |   |               |                                                                                                    |  |
| 14X  |              |   | 31 100 |         | 1 M11 CFM1152359 |   | 31-100-000045 |                                                                                                    |  |
|      | 15C          |   | 31 100 | 1 1 1 1 | CFI1152356       |   |               |                                                                                                    |  |

**Imagen 82 Plantilla de Carga.**

- <span id="page-89-0"></span>2. El usuario deberá realizar el proceso **["Acceso al Sistema"](#page-17-0)** y ubicar la pantalla principal del Sistema.
- 3. Al colocar el cursor en el menú desplegable **"Movimientos"**, se muestra un listado de todos los movimientos que pueden ser ejecutados en el Sistema. El usuario debe dar clic en **"Conversión por Promoción" ([Imagen](#page-89-1) 83).**

| <b>SHCP</b><br><b>SECRETARIA DE SUGITOJA</b><br>NAMES OF STREET |                                   |                | Version 0.1      | <b>Servicios Personales - (SP)</b> |                                         | 2017                                                                                      | LOGO_APP                    |                                                                                                    | 00000       | mspl |
|-----------------------------------------------------------------|-----------------------------------|----------------|------------------|------------------------------------|-----------------------------------------|-------------------------------------------------------------------------------------------|-----------------------------|----------------------------------------------------------------------------------------------------|-------------|------|
| Parámetros                                                      | His pendientes<br>۰<br>Ver Avisos | Administración | Tabuladores<br>۰ | Solicitudes<br>$\cdot$             | Estructura<br>$\rightarrow$ Ocupacional | Datos Laborales<br>٠                                                                      | Costo Total<br>$-$ Unitario | <b>Movimientos</b><br>Creación de Plazas<br>Cancelación de<br><b>Plazas</b><br>Conversión Plaza a<br>differences,<br>Conversión Plaza<br><b>Promoción</b><br>Conversion<br>Compensade<br>Conversión Cambio<br>Zona Económica | Presupuesto | ۰    |
|                                                                 |                                   |                |                  |                                    |                                         | SECRETARÍA DE HACIENDA Y CRÉDITO PÚBLICO - DERECHOS RESERVADOS © 2013 - POLÍTICAS DE PRIV |                             | (Conversion Cambio)<br>Cádigo Puesto<br>Reubicación<br>Interna<br>Reubleación<br><b>Externa</b>                                                                                                    |             |      |

**Imagen 83 Selección de movimiento.**

- <span id="page-89-1"></span>4. El Sistema muestra una pantalla con campos a llenar por el usuario:
	- a. Ramo Solicitante.
	- b. Unidad Responsable Solicitante.
	- c. Justificación, la cual debe ser de al menos 50 caracteres.
	- d. Documentación Anexa (Fundamento Normativo) en archivo (.pdf, .rar o .zip).
	- e. Vigencia **"A Partir De"**, que refiere a la fecha a partir de la cual se realiza el movimiento, se recomienda que sea en los días 1 o 16.

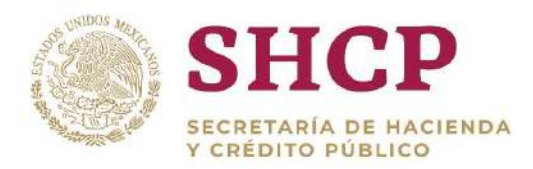

- . f. Fuente de Financiamiento. Se despliegan dos opciones de recursos disponibles (Recursos Fiscales o Propios) para el financiamiento de movimientos de conversión.
- 5. Una vez que se han completado los campos solicitados, se activa el botón **"Siguiente"** que permite continuar con el proceso **[\(Imagen](#page-90-0) 84).**

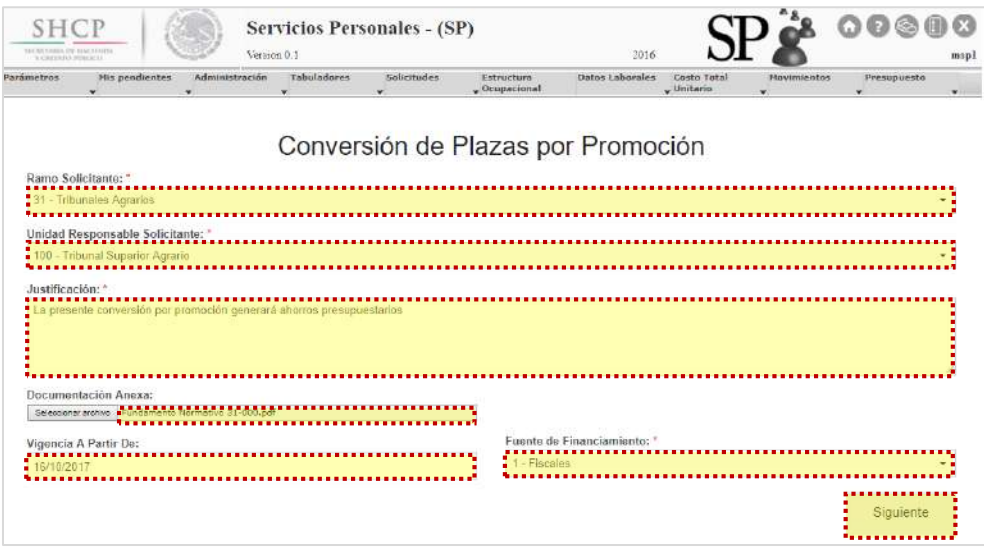

**Imagen 84 Carga de datos generales.**

<span id="page-90-0"></span>6. En la siguiente ventana, se debe seleccionar el archivo de Excel correspondiente a la **[Plantilla de Carga de Movimientos](#page-32-0)**, generada en el numeral 1 y dar clic en **"Cargar archivo**", el Sistema despliega una vista con información de la **"Plantilla de Carga de Movimientos**" **(Imagen 85).**

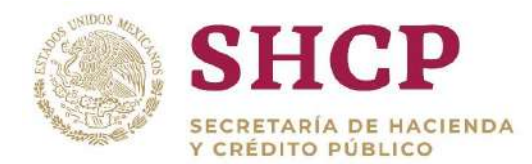

|            | Mis pendientes<br>×.                                | Administración<br>٠ | Tabuladores<br>×.        | Solicitudes<br>÷. | Estructura.<br>$-$ Ocupacional | Datos Laborales                    | Costo Total<br>$-$ Unitario<br>۰ | Movimientos<br>۰    | Presupuesto |
|------------|-----------------------------------------------------|---------------------|--------------------------|-------------------|--------------------------------|------------------------------------|----------------------------------|---------------------|-------------|
|            |                                                     |                     |                          |                   |                                |                                    |                                  |                     |             |
| Archivo: * |                                                     |                     |                          |                   |                                | Conversión de Plazas por Promoción |                                  |                     |             |
|            | Seleccionar archive #01, Conversion por Mejora siac |                     |                          |                   |                                |                                    |                                  |                     |             |
|            |                                                     |                     |                          |                   |                                |                                    |                                  | Cargar archivo      |             |
|            |                                                     |                     |                          |                   |                                |                                    |                                  |                     |             |
|            | Contenido del Archivo:                              |                     |                          |                   |                                |                                    |                                  |                     |             |
|            | Rango Salarial                                      |                     | Código Federal de Puesto |                   | Subindice de Tabulad           | Número de Plazas                   | Horas                            | Relación Conversión |             |
|            | $\mathbf 0$                                         |                     | 31-100-000126            |                   |                                |                                    |                                  | ٠                   |             |
|            | $\circ$                                             |                     | 31-100-000117            |                   |                                |                                    |                                  | и                   |             |
|            | $\bf{0}$                                            |                     | 31-100-000108            |                   | 1                              | ۸                                  |                                  | 1                   |             |
|            | $\mathbf{0}$                                        |                     | 31-100-000099            |                   |                                |                                    |                                  | $\overline{2}$      |             |
|            | 0                                                   |                     | 31-100-000090            |                   |                                |                                    |                                  | $\overline{2}$      |             |
|            | Đ.                                                  |                     | 31-100-000081            |                   |                                |                                    |                                  | $\overline{2}$      |             |
|            | $\theta$                                            |                     | 31-100-000027            |                   |                                |                                    |                                  | $\overline{2}$      |             |
|            | $\theta$                                            |                     | 31-100-000018            |                   | $\mathbf{I}$                   | ×                                  |                                  | $\overline{z}$      |             |
|            |                                                     |                     |                          |                   |                                |                                    |                                  |                     |             |
|            |                                                     |                     |                          |                   |                                |                                    |                                  |                     |             |

**Imagen 85 Carga de archivo plantilla de movimientos.**

- 7. Al dar clic en el botón **"Cargar archivo"**, el Sistema muestra un mensaje informativo, indicando que no se considera la información que no es obligatoria. Se da clic en **"Aceptar"** para continuar con el proceso.
- 8. En la pantalla, se muestra una vista previa para verificar que la información sea correcta; se despliegan dos opciones: **"Siguiente"** y **"Cancelar"**.

Si el usuario elige la opción **"Cancelar"**, el Sistema no guardará los cambios realizados y se deberá generar una nueva solicitud.

Para continuar con el trámite de la creación de plazas, el usuario debe dar clic en la opción **"Siguiente".**

9. Si se seleccionó **"Siguiente"**, la pantalla muestra las partidas de gasto que financiarán los recursos en que el costo total de la creación de plazas es mayor al costo total de la cancelación de plazas **[\(Imagen](#page-92-0) 86)***.*

El sistema sólo despliega las siguientes partidas de gasto que sirven como fuente de financiamiento: **16103, 15401, 17102, 15901**, **83101.**

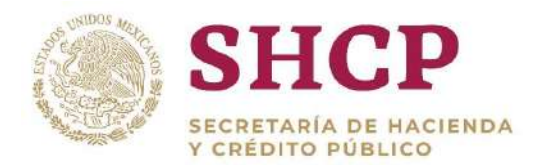

| <b>SHCP</b><br>SILEY CARLS (10 HOACTERIZES)<br>TO CARD FIRELY PERMIT IN N.Y.                       |                     | Version 0.1                       | Servicios Personales - (SP)        |                                | 2016            |                           |                    | $\begin{array}{c} \circ \\ \circ \\ \circ \end{array}$ | mspl         |
|----------------------------------------------------------------------------------------------------|---------------------|-----------------------------------|------------------------------------|--------------------------------|-----------------|---------------------------|--------------------|--------------------------------------------------------|--------------|
| Mis pendientes<br>Parámetros<br>$\cdot$                                                            | Administración<br>÷ | Tabuladores<br>$\dot{\mathbf{v}}$ | Solicitudes<br>$\cdot$             | Estructura.<br>$_$ Ocupacional | Datos Laborales | Costo Total<br>- Unitario | <b>Movimientos</b> | Prosupuesto<br>$\sim$                                  | $\mathbf{r}$ |
|                                                                                                    |                     |                                   | Conversión de Plazas por Promoción |                                |                 |                           |                    |                                                        |              |
| Partidas de Financiamiento: ^<br>Seleccione el número de Partida e ingrese el monto (mayor a cero) |                     |                                   |                                    |                                |                 |                           |                    |                                                        |              |
| Partida                                                                                            |                     | Monto                             | Acción                             |                                |                 |                           |                    |                                                        |              |
| Seleccione                                                                                         |                     | \$0.00                            | Eliminar                           |                                |                 |                           |                    |                                                        |              |
|                                                                                                    |                     |                                   |                                    |                                |                 |                           |                    |                                                        |              |

**Imagen 86 Carga de partidas de financiamiento.**

- <span id="page-92-0"></span>10. A continuación, el usuario selecciona las partidas de gasto para financiamiento conforme lo siguiente **[\(Imagen 8](#page-92-1)7)**:
	- a. Desplegar las **"Partidas de Financiamiento"** de cada registro, dando clic en el botón **"Agregar"**.
	- b. Seleccionar y dar doble clic en la **"Partida"** que corresponda y en el campo de **"Monto"** para capturar la cantidad.
	- c. El usuario puede adicionar los registros necesarios con el botón **"Agregar"** o descartarlos dando clic en **"Eliminar"**.
	- d. Cuando el usuario haya capturado las partidas de financiamiento necesarias, el Sistema habilita el botón **"Siguiente".**

**Nota**: La suma de los montos de Cancelación y de Partidas de Financiamiento, deben ser mayor o igual al monto de Creación. Para verificarlo, se puede descargar la **[Memoria de Cálculo](#page-135-0)**, en donde se indican los costos de cancelación y creación**.**

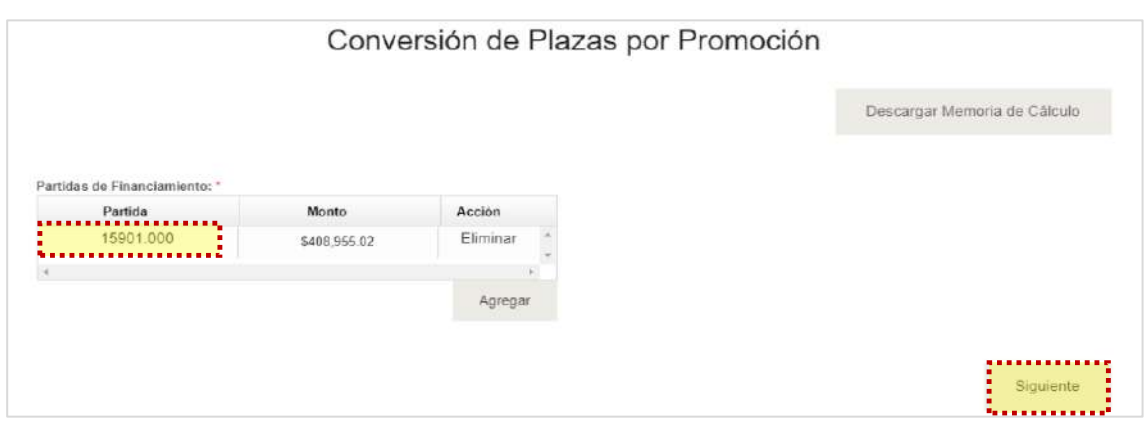

<span id="page-92-1"></span>**Imagen 87 Carga de plantillas de financiamiento.**

11. Al dar clic en **"Siguiente"** se muestra de manera detallada los datos de la solicitud **(Imagen 88).**

| <b>SHCP</b><br>MEMITRARY ES INCLUSIV<br>N CADINAL PUBLICO.                                                              |                                  | Version 0.1                                                                               | Servicios Personales - (SP)                                  | 2017            |                                       |                  |                  |
|----------------------------------------------------------------------------------------------------|----------------------------------|-------------------------------------------------------------------------------------------|--------------------------------------------------------------|-----------------|---------------------------------------|------------------|------------------|
| Parámetros                                                                                                    | Administración<br>Mis pendientes | <b>Tabuladores</b><br>٠                                                                   | <b>Solicitudes</b><br>Estructura<br>$\downarrow$ Ocupacional | Datos Laborales | Costo Total<br>- Unitario             | Movimientos<br>٠ | Presupuesto<br>۰ |
|                                                                                                    |                                  |                                                                                           | Conversión de Plazas por Promoción                           |                 |                                       |                  |                  |
| Ramo Solicitante:<br>Tipo de Solicitud:<br>Vigencia A Partir De:<br>Fuente de Financiamiento:<br>Plazas del Movimiento: | Unidad Responsable Solicitante:  | 31 - Tribunales Agrarios<br>100 - Tribunal Superior Agrario<br>16/10/2017<br>1 - Fiscales | Conversión de Plazas por Promoción                           |                 |                                       |                  |                  |
| Movimiento                                                                                                    | Ramo                             | UR                                                                                        | Grupo de Personal                                            |                 | Grupo Funcional y por Responsabilidad |                  | Zona E           |
| X                                                                                                    | 31                               | 100                                                                                       | Enlace                                                       |                 | Enlace Operativo                      |                  |                  |
| $\chi$                                                                                                    | 31                               | 100                                                                                       | Enlace                                                       |                 | Enlace Operativo                      |                  |                  |
| C.                                                                                                    | 31                               | 100                                                                                       | Mando                                                        |                 | Medio                                 |                  |                  |
| $\chi$                                                                                                    | 31                               | 100                                                                                       | Mando                                                        |                 | Medio                                 |                  |                  |
| $\mathsf{X}$                                                                                                    | 31                               | 100                                                                                       | Mando                                                        |                 | Medio                                 |                  |                  |
| $\times$                                                                                                    | 31                               | 100                                                                                       | Mando                                                        |                 | Medio                                 |                  |                  |
| e                                                                                                    | 31                               | 100                                                                                       | Mando                                                        |                 | Medio                                 |                  |                  |
| c                                                                                                    | 31                               | 100                                                                                       | Mando                                                        |                 | Medio                                 |                  |                  |
| X                                                                                                    | 31                               | 100                                                                                       | Mando                                                        |                 | Medio                                 |                  |                  |
|                                                                                                    | ٠.                               | $\sim$                                                                                    | $55 - 5$                                                     |                 | 220.07                                |                  |                  |

**Imagen 88. Resumen de carga de archivo plantilla de movimientos.**

12. El Sistema genera la **[Memoria de Cálculo](#page-61-0)** correspondiente a los movimientos cargados en esta Solicitud. El usuario puede consultarla en cualquier momento seleccionando el botón **"Descargar Memoria de Cálculo" ([Imagen](#page-93-0) 89).**

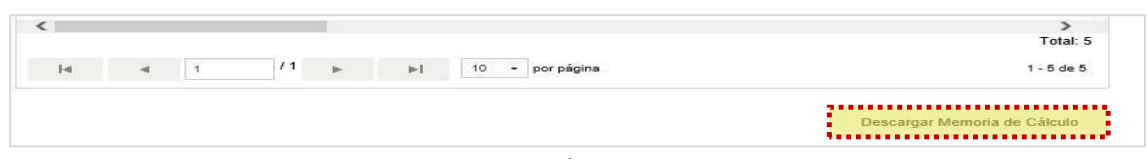

**Imagen 89. Memoria de cálculo.**

- <span id="page-93-0"></span>13. Dentro de la misma pantalla se muestra el **[Contenido de la Solicitud](#page-48-0) de [Movimiento](#page-48-0)** que comprende 3 apartados de consulta.
	- a. Validaciones
	- b. Bitácora de Seguimiento
	- c. Documentos

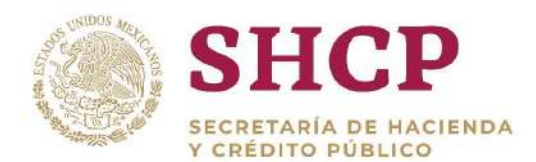

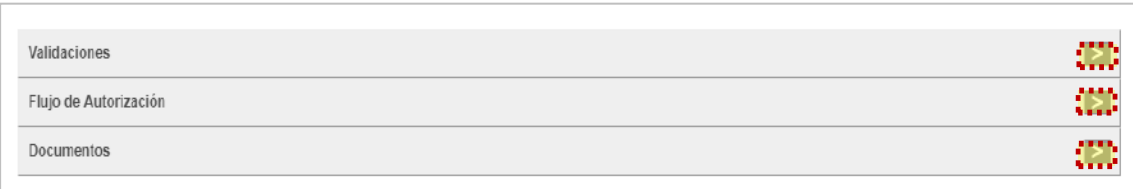

#### **Imagen 90. Apartados de validaciones.**

Si en el apartado validaciones son desplegados mensajes Restrictivos o Necesarios el Sistema no generará la **[Memoria de Cálculo](#page-51-0)** ni permitirá continuar con el proceso. En su caso, se deben realizar las correcciones necesarias en la Solicitud para poder continuar.

14. Una vez que el Sistema valida que no haya **"Mensajes Necesarios y Restrictivos"**, se activa el botón **"Registrar"** o bien, en caso de que el usuario prefiera realizar alguna modificación dar clic en **"Cancelar" [\(Imagen](#page-94-0) 91).**

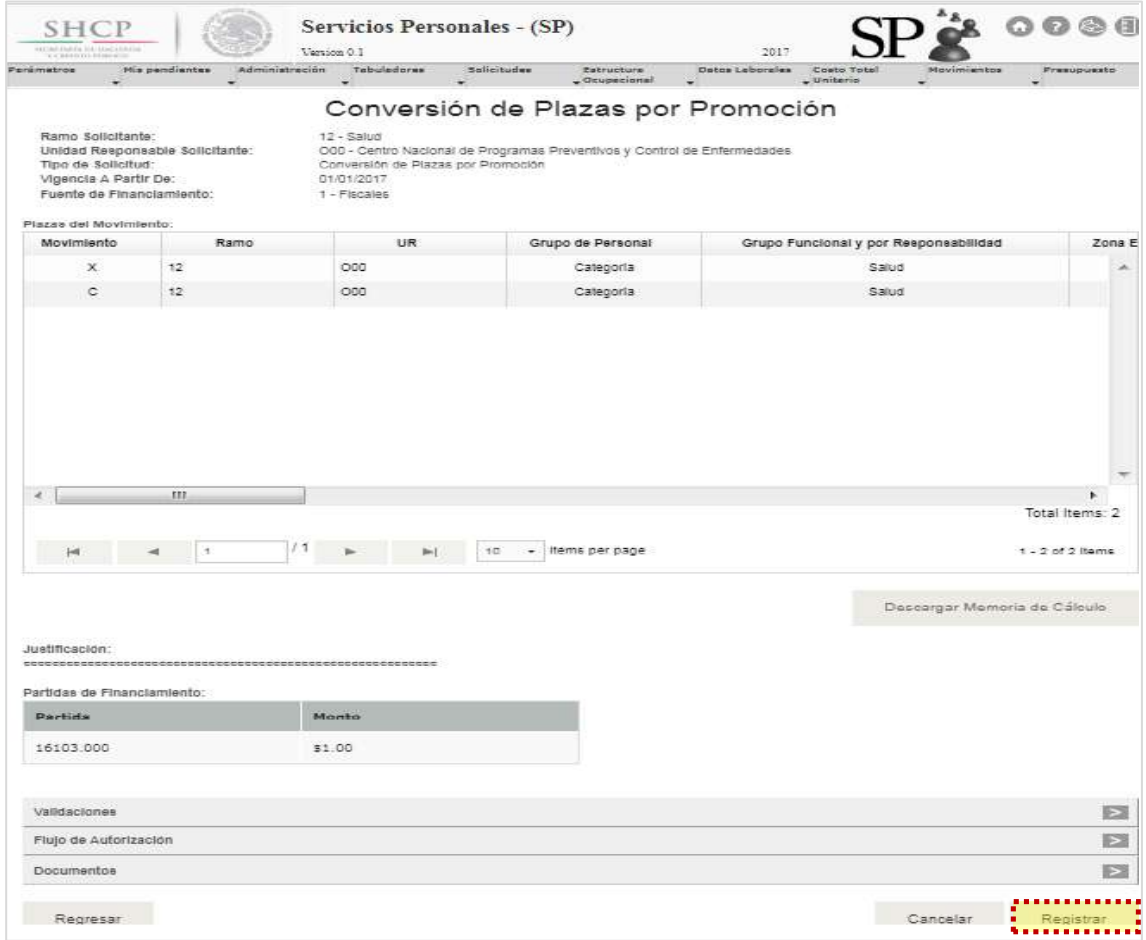

<span id="page-94-0"></span>**Imagen 91. Vista previa de carga de datos, validaciones y flujo.**

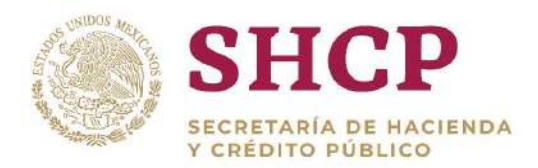

.- **"Cancelar** en caso de no querer registrar el movimiento **[\(Imagen](#page-95-0) 92).** 15. Si el usuario seleccionó **"Registrar"**, aparece la ventana desplegable solicitando una confirmación con los botones **"Aceptar"** para guardar la información o

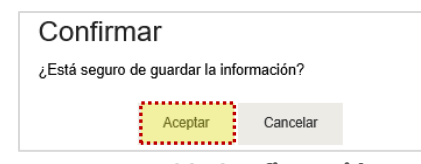

**Imagen 92. Confirmación.**

<span id="page-95-0"></span>16. Si el usuario desea confirmar el registro de la solicitud, debe dar clic en el botón **"Aceptar"**, en cuyo caso, el Sistema despliega un acuse con el número de folio. Dicho folio está conformado por las iniciales de Movimiento **"MOV"**, el año de registro, seguido del Ramo, UR y un número consecutivo **[\(Imagen](#page-95-1) 93).**

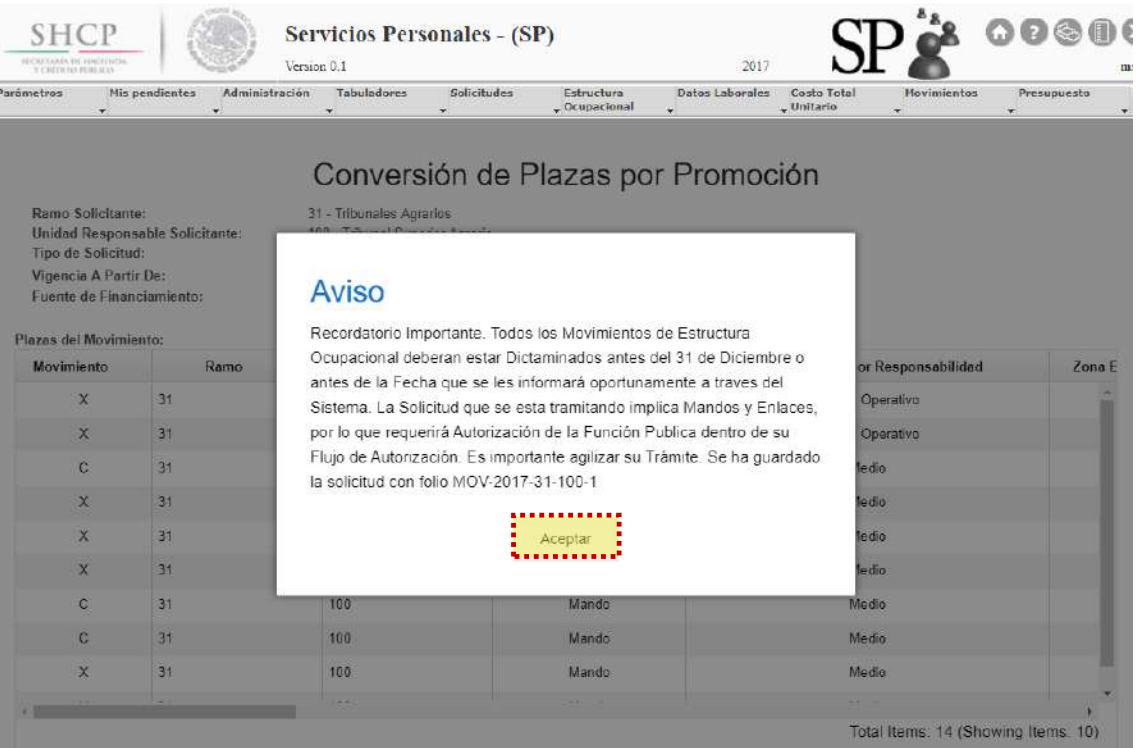

**Imagen 93. Aviso de confirmación.**

<span id="page-95-1"></span>Al registrar el movimiento será sometido al proceso de Autorización y el Folio servirá para continuar con el **[Flujo de Autorización](#page-20-0)** y para **[Futuras Consultas.](#page-22-0)**

# 3.4.6. Conversión por Cambio de Código

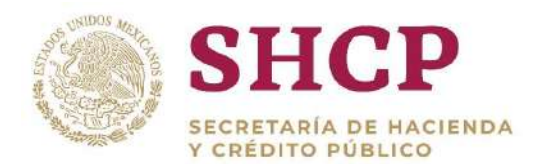

## **Condiciones**

- .- 1. Las plazas a cancelar deben existir en la Estructura Ocupacional.
- 2. Para validar la existencia del Código de Puestos, la llave formada por llave "Ramo-UR-ZE-Nivel-Código" debe estar contemplada en el **[Catálogo de](#page-275-0)  [Puestos](#page-275-0)**; en caso de no existir se debe dar de alta el Código en el respectivo **[Catálogo de Puestos.](#page-275-0)**
- 3. Para la validación del Tabulador de Sueldos y Salarios que esté asociado a una Curva Salarial diferente a la que se identifica con la clave "CSC", la llave conformada por "Ramo-UR-GP-GFR-ZE-Nivel-Código-RS" debe estar contenida en el **[Catálogo de Tabuladores](#page-219-0)** respectivo, en caso contrario se tienen que dar de alta los elementos no encontrados.

### **Proceso**

1. Para registrar la solicitud de conversión por cambio de código de una o varias plazas, la UR correspondiente debe generar en archivo Excel la "**[Plantilla de](#page-32-0)  [Carga de Movimientos](#page-32-0)**", con base en la Estructura Ocupacional del Ramo-UR solicitante **[\(Imagen](#page-96-0) 94).**

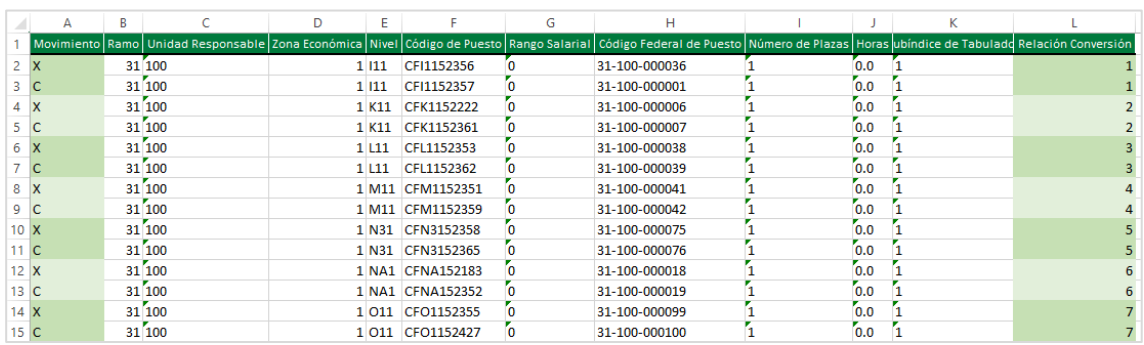

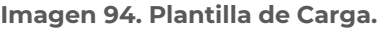

- <span id="page-96-0"></span>2. El usuario deberá realizar el proceso **["Acceso al Sistema"](#page-17-0)** y ubicar la pantalla principal del Sistema.
- 3. Al colocar el cursor en el menú desplegable **"Movimientos"**, se muestra un listado de todos los movimientos que pueden ser ejecutados en el Sistema. El usuario debe dar clic en **"Conversión Cambio Código Puesto" [\(Imagen](#page-97-0) 95).**

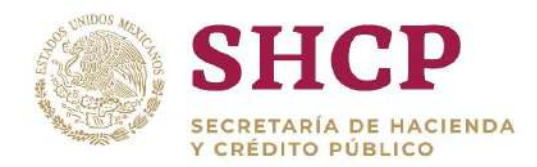

| <b>SHCP</b><br>McCArloade Di WALD Alle<br>THE RESIDENCE PRODUCTS. |                                            |                | Version 0.1 | <b>Servicios Personales - (SP)</b> |                                            | 2017                                                                                                    | LOGO APP                                |                                                                                                    | 00000        | mspl                                          |
|-------------------------------------------------------------------|--------------------------------------------|----------------|-------------|------------------------------------|--------------------------------------------|----------------------------------------------------------------------------------------------------|-----------------------------------------|----------------------------------------------------------------------------------------------------|--------------|-----------------------------------------------|
| <b>Parámetros</b>                                                 | Mix pendientes<br>$\overline{\phantom{a}}$ | Administración | Tabuladores | solicitudes<br>۰                   | <b>Tstructura</b><br>$\sqrt{O}$ Cupacional | Datos Laborales<br>۰                                                                                                    | <b>Ensta Total</b><br>$\sqrt{$ Unitario | <b>Novimientos</b><br>Creación de Placas                                                                                           | Presupriesto | $\tau$                                        |
|                                                                   | Ver Avisos                                 |                |             |                                    |                                            |                                                                                                    |                                         | Cancelación de<br>Plazas<br>Conversion Plaza a<br>Plaza<br>Conversión Plaza<br>Promoción                                           |              |                                               |
|                                                                   |                                            |                |             |                                    |                                            | SECRETARIA DE HACIENDA Y CREDITO PUBLICO - DERECHOS RESERVADOS © 2013 - POLÍTICAS DE PRIVACION resión Cambio <sup>n</sup> |                                         | Conversion<br>Compensada<br>Conversión Cambio<br><b><i><u>AND MONTHS &amp; A</u></i></b><br>Color Cursts<br>Reubicación<br>Interna |              | TO THAT A REPORT OF A CONTROL CONTROL CONTROL |

**Imagen 95. Selección de movimiento.**

- <span id="page-97-0"></span>4. El Sistema muestra una pantalla con campos a llenar por el usuario:
	- a. Ramo solicitante
	- b. Unidad Responsable Solicitante
	- c. Justificación, la cual debe de tener mínimo 50 caracteres
	- d. Documentación Anexa (Fundamento Normativo), debe adjuntarse en (.pdf, .rar o .zip)
	- e. Vigencia **"A Partir De"**, que refiere a la fecha a partir de la cual se realiza el movimiento, se recomienda que sea en día 1 o 16
	- f. Fuente de Financiamiento Se despliegan dos opciones de recursos disponibles (Recursos Fiscales o Propios) para el financiamiento de movimientos de conversión
- 5. Una vez que se han completado los campos solicitados, se activa el botón **"Siguiente"** que permite continuar con el proceso **( [Imagen](#page-98-0) 96).**

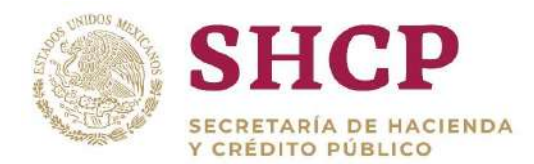

| Parámetros                          | Mis pendientes                    | Version 0.1<br>Administración                                    | Tabuladores | <b>Solicitudes</b>                                                                                       | Estructura      | 2017<br>Datos Laborales                   | Costo Total  | Movimientos | Presupuesto |
|-------------------------------------|-----------------------------------|------------------------------------------------------------------|-------------|----------------------------------------------------------------------------------------------------|-----------------|-------------------------------------------|--------------|-------------|-------------|
|                                     |                                   | ۰                                                                | v.          | -                                                                                                    | $-$ Ocupacional | ÷                                         | $-$ Unitario | ۰           | ÷.          |
|                                     |                                   |                                                                  |             |                                                                                                    |                 |                                           |              |             |             |
|                                     |                                   |                                                                  |             |                                                                                                    |                 | Conversión por Cambio de Código de Puesto |              |             |             |
| Ramo Solicitante: *                 |                                   |                                                                  |             |                                                                                                    |                 |                                           |              |             |             |
|                                     | 31 - Tribunales Agrarios          |                                                                  |             |                                                                                                    |                 |                                           |              |             |             |
|                                     |                                   |                                                                  |             |                                                                                                    |                 |                                           |              |             |             |
|                                     | Unidad Responsable Solicitante: * |                                                                  |             |                                                                                                    |                 |                                           |              |             |             |
|                                     | 100 - Tribunal Superior Agrario   |                                                                  |             |                                                                                                    |                 |                                           |              |             |             |
|                                     |                                   |                                                                  |             |                                                                                                    |                 |                                           |              |             |             |
|                                     |                                   |                                                                  |             |                                                                                                    |                 |                                           |              |             |             |
|                                     |                                   |                                                                  |             |                                                                                                    |                 |                                           |              |             |             |
|                                     |                                   |                                                                  |             | Le presente conversión se da en términos de lo estipulado en la V sesión ordinaria del consejo directivo |                 |                                           |              |             |             |
|                                     |                                   |                                                                  |             |                                                                                                    |                 |                                           |              |             |             |
|                                     |                                   |                                                                  |             |                                                                                                    |                 |                                           |              |             |             |
|                                     |                                   |                                                                  |             |                                                                                                    |                 |                                           |              |             |             |
|                                     | Documentación Anexa:              |                                                                  |             |                                                                                                    |                 |                                           |              |             |             |
| Justificación: "                    |                                   | Seleccionar archivo <sup>n</sup> Fundamento Normativo 31-000.pdf |             |                                                                                                    |                 |                                           |              |             |             |
|                                     |                                   |                                                                  |             |                                                                                                    |                 | Fuente de Financiamiento: *               |              |             |             |
| Vigencia A Partir De:<br>16/10/2017 |                                   |                                                                  |             |                                                                                                    | - Fiscales      |                                           |              |             |             |

<span id="page-98-0"></span>**Imagen 96. Carga de datos generales.**

6. En la siguiente ventana, se debe seleccionar el archivo de Excel correspondiente a la Plantilla de Conversión por Cambio de Código generada en el numeral 1. Al seleccionarlo se da clic en **"Cargar archivo"** y el Sistema despliega una vista con la información de la **"Plantilla de Carga de Movimientos" ([Imagen](#page-98-1) 97).**

| Archivo: "                           | Seleccionar archivo <sup>8</sup> 07. Conversión por Cambio de Codigo de Puesto xisx |           |                |            |                                        |                           |
|--------------------------------------|-------------------------------------------------------------------------------------|-----------|----------------|------------|----------------------------------------|---------------------------|
|                                      |                                                                                     |           |                |            |                                        |                           |
|                                      |                                                                                     |           |                |            |                                        | Cargar archivo            |
|                                      |                                                                                     |           |                |            |                                        |                           |
| Contenido del Archivo:<br>Movimiento | Ramo                                                                                | <b>UR</b> | Zona Económica | Nivel      | Código de Puesto                       | Rango Sala                |
| x                                    |                                                                                     |           |                |            |                                        |                           |
|                                      | 31                                                                                  | 100       |                | 111        | CF11152356                             |                           |
| $\mathbf{C}$                         | 31                                                                                  | 100       | ٠              | 111        | CF11152357                             |                           |
| X                                    | 31                                                                                  | 100       | 1              | K11        | CFK1152222                             | d                         |
| C                                    | 31                                                                                  | 100       | ۹              | <b>K11</b> | CFK1152361                             | d                         |
| $\mathsf{x}$                         | 31                                                                                  | 100       | $\overline{1}$ | L11        | CFL1152353                             | q                         |
| c                                    | 31                                                                                  | 100       | t              | L11        | CFL1152362                             | d                         |
| X                                    | 31                                                                                  | 100       | ٠              | M11        | CFM1152351                             |                           |
| C                                    | 31                                                                                  | 100       | ۹              | M11        | CFM1152359                             |                           |
| $\sim$                               | $\sim$ $\sim$                                                                       |           |                | $-100, 7$  | with the company of the process of the |                           |
|                                      |                                                                                     |           |                |            |                                        | Total: 14 (Mostrando: 10) |

**Imagen 97. Carga de archivo plantilla de movimientos.**

<span id="page-98-1"></span>Constituyentes 1001, Edificio B, piso 6, Col. Belén de las Flores, Alcaldía Álvaro Obregón, CP. 01110, Ciudad de México Tel.: (55) 3688 4915 **[www.gob.mx/hacienda](http://www.gob.mx/hacienda)**

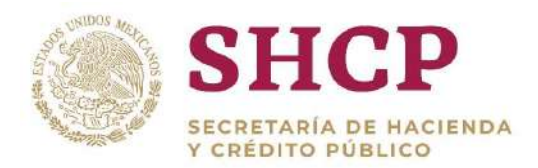

- .- 7. Enseguida, el Sistema muestra un mensaje informativo indicando que no se considera la información que no es obligatoria. Se da clic en **"Aceptar"** para continuar con el proceso.
- 8. En la pantalla, se muestra una vista previa para verificar que la información sea correcta; se despliegan dos opciones: **"Siguiente"** y **"Cancelar"**.

Si el usuario elige la opción **"Cancelar"**, el Sistema no guardará los cambios realizados y se deberá generar una nueva solicitud.

Para continuar con el trámite de la creación de plazas, el usuario debe dar clic en la opción **"Siguiente".**

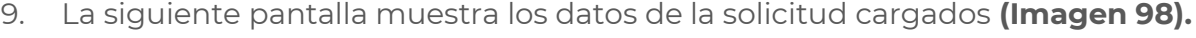

| Ramo Solicitante:<br>Tipo de Solicitud:<br>Vigencia A Partir De:<br>Fuente de Financiamiento:<br>Plazas del Movimiento: | Unidad Responsable Solicitante: | 31 - Tribunales Agrarios<br>100 - Tribunal Superior Agrario<br>Conversión por Cambio de Código de Puesto<br>01/01/2017<br>1 - Fiscales |                   |                                       |        |
|----------------------------------------------------------------------------------------------------|---------------------------------|----------------------------------------------------------------------------------------------------|-------------------|---------------------------------------|--------|
| Movimiento                                                                                                    | Ramo                            | UR                                                                                                    | Grupo de Personal | Grupo Funcional y por Responsabilidad | Zona E |
| x                                                                                                    | 31                              | 100                                                                                                    | Mando             | Superior                              |        |
| c                                                                                                    | 31                              | 100                                                                                                    | Mando             | Superior:                             |        |
| X                                                                                                    | 31                              | 100                                                                                                    | Mando             | Superior                              |        |
| c                                                                                                    | 31                              | 100                                                                                                    | Mando             | Superior                              |        |
| X                                                                                                    | 31                              | 100                                                                                                    | Mando             | Medio                                 |        |
| c                                                                                                    | 31                              | 100                                                                                                    | Mando             | Medio                                 |        |
| x                                                                                                    | 31                              | 100                                                                                                    | Mando             | Medio                                 |        |
| C.                                                                                                    | 31                              | 100                                                                                                    | Mando             | Medio                                 |        |
| ×                                                                                                    | 31                              | 100                                                                                                    | Mando             | Medio                                 |        |
| $\overline{\phantom{a}}$                                                                                                | $\overline{a}$                  | ann.                                                                                                    | $11 - 11$         | 11.44<br>Total: 14 (Mostrando: 10)    |        |

**Imagen 98. Resumen de carga de archivo plantilla de movimientos.**

<span id="page-99-0"></span>10. El Sistema genera la **[Memoria de Cálculo](#page-135-0)** correspondiente a los movimientos cargados en esta Solicitud. El usuario puede consultarla en cualquier momento seleccionando el botón **"Descargar Memoria de Cálculo" ([Imagen](#page-99-1) 99).**

<span id="page-99-1"></span>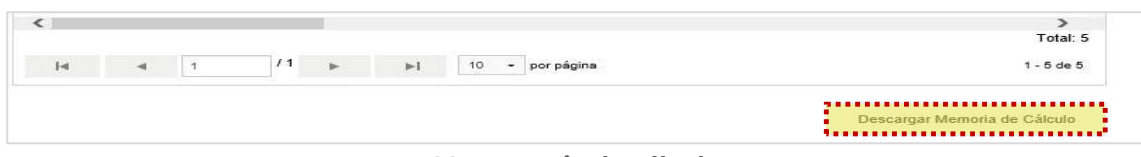

**Imagen 99. Memoria de cálculo.**

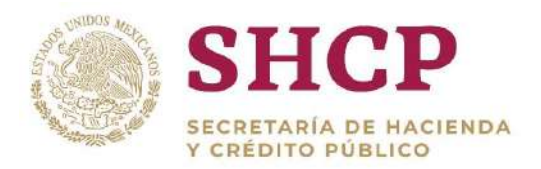

- .- 11. Dentro de la misma pantalla se muestra el **[Contenido de la Solicitud de](#page-48-0)  [Movimiento](#page-48-0)** que comprende 3 apartados de consulta **[\(Imagen](#page-100-0) 100).**
	- a. Validaciones
	- b. Bitácora de Seguimiento
	- c. Documentos

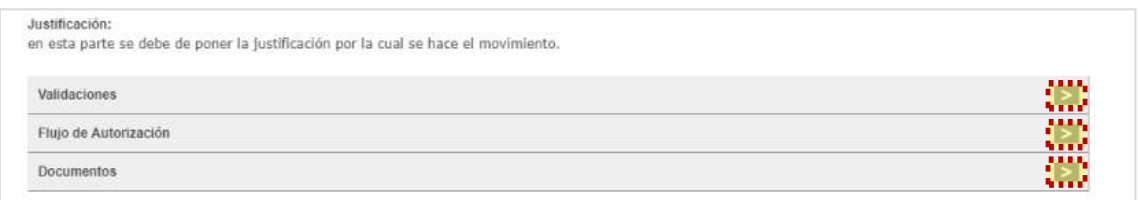

**Imagen 100. Apartados de validaciones.**

<span id="page-100-0"></span>Si en el apartado validaciones son desplegados mensajes Restrictivos o Necesarios el Sistema no generará la **[Memoria de Cálculo](#page-135-0)** ni permitirá continuar con el proceso. En su caso, se deben realizar las correcciones necesarias en la Solicitud para poder continuar.

12. Una vez que el Sistema valida que no haya **"Mensajes Necesarios y Restrictivos"**, se activa el botón **"Registrar"** o bien, en caso de que el usuario prefiera realizar alguna modificación dar clic en **"Cancelar" [\(Imagen](#page-100-1) 101).**

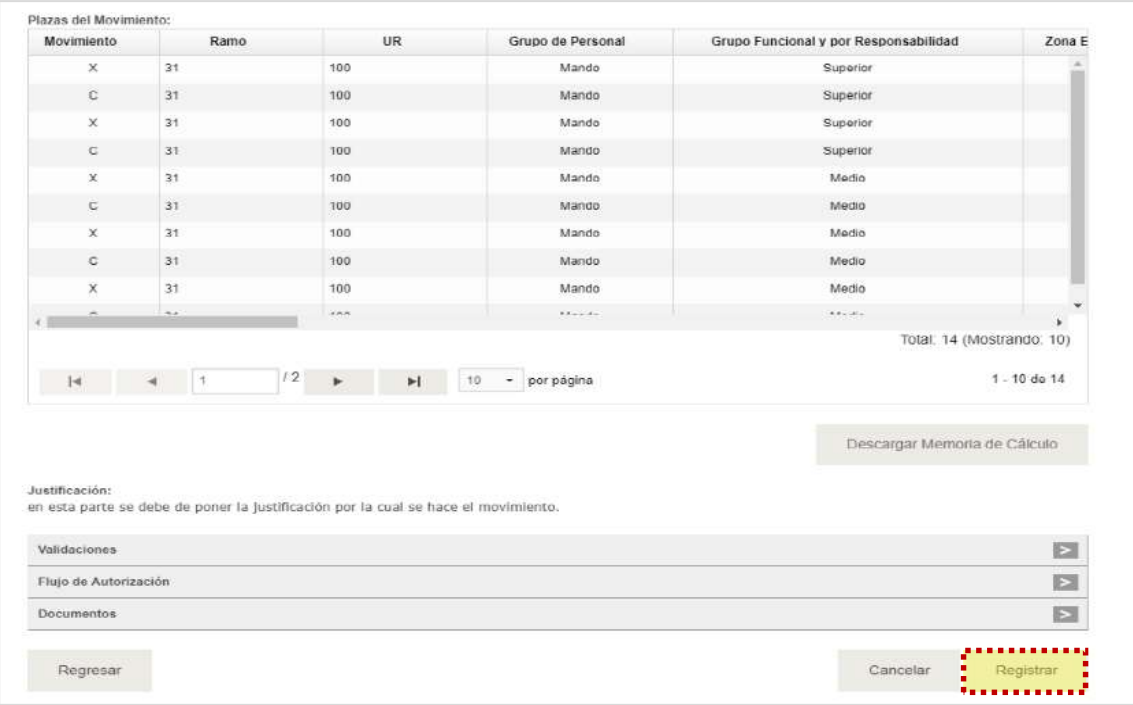

**Imagen 101. Vista previa de carga de datos, validaciones y flujo.**

<span id="page-100-1"></span>Constituyentes 1001, Edificio B, piso 6, Col. Belén de las Flores, Alcaldía Álvaro Obregón, CP. 01110, Ciudad de México Tel.: (55) 3688 4915 **[www.gob.mx/hacienda](http://www.gob.mx/hacienda)**

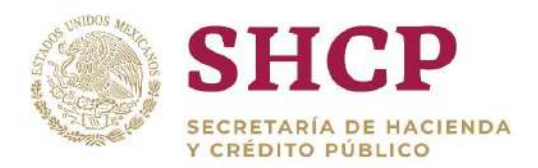

.- **"Cancelar"** en caso de no querer registrar el movimiento **[\(Imagen](#page-101-0) 102).** Si el usuario selecciona **"Registrar"** aparece la ventana desplegable solicitando una confirmación con los botones **"Aceptar"** para guardar la información o

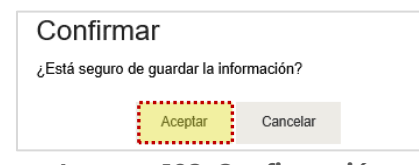

**Imagen 102. Confirmación.**

<span id="page-101-0"></span>14. Si el usuario desea confirmar el registro de la solicitud, debe dar clic en el botón **"Aceptar"**, en cuyo caso, el Sistema despliega un acuse con el número de folio. Dicho folio está conformado por las iniciales de Movimiento **"MOV"**, el año de registro, seguido del Ramo, UR y un número consecutivo **[\(Imagen](#page-101-1) 103).**

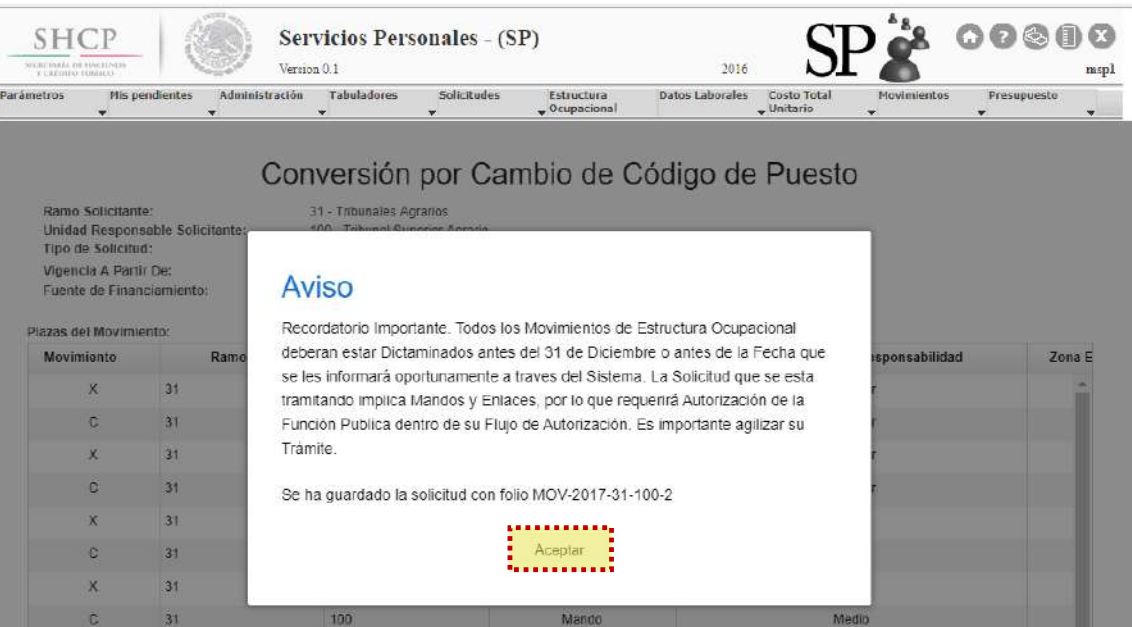

**Imagen 103. Aviso de confirmación.**

<span id="page-101-1"></span>Al registrar el movimiento será sometido al proceso de Autorización y el Folio servirá para continuar con el **[Flujo de Autorización](#page-20-0)** y para **[Futuras Consultas.](#page-22-0)**

# 3.4.7. Conversión por Cambio de Zona Económica

## **Condiciones**

1. Las plazas a cancelar deben existir en la Estructura Ocupacional.

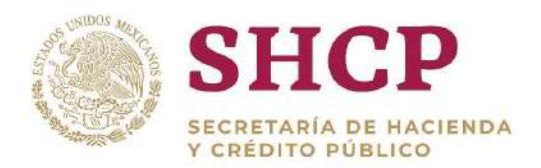

- .- **[Puestos](#page-275-0)**; en caso de no existir se debe dar de alta el Código en el respectivo 2. Para validar la existencia del Código de Puestos, la llave formada por llave "Ramo-UR-ZE-Nivel-Código" debe estar contemplada en el **[Catálogo de](#page-275-0)  [Catálogo de Puestos.](#page-275-0)**
- 3. Para la validación del Tabulador de Sueldos y Salarios que esté asociado a una Curva Salarial diferente a la que se identifica con la clave "CSC", la llave conformada por "Ramo-UR-GP-GFR-ZE-Nivel-Código-RS" debe estar contenida en el **[Catálogo de Tabuladores](#page-268-0)** respectivo, en caso contrario se tienen que dar de alta los elementos no encontrados.

#### **Proceso**

Para registrar la solicitud de conversión por cambio de zona económica de una o varias plazas, la UR correspondiente debe generar en archivo Excel la "**[Plantilla de Carga de Movimientos](#page-32-0)**", con base en la Estructura Ocupacional del Ramo-UR solicitante **(Imagen 104).**

|  |  |        |  |        | Movimiento Ramo   Unidad Responsable   Zona Económica   Nivel   Código de Puesto   Rango Salarial   Código Federal de Puesto   Número de Plazas   Horas  ubíndice de Tabulado Relación Conversión |  |  |
|--|--|--------|--|--------|----------------------------------------------------------------------------------------------------|--|--|
|  |  | 6 610  |  | A01807 | 06-610-000015                                                                                                    |  |  |
|  |  | 6 6 10 |  | A01807 | 06-610-000075                                                                                                    |  |  |
|  |  | 6 6 10 |  | A01943 | 06-610-000016                                                                                                    |  |  |
|  |  | 6 610  |  | A01943 | 06-610-000111                                                                                                    |  |  |
|  |  |        |  |        |                                                                                                    |  |  |

**Imagen 104. Plantilla de Carga.**

- El usuario deberá realizar el proceso **["Acceso al Sistema"](#page-17-0)** y ubicar la pantalla principal del Sistema.
- Al colocar el cursor en el menú desplegable **"Movimientos"**, se muestra un listado de todos los movimientos que pueden ser ejecutados en el Sistema. El usuario debe dar clic en **"Conversión Cambio Zona Económica" (Imagen 105).**

| <b>SHCP</b><br><b>GCERTISEES IN BUCHINIM</b><br>Y 4 87 PHEO PER ATE |                     | Version 0.1    |                                         | <b>Servicios Personales - (SP)</b> |                               | 2017                                                                                      |                             |                                                                                                    |
|---------------------------------------------------------------------|---------------------|----------------|-----------------------------------------|------------------------------------|-------------------------------|-------------------------------------------------------------------------------------------|-----------------------------|----------------------------------------------------------------------------------------------------|
| Parametros                                                          | Mis pendientes<br>÷ | Administración | Tabuladores<br>$\overline{\phantom{a}}$ | Solicitudes<br>$\rightarrow$       | Estructura<br>$-$ Ocupacional | Datos Laborales                                                                           | Costo Total<br>$-$ Unitario | $p_{ri}$<br><b>Movimientos</b>                                                                                                    |
|                                                                     | Ver Avisos          |                |                                         |                                    |                               | SECRETARÍA DE HACIENDA Y CRÉDITO PUBLICO - DERECHOS RESERVADOS © 2013 - POLÍTICAS DE PRIV |                             | Creación de Plazas<br>Cancelación de<br>Plazas<br>Conversión Plaza a<br>Plaza<br>Conversión Plaza<br>Promoción<br>Conversión<br>.Componsada<br>Conversión Cambie<br><b>Zona Económica</b><br>Acconversión Cambio<br>Código Puesto |

**Imagen 105. Selección de movimiento.**

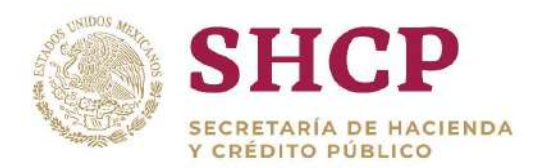

- El Sistema muestra una pantalla con campos a llenar por el usuario:
	- a. Ramo Solicitante
	- b. Unidad Responsable Solicitante
	- c. Justificación, la cual debe tener mínimo 50 caracteres
	- d. Documentación Anexa (Fundamento Normativo), debe adjuntarse en (.pdf .rar o .zip)
	- e. Vigencia **"A Partir De"**, que refiere a la fecha desde la cual se realiza el movimiento, se recomienda que sea en día 1 o 16
	- f. Fuente de Financiamiento. Se despliegan dos opciones de recursos disponibles (Recursos Fiscales o Propios) para el financiamiento de movimientos de conversión
- Una vez que se han completado los campos solicitados, se activa el botón **"Siguiente"** que permite continuar con el proceso **(Imagen 106).**

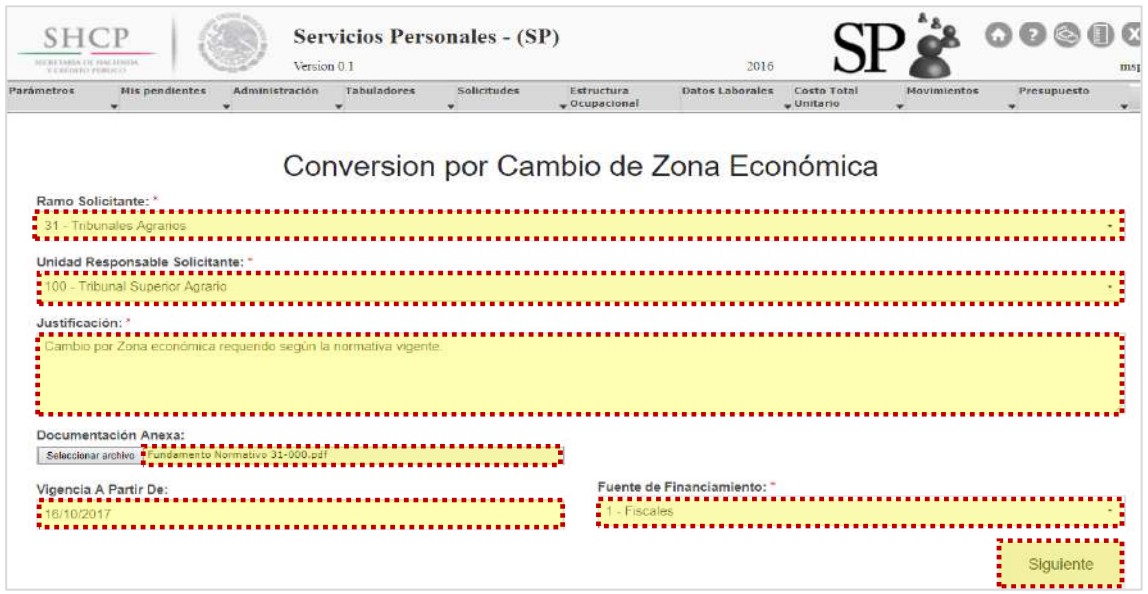

**Imagen 106. Carga de datos generales.**

En la siguiente ventana, se selecciona el archivo de Excel correspondiente a la **"Plantilla de Conversión por Cambio de Zona Económica"** generada en el numeral 1. Al seleccionarlo se da clic en **"Cargar archivo"** y el Sistema despliega una vista con la información de la **"Plantilla de Carga" (Imagen 107).**

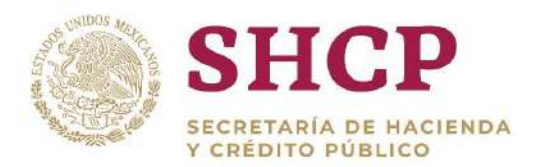

| Contenido del Archivo:<br>Movimiento | Ramo       | UR. | Zona Económica | Nivel        | Código de Puesto | Rango Sala |
|--------------------------------------|------------|-----|----------------|--------------|------------------|------------|
| $\times$                             | 6          | 610 | з              | $\mathsf{S}$ | A01807           |            |
| $\mathbb{C}$                         | $\sqrt{6}$ | 610 | $\overline{2}$ | 5            | A01807           |            |
| $\chi$                               | 6          | 610 | 3              | $_{\rm g}$   | A01943           |            |
| $\mathbb{C}$                         | 6          | 610 | $\overline{2}$ | $\bf 8$      | A01943           |            |
|                                      |            |     |                |              |                  |            |

**Imagen 107. Carga de archivo plantilla de movimientos.**

- Al dar clic en el botón **"Cargar archivo"**, el Sistema muestra un mensaje informativo indicando que no se considera la información que no es obligatoria. Se da clic en **"Aceptar"** para continuar con el proceso.
- En la pantalla, se muestra una vista previa para verificar que la información sea correcta; se despliegan dos opciones: **"Siguiente"** y **"Cancelar"**.

Si el usuario elige la opción **"Cancelar"**, el Sistema no guardará los cambios realizados y se deberá generar una nueva solicitud.

Para continuar con el trámite de la creación de plazas, el usuario debe dar clic en la opción **"Siguiente".**

Si se seleccionó **"Siguiente"**, la pantalla mostrará las partidas de gasto que financiarán los recursos, en que el costo total de la creación de plazas puede es mayor o menor al costo total de la cancelación de plazas **[\(Imagen](#page-105-0) 108)**

El sistema desplegará las siguientes partidas de gasto que sirven como fuente de financiamiento: **15401, 17102, 15901**, **83101.**

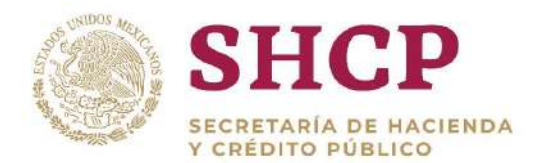

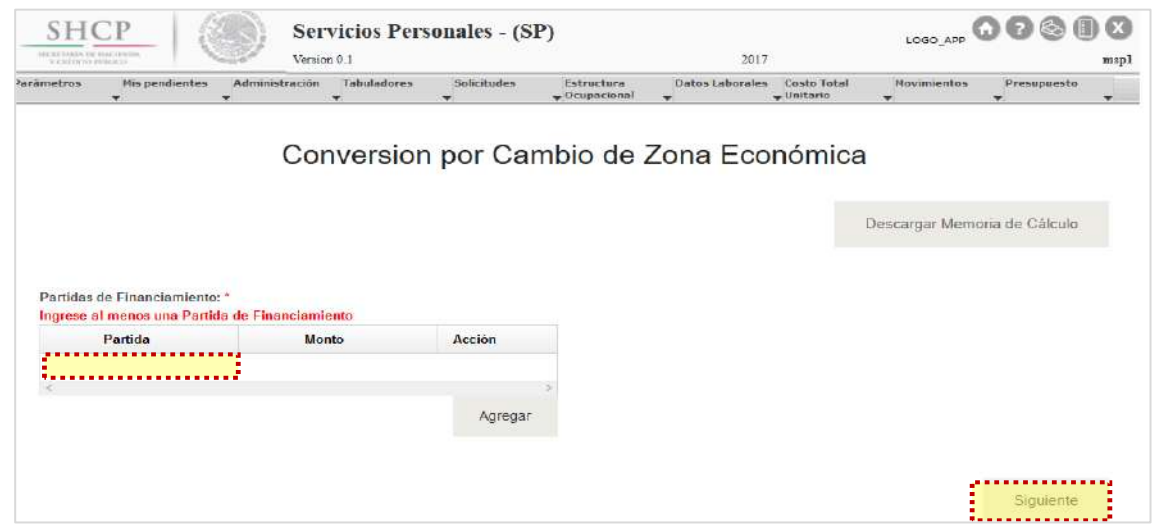

**Imagen 108. Carga de partidas de financiamiento.**

- <span id="page-105-0"></span>10. A continuación, el Usuario selecciona las partidas de gasto para financiamiento conforme lo siguiente **(Imagen 109)**:
	- a. Desplegar las **"Partidas de Financiamiento"** de cada registro, dando clic en el botón **"Agregar"**.
	- b. Seleccionar y dar doble clic en la **"Partida"** que corresponda y en el campo de **"Monto"** para capturar la cantidad.
	- c. El usuario puede adicionar los registros necesarios con el botón **"Agregar"** o descartarlos dando clic en **"Eliminar"**.
	- d. Cuando el usuario haya capturado las partidas de financiamiento necesarias, el Sistema habilita el botón **"Siguiente"**.

**Nota:** La suma de los montos de Cancelación y de Partidas de Financiamiento, deben ser mayor o igual al monto de Creación. Para verificarlo, se puede descargar la **[Memoria de Cálculo](#page-135-0)**, en donde se indican los costos de cancelación y creación.

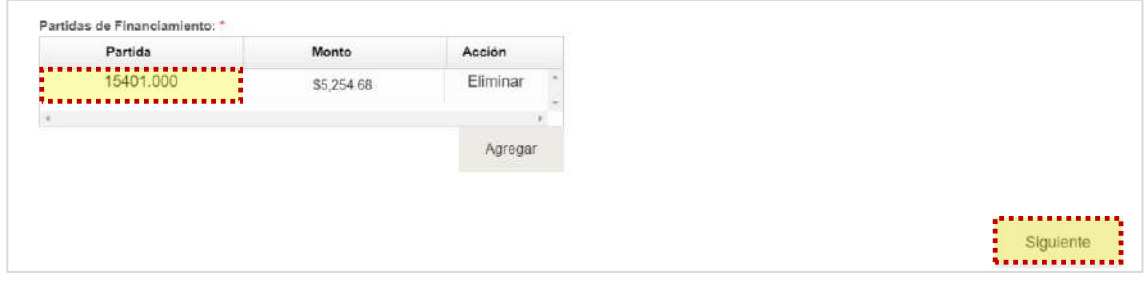

**Imagen 109. Carga de plantillas de financiamiento.**

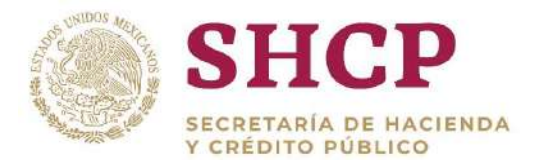

Al dar clic en **"Siguiente"** se muestra de manera detallada los datos de la solicitud **(Imagen 110).**

| Conversion por Cambio de Zona Económica<br>Ramo Solicitante:<br>6 - Hacienda y Crédito Público<br>Unidad Responsable Solicitante:<br>610 - Subtescrería de Operación<br>Tipo de Solicitud:<br>Conversion por Cambio de Zona Económica<br>Vigencia A Partir De:<br>16/10/2017<br>Fuente de Financiamiento:<br>1 - Fiscales<br>Plazas del Movimiento:<br>Movimiento<br>Ramo<br><b>UR</b><br>Grupo de Personal<br>Grupo Funcional y por Responsabilidad<br>X<br>$\overline{6}$<br>610<br>Operativo<br>Administrativo<br>Ċ<br>6<br>610<br>Administrativo<br>Operativo<br>×<br>8<br>610<br>Operativo<br>Administrativo<br>Administrativo<br>C<br>6<br>Operativo<br>610 |  |  |        |
|----------------------------------------------------------------------------------------------------|--|--|--------|
|                                                                                                    |  |  |        |
|                                                                                                    |  |  | Zona E |
|                                                                                                    |  |  |        |
|                                                                                                    |  |  |        |
|                                                                                                    |  |  |        |
|                                                                                                    |  |  |        |
|                                                                                                    |  |  |        |

**Imagen 110. Resumen de carga de archivo plantilla de movimientos.**

El Sistema genera la **[Memoria de Cálculo](#page-135-0)** correspondiente a los movimientos cargados en esta Solicitud. El usuario puede consultarla en cualquier momento seleccionando el botón **"Descargar Memoria de Cálculo" [\(Imagen](#page-106-0) 111).**

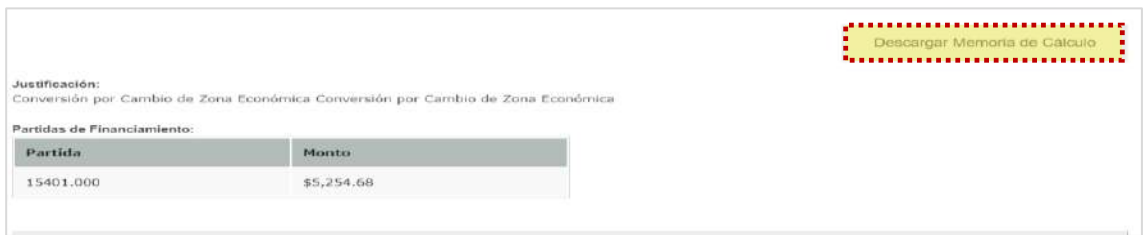

**Imagen 111. Memoria de cálculo.**

- <span id="page-106-0"></span>Dentro de la pantalla se muestra el **[Contenido de la Solicitud de Movimiento](#page-48-0)** que comprende 3 apartados de consulta como se muestra en la imagen **[\(Imagen](#page-107-0) 112).**
	- a. Validaciones
	- b. Bitácora de Seguimiento
	- c. Documentos

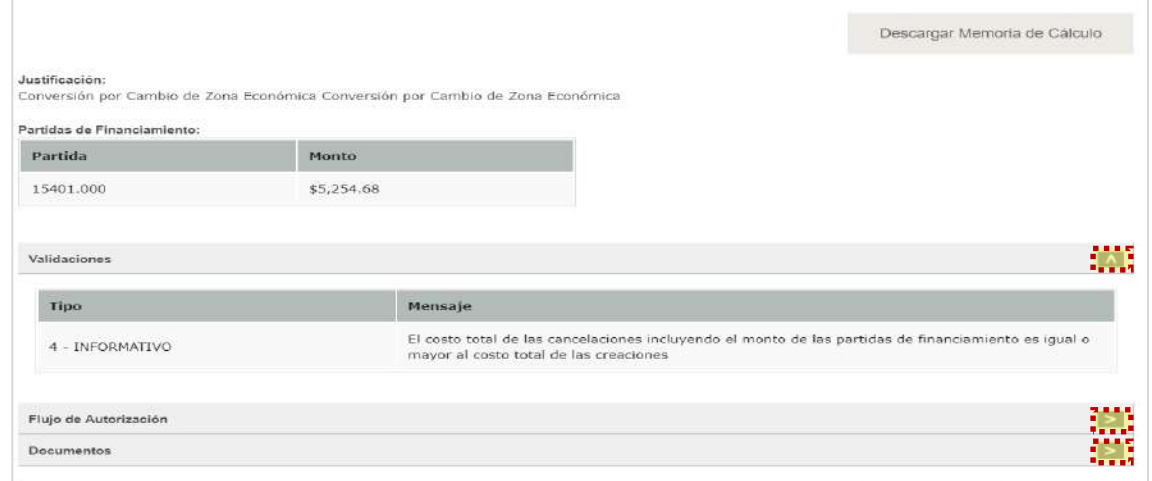

**Imagen 112. Apartados de validaciones.**

<span id="page-107-0"></span>Si en el apartado validaciones son desplegados mensajes Restrictivos o Necesarios el Sistema no generará la **[Memoria de Cálculo](#page-135-0)** ni permitirá continuar con el proceso. En su caso, se deben realizar las correcciones necesarias en la Solicitud para poder continuar.

 $14.$ Una vez que el Sistema valida que no haya **"Mensajes Necesarios y Restrictivos"**, se activa el botón **"Registrar"** o bien, en caso de que el usuario prefiera realizar alguna modificación dar clic en **"Cancelar" [\(Imagen](#page-107-1) 113).**

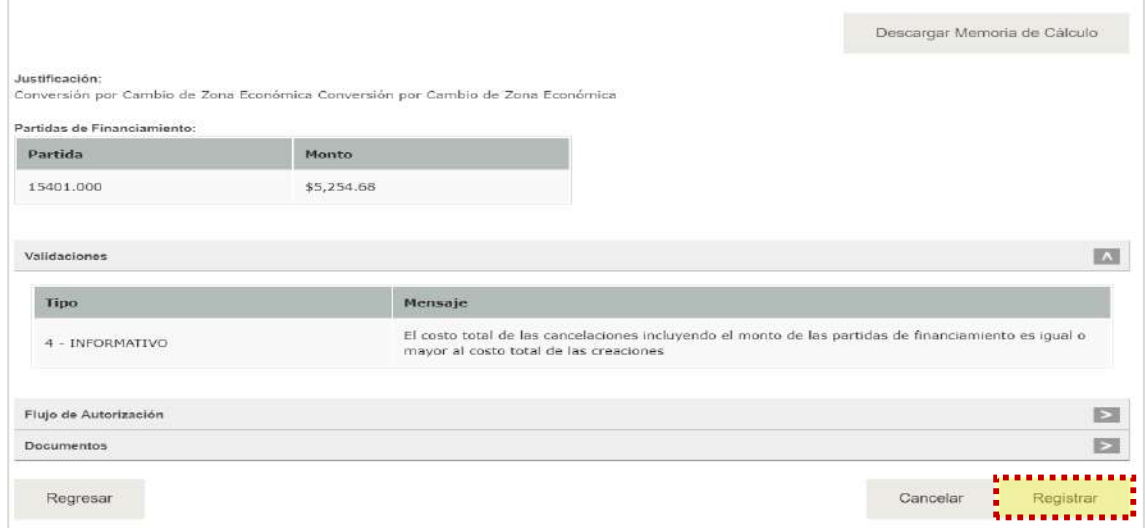

<span id="page-107-1"></span>**Imagen 113. Vista previa de carga de datos, validaciones y flujo.**
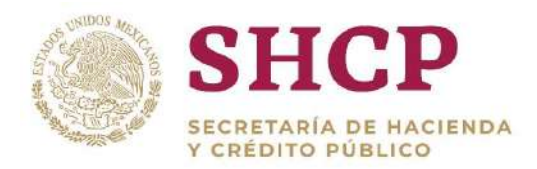

.- "Cancelar" en caso de no querer registrar el movimiento **[\(Imagen](#page-108-0) 114).** 15. Si el usuario seleccionó "Registrar", aparece la ventana desplegable solicitando una confirmación con los botones "Aceptar" para guardar la información o

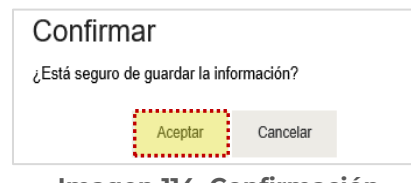

**Imagen 114. Confirmación.**

<span id="page-108-0"></span>16. Si el usuario desea confirmar el registro de la solicitud, debe dar clic en el botón **"Aceptar"**, en cuyo caso, el Sistema despliega un acuse con el número de folio. Dicho folio está conformado por las iniciales de Movimiento **"MOV"**, el año de registro, seguido del Ramo, UR y un número consecutivo **(Imagen 115).**

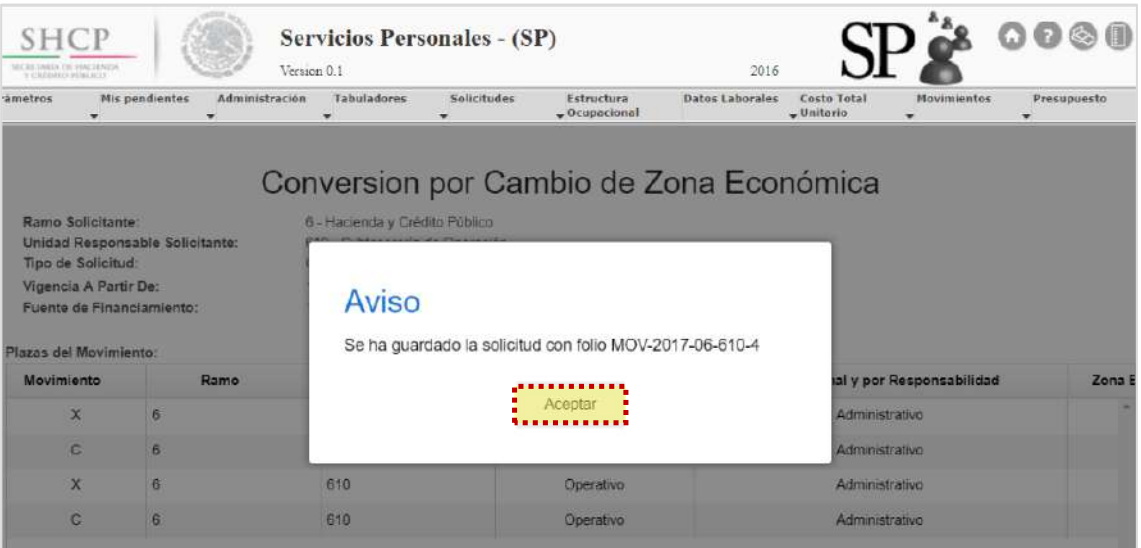

**Imagen 115. Aviso de confirmación.**

Al registrar el movimiento será sometido al proceso de Autorización y el Folio servirá para continuar con el **[Flujo de Autorización](#page-20-0)** y para **[Futuras Consultas.](#page-22-0)**

# 3.4.8. Reubicación Externa

## **Condiciones**

1. Las plazas a cancelar deben existir en la Estructura Ocupacional.

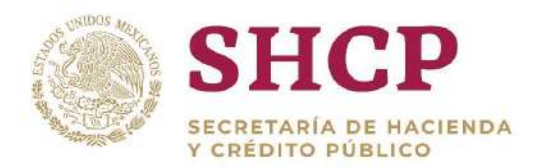

- .- **[Puestos](#page-275-0)**; en caso de no existir se debe dar de alta el Código en el respectivo 2. Para validar la existencia del Código de Puestos, la llave formada por llave "Ramo-UR-ZE-Nivel-Código" debe estar contemplada en el **[Catálogo de](#page-275-0)  [Catálogo de Puestos.](#page-275-0)**
- 3. Para la validación del Tabulador de Sueldos y Salarios que esté asociado a una Curva Salarial diferente a la que se identifica con la clave "CSC", la llave conformada por "Ramo-UR-GP-GFR-ZE-Nivel-Código-RS" debe estar contenida en el **[Catálogo de Tabuladores](#page-219-0)** respectivo, en caso contrario se tienen que dar de alta los elementos no encontrados.

#### **Proceso**

1. Para registrar la solicitud de reubicación externa de una o varias plazas, la UR correspondiente debe generar en archivo Excel, la "**[Plantilla de Carga de](#page-32-0)  [Movimientos](#page-32-0)**", con base en la Estructura Ocupacional del Ramo-UR solicitante **(Imagen 116).**

| А. |         |       |                  |                                                                                                    |  |  |
|----|---------|-------|------------------|----------------------------------------------------------------------------------------------------|--|--|
|    |         |       |                  | Movimiento Ramo   Unidad Responsable   Zona Económica   Nivel   Código de Puesto   Rango Salarial   Código Federal de Puesto   Número de Plazas   Horas   ubindice de Tabulado Relación Conversión |  |  |
|    | 6 100   | 1 J31 | CFJ3100001       | 06-100-000003                                                                                                    |  |  |
|    | 8 1 1 7 | 1 J31 | CFJ3100001       | 08-117-000025                                                                                                    |  |  |
|    | 6 100   |       | 1 K32 CFK3200002 | 06-100-000005                                                                                                    |  |  |
|    | 8 1 1 3 |       | 1 K32 CFK3200002 | 08-113-000001                                                                                                    |  |  |
|    | 6 100   | L L32 | CFL3200002       | 06-100-000009                                                                                                    |  |  |
|    | 8 100   |       | 1 L32 CFL3200002 | 08-100-000061                                                                                                    |  |  |

**Imagen 116. Plantilla de Carga.**

- 2. El usuario deberá realizar el proceso **["Acceso al Sistema"](#page-17-0)** y ubicar la pantalla principal del Sistema.
- 3. Al colocar el cursor en el menú desplegable **"Movimientos"**, se muestra un listado de todos los movimientos que pueden ser ejecutados en el Sistema. El usuario debe dar clic en **"Reubicación Externa" (Imagen 117).**

| <b>SHCP</b><br>SECRETARIA DE HACIENDA<br>VICKETHEAD POINTAGE |                                              |                     | <b>Servicios Personales - (SP)</b><br>Version 0.1 |                    |                               | 2017                 | LOGO APP                    |                                                                                                    | $\begin{array}{ccccc}\n\textcircled{\textcirc} & \textcircled{\textcirc} & \textcircled{\textcirc} \\ \textcircled{\textcirc} & \textcircled{\textcirc} & \textcircled$ | msp1 |
|--------------------------------------------------------------|----------------------------------------------|---------------------|---------------------------------------------------|--------------------|-------------------------------|----------------------|-----------------------------|----------------------------------------------------------------------------------------------------|----------------------------------------------------------------------------------------------------|------|
| Parámetros                                                   | Mis pendientes<br>$\mathbf{r}$<br>Ver Avisos | Administración<br>۰ | <b>Tabuladores</b><br>$\mathbf{v}$                | <b>Solicitudes</b> | Estructura<br>$-$ Ocupacional | Datos Laborales<br>÷ | Costo Total<br>$-$ Unitario | <b>Movimientos</b><br>Creación de Plazas<br>Cancelación de<br>Plazas<br>Conversión Plaza a<br>Plaza:<br>Conversión Place<br>Promoción<br>Conversion<br>Compensada<br>Conversión Cambio                    | Presupuesto                                                                                                    | $-$  |
|                                                              |                                              |                     |                                                   |                    |                               |                      |                             | Zona Fconómica<br>SECRETARÍA DE HACIENDA Y CREDITO PUBLICO - DERECHOS RESERVADOS © 2013 - POLITICAS DE PRIVACConversión Cambio<br>Código Puesto<br>Reubicación<br>Jutawa<br><b>Reubicación</b><br>Externa |                                                                                                    |      |

**Imagen 117. Selección de movimiento.**

Constituyentes 1001, Edificio B, piso 6, Col. Belén de las Flores, Alcaldía Álvaro Obregón, CP. 01110, Ciudad de México Tel.: (55) 3688 4915 **[www.gob.mx/hacienda](http://www.gob.mx/hacienda)**

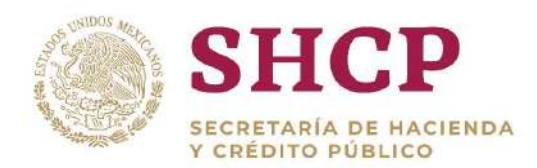

- 4. El Sistema muestra una pantalla con campos a llenar por el usuario:
	- a. Ramo Solicitante
	- b. Unidad Responsable Solicitante
	- c. Justificación, la cual debe mínimo 50 caracteres
	- d. Documentación Anexa (Incluir el Fundamento Normativo), la cual debe adjuntarse en un archivo (.pdf, .rar o .zip)
	- e. Vigencia **"A Partir De"**, que refiere a la fecha a partir de la cual se realiza el movimiento, se recomienda que sea en día 1 o 16
	- f. Fuente de Financiamiento Se despliegan dos opciones de recursos disponibles (Recursos Fiscales o Propios) para el financiamiento de movimientos de Reubicación
- 5. Una vez que se han completado los campos solicitados, se activa el botón **"Siguiente"** que permite continuar con el proceso **(Imagen 118).**

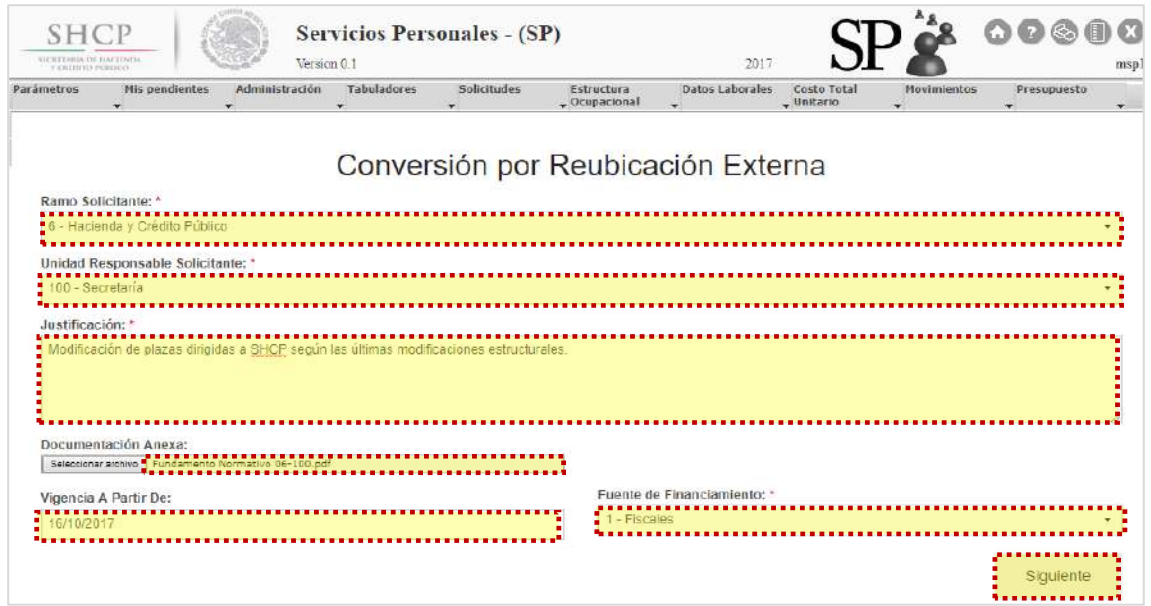

**Imagen 118. Carga de datos generales.**

6. En la siguiente ventana, se debe cargar el archivo de Excel correspondiente a la plantilla de Conversión por reubicación Externa generada en el numeral 1. Al seleccionarlo se da clic en **"Cargar archivo"** y el Sistema despliega una vista con la información de la **"Plantilla de Carga de Movimientos" (Imagen 119).**

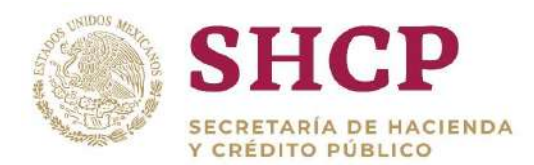

| Parametros                           | Nis pandisation<br>Administración                   | Isbuladores | Solicitudes<br>Estructura<br>$-$ Ocupacional | Datow Laborates<br>÷ | Costo Total<br>$-$ Unitario<br>- | Novimientos<br>٠ | Prosecutionsbe               |
|--------------------------------------|-----------------------------------------------------|-------------|----------------------------------------------|----------------------|----------------------------------|------------------|------------------------------|
| Archivo: ^                           | Seleccionar archivo  =09.2 Reubicación Externa.xisx |             | Conversión por Reubicación Externa           |                      |                                  |                  |                              |
| Contenido del Archivo:<br>Movimiento | Ramo                                                | UR          | Zona Económica                               | Nivel                |                                  | Código de Puesto | Cargar archivo<br>Rango Sala |
| $\mathbf x$                          | 6                                                   | 100         | я                                            | J31                  |                                  | CFJ3100001       |                              |
| $\mathbf C$                          | $\mathbf{s}$                                        | 117         | 1                                            | J31                  |                                  | CFJ3100001       |                              |
| $\times$                             | G.                                                  | 100         | 1                                            | K32                  |                                  | CFK3200002       |                              |
| $\circ$                              | 8                                                   | 113         |                                              | K32                  |                                  | CFK3200002       |                              |
| x.                                   | 6                                                   | 100         | ٠                                            | L32                  |                                  | CFL3200002       |                              |
| C.                                   | $\mathbf{s}$                                        | 100         |                                              | L32                  |                                  | CFL3200002       |                              |
| $\mathsf{x}$                         | $\overline{G}$                                      | 100         | ٦                                            | M33                  |                                  | CFM3300003       |                              |
| $\alpha$                             | 8                                                   | 100         |                                              | M33                  |                                  | CFM3300003       |                              |
|                                      |                                                     |             |                                              |                      |                                  |                  |                              |
|                                      |                                                     |             |                                              |                      |                                  |                  | Total: 8                     |
|                                      |                                                     |             |                                              |                      |                                  |                  |                              |

**Imagen 119. Carga de archivo plantilla de movimientos.**

- 7. Al dar clic en el botón **"Cargar archivo"**, el Sistema muestra un mensaje informativo indicando que no se considera la información que no es obligatoria. Se da clic en **"Aceptar"** para continuar con el proceso.
- 8. En la pantalla, se muestra una vista previa para verificar que la información sea correcta; se despliegan dos opciones: **"Siguiente"** y **"Cancelar"**.

Si el usuario elige la opción **"Cancelar"**, el Sistema no guardará los cambios realizados y se deberá generar una nueva solicitud.

Para continuar con el trámite de la creación de plazas, el usuario debe dar clic en la opción **"Siguiente".**

9. La siguiente pantalla muestra de manera detallada los datos de la solicitud que se han cargado **[\(Imagen](#page-112-0) 120).**

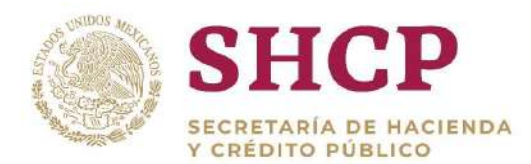

| Zona E |
|--------|
|        |
|        |
|        |
|        |
|        |
|        |
|        |
|        |
|        |
|        |

**Imagen 120. Resumen de carga de archivo plantilla de movimientos.**

<span id="page-112-0"></span>10. El Sistema genera la **[Memoria de Cálculo](#page-135-0)** correspondiente a los movimientos cargados en esta Solicitud. El usuario puede consultarla en cualquier momento seleccionando el botón **"Descargar Memoria de Cálculo" [\(Imagen](#page-112-1) 121).**

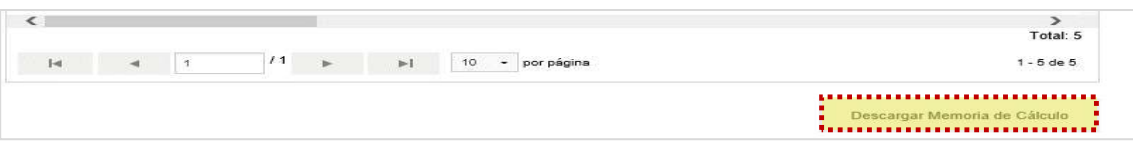

**Imagen 121. Memoria de cálculo.**

- <span id="page-112-1"></span>11. Dentro de la misma pantalla se muestra el **[Contenido de la Solicitud de](#page-48-0)  [Movimiento](#page-48-0)** que comprende 3 apartados de consulta como se muestra en la imagen**.**
	- a. Validaciones
	- b. Bitácora de Seguimiento
	- c. Documentos

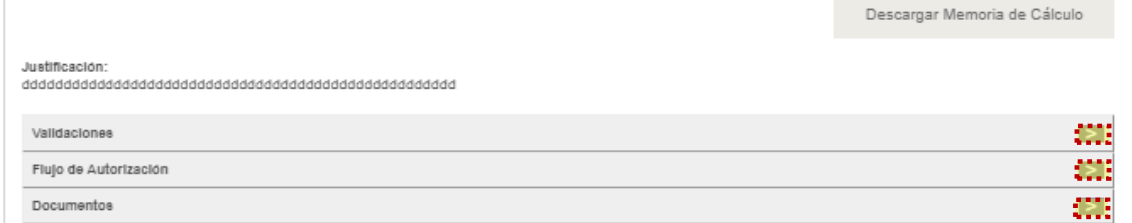

**Imagen 122. Apartados de validaciones.**

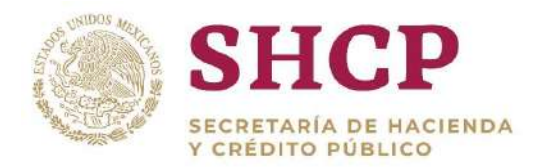

.- continuar con el proceso. En su caso, se deben realizar las correcciones Si en el apartado validaciones son desplegados mensajes Restrictivos o Necesarios el Sistema no generará la **[Memoria de Cálculo](#page-135-0)** ni permitirá necesarias en la Solicitud para poder continuar.

12. Una vez que el Sistema valida que no haya **"Mensajes Necesarios y Restrictivos"**, se activa el botón **"Registrar"** o bien, en caso de que el usuario prefiera realizar alguna modificación dar clic en **"Cancelar" [\(Imagen](#page-113-0) 123).**

| Ramo Solicitante:<br><b>Tipo de Solicitud:</b><br>Vigoncia A Partir De:<br>Fuente de Financiamiento: | Unidad Responsable Solicitante: | 6 - Hacienda y Crédito Publico<br>$100 - 80$ ecretaria<br>Conversión por Reubicación Externa<br>16/10/2017<br>1 - Fiscales |                   |                                       |                |
|----------------------------------------------------------------------------------------------------|---------------------------------|----------------------------------------------------------------------------------------------------|-------------------|---------------------------------------|----------------|
| Plazas del Movimionto:<br>Movimiento                                                                 | Ramo                            | UR                                                                                                    | Grupo de Personal | Grupo Funcional y por Responsabilidad | Zona E         |
| ×                                                                                                    | 6                               | 100                                                                                                    | Mando             | Superior                              |                |
| e.                                                                                                   | b.                              | 117                                                                                                    | Mando             | Superior                              |                |
| $\times$                                                                                             | 6                               | 100                                                                                                    | Marido            | Superior                              |                |
| ö.                                                                                                   | ø                               | 113                                                                                                    | Mando             | Guperian                              |                |
| $_{\rm x}$                                                                                           | e                               | 100                                                                                                    | Mando             | Media.                                |                |
| c                                                                                                    | $\alpha$                        | 100                                                                                                    | Mando             | Medio                                 |                |
| $^{\star}$                                                                                           | 6                               | 100                                                                                                    | Mando             | Media                                 |                |
| c                                                                                                    | o                               | 100                                                                                                    | Mando             | Media                                 |                |
| $1 - 6$<br><b>Justificación:</b>                                                                     | 141<br>$\mathbf{I}$             | /1<br>H-1<br>Medificación de plazas dirigidas a SHCP según las últimas modificaciones                                      | por página<br>10  |                                       | $1 - 8$ de $8$ |
|                                                                                                    |                                 |                                                                                                    |                   |                                       |                |
| Validaciones                                                                                         |                                 |                                                                                                    |                   |                                       | E              |
|                                                                                                    |                                 |                                                                                                    |                   |                                       | E              |
| Flujo de Autorización<br>Documentos                                                                  |                                 |                                                                                                    |                   |                                       | E              |

**Imagen 123. Resumen de carga de archivo plantilla de movimientos.**

<span id="page-113-0"></span>13. Aparece la ventana desplegable solicitando una confirmación con los botones **"Aceptar"** para guardar la información o **"Cancelar"** en caso de no querer registrar el movimiento **[\(Imagen](#page-113-1) 124).**

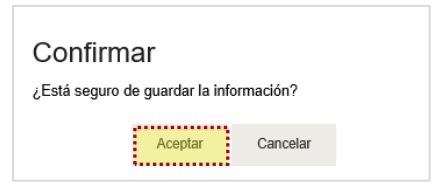

**Imagen 124. Confirmación.**

<span id="page-113-1"></span>14. Si el usuario desea confirmar el registro de la solicitud, debe dar clic en el botón **"Aceptar"**, en cuyo caso, el Sistema despliega un acuse con el número de folio. Dicho folio está conformado por las iniciales de Movimiento **"MOV"**, el año de registro, seguido del Ramo, UR y un número consecutivo **[\(Imagen](#page-114-0) 125).**

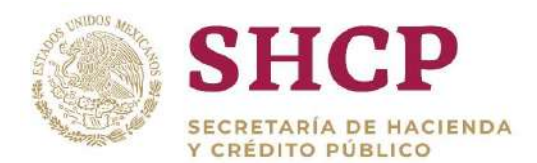

| ot ad had in its area advertise<br>at a statistical students in                               |                                         | <b>Servicios Personales - (SP)</b><br>Version 0.1           |             |                                                              | 2017                                                                                                    |                           |                    | G.               |
|-----------------------------------------------------------------------------------------------|-----------------------------------------|-------------------------------------------------------------|-------------|--------------------------------------------------------------|----------------------------------------------------------------------------------------------------|---------------------------|--------------------|------------------|
| <b>Line Eras</b><br>÷                                                                         | Administración<br><b>Mis pendientes</b> | Tabuladores                                                 | Salicibudes | Estructura<br>Comedianal                                     | Datos Laborales<br>₽                                                                                                    | Costo Total<br>_ Unitario | <b>Movimientos</b> | Presupoesto<br>v |
| Ramo Solicitante:<br>Tipo de Solicitud:<br>Vigencia A Partir De:<br>Fuente de Financiamiento: | Unidad Rosponsable Solicitante:         | 6 - Hacienda y Crédito Público<br>100 - Secretaria<br>Aviso |             | Recordatorio Importante. Todos los Movimientos de Estructura | Conversión por Reubicación Externa                                                                                                    |                           |                    |                  |
| Plazas del Movimiento:<br>Movimiento:                                                         | <b>Ramo</b>                             |                                                             |             |                                                              | Ocupacional deberan estar Dictaminados antes del 31 de Diciembre o                                                                          |                           | or Responsabilidad | Z <sub>o</sub>   |
| $\propto$                                                                                     | 31                                      |                                                             |             |                                                              | antes de la Fecha que se les informará oportunamente a traves del<br>Sistema. La Solicitud que se esta tramitando implica Mandos y Enlaces. |                           | Operativo          |                  |
| x                                                                                             | 31                                      |                                                             |             |                                                              | por lo que requerirá Autorización de la Función Publica dentro de su                                                                        |                           | Operativo          |                  |
| c                                                                                             | 31                                      |                                                             |             |                                                              | Flujo de Autorización. Es importante agilizar su Trámite. Se ha guardado                                                                    |                           | dio                |                  |
| $\mathbf{x}$                                                                                  | 31                                      | la solicitud con folio MOV-2017-31-100-1                    |             |                                                              |                                                                                                    |                           | dio                |                  |
| $\mathbf{x}$                                                                                  | 31                                      |                                                             |             | Aceptar                                                      |                                                                                                    |                           | ledio              |                  |
| ×                                                                                             | 31                                      |                                                             |             |                                                              |                                                                                                    |                           | edio               |                  |
| $\mathbf{c}$                                                                                  | 31                                      | 100                                                         |             | Mando                                                        |                                                                                                    |                           | Medio              |                  |
| $\mathbb{C}$                                                                                  | 31                                      | 100                                                         |             | Mando                                                        |                                                                                                    |                           | Madio              |                  |
| ×                                                                                             | 31                                      | 100                                                         |             | Mando                                                        |                                                                                                    |                           | Medio              |                  |
|                                                                                               |                                         | <b>ACCO</b>                                                 |             | 1991                                                         |                                                                                                    | <b>ANGE</b>               |                    |                  |

**Imagen 125. Aviso de confirmación.**

<span id="page-114-0"></span>Al registrar el movimiento será sometido al proceso de Autorización y el Folio servirá para continuar con el **[Flujo de Autorización](#page-20-0)** y para **[Futuras Consultas](#page-22-0)**.

## 3.4.9. Reubicación Interna

## **Condiciones**

- 1. Las plazas a cancelar deben existir en la Estructura Ocupacional.
- 2. Para validar la existencia del Código de Puestos, la llave formada por llave "Ramo-UR-ZE-Nivel-Código" debe estar contemplada en el **[Catálogo de](#page-275-0)  [Puestos](#page-275-0)**; en caso de no existir se debe dar de alta el Código en el respectivo **[Catálogo de Puestos.](#page-275-0)**
- 3. Para la validación del Tabulador de Sueldos y Salarios que esté asociado a una Curva Salarial diferente a la que se identifica con la clave "CSC", la llave conformada por "Ramo-UR-GP-GFR-ZE-Nivel-Código-RS" debe estar contenida en el **[Catálogo de Tabuladores](#page-219-0)** respectivo, en caso contrario se tienen que dar de alta los elementos no encontrados.

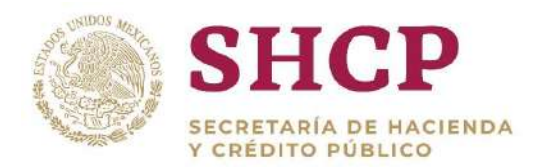

## **Proceso**

.- 1. Para registrar la solicitud de reubicación interna de una o varias plazas, la UR correspondiente debe generar en archivo Excel la "**[Plantilla de Carga de](#page-32-0)  [Movimientos](#page-32-0)**", con base en la Estructura Ocupacional del Ramo-UR solicitante **(Imagen 126).**

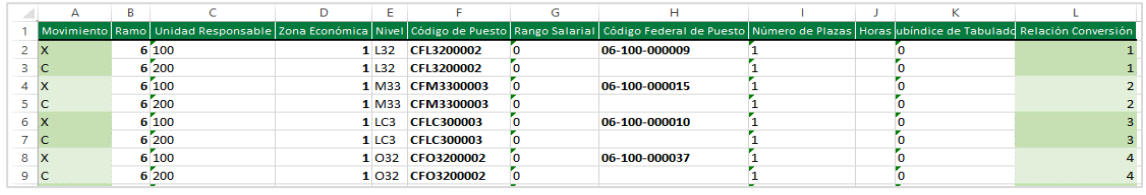

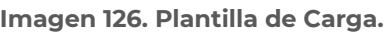

- 2. El usuario deberá realizar el proceso **["Acceso al Sistema"](#page-17-0)** y ubicar la pantalla principal.
- 3. Al colocar el cursor en el menú desplegable **"Movimientos"**, se muestra un listado de todos los movimientos que pueden ser ejecutados en el Sistema. El usuario debe dar clic en **"Reubicación Interna" [\(Imagen](#page-115-0) 127).**

| <b>SHCP</b><br><b>EXCRETIVEER IN BUS TEREIR</b><br>THE MAIN FOR VIOLENCE CO. |                                   | Version 0.1           |                    | <b>Servicios Personales - (SP)</b> |                                      | 2017                                                                                      | LOGO_APP<br>11/2020         |                                                                                                    | $\circ\bullet\circ\bullet\circ$ | mspl   |
|------------------------------------------------------------------------------|-----------------------------------|-----------------------|--------------------|------------------------------------|--------------------------------------|-------------------------------------------------------------------------------------------|-----------------------------|----------------------------------------------------------------------------------------------------|---------------------------------|--------|
| arámetros                                                                    | Mix pendientes<br>۰<br>Ver Avisos | <b>Administración</b> | <b>Tabuladures</b> | <b>Solicitudes</b>                 | Estructuris<br>$\bullet$ Ocupacional | <b>Oatos Laborales</b>                                                                    | Costo Total<br>$-$ Unitario | <b>Movimientos</b><br>Creation de Plazas.<br>Cancelación de<br>Plazas<br>Conversión Plaza a<br>Plaza<br>Conversión Plaza<br>Promoción<br>Conversion<br>Compensada<br>Conversión Cambio | Presuppesto                     | $\sim$ |
|                                                                              |                                   |                       |                    |                                    |                                      | SECRETARIA DE HACTENDA Y CREDITO POBLICO - DERECHOS RESERVADOS @ 2013 - POLITICAS DE PRIV |                             | Zona Económica<br>Conversión Cembio<br>Cédigo Pueste<br>"Reublesción" * * * *<br>ingeret                                                                                               |                                 |        |

**Imagen 127. Selección de movimiento.**

- <span id="page-115-0"></span>4. El Sistema muestra una pantalla con campos a llenar por el usuario:
	- a. Ramo Solicitante
	- b. Unidad Responsable Solicitante
	- c. Justificación, la cual debe tener al menos 50 caracteres
	- d. Documentación Anexa (Incluir el Fundamento Normativo), la cual debe adjuntarse en un archivo (.pdf, .rar o .zip)
	- e. Vigencia **"A Partir De"**, que refiere a la fecha a partir de la cual se realiza el movimiento, se recomienda que sea en día 1 o 16
	- f. Fuente de Financiamiento. Se despliegan dos opciones de recursos disponibles (Recursos Fiscales o Propios) para el financiamiento de movimientos de Reubicación

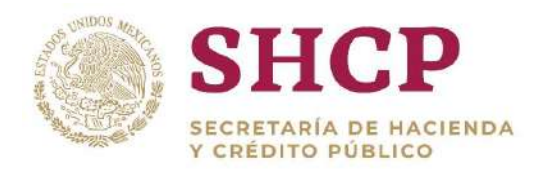

5. Una vez completados los campos solicitados, se activa el botón **"Siguiente"** que permite continuar con el proceso **[\(Imagen](#page-116-0) 128).**

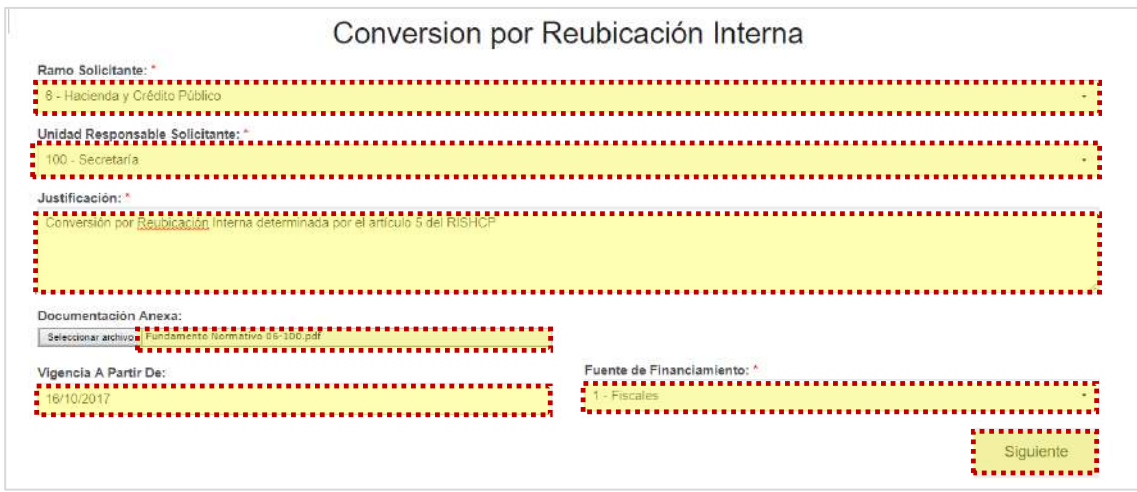

**Imagen 128. Carga de datos generales.**

<span id="page-116-0"></span>6. En la siguiente ventana, se debe seleccionar el archivo de Excel correspondiente a la plantilla para Carga de Conversión por Reubicación Interna. Al seleccionarlo se da clic en **"Cargar archivo"** y el Sistema despliega una vista con la información de la **"Plantilla de Carga" ([Imagen 1](#page-116-1)29):**

| <b>ERISBITE</b><br>٠                        | Mis pendientes<br><b>Administración</b><br>$\mathbf{r}$                                     | <b>Tabuladores</b><br>÷ | <b>Solicitudes</b><br>٠ | Estructura<br>$-$ Ocupacional      | <b>Datos Laborales</b><br>÷ | Costo Total<br>w Unitario.<br>$\overline{\phantom{a}}$ | Movimientos                                                                 | Presupuesto.<br>٠         |
|---------------------------------------------|---------------------------------------------------------------------------------------------|-------------------------|-------------------------|------------------------------------|-----------------------------|--------------------------------------------------------|-----------------------------------------------------------------------------|---------------------------|
| Archivo: "                                  | Selectionar archivo. . 10. L'Employagion Johnson, virgin a suprementa e se esta e se esta e |                         |                         | Conversion por Reubicación Interna |                             |                                                        |                                                                             | Cargar archivo            |
| Contenido del Archivo:<br><b>Movimiento</b> | Ramo                                                                                        | UR                      |                         | Zona Económica                     | Nivel                       |                                                        | Código de Puesto                                                            | Rango Sala                |
| $\mathbf x$                                 | 6                                                                                           | 100                     |                         | $\mathcal{I}$                      | L32                         |                                                        | CFL3200002                                                                  | $C_{\text{max}}$          |
| c                                           | 6.                                                                                          | 200                     |                         | $\overline{\phantom{a}}$           | L32                         |                                                        | CFL3200002                                                                  |                           |
| $\times$                                    | 6                                                                                           | 100                     |                         | $\mathcal{I}$                      | M33                         |                                                        | CFM3300003                                                                  |                           |
| $\mathbb C$                                 | $\alpha$                                                                                    | 200                     |                         | $\mathcal{L}$                      | M33                         |                                                        | CFM3300003                                                                  |                           |
| X                                           | 6                                                                                           | 100                     |                         | $\mathcal{I}$                      | LC3                         |                                                        | CFLC300003                                                                  |                           |
| c                                           | 6                                                                                           | 200                     |                         | $\rightarrow$                      | LC3                         |                                                        | CFLC300003                                                                  |                           |
| ×                                           | $\alpha$                                                                                    | 100                     |                         | ×.                                 | C32                         |                                                        | CFO3200002                                                                  |                           |
| $\sigma$                                    | 6                                                                                           | 200                     |                         | $\mathcal{I}$                      | O32                         |                                                        | CFO3200002                                                                  |                           |
| $\sim$                                      | $\sim$                                                                                      | $-0.44$                 |                         |                                    | $10 - 26 = 66$              |                                                        | $-101.491 \oplus 0.491 \oplus 0.491 \oplus 0.491 \oplus 0.491 \oplus 0.491$ |                           |
|                                             |                                                                                             |                         |                         |                                    |                             |                                                        |                                                                             | Total: 12 (Mostrando: 10) |
| 4                                           | 12                                                                                          | $\blacktriangleright$ 1 | 10<br>$\bullet$         | por página                         |                             |                                                        |                                                                             | $1 - 10$ de $12$          |

**Imagen 129. Carga de archivo plantilla de movimientos.**

<span id="page-116-1"></span>Constituyentes 1001, Edificio B, piso 6, Col. Belén de las Flores, Alcaldía Álvaro Obregón, CP. 01110, Ciudad de México Tel.: (55) 3688 4915 **[www.gob.mx/hacienda](http://www.gob.mx/hacienda)**

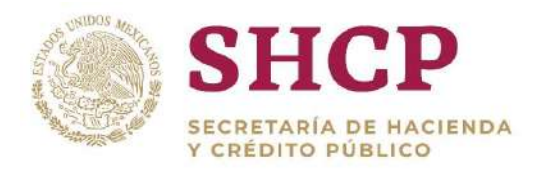

- .- 7. Al dar clic en el botón **"Cargar archivo"**, el Sistema muestra un mensaje informativo indicando que no se considera la información que no es obligatoria. Se da clic en **"Aceptar"** para continuar con el proceso.
- 8. En la pantalla, se muestra una vista previa para verificar que la información sea correcta; se despliegan dos opciones: **"Siguiente"** y **"Cancelar"**.

Si el usuario elige la opción **"Cancelar"**, el Sistema no guardará los cambios realizados y se deberá generar una nueva solicitud.

Para continuar con el trámite de la creación de plazas, el usuario debe dar clic en la opción **"Siguiente".**

9. La siguiente pantalla muestra de manera detallada los datos de la solicitud que se han cargado **[\(Imagen 1](#page-117-0)30).**

|                                                                                                    |      |                                                                                                    | Conversion por Reubicación Interna |                                       |        |
|----------------------------------------------------------------------------------------------------|------|----------------------------------------------------------------------------------------------------|------------------------------------|---------------------------------------|--------|
| Ramo Solicitante:<br>Unidad Responsable Solicitante:<br>Tipo de Solicitud:<br>Vigencia A Partir De:<br>Fuente de Financiamiento: |      | 6 - Hacienda y Crédito Público<br>100 - Secretaria<br>Conversion por Reubicación Interna<br>16/10/2017<br>1 - Fiscales |                                    |                                       |        |
| Plazas del Movimiento:<br>Movimiento                                                                                             | Ramo | <b>UR</b>                                                                                                    | Grupo de Personal                  | Grupo Funcional y por Responsabilidad | Zona E |
| X                                                                                                    | 6    | 100                                                                                                    | Mando                              | Medio                                 |        |
| C                                                                                                    | 6    | 200                                                                                                    | Mando                              | Medio                                 |        |
| X                                                                                                    | 6    | 100                                                                                                    | Mando                              | Medio                                 |        |
| C                                                                                                    | 6    | 200                                                                                                    | Mando                              | Medio                                 |        |
| X                                                                                                    | 6    | 100                                                                                                    | Mando                              | Medio                                 |        |
| C                                                                                                    | 6    | 200                                                                                                    | Mando                              | Medio                                 |        |
| X                                                                                                    | 6    | 100                                                                                                    | Mando                              | Medio                                 |        |
| C                                                                                                    | 6    | 200                                                                                                    | Mando                              | Medio                                 |        |

**Imagen 130. Resumen de carga de archivo plantilla de movimientos.**

<span id="page-117-0"></span>10. El Sistema genera la **[Memoria de Cálculo](#page-135-0)** correspondiente a los movimientos cargados en esta Solicitud. El usuario puede consultarla en cualquier momento seleccionando el botón **"Descargar Memoria de Cálculo" [\(Imagen](#page-117-1) 131).**

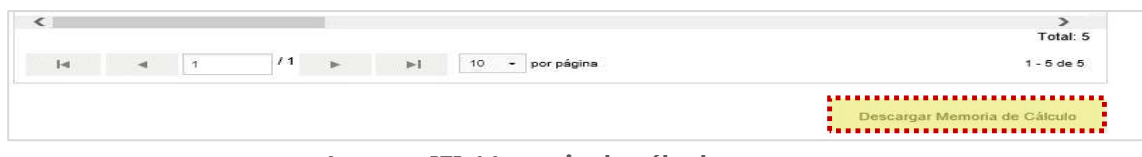

**Imagen 131. Memoria de cálculo.**

<span id="page-117-1"></span>11. Dentro de la misma pantalla se muestra el **[Contenido de la Solicitud de](#page-48-0)  [Movimiento](#page-48-0)** que comprende 3 apartados de consulta **[\(Imagen](#page-118-0) 132).**

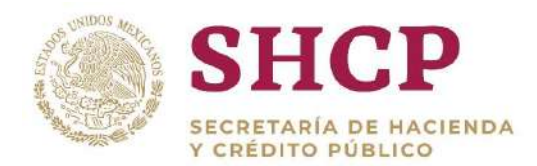

- a. Validaciones
- b. Bitácora de Seguimiento
- c. Documentos

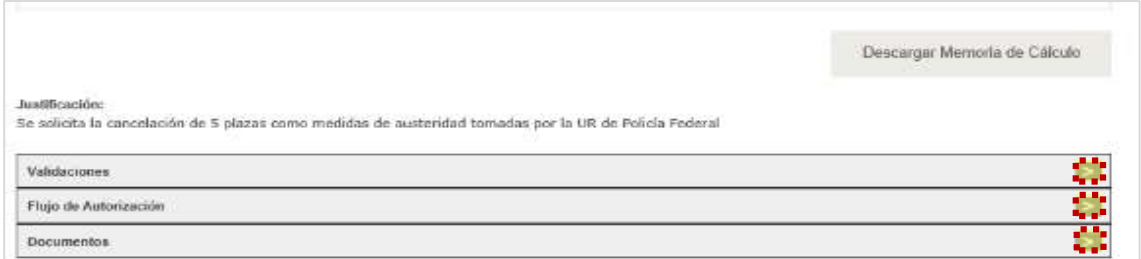

**Imagen 132 Apartados de validaciones.**

<span id="page-118-0"></span>Si en el apartado validaciones son desplegados mensajes Restrictivos o Necesarios el Sistema no generará la **[Memoria de Cálculo](#page-135-0)** ni permitirá continuar con el proceso. En su caso, se deben realizar las correcciones necesarias en la Solicitud para poder continuar.

Una vez que el Sistema valida que no haya **"Mensajes Necesarios y Restrictivos"**, se activa el botón **"Registrar"** o bien, en caso de que el usuario prefiera realizar alguna modificación dar clic en **"Cancelar"**.

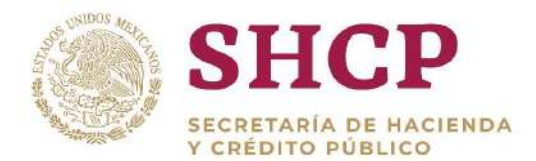

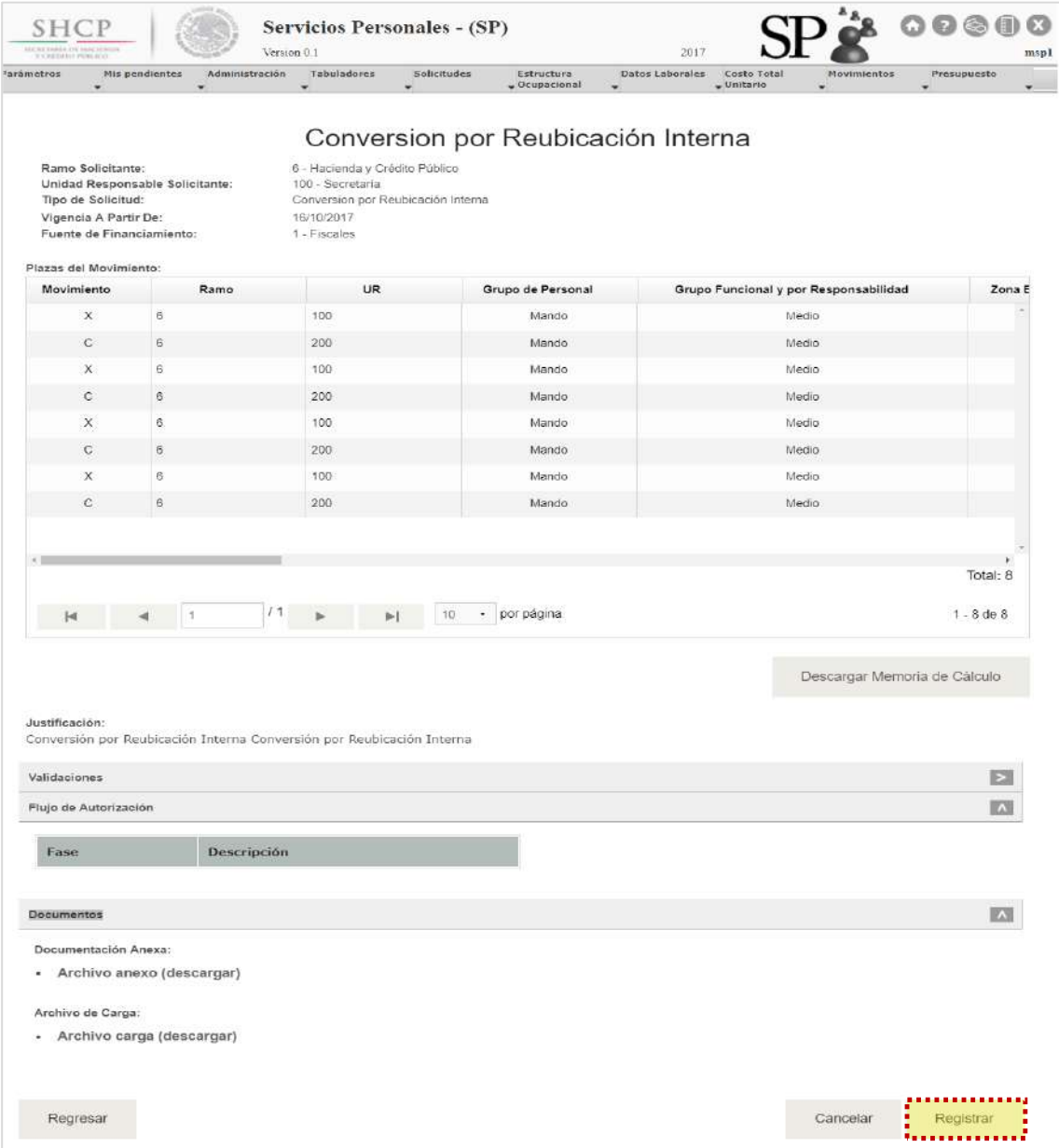

**Imagen 133. Resumen de carga de archivo plantilla de movimientos.**

13. Si el usuario seleccionó "Registrar", aparece la ventana desplegable solicitando una confirmación con los botones **"Aceptar"** para guardar la información o **"Cancelar"** en caso de no querer registrar el movimiento **[\(Imagen](#page-120-0) 134).**

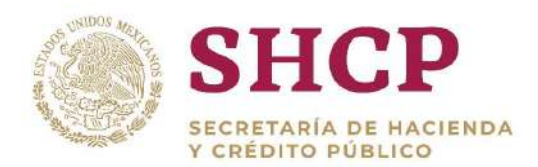

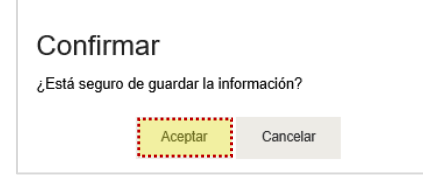

**Imagen 134 Confirmación.**

<span id="page-120-0"></span>Si el usuario desea confirmar el registro de la solicitud, debe dar clic en el botón **"Aceptar"**, en cuyo caso, el Sistema despliega un acuse con el número de folio. Dicho folio está conformado por las iniciales de Movimiento **"MOV"**, el año de registro, seguido del Ramo, UR y un número consecutivo **[\(Imagen](#page-120-1) 135).**

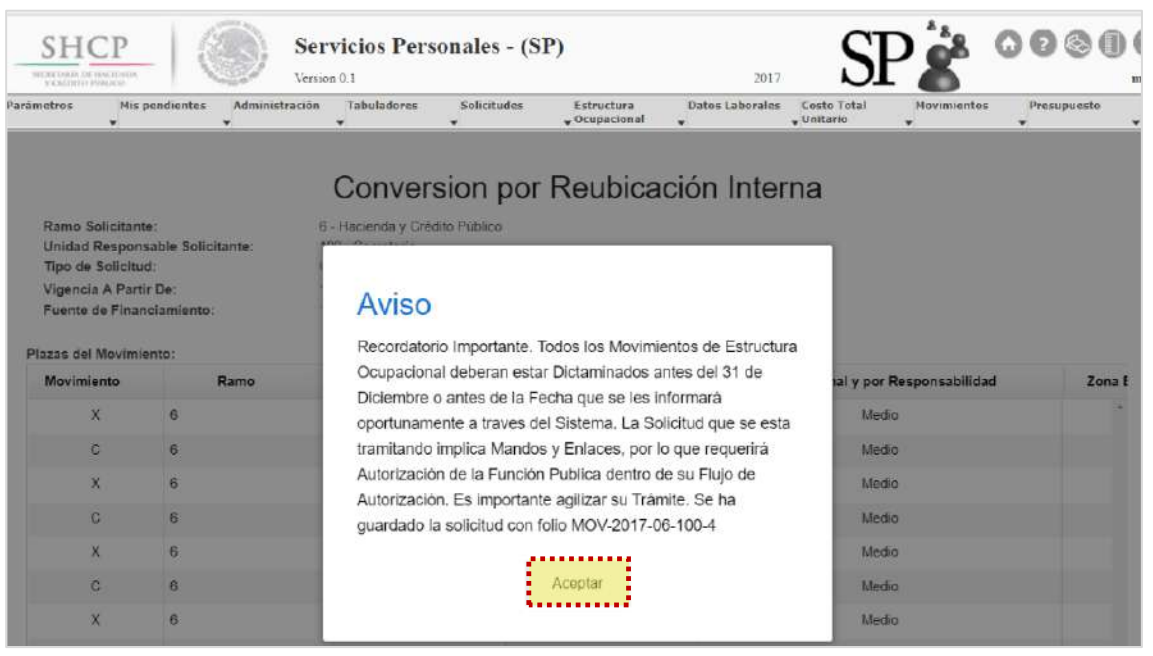

**Imagen 135 Aviso de confirmación.**

<span id="page-120-1"></span>Al registrar el movimiento será sometido al proceso de Autorización y el Folio servirá para continuar con el **[Flujo de Autorización](#page-20-0)** y para **[Futuras Consultas](#page-22-0)**.

# 3.5. AUTORIZACIÓN DE UNA SOLICITUD DE MOVIMIENTOS

Posterior al registro de una Solicitud de Movimientos, ésta debe continuar su proceso a través de un Flujo de Autorización, en el cual los usuarios que intervienen en el mismo pueden realizar retroalimentaciones para decidir su autorización o rechazo. Hasta que la Solicitud de Movimientos complete el Flujo de Autorización

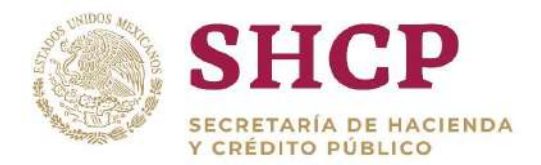

correspondiente, los cambios realizados se verán aplicados en la Estructura Ocupacional de la Unidad Responsable que realiza el movimiento.

En el Sistema se han definido dos tipos de Flujos de Autorización para las Solicitudes de Movimientos. El Flujo de Autorización 1 se ha determinado para los tipos de movimientos Creación de Plazas, Cancelación de Plazas, Conversión de Plazas (en todas sus modalidades) y Reubicación Externa; y, el Flujo de Autorización 2 es exclusivo para el tipo de movimiento Reubicación Interna.

# 3.5.1. Autorización de Movimientos Aplicables a la Creación, Cancelación, Conversión y Reubicación Externa

Para solicitudes de los tipos de movimientos Creación de Plazas, Cancelación de Plazas, Conversión de Plazas (en todas sus modalidades) y Reubicación Externa, los actores que intervienen en el Flujo de Autorización respectivos son los siguientes:

- a) Capturista Dependencia/Entidad
- b) Autorizador Dependencia/Entidad
- c) Revisor DGPyP
- d) Autorizador DGPyP
- e) Revisor UPCP
- f) Autorizador UPCP
- g) Dictaminador SFP (únicamente interviene en movimientos que involucren puestos de mando o enlace)

A continuación se presenta un diagrama donde se detalla el rol y los actores involucrados en el Flujo de Autorización 1 **[\(Imagen 1](#page-122-0)36).** 

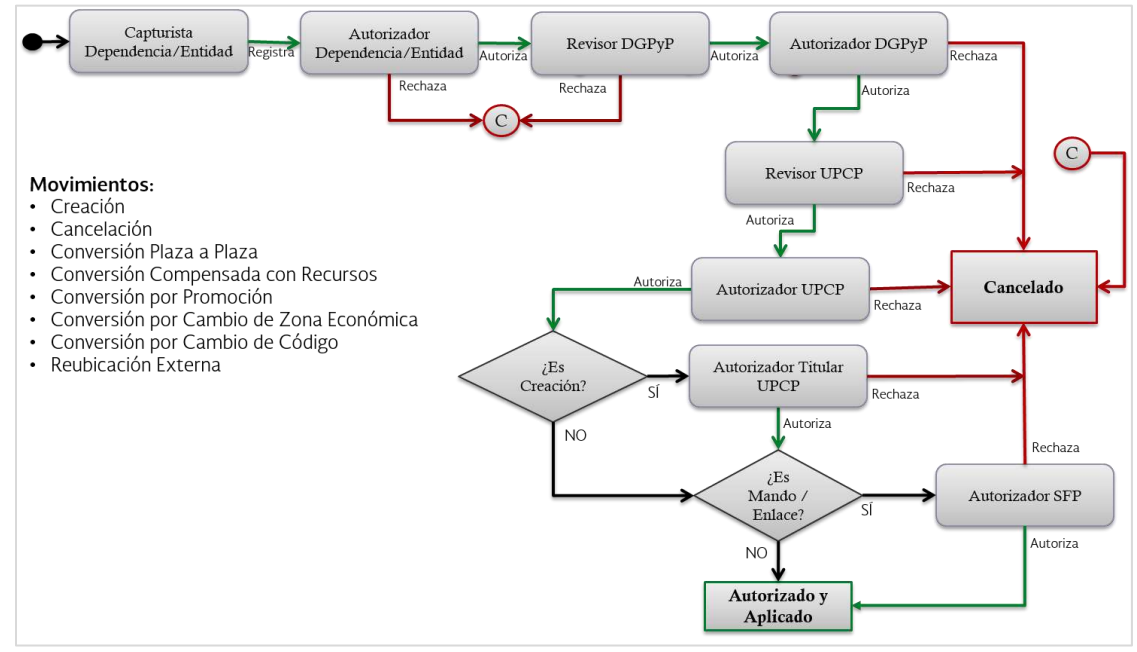

**Imagen 136. Diagrama de Flujos de Autorización**

<span id="page-122-0"></span>El flujo de autorización de solicitudes de Movimientos comprende las siguientes etapas:

#### **Etapa 1. Captura o registro de la Solicitud.**

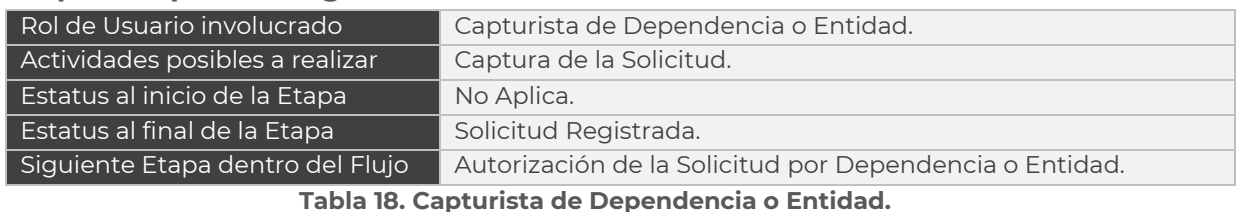

# **Etapa 2. Autorización de la Solicitud por la Dependencia o Entidad.**

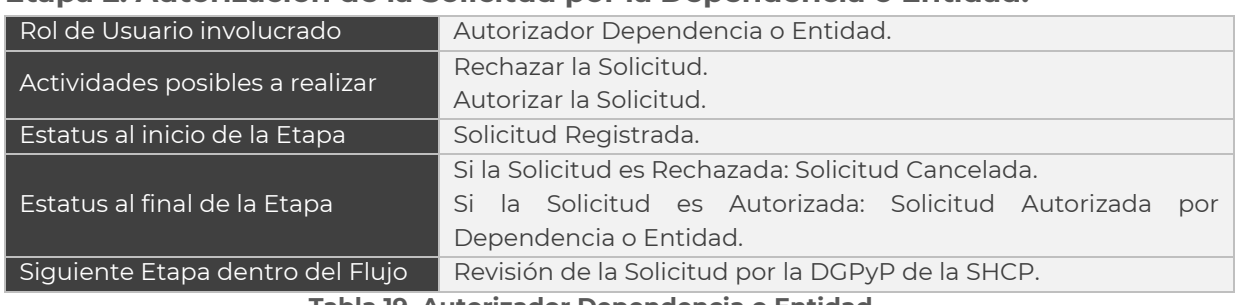

**Tabla 19. Autorizador Dependencia o Entidad.**

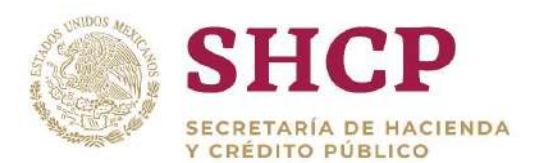

#### **Etapa 3. Revisión de la Solicitud por la DGPyP de la SHCP.**

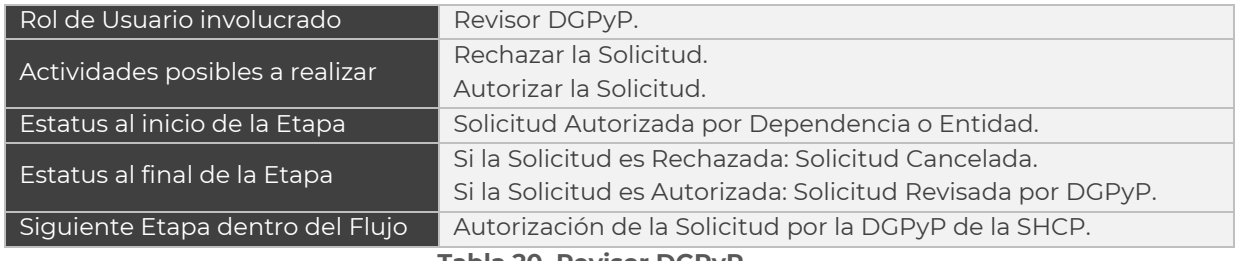

**Tabla 20. Revisor DGPyP.**

#### **Etapa 4. Autorización de la Solicitud por la DGPyP de la SHCP.**

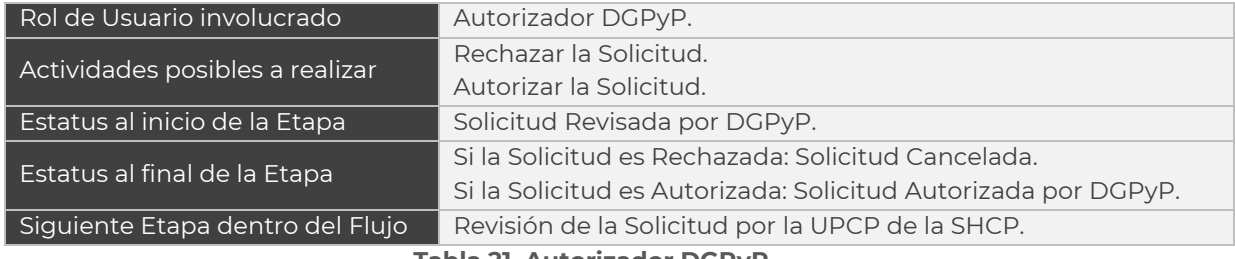

**Tabla 21. Autorizador DGPyP.**

#### **Etapa 5. Revisión de la Solicitud por la UPCP de la SHCP.**

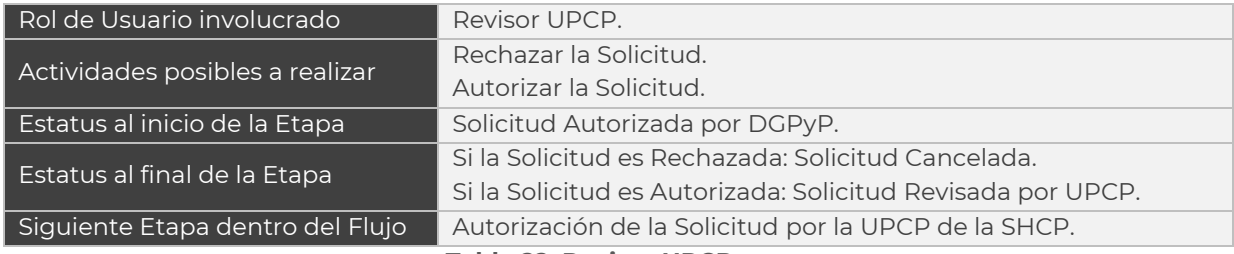

**Tabla 22. Revisor UPCP.**

#### **Etapa 6. Autorización de la Solicitud por la UPCP de la SHCP.**

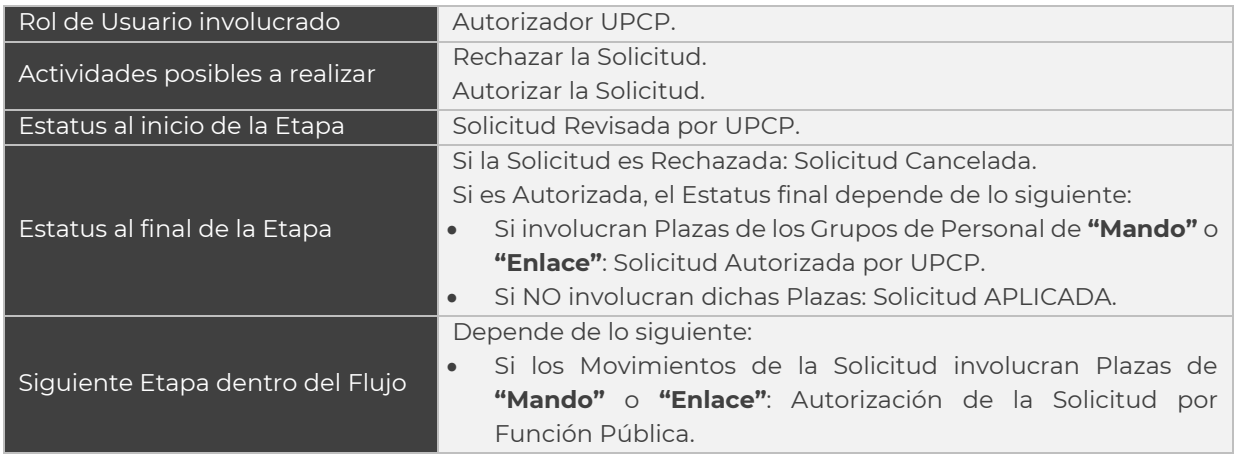

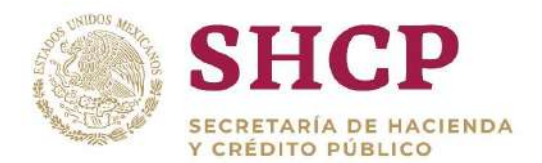

 Si los Movimientos de la Solicitud NO involucran Plazas de los Grupos de Personal de **"Mando"** o **"Enlace"**: No Aplica siguiente Etapa.

**Tabla 23. Autorizador UPCP.**

**Etapa 7. Autorización de la Solicitud por Función Pública.** Etapa exclusiva para los movimientos que involucran plazas de los Grupos de Personal de **"Mando"** o **"Enlace",** los cuales se envían para Revisión y Autorización de la SFP.

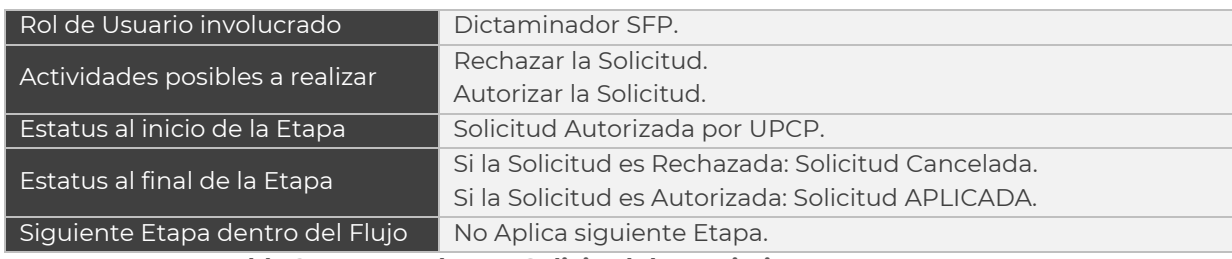

**Tabla 24. Etapas de una Solicitud de Movimientos por actor.**

Los pasos generales a seguir para Autorizar o Rechazar una Solicitud de Movimiento por los actores involucrados son los siguientes:

- 1. El Autorizador o Revisor realiza el proceso **["Acceso al Sistema"](#page-17-0)** y ubica la pantalla principal del Sistema.
- 2. En el menú principal, el usuario selecciona el apartado de **"Mis Pendientes"** y posteriormente da clic en **"Consulta" [\(Imagen 1](#page-124-0)37).**

| V CREDITAL PORTICO- | ADCRETARIA DE PACIENTES |             | Version 0.1 |                               |                                                                                                 |                             | 2017 |  |
|---------------------|-------------------------|-------------|-------------|-------------------------------|-------------------------------------------------------------------------------------------------|-----------------------------|------|--|
| Parámetros          | Mis pendientes          | Tabuladores | Solicitudes | Estructura<br>$-$ Ocupacional | Datos Laborales                                                                                 | Costo Total<br>$-$ Unitario | ٠    |  |
|                     | Ver pendientes          |             |             |                               |                                                                                                 |                             |      |  |
|                     | <b>Consultar</b>        |             |             |                               |                                                                                                 |                             |      |  |
|                     | <b>VEIL MYRSUS</b>      |             |             |                               |                                                                                                 |                             |      |  |
|                     |                         |             |             |                               |                                                                                                 |                             |      |  |
|                     |                         |             |             |                               |                                                                                                 |                             |      |  |
|                     |                         |             |             |                               |                                                                                                 |                             |      |  |
|                     |                         |             |             |                               |                                                                                                 |                             |      |  |
|                     |                         |             |             |                               |                                                                                                 |                             |      |  |
|                     |                         |             |             |                               | SECRETARÍA DE HACIENDA Y CRÉDITO PÚBLICO - DERECHOS RESERVADOS @ 2013 - POLÍTICAS DE PRIVACIDAD |                             |      |  |

**Imagen 137. Selección de Pendientes.**

<span id="page-124-0"></span>3. Se despliega una pantalla **(Imagen 138)** en la que el usuario podrá buscar una solicitud de movimientos a través de los siguientes campos: **"Ramo"**, **"Tipo de Solicitud"** (Tipo de Movimiento), **"Fase"** (estatus en que se encuentra la solicitud), **"Folio de Solicitud"**, Intervalo de **"Fechas de Creación".** Una vez que

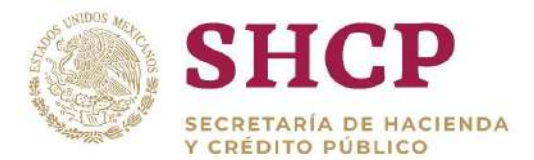

se haya efectuado el llenado de cualquiera de estos campos, dar clic en **"Buscar".**

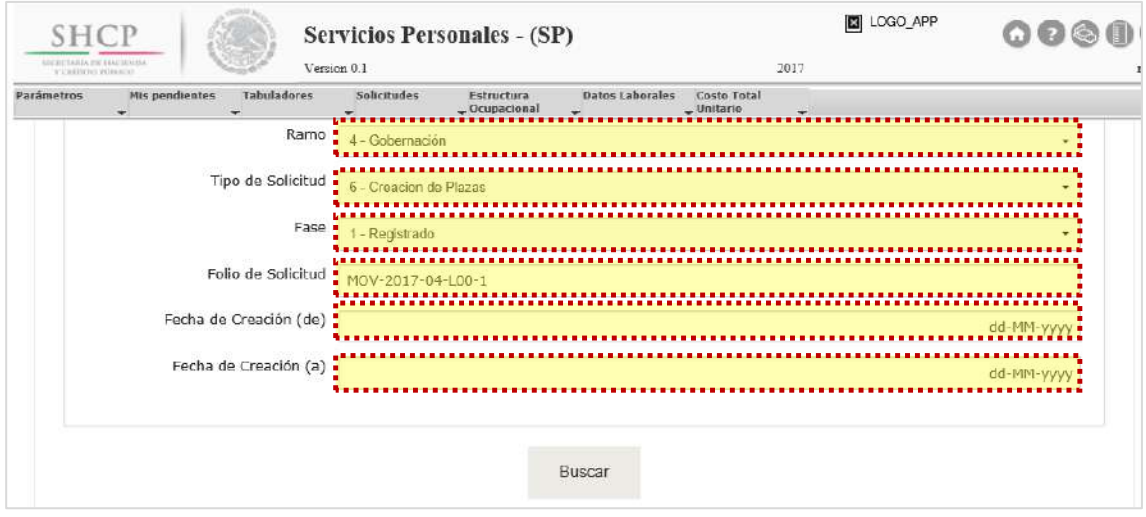

**Imagen 138. Lista de Tareas.**

4. A continuación, el usuario ubica y selecciona el Folio de Solicitud sobre el que se lleva a cabo el proceso de autorización de la solicitud **[\(Imagen 1](#page-125-0)39)**.

| Folio de Solicitud<br>,,,,,,,,,,,,,,,,,,, | <b>Tipo Solicitud</b> | Fase       | Tarea<br>,,,,,,,,       | Fecha de Creación |
|-------------------------------------------|-----------------------|------------|-------------------------|-------------------|
| . MOV 2017. NAMOZI 2                      | Conversión de Plazas  | Registrado | Autorizador dependencia | 10/10/2017        |

**Imagen 139.Selección de folio de solicitud.**

<span id="page-125-0"></span>5. Se despliega una pantalla con información relevante de la solicitud de movimientos, como Ramo y Unidad Responsable solicitantes, Tipo de Movimiento, Fecha de Vigencia, entre otros **(Imagen 140)**. Asimismo, la pantalla presentará las opciones para descargar la Memoria de Cálculo, descargar Dictamen y consultar los documentos normativos y técnicos relacionados con la Solicitud en revisión/aprobación**.**

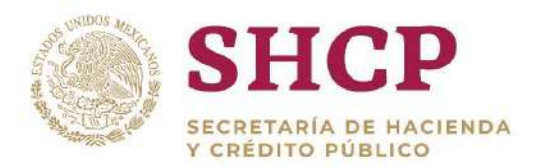

|                                             |                                 | MOV-2017-04-L00-1             |                   |                                       |
|---------------------------------------------|---------------------------------|-------------------------------|-------------------|---------------------------------------|
| Folio de Solicitud:                         |                                 |                               |                   |                                       |
| Ramo Solicitante:                           |                                 | 4 - Gobernación               |                   |                                       |
|                                             | Unidad Responsable Solicitante: | L00 - Policía Federal         |                   |                                       |
| Tipo de Solicitud:                          |                                 | Creacion de Plazas            |                   |                                       |
| Vigencia A Partir De:                       |                                 | 16/10/2017                    |                   |                                       |
| Fuente de Financiamiento:                   |                                 | 1 - Fiscales                  |                   |                                       |
| Fuente de Creacion:                         |                                 |                               |                   |                                       |
|                                             |                                 | 1 - Paquete salarial en la UR |                   |                                       |
| Plazas del Movimiento:<br><b>Movimiento</b> | Ramo                            | <b>UR</b>                     | Grupo de Personal | Grupo Funcional y por Responsabilidad |
| C                                           | $\overline{4}$                  | L <sub>00</sub>               | Mando             | Superior                              |
| $\mathsf{C}$                                | $\overline{4}$                  | L <sub>00</sub>               | Mando             | Superior                              |
| $\mathbf{C}$                                | 4                               | LOD                           | Mando             | Superior                              |

**Imagen 140.Autorización de Solicitudes**.

- 6. Dentro de la misma pantalla se muestra el **[Contenido de la Solicitud de](#page-48-0)  [Movimiento](#page-48-0)** que comprende 6 apartados de consulta:
	- a. **Memoria de Cálculo.** Botón disponible para descargar la Memoria de Cálculo de la Solicitud.
	- b. **Dictamen de Movimiento.** Botón disponible para descargar el Dictamen de Movimientos de la Solicitud.
	- c. **Validaciones.** Este apartado despliega todos los mensajes informativos que se hayan generado en la solicitud del movimiento a partir de su registro en el Sistema.
	- d. **Bitácora de Seguimiento.** En este apartado se despliegan los comentarios que han realizado los autorizadores y revisores a lo largo del flujo.
	- d**. Documentos.** En este apartado, el usuario puede descargar para consulta los documentos que el capturista haya cargado al momento de registrar la solicitud.
	- e. **Observaciones.** En este apartado, el usuario debe anotar sus observaciones, con un mínimo requerido de 50 caracteres respecto al movimiento **[\(Imagen](#page-127-0)  141).**

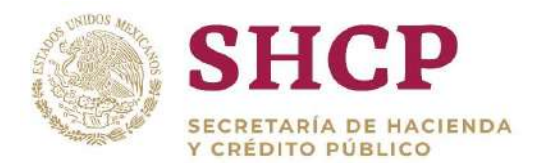

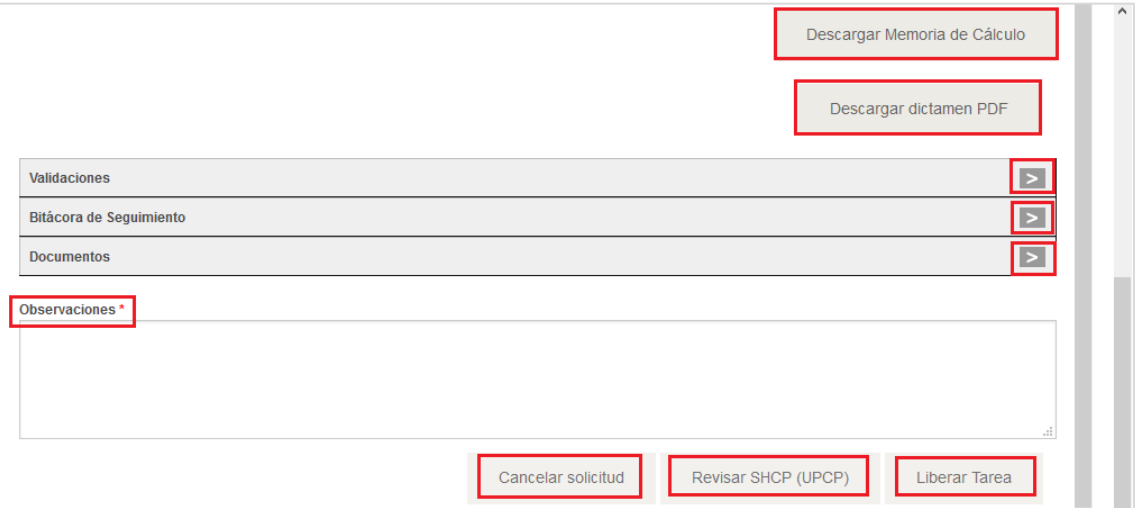

**Imagen 141.Apartados y Botones.**

<span id="page-127-0"></span>7. En la pantalla también se mostrarán las opciones de decisión del actor en cuestión. La acción del botón para la toma de decisión, dependerá del actor que intervenga en la solicitud **(Imagen 142).**

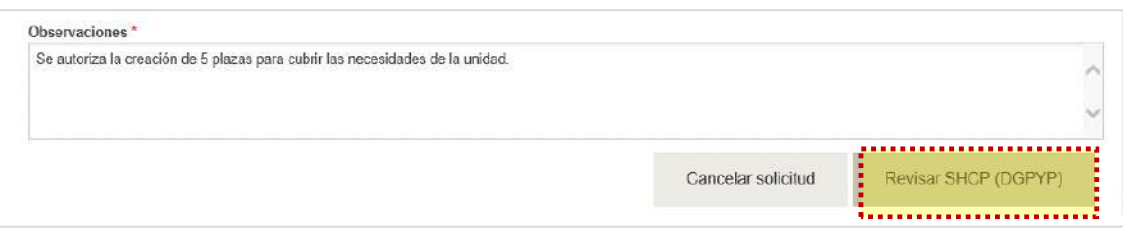

**Imagen 142. Autorizar una solicitud de Movimiento.**

El detalle de la relación Usuario-Botón de Autorización se encuentra en la siguiente tabla:

| <b>Usuario</b>                     | <b>Botón correspondiente</b> |
|------------------------------------|------------------------------|
| Autorizador<br>Dependencia/Entidad | Revisar SHCP (DGPyP)         |
| Revisor DGPyP                      | Revisar SHCP (UPCP)          |
| Autorizador DGPyP                  | Autorizar DGPyP (UPCP)       |
| Revisor UPCP                       | Autorizar SHCP (UPCP)        |
| Autorizador UPCP                   | Autorizar Solicitud          |
| Dictaminador SFP                   | Autorizar Solicitud          |

**Tabla 25. Botones de autorización por rol.**

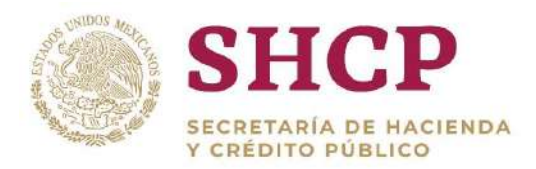

.- guarda la información, en caso de seleccionar **"Cancelar"** se cierra esta ventana 8. Al dar clic en el botón de la acción que se va a realizar, se muestra una pantalla solicitando la confirmación del movimiento; al dar clic en el botón **"Aceptar"** se emergente, regresando a la pantalla anterior **[\(Imagen 1](#page-128-0)43).**

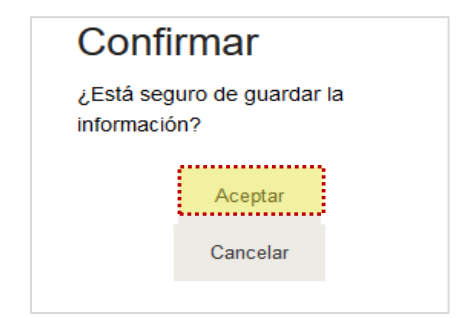

**Imagen 143. Confirmación de Autorización**

<span id="page-128-0"></span>9. En caso de que, el autorizador decida rechazar la solicitud, debe llenar el campo observaciones con un mínimo de 50 caracteres, explicando el motivo de cancelación; al terminar dar clic en el botón **"Cancelar Solicitud" [\(Imagen 1](#page-128-1)44).**

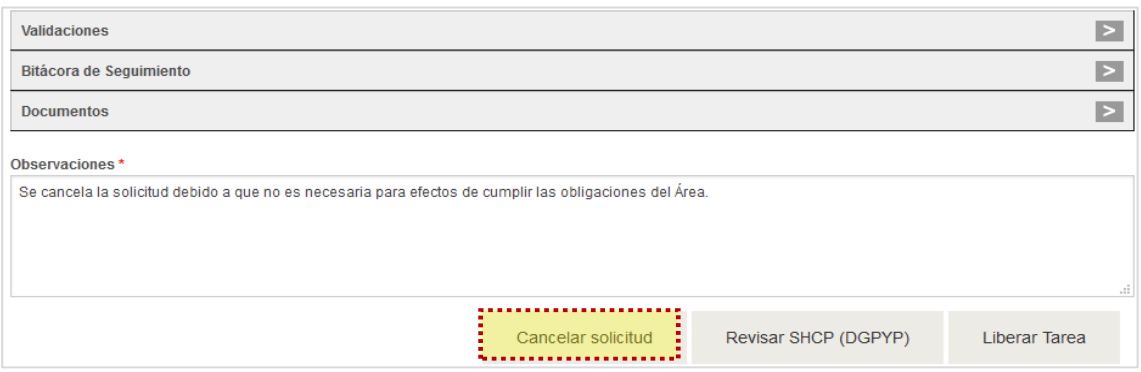

**Imagen 144. Cancelar una solicitud de Movimiento.**

<span id="page-128-1"></span>10. Al dar clic en el botón **"Cancelar Solicitud"**, el Sistema muestra una pantalla solicitando la confirmación del movimiento. Dar clic en "**Aceptar**" para ratificar la decisión **[\(Imagen 1](#page-128-2)45).**

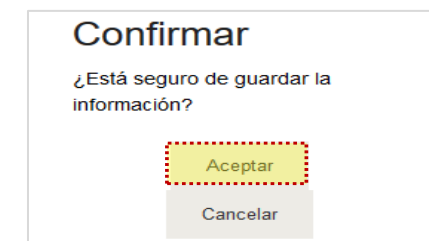

<span id="page-128-2"></span>**Imagen 145. Confirmación de Cancelación.**

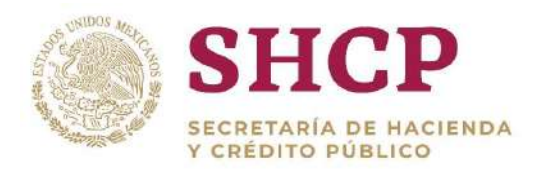

.- la cual la solicitud regresa a la bandeja de **"Mis Pendientes",** lugar donde 11. En caso de que el Usuario, tomase la solicitud por error o simplemente quiera revisarla posteriormente, debe dar clic en el botón **"Liberar Tarea",** acción con reiniciará su proceso de autorización por el mismo u otro Usuario con el mismo Rol **[\(Imagen 1](#page-129-0)46).**

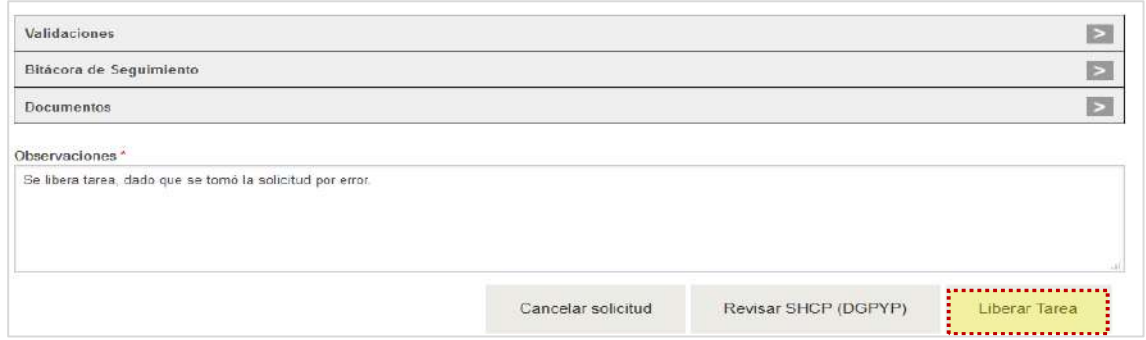

**Imagen 146. Liberar una solicitud de Movimiento.**

<span id="page-129-0"></span>12. Al dar clic en el botón **"Liberar Tarea"**, el Sistema mostrará una pantalla solicitando la confirmación del movimiento. Dar clic en "**Aceptar**" para ratificar la decisión **[\(Imagen 1](#page-129-1)47).**

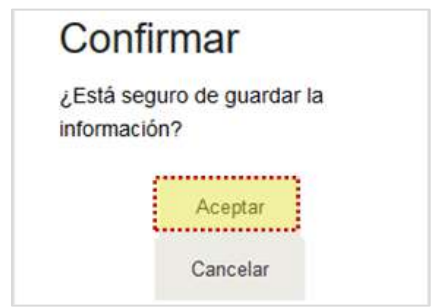

**Imagen 147.Confirmación de Liberación de Tarea.**

- <span id="page-129-1"></span>13. Cuando el actor de que se trate toma la decisión de autorizar la solicitud, ésta se incorpora en la bandeja **"Mis Pendientes"** del siguiente usuario para continuar con el flujo de autorización.
- 14. El cambio de **[Estructura Ocupacional se puede consultar](#page-11-0)** una vez que se haya concluido el flujo de autorización.
- 3.5.2. Autorización del Movimiento de Reubicación Interna

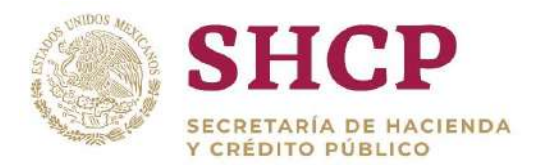

.- En el proceso de Captura-Autorización de solicitudes de movimientos de Reubicación Interna, los actores que intervienen dentro del flujo de Captura-Autorización, son los siguientes:

- a. Capturista Dependencia/Entidad
- b. Autorizador Dependencia/Entidad
- c. Dictaminador SFP (únicamente interviene en movimientos que involucren puestos de mando o enlace)

El flujo de autorización al que son sometidos estos movimientos se encuentra detallado en la siguiente imagen **[\(Imagen 1](#page-130-0)48)**:

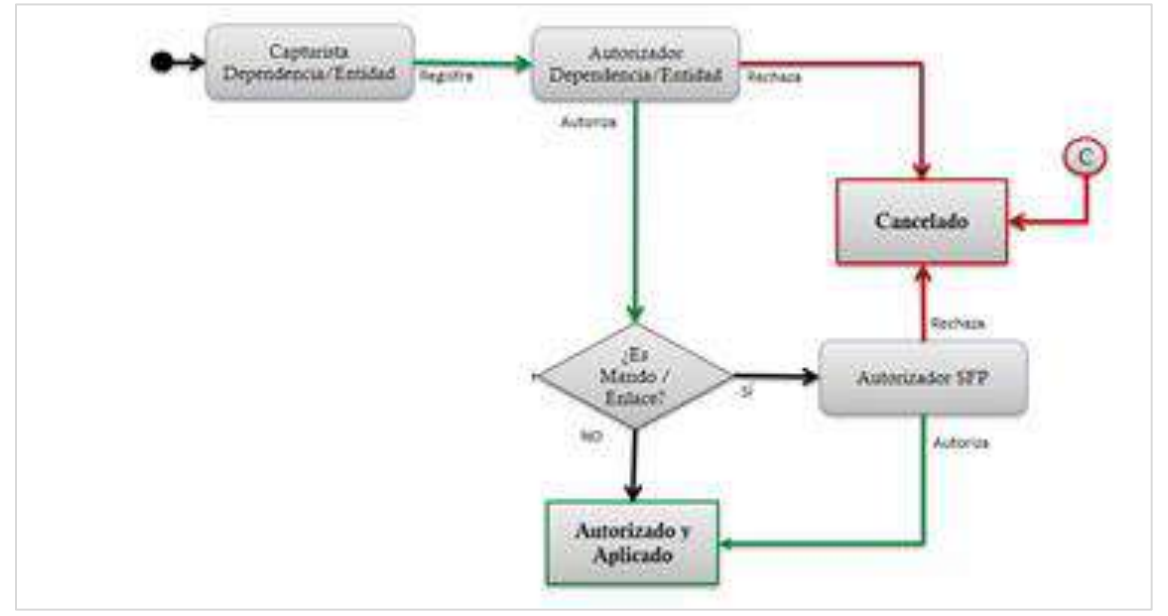

<span id="page-130-0"></span>**Imagen 148. Diagrama de Flujos de Captura – Autorización del SCPSP en Reubicaciones Internas.**

Los pasos a seguir para Autorizar o Rechazar una reubicación interna son los siguientes:

- El Autorizador Dependencia/Entidad realiza el proceso **["Acceso al Sistema"](#page-17-0)** y ubica la pantalla principal del Sistema.
- En el menú principal, el usuario selecciona el apartado de **"Mis Pendientes"** y posteriormente da clic en **"Consulta".**

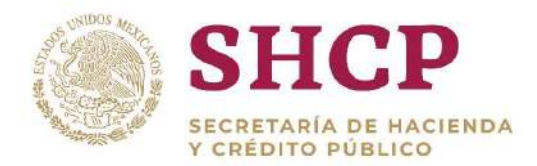

| <b>SHCP</b><br>ATCRETARIA DE FOUDENDR.<br>V CREDITAL PORTROOF |                                                                                 |             | Version 0.1 | Servicios Personales - (SP)   |                      |                             | 2017 | LOGO_APP                                                                                        |
|---------------------------------------------------------------|---------------------------------------------------------------------------------|-------------|-------------|-------------------------------|----------------------|-----------------------------|------|-------------------------------------------------------------------------------------------------|
| Parámetros                                                    | <b>Mis pendientes</b><br>Ves servicentes a au<br>Consultar<br><b>GUGIYA IBY</b> | Tabuladores | Solicitudes | Estructura<br>$-$ Ocupacional | Datos Laborales<br>۰ | Costo Total<br>$-$ Unitario | ٠    |                                                                                                 |
|                                                               |                                                                                 |             |             |                               |                      |                             |      | SECRETARÍA DE HACIENDA Y CRÉDITO PÚBLICO - DERECHOS RESERVADOS © 2013 - POLÍTICAS DE PRIVACIDAD |

**Imagen 149. Selección de Pendientes.**

Se despliega la siguiente pantalla, en el cual se puede buscar la solicitud mediante el **"Ramo"**, **"Tipo de Solicitud"**, la **"Fase"** en la que se encuentra la solicitud, el **"Folio de Solicitud"**, o mediante un intervalo de **Fechas**, una vez llenados cualquiera de estos campos, se da clic en **"Buscar" [\(Imagen 1](#page-131-0)50).**

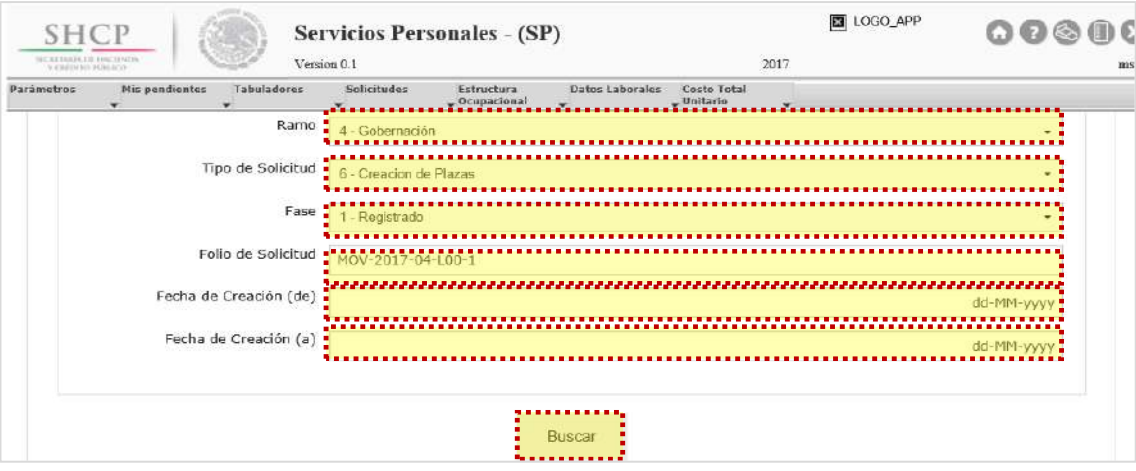

**Imagen 150. Lista de Tareas.**

<span id="page-131-0"></span>A continuación, el usuario ubica y selecciona el Folio de Solicitud sobre el que se lleva a cabo el proceso de autorización de la solicitud **[\(Imagen 1](#page-125-0)51)**.

| <b>SHCP</b><br>serves books the teaching to<br>FAMILITY PUBLICS |                       |                    | Version 0.1           | <b>Servicios Personales - (SP)</b> |                                 | 2017                        |                          | A <sub>s</sub> | 0000              |
|-----------------------------------------------------------------|-----------------------|--------------------|-----------------------|------------------------------------|---------------------------------|-----------------------------|--------------------------|----------------|-------------------|
| Parámetros                                                      | Mis pendientes        | <b>Tabuladores</b> | Solicitudes           | Estructure<br>$-$ Ocupacional      | Datos Leborales<br>$\mathbf{v}$ | Costo Total<br>$-$ Unitario | $\overline{\phantom{a}}$ |                |                   |
|                                                                 |                       |                    |                       |                                    | Buscar                          |                             |                          |                |                   |
|                                                                 | Folio de Solicitud    |                    | <b>Tipo Solicitud</b> | Fase                               |                                 | Tarea                       |                          |                | Fecha de Creación |
| <b>LET</b>                                                      | <br>MOV-2017-06-100-4 |                    | Conversion por Reubi  | Registrado                         |                                 | Autorizador dependencia     |                          | 13/10/2017     |                   |
|                                                                 | TAB-2017-6-G2T-1      |                    | Tabulador             | Autorización Dependencia           |                                 | Autorizador dependencia     |                          | 11/10/2017     |                   |

**Imagen 151.Selección de folio de solicitud.**

Constituyentes 1001, Edificio B, piso 6, Col. Belén de las Flores, Alcaldía Álvaro Obregón, CP. 01110, Ciudad de México Tel.: (55) 3688 4915 **[www.gob.mx/hacienda](http://www.gob.mx/hacienda)**

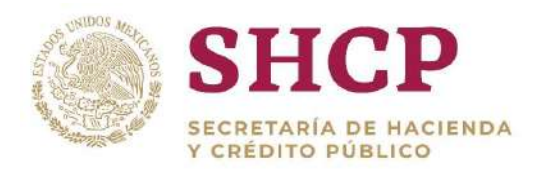

.- Movimiento, Fecha de Vigencia, entre otros **(Imagen 152)**. Asimismo, la pantalla Se despliega una pantalla con información relevante de la solicitud de movimientos, como Ramo y Unidad Responsable solicitantes, Tipo de presentará las opciones para descargar la Memoria de Cálculo y el Dictamen del Movimiento, así como consultar los documentos normativos y técnicos relacionados con la Solicitud en revisión/aprobación.

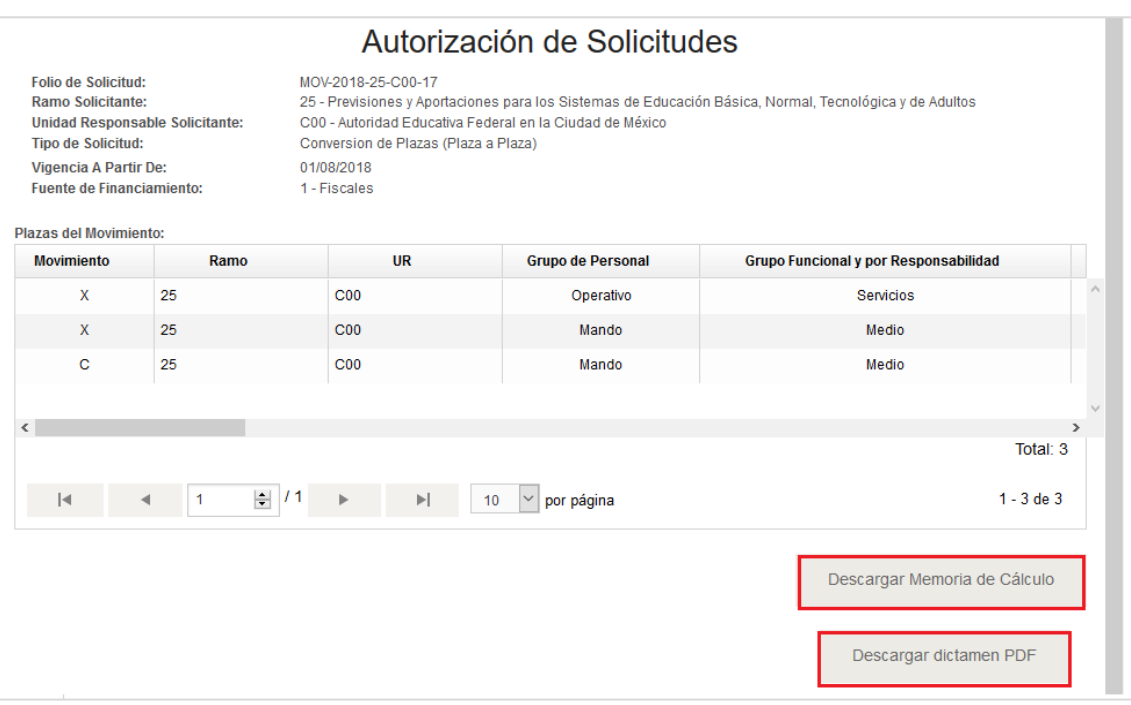

**Imagen 152.Autorización de Solicitudes.**

- Dentro de la misma pantalla se muestra el **[Contenido de la Solicitud de](#page-48-0)  [Movimiento](#page-48-0)** que comprende 4 apartados de consulta:
	- a. **Validaciones.** Este apartado despliega todas las validaciones que contenga que haya generado la solicitud de movimiento desde su carga.
	- b. **Bitácora de Seguimiento.** En este apartado se despliegan los comentarios que han realizado los autorizadores a lo largo del flujo.
	- c. **Documentos.** En este apartado, el usuario puede descargar para consulta los documentos que el capturista hay cargado al momento de registrar la solicitud, tanto la Plantilla de Carga del movimiento, como el Fundamento Normativo requerido.
	- d. **Observaciones.** En este apartado, el usuario debe anotar sus comentarios, con un mínimo requerido de 50 caracteres, siendo obligatorio llenar este apartado para continuar con la autorización o cancelación de la solicitud de

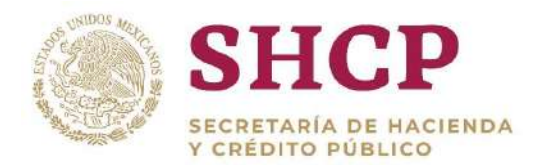

movimiento, o bien, liberar la tarea y regresarla a la bandeja de pendientes **[\(Imagen 153\)](#page-133-0).**

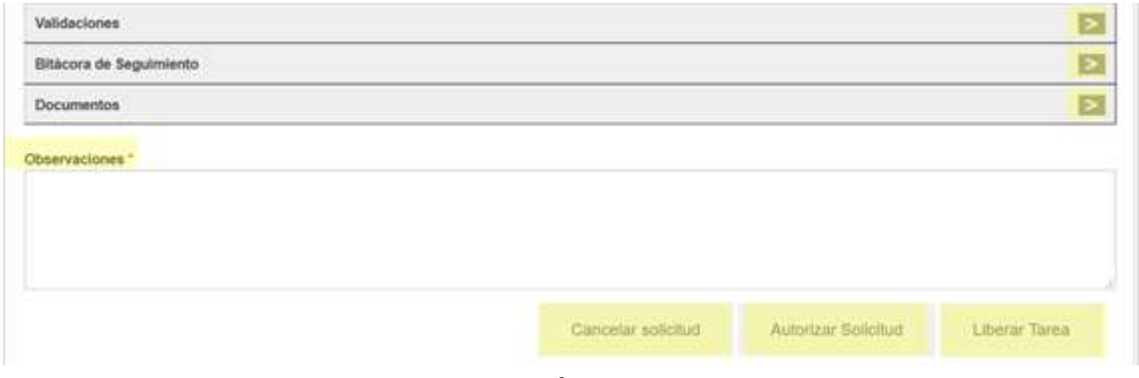

**Imagen 153.Apartados y Botones**.

<span id="page-133-0"></span>En la pantalla también se mostrarán las opciones de decisión del actor en cuestión. La acción del botón para la toma de decisión, dependerá del actor que intervenga en la solicitud **(Imagen 154).**

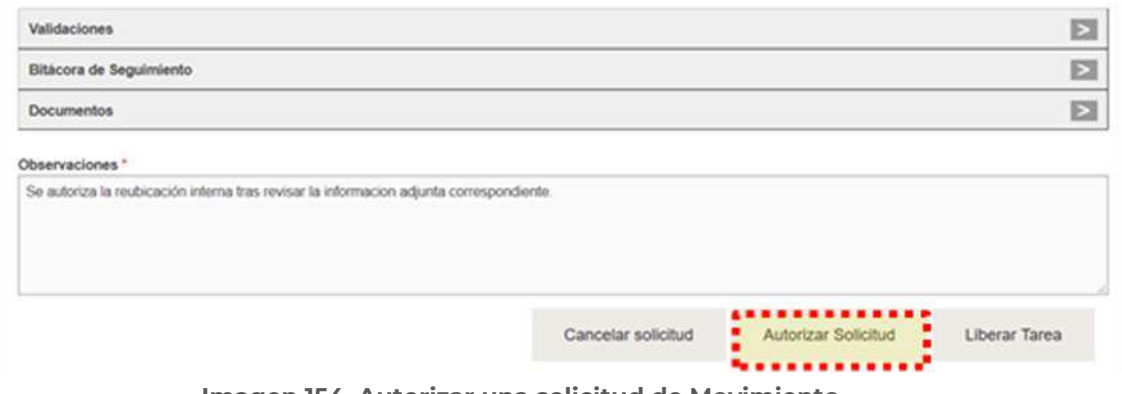

**Imagen 154. Autorizar una solicitud de Movimiento.**

El detalle de la relación Usuario-Botón de Autorización se encuentra en la siguiente tabla:

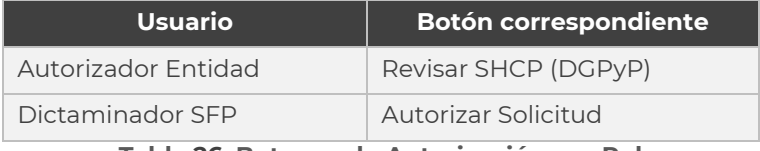

**Tabla 26. Botones de Autorización por Rol.**

Al dar clic en el botón de la acción que se va a realizar, se muestra una pantalla solicitando la confirmación del movimiento; al dar clic en el botón **"Aceptar"** se guarda la información, en caso de seleccionar **"Cancelar"** se cierra esta ventana emergente, regresando a la pantalla anterior **[\(Imagen 1](#page-134-0)55).**

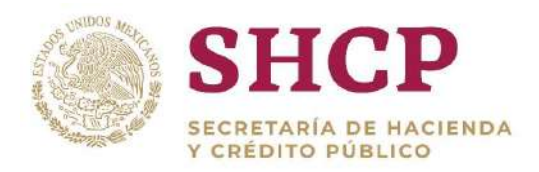

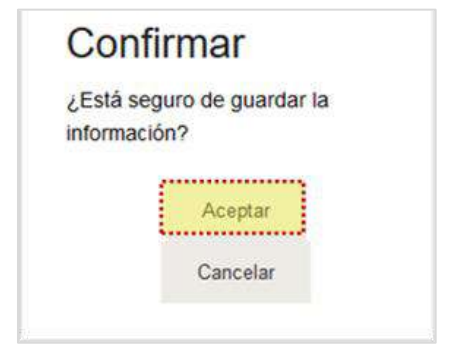

**Imagen 155. Confirmación de Autorización**

<span id="page-134-0"></span>En caso de que, el autorizador decidiera rechazar la solicitud, deberá llenar el campo observaciones con un mínimo de 50 caracteres, explicando el motivo de cancelación; al terminar dar clic en el botón **"Cancelar Solicitud" (Imagen 156).**

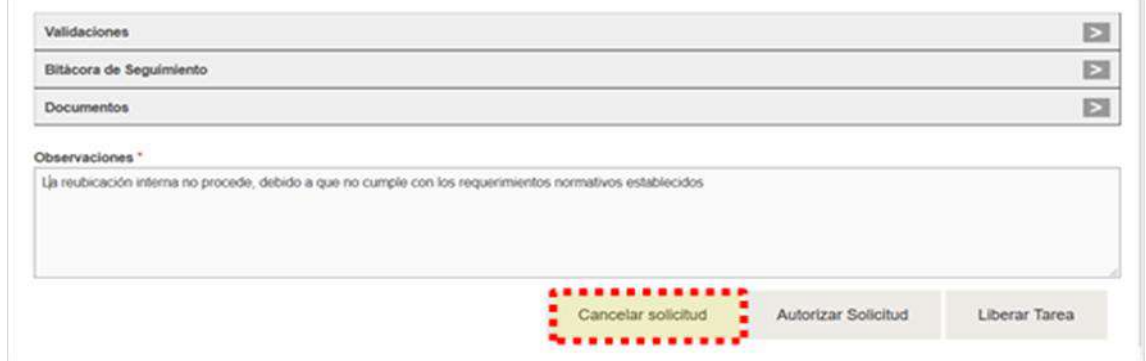

**Imagen 156. Cancelar una solicitud de Movimiento.**

10. Tras dar clic en "Cancelar Solicitud", el Sistema despliega una ventana de confirmación, para ratificar su decisión, dando clic en el botón **"Aceptar" [\(Imagen 1](#page-134-1)57).**

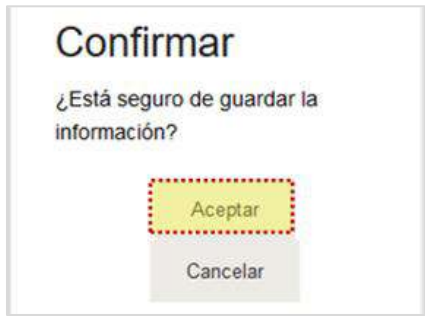

**Imagen 157. Confirmación de Cancelación.**

<span id="page-134-1"></span>En caso de que el Usuario, tomase la solicitud por error o simplemente quiera revisarla posteriormente, deberá dar clic en el botón **"Liberar Tarea",** acción

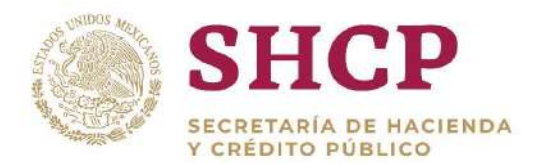

. con la cual la solicitud regresa a la bandeja de **"Mis Pendientes",** lugar donde reiniciará su proceso de autorización por el mismo u otro usuario o retomada por él mismo posteriormente **(Imagen 158).**

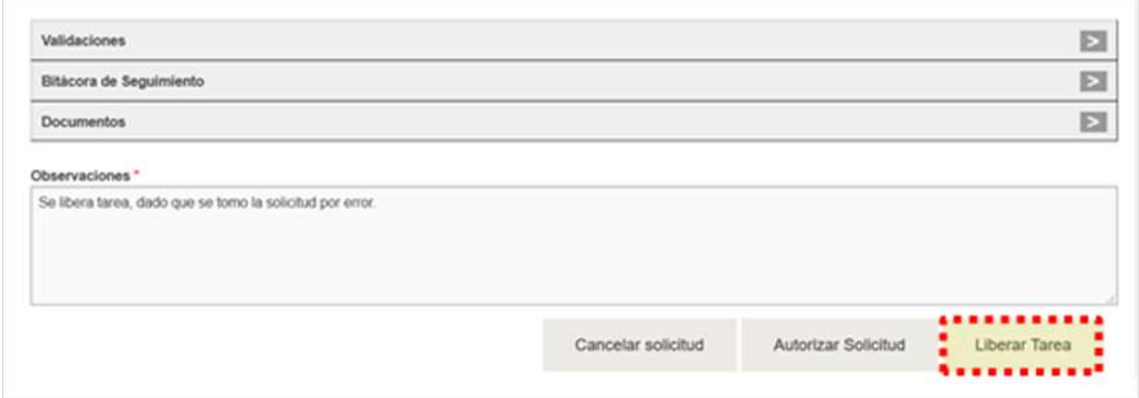

**Imagen 158. Liberar una solicitud de Movimiento.**

Al dar clic en el botón **"Liberar Tarea"**, el Sistema despliega una ventana de confirmación; para ratificar su decisión de cancelación, dar clic en el botón **"Aceptar" (Imagen 159).**

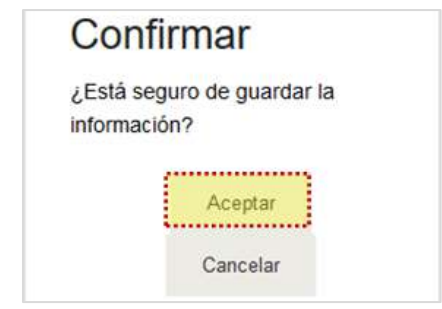

**Imagen 159.Confirmación de Liberación de Tarea.**

- Cuando el actor de que se trate toma la decisión de autorizar la solicitud, ésta se incorpora en la bandeja **"Mis Pendientes"** del siguiente usuario para continuar con el flujo de autorización.
- 14. Hasta que la solicitud haya sido autorizada por el último autorizador dentro de su flujo correspondiente se puede **[consultar](#page-22-0)** el cambio realizado dentro de la Estructura Ocupacional.

# <span id="page-135-0"></span>3.6. MEMORIA DE CÁLCULO

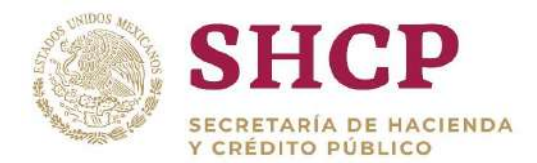

.- resultado de dichos cálculos es el valor o costo que representa una plaza en el La operación del Sistema se sustenta en cálculos definidos en la Formulación, donde se interrelacionan todos los elementos del Módulo de Administración de Insumos. El presupuesto de una institución.

La Formulación del SCPSP es flexible y configurable, de tal forma que está definida de manera específica para cada una de las dependencias y entidades de la Administración Pública Federal; sin embargo, es importante remarcar que su administración y control es centralizada y queda a cargo de la Administración del Sistema.

Se consideran dos tipos de costos: fijo y variable.

## **Costo Fijo:**

Comprende el costeo de elementos que, independientemente del servidor público que ocupe la plaza, representen un valor al que se le asignan recursos en el Presupuesto de Egresos, tales como los sueldos y salarios, prestaciones económicas dirigidas a la protección del salario (prima vacacional, aguinaldo, despensa, ayuda de transporte, compensación por desarrollo y capacitación), prestaciones de seguridad social y seguros. Convencionalmente se le conoce como el Costo Asociado a Plazas y representa la base para el costeo de una plaza vacante.

## **Costo Variable:**

Comprende el cálculo de prestaciones económicas que se relacionan con los datos laborales, y su variabilidad está en función de decisiones del servidor público, su estado civil, número de hijos y/o antigüedad en el servicio público, entre otros. Convencionalmente se le conoce como Costo Asociado a la Persona y conjuntamente con el costo fijo refleja el valor monetario que cuesta una plaza ocupada

La memoria de cálculo es el instrumento, a través del cual se reflejan los costos que implican los movimientos a la Estructura Ocupacional contenidos en una Solicitud. Para efectos del SCPSP, la memoria de cálculo se compone de los montos calculados para las partidas de gasto y subpartidas de gasto definidas como **"aplicables"** para la Unidad Responsable de que se trate, según las necesidades propias de la Dependencia o Entidad.

La memoria de cálculo considera todos los registros de una solicitud; es decir, sólo se genera una memoria de cálculo por solicitud, sin importar la cantidad de movimientos

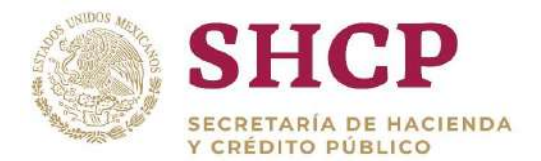

que incluya dicha solicitud. El proceso para generar el reporte de la Memoria de Cálculo es el siguiente:

- 1. El Usuario Capturista realiza el registro de carga de la Plantilla del Movimiento en cuestión, en caso de que no existan validaciones **"Restrictivas"**, se genera el reporte.
- 2. El Sistema despliega una pantalla donde se muestra la información del movimiento, si se requiere revisar la Memoria de Cálculo el usuario da clic en el botón **"Descargar Memoria de Cálculo"** en archivo de Excel **[\(Imagen 1](#page-137-0)60)**.

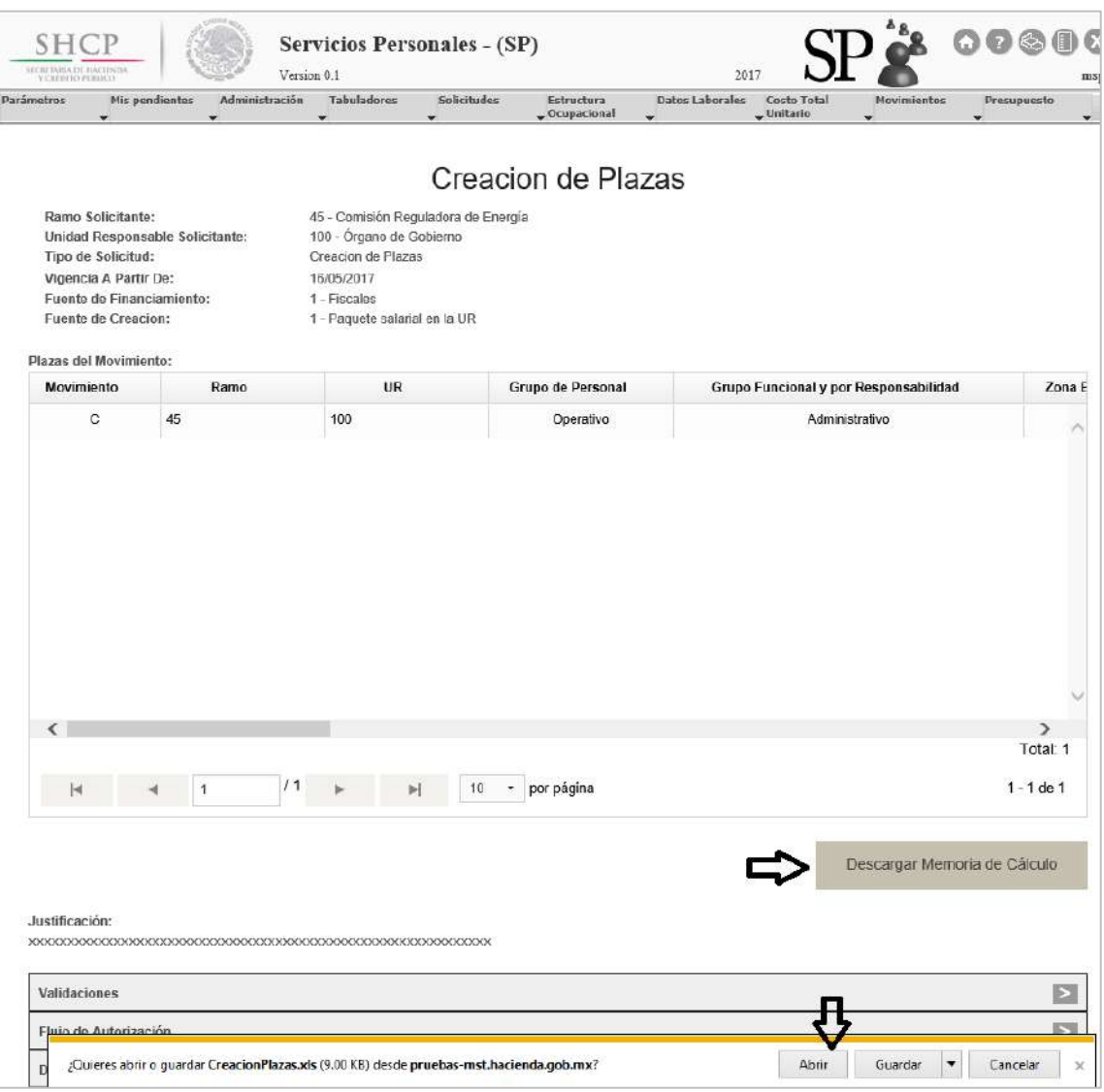

<span id="page-137-0"></span>**Imagen 160. Pantalla de Solicitud de Movimiento, Botón de Descarga de Memoria de Cálculo.**

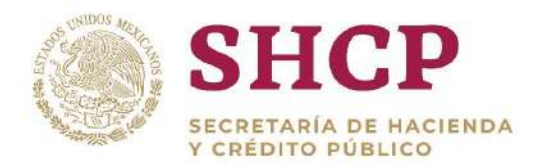

.- Memoria de Cálculo Bruta, Resumen Movimiento, Memoria de Cálculo Neta 3. El archivo de descarga en Excel contiene 3 pestañas, las cuales incluyen los diferentes tipos de Memorias de Cálculo que se generarán con la solicitud: **(Imagen 161).**

| ⊿         | А                                              | в                                                   | с                           | D | Ε                        | F                  | G              | н                                       | Т |  |  |  |  |  |
|-----------|------------------------------------------------|-----------------------------------------------------|-----------------------------|---|--------------------------|--------------------|----------------|-----------------------------------------|---|--|--|--|--|--|
| 1         | Subsecretaría de Egresos                       |                                                     |                             |   |                          |                    |                |                                         |   |  |  |  |  |  |
| 2         | Unidad de Política y Control Presupuestario    |                                                     |                             |   |                          |                    |                |                                         |   |  |  |  |  |  |
| 3         |                                                |                                                     |                             |   | Memoria de Cálculo Bruta |                    |                |                                         |   |  |  |  |  |  |
| 4         |                                                |                                                     |                             |   |                          |                    |                |                                         |   |  |  |  |  |  |
| 5         |                                                | Ramo solicitante: 45-Comisión Reguladora de Energía |                             |   |                          |                    |                |                                         |   |  |  |  |  |  |
| 6         |                                                | Tipo de Movimiento: Creacion de Plazas              |                             |   |                          |                    |                |                                         |   |  |  |  |  |  |
| 7         |                                                | Vigencia a partir del: 16-may-2017                  |                             |   |                          |                    |                |                                         |   |  |  |  |  |  |
| 8         |                                                |                                                     |                             |   |                          |                    |                |                                         |   |  |  |  |  |  |
| 9         |                                                | Ramo: 45-Comisión Reguladora de Energía             |                             |   |                          |                    |                | Ramo: 45-Comisión Reguladora de Energía |   |  |  |  |  |  |
|           | 10 UR: 100                                     |                                                     |                             |   |                          | <b>UR: 100</b>     |                |                                         |   |  |  |  |  |  |
| 11        | <b>Total de plazas: 1</b>                      |                                                     |                             |   |                          | Total de plazas: 1 |                |                                         |   |  |  |  |  |  |
| $12^{12}$ |                                                | <b>REDUCCIÓN</b>                                    |                             |   |                          |                    | AMPLIACIÓN     |                                         |   |  |  |  |  |  |
|           | 13   Ramo-UR                                   | <b>Partida</b>                                      | <b>Monto</b>                |   |                          | <b>Ramo-UR</b>     | <b>Partida</b> | <b>Monto</b>                            |   |  |  |  |  |  |
|           | 14 45-100                                      | 16102                                               | 0.00                        |   |                          | 45-100             | 11201          | 0.00                                    |   |  |  |  |  |  |
| 15        |                                                |                                                     |                             |   |                          |                    |                | 11301 56.212.50                         |   |  |  |  |  |  |
| 16        |                                                |                                                     |                             |   |                          |                    | 12301          | 0.00                                    |   |  |  |  |  |  |
| 17        |                                                |                                                     |                             |   |                          |                    | 13201          | 1,902.36                                |   |  |  |  |  |  |
| 18        |                                                |                                                     |                             |   |                          |                    | 13202          | 7,609.45                                |   |  |  |  |  |  |
| 19        |                                                |                                                     |                             |   |                          |                    | 13407          | 0.00                                    |   |  |  |  |  |  |
| 20        |                                                |                                                     |                             |   |                          |                    | 13409          | 0.00                                    |   |  |  |  |  |  |
| 21        |                                                |                                                     |                             |   |                          |                    | 13411          | 0.00                                    |   |  |  |  |  |  |
| 22        |                                                |                                                     |                             |   |                          |                    | 13501          | 0.00                                    |   |  |  |  |  |  |
| 23        |                                                |                                                     |                             |   |                          |                    | 14101          | 9.233.35                                |   |  |  |  |  |  |
| 24        |                                                |                                                     |                             |   |                          |                    | 14103          | 0.00                                    |   |  |  |  |  |  |
| 25        |                                                |                                                     |                             |   |                          |                    | 14105          | 3,134.04                                |   |  |  |  |  |  |
| 26        |                                                |                                                     |                             |   |                          |                    | 14201          | 3.373.13                                |   |  |  |  |  |  |
| 27        |                                                |                                                     |                             |   |                          |                    | 14202          | 0.00                                    |   |  |  |  |  |  |
| 28        |                                                |                                                     |                             |   |                          |                    | 14301          | 1.349.25                                |   |  |  |  |  |  |
| 29        |                                                |                                                     |                             |   |                          |                    | 14302          | 2,192.54                                |   |  |  |  |  |  |
| 30        |                                                |                                                     |                             |   |                          |                    | 14401          | 1.072.77                                |   |  |  |  |  |  |
| 31        |                                                |                                                     |                             |   |                          |                    | 14402          | 0.00                                    |   |  |  |  |  |  |
| 32        |                                                |                                                     |                             |   |                          |                    | 14403          | 0.00                                    |   |  |  |  |  |  |
| 33        |                                                |                                                     |                             |   |                          |                    | 14404          | 0.00                                    |   |  |  |  |  |  |
| 34        |                                                |                                                     |                             |   |                          |                    | 14405          | 295.88                                  |   |  |  |  |  |  |
| 35        |                                                |                                                     |                             |   |                          |                    | 15101          | 0.00                                    |   |  |  |  |  |  |
| 36        |                                                |                                                     |                             |   |                          |                    | 15102          | 0.00                                    |   |  |  |  |  |  |
| 37        |                                                |                                                     |                             |   |                          |                    | 15103          | 0.00                                    |   |  |  |  |  |  |
| 38        |                                                |                                                     |                             |   |                          |                    | 15401          | 0.00                                    |   |  |  |  |  |  |
| 39        |                                                |                                                     |                             |   |                          |                    | 15402          | 17,265.00                               |   |  |  |  |  |  |
| 40        |                                                |                                                     |                             |   |                          |                    | 15403          | 23,850.00                               |   |  |  |  |  |  |
| 41        |                                                |                                                     |                             |   |                          |                    | 15901          | 0.00                                    |   |  |  |  |  |  |
| 42        |                                                | Suma                                                | 0.00                        |   |                          |                    | Suma           | 127,490.27                              |   |  |  |  |  |  |
| 43        |                                                |                                                     |                             |   |                          |                    |                |                                         |   |  |  |  |  |  |
| 44        |                                                |                                                     |                             |   |                          |                    |                |                                         |   |  |  |  |  |  |
| 45        |                                                |                                                     |                             |   |                          |                    |                |                                         |   |  |  |  |  |  |
| 46        |                                                |                                                     |                             |   |                          |                    |                |                                         |   |  |  |  |  |  |
|           | $\vert \cdot \vert$<br>$\prec\!\!\!\downarrow$ |                                                     | <b>CreacionPlazas-BRUTO</b> |   |                          | Resumen Movimiento |                | CreacionPlazas-NETO                     |   |  |  |  |  |  |
|           |                                                |                                                     |                             |   |                          |                    |                |                                         |   |  |  |  |  |  |

**Imagen 161. Memoria de Cálculo en Formato de Excel**

4. El botón **"Descargar Memoria de Cálculo"** será visible durante todo el flujo de autorización para todos los Actores.

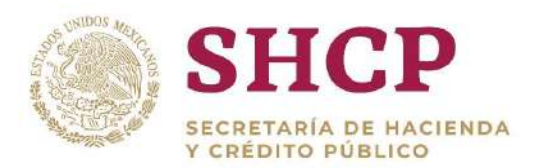

# 3.6.1. Contenido de una Memoria de Cálculo

La Memoria de Cálculo es diferente según el tipo de movimiento de plaza, tomando en consideración un solo resumen sin importar los registros por Solicitud de Movimiento.

Por tipo de movimiento, el contenido del archivo que se presenta al descargar la Memoria de Cálculo podrá ser diferente, ya que no todas las Hojas que se descargan contienen información para algunos tipos de movimiento. En la **Tabla 27** se especifican las Hojas que se podrán descargar por tipo de movimiento.

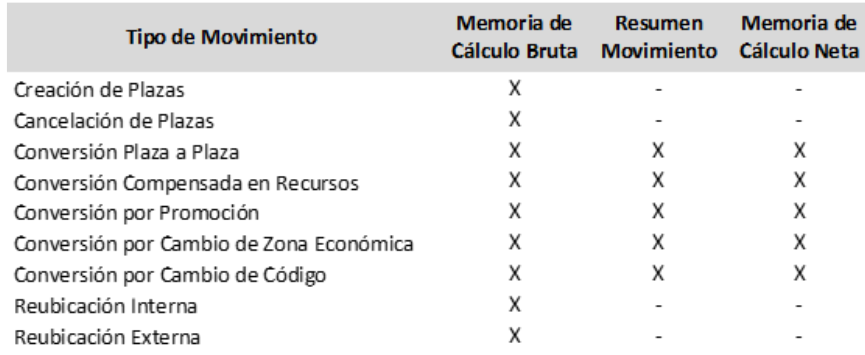

**Tabla 27. Hojas que Contiene el Archivo de Descarga de Acuerdo al Tipo de Movimiento**

# <span id="page-139-0"></span>3.6.2. Hoja de Memoria de Cálculo Bruta

La hoja de **Memoria de Cálculo Bruta** presenta la siguiente información **[\(Imagen](#page-140-0)  162)**:

## **Título de la Memoria:**

- I. Subsecretaría de Egresos
- Unidad de Política y Control Presupuestario  $\parallel$ .
- III. Memoria de Cálculo Bruta

## **Información de la Solicitud:**

- IV. Ramo solicitante, corresponde al Ramo que requiere el movimiento.
- Tipo de Movimiento, menciona el tipo de movimiento en cuestión
- VI. Vigencia: Fecha en la que entran en vigor los movimientos de la solicitud.

## **Información de los Costos de Reducción y Ampliación que se generen en la Solicitud:**

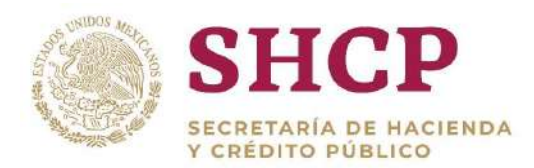

- Ramo al cual se le va a aplicar el movimiento VII
- VIII. UR a la cual se le va a aplicar el movimiento
- $\mathsf{IX}$ . Total de plazas implicadas en el movimiento
- Tablas de Costeo de la Memoria de Cálculo

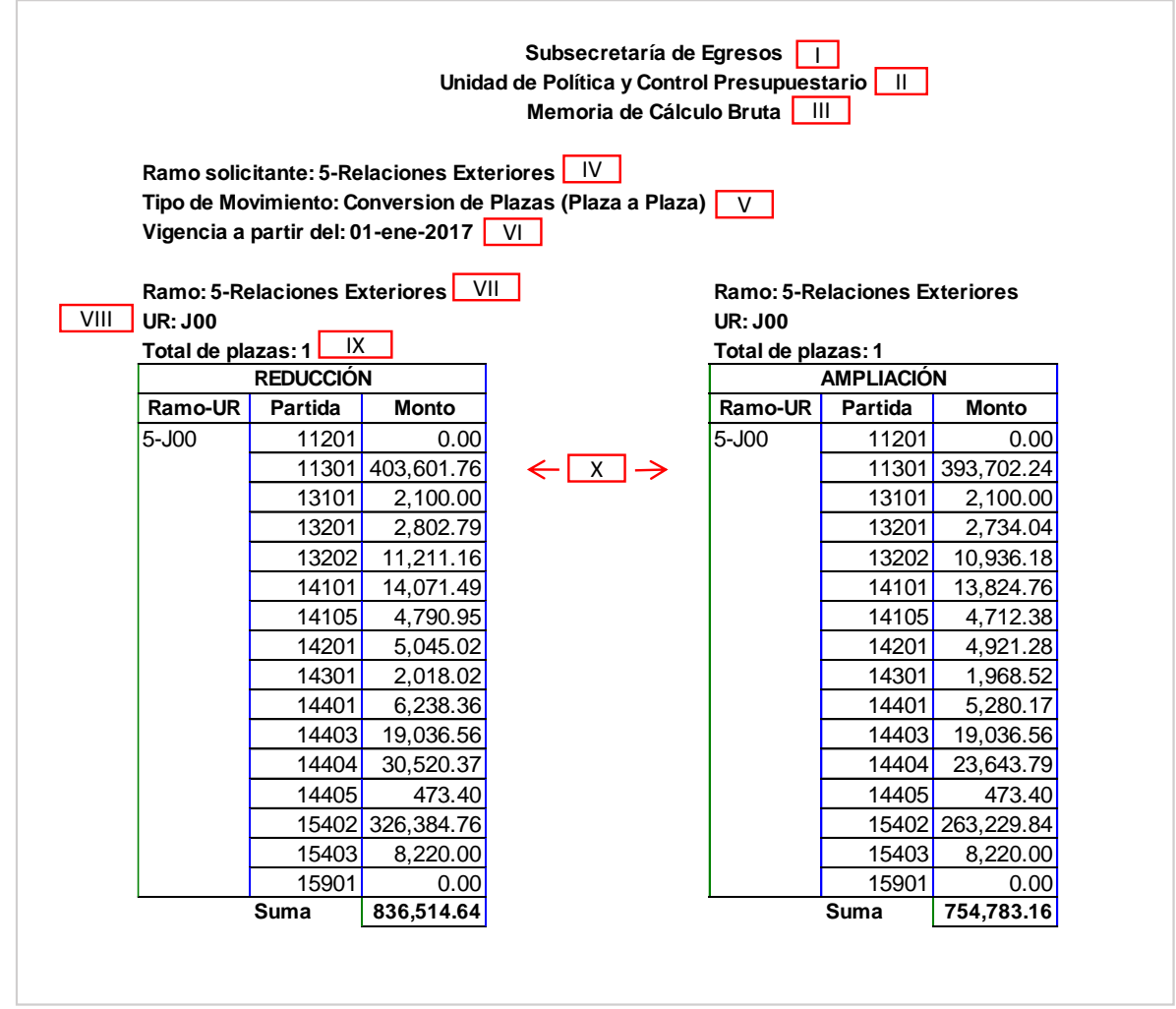

**Imagen 162. Memoria de Cálculo Bruta**

## <span id="page-140-0"></span>**Tablas de Costeo de una Memoria de Cálculo en la Hoja de Memoria de Cálculo Bruta.**

1. En la **[Memoria de Cálculo](#page-135-0)** se presentan 2 **[Tablas de Costeo](#page-139-0)**, una de ellas corresponde al costo que generan los registros de cancelación de plazas (Reducción) y la segunda refleja el costo de los registros derivados de creación de plazas (Ampliación).

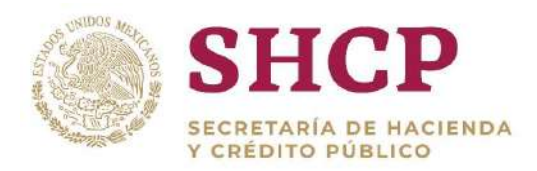

- .- está realizando el movimiento y los montos que se derivan del costo de cada 2. En la Tabla de Reducción se muestran las partidas de gasto definidas en el Administrador de Conceptos como aplicables para la Unidad Responsable que una de las plazas que se están cancelando.
- 3. En el tipo de movimiento Creación de Plazas, en la Tabla de Reducción se presenta la partida de gasto del Ramo y UR que financiará el monto que está costando la creación de plazas.
- 4. Para los tipos de movimientos Conversión Compensada con Recursos, Conversión por Promoción y Conversión por Cambio de Zona Económica (cuando el movimiento es de ZE Baja a ZE Alta), adicional al costo de las plazas que se cancelan, en la Tabla de Reducción se presentan las partidas de gasto del Ramo y UR que van a compensar el monto del costo de la creación de plazas.
- 5. En la Tabla de Ampliación se muestran las partidas de gasto definidas en el Administrador de Conceptos como aplicables para la Unidad Responsable que está realizando el movimiento y los montos que se derivan del costo de cada una de las plazas que se están creando.

# 3.6.3. Hoja Resumen de Movimiento

La hoja **Resumen de Movimiento** presenta la siguiente información **(Imagen 163)**:

## **Sección de Resumen de Costos del Movimiento:**

- **Tipo de Movimiento**, señala el tipo de movimiento de que se trate.
- **Monto de Cancelación**, corresponde al monto de reducción de recursos derivado de la cancelación de plazas, que se refleja en el campo "Suma" de la "Hoja de Memoria de Cálculo Bruta".
- III. **Monto de Creación**, corresponde al monto de ampliación derivado de la creación de plazas, que se refleja en el campo "Suma" de la "Hoja de Memoria de Cálculo Bruta".

## **Tabla de Costos de la Memoria de Cálculo:**

**"El monto de la creación representa el:",** en este apartado se muestra el porcentaje que representa el monto de la creación con respecto al monto de la cancelación; es el resultado de dividir el "monto de creación" entre el "monto de cancelación".

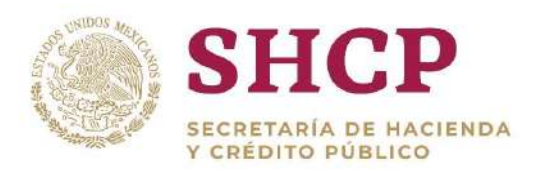

- .- menos creación, con respecto al monto de la cancelación; es el resultado **"El ahorro adicional representa el:",** en este apartado se muestra el porcentaje que representa la diferencia entre los montos de cancelación de dividir la "diferencia de montos" entre el "monto de cancelación".
- **"A) Monto del ahorro adicional que otorga la Dependencia;",** en este apartado se muestra el ahorro adicional total resultante de la diferencia entre reducciones menos ampliaciones; es el resultado de la diferencia entre el "monto de cancelación" menos el "monto de creación".
- $VII.$ **"B) Monto del ahorro adicional conforme al XXX:",** en este apartado se muestra el monto de ahorro que sería necesario considerar al aplicar el porcentaje de ahorro que por disposición normativa, las dependencias y entidades tendría que observar al llevar a cabo una conversión de plaza a plaza. Es el monto resultante de aplicar dicho porcentaje de forma "piramidal" al monto de la creación. El Administrador del Sistema incorporará el tipo y número de documento a través del cual se presente esa disposición. En caso de no existir la mencionada disposición, el porcentaje será **"0".**
- VIII. **"C) Ahorro de más o menos adicional al XX%:"** en este apartado se muestra el remanente total resultante de restar el resultado del Inciso B al resultado del Inciso A; representa el ahorro adicional al porcentaje de ahorro por disposición normativa para los movimientos de conversión de plazas, según se indique en los lineamientos que, al respecto, emita la UPCP de la SHCP para el ejercicio fiscal de que se trate.

## **Tabla de Resumen de acuerdo al Lineamiento:**

- $\mathsf{IX}$ . **"El monto de la creación representa el:",** en este apartado se muestra el porcentaje máximo que debe representar el monto de la creación después de restar el porcentaje que se indique en los lineamientos que emita la UPCP para el ejercicio fiscal correspondiente; es el resultado de restar este último porcentaje de 100%.
- $X_{n}$ **"El ahorro adicional:",** al igual que el apartado del punto V, en este apartado se muestra el porcentaje que representa la diferencia entre los montos de cancelación menos creación, con respecto al monto de la cancelación; es el resultado de dividir la "diferencia de montos" entre el "monto de cancelación".
- **"La reducción con respecto a la creación:",** en este apartado se muestra  $XL$ el monto de la reducción por disposición normativa con respecto al monto

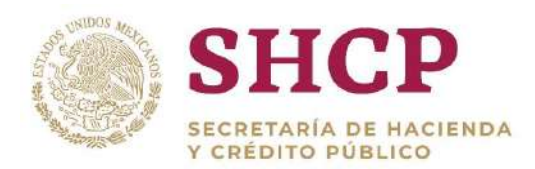

.- el resultado de sumar al monto de la creación, dicho porcentaje, aplicado de la ampliación, considerando el porcentaje que se indique en los lineamientos que emita la UPCP para el ejercicio fiscal de que se trate; es de forma "piramidal" al mismo monto de creación.

**"Monto del ahorro adicional:",** en este apartado se muestra el mismo ahorro adicional al que se hace referencia en el apartado del punto VII, es decir, el inciso B de la Tabla de "Costos de Memoria de Cálculo".

#### **Sección de Resumen de Costos del Movimiento**

**Tipo de movimiento:** Conversion de Plazas (Plaza a Plaza)

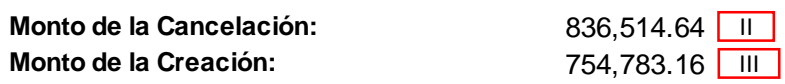

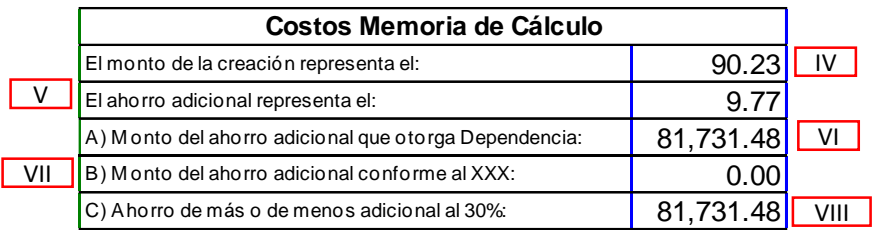

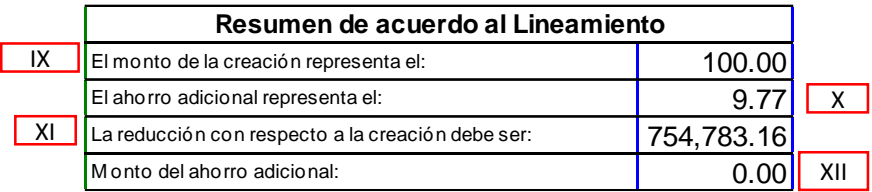

**Imagen 163. Hoja Resumen Movimiento**

# 3.6.4. Hoja de Memoria de Cálculo Neta

La hoja de **Memoria de Cálculo Neta** presenta la siguiente información (**[Imagen](#page-145-0)  164**):

## **Título de la Memoria:**

- l. Subsecretaría de Egresos
- Unidad de Política y Control Presupuestario
- $III.$ Tipo de Memoria de Calculo (Neta)
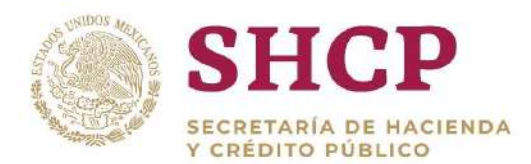

#### **Información de la solicitud:**

- $IV_{-}$ Ramo solicitante que requiere el movimiento
- $V_{\odot}$ Tipo de Movimiento
- VI. Vigencia: fecha en la que entra en vigor la solicitud

#### **Información de los Costos de Reducción y de Ampliación que se generen en la Solicitud:**

- VII. Ramo al cual se le va a aplicar el movimiento
- VIII. Unidad Responsable a la cual se le va a aplicar el movimiento
- $|X_{n}|$ Total de plazas que se requieren para realizar el movimiento
- Tablas de Costeo de la Memoria de Cálculo  $X_{n}$

La Memoria de Cálculo Neta se obtiene restando los montos de las partidas de gasto de la Tabla de Reducción menos la Tabla de Ampliación de la Memoria de Cálculo Bruta. Si la diferencia es negativa, el monto se refleja en las partidas de gasto de la Tabla de Ampliación en la hoja de la Memoria de Cálculo Neta; si la diferencia es positiva, el monto se consigna en las partidas de gasto de la Tabla de Reducción.

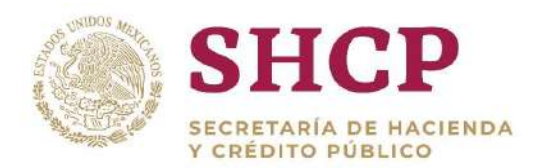

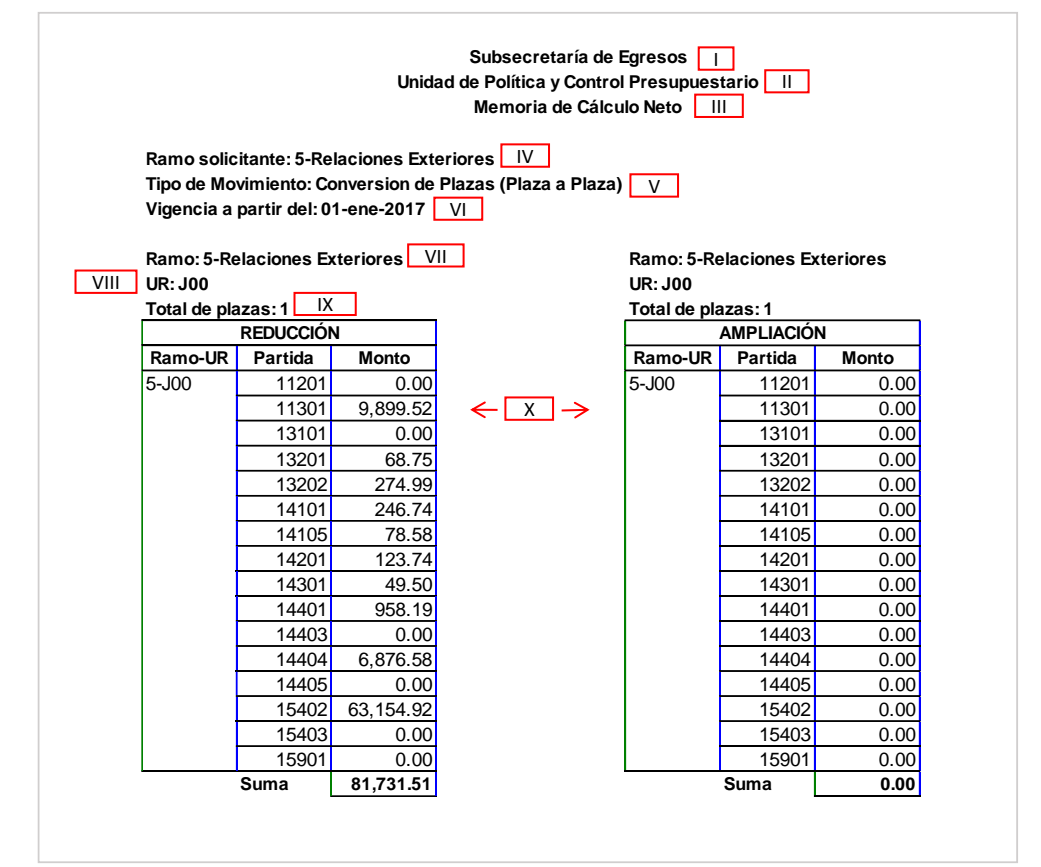

**Imagen 164. Memoria de Cálculo Neta**

#### 3.6.5. Costeo de Memorias de Cálculo

La Memoria de Cálculo consiste en un resumen de los costos que implican la realización de movimientos a la Estructura Ocupacional de la Unidad Responsable involucrada en el movimiento; estos costos se presentan desagregados en partidas de gasto, de conformidad con el Clasificador por Objeto del Gasto para la Administración Pública Federal (COG).

Para efectos del SCPSP, las partidas de gasto se presentan con la clave que tienen asignada en el COG, seguida de un punto y tres ceros: 11301.000, 13201.000, 15401.000, etc. Cuando una partida de gasto se conforma de varios conceptos, a éstos se les denomina subpartidas, las cuales se representan con la clave que tiene asignada la partida de gasto en el COG, seguida de un punto y un consecutivo de tres dígitos partiendo de 001.

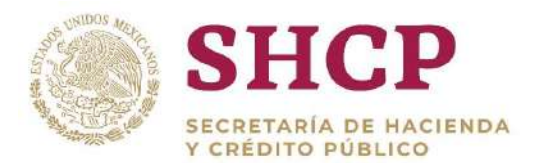

.- que aplican a cada UR para el cálculo de los costos que implican los movimientos El SCPSP contempla un Administrador de Conceptos, el cual es un Módulo que permite al Administrador del Sistema identificar las partidas y subpartidas de gasto de plazas.

El cálculo de los costos de cada una de las partidas y subpartidas se realiza plaza por plaza; lo cual se efectúa a través del Módulo de Formulación implementado en el SCPSP. En las Fórmulas del Sistema están definidas las operaciones lógicas y matemáticas, en donde interactúan 3 de los elementos que conforman el **[Módulo](#page-160-0)  [de Administración de Insumos](#page-160-0)**, Parámetros, Tabuladores y Datos Laborales.

La Formulación del SCPSP es flexible y configurable, de tal forma que está determinada de manera particular para cada una de las Unidades Responsables de las Dependencias y Entidades de la Administración Pública Federal. Su administración y control están a cargo del Administrador del Sistema.

A continuación se presentan ejemplos de la formulación diseñada en el Sistema:

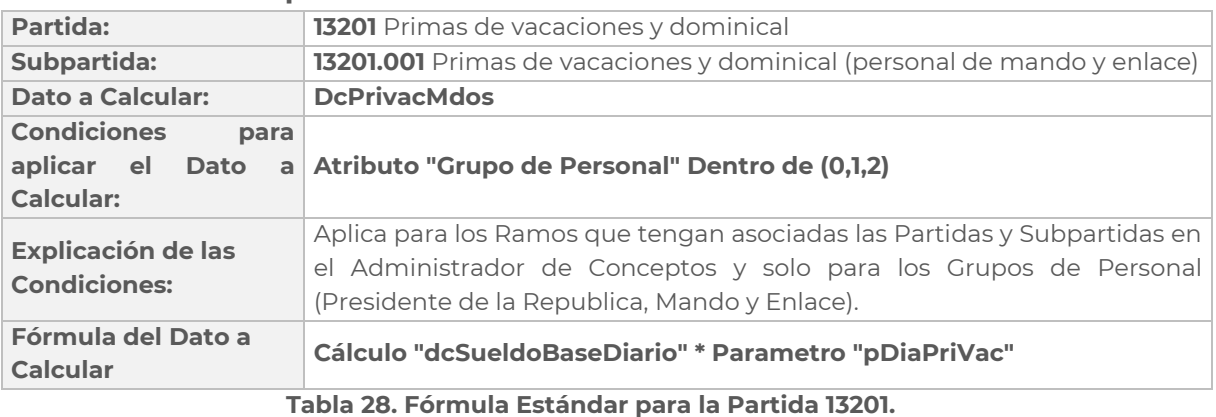

#### **Fórmula Estándar para la Partida 13201**

#### **Fórmula Específica para la Partida 13201:**

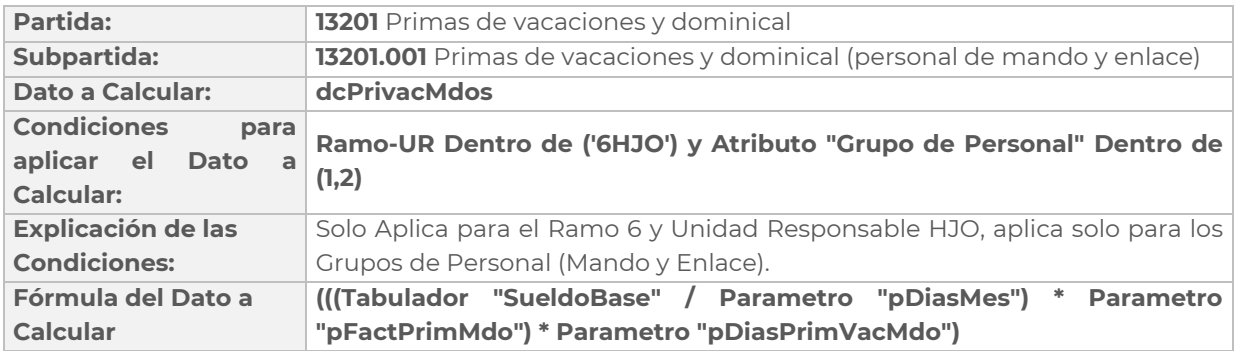

Constituyentes 1001, Edificio B, piso 6, Col. Belén de las Flores, Alcaldía Álvaro Obregón, CP. 01110, Ciudad de México Tel.: (55) 3688 4915 **[www.gob.mx/hacienda](http://www.gob.mx/hacienda)**

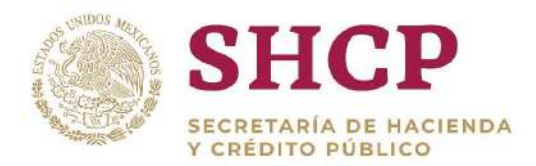

#### **Tabla 29. Fórmula Específica para la Partida 13201.**

La Memoria de Cálculo se genera en el momento del registro de la Solicitud del Movimiento, con los valores vigentes y considerados en el Módulo de Administración de Insumos y aplica tanto para la Reducción como para la Ampliación, conforme el tipo de movimiento.

La fecha de vigencia del movimiento registrada en la Solicitud determina el monto que se refleja en la Memoria de Cálculo, ya que el Sistema calcula el número de quincenas del año que impactan al movimiento.

A continuación se presenta una Memoria de Cálculo que corresponde a un movimiento de Conversión Compensada con Recursos, en la que se muestran los montos por partida de gasto tanto en la Tabla de Reducción como en la Tabla de Ampliación **[\(Imagen 1](#page-147-0)65)**.

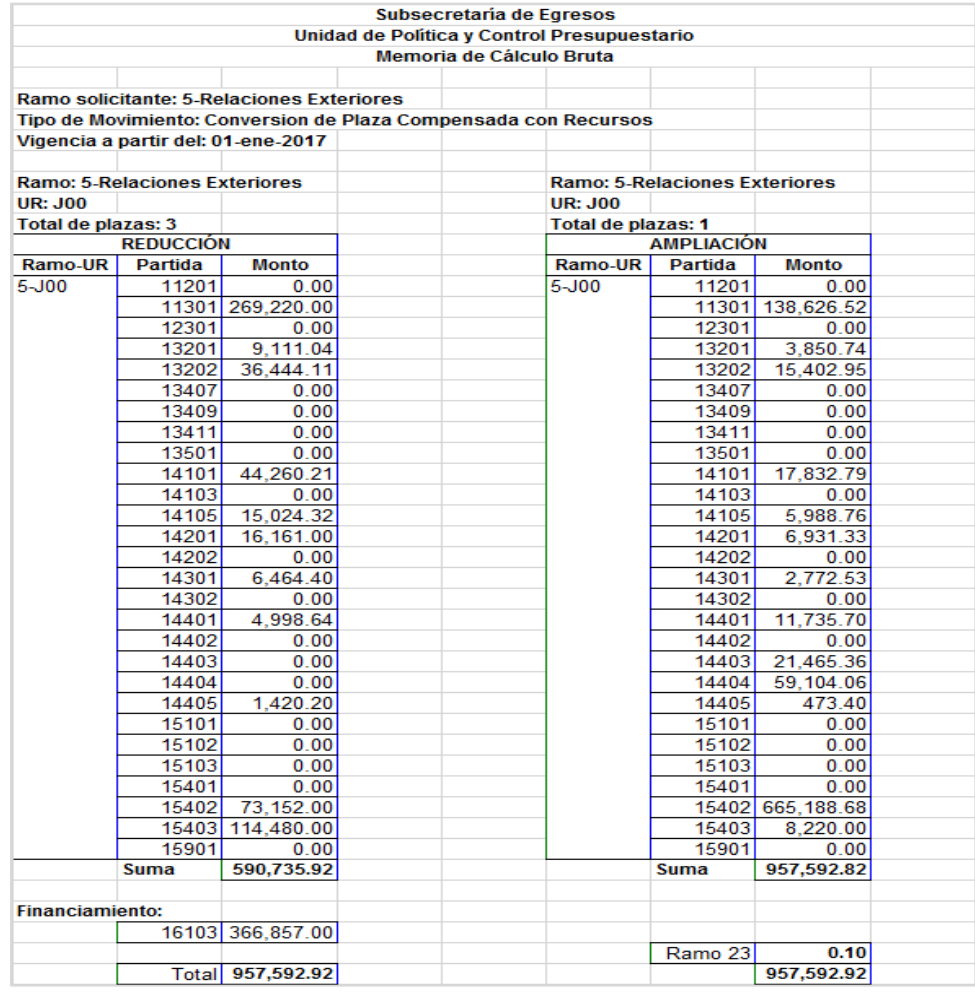

**Imagen 165. Ejemplo de una Memoria de Cálculo.**

<span id="page-147-0"></span>Constituyentes 1001, Edificio B, piso 6, Col. Belén de las Flores, Alcaldía Álvaro Obregón, CP. 01110, Ciudad de México Tel.: (55) 3688 4915 **[www.gob.mx/hacienda](http://www.gob.mx/hacienda)**

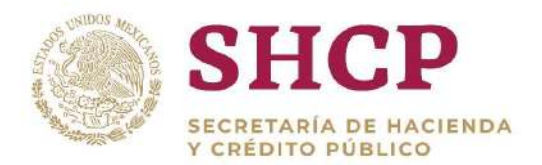

#### **Reglas de Negocio que afectan el Cálculo de los Movimientos.**

#### **Creación**

- Todas las plazas a crear se costean como vacantes.
- Para algunas partidas de gasto como la 15401 y 15901, la Memoria de Cálculo sólo considera las subpartidas que se tengan definidas para la UR que realiza el movimiento.

#### **Cancelación**

 Todas las plazas a cancelar deben estar vacantes, ya que se costean como tales, por lo que no deben estar asociadas a ninguna CURP en la Plantilla de Datos Laborales.

#### **Conversión Plaza a Plaza**

- En un mismo movimiento se pueden considerar una o más plazas a cancelar para la creación de una o varias plazas.
- Para las plazas a crear.
	- o El CFP puede quedar en blanco (vacío) aún y cuando alguna de las plazas a cancelar esté ocupada (asociada a una CURP en la Plantilla de Datos Laborales).
	- o Si el CFP **no** está vacío, es porque le fue asignado el CFP de alguna de las plazas a cancelar.
	- o Las plazas a crear se deben costear como ocupadas, cuando se les asocie un CFP de algunas de las plazas a cancelar que estén ocupadas.
- Para las plazas a cancelar:
	- o Se costean como plazas ocupadas, cuando tengan una CURP asociada y cuando su CFP haya sido asignado a una de las plazas a crear.
	- o Las plazas a cancelar, cuyo CFP no haya sido asociado a alguna de las plazas a crear, serán consideradas como plazas vacantes y se costearán como tales.
	- o Si ninguna de las plazas a crear presenta CFP, todas las plazas a cancelar deben ser costeadas como vacantes.

#### **Conversión Compensada con Recursos**

 En un mismo movimiento se pueden considerar una o más plazas a cancelar para la creación de una o varias plazas.

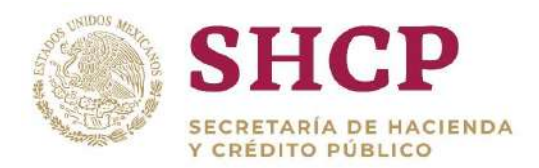

- .- financiamiento con recursos de las siguientes partidas de gasto: 15401, 15901, Si el monto derivado de la cancelación de plazas no compensa el monto que se requiere para la creación de plazas, en este tipo de movimiento se permite el 17102 y 83101.
- Aplican las mismas reglas para las plazas a crear y para las plazas a cancelar descritas en el movimiento Conversión Plaza a Plaza.

#### **Conversión por Promoción**

- Por movimiento es necesario que cada plaza a cancelar considere una plaza a crear.
- Si el monto derivado de la cancelación de plazas no compensa el monto que se requiere para la creación de plazas, en este tipo de movimiento se permite el financiamiento con recursos de las siguientes partidas de gasto: 15401, 15901, 16103, 17102 y 83101.
- La plaza a cancelar siempre debe estar ocupada y se debe costea como tal.
- El CFP de la plaza a cancelar debe ser asignado para su asociación en la plaza a crear.
- La plaza a crear siempre debe consignar el CFP de la plaza a cancelar, por lo que se costea como plaza ocupada.

#### **Conversión por Cambio de Código de Puesto**

- Por movimiento es necesario que cada plaza a cancelar considere una plaza a crear.
- Para cada movimiento, la plaza a cancelar puede estar ocupada o vacante
- En caso de que la plaza a cancelar esté ocupada, su CURP puede ser asignada a la plaza a crear a través de la asociación del CFP respectivo.
- Para la plaza a crear:
	- o El CFP podrá quedar en blanco (vacío) aún y cuando la plaza a cancelar esté ocupada (asociada a una CURP en la Plantilla de Datos Laborales).
	- o Si el CFP no está vacío es porque le fue asignado el CFP de la plaza a cancelar.
	- o La plaza a crear se costeará como ocupada, cuando se le asocie el CFP de la plaza a cancelar y cuando esta última esté ocupada.
- Para la plaza a cancelar:
	- o Se costeará como ocupada, cuando tengan CURP asociada y cuando su CFP haya sido asignado a la plaza a crear.

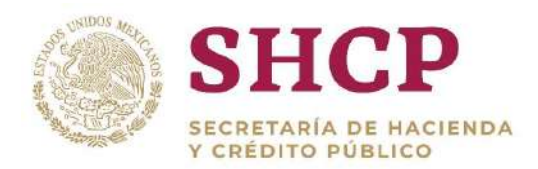

o Si el CFP de la plaza a cancelar no es asociado a la plaza a crear, esta será considerada como plaza vacante y se costeará como tal.

#### **Conversión por Cambio de Zona Económica**

- Por solicitud, es necesario que cada plaza a cancelar considere una plaza a crear.
- Si el monto derivado de la cancelación de plazas no compensa el monto que se requiere para la creación de plazas, en este tipo de movimiento se permite el financiamiento con recursos de las siguientes partidas de gasto: 15401, 15901, 17102 y 83101.
- Para cada movimiento, la plaza a cancelar puede estar ocupada o vacante
- En caso de que la plaza a cancelar esté ocupada, su CURP puede ser asignada a la plaza a crear a través de la asociación del CFP respectivo.
- Aplican las mismas reglas para las plazas a crear y para las plazas a cancelar descritas en el movimiento Conversión por Cambio de Código de Puesto.

#### **Reubicación Interna**

- Por solicitud, es necesario que cada plaza a cancelar considere una plaza a crear.
- Para cada movimiento, la plaza a cancelar puede estar ocupada o vacante
- En caso de que la plaza a cancelar esté ocupada, su CURP puede ser asignada a la plaza a crear a través de la asociación del CFP respectivo.
- Aplican las mismas reglas para las plazas a crear y para las plazas a cancelar descritas en el movimiento Conversión por Cambio de Código de Puesto.

#### **Reubicación Externa**

- Por solicitud, es necesario que cada plaza a cancelar considere una plaza a crear.
- Para cada movimiento, la plaza a cancelar puede estar ocupada o vacante
- En caso de que la plaza a cancelar esté ocupada, su CURP puede ser asignada a la plaza a crear a través de la asociación del CFP respectivo.
- Aplican las mismas reglas para las plazas a crear y para las plazas a cancelar descritas en el movimiento Conversión por Cambio de Código de Puesto.

# 3.7. DICTAMEN DE MOVIMIENTOS

En el Dictamen de Movimientos se resume la información relevante contenida en una Solicitud de Movimientos de Estructura Ocupacional.

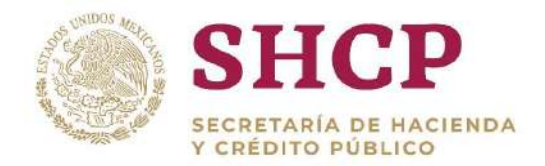

El proceso para generar el Dictamen de Movimientos es el siguiente:

- .- 1. El usuario Capturista Dependencia/Entidad realiza el registro de una Solicitud de Movimientos.
- 2. Mientras realiza la **"Autorización de una Solicitud de Movimientos"**, el usuario revisor o autorizador llega al paso en que se despliega la pantalla con la información relevante de la Solicitud, si el usuario desea generar el Dictamen correspondiente da clic en el botón **"Descargar Dictamen"**

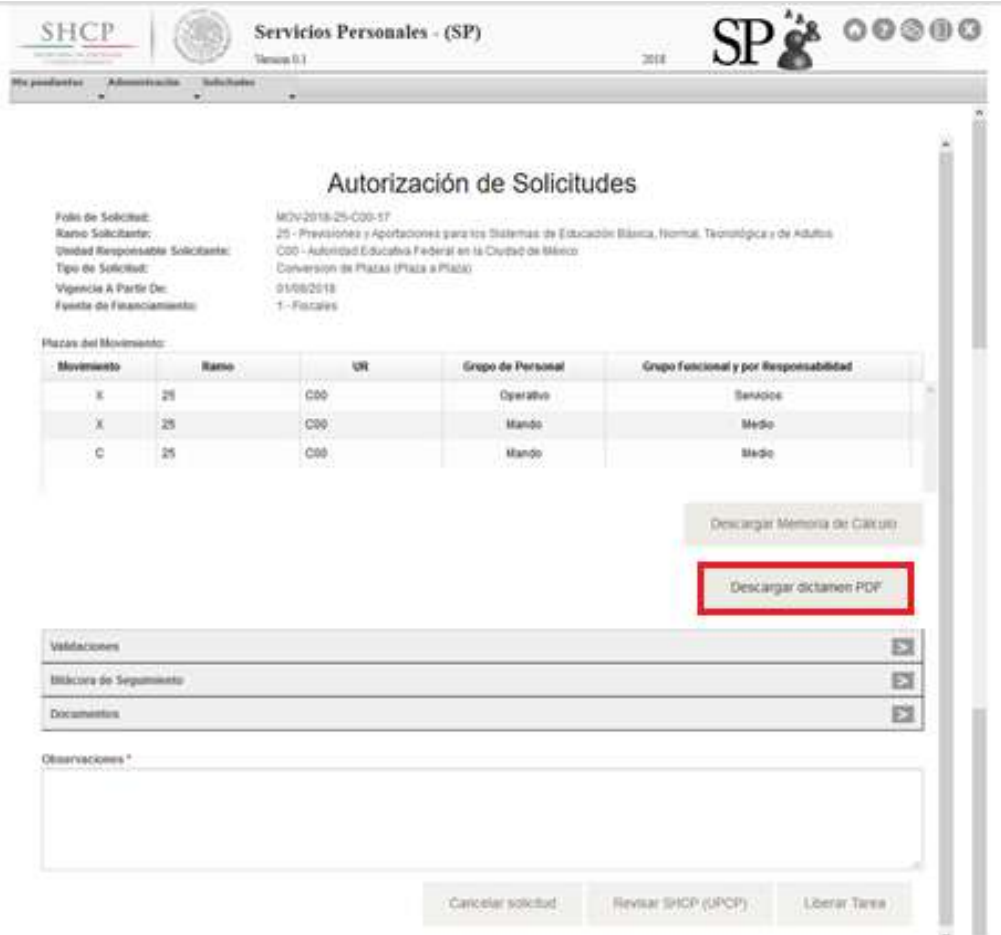

**Pantalla de Solicitud de Movimiento, Botón de Descarga de Dictamen.**

- 3. El botón **"Descargar Dictamen"** será visible durante todo el Flujo de Autorización para todos los Actores.
	- 3.7.1. Contenido de un Dictamen de Movimientos

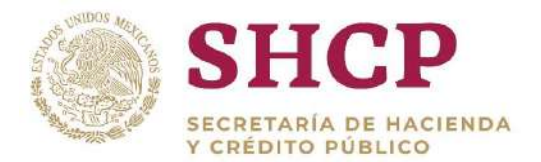

El Dictamen de Movimiento descargado en PDF contiene las siguientes secciones:

La hoja de **Dictamen** presenta la siguiente información:

- I. Tipo de Movimiento
- II. Folio del Movimiento
- III. Consultado por
- IV. Fecha

#### **Datos Generales:**

- V. Ramo Solicitante
- VI. Unidad Solicitante
- VII. Vigencia a partir de
- VIII. Justificación
- IX. Fecha de registro
- X. Estatus de la Solicitud

#### **Movimientos incluidos en la Solicitud:**

- XI. Reducción / Cancelación
- XII. Ampliación / Creación

| <b>TIPO DE MOVIMIENTO:</b>   |            |      |                                      |                                                |           | Conversion de Plaza Compensada con Recursos                                                                                                    |                                              |                        |                       |            |   |   |            | CONSULTADO POR: III |     | oscardrodriguezh       |           |
|------------------------------|------------|------|--------------------------------------|------------------------------------------------|-----------|----------------------------------------------------------------------------------------------------|----------------------------------------------|------------------------|-----------------------|------------|---|---|------------|---------------------|-----|------------------------|-----------|
|                              |            |      |                                      | FOLIO DEL MOVIMIENTO: II   MOV-2018-08-IZC-9   |           |                                                                                                    |                                              |                        |                       |            |   |   | FECHA:     | liv                 |     | 20-11-2018 17:52:47 PM |           |
|                              |            |      |                                      |                                                |           |                                                                                                    |                                              | <b>DATOS GENERALES</b> |                       |            |   |   |            |                     |     |                        |           |
| <b>RAMO SOLICITANTE:</b>     |            |      |                                      |                                                |           | 8 - Agricultura, Ganaderia, Desarrollo Rural, Pesca y Alimentación                                                                                                    |                                              |                        |                       |            |   |   |            |                     |     |                        |           |
| <b>UNIDAD SOLICITANTE:</b>   |            |      |                                      | VII IZC - Colegio de Postgraduados             |           |                                                                                                    |                                              |                        |                       |            |   |   |            |                     |     |                        |           |
|                              |            |      | VIGENCIA A PARTIR DE: VIII01/11/2018 |                                                |           |                                                                                                    |                                              |                        |                       |            |   |   |            |                     |     |                        |           |
| <b>JUSTIFICACIÓN: [</b>      |            |      |                                      |                                                |           | El dictamen de las solicitudes respectivas fue remitido por el presidente de la Comisión al Secretario Académico, quien comunicó los resultados del proceso de                                                                    |                                              |                        |                       |            |   |   |            |                     |     |                        |           |
|                              |            | VIII |                                      |                                                |           | promoción a los participantes. Asímismo, la Secretaria Académica emitió la relación de promociones académicas autorizadas a la Secretaria Administrativa para<br>El trámite de autorización ante la Secretaria de Hacienda y Créd |                                              |                        |                       |            |   |   |            |                     |     |                        |           |
|                              |            |      |                                      |                                                |           |                                                                                                    |                                              |                        |                       |            |   |   |            |                     |     |                        |           |
|                              |            |      |                                      |                                                |           | con el Sindicato independiente de Académicos del Colegió de Postgraduados, con fundamento en la cláusula 40 del Contrato Colectivo de Trabajo CP-SIACOP,<br>Se solicita la autorización de 5 Promociones Académicas zona III, con |                                              |                        |                       |            |   |   |            |                     |     |                        |           |
| <b>FECHA DE REGISTRO: IX</b> |            |      |                                      |                                                |           | Control Presupuestario de los Servicios Personales (SCPSP), el movimiento de conversión de plazas respectivo.                                                                                                    |                                              |                        |                       |            |   |   |            |                     |     |                        |           |
|                              |            |      |                                      | 20/11/2018                                     |           | ΙX                                                                                                    |                                              |                        |                       |            |   |   |            |                     |     |                        |           |
|                              |            |      |                                      | ESTATUS DE LA SOLICITUD: Revisión SHCP (DGPYP) |           |                                                                                                    |                                              |                        |                       |            |   |   |            |                     |     |                        |           |
|                              |            |      |                                      |                                                |           |                                                                                                    | <b>MOVIMIENTOS INCLUIDOS EN LA SOLICITUD</b> |                        |                       |            |   |   |            |                     |     |                        |           |
| Reducción / Cancelación XI   |            |      |                                      |                                                |           |                                                                                                    |                                              |                        | Ampliación / Creación |            |   |   | <b>XII</b> |                     |     |                        |           |
| <b>LID</b><br>Ramo           | <b>CIP</b> | 28   | <b>Nivel</b>                         | Código de Puesto                               | <b>RS</b> | <b>Código Federal Puesto</b>                                                                                                    | Nóm Rel.                                     |                        |                       |            |   |   | Nivel      | Código de Puesto    | RS. | Código Federal Puesto  | Núm. Rel. |
| IZC<br>я                     |            | з    | E3514                                | E3514                                          | n         | 08-IZC-000070                                                                                                    |                                              |                        |                       | <b>IZC</b> |   | з | E3509      | E3509               | n   | 08-IZC-000070          |           |
| IZC.<br>я                    |            | з    | E3516                                | E3516                                          | n         | 08-IZC-001117                                                                                                    | 2                                            |                        |                       | IZC.       |   | з | E3510      | E3510               | n   | 08-IZC-001117          | 2         |
| IZC.<br>я                    |            | з    | E3516                                | E3516                                          | n         | 08-IZC-001114                                                                                                    | з                                            |                        |                       | <b>IZC</b> |   | з | E3510      | E3510               | n   | 08-IZC-001114          |           |
|                              |            |      |                                      |                                                |           |                                                                                                    |                                              |                        |                       |            |   |   |            |                     |     |                        | 3         |
| IZC.<br>я                    | Δ          | з    | E3516                                | E3516                                          | n         | 08-IZC-001103                                                                                                    | Δ                                            |                        |                       | IZC.       | Δ | з | E3511      | E3511               | n   | 08-IZC-001103          | 4         |

**Dictamen de Movimientos: Datos Generales y Movimientos Incluidos en la Solicitud.**

#### **Memoria de Cálculo**

- XIII. Memoria de Cálculo Bruta
	- a) Ramo al cual se le va a aplicar el movimiento.
	- b) UR a la cual se le va a aplicar el movimiento.
	- c) Total de plazas implicadas en el movimiento.
	- d) Total de horas implicadas en el movimiento.

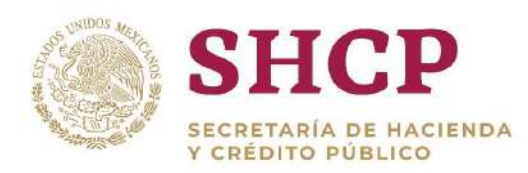

- e) Tabla de Costeo de la Memoria de Cálculo
- XIV. Memoria de Cálculo Neta
	- a) Ramo al cual se le va a aplicar el movimiento.
	- b) UR a la cual se le va a aplicar el movimiento.
	- c) Total de plazas implicadas en el movimiento.
	- d) Total de horas implicadas en el movimiento.
	- e) Tabla de Costeo de la Memoria de Cálculo.

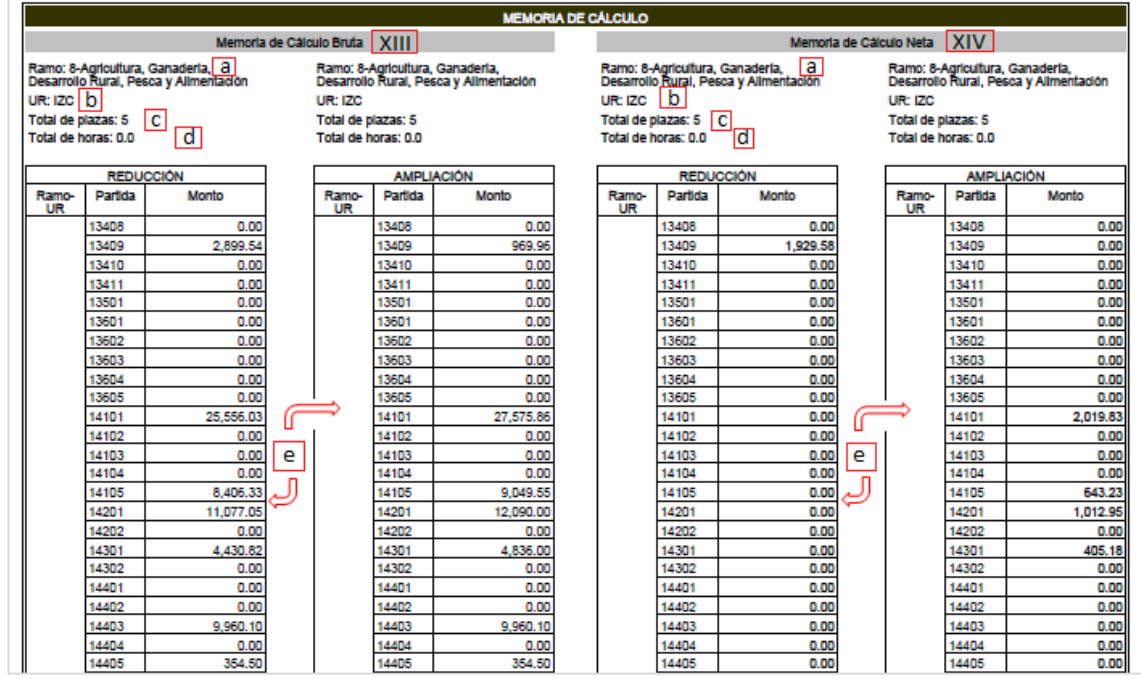

**Dictamen de Movimientos; Memoria de Cálculo.**

#### **Seguimiento**

- XV. Flujo Asignado
- XVI. Fecha
- XVII. Estatus
- XVIII. Usuario
- XIX. Observaciones
- XX. Tiempo en este estatus

#### **Archivos anexos**

- XXI. Archivo de carga
- XXII. Documentación de Soporte

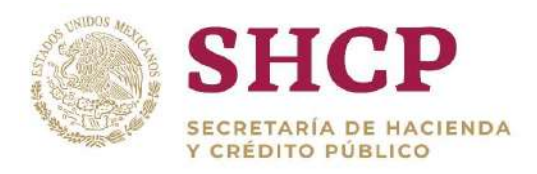

|                                                                          |                                                | <b>SEGUIMIENTO</b>                                                                                             |                                                                                                    |                                                                                                    |                        |
|--------------------------------------------------------------------------|------------------------------------------------|----------------------------------------------------------------------------------------------------|----------------------------------------------------------------------------------------------------|----------------------------------------------------------------------------------------------------|------------------------|
| Fecha<br>16/11/2018 13:12:56                                             | <b>XVII</b><br>Estatus<br>Captura de solicitud | Captura de solicitud<br>Autorizador dependencia<br>Revisor DGPyP<br><b>XVIII</b><br>Usuario<br>mauriclodreyesr | XV<br>Observaciones<br>El dictamen de las solicitudes respectivas fue remitido por el<br>presidente de la Comisión al Secretario Académico, quien comunicó<br>los resultados del proceso de promoción a los participantes.<br>Asimismo, la Secretaria Académica emitió la relación de promociones<br>académicas autorizadas a la Secretaria Administrativa para el trámite<br>de autorización ante la Secretaria de Hacienda y Credito Público<br>(SHCP). En consecuencia de lo anterior y para dar cabal<br>cláusula 40 del Contrato Colectivo de Trabajo CP-SIACOP, se solicita<br>la autorización de 5 Promoclones Académicas zona III, con vigencia a<br>partir del 01 de noviembre de 2018, para lo cual se registra en el<br>Sistema de Control Presupuestario de los Servicios Personales<br>(SCPSP), el movimiento de conversión de plazas respectivo. | <b>XIX</b><br>cumplimiento a lo pactado con el Sindicato Independiente de<br>Académicos del Colegio de Postgraduados, con fundamento en la | Tiempo en este Estatus |
|                                                                          |                                                | <b>ARCHIVOS ANEXOS</b>                                                                                         |                                                                                                    |                                                                                                    |                        |
|                                                                          | Soporte Informativo por parte de Usuarios      |                                                                                                    | <b>USUARIO</b>                                                                                                    | <b>FECHA</b>                                                                                                    |                        |
| Archivo de Carga: XXI<br>Documentación de Soporte XXII JUSTIFICACIAN.pdf | Plantilla Carga Movimientos 8 IZC.xisx         | mauriclodrevesr                                                                                                | mauriclodreyesr                                                                                                    | 20/11/2018<br>20/11/2018                                                                                                    |                        |

**Dictamen de Movimientos: Seguimiento y Archivos Anexos.**

## 3.8. CONSULTA DE LA ESTRUCTURA OCUPACIONAL

La Estructura Ocupacional se puede consultar en todos sus componentes por todos los usuarios de las Unidades Responsables involucradas, conforme el procedimiento que se describe a continuación.

- 1. El usuario realiza el proceso **["Acceso al Sistema"](#page-17-0)** y ubica la pantalla principal del Sistema.
- 2. Al colocar el cursor en **"Estructura Ocupacional"**, se muestra el menú de opciones disponibles. El usuario debe dar clic en **"Consulta de Estructura Ocupacional" [\(Imagen](#page-154-0) 166)**.

| <b>SHCP</b><br>ARCHERARIA OR POACHNESS.<br><b>VERZIED TOBET OF</b> |                              |                       | Version 0.1                             | Servicios Personales - (SP)                                                                     |                                                                    |                 | 2017                        | LOGO_APP    | 0000                          |
|--------------------------------------------------------------------|------------------------------|-----------------------|-----------------------------------------|-------------------------------------------------------------------------------------------------|--------------------------------------------------------------------|-----------------|-----------------------------|-------------|-------------------------------|
| Porámetros                                                         | Mis pendientes<br>Ver Avisos | <b>Administración</b> | Tabuladores<br>$\overline{\phantom{a}}$ | Solicitudes<br>$\sim$                                                                           | Estructura<br>Ocupacional<br>Consulta<br>Estructura<br>Ocupacional | Datos Laborales | Costo Total<br>$=$ Unitario | Movimientos | Presupuesto<br>$\blacksquare$ |
|                                                                    |                              |                       |                                         | SECRETARÍA DE HACIENDA Y CRÉDITO PUBLICO - DERECHOS RESERVADOS © 2013 - POLÍTICAS DE PRIVACIDAD |                                                                    |                 |                             |             |                               |

**Imagen 166 Selección de Consulta de Estructura Ocupacional.** 

<span id="page-154-0"></span>3. A continuación, el Sistema despliega una pantalla con campos que debe llenar el usuario. Esta pantalla cumple funciones de **"Filtro"**, por lo que la consulta puede ser de manera general, por Ramo y Unidad Responsable o de manera tan específica como el usuario lo requiera, para lo cual debe introducir los siguientes campos:

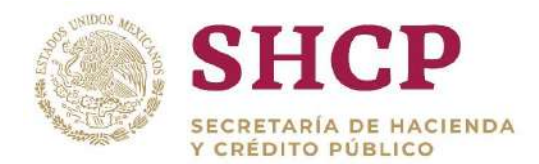

- a) Ramo Solicitante
- b) Unidad Responsable Solicitante
- c) Grupo de Personal
- d) Grupo Funcional y por Responsabilidad
- e) Zona Económica
- f) Nivel
- g) Código de Puesto
- h) Agrupar

La Estructura Ocupacional también podrá descargarse de forma agrupada, cuando los registros por plaza se conjunten a través de la siguiente llave: **"Ramo"**, **"Unidad"**, **"Zona Económica", "Nivel"**, **"Código de Puesto"**, **"Rango Salarial";** para ello, el usuario deberá seleccionar la opción de "**Agrupar",** en caso de que el usuario no efectúe dicha selección, la consulta será de plaza por registro.

Una vez que se haya hecho la selección de los componentes de la Estructura Ocupacional, el Usuario debe dar clic en el botón **"Buscar" [\(Imagen 1](#page-155-0)67).**

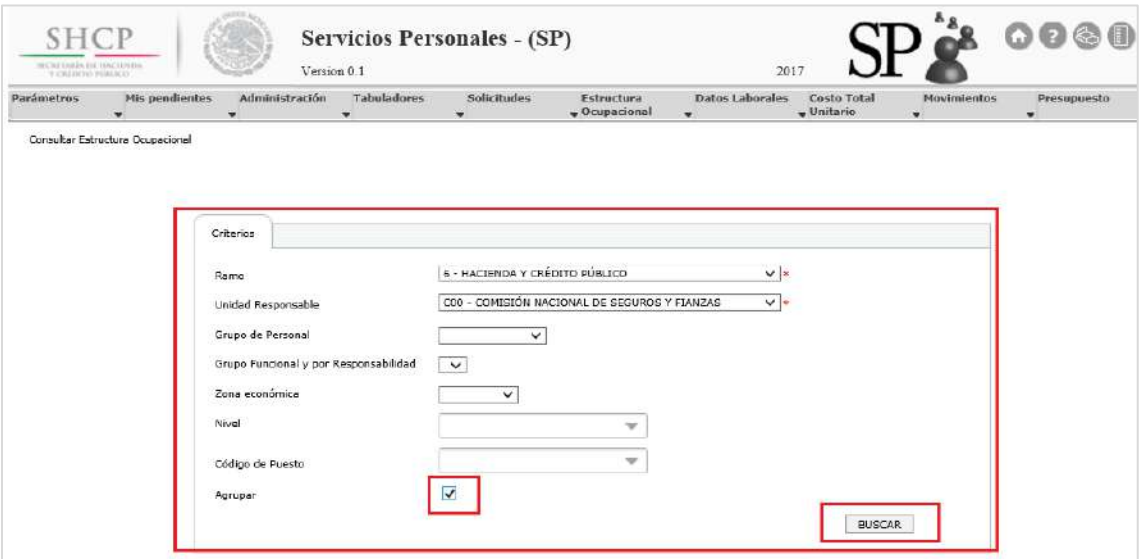

**Imagen 167. Selección de Consulta de Estructura Ocupacional.**

<span id="page-155-0"></span>4. A continuación se despliega en pantalla la Estructura Ocupacional, conforme la selección y llenado de los campos mencionados **(Imagen 168 e Imagen 169).**

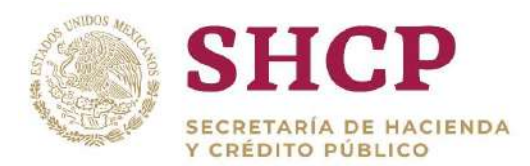

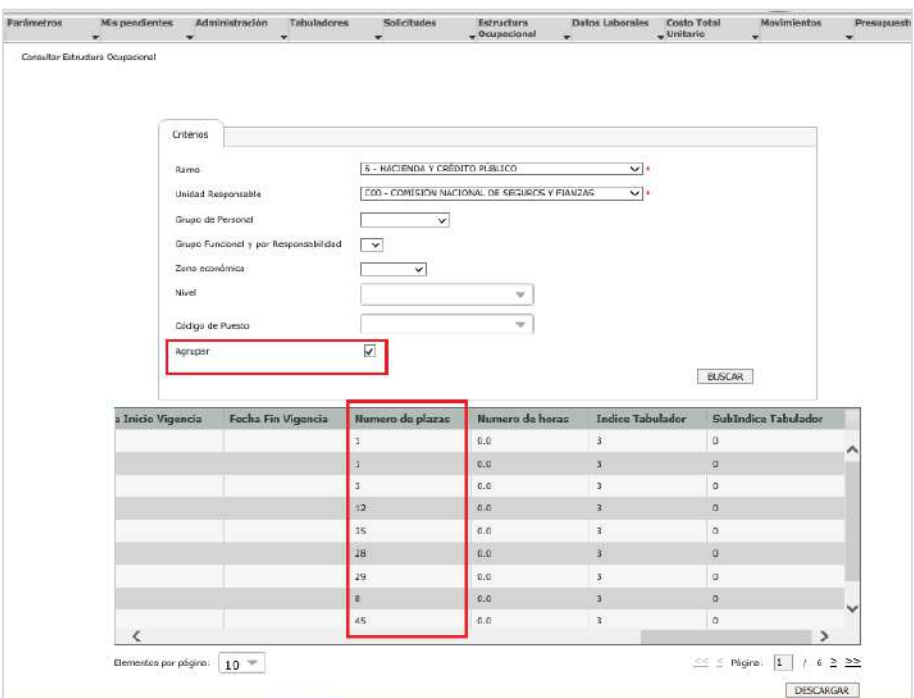

**Imagen 168. Campos de la Estructura Ocupacional, Agrupada.**

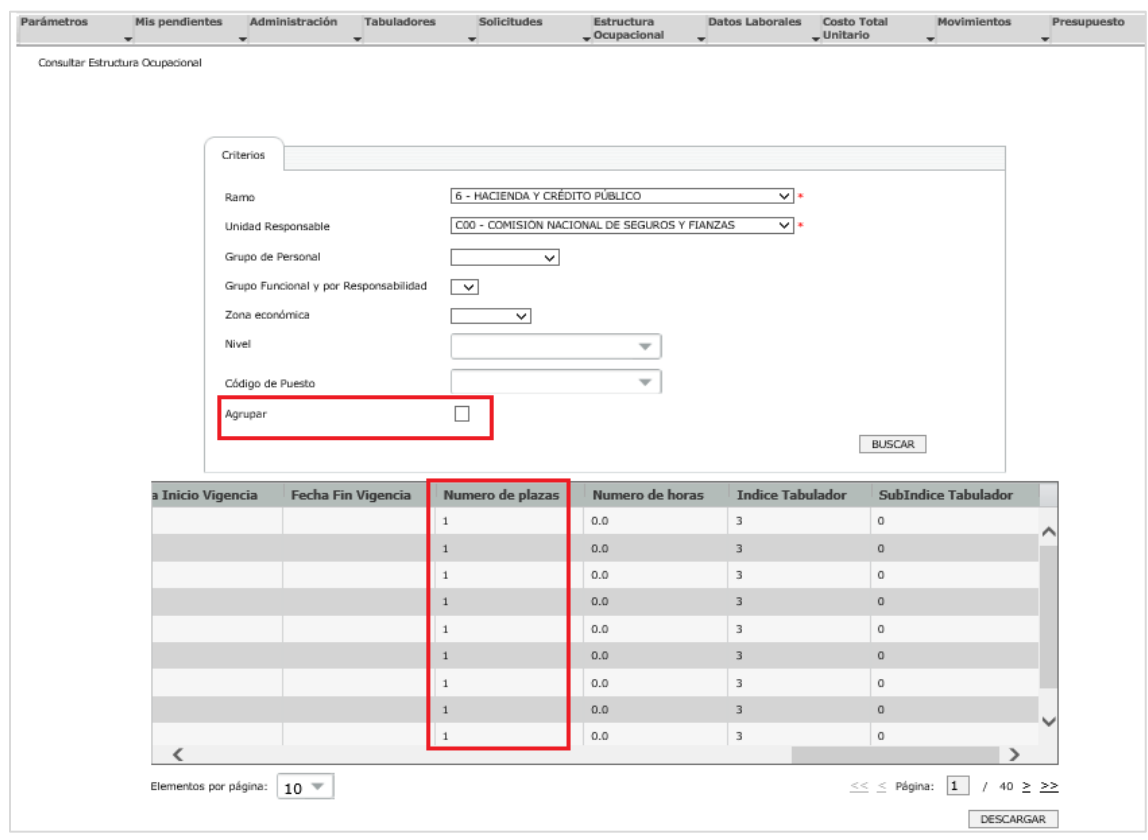

**Imagen 169. Campos de la Estructura Ocupacional, sin Agrupar.**

Constituyentes 1001, Edificio B, piso 6, Col. Belén de las Flores, Alcaldía Álvaro Obregón, CP. 01110, Ciudad de México Tel.: (55) 3688 4915 **[www.gob.mx/hacienda](http://www.gob.mx/hacienda)**

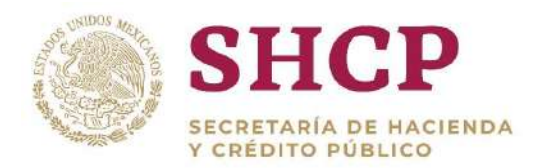

5. El usuario puede descargar la plantilla dando clic en el botón de **"Descargar" [\(Imagen 1](#page-157-0)70).**

| a Inicio Vigencia | Fecha Fin Vigencia | Numero de plazas | Numero de horas | <b>Indice Tabulador</b> | <b>SubIndice Tabulador</b> |
|-------------------|--------------------|------------------|-----------------|-------------------------|----------------------------|
|                   |                    |                  | 0.0             | $\overline{\mathbf{3}}$ | $\alpha$                   |
|                   |                    |                  | 0.0             | 3                       | o                          |
|                   |                    |                  | $_{0,0}$        | з                       | $\mathfrak o$              |
|                   |                    |                  | 0.0             | 3                       | $\mathfrak{g}$             |
|                   |                    |                  | $_{0.0}$        | 3                       | $\mathfrak o$              |
|                   |                    |                  | 0.0             | з                       | $\alpha$                   |
|                   |                    |                  | $_{0.0}$        | $\overline{3}$          | $\mathfrak a$              |
|                   |                    |                  | 0.0             | з                       | $\mathbf{Q}$               |
|                   |                    |                  | 0.0             | 3                       | $\mathfrak a$              |
|                   |                    |                  |                 |                         | >                          |

**Imagen 170. Botón Descarga de Estructura Ocupacional.**

<span id="page-157-0"></span>6. Posteriormente el Sistema arroja una pantalla con dos botones, **"Aceptar"** y **"Cancelar"**, si el usuario desea descargar debe dar clic en el botón **"Aceptar"**; en caso contrario el Sistema regresa a la pantalla de vista previa de la Estructura Ocupacional **[\(Imagen 1](#page-157-1)71).**

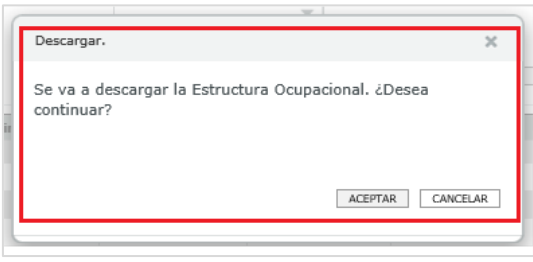

**Imagen 171.Botón Aceptar y Cancelar.**

<span id="page-157-1"></span>7. Se descarga un Archivo xls. que contiene los siguientes campos:

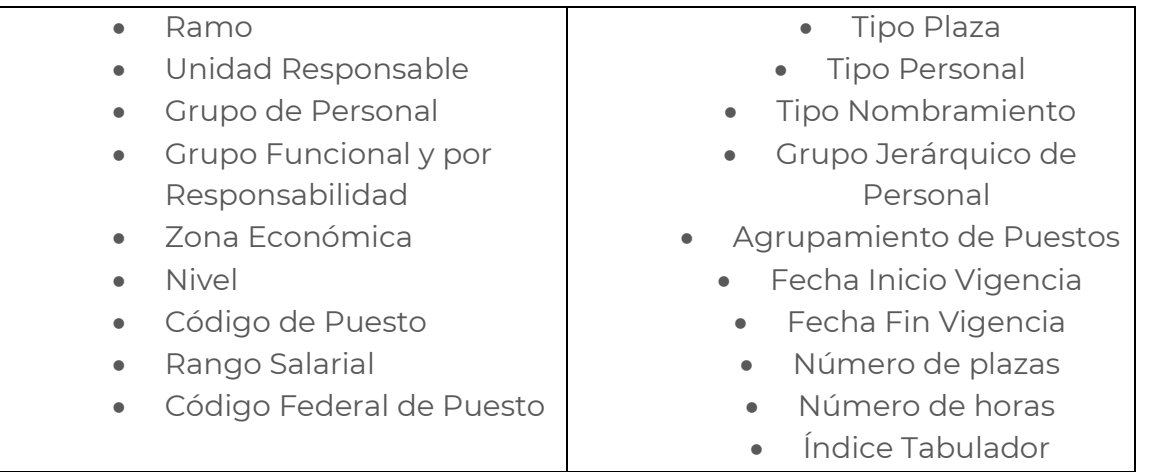

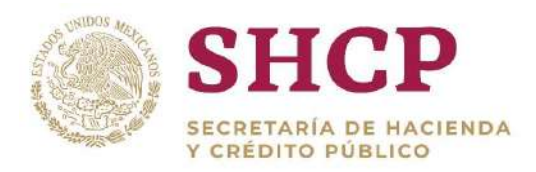

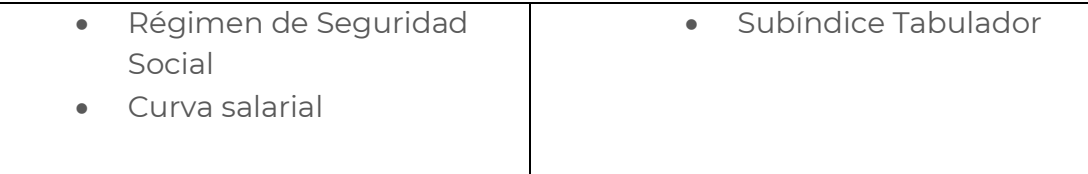

A continuación se presenta la imagen de las plantillas que se descargaron de manera agrupada y sin agrupar **(Imagen 172 e Imagen 173):**

|           | B                |                                               | D              |             |                  | G              |  |            | M                             |   | ٥  | D  | R |                                                                                                    |  |
|-----------|------------------|-----------------------------------------------|----------------|-------------|------------------|----------------|--|------------|-------------------------------|---|----|----|---|----------------------------------------------------------------------------------------------------|--|
|           |                  | Ramo ad Responso de Persial y por Reia Económ |                |             | Nivel            |                |  |            |                               |   |    |    |   | ligo de Puengo SalariFederal dede Seguriouva salari Tipo Plaza po PersonNombramarquico deniento de i Inicio Vigia Fin Vige Numero de plazas m |  |
|           | 6 COO            |                                               |                |             | 1111             | CF11152060     |  | <b>TSC</b> |                               |   |    |    |   |                                                                                                    |  |
|           | 6 C00            |                                               |                |             | 1J11             | CFJ1151250     |  | <b>TSC</b> |                               |   |    |    |   |                                                                                                    |  |
|           | 6 C00            |                                               |                |             | 1 J31            | CFJ3152060     |  | <b>TSC</b> |                               |   |    |    |   |                                                                                                    |  |
|           | 6 COO            |                                               |                |             | 1 K32            | CFK32520(0)    |  | <b>TSC</b> |                               |   |    |    |   |                                                                                                    |  |
|           | 6 COO            |                                               | $\overline{2}$ |             | 1 M33            | CFM335290      |  | <b>TSC</b> |                               |   |    |    |   |                                                                                                    |  |
|           | 6 C <sub>0</sub> |                                               |                |             | 1 N31            | CFN3152010     |  | <b>TSC</b> |                               |   |    |    |   |                                                                                                    |  |
|           | 6 COO            |                                               |                |             | 1 N33            | CFN33520 0     |  | <b>TSC</b> |                               |   |    |    |   |                                                                                                    |  |
| 9         | 6 C00            |                                               |                |             | 1 <sub>O23</sub> | CFO23050 0     |  | <b>TSC</b> |                               |   |    |    |   |                                                                                                    |  |
| 10        | 6 C <sub>0</sub> |                                               |                |             | 1023             | CFO2352010     |  | <b>TSC</b> |                               |   |    |    |   |                                                                                                    |  |
| 11        | 6 C00            |                                               | 2              |             | 1 033            | CFO335200      |  | <b>TSC</b> |                               |   |    |    |   |                                                                                                    |  |
| 12        | 6 COO            |                                               | 5              |             | 3 10             | A01886<br>fo.  |  | CSE        |                               | ρ | 12 | 12 |   |                                                                                                    |  |
| 13        | 6 C00            |                                               | s              |             | 311              | A01887         |  | CSE        |                               | A | 12 | 12 |   |                                                                                                    |  |
| 14        | <b>6 COO</b>     |                                               |                |             | 317              | CF04846<br>- 0 |  | CSE        |                               |   | 12 | 19 |   |                                                                                                    |  |
| 15        | 6 C <sub>0</sub> |                                               |                |             | 3 <sup>2</sup>   | A01758         |  | CSE        |                               |   | 12 | 12 |   |                                                                                                    |  |
| 16        | 6 C <sub>0</sub> |                                               |                |             | $3\,21$          | CF04848        |  | CSE        |                               |   | 12 | 19 |   |                                                                                                    |  |
| 17        | 6 C00            |                                               | 5              |             | $3^{22}$         | CF04847        |  | CSE        |                               |   | 12 | 19 |   |                                                                                                    |  |
| 18        | 6 C <sub>0</sub> |                                               |                |             | 3 <sup>6</sup>   | A01757         |  | CSE        |                               | p | 12 | 12 |   |                                                                                                    |  |
| 19        | 6 C00            |                                               |                |             | 38               | A01866         |  | CSE        |                               |   | 12 | 12 |   |                                                                                                    |  |
| 20        | 6 <sub>CO</sub>  |                                               |                |             | 38               | A01888         |  | CSE        |                               | в | 12 | 12 |   |                                                                                                    |  |
| 21        | 6 C00            |                                               |                |             | 38               | A03826         |  | CSE        |                               | в | 12 | 19 |   |                                                                                                    |  |
| <b>BA</b> | <b>CARD</b>      | <b>Estructura Ocupacional</b>                 |                | $\bigoplus$ | 大阪               | <b>Announ</b>  |  | <b>AAP</b> | $\left\vert \cdot\right\vert$ |   | ъ. | Y. |   |                                                                                                    |  |

**Imagen 172. Archivo de Estructura Ocupacional, Agrupada.**

|    | в<br>A            | c                                         | D |                 |                  | G                 | н |                     |            | м         | N | $\circ$ | P | a | R |                                                                                                    |  |
|----|-------------------|-------------------------------------------|---|-----------------|------------------|-------------------|---|---------------------|------------|-----------|---|---------|---|---|---|----------------------------------------------------------------------------------------------------|--|
|    | Ramo              | ad Responbo de Persial y por Reia Económi |   |                 | <b>Nivel</b>     |                   |   |                     |            |           |   |         |   |   |   | ligo de Puengo SalaríFederal dede Seguriturva salarí Tipo Plazapo PersonNombram arquico deniento de 1 Inicio Vigra Fin Vigo Numero de plazas a |  |
|    | 6 COO             |                                           |   |                 | 1111             | CFI1152060        |   | 06-C00-0011         | <b>TSC</b> |           |   |         |   |   |   |                                                                                                    |  |
|    | 6 COO             |                                           |   |                 | 1J11             | CFJ1151250        |   | 06-C00-00 1         | <b>TSC</b> |           |   |         |   |   |   |                                                                                                    |  |
|    | 6 COD             |                                           |   |                 | $1$ J31          | CFJ3152060        |   | 06-C00-001          | <b>TSC</b> |           |   |         |   |   |   |                                                                                                    |  |
|    | 6 COO             |                                           |   |                 | $1$ J31          | CFJ3152060        |   | 06-C00-0011         | <b>TSC</b> |           |   |         |   |   |   |                                                                                                    |  |
|    | 6 COO             |                                           |   |                 | 1 J31            | CFJ3152060        |   | 06-C00-00 1         | <b>TSC</b> |           |   |         |   |   |   |                                                                                                    |  |
|    | 6 COD             |                                           |   |                 | 1 <sub>K32</sub> | CFK32520(0)       |   | 06-C00-00 1         | <b>TSC</b> |           |   |         |   |   |   |                                                                                                    |  |
|    | 6 COO             |                                           |   |                 | 1 кз2            | CFK32520t0        |   | 06-C00-001          | <b>TSC</b> |           |   |         |   |   |   |                                                                                                    |  |
|    | 6 COO             |                                           |   |                 | 1 K32            | CFK32520(0        |   | 06-C00-00 1         | <b>TSC</b> |           |   |         |   |   |   |                                                                                                    |  |
| 10 | 6 COO             |                                           |   |                 | 1 <sub>K32</sub> | CFK32520(0)       |   | 06-C00-00 1         | <b>TSC</b> |           |   |         |   |   |   |                                                                                                    |  |
|    | 6 COO             |                                           |   |                 | 1 K32            | CFK3252060        |   | 06-C00-0011         | <b>TSC</b> |           |   |         |   |   |   |                                                                                                    |  |
| 12 | 6 CO <sub>0</sub> |                                           |   |                 | 1K32             | CFK3252060        |   | 06-C00-001          | <b>TSC</b> |           |   |         |   |   |   |                                                                                                    |  |
| 13 | 6 CO <sub>0</sub> |                                           |   |                 | 1K32             | CFK32520(0)       |   | 06-C00-00 1         | <b>TSC</b> |           |   |         |   |   |   |                                                                                                    |  |
| 14 | 6 COO             |                                           |   |                 | 1 кз2            | CFK32520(0        |   | 06-C00-00 1         | <b>TSC</b> |           |   |         |   |   |   |                                                                                                    |  |
| 15 | 6 CO <sub>0</sub> |                                           |   |                 | 1K32             | CFK32520(0)       |   | 06-C00-001          | <b>TSC</b> |           |   |         |   |   |   |                                                                                                    |  |
| 16 | 6 COD             |                                           |   |                 | 1K32             | CFK32520(0)       |   | 06-C00-00 1         | <b>TSC</b> |           |   |         |   |   |   |                                                                                                    |  |
| 17 | 6 COO             |                                           |   |                 | $1$ K32          | CFK32520(0        |   | 06-C00-00 1         | <b>TSC</b> |           |   |         |   |   |   |                                                                                                    |  |
| 18 | 6 COO             |                                           |   |                 | 1K32             | CFK32520(0)       |   | 06-C00-001          | <b>TSC</b> |           |   |         |   |   |   |                                                                                                    |  |
| 19 | $6$ COD           |                                           |   |                 | $1$ M33          | CFM335290         |   | 06-C00-001          | <b>TSC</b> |           |   |         |   |   |   |                                                                                                    |  |
| 20 | 6 COO             |                                           |   |                 | 1 M33            | CFM335290         |   | 06-C00-00 1         | <b>TSC</b> |           |   |         |   |   |   |                                                                                                    |  |
|    | 6 COO             |                                           |   |                 | 1 M33            | CFM335290         |   | 06-C00-00 1         | <b>TSC</b> |           |   |         |   |   |   |                                                                                                    |  |
|    | <b>Summer</b>     | <b>Estructura Ocupacional</b>             |   | $(\widehat{+})$ | <b>ARMS</b>      | <b>CORANNELLO</b> |   | <b>BELIEVE BELS</b> | men.m      | $\vert$ 4 |   |         |   |   |   |                                                                                                    |  |
|    |                   |                                           |   |                 |                  |                   |   |                     |            |           |   |         |   |   |   |                                                                                                    |  |

**Imagen 173. Archivo de Estructura Ocupacional, NO Agrupada.**

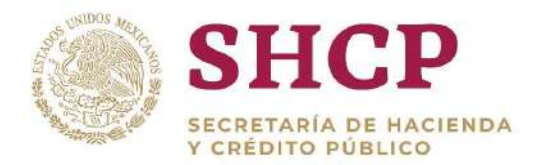

# ADMINISTRACIÓN DE INSUMOS

159

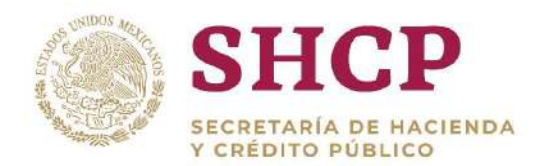

# <span id="page-160-0"></span>**4.ADMINISTRACIÓN DE INSUMOS**

.- En el Módulo de Administración de Insumos se controlan los elementos que sirven de base y soporte para la operación del SCPSP. Todos los elementos que conforman este Módulo son los **"Insumos"** que se procesan a través de la formulación definida en el Sistema, para la obtención de resultados como el costeo reflejado en las **[Memorias de](#page-135-0)  [Cálculo](#page-135-0)** de las Solicitudes de Movimientos.

Los Insumos que se administran en este Módulo son:

- Datos Laborales
- Parámetros
- Tabuladores
- Catálogos

En esta sección se aborda como deben ser registradas las solicitudes de cada uno de estos Insumos, del mismo modo se describe el proceso de autorización de cada una de estas solicitudes y el contenido de las mismas.

### 4.1. DATOS LABORALES

Es el conjunto de datos que permite identificar de manera precisa las características de una plaza, con la información de carácter laboral vinculada al servidor público que ocupa la plaza; con ello, se pueden diferenciar las plazas de manera unitaria, independientemente que pertenezca a una estructura ocupacional definida, así como costear las partidas de gasto que se derivan de los movimientos a la estructura ocupacional en la que se encuentre la plaza en cuestión.

Las dependencias y entidades son las responsables de la actualización permanente de la plantilla de Datos Laborales.

La plantilla de Datos Laborales se compone de: información fija e información variable.

**Información Fija**: en plazas ocupadas, la requisición de la Plantilla de Datos Laborales es de carácter obligatorio para todas las UR, ya que corresponde a información personal del servidor público que ocupa la plaza; los datos a llenar son:

- CURP
- Fecha de Alta en la Dependencia o Entidad actual
- Años de Servicio Anteriores a su Ingreso en la Dependencia o Entidad actual
- Número de Hijos

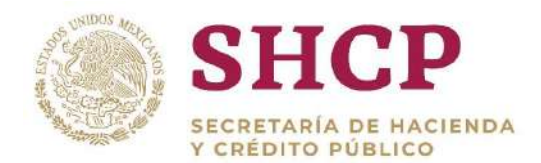

Tiene Cónyuge

Información Variable: corresponde a la información del servidor público que está ocupando la plaza y que se asocia a prestaciones económicas y de seguridad social y que, su otorgamiento está en función de la decisión del propio trabajador o a una característica de él, entre los que se encuentran:

- Ahorro Solidario
- Porcentaje para Seguro de Separación Individualizado
- Apoyo para Guarderías y Estancias Infantiles
- Ayuda para Anteojos o Lentes
- Ayuda para Titulación
- Canastilla Maternal
- Día de la Madre
- Día del Niño; Etc.

#### 4.1.1. Carga de Datos Laborales

Para realizar la Carga de Datos Laborales es necesario primero llevar a cabo la descarga de la Plantilla de Datos Laborales.

#### **Descarga de la Plantilla de Datos Laborales**

Este procedimiento es ejecutado por el personal de la dependencia o entidad que tenga acceso al SCPSP como usuario "Capturista Dependencia/Entidad"

- 1. El usuario realiza el proceso **"Acceso [al Sistema"](#page-17-0)** y ubica la pantalla principal del Sistema.
- 2. Mediante la **"Consulta de Datos Laborales"** el usuario descarga la plantilla dando clic en **"Descargar para Carga"**. Se recomienda seleccionar siempre esta opción para obtener todos los Datos Laborales referentes al **"Ramo"** y **"UR"** correspondientes **[\(Imagen 1](#page-162-0)74).**

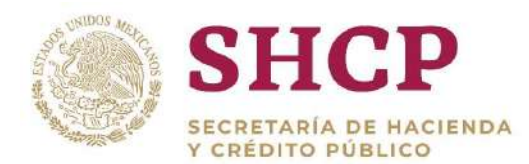

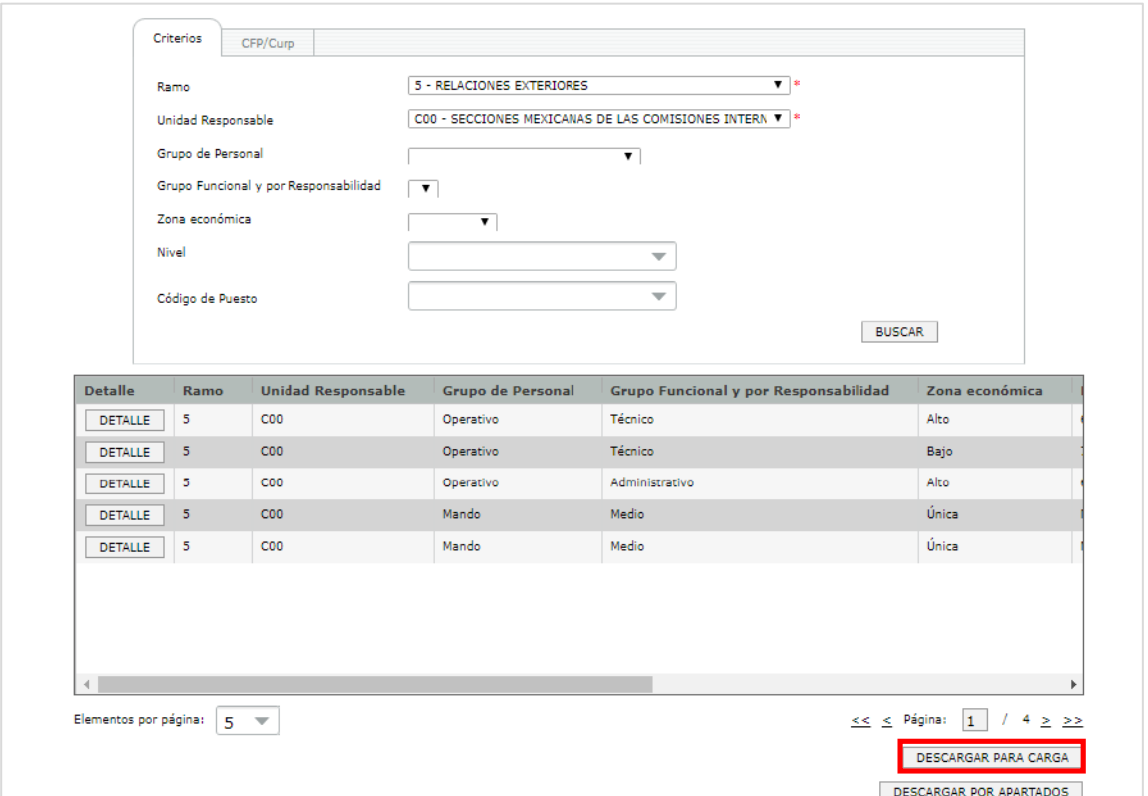

**Imagen 174. Botón Descargar para Carga.**

<span id="page-162-0"></span>Al dar clic en el botón "Descargar para Carga", se abre un archivo de Excel, el cual puede ser guardado con el nombre y ruta que el usuario desee **[\(Imagen](#page-162-1)  175).**

|                  | A    | B                                         | c                      | D  | E | F               | G                               | H  |             | к                                                      | M                            | N  | $\circ$        | P                       | $\Omega$     |
|------------------|------|-------------------------------------------|------------------------|----|---|-----------------|---------------------------------|----|-------------|--------------------------------------------------------|------------------------------|----|----------------|-------------------------|--------------|
|                  | Ramo | ad Responso de Persial y por Reia Económi |                        |    |   | <b>Nivel</b>    | ligo de Puengo SalariFederal de |    | <b>CURP</b> | echaAltaAniosServAiNumHijoseneConyujecNacCon AhorroSol |                              |    |                |                         | Ssi          |
| $\overline{2}$   | Ï5   | COO                                       |                        | 11 |   | Б               | T03805                          | ō  |             | 05-C00-00 BADR770501/12/2008                           |                              |    |                |                         |              |
| 3<br>Б           |      | COO                                       |                        | 11 |   |                 | T03823                          | 'n |             | 05-C00-00 CADE7207 01/01/200 14                        |                              |    |                | .065                    |              |
| ľ5               |      | C00                                       |                        |    |   | 6               | A01123                          | ٠o |             | 05-C00-00 CARJ7309(01/12/2008                          |                              |    |                | .065                    |              |
| 5<br>ſ5          |      | C <sub>00</sub>                           |                        |    |   | N11             | CFN115620                       |    |             | 05-C00-00 COVD630516/04/20011                          | $\overline{\mathbf{2}}$      |    |                | 1963-05-14 00:00:00.(.1 |              |
| ſs<br>б          |      | COO                                       |                        | D  |   | M23             | CFM235620                       |    |             | 05-C00-00 CUCA5606 16/07/200 14                        | 1                            |    |                | 1956-06-23 00:00:00.(.1 |              |
| ſs               |      | COO                                       |                        | 11 |   | 6               | <b>T03805</b>                   | ïα |             | 05-C00-00 GUGM750 16/07/200 14                         |                              |    |                |                         |              |
| 8<br>ľ5          |      | COO                                       |                        |    |   | M11             | CFM115620                       |    |             | 05-C00-00 KAGJ7507 16/07/20014                         | 2                            |    |                | 1975-07-30 00:00:00.(1  |              |
| 9<br>ľ5          |      | COO                                       |                        |    |   | 021             | CFO215620                       |    |             | 05-C00-00 LEVA7210(16/11/2008                          | $\overline{\mathbf{2}}$      |    |                | 1972-10-01 00:00:00.(.1 |              |
| ß<br>10          |      | C00                                       |                        | 11 |   | 5               | T03823                          | 'n |             | 05-C00-00 MASM601 16/11/2008                           |                              |    |                |                         |              |
| 11 5             |      | C <sub>00</sub>                           |                        | 2  |   | N <sub>11</sub> | CFN115620                       |    |             | 05-C00-00 OAMM75C16/07/20014                           |                              |    |                | 1975-01-04 00:00:00.(.1 |              |
| Ğ<br>12          |      | COO                                       |                        |    |   | Ġ               | A01925                          | 'n |             | 05-C00-00 PELA7308(16/07/20014                         |                              |    |                |                         |              |
| $13\,5$          |      | 000                                       |                        | 2  |   | M21             | CFM215620                       |    |             | 05-C00-00 REHC5906 16/07/200 14                        |                              |    |                | 1959-06-18 00:00:00.1.1 |              |
| $14\overline{5}$ |      | C00                                       |                        |    |   | 5               | A03813                          | 'n |             | 05-C00-00 ROCM600 01/01/200 14                         |                              |    |                |                         |              |
| $15\overline{5}$ |      | C00                                       |                        |    |   | KC <sub>2</sub> | CFKC2590:0                      |    |             | 05-C00-00 SAMC521201/11/20013                          | 'n.                          |    |                | 1952-12-05 00:00:00 (.1 |              |
| $16\overline{5}$ |      | C <sub>00</sub>                           |                        | 2  |   | N11             | CFN115620                       |    |             | 05-C00-00 TOLS7508:01/05/2009                          |                              | 'n | 1975-08-21.065 |                         | $\mathbf{1}$ |
| 17 <sup>5</sup>  |      | C <sub>00</sub>                           |                        | 11 |   | 7               | T03823                          | ١o |             | 05-C00-00 VARP710703/01/2013                           |                              |    |                | .065                    |              |
| 18 <sup>5</sup>  |      | COO                                       | R                      | 5  | R | s               | A01943                          | 'n |             | 05-C00-00 VASE6501 03/01/2013                          |                              |    |                | .065                    |              |
| 19               |      |                                           |                        |    |   |                 |                                 |    |             |                                                        |                              |    |                |                         |              |
| 20               |      |                                           |                        |    |   |                 |                                 |    |             |                                                        |                              |    |                |                         |              |
| 21               |      |                                           |                        |    |   |                 |                                 |    |             |                                                        |                              |    |                |                         |              |
| 22               |      |                                           |                        |    |   |                 |                                 |    |             |                                                        |                              |    |                |                         |              |
| nn.              |      |                                           | <b>Datos Laborales</b> | ⊕  |   |                 |                                 |    |             |                                                        |                              |    |                |                         |              |
|                  |      |                                           |                        |    |   |                 |                                 |    |             |                                                        | $\ddot{ }$<br>$\overline{4}$ |    |                |                         |              |

**Imagen 175. Archivo de descarga de Datos Laborales.**

<span id="page-162-1"></span>Constituyentes 1001, Edificio B, piso 6, Col. Belén de las Flores, Alcaldía Álvaro Obregón, CP. 01110, Ciudad de México Tel.: (55) 3688 4915 **[www.gob.mx/hacienda](http://www.gob.mx/hacienda)**

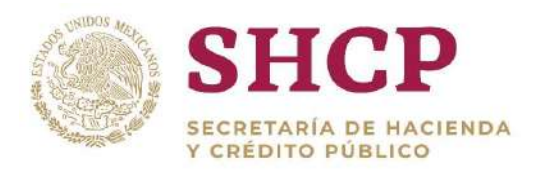

.- 3. El archivo descargado, puede ser utilizado como **["Plantilla de Carga"](#page-168-0)** base para actualización, corrección o llenado de nueva información, así como para realizar una carga de archivo nueva.

**Nota 1**: Esta descarga únicamente se utiliza para las Unidades Responsables cuya Estructura Ocupacional es por PLAZAS.

**Nota 2:** Para el caso de las Unidades Responsables cuya Estructura Ocupacional es por HORAS, la UPCP de la SHCP es la encargada de entregar a la Dependencia o Entidad un archivo con la **"Plantilla de Datos Laborales"**  correspondiente para su correcto llenado.

#### **Carga de Plantillas de Datos Laborales**

#### **Condiciones:**

Contar con la **[Plantilla de Datos Laborales.](#page-168-0)** Es importante mencionar que el proceso que se menciona a continuación es exclusivamente para cargas de **"Plantillas de Datos Laborales"** con Estructuras Ocupacionales en PLAZAS y que el registro de la **"Solicitud de Datos Laborales"** es realizada exclusivamente por el personal que tenga Rol de Usuario **"Capturista Dependencia/Entidad"**.

- 1. El usuario realiza el proceso **["Acceso al Sistema"](#page-17-0)** y ubica la pantalla principal del Sistema.
- 2. Al colocar el cursor en el menú desplegable **"Datos Laborales"**, se muestra un listado de las opciones disponibles. El usuario debe dar clic en **"Registro de Datos Laborales x Archivo" ([Imagen 1](#page-163-0)76).**

| SHCP<br><b>CONSUMERIALISM</b><br>FORWARDED. | Version 0.1                         | <b>Servicios Personales - (SP)</b> |                          |             | 2017                                                                                            |                                                                                                    |                                | $\begin{array}{ccccc}\n\textcircled{\textcirc} & \textcircled{\textcirc} & \textcirc\n\end{array}$<br>marleneapolinarr |  |
|---------------------------------------------|-------------------------------------|------------------------------------|--------------------------|-------------|-------------------------------------------------------------------------------------------------|----------------------------------------------------------------------------------------------------|--------------------------------|----------------------------------------------------------------------------------------------------|--|
| Parámetros                                  | <b>Mis Pendientes</b><br>Ver Avisos | Administración                     | Tabuladores<br>$\bullet$ | Solicitudes | Estructuras<br>$-$ Ocupacionales                                                                | <b>Datos Laborales</b><br>Registro de Datos<br>Laborales x<br><b>CONSULTANCE DATOR</b><br>aborales<br>Administración<br><b>Datos Laborales</b> | Costo Total<br><b>Unitario</b> | Presupuesto<br>CARGA POR ARCHIVO DE DATOS LABORALES                                                                    |  |
|                                             |                                     |                                    |                          |             | SECRETARÍA DE HACIENDA Y CRÉDITO PÚBLICO - DERECHOS RESERVADOS © 2013 - POLÍTICAS DE PRIVACIDAD |                                                                                                    |                                |                                                                                                    |  |

**Imagen 176. Selección de Registro de Datos Laborales x Archivo.**

<span id="page-163-0"></span>3. En la siguiente pantalla se debe seleccionar el **"Ramo"** y la **"Unidad Responsable"** correspondientes y posteriormente dar clic en **"Examinar"** para

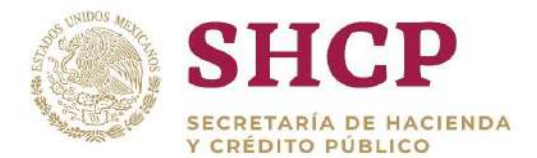

adjuntar el archivo con formato Excel de la **"Plantilla de Datos Laborales"** actualizada **[\(Imagen 1](#page-164-0)77).**

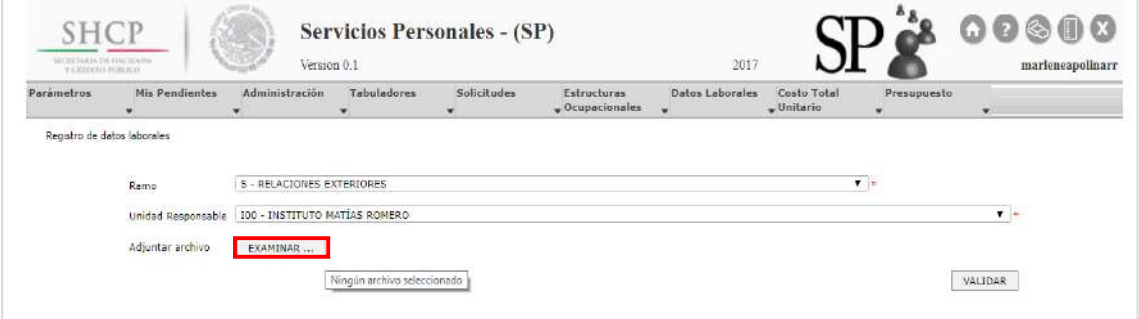

**Imagen 177. Botón Examinar.**

<span id="page-164-0"></span>4. Posteriormente el usuario da clic en **"Validar",** el Sistema muestra un mensaje de confirmación. Para continuar se da clic en el botón **"Aceptar" [\(Imagen 1](#page-164-1)78).**

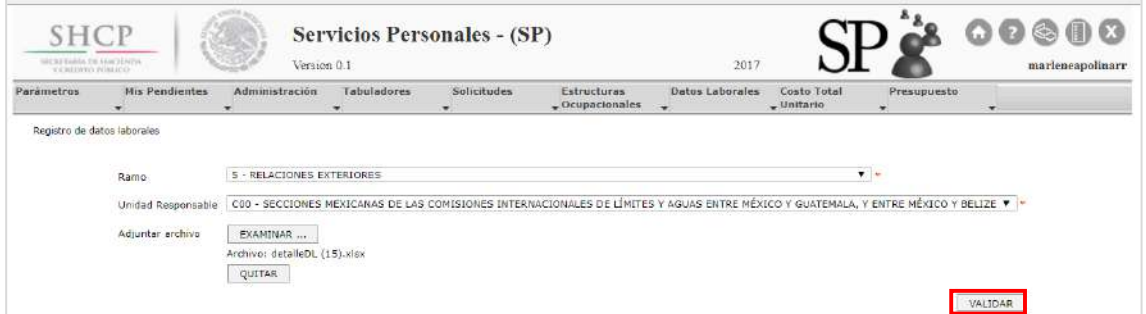

**Imagen 178. Botón Validar.**

- <span id="page-164-1"></span>5. El Sistema genera un **"Acuse de Solicitud"**, compuesto por:
	- **Acción Realizada:** Pre-registro de Solicitud
	- **Folio Generado:** PRE-DL-2017-5-C00-9891, el cual varía dependiendo Ramo y UR **[\(Imagen 1](#page-164-2)79).**

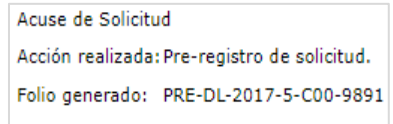

**Imagen 179. Acuse de Solicitud.**

<span id="page-164-2"></span>**Nota:** Para poder seguir con el proceso de Carga de la plantilla es necesario dar seguimiento al **"Pre-registro de Solicitud"**.

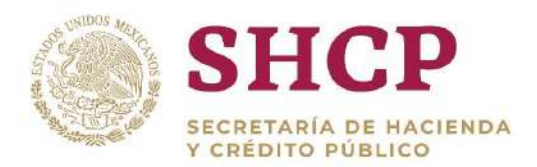

.- 6. El mismo usuario **"Capturista Dependencia/Entidad"** da seguimiento al **"Preregistro"**, éste se atiende ingresando al menú **"Mis Pendientes"**, dando clic en el sub-menú **"Ver pendientes" [\(Imagen](#page-165-0) 180).**

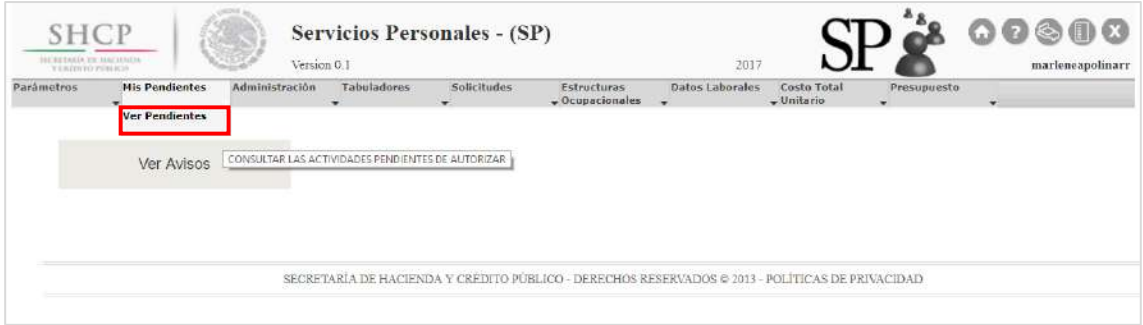

**Imagen 180. Selección de Ver Pendientes.**

<span id="page-165-0"></span>7. En la siguiente pantalla el usuario **"Capturista Dependencia/ Entidad"** busca el folio de la **"Pre-solicitud"** y da clic en **"ATENDER"**, que en el Sistema está representado por un ícono con forma de paloma azul ubicada a la izquierda del folio **[\(Imagen](#page-165-1) 181).**

| <b>SHCP</b><br>MILBETARIA ESS SAACUSARIA<br>In a laulterance driving as an |                                            |                                 | Version 0.1       | Servicios Personales - (SP)    |                                        | 2017            |                             |                   | marleneapolinary         |  |
|----------------------------------------------------------------------------|--------------------------------------------|---------------------------------|-------------------|--------------------------------|----------------------------------------|-----------------|-----------------------------|-------------------|--------------------------|--|
| Parámetros                                                                 | Mis Pendientes<br>$\overline{\phantom{0}}$ | <b>Administración</b><br>۰      | Tabuladores<br>×. | Solicitudes<br>۰.              | Estructuras<br>$-$ Ocupacionales<br>۰. | Datos Laborales | Costo Total<br>$-$ Unitario | Presupuesto<br>۰. | $\overline{\phantom{a}}$ |  |
| Lista do Tareas                                                            |                                            |                                 |                   |                                |                                        |                 |                             |                   |                          |  |
|                                                                            |                                            |                                 |                   |                                |                                        |                 |                             |                   |                          |  |
|                                                                            |                                            |                                 |                   |                                |                                        |                 |                             |                   |                          |  |
|                                                                            |                                            |                                 |                   |                                |                                        |                 |                             |                   |                          |  |
|                                                                            | folio de solicitud                         | tipo de solicitud               | teres             |                                | fecha de creación                      |                 | Intoio (die)                |                   |                          |  |
|                                                                            |                                            | Venemiento (de)                 |                   |                                | $\overline{\mathbb{R}}$                | <b>I</b> D      |                             | ري<br>m           |                          |  |
|                                                                            | Iniroo(a)                                  | $\overline{\phantom{a}}$<br> 11 | <b>MARK</b>       | Vancimiento (a)<br>m           |                                        |                 |                             |                   |                          |  |
|                                                                            |                                            | folio de solicitud              | tipo de solicitud | Tarea                          | Fecha de creación                      | Fecha de inicio | Fecha de ver                |                   |                          |  |
|                                                                            | v                                          | PRE-DL-2017-5-C00-9891          | Datos Laborales   | Registrar Solicitud 08/11/2017 |                                        |                 |                             |                   |                          |  |
|                                                                            | $\checkmark$                               | PRE-DL-2017-50-GYR-9861         | Dates Laborales   | Registrar Solicitud 02/08/2017 |                                        |                 |                             |                   |                          |  |
|                                                                            | v                                          | PRE-DL-2017-50-GYR-9863         | Datos Laborales   | Registrar Solicitud 02/08/2017 |                                        |                 |                             |                   |                          |  |

**Imagen 181. Botón Atender Solicitud.**

<span id="page-165-1"></span>8. En caso de que haya habido error durante la carga de la plantilla, el Sistema arroja un mensaje con los errores encontrados y muestra los avisos de error en los que se haya incurrido durante la carga **[\(Imagen 1](#page-166-0)82).**

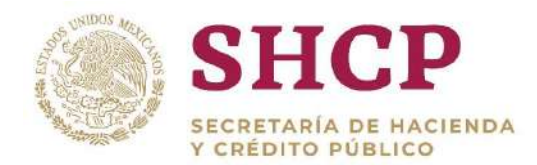

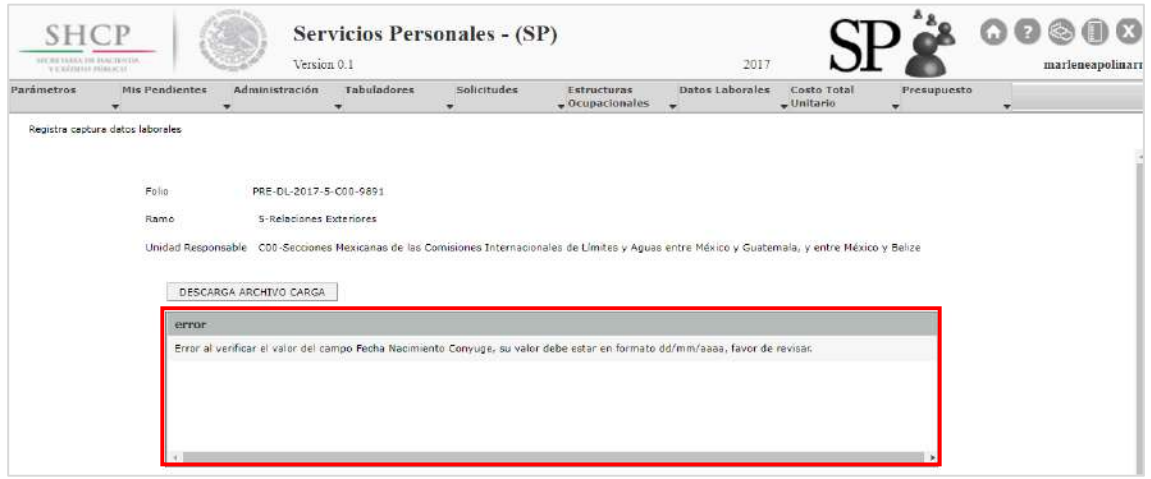

**Imagen 182. Ejemplo de error mostrado en la Carga de Plantilla de Datos Laborales.**

<span id="page-166-0"></span>9. Si se encontraron errores en la carga, el usuario **"Capturista Dependencia/Entidad"** debe descargar la Plantilla de Carga de Datos Laborales dando clic en el botón **"Descarga Archivo Carga" ([Imagen 1](#page-166-1)83),** y proceder con la corrección de los errores de la Plantilla que se muestran la pantalla de **"error" [\(Imagen 1](#page-166-0)83)**. Una vez corregida la Plantilla, el usuario debe proceder nuevamente con la carga como se explica **del punto 1 al punto 8**.

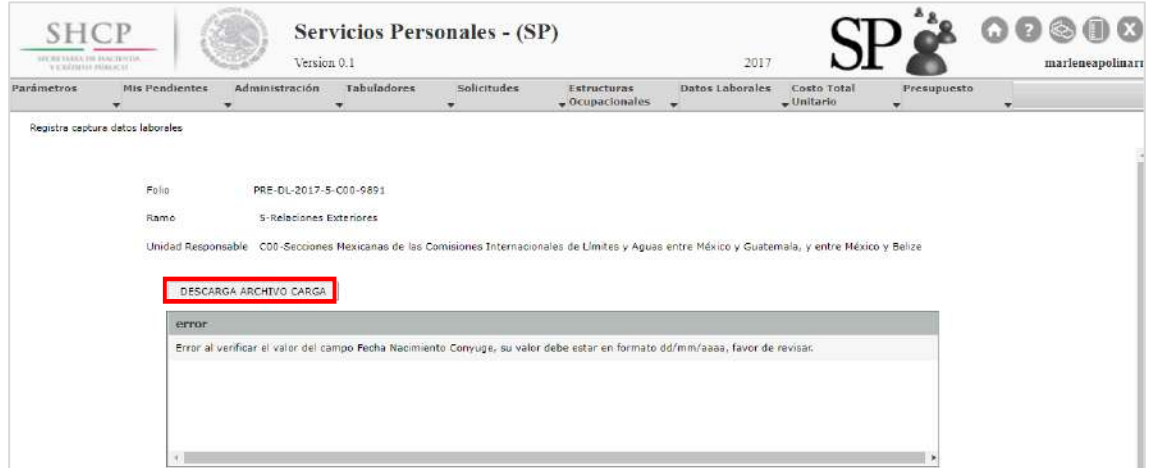

**Imagen 183. Botón Descarga Archivo Carga.**

<span id="page-166-1"></span>**Nota:** Es necesario cancelar la solicitud en trámite para efectuar nuevamente la carga de la Plantilla de Datos Laborales; se recomienda poner en el campo **"Nueva Observación"** el comentario del por qué se está anulando la solicitud y dar clic en el botón **"Cancelar Solicitud" [\(Imagen 1](#page-167-0)84).** Aparece un Folio de Acuse **[\(Imagen](#page-167-1) 185).**

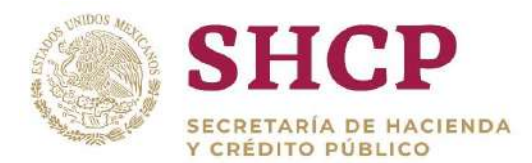

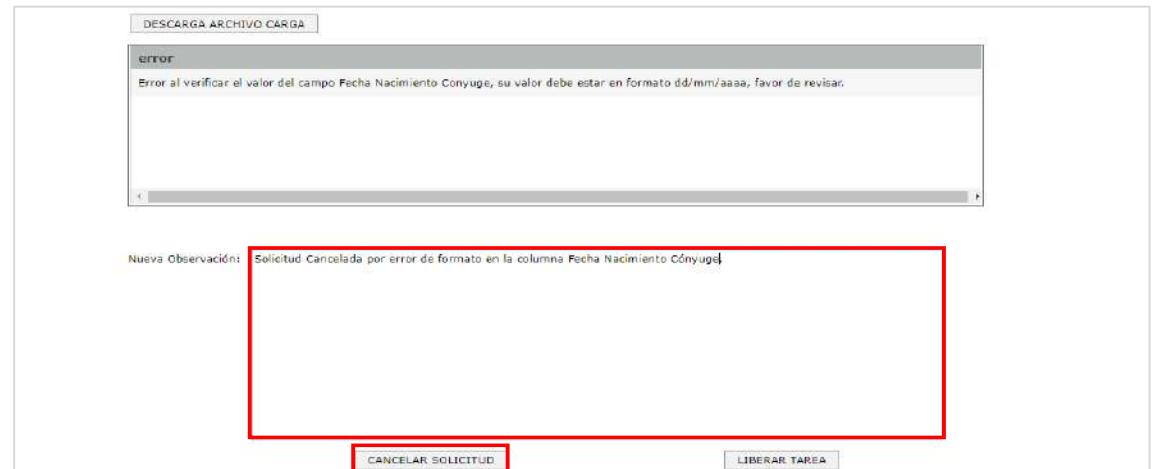

**Imagen 184. Cancelar una Solicitud de Carga de Plantilla de Datos Laborales.**

<span id="page-167-0"></span>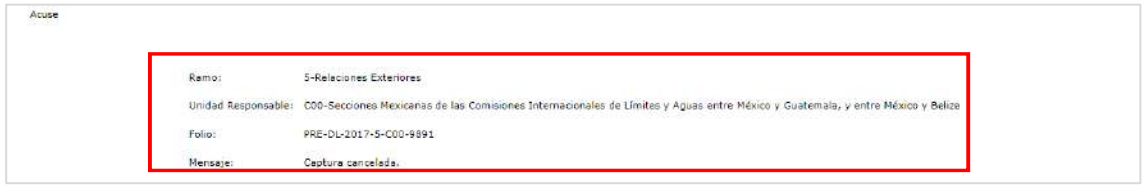

**Imagen 185. Acuse de Solicitud Cancelada**

<span id="page-167-1"></span>10. Si la **"Plantilla de Datos Laborales"** no tiene errores, el Sistema muestra una pantalla con un campo **"Nueva Observación"**, además de activar los botones **"Cancelar Solicitud"**, **"Registrar Solicitud"** y **"Liberar Tarea"**. El usuario debe escribir un comentario en dicho campo y dar clic en **"Registrar Solicitud" [\(Imagen 1](#page-167-2)86).**

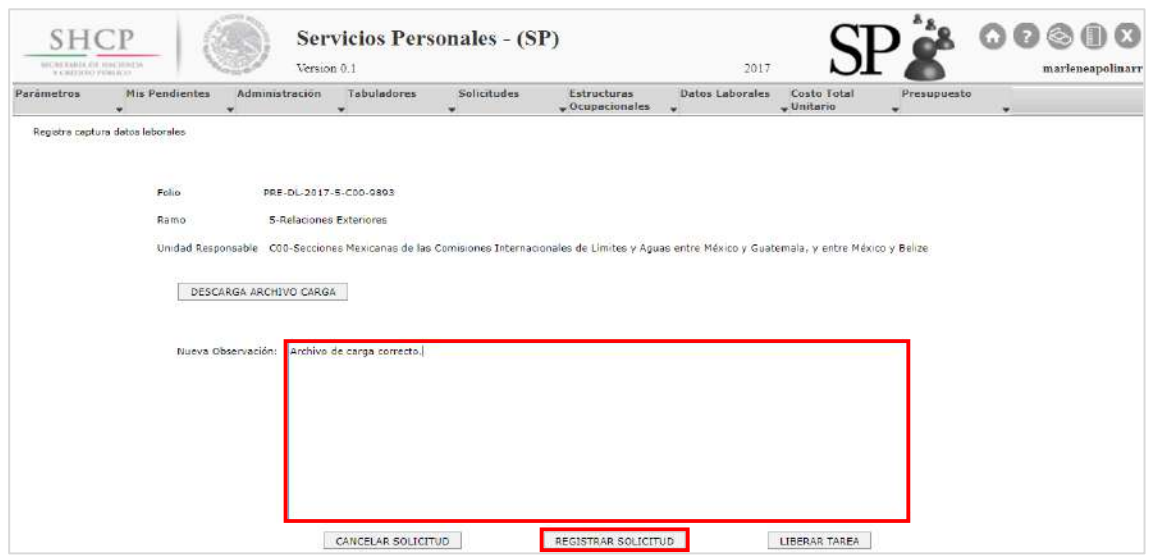

**Imagen 186. Registrar una Solicitud de Carga de Plantilla de Datos Laborales.**

<span id="page-167-2"></span>Constituyentes 1001, Edificio B, piso 6, Col. Belén de las Flores, Alcaldía Álvaro Obregón, CP. 01110, Ciudad de México Tel.: (55) 3688 4915 **[www.gob.mx/hacienda](http://www.gob.mx/hacienda)**

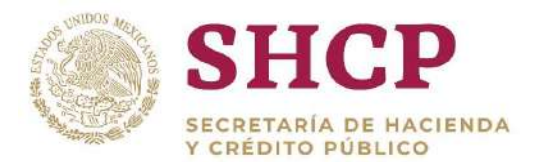

11. El Sistema genera un Acuse para su posterior seguimiento y consulta **[\(Imagen](#page-168-1) 187).**

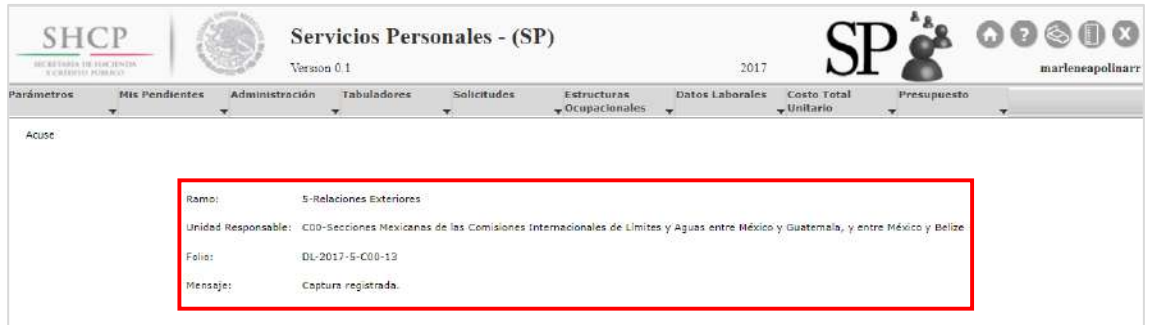

**Imagen 187. Acuse de Solicitud Registrada.**

<span id="page-168-1"></span>12. Posteriormente, la Solicitud debe ser autorizada por los actores correspondientes, de acuerdo al flujo que se menciona en el tema **"Flujo de Autorización de Solicitudes de Datos Laborales"** en este manual.

#### <span id="page-168-0"></span>4.1.2. Plantilla de Carga de Datos Laborales

La **"Plantilla de Datos Laborales"** es única y personalizada para cada una de las Unidades Responsables que integran los diferentes Ramos de Sector Público; esto significa que cada Plantilla solo contiene las columnas o campos de **"Datos Laborales"** que son necesarios para la Unidad Responsable en cuestión.

#### **Contenido de la Plantilla de Datos laborales**

#### **Estructura Ocupacional**

La **"Plantilla de Datos Laborales"** contiene previamente llenados los campos con los que se identifica la Estructura Ocupacional de la Unidad Responsable en cuestión; estos campos son obligatorios y se muestran a continuación:

- Ramo
- Unidad Responsable
- Grupo de Personal
- Grupo Funcional y por Responsabilidad
- Zona Económica
- Nivel
- Código Puesto
- Rango Salarial
- Código Federal de Puesto

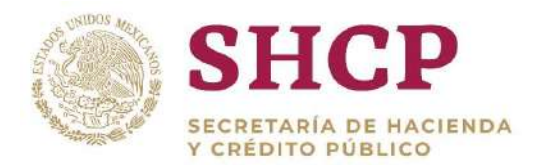

#### **Información Fija**

Asimismo, la **"Plantilla de Datos Laborales"** contiene los campos que son requeridos para todas las Unidades Responsables, el llenado de estos campos es de carácter obligatorio y deben ser llenados con la información correspondiente a la persona que ocupa la Plaza en cuestión, excepto cuando la plaza sea vacante. Los campos son los siguientes:

- CURP
- Fecha de Alta en el Puesto Actual

Años de Servicio Anteriores

- Número de Hijos
- Tiene Cónyuge
- Fecha de Nacimiento del Cónyuge

#### **Información Variable**

Por último, la Plantilla contiene los campos de **"Datos Laborales"** especiales para cada una de las Unidades Responsables. Esta sección contiene únicamente los datos que son ocupados en la formulación correspondiente para la Unidad Responsable en cuestión. Estos campos deben ser llenados con información verídica y que corresponda a la persona que ocupa la Plaza en cuestión.

Los siguientes son ejemplos de estos campos:

- Ahorro Solidario
- Ayuda para Titulación
- Apoyo para Guarderías y Estancias Infantiles
- Ayuda para Anteojos o Lentes
- Porcentaje para Seguro de Separación Individualizado
- Canastilla Maternal
- Día de la Madre
- Día del Niño.

#### **Llenado de plantillas**

Después de haber descargado la "Plantilla de Datos Laborales" de la Unidad Responsable correspondiente, en el caso de Unidades de Sector Central se descarga un solo archivo que contiene todas las Unidades Responsables correspondientes a Sector Central del Ramo en cuestión, es decir, no debe contener UR que no sean numéricas.

#### **Llenado de plantillas de Unidades Responsables cuya Estructura Ocupacional es por plazas**

#### **Condiciones:**

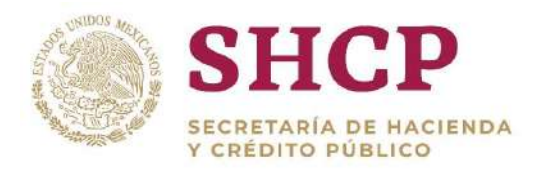

- El archivo descargado contiene un registro para cada una de las plazas que conforman la Estructura Ocupacional.
- No se deben agregar ni eliminar registros (filas de Excel) de la **"Plantilla de Datos Laborales"**.
- La información de la **"Estructura Ocupacional"** no debe ser modificada.

Se considera como Estructura Ocupacional **"Ocupada"** a todas las Plazas (registros) que tengan una **"CURP"** asociada (capturada) dentro de la Plantilla y se considera como **"Vacante"** a las Plazas que NO tengan **"CURP"** asociada.

#### **Registros de Estructura Ocupacional ocupada**

#### **Condiciones:**

- 1. Para las **"Plazas Ocupadas"**, el llenado de todos los campos de la Sección **"Información Fija"** es obligatorio.
- 2. Para identificar claramente la información que debe llevar cada Dato Laboral (campos o columnas) de la Sección **"Información Variable"** y para identificar si dicho Dato Laboral es obligatorio para todo el Personal de la Unidad Responsable, es necesario referirse a lo señalado en el archivo Excel **"Lista de Datos Laborales"**.

#### **Registros de Estructura Ocupacional vacante**

#### **Condiciones:**

1. Los campos de ambas Secciones, tanto **"Información Fija"** como **"Información Variable"** deben estar vacíos.

#### **Llenado de plantillas de Unidades Responsables que tienen Estructura Ocupacional con plazas y con horas**

#### **Condiciones:**

1. Para la Estructura Ocupacional por Plaza, se debe ocupar la **"Plantilla de Datos Laborales"** que se descargó del Sistema y que contiene los registros para cada una de las plazas que conforman la Estructura Ocupacional.

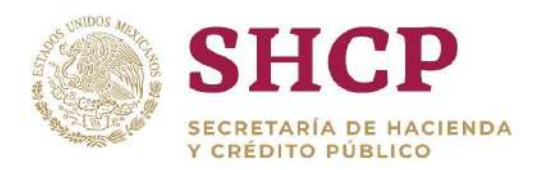

.- que conforman la Estructura Ocupacional, cada uno de estos registros refleja el 2. Para la Estructura Ocupacional por Hora, se entrega una **"Plantilla de Datos Laborales"** que contiene un registro para cada uno de los Códigos de Puesto Total de Horas para cada uno de dichos Códigos de Puesto.

#### **Plantilla para la Estructura Ocupacional por plaza**

#### **Condiciones:**

- 1. La **"Estructura Ocupacional"** de la Plantilla contiene, entre otros campos, el campo **"Código Federal de Puesto"**; este campo viene vacío (sin información) para el caso de las Unidades Responsables Híbridas; es decir, con plazas y horas.
- 2. No se deben agregar ni eliminar registros (filas de Excel) de la **"Plantilla de Datos Laborales"**.
- 3. La información de la **"Estructura Ocupacional"** no debe ser modificada.
- 4. Se considera como Estructura Ocupacional **"Ocupada"** a todas las plazas (registros) que tengan una **"CURP"** asociada (capturada) dentro de la Plantilla y se considera como **"Vacante"** a las Plazas que NO tengan **"CURP"** asociada **[\(Imagen 1](#page-171-0)88).**

|                   | A    | B                                              | c                      | D  | я |                 | G             | н   |                                                |                               | ĸ                                                          |     | м | N | $\circ$ | D                       | Q   |
|-------------------|------|------------------------------------------------|------------------------|----|---|-----------------|---------------|-----|------------------------------------------------|-------------------------------|------------------------------------------------------------|-----|---|---|---------|-------------------------|-----|
|                   | Ramo | ad Responso de Persial y por Reia Económ Nivel |                        |    |   |                 |               |     | ligo de Puengo Salari Código Foderal de Puesto | <b>CLIRD</b>                  | FechaAltaAct niosServA(NumHijoseneConyujecNacCon AhorroSol |     |   |   |         |                         | Ssi |
|                   |      | COO                                            |                        | m  |   |                 | <b>T03805</b> | 'n  | 05-C00-000015                                  | BADR770626HCSR7L04            | 01/12/2008                                                 |     |   |   |         |                         |     |
|                   |      | C00                                            |                        | 'n |   |                 | <b>T03823</b> |     | 05-C00-000011                                  | CADE720727MC5XMD01            | 01/01/2003                                                 | 'nд |   |   |         | .065                    |     |
| 4                 |      | COO                                            |                        |    |   |                 | A01123        |     | 05-C00-000012                                  | CARJ730904MCSBCS05            | 01/12/2008                                                 | 'n  |   |   |         | .065                    |     |
| 5<br>- 15         |      | C00                                            |                        |    |   | N <sub>11</sub> | CFN115620     |     | 05-C00-000005                                  | COVD630514HCSRLV04            | 16/04/2006                                                 | 11  |   |   |         | 1963-05-14 00:00:00.1.1 |     |
| 6                 |      | COO                                            |                        |    |   | M23             | CFM235620     |     | 05-C00-000004                                  | CUCA560623HOCRRM03            | 16/07/2002                                                 | 14  |   |   |         | 1956-06-23 00:00:00.1.1 |     |
|                   |      | COO                                            |                        |    |   | 'n              | <b>T03805</b> | ï0  | 05-C00-000014                                  | GUGM750321HCSLTR01            | 16/07/2002                                                 | 14  |   |   |         |                         |     |
| $\mathbf{g}$      |      | C00                                            |                        |    |   | M11             | CFM115620     |     | 05-C00-000002                                  | KAGJ750730HCSTMV01            | 16/07/2002                                                 | 14  |   |   |         | 1975-07-30 00:00:00.1.1 |     |
| - 15<br>9         |      | C <sub>00</sub>                                |                        |    |   | 021             | CFO215620     |     | 05-C00-000008                                  | LEVA721001HDFLDL00            | 16/11/2008                                                 |     |   |   |         | 1972-10-01 00:00:00.11  |     |
| 10 <sub>5</sub>   |      | C00                                            |                        | 'n |   |                 | <b>T03823</b> | m   | 05-C00-000016                                  | MASM601207HCSRNX01            | 16/11/2008                                                 |     |   |   |         |                         |     |
| 11 <sub>5</sub>   |      | COO                                            |                        |    |   | N <sub>11</sub> | CFN115620     |     | 05-C00-000006                                  | OAMM750104HCSRNN03 16/07/2002 |                                                            | 14  |   |   |         | 1975-01-04 00:00:00.1.1 |     |
| 12 <sup>5</sup>   |      | C00                                            |                        |    |   |                 | A01925        | l'a | 05-C00-000013                                  | PELA730807HCSRPB09            | 16/07/2002                                                 | 14  |   |   |         |                         |     |
| 13 <sup>5</sup>   |      | C00                                            |                        |    |   | M21             | CFM215620     |     | 05-C00-000003                                  | REHC590618HMNYRR02            | 16/07/2002                                                 | 14  |   |   |         | 1959-06-18 00:00:00.1.1 |     |
| 145               |      | $000$                                          |                        |    |   |                 | A03813        | ľ0  | 05-C00-000009                                  | ROCM600716MCSBBR07 01/01/2003 |                                                            | 14  |   |   |         |                         |     |
| 15 <sub>5</sub>   |      | COO                                            |                        |    |   | KC2             | CFKC2590.0    |     | 05-C00-000001                                  |                               |                                                            |     |   |   |         |                         |     |
| 16 <sup>5</sup>   |      | C <sub>00</sub>                                |                        |    |   | N11             | CFN11562 0    |     | 05-C00-000007                                  |                               |                                                            |     |   |   |         |                         |     |
| 17 <sup>5</sup>   |      | C00                                            |                        | 'n |   |                 | <b>T03823</b> |     | 05-C00-000010                                  |                               |                                                            |     |   |   |         |                         |     |
| 18 <sub>5</sub>   |      | COO                                            |                        |    |   |                 | A01943        |     | 05-C00-000017                                  |                               |                                                            |     |   |   |         |                         |     |
| 19                |      |                                                |                        |    |   |                 |               |     |                                                |                               |                                                            |     |   |   |         |                         |     |
| 20                |      |                                                |                        |    |   |                 |               |     |                                                |                               |                                                            |     |   |   |         |                         |     |
| 21                |      |                                                |                        |    |   |                 |               |     |                                                |                               |                                                            |     |   |   |         |                         |     |
| 22                |      |                                                |                        |    |   |                 |               |     |                                                |                               |                                                            |     |   |   |         |                         |     |
| <b>CONTRACTOR</b> |      |                                                | <b>Datos Laborales</b> | G) |   |                 |               |     |                                                | $\left  \right $              |                                                            |     |   |   |         |                         |     |

<span id="page-171-0"></span>**Imagen 188. Plazas Ocupadas (Recuadro Rojo) y Plazas Vacantes (Recuadro Verde)**

#### 4.1.3. Autorización de una Solicitud de Datos Laborales

Cada una de las Etapas por las que debe pasar la Solicitud en el Flujo de Autorización está representada por un Actor al que le corresponde un Rol de usuario dentro del Sistema; asimismo, cada uno de los Roles de usuario debe contar

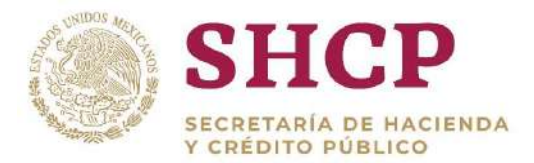

. con los permisos necesarios sobre el Sistema para cumplir con las funciones atribuidas al mismo en su Etapa correspondiente dentro del Flujo de Autorización.

En el siguiente diagrama se ejemplifica el Flujo de Autorización para una Solicitud de Datos Laborales cualquiera:

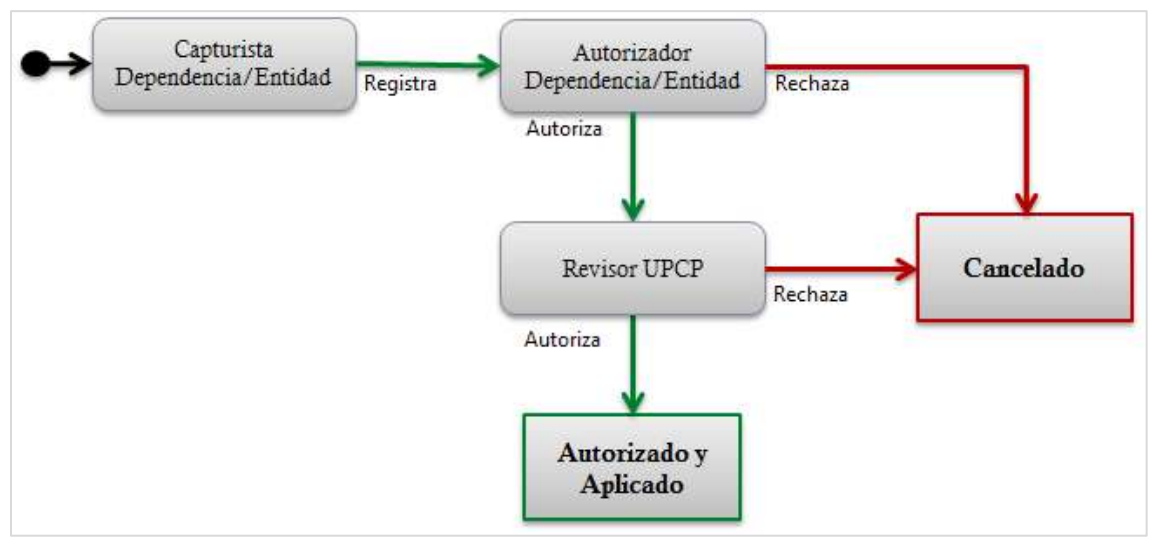

**Imagen 189. Flujo de Autorización para Solicitudes de Datos Laborales.**

<span id="page-172-0"></span>**Nota:** Recordar que el rol "**Capturista Dependencia/Entidad"** pre-registra la solicitud y después la Autoriza como se hace mención en el Sub-Tema **"Plantilla de Carga de Datos Laborales"** de este Manual.

En la primera Etapa del Flujo de Autorización el Actor Capturista Dependencia/Entidad, sólo puede llevar a cabo la captura o registro de la Solicitud. En el resto de las Etapas, el Actor responsable puede optar por llevar a cabo una de las siguientes acciones:

- **Rechazar la Solicitud**. La Solicitud queda Cancelada sin posibilidad de ser reactivada y la información de la UR no se ve afectada ni modificada en la Base de Datos del Sistema.
- **Autorizar la Solicitud.** La Solicitud avanza a la siguiente Etapa del Flujo de Autorización, donde pasa a revisión por el siguiente Actor dentro del Flujo. Este proceso se repite hasta llegar a la última Etapa del Flujo (representada por el Actor Revisor UPCP), en la que una vez autorizada la Solicitud, se realiza la afectación de la información de la UR solicitante en las Bases de Datos del Sistema.

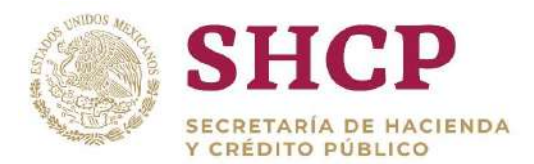

#### **Proceso de Autorización de una Solicitud de Datos Laborales.**

Para el caso de las Solicitudes de Datos Laborales, los actores que intervienen dentro del flujo de Captura-Autorización, son los siguientes:

- a. Capturista Dependencia/Entidad
- b. Autorizador Dependencia/Entidad
- c. Revisor UPCP/UPCP SHCP

El flujo de autorización al que se someten los Datos Laborales se encuentra detallado en la **[Imagen 1](#page-172-0)89.**

Tras haberse registrado la Solicitud de Datos Laborales, la misma entra en el flujo de autorización, en el cual intervienen los actores mencionados previamente, se debe terminar el flujo para que se reflejen los cambios incluidos en la solicitud en los Datos Laborales del Sistema.

Los pasos generales a seguir para Autorizar o Rechazar una Solicitud de Datos Laborales por los actores involucrados son los siguientes:

- 1. El usuario realiza el proceso **["Acceso al Sistema"](#page-17-0)** y ubica la pantalla principal del Sistema.
- 2. El usuario da clic en **"Mis Pendientes"**, sub-menú **"Ver pendientes" (Imagen 190).**

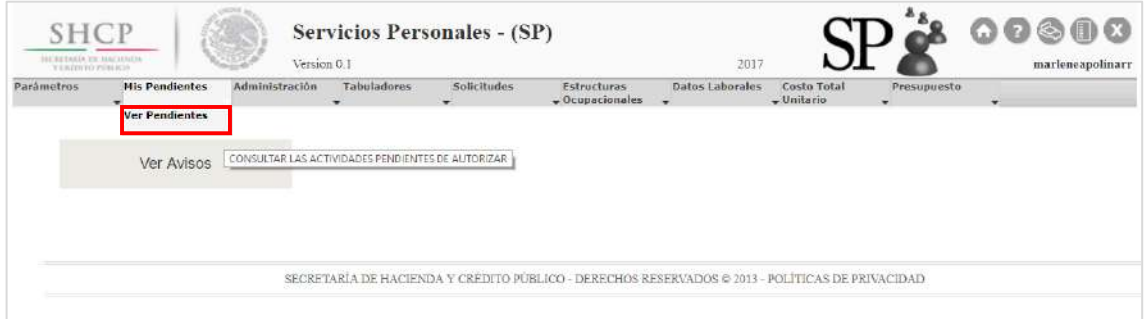

**Imagen 190. Selección de Ver Pendientes.**

3. A continuación busca el folio que arrojó el Sistema anteriormente para la solicitud y da clic en el botón **"Atender" ([Imagen 1](#page-174-0)91).**

| In a deal foreign a determined to the<br>Parámetros | Mis Pendientes           | Administración                              | Tabuladores       | Solicitudes           | Estructuras                    | Datos Laborales             | Costo Total  | Presupuesto              |                          |  |
|-----------------------------------------------------|--------------------------|---------------------------------------------|-------------------|-----------------------|--------------------------------|-----------------------------|--------------|--------------------------|--------------------------|--|
|                                                     | $\overline{\phantom{a}}$ | ۰                                           | ÷                 | $\cdot$               | $-$ Ocupacionales              | $\overline{\phantom{a}}$    | $-$ Unitario | ۰.                       | $\overline{\phantom{a}}$ |  |
| Lista do Tareas                                     |                          |                                             |                   |                       |                                |                             |              |                          |                          |  |
|                                                     |                          |                                             |                   |                       |                                |                             |              |                          |                          |  |
|                                                     |                          |                                             |                   |                       |                                |                             |              |                          |                          |  |
|                                                     |                          |                                             |                   |                       |                                |                             |              |                          |                          |  |
|                                                     |                          |                                             |                   |                       |                                |                             |              |                          |                          |  |
|                                                     |                          |                                             |                   |                       |                                |                             |              |                          |                          |  |
|                                                     | folio de policitud       | tipo de solicitud                           |                   | teres                 | fache de creación<br>$\Box$    | <b>Seattle</b><br><b>PI</b> | Intoio (de)  | $\overline{\phantom{a}}$ |                          |  |
|                                                     |                          |                                             |                   |                       |                                |                             |              |                          |                          |  |
|                                                     | Iniroo(a)                | Venemiento (de)<br>$\overline{\phantom{a}}$ |                   | Vancimiento (a)<br>ПĦ |                                |                             |              |                          |                          |  |
|                                                     |                          |                                             |                   |                       |                                |                             |              |                          |                          |  |
|                                                     | folio de solicitud       |                                             | tipo de solicitud | Tarea                 | Fecha de creación              | Fecha de inicio             | Fecha de vei |                          |                          |  |
|                                                     |                          | PRE-DL-2017-5-C00-9891                      | Datos Laborales   | Registrar Solicitud   | 08/11/2017                     |                             |              |                          |                          |  |
|                                                     | $\checkmark$             | PRE-DL-2017-50-CVR-9861                     | Dates Laborales   |                       | Registrar Solicitud 02/08/2017 |                             |              |                          |                          |  |
|                                                     | v                        | PRE-DL-2017-50-GYR-9863                     | Datos Laborales   |                       | Registrar Solicitud 02/08/2017 |                             |              |                          |                          |  |

**Imagen 191. Botón Atender Solicitud.**

- <span id="page-174-0"></span>4. En la pantalla se despliegan los siguientes datos (Imagen 192):
	- a) Folio de solicitud
	- b) Unidad Responsable
	- c) Botón **"Descarga Archivo Carga**" del archivo registrado
	- d) La bitácora de seguimiento según la fase del proceso
	- e) **"Nueva Observación"** en donde el usuario **"Autorizador Dependencia/Entidad"** o **"Revisor UPCP"** debe anotar las observaciones correspondientes respecto a la "Autorización" o **"Cancelación"** de la Solicitud de carga de **"Plantilla de Datos Laborales"**
	- f) **"Cancelar Solicitud"**
	- g) **"Autorizar Solicitud"**

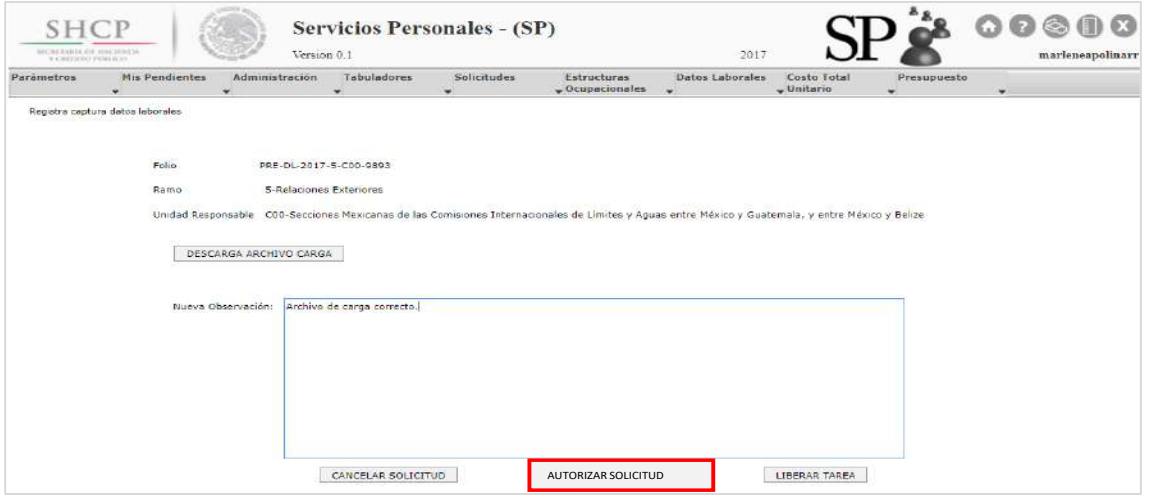

**Imagen 192. Autorizar una Solicitud de Carga de Plantilla de Datos Laborales.**

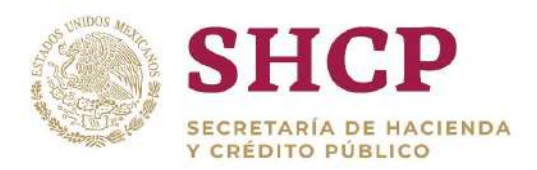

- .- debe revisar sus observaciones, corregir la información correspondiente y 5. En caso de que el usuario **"Autorizador Dependencia/Entidad"** o **"Revisor UPCP"** decida cancelar la Solicitud, el **"Capturista Dependencia/Entidad"** nuevamente registrar la **"Plantilla de Datos Laborales"** si así procede.
- 6. En caso de que el usuario **"Autorizador Dependencia/Entidad"** o **"Revisor UPCP"** decida autorizar la Solicitud, el Sistema muestra un **"Acuse de Autorización de Solicitud" [\(Imagen 1](#page-175-0)93).**

| Ramp:    | 5-Relaciones Exteriores<br>그는 것이 아까 아이가 있는데 그 사이들이 많이 보았다.                                                                                         |
|----------|----------------------------------------------------------------------------------------------------|
|          | Unidad Responsable: CDD-Secciones Mexicanas de las Comisiones Internacionales de Limites y Aquas entre México y Guatemala, y entre México y Belize |
| Folio:   | DL-2017-5-C00-13                                                                                                    |
| Mensaje: | Captura registrada.                                                                                                    |

**Imagen 193. Acuse de Solicitud Autorizada.**

<span id="page-175-0"></span>Una vez que la Solicitud es autorizada por el usuario **"Revisor UPCP"**, la **"Plantilla de Datos Laborales"** queda registrada en el Sistema como uno de los insumos necesarios para su utilización en otros procesos.

#### 4.1.4. Consulta de Datos Laborales

Mediante la consulta de Datos Laborales, las dependencias y entidades pueden revisar y verificar la información que se encuentre en Sistema relacionada con la Unidad Responsable solicitante, la cual puede ser realizada por cualquier usuario.

El procedimiento para realizar una Consulta de Datos Laborales se describe a continuación:

- 1. El usuario realiza el proceso **["Acceso al Sistema"](#page-17-0)** y ubica la pantalla principal del Sistema.
- 2. Al colocar el cursor en el menú desplegable **"Datos Laborales"**, se muestra un listado de las opciones disponibles ser ejecutadas en el Sistema. El usuario debe dar clic en **"Consulta de Datos Laborales" [\(Imagen 1](#page-176-0)94).**

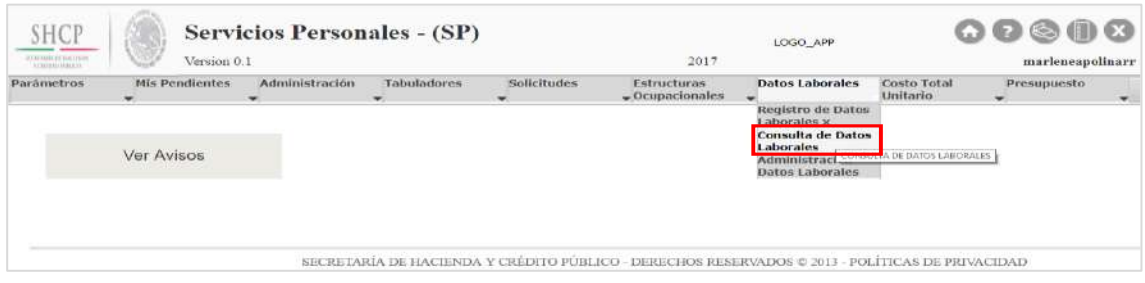

**Imagen 194. Selección de Consulta de Datos Laborales.**

<span id="page-176-0"></span>3. El Sistema muestra una pantalla con Combos de búsqueda que debe seleccionar el usuario; el Ramo y la UR son obligatorios **[\(Imagen 1](#page-176-1)95).**

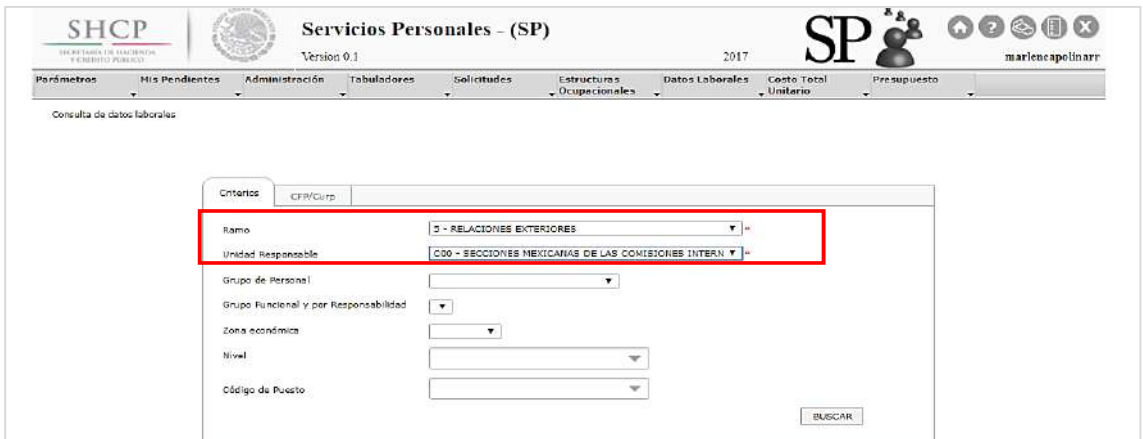

**Imagen 195. Combos Obligatorios para la Consulta de Datos Laborales.**

<span id="page-176-1"></span>Después de seleccionar las opciones deseadas, el usuario da clic en **"Buscar" [\(Imagen 1](#page-176-2)96).**

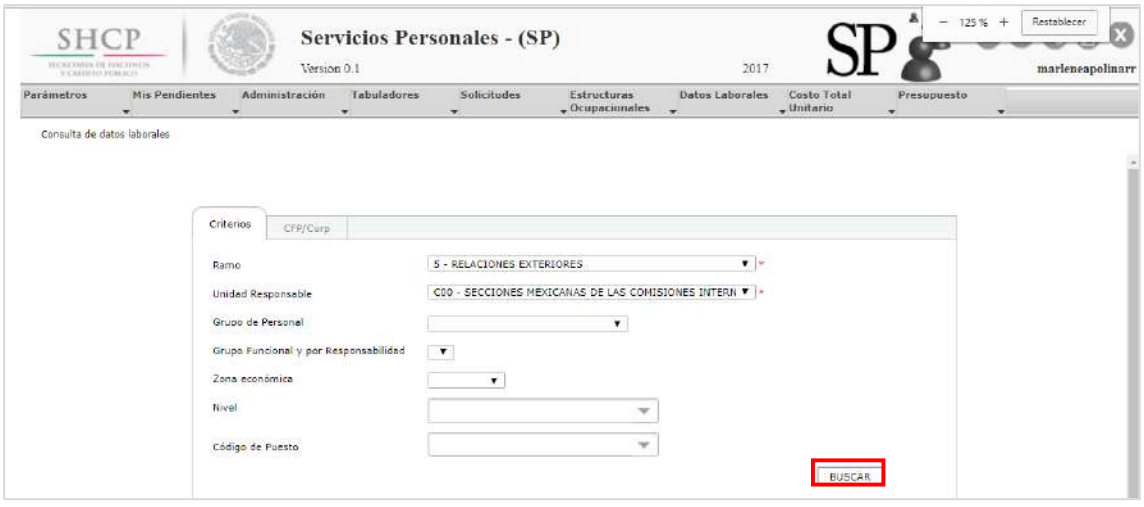

**Imagen 196. Selección de Información.**

<span id="page-176-2"></span>Constituyentes 1001, Edificio B, piso 6, Col. Belén de las Flores, Alcaldía Álvaro Obregón, CP. 01110, Ciudad de México Tel.: (55) 3688 4915 **[www.gob.mx/hacienda](http://www.gob.mx/hacienda)**

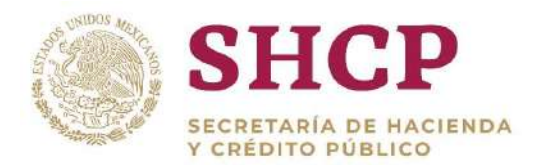

.- 4. Al dar clic en **"Buscar"** se muestra la información general de los Datos Laborales que cumplan con las condiciones indicadas en el filtro **[\(Imagen 1](#page-177-0)97).**

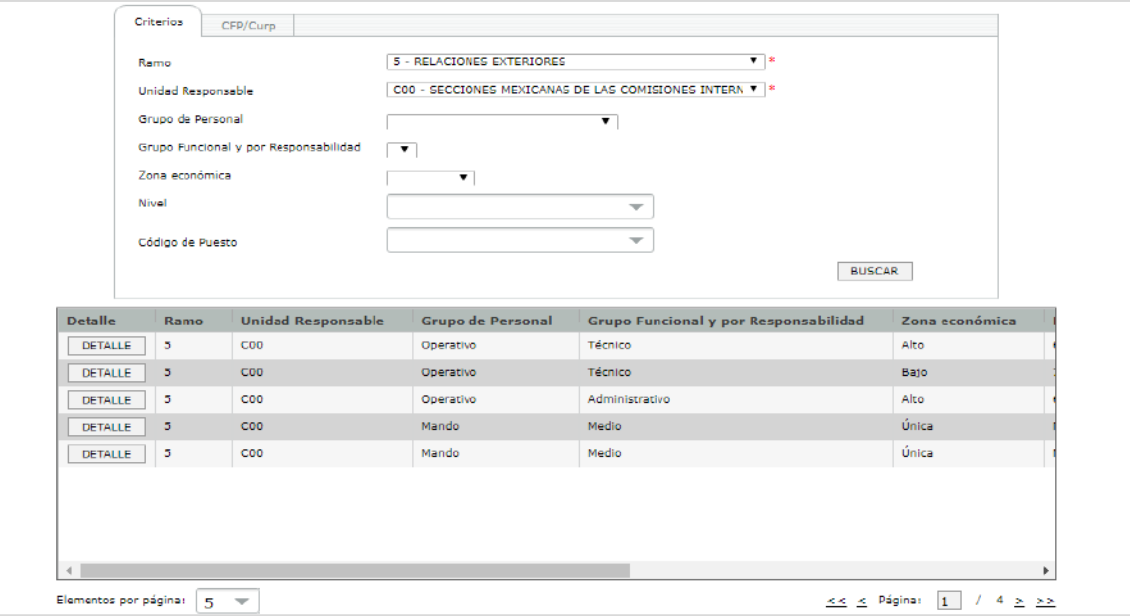

**Imagen 197. Vista Previa de la Información.**

#### <span id="page-177-0"></span>4.1.5. Lista de Datos Laborales

En este insumo están listados todos los **"Datos Laborales"**, que puede utilizar la Unidad Responsable, la lista es **"Personalizada"** para todos y cada uno de los Ramos-UR.

A continuación se detalla cada una de las columnas que componen este documento:

- **Orden:** Muestra el lugar que ocupa el Dato Laboral dentro de la lista, siendo este número el mismo que se utiliza para el **"orden de presentación"** de las columnas dentro de la **"Plantilla de Datos Laborales"**.
- **Elemento:** Nombre abreviado con el que se identifica al Dato Laboral; es el nombre que aparece como encabezado de la columna dentro de la **"Plantilla de Datos Laborales"**.
- **Descripción:** Nombre detallado del Dato Laboral en cuestión.

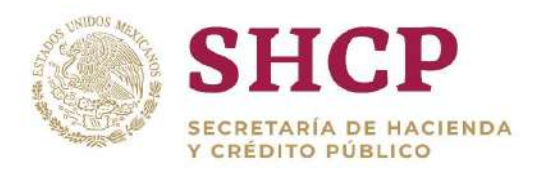

- la **"Plantilla de Datos Laborales"** y/o el tipo de dato y/o dígitos que acepta dicho<br>Deta la barrel **Explicación:** Describe brevemente la manera de llenar el Dato Laboral dentro de Dato Laboral.
- **Obligatorio:** Indica si el Dato Laboral en cuestión es forzoso para ser llenado en la **"Plantilla"** a cargar en el SCPSP.
- **Ejemplo:** Muestra un ejemplo de los datos que se deben capturar en la **"Plantilla de Datos Laborales"**.
- **Datos válidos:** Son los caracteres o dígitos permitidos a utilizar para el Dato Laboral.
- **Partidas que lo utilizan:** Indica la partida o partidas que pueden llegar a utilizar el Dato Laboral.

# 4.2.PARÁMETROS

Los parámetros son elementos del Sistema que se utilizan para hacer referencia o identificar, mediante un valor numérico, las variables o factores que inciden en el cálculo del costo de una plaza a través de su interacción dentro de la Formulación del Sistema.

La función de definición y alta de nuevos parámetros en el Sistema y la clasificación de los mismos es responsabilidad de la Administración del Sistema.

#### 4.2.1. Tipo de Parámetros

Para efectos del SCPSP, los parámetros se clasifican por **"Tipo de Parámetro"** y por **"Nivel de Detalle del Parámetro"**.

#### **Por Tipo de Parámetro**

**Parámetros Generales:** Derivan, entre otros, de leyes laborales; que impactan a todas las dependencias y entidades de la Administración Pública Federal y se actualizan directamente en la Administración del Sistema. Ejemplo: cantidad de días del año, cantidad de días del mes, cantidad de meses del año, valor de la Unidad de Medida y Actualización.

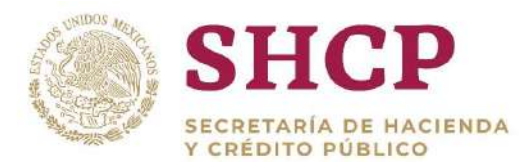

.- de Seguridad y Servicios Sociales de los Trabajadores del Estado y la Ley del **Parámetros de Seguridad Social**: Derivan de las leyes de seguridad conforme el régimen laboral aplicable, tales como la Ley del Seguro Social, la Ley del Instituto Instituto de Seguridad Social de las Fuerzas Armadas Mexicanas, entre otros y, se actualizan directamente en la Administración del Sistema. Ejemplo: aportaciones por servicio médico, de vivienda, de cesantía y por ahorro solidario.

**Parámetros de Prestaciones Económicas como Medidas de Protección al**  Salario: corresponden a las prestaciones que se otorgan en beneficio de los trabajadores como medidas de protección al salario y se derivan de leyes laborales y se actualizan en la Administración del Sistema, a excepción de aquellas que se derivan de alguna disposición expresa. Ejemplo: la prima vacacional y, en su caso, el pago de su Impuesto Sobre la Renta (ISR); el aguinaldo, y, en su caso, el pago de su ISR; compensación por años de servicio.

**Parámetros de Seguros a las Personas**: son aquellos que se otorgan con el fin de coadyuvar a la estabilidad económica, seguridad y bienestar de los servidores públicos<sup>8</sup>. Se otorgan conforme lo dispuesto en el Manual y disposiciones aplicables. Los parámetros correspondientes a los seguros consolidados, se actualizan directamente en la Administración del Sistema y aquellos que se deriven en convenios o contratos particulares, los ejecutores de gasto son los responsables de su actualización, de conformidad con las disposiciones aplicables. Son ejemplo de este tipo de parámetro: el seguro de vida, seguro de gastos médicos mayores, seguro de responsabilidad civil.

**Parámetros de Fondos y Seguros de Ahorro para el Retiro**: Se otorgan con el fin de coadyuvar a un mejor retiro y separación laboral de los servidores públicos conforme a lo dispuesto en el Manual y disposiciones aplicables. Los parámetros correspondientes a los seguros consolidados, se actualizan directamente en la Administración del Sistema y aquellos que se deriven en convenios o contratos particulares, los ejecutores de gasto son los responsables de su actualización, de conformidad con las disposiciones aplicables. Ejemplo: Sistema de Ahorro para el Retiro, seguro de separación individualizado, seguro de retiro, fondo de trabajo personal militar.

**Parámetros de Prestaciones Económicas por Disposiciones de Ley y del Ejecutivo Federal:** corresponde a las prestaciones económicas que se otorgan por disposición del Ejecutivo Federal, conforme lo dispuesto en el Manual. La asignación de recursos es exclusiva de la partida de gasto 15403 y se actualizan

l <sup>8</sup> Artículo 30 del Manual.

Constituyentes 1001, Edificio B, piso 6, Col. Belén de las Flores, Alcaldía Álvaro Obregón, CP. 01110, Ciudad de México Tel.: (55) 3688 4915 **[www.gob.mx/hacienda](http://www.gob.mx/hacienda)**
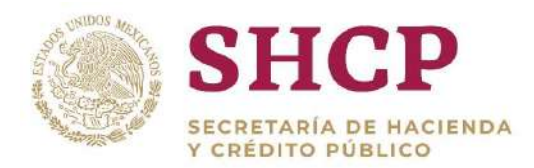

. directamente en la Administración del Sistema. Ejemplo: ayuda por servicios, despensa, previsión social múltiple, compensación por desarrollo y capacitación.

**Parámetros por Condiciones Generales de Trabajo, Contratos Colectivos de Trabajo y Otros**: corresponde a las prestaciones autorizadas y registradas en las Condiciones Generales de Trabajo (CGT) y en los Contratos Colectivos de Trabajo (CCT) y otras prestaciones distintas a las registradas en los parámetros anteriores. Las dependencias y entidades son las responsables de su actualización conforme las autorizaciones y acuerdos en las CGT y en los CCT y de conformidad con las disposiciones aplicables. Ejemplo: actividades culturales, sociales y deportivas; ayuda para anteojos, ayuda para uso de vehículo, apoyo a la capacitación, ayuda para libros.

### <span id="page-180-0"></span>**Por Nivel de Detalle**

El valor de los Parámetros en las dependencias y entidades se etiqueta o se define según el requerimiento para un cálculo específico en la formulación. Los parámetros por nivel de detalle se clasifican de lo general a lo particular y son los siguientes:

**Parámetros Globales:** el valor de los parámetros identificados en este nivel de detalle impacta a todas las dependencias y entidades.

**Parámetros por Unidad Responsable:** el valor de los parámetros ubicados en este nivel de detalle impacta sólo a la UR en donde se especifique.

**Parámetros Específicos:** si un parámetro se ubica en este nivel de detalle, su valor sólo impacta al personal involucrado con el Grupo de Personal y Grupo Funcional de Responsabilidad que se especifique en la UR en la que se declare.

**Parámetros Especiales:** este nivel de detalle se utiliza para aquellos parámetros, cuyo valor sólo debe impactar al personal involucrado con el Grupo Jerárquico de Personal, Tipo de Nombramiento y Régimen de Seguridad Social que se especifique en la UR en la que se declare.

**Parámetros Particulares:** el valor de los parámetros declarados en este nivel de detalle sólo impactará a los códigos de puesto que se especifiquen para la UR en la que se declare.

**Parámetros por Rango Salarial:** este nivel de detalle solo es aplicable para los sectores de educación, cultura y ciencia y tecnología; se utiliza para identificar los

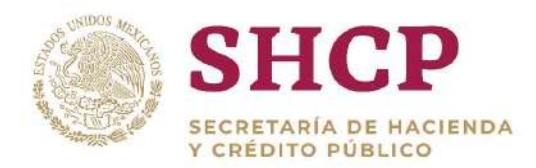

valores del nivel salarial y sólo debe impactar a los códigos de puesto señalados con cierto rango salarial dentro de la UR en la que se declare.

Los parámetros por nivel de detalles son incluyentes, es decir, un parámetro puede tener valores diferentes registrados en cualquier nivel de detalle. El Sistema, a través de la formulación, utiliza en primera instancia el valor del parámetro declarado en el nivel de detalle más particular y, en última instancia el valor declarado en el nivel de detalle más general.

La declaración de valores de los Parámetros Globales es centralizada y queda a cargo de la Administración del Sistema. La declaración de Parámetros en el resto de los niveles es propuesta por las dependencias y entidades y deberá ser autorizada por la Administración del Sistema.

En la siguiente tabla, se presenta un ejemplo que desglosa el uso de los niveles de detalle para la declaración de valores de un Parámetro

Se quiere declarar el Parámetro **"pDiaPriVac"** (Días de Prima Vacacional) para la UR **"HIU"** del Ramo **"6"**.

1. Para toda la APF el valor de este Parámetro es de 10 días, para tal efecto, el Administrador del Sistema declara dicho valor utilizando el nivel de detalle **"Parámetros Globales"**.

Entonces:

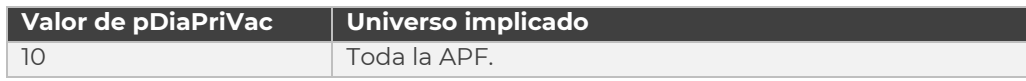

2. Para la Unidad Responsable **"HIU"** del Ramo **"6"**, el valor de este Parámetro será de 15 días, para tal efecto, el operador del Sistema de la UR define el valor de este Parámetro utilizando el nivel de detalle "Parámetros por Unidad Responsable":

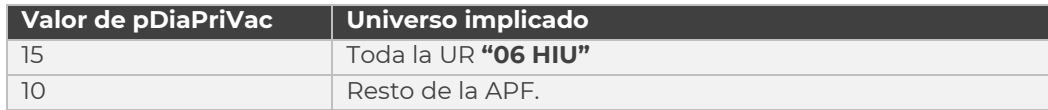

3. para esta UR, todas las plazas de Mandos Superiores tendrán 20 días de Prima Vacacional, para tal efecto, el operador del Sistema de la UR define el valor de este Parámetro utilizando el nivel de detalle **"Parámetros Específicos"**:

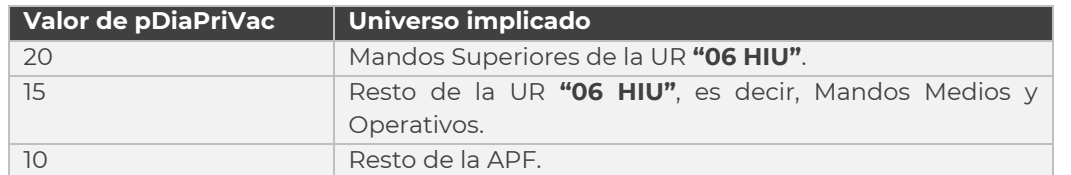

4. Se determina para el personal Operativo de Confianza 25 días de Prima Vacacional, para tal efecto, el operador del Sistema de la UR definirá el valor de este Parámetro utilizando el nivel de detalle **"Parámetros Especiales":**

**Valor de pDiaPriVac Universo implicado**

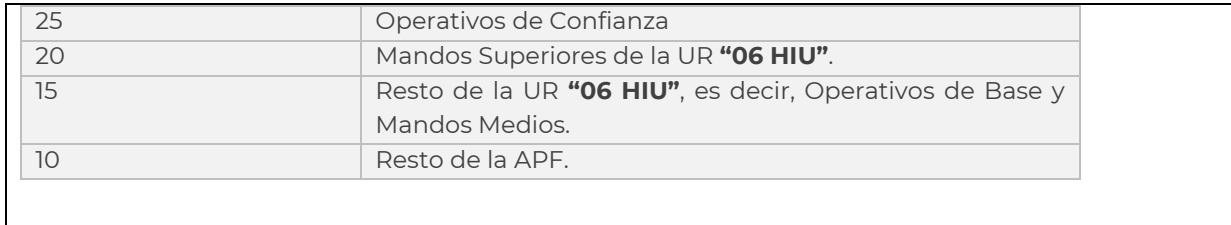

#### <span id="page-182-0"></span>**Tabla 30. Ejemplo del desglose de niveles en un parámetro.**

## 4.2.2. Solicitud de Parámetros

La Captura de Parámetros es controlada y administrada a través de una Solicitud, que se puede consultar en el apartado Solicitudes, sub-menú Consulta.

Una Solicitud de Parámetros está conformada por las siguientes secciones **[\(Imagen](#page-183-0) 198)**:

- I. **Parámetros:** este apartado muestra una vista previa de la plantilla que se ha cargado anteriormente, en pantalla se puede observar la clasificación de los parámetros (Global, Ramo UR, Específicos, Especiales, Particulares, Rango Salarial).
- II. **Documentos**: En este apartado se puede descargar la plantilla que se ha cargado al momento de registrar la solicitud.
- III. **Bitácora:** En este apartado se puede observar en qué proceso se encuentra la solicitud, su fecha de atención, así como el actor que dio seguimiento.

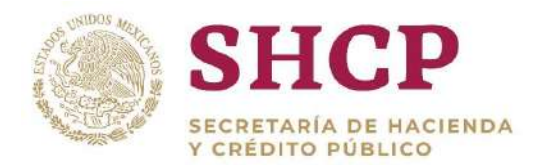

| Parámetros<br>×.            | <b>Mis pendientes</b>   | $\bullet$     | Administración<br>×. | <b>Tabuladores</b> | Solicitudes<br>$\cdot$ | Estructura<br>$\rightarrow$ Ocupacional | <b>Datos Laborales</b><br>$\mathbf{v}$ | <b>Costo Total</b><br>"Unitario | Movimientos<br>$\overline{\phantom{a}}$ | Presupuesto<br>÷ |
|-----------------------------|-------------------------|---------------|----------------------|--------------------|------------------------|-----------------------------------------|----------------------------------------|---------------------------------|-----------------------------------------|------------------|
| Detalle Solicitud Parámetro |                         |               |                      |                    |                        |                                         |                                        |                                 |                                         |                  |
|                             | Folip: PAR-2017-6-C00-1 |               |                      |                    |                        |                                         |                                        |                                 |                                         |                  |
| $\vert$                     |                         | • ParAimetros |                      |                    |                        |                                         |                                        |                                 |                                         |                  |
|                             |                         |               |                      |                    |                        |                                         |                                        |                                 |                                         |                  |
|                             | Global                  | Ramo-UR       | <b>Espec</b> Aficos  | Especiales         | Particulares           | Rango Salarial                          |                                        |                                 |                                         |                  |
|                             |                         |               |                      |                    |                        |                                         |                                        |                                 |                                         |                  |
|                             |                         |               |                      |                    |                        |                                         |                                        |                                 |                                         |                  |

**Imagen 198. Pantalla de Detalle Solicitud de Parámetros.**

<span id="page-183-0"></span>A continuación se detallan cada una de las secciones de la Solicitud de Parámetros.

#### **Parámetros**

En este apartado se muestran los siguientes campos:

- **Folio:** Es el identificador que despliega el Sistema cuando una solicitud es registrada y está compuesto de la siguiente manera; la abreviación **(PAR-)** que indica que es una solicitud de Parámetros, el año en que fue registrada la solicitud **(2017-)**, el ramo solicitante a dos dígitos **(06-)**, la UR a tres dígitos **(C00- )** y un consecutivo **(1)**.
- **Parámetros** Es una vista previa de los registros, si en la solicitud se ha cargado una plantilla de Parámetro en los distintos niveles disponibles **[\(Imagen](#page-184-0) 199).**

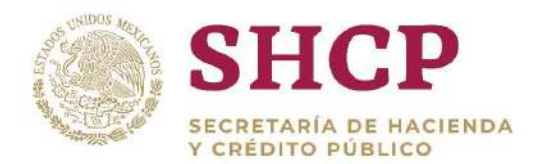

| Detaile Solicitud Parametro<br>Folio: PAR-2017-6-C00-1<br>• ParÂimetros<br>Ramo-UR<br>Global<br>Especéficos<br>Especiales<br>Particulares<br>Rango Salarial<br><b>Tipo de ParÂimetro</b><br>ParÂimetro<br><b>Unidad Responsable</b><br><b>Valor Actual</b><br>Prestaciones por Condiciones Generales de Trabajo, Contratos Colectivos de Trabajo y Otros<br>pActivSindicales<br>CO <sub>0</sub><br>16.78<br>Prestaciones por Condiciones Generales de Trabajo, Contratos Colectivos de Trabajo y Otros<br>pActiviCultSocDep<br>515<br>CO <sub>0</sub><br>9,8<br>Prestaciones por Condiciones Generales de Trabajo, Contratos Colectivos de Trabajo y Otros<br>pApoyGuarderias<br>CO <sub>0</sub><br>Prestaciones Económicas como Medidas de Protección al Salario<br>pAyuAlim<br>1,094<br>CO0<br>52<br>Prestaciones por Condiciones Generales de Trabajo, Contratos Colectivos de Trabajo y Otros<br>C00<br>pAyuAnteojos | Parámetros | Administración<br><b>Tabuladores</b><br>Solicitudes<br>Mis pendientes<br>٠<br>- | Estructura<br>$\bullet$ Ocupacional<br>$\overline{\phantom{a}}$ | Datos Laborales<br>Costo Total<br>$-$ Unitario | Movimientos<br>$\overline{\phantom{a}}$ | Presupuesto<br>٠ |
|----------------------------------------------------------------------------------------------------|------------|---------------------------------------------------------------------------------|-----------------------------------------------------------------|------------------------------------------------|-----------------------------------------|------------------|
|                                                                                                    |            |                                                                                 |                                                                 |                                                |                                         |                  |
|                                                                                                    |            |                                                                                 |                                                                 |                                                |                                         |                  |
|                                                                                                    |            |                                                                                 |                                                                 |                                                |                                         |                  |
|                                                                                                    |            |                                                                                 |                                                                 |                                                |                                         |                  |
|                                                                                                    |            |                                                                                 |                                                                 |                                                |                                         |                  |
|                                                                                                    |            |                                                                                 |                                                                 |                                                |                                         |                  |
|                                                                                                    |            |                                                                                 |                                                                 |                                                |                                         |                  |
|                                                                                                    |            |                                                                                 |                                                                 |                                                |                                         |                  |
|                                                                                                    |            |                                                                                 |                                                                 |                                                |                                         |                  |
|                                                                                                    |            |                                                                                 |                                                                 |                                                |                                         |                  |
|                                                                                                    |            |                                                                                 |                                                                 |                                                |                                         |                  |
|                                                                                                    |            |                                                                                 |                                                                 |                                                |                                         |                  |
|                                                                                                    |            |                                                                                 |                                                                 |                                                |                                         |                  |
|                                                                                                    |            | $\overline{\phantom{a}}$                                                        |                                                                 |                                                | >                                       |                  |

**Imagen 199. Ejemplo de una vista previa "Ramo UR".**

#### <span id="page-184-0"></span>**Documentos**

La sección de Documentos es un repositorio de Archivos que son cargados siempre por el usuario capturista y sirven como consulta para el resto de los usuarios.

Al dar clic en **"Archivo"** se descarga la Plantilla de la Solicitud; los documentos solo son informativos para los Autorizadores y pueden ser descargados para su revisión **[\(Imagen](#page-184-1) 200).**

| Parámetros                  | Mis pendientes                                    | Administración | <b>Tabuladores</b> | Solicitudes | Estructura<br>$\sqrt{ }$ Ocupacional | <b>Datos Laborales</b><br>$\overline{\phantom{a}}$ | <b>Costo Total</b><br>$_{\rm w}$ Unitario | Movimientos | Presupuesto<br>$\mathbf{v}$ |
|-----------------------------|---------------------------------------------------|----------------|--------------------|-------------|--------------------------------------|----------------------------------------------------|-------------------------------------------|-------------|-----------------------------|
| Detalle Solicitud Parámetro |                                                   |                |                    |             |                                      |                                                    |                                           |             |                             |
|                             | Folio: PAR-2017-6-C00-1                           |                |                    |             |                                      |                                                    |                                           |             |                             |
|                             | $\blacktriangleright$ Par $\widetilde{A}$ imetros |                |                    |             |                                      |                                                    |                                           |             |                             |
|                             | Documentos                                        |                |                    |             |                                      |                                                    |                                           |             |                             |
|                             | ARCHIVO                                           |                |                    |             |                                      |                                                    |                                           |             |                             |
|                             | ▶ Bitacora                                        |                |                    |             |                                      |                                                    |                                           |             |                             |

**Imagen 200. Pantalla de Documentos Solicitud Parámetros.**

#### <span id="page-184-1"></span>**Bitácora**

La bitácora es un historial del flujo de autorización que muestra todas las etapas por las que ha pasado la solicitud de Parámetros desde su registro hasta el momento en que se acceda a dicha bitácora **[\(Imagen](#page-185-0) 201).**

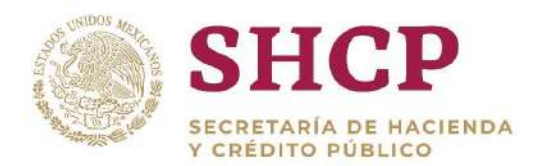

| Parámetros                  | <b>Mis pendientes</b>                          | Administración | <b>Tabuladores</b> | Solicitudes            | Estructura<br>$\sqrt{ }$ Ocupacional | <b>Datos Laborales</b><br>$\overline{\phantom{a}}$ | <b>Costo Total</b><br>"Unitario | <b>Movimientos</b>   |
|-----------------------------|------------------------------------------------|----------------|--------------------|------------------------|--------------------------------------|----------------------------------------------------|---------------------------------|----------------------|
| Detalle Solicitud Parámetro |                                                |                |                    |                        |                                      |                                                    |                                 |                      |
|                             | Folio: PAR-2017-6-C00-1                        |                |                    |                        |                                      |                                                    |                                 |                      |
|                             | $\triangleright$ Par $\ddot{\text{A}}$ imetros |                |                    |                        |                                      |                                                    |                                 |                      |
|                             | $\triangleright$ Documentos                    |                |                    |                        |                                      |                                                    |                                 |                      |
|                             | ▼ Bitacora                                     |                |                    |                        |                                      |                                                    |                                 |                      |
|                             | <b>Tarea</b>                                   |                | <b>Usuario</b>     | <b>Fecha de Inicio</b> |                                      | Fecha de Fin                                       |                                 | <b>Observaciones</b> |
|                             | Captura de solicitud                           |                | msp1               | 08/11/2017 04:55:19 PM |                                      | 08/11/2017 04:55:19 PM                             |                                 | Captura de solicitud |
|                             | Autorizador dependencia                        |                |                    |                        |                                      |                                                    |                                 |                      |

**Imagen 201. Pantalla de Solicitud de Parámetros; Bitácora de Parámetros.**

<span id="page-185-0"></span>La bitácora muestra los siguientes elementos:

- **Tarea:** Descripción de cada uno de los usuarios que siguieron con el proceso del flujo
- **Usuario:** Nombre del usuario que atendió la solicitud de Movimiento.
- **Fecha de Inicio:** Fecha con la que se dio de alta el registro y el tiempo transcurrido.
- **Fecha de Fin:** Fecha con la que se dio por terminado el registro
- **Observaciones:** Comentarios del usuario al atender la solicitud de Parámetro.

### 4.2.3. Registro de Parámetros en Línea

- 1. El usuario realiza el proceso **["Acceso al Sistema"](#page-17-0)** y ubica la pantalla principal del Sistema.
- 2. En el menú principal, el usuario selecciona la opción **"Parámetros"**, se muestra un listado de las opciones disponibles. El usuario debe dar clic en **"Captura"** seguido de **"Registro de Solicitud de Parámetros Ramo-UR-Específico-Particular" [\(Imagen 2](#page-186-0)02).**

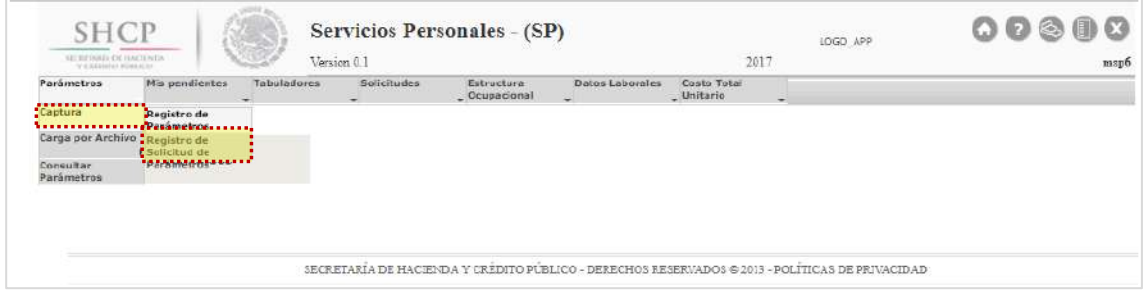

Constituyentes 1001, Edificio B, piso 6, Col. Belén de las Flores, Alcaldía Álvaro Obregón, CP. 01110, Ciudad de México Tel.: (55) 3688 4915 **[www.gob.mx/hacienda](http://www.gob.mx/hacienda)**

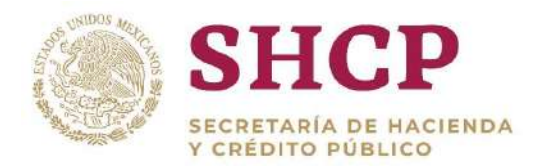

#### **Imagen 202. Selección de Registro de una Solicitud de Parámetros**

- <span id="page-186-0"></span>.- 3. El Sistema muestra una pantalla con los campos de carácter obligatorio:
	- a. Ramo
	- b. Unidad Solicitante
	- c. Tipo de Parámetro
	- d. Parámetro

El usuario selecciona la información deseada en estos campos y posteriormente da clic en **"Buscar" [\(Imagen 2](#page-186-1)03).**

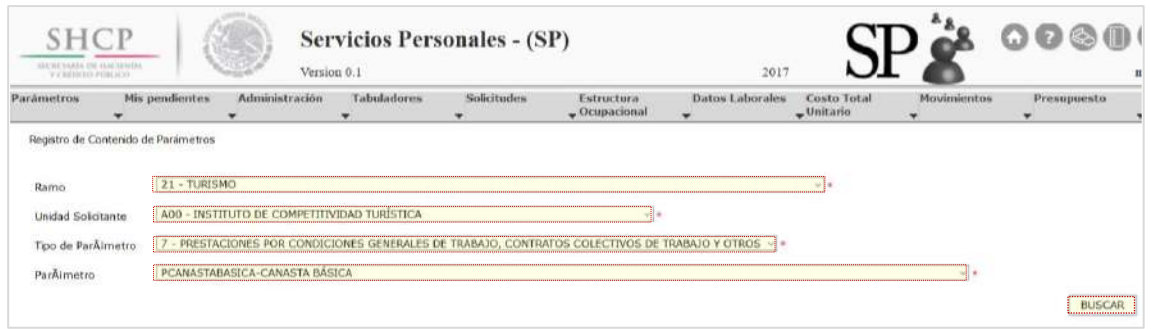

**Imagen 203. Selección de Tipo de Parámetro**

- <span id="page-186-1"></span>4. Se despliegan cinco secciones con los tipos de Parámetros que cumplen con el criterio del filtro. Los tipos de Parámetros según su Nivel de Detalle son los siguientes:
	- a. Ramo UR
	- b. Específicos
	- c. Especiales
	- d. Particulares
	- e. Rango Salarial
- 5. Por cada nivel de detalle, el usuario puede **"Agregar"**, **"Modificar"** y **"Eliminar"** los Parámetros conforme a sus necesidades.

En la misma pantalla se despliega el **"Valor por Default"** del Parámetro, que refiere al valor del Parámetro Global **[\(Imagen 2](#page-187-0)04).**

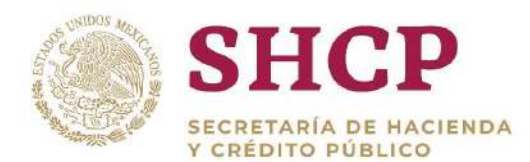

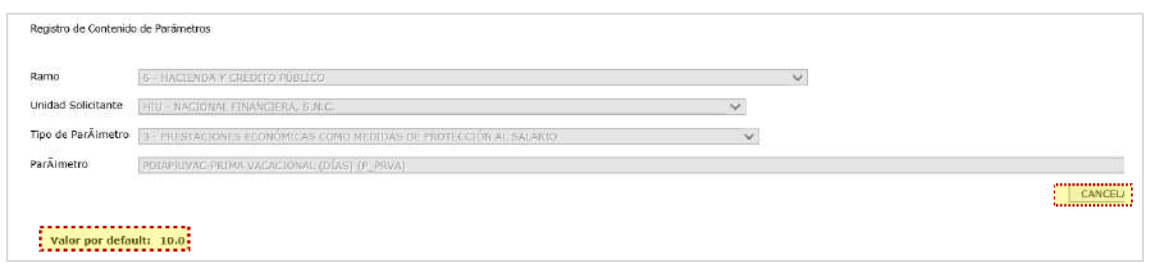

**Imagen 204. Registro de Contenido de Parámetros**

<span id="page-187-0"></span>En cualquier momento el usuario puede seleccionar el botón **"Cancelar"**, en cuyo caso, el Sistema regresa a la pantalla original donde se solicitan los datos búsqueda o de filtro.

#### **Agregar Parámetros en Línea**

Se puede dar de alta el valor de un Parámetro dando clic en **"Agregar"**. Esta acción se puede repetir conforme a las necesidades del usuario y el Sistema se muestra de color verde haciendo referencia a un Alta. Se explica el proceso para cada Nivel de Detalle de Parámetro.

#### **Parámetros por Ramo-UR**

a. Si el usuario desea añadir un Parámetro debe dar clic en **"Agregar" [\(Imagen](#page-187-1)  205).**

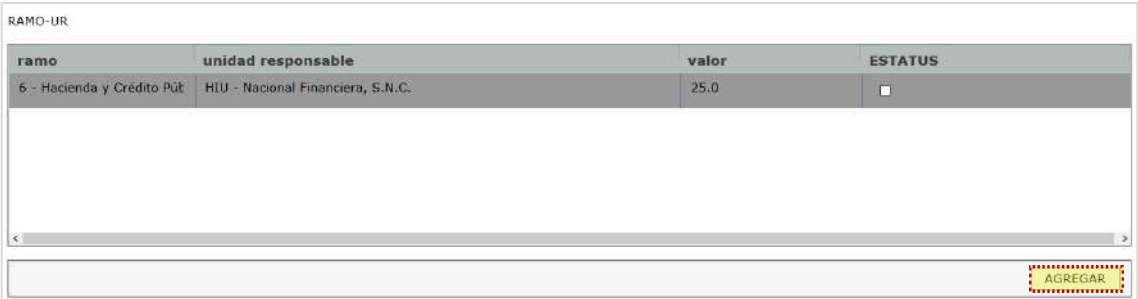

**Imagen 205. Captura de Parámetros**

<span id="page-187-1"></span>b. Se muestra la pantalla con el valor a introducir, se agrega el valor del parámetro y posteriormente se da clic en **"Aceptar" [\(Imagen 2](#page-188-0)06).**

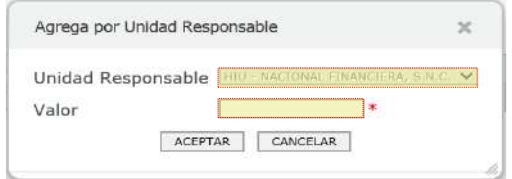

Constituyentes 1001, Edificio B, piso 6, Col. Belén de las Flores, Alcaldía Álvaro Obregón, CP. 01110, Ciudad de México Tel.: (55) 3688 4915 **[www.gob.mx/hacienda](http://www.gob.mx/hacienda)**

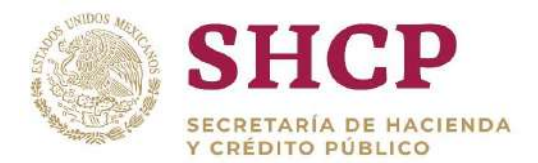

#### **Imagen 206 Captura de Datos**

<span id="page-188-0"></span>.- c. El nuevo valor se puede apreciar resaltado en color verde **[\(Imagen 2](#page-188-1)07).**

| <b>valor</b> | <b>ESTATUS</b> |
|--------------|----------------|
| <b>EDUCE</b> | <b>COL</b>     |
|              |                |
|              |                |
|              |                |
|              |                |
|              |                |
|              | <b>AGREGAR</b> |
|              |                |

**Imagen 207. Visualización de Datos Capturados**

#### <span id="page-188-1"></span>**Parámetros Específicos**

a. Si el usuario desea añadir un Parámetro a Nivel Específico debe dar clic en el botón **"Agregar" [\(Imagen 2](#page-188-2)08).**

|           | unidad responsable         | grupo de personal  | grupo funcional y por responsabilidad | zona económica | valor | <b>ESTATUS</b> |
|-----------|----------------------------|--------------------|---------------------------------------|----------------|-------|----------------|
| 6 - Hacie | HIU - Nacional Financiera, | $1 - \text{Mando}$ | 1 - Superior                          | $1 -$ Unica    | 20.0  | O              |

**Imagen 208. Captura de Parámetros**

<span id="page-188-2"></span>b. En la siguiente pantalla se deben agregar los datos Grupo de Personal, Grupo Funcional y por Responsabilidad, Zona Económica, valor a introducir; después de agregar los datos dar clic en **"Aceptar" [\(Imagen 2](#page-188-3)09).**

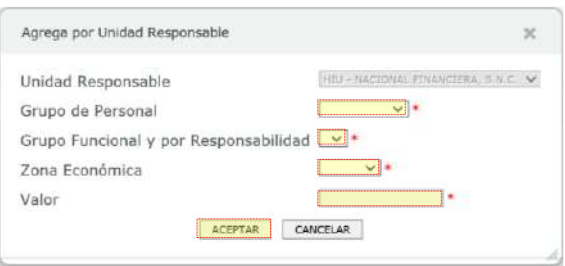

**Imagen 209. Captura de Datos**

<span id="page-188-3"></span>c. Este nuevo valor se puede apreciar resaltado en color verde **[\(Imagen 2](#page-189-0)10).**

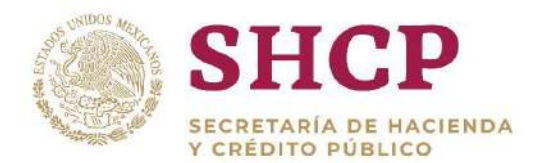

ESPECÍFICO

| ramo             | unidad responsable         | grupo de personal | grupo funcional y por responsabilidad | zona económica | valor | <b>ESTATUS</b> |
|------------------|----------------------------|-------------------|---------------------------------------|----------------|-------|----------------|
| $6 - Hacie$      | HIU - Nacional Financiera, | $1 - M$ ando      | 1 - Superior                          | $1 -$ Única    | 20.0  | n              |
| <b>S</b> - Hacie | HIU - Nacional Financiera: | 2-Enlace          | 3 Alto nivel de Responsabilidad       | 1-Unica        | 50:0  | п              |
|                  |                            |                   |                                       |                |       |                |
|                  |                            |                   |                                       |                |       |                |
|                  |                            |                   |                                       |                |       |                |
|                  |                            |                   |                                       |                |       |                |
|                  |                            |                   |                                       |                |       |                |
|                  |                            |                   |                                       |                |       |                |

**Imagen 210. Visualización de Datos Capturados**

#### <span id="page-189-0"></span>**Parámetros Especiales**

a. Si se desea añadir un Parámetro debe dar clic en el botón **"Agregar" [\(Imagen](#page-189-1)  211).**

ESPECIAL

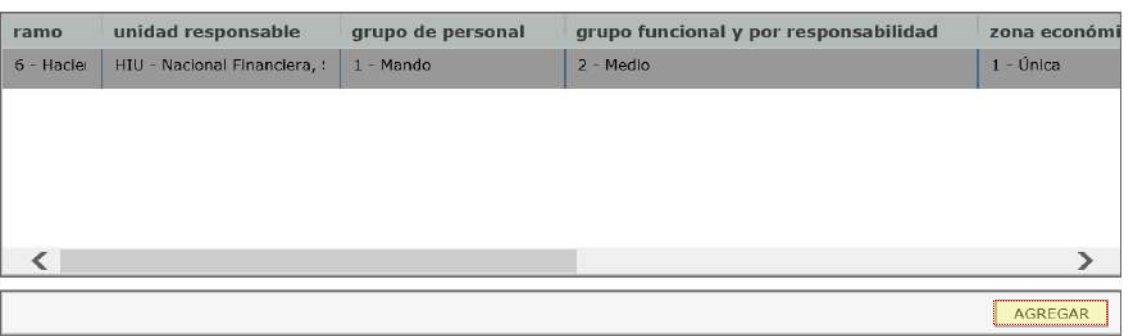

**Imagen 211. Captura de Parámetros**

<span id="page-189-1"></span>b. En la siguiente pantalla se deben agregar Grupo de Personal, Grupo Funcional y por Responsabilidad, Zona Económica, Grupo Jerárquico de Personal, Tipo de Nombramiento, Régimen de Seguridad Social, Valor; posteriormente dar clic en **"Aceptar" (Imagen 212).**

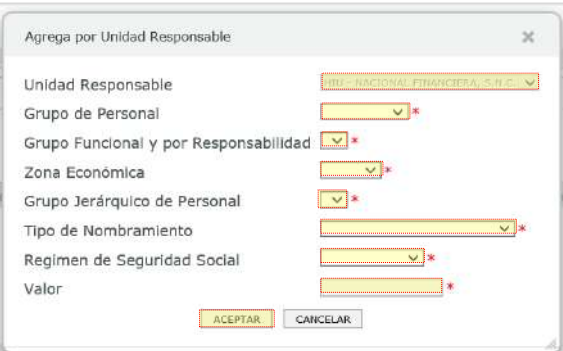

**Imagen 212. Captura de Datos**

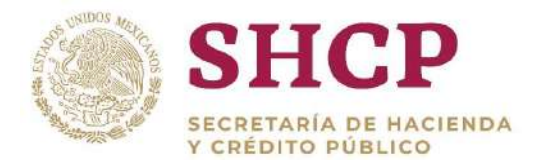

Este nuevo valor se puede apreciar resaltado en color verde **[\(Imagen 2](#page-190-0)13).**

| ESPECIAL   |                              |                    |                                       |                |
|------------|------------------------------|--------------------|---------------------------------------|----------------|
| ramo       | unidad responsable           | grupo de personal  | grupo funcional y por responsabilidad | zona económi   |
| 6 - Hacie  | HIU - Nacional Financiera, : | $1 - \text{Mando}$ | 2 - Medio                             | 1 - Única      |
| 6 - Haclei | HIU - Nacional Financiera, ! | 1-Mando            | 1-Superior                            | 1-Única        |
|            |                              |                    |                                       |                |
|            |                              |                    |                                       |                |
|            |                              |                    |                                       |                |
|            |                              |                    |                                       |                |
|            |                              |                    |                                       | <b>AGREGAR</b> |

**Imagen 213. Visualización de Datos Capturados**

#### <span id="page-190-0"></span>**Parámetros Particulares**

a. Si se desea añadir un Parámetro a Nivel Particular se debe dar clic en **"Agregar" (Imagen 214).**

| ramo      | unidad responsable           | grupo de personal | grupo funcional y por responsabilidad | zona económi |  |
|-----------|------------------------------|-------------------|---------------------------------------|--------------|--|
| 6 - Hacie | HIU - Nacional Financiera. : | 1 - Mando         | $2 - Medio$                           | 1 - Única    |  |
| 6 - Hacie | HIU - Nacional Financiera, : | 1 - Mando         | 2 - Medio                             | 1 - Única    |  |
| 6 - Hacie | HIU - Nacional Financiera, : | 1 - Mando         | 2 - Medio                             | 1 - Única    |  |
| 6 - Hacie | HIU - Nacional Financiera, : | 1 - Mando         | 2 - Medio                             | 1 - Única    |  |
| 6 - Hacie | HIU - Nacional Financiera. : | 1 - Mando         | 2 - Medio                             | 1 - Única    |  |
|           |                              |                   |                                       |              |  |

**Imagen 214. Captura de Parámetros**

b. En la pantalla siguiente se deben agregar los datos: Grupo de Personal, Grupo Funcional y por Responsabilidad, Zona Económica, Nivel, Código de Puesto, Valor a introducir y posteriormente se da clic en **"Aceptar" [\(Imagen 2](#page-190-1)15).**

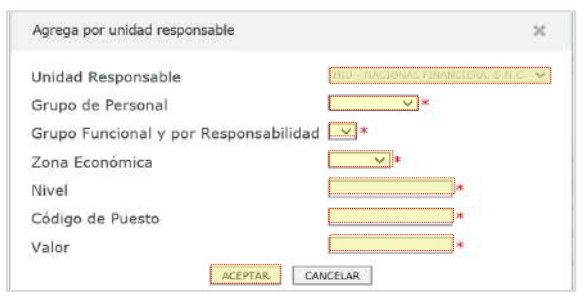

<span id="page-190-1"></span>**Imagen 215. Captura de Datos**

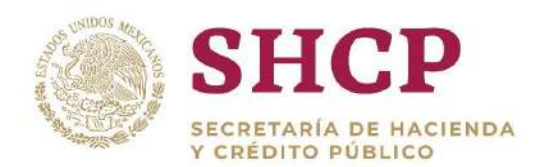

Este nuevo valor se puede apreciar resaltado en color verde **[\(Imagen 2](#page-191-0)16).**

| PARTICULAR                            |                    |              |                  |                |             |
|---------------------------------------|--------------------|--------------|------------------|----------------|-------------|
| grupo funcional y por responsabilidad | zona económica     | <b>Nivel</b> | código de puesto | valor          | <b>ESTA</b> |
| 2 - Medio                             | 1 - Única          | 740          | CFN0021551       | 0.0            | Е.          |
| 2 - Medio                             | 1 - Única          | 740          | CFN0020232       | 0.0            |             |
| 2 - Medio                             | 1 - Única          | 740          | CFN0020229       | 0.0            | E           |
| 2 - Medio                             | $1 -$ Única        | 740          | CFN0001688       | 0.0            |             |
| 1-Superior                            | $1 - \hat{U}$ nica | 740          | CFN0021552       | 60.0           |             |
|                                       |                    |              |                  |                |             |
|                                       |                    |              |                  | <b>AGREGAR</b> |             |

**Imagen 216. Visualización de Datos Capturados**

#### <span id="page-191-0"></span>**Parámetros por Rango Salarial**

a. Si se desea añadir un Parámetro a Nivel Rango Salarial se debe dar clic en **"Agregar" (Imagen 217).**

| <b>RANGO SALARIAL</b> |                           |                   |                                          |             |
|-----------------------|---------------------------|-------------------|------------------------------------------|-------------|
| ramo                  | unidad responsable        | grupo de personal | grupo funcional y por responsabilidad    | zona econ   |
| $11 -$ Educ           | L3P - Centro de Enseñanza | 4 - Categoría     | 13 - Educación Media Superior y Superior | $2 - Ba$ jo |
| $11 -$ Educ           | L3P - Centro de Enseñanza | 4 - Categoría     | 13 - Educación Media Superior y Superior | $2 - Baj$ o |
|                       |                           |                   |                                          |             |
|                       |                           |                   |                                          |             |
|                       |                           |                   |                                          |             |
|                       |                           |                   |                                          |             |
|                       |                           |                   |                                          |             |

**Imagen 217. Captura de Parámetros**

<span id="page-191-1"></span>b. Posteriormente se deben agregar Grupo de Personal, Grupo Funcional y por Responsabilidad, Zona Económica, Nivel, Código de Puesto, Rango Salarial y el Valor; después dar clic en **"Aceptar" [\(Imagen 2](#page-191-1)18).**

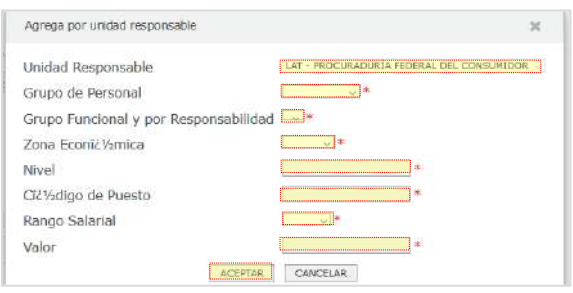

**Imagen 218. Captura de Datos**

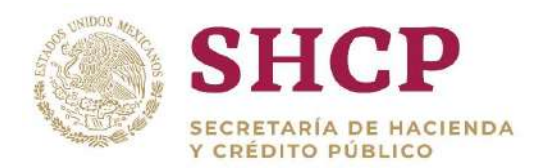

c. El nuevo valor se puede apreciar resaltado en color verde **[\(Imagen 2](#page-192-0)19).**

| RANGO SALARIAL |                           |                   |                                          |            |
|----------------|---------------------------|-------------------|------------------------------------------|------------|
| ramo           | unidad responsable        | grupo de personal | grupo funcional y por responsabilidad    | zona econi |
| $11 -$ Educ    | L3P - Centro de Enseñanza | 4 - Categoria     | 13 - Educación Media Superior y Superior | 2 - Bajo   |
| $11 -$ Educ    | L3P - Centro de Enseñanza | 4 - Categoría     | 13 - Educación Media Superior y Superior | $2 - Bajo$ |
| $11 -$ Educ    | L3P - Centro de Enseñanza | 1-Mando           | 1-Superior                               | -Única     |

**Imagen 219. Visualización de Datos Capturados**

<span id="page-192-0"></span>Los cambios capturados no se guardan hasta dar clic en el botón **"Guardar"** ubicado en la parte inferior izquierda de la pantalla y posteriormente confirmar la solicitud.

### **Modificar Parámetros en Línea**

El usuario puede cambiar el valor de los Parámetros existentes, dando doble clic en el valor del registro deseado. Esta acción se puede repetir conforme a las necesidades del usuario y el Sistema muestra los registros de color Amarrillo haciendo referencia a una modificación.

- a. Si el usuario desea modificar el valor de los parámetros ya existentes a Nivel Ramo UR, esto se hace dando doble clic en el dato del valor, el Sistema permite editar el valor y el usuario realiza la modificación del valor del parámetro **[\(Imagen 2](#page-192-1)20).**
- b. Cuando se modifica el valor del parámetro se puede apreciar al Nivel de Detalle de Parámetro que se está modificando.

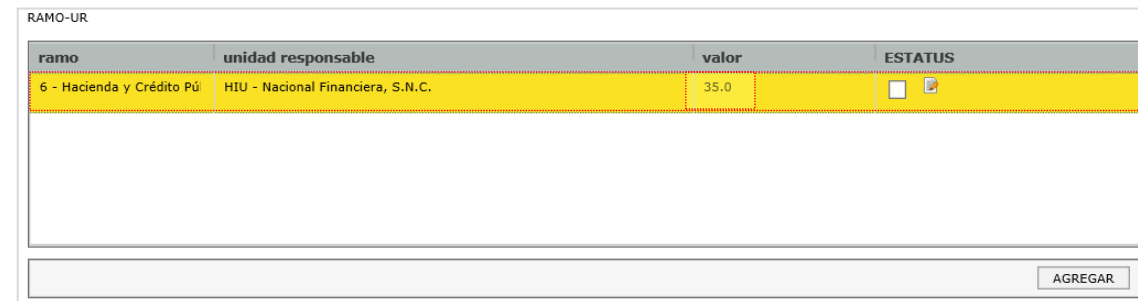

Los parámetros que se modifican se resaltan en color amarillo**.**

<span id="page-192-1"></span>**Imagen 220. Visualización de Valor Modificado Ramo-UR**

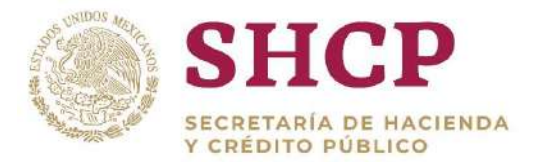

.- Los cambios capturados no se guardan hasta dar clic en el botón **"Guardar"** ubicado en la parte inferior izquierda de la pantalla y posteriormente confirmar la solicitud.

#### **Eliminar Parámetros en Línea**

El usuario también puede eliminar un Parámetro en línea. Esta acción se puede repetir conforme a las necesidades del usuario y el Sistema la muestra en color Rojo.

a. Si se desea eliminar el Parámetro debe marcar el recuadro de columna "**Estatus" ([Imagen 2](#page-193-0)21).**

| RAMO-UR |                                                              |       |                            |
|---------|--------------------------------------------------------------|-------|----------------------------|
| ramo    | unidad responsable                                           | valor | <b>ESTATUS</b>             |
|         | 6 - Hacienda y Crédito Púl HIU - Nacional Financiera, S.N.C. | 25.0  | -------------------------- |
|         |                                                              |       | Eliminar                   |
|         |                                                              |       |                            |
|         |                                                              |       |                            |
|         |                                                              |       |                            |
|         |                                                              |       |                            |
|         |                                                              |       | AGREGAR                    |

**Imagen 221. Eliminar Parámetros por Ramo-UR**

<span id="page-193-0"></span>b. Se despliega una pantalla para confirmar los cambios, se debe dar clic en **"Aceptar"**, de lo contrario dar clic en **"Cancelar" [\(Imagen 2](#page-193-1)22).**

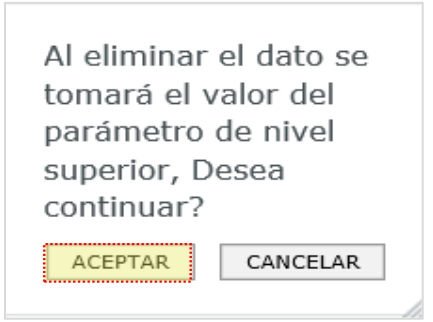

**Imagen 222. Confirmar Solicitud**

<span id="page-193-1"></span>c. Cuando se acepta el valor del Parámetro a eliminar, este valor se puede apreciar en rojo en la pantalla correspondiente al Nivel de Detalle de Parámetro **(Imagen 223)**.

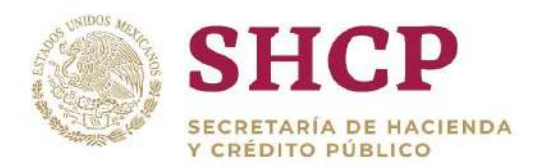

| ramo | unidad responsable                                    | valor | <b>ESTATUS</b> |
|------|-------------------------------------------------------|-------|----------------|
|      | Hacienda y Crédito Pú HIU Nacional Financiera, S.N.C. | 25.0  | $\blacksquare$ |
|      |                                                       |       |                |
|      |                                                       |       |                |
|      |                                                       |       |                |
|      |                                                       |       |                |
|      |                                                       |       |                |

**Imagen 223. Visualización de Valor Eliminado**

Los cambios capturados no se guardan hasta dar clic en el botón **"Guardar"** ubicado en la parte inferior izquierda de la pantalla y posteriormente confirmar la solicitud.

#### **Confirmar o Rechazar los Cambios**

Terminada la Captura, Modificación y/o Eliminación de Parámetros, se pueden visualizar los cambios marcados con el color correspondiente **[\(Imagen 2](#page-194-0)24).**

| dad | zona econia vzmica | <b>Nivel</b> | Cic 1/2digo de puesto | rango salarial | valor  | <b>ESTATUS</b>           |  |
|-----|--------------------|--------------|-----------------------|----------------|--------|--------------------------|--|
|     | 2 - Bajo           | 10           | EQ53                  | 45             | 1091.0 |                          |  |
|     | $2 - Bajo$         | 10           | EQ53                  | 35             | 4091.0 | P                        |  |
|     | $2 - Ba$ jo        | 10           | E053                  | 25             | 1091.0 | v                        |  |
|     | 1-Única            | SN4          | <b>ET38</b>           | 31             | 85.0   |                          |  |
|     |                    |              |                       |                |        | $\overline{\phantom{a}}$ |  |

**Imagen 224. Pantalla de Captura de Parámetro**

- <span id="page-194-0"></span>a. El usuario puede seleccionar el botón **"Cancelar"** y el Sistema no guarda los cambios.
- b. Si se desea conservar los cambios y continuar con la autorización se debe dar clic en **"Guardar"**.
- c. Se despliega una pantalla confirmación **[\(Imagen 2](#page-194-1)25).**

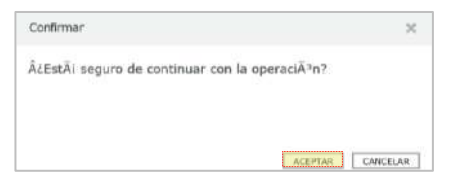

**Imagen 225. Pantalla de Confirmación**

<span id="page-194-1"></span>Constituyentes 1001, Edificio B, piso 6, Col. Belén de las Flores, Alcaldía Álvaro Obregón, CP. 01110, Ciudad de México Tel.: (55) 3688 4915 **[www.gob.mx/hacienda](http://www.gob.mx/hacienda)**

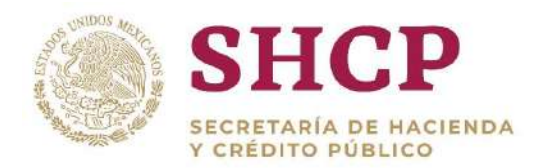

- d. Si el usuario opta por verificar la información debe hacer clic en Cancelar.
- .- e. Si el usuario está seguro de la información da clic en "Aceptar".
- f. Se muestra un aviso con el folio de la solicitud, que sirve para futuras consultas **[\(Imagen 2](#page-194-1)26)**.

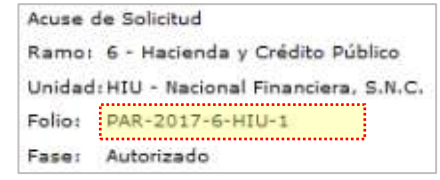

**Imagen 226. Pantalla de Acuse de Solicitud**

- g. Una vez registrada la solicitud, se debe proceder con la **[Autorización](#page-20-0)** de la misma.
- 4.2.4. Registro de Parámetros por Carga de Archivo
- 1. El usuario realiza el proceso **["Acceso al Sistema"](#page-17-0)** y ubica la pantalla principal.
- 2. Al colocar el cursor en el menú desplegable **"Parámetros"**, se muestra un listado de las opciones disponibles. El usuario debe dar clic en alguna de las opciones que se muestran del submenú **"Carga por Archivo"**, según el tipo de parámetro a cargar **(Imagen 227):**
	- Carga Solicitud UR
	- Carga Parámetros Específicos
	- Carga Parámetros Especiales
	- Carga Parámetros Particulares
	- Carga Parámetros Rango Salarial

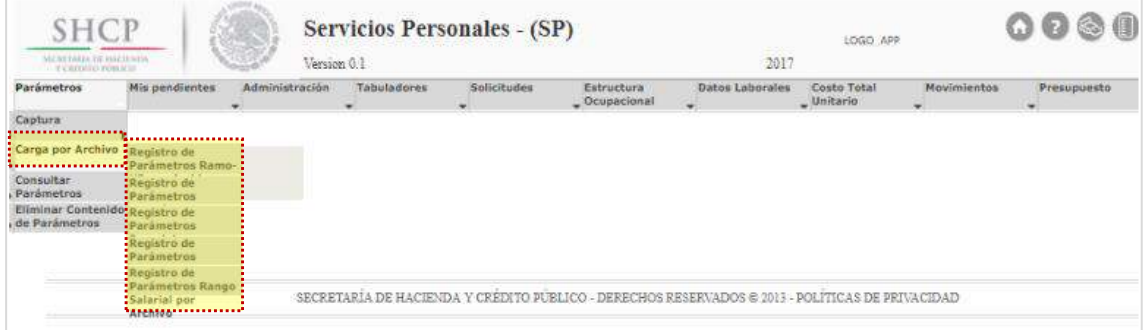

**Imagen 227. Selección de Tipo de Registro.**

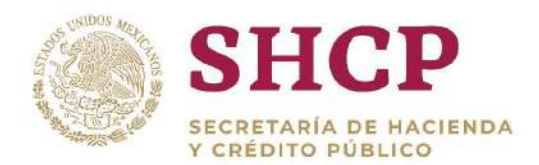

.- varía, ya que cada carga cuenta con requerimientos de información diferentes. Los pasos a seguir son similares para cada una de las cargas de acuerdo a los niveles de Parámetros. La **[Plantilla de Carga de Parámetros](#page-211-0)** es la única que

- 3. Una vez seleccionado el tipo de carga, el Sistema despliega los siguientes combos de selección obligatorios:
	- Ramo Solicitante
	- Unidad Solicitante
	- Archivo

En este último apartado se debe adjuntar la Plantilla de Carga de Parámetros dando clic en el botón **"Examinar"**, para realizar la carga en Sistema **[\(Imagen](#page-196-0)  228).**

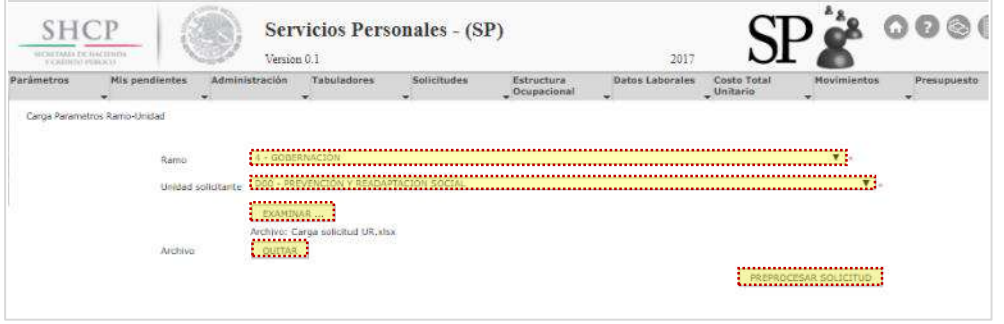

**Imagen 228. Carga de Información de Parámetros.**

<span id="page-196-0"></span>Una vez llenados los combos de selección y cargada la plantilla de carga, el usuario debe dar clic en **"Preprocesar Solicitud"**. Si se desea cambiar el archivo que cargó se debe dar clic en **"Quitar"** para eliminar el archivo seleccionado y poder elegir otro diferente.

Al hacer clic en **"Preprocesar Solicitud",** el Sistema realiza una primera validación y revisa que el llenado de la estructura del Archivo sea correcto; en caso de existir errores se despliega un mensaje de error, impidiendo continuar con la solicitud **[\(Imagen 2](#page-197-0)29).**

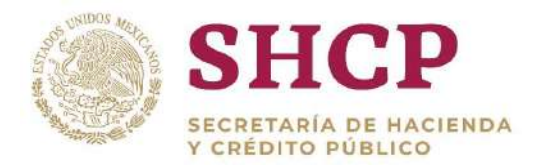

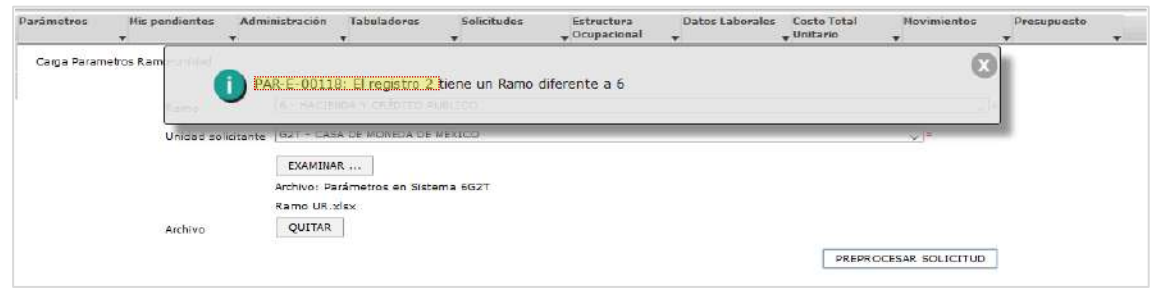

**Imagen 229. Ejemplo de Error en el Archivo de Carga.**

<span id="page-197-0"></span>4. En caso de que el archivo no tenga errores, al dar clic en **"Preprocesar Solicitud"** se muestran los parámetros contenidos en la Plantilla de Carga de Parámetros. Una vez verificada la información, el usuario debe dar clic en **"Enviar"** para confirmar la solicitud, de lo contrario dar clic en **"Cancelar"**, para regresar a la pantalla anterior.

| Mis pendientes<br>۰          | Administración   | <b>Tabuladores</b><br>-              | Solicitudes | <b>Estructura</b><br>Ocupacional | <b>Dates Laborales</b> | Costo Total<br>"Unitario | Movimientos                  | :Presupuesto<br>÷ |
|------------------------------|------------------|--------------------------------------|-------------|----------------------------------|------------------------|--------------------------|------------------------------|-------------------|
| Carga Parametros Ramo-Unidad |                  |                                      |             |                                  |                        |                          |                              |                   |
| Ramo                         | E - GOSSELIACIÓN |                                      |             |                                  |                        |                          | $\overline{\mathcal{T}}$ .   |                   |
| Unidad solicitante           |                  | Dec - REVENCIÓN Y RADARTACIÓN SOCIAL |             |                                  |                        |                          | $W$ .                        |                   |
|                              | EXAMINATION      |                                      |             |                                  |                        |                          |                              |                   |
|                              |                  |                                      |             |                                  |                        |                          |                              |                   |
|                              |                  | Avenue: Carga assistaat MI, stor.    |             |                                  |                        |                          |                              |                   |
| Archivo                      | <b>SHEETERS</b>  |                                      |             |                                  |                        |                          |                              |                   |
|                              |                  |                                      |             |                                  |                        |                          | <b>FREPROCESAR SQUICITIO</b> |                   |
| RAMO                         |                  | <b>UNIDAD</b>                        |             | <b>PARAMETRO</b>                 |                        | VALOR                    |                              |                   |
| a.                           |                  | DOO                                  |             | pAyuAtim                         |                        | 300.0                    |                              |                   |
| $\frac{1}{2}$                |                  | 000                                  |             | pAgui0pe                         |                        | 300.0                    |                              |                   |
| $\Delta$                     |                  | <b>DDD</b>                           |             | pApoyCapacita                    |                        | 500.0                    |                              |                   |
| $\frac{1}{2}$                |                  | 000                                  |             | pAyuTransp                       |                        | 500.0                    |                              |                   |

**Imagen 230. Proceso de Solicitud de Carga.**

Si el usuario seleccionó **"Enviar",** el Sistema realiza una nueva validación, verifica que no existan registros duplicados, que los Parámetros existan y que sus valores sean permitidos. En caso de no existir error, el Sistema arroja un mensaje de confirmación. Si se da clic en **"Cancelar"**, se cierra la ventana de confirmación, regresando a la pantalla anterior, en caso de querer continuar con el registro se debe dar clic en **"Aceptar" [\(Imagen 2](#page-198-0)31).**

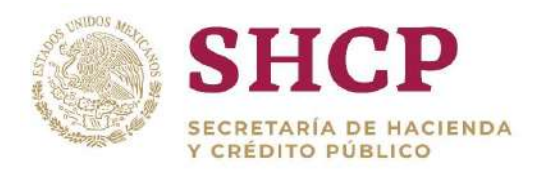

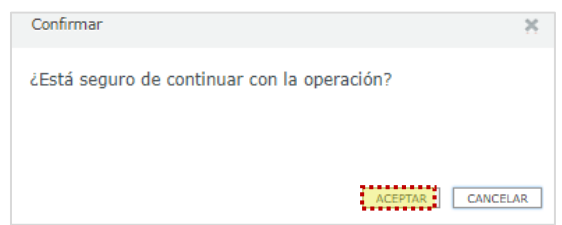

**Imagen 231. Confirmación de Operación.**

<span id="page-198-0"></span>5. El Sistema despliega un acuse de solicitud con el número de folio de la solicitud, el cambio se refleja hasta que la solicitud haya terminado el flujo de autorización correspondiente **[\(Imagen 2](#page-198-1)32).**

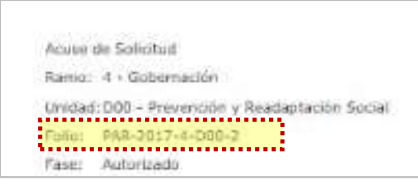

**Imagen 232. Folio de Solicitud.**

## <span id="page-198-1"></span>4.2.5. Autorización de una Solicitud de Parámetros

Una vez registrada la Solicitud de Parámetros, se da paso al proceso de revisión y autorización de la misma para completar su aplicación en la Base de Datos del Sistema.

Los actores con permisos para Autorizar o Rechazar las solicitudes son los siguientes **[\(Imagen 2](#page-199-0)33)**:

- Autorizador Dependencia/Entidad
- Revisor DGPyP
- Autorizador DGPyP
- Revisor UPCP
- Autorizador UPCP
- Administrador UPCP

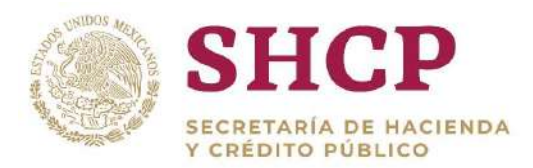

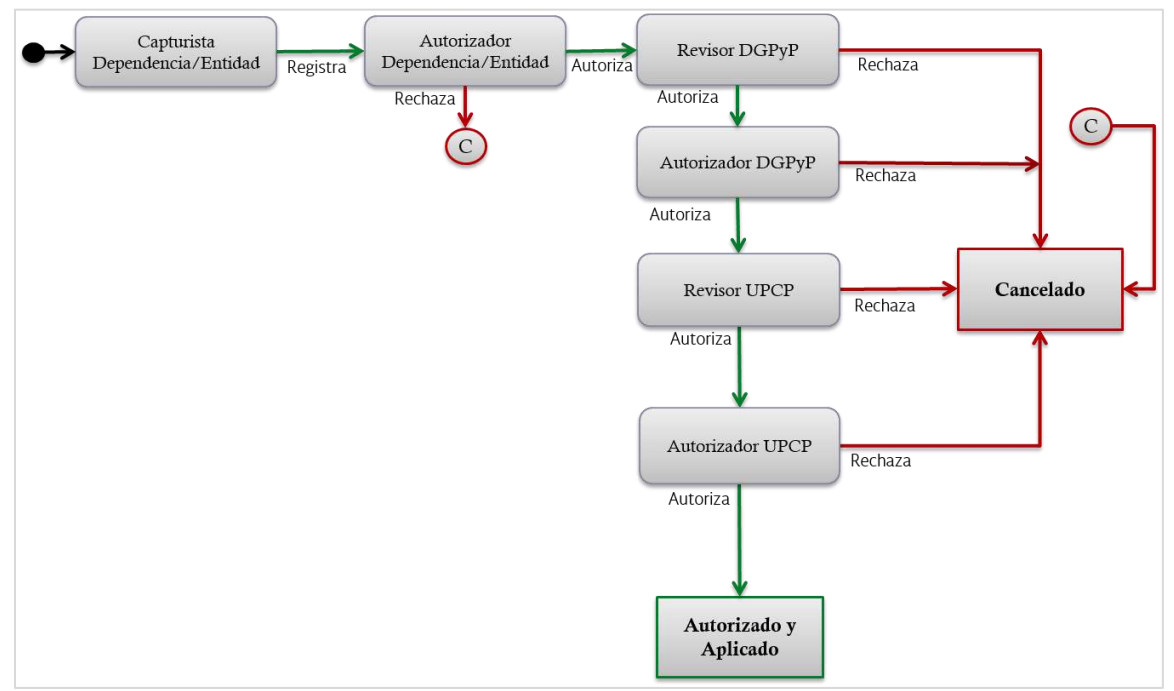

**Imagen 233. Diagrama de Flujo de Autorización de Parámetros.**

<span id="page-199-0"></span>El Flujo de Autorización para la Solicitud de Parámetros consta de 7 etapas por las cuales la Solicitud debe procesarse hasta quedar Autorizada definitivamente.

Los pasos a seguir para llevar a cabo la autorización de la Solicitud de Parámetros de acuerdo con el Flujo de Autorización son los siguientes:

- 1. El usuario realiza el proceso **["Acceso al Sistema"](#page-17-0)** y ubica la pantalla principal del Sistema.
- 2. En el menú principal, el usuario selecciona la opción **"Mis Pendientes" ([Imagen](#page-199-1)  234).**

| maculational A roll-Venelupousa.<br>TO ALBERTA FALLENTING CORP. |                           |                    | Version 0.1       |                                  |                             |                             | 2017 | msp3 |
|-----------------------------------------------------------------|---------------------------|--------------------|-------------------|----------------------------------|-----------------------------|-----------------------------|------|------|
| Parámetros                                                      | Nis pendientes<br>$\cdot$ | <b>Tabuladores</b> | Solicitudes:<br>٠ | Estructura<br>$\sim$ Ocupacional | <b>Ontos Laborales</b><br>÷ | Costo Total<br>$-$ Unitario | ۰    |      |
|                                                                 | ≺ ≻                       |                    |                   |                                  |                             |                             |      |      |
|                                                                 | Ver Avisos                |                    |                   |                                  |                             |                             |      |      |
|                                                                 |                           |                    |                   |                                  |                             |                             |      |      |
|                                                                 |                           |                    |                   |                                  |                             |                             |      |      |
|                                                                 |                           |                    |                   |                                  |                             |                             |      |      |

**Imagen 234. Menú principal.**

<span id="page-199-1"></span>3. De la lista desplegable, se selecciona la opción **"Ver pendientes" ([Imagen 2](#page-200-0)35).**

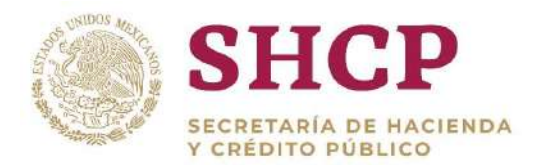

|                                               | <b>Servicios Personales - (SP)</b>             |                             |                 | LOGO_APP | 00000 |
|-----------------------------------------------|------------------------------------------------|-----------------------------|-----------------|----------|-------|
| Version 0.1                                   |                                                |                             | 2017            |          | msp3  |
| Solicitudes                                   | Estructura<br>$-$ Ocupacional                  | Costo Total<br>$-$ Unitario |                 |          |       |
|                                               |                                                |                             |                 |          |       |
|                                               |                                                |                             |                 |          |       |
| Mis pendientes<br>Ver pendientes<br>Consultar | <b>Tabuladores</b><br>$\overline{\phantom{a}}$ |                             | Datos Laborales |          |       |

**Imagen 235. Ver Pendientes.**

<span id="page-200-0"></span>4. En la pantalla desplegada **[\(Imagen 2](#page-200-1)36)** se observan nueve campos de filtrado y una tabla donde aparecen las Solicitudes en proceso disponibles para atender.

Se puede llenar uno o varios de los campos para que el Sistema filtre la Solicitud deseada o buscarla visualmente guiándose por las columnas mostradas: Folio de Solicitud, Tipo de Solicitud, Tarea, Fecha de Creación, Fecha de Inicio, Fecha de Vencimiento.

Para quitar los filtros el usuario utiliza el ícono de Escoba.

| Lista de Tareas |            |                    |                                         |                             |                   |                 |                |  |
|-----------------|------------|--------------------|-----------------------------------------|-----------------------------|-------------------|-----------------|----------------|--|
|                 |            |                    |                                         |                             |                   |                 |                |  |
|                 |            |                    |                                         |                             |                   |                 |                |  |
|                 |            |                    |                                         |                             |                   |                 |                |  |
|                 |            | folio de solicitud | tipo de solicitud<br>tarea              |                             | fecha de creación |                 | Inicio (de)    |  |
|                 |            |                    |                                         |                             |                   | m               | TH)            |  |
|                 | Inicio (a) | ाम                 | Vencimiento (de)<br><b>P</b>            | Vencimiento (a)<br>$-11$    |                   |                 |                |  |
|                 |            | folio de solicitud |                                         |                             | Fecha de creación | Fecha de inicio | Fecha de venci |  |
|                 | v          | MOV-2017-12-500-1  | tipo de solicitud<br>Creacion de Plazas | Tarea<br>Autorizador UPCP   | 04/10/2017        | 24/10/2017      |                |  |
|                 | v          | MOV-2017-12-500-3  | Creacion de Plazas                      | Autorizador UPCP:           | 06/10/2017        | 23/10/2017      |                |  |
|                 | ᢦ          | MOV-2017-13-DDV-18 | Creation de Plazas                      | Autorizador UPCP            | 24/10/2017        | 24/10/2017      |                |  |
|                 | ×          | PAR-2017-33-501-1  | Parametro                               | Autorizador UPCP            | 30/10/2017        | 30/10/2017      |                |  |
|                 | ◡          | PAR-2017-4-000-1   | Parametro                               | Autorizador UPCP            | 16/10/2017        |                 |                |  |
|                 | $\sim$     | PAR-2017-99-999-1  | Parametro                               | Autorizador UPCP            | 16/10/2017        |                 |                |  |
|                 | ᢦ          | PAR-2017-99-999-2  | Parametro                               | Autorizador UPCP 16/10/2017 |                   |                 |                |  |
|                 |            |                    |                                         |                             |                   |                 |                |  |

**Imagen 236. Lista de Tareas por Folio de Solicitud.**

<span id="page-200-1"></span>5. Al encontrar el folio de la Solicitud, el usuario da clic en el ícono Tilde de color azul al lado izquierdo **[\(Imagen 2](#page-201-0)37).**

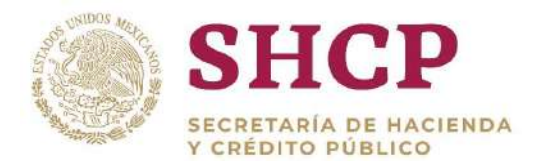

|                 | ٠          | Min pendientes<br>٠ | Administración    | Tabuladores<br>٠   |                 | Solicitudes<br>۰            | Estructura<br>$\_Ocupnormal$ | Datos Laborales<br>٠ | Conto Total<br>$-$ Unitario<br>۰ |  |
|-----------------|------------|---------------------|-------------------|--------------------|-----------------|-----------------------------|------------------------------|----------------------|----------------------------------|--|
| Lista de Tarcas |            |                     |                   |                    |                 |                             |                              |                      |                                  |  |
|                 |            |                     |                   |                    |                 |                             |                              |                      |                                  |  |
|                 |            |                     |                   |                    |                 |                             |                              |                      |                                  |  |
|                 |            | folio de solicitud  | tipo de solicitud |                    | tares           |                             | fecha de creación            |                      | Inicio (de)                      |  |
|                 |            |                     |                   |                    |                 |                             | $\overline{u}$               | ेगा।                 |                                  |  |
|                 | Inicio (a) |                     | Vencimiento (de)  |                    | Vencimiento (a) |                             |                              |                      |                                  |  |
|                 |            | $\sqrt{1}$          |                   | T=                 |                 | िम                          |                              |                      |                                  |  |
|                 |            | folio de solicitud  |                   | tipo de solicitud  |                 | Tarea                       | l'echa de creación           | l'echa de inicio     | Fecha de venci                   |  |
|                 | v          | MOV-2017-12-500-1   |                   | Creation de Plazas |                 | Autorizador UPCP            | 04/10/2017                   | 24/10/2017           |                                  |  |
|                 | v          | MOV-2017-12-500-3   |                   | Creacion de Plazas |                 | Autorizador UPCP            | 06/10/2017                   | 23/10/2017           |                                  |  |
|                 | ᢦ          | MOV-2017-15-QDV-18  |                   | Creacion de Plazas |                 | Autorizador UPCP 24/10/2017 |                              | 24/10/2017           |                                  |  |
|                 | $\sim$     | PAR-2017-33-501-1   |                   | Parametro          |                 | Autorizador UPCP 30/10/2017 |                              | 30/10/2017           |                                  |  |
|                 | v          | PAR-2017-4-000-1    |                   | Parametro          |                 | Autorizador UPCP 16/10/2017 |                              |                      |                                  |  |
|                 | v          | PAR-2017-99-999-1   |                   | Parametro          |                 | Autorizador UPCP            | 16/10/2017                   |                      |                                  |  |
|                 | v          | PAR-2017-99-999-2   |                   | Parametro          |                 | Autorizador UPCP L6/10/2017 |                              |                      |                                  |  |
|                 |            |                     |                   |                    |                 |                             |                              |                      |                                  |  |
|                 |            |                     |                   |                    |                 |                             |                              |                      |                                  |  |

**Imagen 237. Selección de Solicitud.**

<span id="page-201-0"></span>6. En la misma pantalla se muestra el **[Contenido de la Solicitud de Parámetros](#page-182-0)** que comprende 3 apartados: **"Parámetros"**, **"Descarga"** y **"Bitácora" [\(Imagen](#page-201-1)  238).**

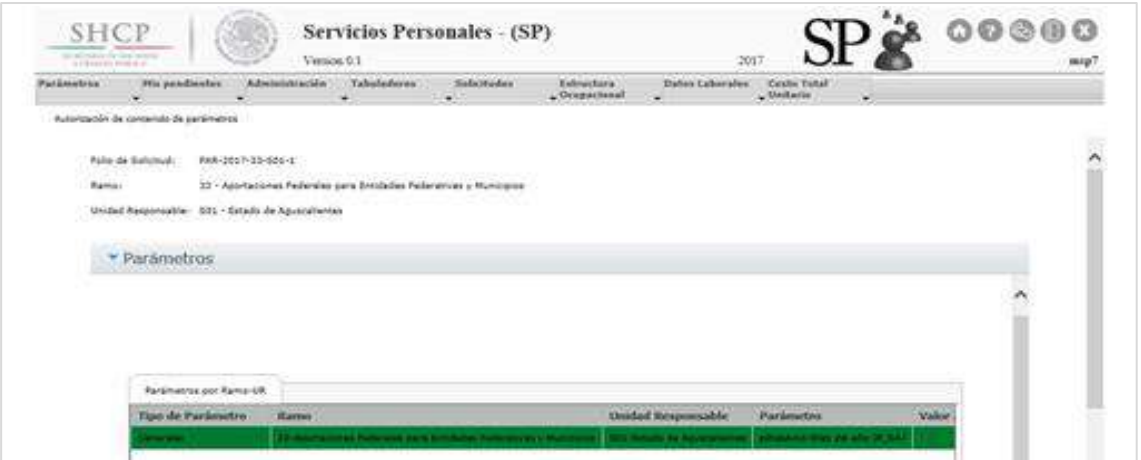

**Imagen 238. Solicitud de Parámetros para Autorización.**

<span id="page-201-1"></span>7. Una vez que haya revisado la Solicitud, el usuario debe ingresar sus comentarios en el campo **"Nueva Observación" ([Imagen](#page-202-0) 239).**

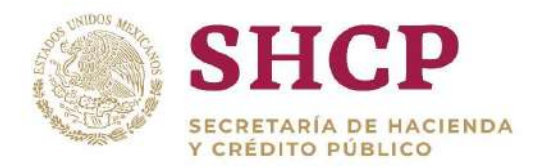

**Imagen 239. Observaciones.**

<span id="page-202-0"></span>8. Si el usuario está de acuerdo en autorizar la solicitud, debe dar clic en el botón correspondiente de acuerdo al Rol del Usuario que atiende la Solicitud (**[Tabla](#page-202-1)  [31\)](#page-202-1).**

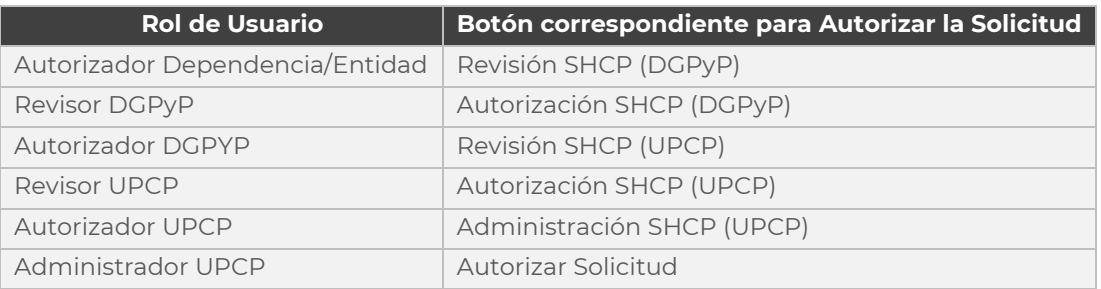

**Tabla 31. Botones para Autorizar según etapa del Flujo de Autorización**

<span id="page-202-1"></span>Si el usuario decide rechazar la Solicitud, debe dar clic en **"Cancelar Solicitud"**. La Solicitud queda inhabilitada, sin posibilidad de reactivarse y sin cambios en la Base de Datos.

Si el usuario decide no atender la Solicitud por el momento, debe dar clic en **"Liberar Tarea"**. Mientras una Solicitud es atendida por algún usuario, ya no será visible en la bandeja **"Mis Pendientes"** de los demás usuarios que tengan el mismo Rol de usuario. Al **"Liberar Tarea"**, la Solicitud será visible nuevamente al resto de los usuarios con el mismo Rol.

El usuario con Rol de **Autorizador UPCP** cuenta con una opción adicional que le permite regresar la Solicitud al Revisor UPCP, dando clic en **"Regresar a Revisión SHCP (UPCP)"**.

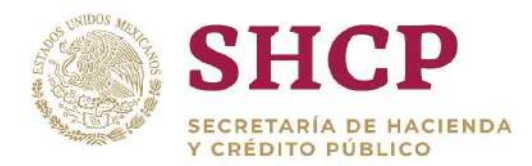

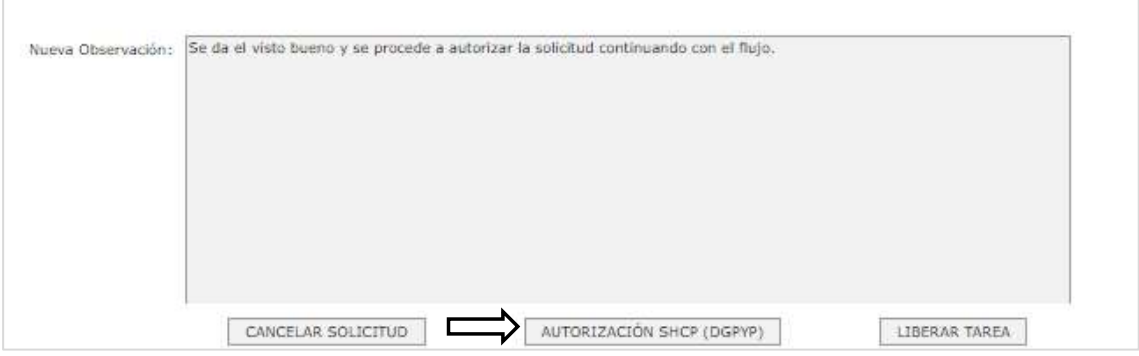

**Imagen 240. Autorización de Solicitudes**

9. Si el usuario autoriza la Solicitud, el Sistema muestra el Acuse con el número de folio de la Solicitud **[\(Imagen](#page-203-0) 241)**, el cual sirve para futuras consultas en el Flujo de Autorización.

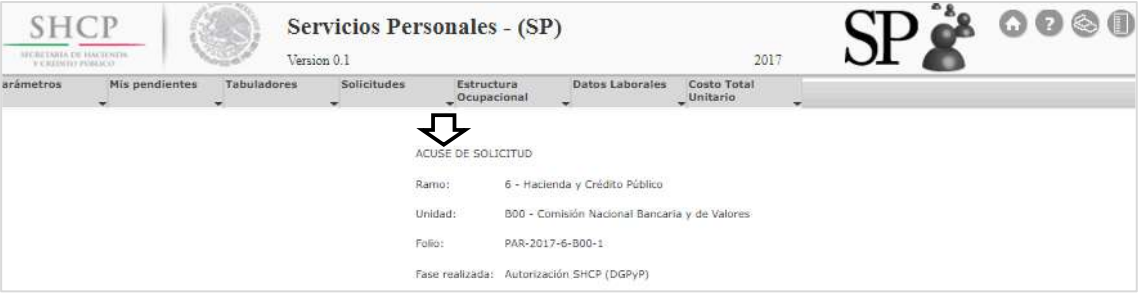

**Imagen 241. Acuse con Folio de Solicitud**

<span id="page-203-0"></span>Una vez autorizada, la Solicitud pasa a la siguiente Etapa dentro del Flujo de Autorización para continuar con el seguimiento hasta que llegue al usuario Administrador UPCP, donde la Solicitud queda autorizada definitivamente y los Parámetros registrados y, los mismos quedan aplicados en la Base de Datos del Sistema.

Una vez que hayan sido aplicados en el Sistema, los Parámetros pueden ser consultados en la opción **"[Consulta de Parámetros](#page-203-1)"**.

## <span id="page-203-1"></span>4.2.6. Consulta de Parámetros

La consulta de parámetros es el proceso mediante el cual las dependencias y entidades pueden verificar la información registrada en el Sistema, que se relaciona con la Unidad Responsable solicitante y puede ser realizada por cualquier usuario.

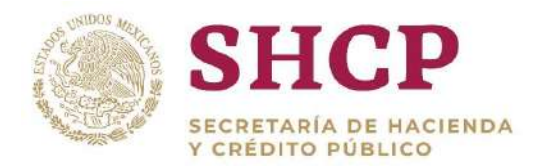

.- La información a consultar es distinta, depende del usuario y del nivel de detalle requerido. Para realizar una consulta, el usuario debe seguir los siguientes pasos:

- 1. El usuario realiza el proceso **["Acceso al Sistema"](#page-17-0)** y ubica la pantalla principal del Sistema.
- 2. Al colocar el cursor en **"Parámetros"**, se muestra el menú correspondiente. El usuario debe dar clic en **"Consultar Parámetros" [\(Imagen 2](#page-204-0)42).**

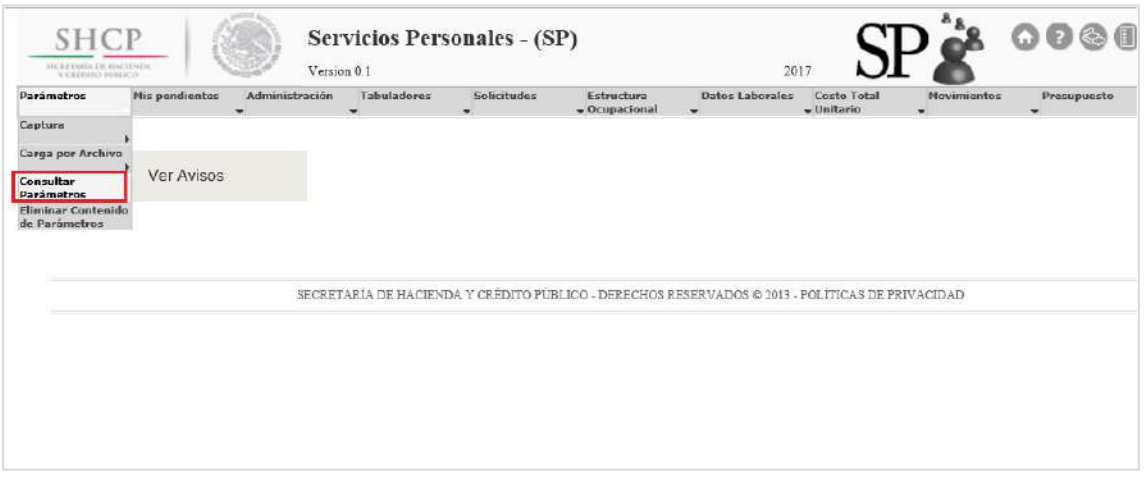

**Imagen 242. Selección de Consulta de Parámetros.**

- <span id="page-204-0"></span>3. A continuación, se muestra una pantalla con los **"Combos"** que debe seleccionar el usuario:
	- a. **Ramo**
	- b. **Unidad Responsable**
	- c. **Tipo de Parámetro:** El usuario puede seleccionar el parámetro que requiere consultar **[\(Imagen 2](#page-205-0)43)**

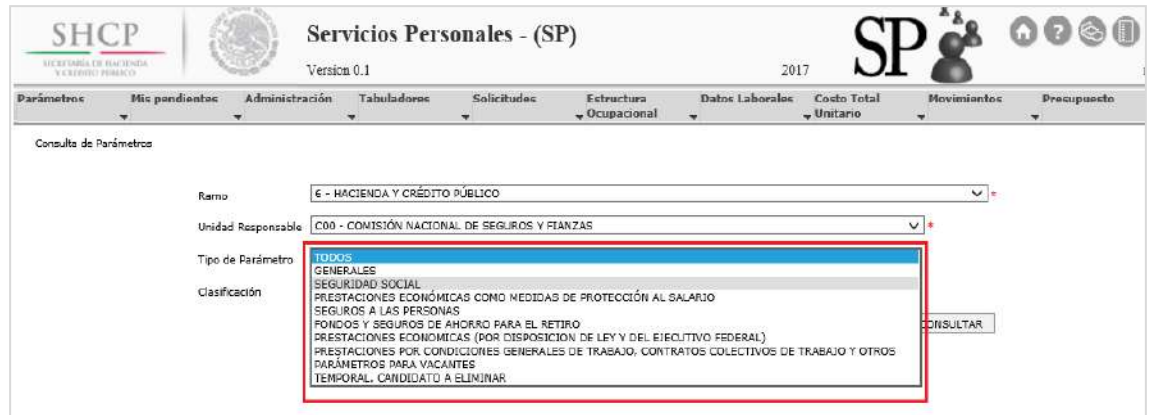

Constituyentes 1001, Edificio B, piso 6, Col. Belén de las Flores, Alcaldía Álvaro Obregón, CP. 01110, Ciudad de México Tel.: (55) 3688 4915 **[www.gob.mx/hacienda](http://www.gob.mx/hacienda)**

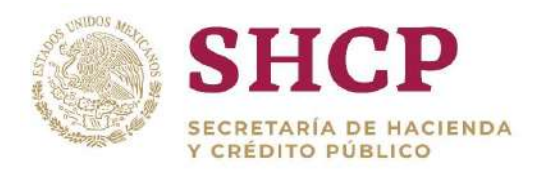

**Imagen 243. Combo Tipo de Parámetro.**

<span id="page-205-0"></span>.- d. **Clasificación:** corresponde a la clasificación de los parámetros, por **[Nivel de](#page-180-0)  [Detalle](#page-180-0) "Ramo UR"**, **"Específicos"**, **"Especiales"**, **"Particulares"** y **"Rango Salarial" [\(Imagen 2](#page-205-1)44)**

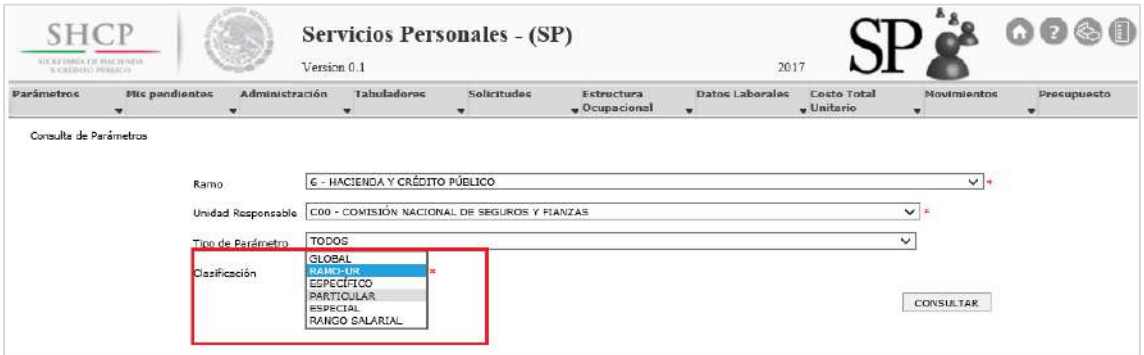

**Imagen 244. Combo Clasificación.**

<span id="page-205-1"></span>Una vez seleccionados los parámetros, dar clic en **"Consultar" ([Imagen 2](#page-205-2)45).**

| <b>SHCP</b><br>we gritable to inscreens.<br>TOMBIBI PRESS |                             | Servicios Personales - (SP)<br>Version 0.1                      |             |                                      | 2017                   |                          |                  | $\circ\bullet\bullet$       |
|-----------------------------------------------------------|-----------------------------|-----------------------------------------------------------------|-------------|--------------------------------------|------------------------|--------------------------|------------------|-----------------------------|
| Parámetros                                                | Mis pendientes<br>$\bullet$ | Tabuladores<br>Administración<br>٠                              | Solicitudes | Estructura<br>$_{\rm w}$ Ocupacional | <b>Datos Laborales</b> | Costo Total<br>"Unitario | Movimientos      | Presupuesto<br>$\mathbf{v}$ |
| Consulta de Parámetros                                    |                             |                                                                 |             |                                      |                        |                          |                  |                             |
|                                                           | Ramo<br>933993              | 6 - HACIENDA Y CRÉDITO PÚBLICO                                  |             |                                      |                        |                          | $\vee$ +         |                             |
|                                                           |                             | Unidad Responsable CDD - COMISIÓN NACIONAL DE SEGUROS Y FIANZAS |             |                                      |                        |                          | $\vee$ =         |                             |
|                                                           | Tipo de Parámetro           | <b>TODOS</b>                                                    |             |                                      |                        |                          | v                |                             |
|                                                           | Clasificación               | ESPECÍFICO<br>$\sqrt{2}$                                        |             |                                      |                        |                          |                  |                             |
|                                                           |                             |                                                                 |             |                                      |                        |                          | <b>CONSULTAR</b> |                             |

**Imagen 245. Selección de Información.**

<span id="page-205-2"></span>4. Para consultar los parámetros globales el usuario debe llenar los combos, y en **"Clasificación"** seleccionar **"Global"**, así se muestra la información de los parámetros Globales **[\(Imagen 2](#page-206-0)46).** 

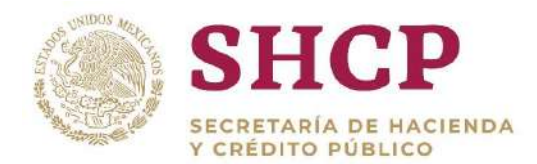

| <b>SHCP</b>                                    |                                                    | Servicios Personales - (SP)                                      |                  |                               |                      | ES.                                   | LOGO_APP                |                  |
|------------------------------------------------|----------------------------------------------------|------------------------------------------------------------------|------------------|-------------------------------|----------------------|---------------------------------------|-------------------------|------------------|
| <b>VECRETARIA OR FINERINTH</b><br>VOIDED PORTO |                                                    | Version 0.1                                                      |                  |                               | 2017                 |                                       |                         |                  |
| Parámotros<br>$\bullet$                        | Mis pendiantes<br><b>Administración</b><br>$\cdot$ | Tabuladores<br>$\blacksquare$                                    | Solicitudes<br>÷ | Estructura<br>$-$ Ocupacional | Datos Laborales<br>٠ | Costo Total<br>$-$ Unitario           | <b>Movimientos</b><br>٠ | Prasupuesto<br>۰ |
| Consulta de Parámetros                         |                                                    |                                                                  |                  |                               |                      |                                       |                         |                  |
|                                                | Ramo                                               | 6 - HACIENDA Y CRÉDITO PÚBLICO                                   |                  |                               |                      |                                       | 44                      |                  |
|                                                |                                                    | Unidad Responsable   E00 - SERVICIO DE ADMINISTRACIÓN TRIBUTARIA |                  |                               |                      |                                       | $\vee$ +                |                  |
|                                                | Tipo de Parámetro                                  | TODOS                                                            |                  |                               |                      |                                       | v                       |                  |
|                                                | Clasificación                                      | GLOBAL<br>$\vee$ $\cdot$                                         |                  |                               |                      |                                       |                         |                  |
|                                                |                                                    |                                                                  |                  |                               |                      |                                       | <b>CONSULTAR</b>        |                  |
|                                                | Parámetro                                          |                                                                  |                  |                               | Valor                |                                       |                         |                  |
|                                                | <b>PEGMMTItG</b>                                   |                                                                  |                  |                               | 518.14               |                                       |                         |                  |
|                                                | pSGMMH(oL                                          |                                                                  |                  |                               | 286.1                |                                       |                         |                  |
|                                                | pSGMMHjoJ                                          |                                                                  |                  |                               | 310.92               |                                       |                         |                  |
|                                                | pzrAplicaReg18                                     |                                                                  |                  |                               | 0.0                  |                                       |                         |                  |
|                                                | perPlazasQuingDetallada                            |                                                                  |                  |                               | 0, 0                 |                                       |                         |                  |
|                                                | Elementos por página:                              | 5<br>$\mathbf{w}$                                                |                  |                               |                      | $\mathbf{1}$<br>$\leq$ $\leq$ Pagina: | $34 \times 22$          |                  |

**Imagen 246. Consulta de Parámetros Globales.** 

<span id="page-206-0"></span>Los parámetros **"Globales"** se pueden consultar por Ramo y por UR, sin embargo el Sistema muestra el valor declarado al parámetro.

- 5. Para las demás clasificaciones de parámetros al dar clic en **"Consultar"** se muestra la información de los parámetros que cumplan con las condiciones indicadas de acuerdo al llenado de los combos **"Ramo"**, **"Unidad Responsable"**, "**Tipo de Parámetro"**, **"Clasificación".**
	- Si el usuario selecciona **"Ramo UR"** en el combo **"Clasificación"**, se muestra la información correspondiente a los parámetros que se encuentren en la Clasificación de **"Ramo UR" ([Imagen 2](#page-207-0)47).**
		- Ramo
		- Unidad Responsable
		- Parámetro
		- Valor

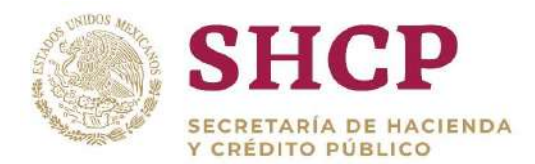

|                                                   |                                |                                | <b>Servicios Personales - (SP)</b>         |                                    |                                                              |                             |                          | LOGO_APP                      | O                           |
|---------------------------------------------------|--------------------------------|--------------------------------|--------------------------------------------|------------------------------------|--------------------------------------------------------------|-----------------------------|--------------------------|-------------------------------|-----------------------------|
| <b>ECCEFTABLE FH MACHINES</b><br>VERSENTO PERCICO |                                |                                | Version 0.1                                |                                    |                                                              |                             | 2017                     |                               |                             |
| Parámetros                                        | Mis pendientes<br>$\mathbf{v}$ | Administración<br>$\mathbf{r}$ | Tabuladores<br>$\cdot$                     | <b>Solicitudes</b><br>$\mathbf{v}$ | Estructura<br>Cupacional                                     | <b>Datos Laborales</b><br>۰ | Costo Total<br>"Unitario | Movimientos<br>$\blacksquare$ | Presupuesto<br>$\mathbf{v}$ |
| Consulta de Parámetros                            |                                |                                |                                            |                                    |                                                              |                             |                          |                               |                             |
|                                                   |                                | Ramo                           | 6 - HACIENDA Y CREDITO PÚBLICO             |                                    |                                                              |                             |                          | v<br>$\sim$                   |                             |
|                                                   |                                | Unidad Responsable             |                                            |                                    | D00 - COMISIÓN NACIONAL DEL SISTEMA DE AHORRO PARA EL RETIRO |                             |                          | V<br>$\pm$                    |                             |
|                                                   |                                | Tipo de Parámetro              | TODOS                                      |                                    |                                                              |                             |                          | v                             |                             |
|                                                   |                                | Clasificación                  | $\vee$ $\overline{\phantom{a}}$<br>RAMO-UR |                                    |                                                              |                             |                          |                               |                             |
|                                                   |                                |                                |                                            |                                    |                                                              |                             |                          | <b>CONSULTAR</b>              |                             |
|                                                   |                                | Ramo                           | <b>Unidad Responsable</b>                  |                                    |                                                              | Parámetro                   | Valor                    |                               |                             |
|                                                   |                                | 6                              | <b>D00</b>                                 |                                    |                                                              | pAyuTransp                  | 0.0                      |                               |                             |
|                                                   |                                | 6                              | <b>D00</b>                                 |                                    |                                                              | pDespensa                   | 2191.2                   |                               |                             |
|                                                   |                                | 6                              | D <sub>00</sub>                            |                                    |                                                              | pDiaAguiOpe                 | 90.0                     |                               |                             |
|                                                   |                                | 6                              | <b>DOD</b>                                 |                                    |                                                              | pFonAho                     | 0.13                     |                               |                             |
|                                                   |                                | G.                             | D00                                        |                                    |                                                              | pIsrAyuEcoUsoVch            | 0.35                     |                               |                             |

**Imagen 247. Información Referente a Ramo UR.**

- <span id="page-207-0"></span> Si se selecciona **"Específicos"** en el combo **"Clasificación"** se muestra la información correspondiente a los parámetros que se encuentren en dicha Clasificación **[\(Imagen 2](#page-207-1)48).**
	- Ramo
	- Unidad Responsable
	- Grupo de Personal
	- Grupo Funcional y por Responsabilidad
	- Zona Económica
	- Parámetro
	- Valor

| <b>Mis pendientes</b><br>Parámetros<br>$\overline{\phantom{a}}$ |               | Administración<br>$\overline{\mathbf{v}}$<br>$\overline{\phantom{a}}$ | <b>Tabuladores</b><br><b>Solicitudes</b><br>Estructura<br>$\sqrt{ }$ Ocupacional<br>$\overline{\phantom{a}}$ | <b>Datos Laborales</b><br>$\overline{\phantom{a}}$ | <b>Costo Total</b><br>$_{\rm w}$ Unitario | Movimientos<br>$\overline{\mathbf{v}}$ |
|-----------------------------------------------------------------|---------------|-----------------------------------------------------------------------|----------------------------------------------------------------------------------------------------|----------------------------------------------------|-------------------------------------------|----------------------------------------|
| Consulta de Parámetros                                          |               |                                                                       |                                                                                                    |                                                    |                                           |                                        |
|                                                                 | Ramo          |                                                                       | 6 - HACIENDA Y CRÉDITO PÚBLICO                                                                               |                                                    |                                           | $\vee$ $\ast$                          |
|                                                                 |               | Unidad Responsable                                                    | D00 - COMISIÓN NACIONAL DEL SISTEMA DE AHORRO PARA EL RETIRO                                                 |                                                    |                                           | $\vee$ $\ast$                          |
|                                                                 |               | TODOS<br>Tipo de Parámetro                                            |                                                                                                    |                                                    | $\checkmark$                              |                                        |
|                                                                 | Clasificación | <b>ESPECÍFICO</b>                                                     | $\vee$ $\ast$                                                                                                |                                                    |                                           |                                        |
|                                                                 |               |                                                                       |                                                                                                    |                                                    |                                           | CONSULTAR                              |
|                                                                 |               | Grupo de Personal                                                     | Grupo Funcional y por Responsabilidad                                                                        | Zona Económica                                     | Parámetro                                 | Valor                                  |
|                                                                 |               |                                                                       | $\mathbf{1}$                                                                                                 | $\mathbf{1}$                                       | pIsrAyuEcoUsoVeh                          | 0.35                                   |
|                                                                 |               | $\mathbf{1}$                                                          |                                                                                                    | $\mathbf{1}$                                       | pReemActDep                               | 3287.0                                 |
|                                                                 |               |                                                                       | $\mathbf{1}$                                                                                                 | $\mathbf{1}$                                       | pReemGtosMed                              | 3505.0                                 |
|                                                                 |               |                                                                       | $\overline{2}$                                                                                               | $\overline{1}$                                     | pReemActDep                               | 3287.0                                 |
|                                                                 |               |                                                                       | $\mathbf 2$                                                                                                  | $\mathbf 1$                                        | pReemGtosMed                              | 3505.0                                 |
|                                                                 |               |                                                                       |                                                                                                    |                                                    |                                           | ⋗                                      |

<span id="page-207-1"></span>**Imagen 248 Información Referente a Específicos.**

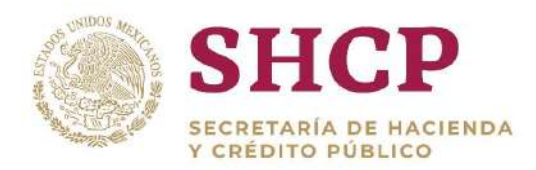

- información correspondiente a los parámetros que se encuentren en dicha<br>Cladificación (liscaren 240) Si se selecciona **"Especiales",** en el combo **"Clasificación"** se muestra la Clasificación **[\(Imagen 2](#page-208-0)49).**
	- Ramo
	- Unidad Responsable
	- Grupo de Personal
	- Grupo Funcional y por Responsabilidad
	- Grupo Jerárquico de Personal
	- Tipo de NombramientoParámetro
	- Regimen de Seguridad Social
	- Parámetro
	- Valor

.<br>Canadia de Designiero

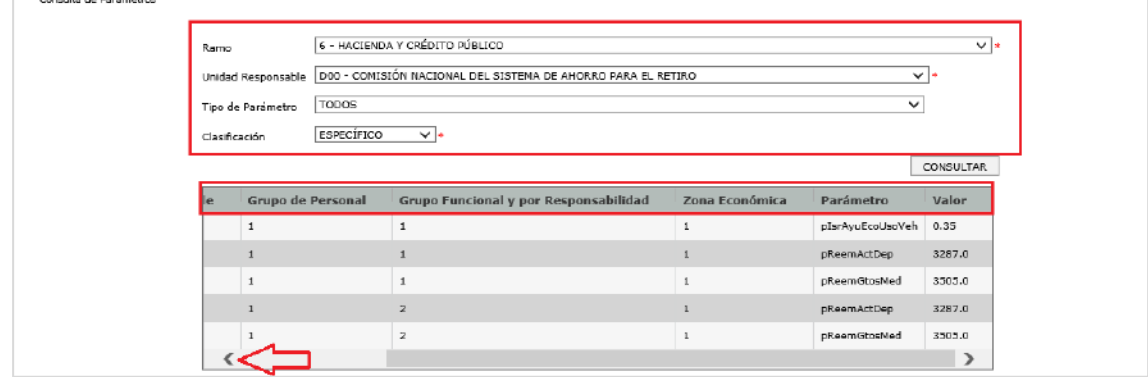

**Imagen 249. Información Referente a Especiales.**

- <span id="page-208-0"></span> Si se selecciona **"Particulares"** en el combo **"Clasificación"** se muestra la información correspondiente a los parámetros que se encuentren en dicha Clasificación **[\(Imagen 2](#page-209-0)50).**
	- Ramo
	- Unidad Responsable
	- Grupo de Personal
	- Grupo Funcional y por Responsabilidad
	- Zona Económica
	- Nivel
	- Codigo de Puesto
	- Parámetro
	- Valor

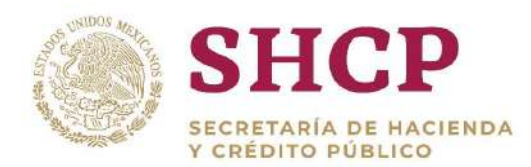

| Consulta de Parámetros |                                             |                |       |                  |                |                |  |
|------------------------|---------------------------------------------|----------------|-------|------------------|----------------|----------------|--|
| Ramo                   | 6 - HACIENDA Y CRÉDITO PÚBLICO              |                |       |                  |                | $\vee$ $\cdot$ |  |
| Unidad Responsable     | E00 - SERVICIO DE ADMINISTRACIÓN TRIBUTARIA |                |       |                  |                |                |  |
| Tipo de Parámetro      | TODOS                                       |                |       |                  | $\check{~}$    |                |  |
| Clasificación          | PARTICULAR<br>$\vee$ $\cdot$                |                |       |                  |                |                |  |
|                        |                                             |                |       |                  |                | CONSULTAR      |  |
|                        | irupo Funcional y por Responsabilidad       | Zona Económica | Nivel | Código de Puesto | Parámetro      | Valor          |  |
|                        |                                             | 1              | K109  | CFK100K109       | pPagoRiesgo    | 0.152          |  |
|                        |                                             |                | K114  | CFK000K114       | pPotCuoSegVida | 0.0            |  |
|                        |                                             |                | K115  | CFK000K115       | pPagoRiesgo    | 0.152          |  |
|                        |                                             |                | K116  | CFK000K116       | pPagoRiesgo    | 0.152          |  |
|                        |                                             |                | K117  | CFK000K117       | pPagoRiesgo    | 0.152          |  |
| ∢                      |                                             |                |       |                  |                | $\rightarrow$  |  |

**Imagen 250. Información Referente Particulares.**

- <span id="page-209-0"></span> Si se selecciona **"Rango Salarial"** en el combo **"Clasificación"** se muestra la información correspondiente a los parámetros que se encuentren en dicha Clasificación **[\(Imagen 2](#page-210-0)51).**
	- Ramo
	- Unidad Responsable
	- Grupo de Personal
	- Grupo Funcional y por Responsabilidad
	- Zona Económica
	- Nivel
	- Codigo de Puesto
	- Rango Salarial
	- Parámetro
	- Valor

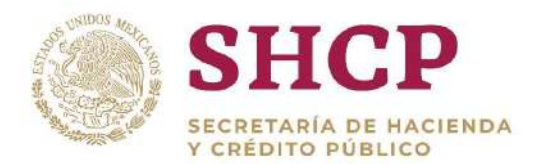

|                        | MICREDAKIA DE MACIENDA<br>Version 0.1<br>TERRITORY PUBLICITY |                                              |              |                                  | 2017                                               |                    |                  |
|------------------------|--------------------------------------------------------------|----------------------------------------------|--------------|----------------------------------|----------------------------------------------------|--------------------|------------------|
| Parámetros             | Mis pendientes<br>Administración<br>÷<br>۰                   | <b>Tabuladores</b><br>Solicitudes<br>٠       |              | Estructura<br>v Ocupacional<br>٠ | <b>Datos Laborales</b><br>Costo Total<br>"Unitario | <b>Movimientos</b> | Presupuesto<br>÷ |
| Consulta de Parámetros |                                                              |                                              |              |                                  |                                                    |                    |                  |
|                        | 11 - EDUCACIÓN PÚBLICA                                       |                                              |              |                                  |                                                    | $\vee$ $\cdot$     |                  |
|                        | Ramo                                                         |                                              |              |                                  |                                                    |                    |                  |
|                        | Unidad Responsable                                           | L3P - CENTRO DE ENSEÑANZA TÉCNICA INDUSTRIAL |              |                                  |                                                    |                    | $V$ <sup>=</sup> |
|                        | TODOS<br>Tipo de Parámetro                                   |                                              |              |                                  |                                                    | v                  |                  |
|                        | RANGO SALARTAL V *<br>Clasificación                          |                                              |              |                                  |                                                    |                    |                  |
|                        |                                                              |                                              |              |                                  |                                                    |                    | <b>CONSULTAR</b> |
|                        | <b>Funcional y por Responsabilidad</b>                       | Zona Econômica                               | <b>Nivel</b> | Código de Puesto                 | Rango Salarial                                     | Parâmetro          | Valor            |
|                        |                                                              | $\overline{2}$                               | E3629        | E3629                            | 91                                                 | pAyuMatDidactico   | 630.85           |
|                        |                                                              |                                              | E3629        | E3629                            | 91                                                 | pCsces             | 122.38           |
|                        |                                                              | 2                                            |              |                                  |                                                    |                    |                  |
|                        |                                                              | $\overline{z}$                               | E3629        | E3629                            | 91                                                 | oCsissste          | 309.28           |
|                        |                                                              | $\overline{2}$                               | E3629        | E3629                            | 91                                                 | pCuoSegColRet      | 39.45            |
|                        |                                                              | $\overline{a}$                               | E3629        | E3629                            | 93                                                 | pAyuMatDidactico   | 473.15           |

**Imagen 251. Información Referente Rango Salarial.**

<span id="page-210-0"></span>6. Cuando el usuario tenga la opción deseada, puede descargar la plantilla en formato Excel, dando clic en el botón **"Exportar" [\(Imagen 2](#page-210-1)52).**

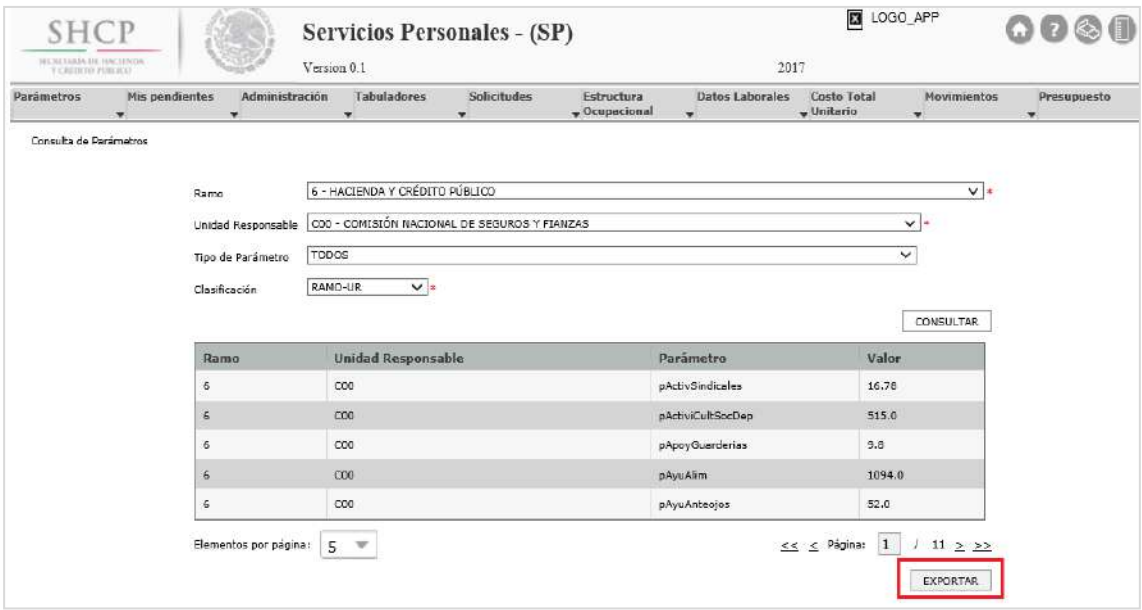

**Imagen 252. Botón Exportar.**

<span id="page-210-1"></span>7. Al dar clic en **"Exportar"**, se abre una pantalla en donde el usuario debe especificar la ruta donde se guarda el archivo **[\(Imagen 2](#page-211-1)53).**

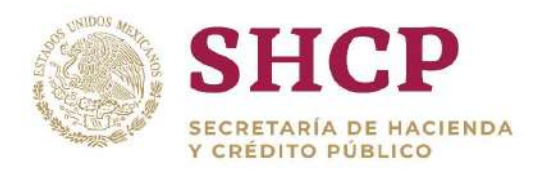

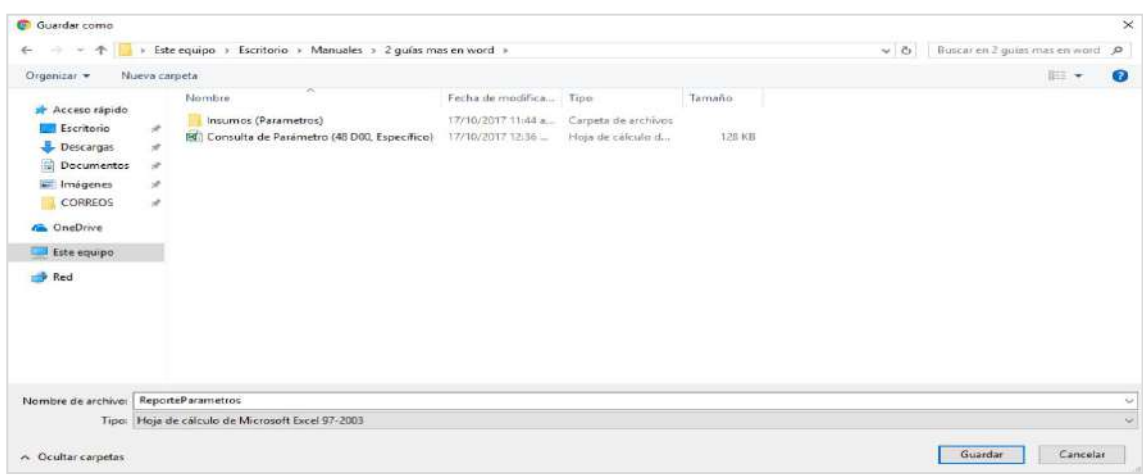

**Imagen 253. Exportar Documento .xls.**

<span id="page-211-1"></span>8. El archivo que se exporta, puede ser utilizado como base de **"[Plantilla de](#page-211-0)  [Carga](#page-211-0)"** para actualización, corrección o llenado de nueva información, así como para realizar una carga de archivo nueva **[\(Imagen 2](#page-211-2)54).**

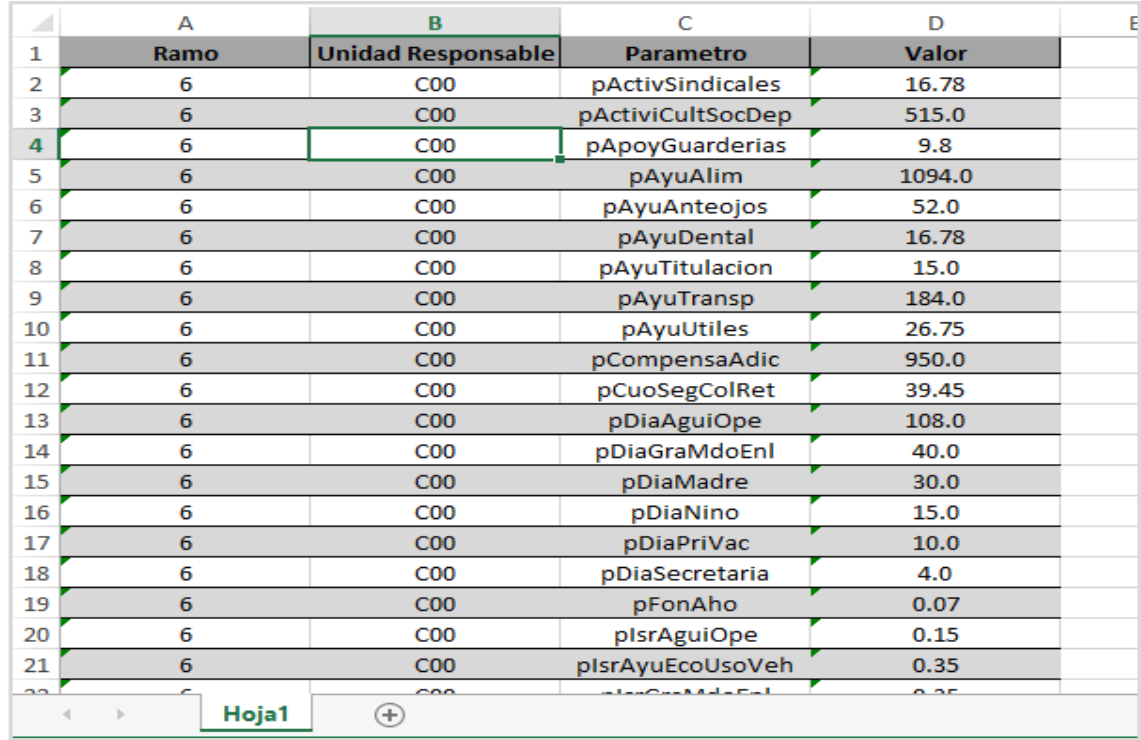

<span id="page-211-0"></span>**Imagen 254. Plantilla consultada del Sistema.**

# <span id="page-211-2"></span>4.2.7. Plantilla de Carga de Parámetros

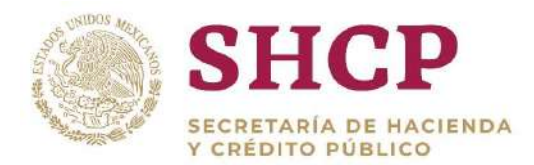

.- Plantilla varía, en cuanto al número de columnas y contenido, dependiendo el tipo La Plantilla de Carga de Parámetros es el archivo de Excel que contiene los valores que se le asigna a los Parámetros en Sistema de acuerdo al Ramo-UR solicitante. La de Parámetro que se vaya a modificar.

Existen 5 tipos de Parámetros que se manejan mediante la carga por archivo de Parámetros: por Ramo-UR, Específicos, Especiales, Particulares y por Rango Salarial. Respecto a las Plantillas de Carga de Parámetros, se deben considerar los siguientes puntos:

- 1. La Plantilla de Carga de Parámetros se obtiene mediante la **"[Consulta de](#page-203-1)  [Parámetros](#page-203-1)"**.
- 2. Se recomienda guardar un respaldo de la Plantilla descargada mediante la **"Consulta de Parámetros"**, para, en caso de existir un error en el archivo de carga, poder revertirlo con una nueva carga.
- 3. Al momento de realizar **cualquier carga por archivo**, se recomienda que esta se maneje con el total de Parámetros que existan en ese nivel, modificando y/o agregando en el archivo únicamente el/los Parámetros a modificar, a fin de disminuir el margen de error.
- 4. El archivo de carga de Parámetros puede contener "n" número de registros simultáneos por solicitud de carga y que estos registros se sobrescriben en cada carga siguiendo la llave del Parámetro (que se detalla en los siguientes puntos), la cual puede variar dependiendo el tipo de Parámetro.
- 5. Un mismo parámetro puede existir en varios niveles de manera simultánea. Por ejemplo, el Parámetro "pPotCuoSegVida", puede estar dado de alta a nivel Ramo-UR, y a nivel Particular en la misma Unidad Responsable con distinto valor, siempre que la especificidad de la Unidad Responsable lo requiera.

A continuación se mencionan las especificaciones de cada uno de los Niveles de Parámetros que existen en el Sistema de Control Presupuestario de Servicios Personales:

#### **Parámetros por Ramo-UR**

La estructura de la Plantilla de Carga de Parámetros Ramo-UR se conforma de los siguientes campos o columnas:

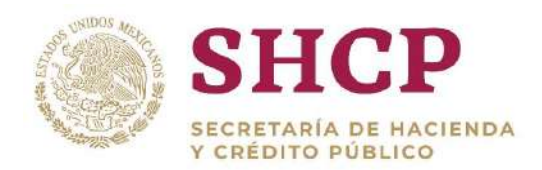

- Ramo
- Unidad Responsable
- Parámetro
- Valor

En este nivel solo puede existir una vez el mismo Parámetro, en caso de cambio, el Sistema busca la llave del archivo de carga en Sistema, y si ya existe, reemplaza únicamente el valor del Parámetro en cuestión.

En la **Imagen 255** se muestra la estructura de la Plantilla de Carga de Parámetros Ramo-UR.

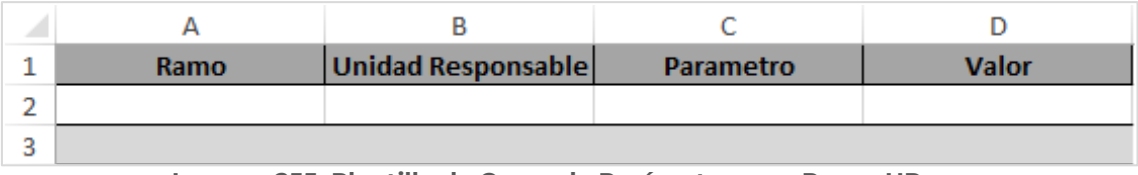

**Imagen 255. Plantilla de Carga de Parámetros por Ramo-UR.**

#### **Parámetros Específicos**

La estructura de la Plantilla de Carga de Parámetros Específicos se conforma de los siguientes campos o columnas:

- Ramo
- Unidad Responsable
- Grupo de Personal
- Grupo Funcional y por Responsabilidad
- Zona Económica
- Parámetro
- Valor

En la **Imagen 256** se muestra la estructura de la Plantilla de Carga de Parámetros Específicos.

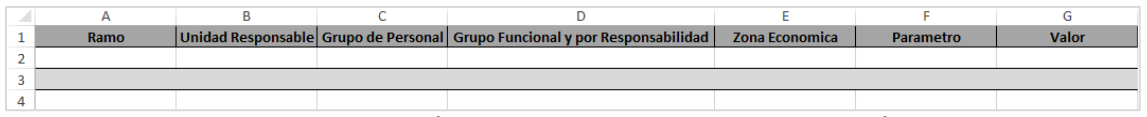

**Imagen 256. Plantilla de Carga de Parámetros Específicos.**

En el caso de los Parámetros Específicos, la llave de reemplazo es **"Ramo-UR-GP-GFR-ZE-Parámetro"** por lo que, el mismo Parámetro puede estar dado de alta en

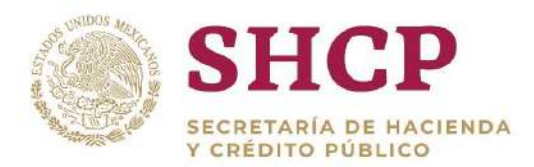

varias ocasiones dentro del mismo archivo de carga, siempre y cuando no se repita la llave.

El Sistema busca la llave del archivo de carga en Sistema, y si esa misma llave ya existe, reemplaza únicamente el valor del Parámetro en cuestión, de lo contrario, agrega el Parámetro.

#### **Parámetros Especiales**

Los Parámetros Especiales se utilizan cuando al nivel de especialidad requerido se le incorporan Grupo Jerárquico de Personal, Tipo de Nombramiento y/o Régimen de Seguridad Social. La estructura de la Plantilla de Carga de Parámetros Especiales se conforma de los siguientes campos o columnas:

- Ramo
- Unidad Responsable
- Grupo de Personal
- Grupo Funcional y por Responsabilidad
- Zona Económica
- Grupo Jerárquico de Personal
- Tipo de Nombramiento
- Régimen de Seguridad Social
- Parámetro
- Valor

En la **Imagen 257** se muestra la estructura de la Plantilla de Carga de Parámetros Especiales.

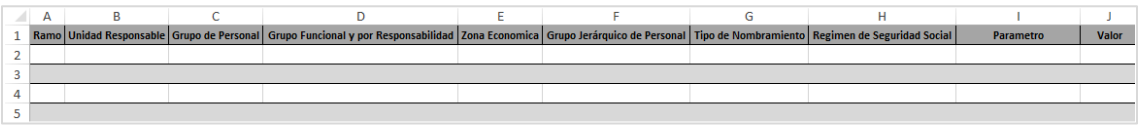

**Imagen 257. Plantilla de Carga de Parámetros Especiales.**

La llave de reemplazo es: **"Ramo-UR-GP-GFR-ZE-GJ-TN-RSS-Parámetro"**, por lo que, el mismo Parámetro puede estar dado de alta varias ocasiones dentro del mismo archivo de carga, siempre y cuando no se repita la llave.

El Sistema busca la llave del archivo de carga en Sistema y, si ya existe, reemplaza únicamente el valor del Parámetro en cuestión, de lo contrario, agrega como nuevo el Parámetro.

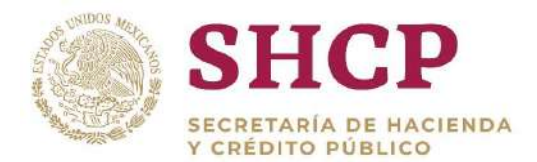

#### **Parámetros Particulares**

Los Parámetros Particulares se utilizan para un grado de especificidad hasta el Nivel y Código de Puesto. La estructura de la Plantilla de Carga de Parámetros Particulares se conforma de los siguientes campos o columnas:

- Ramo
- Unidad Responsable
- Grupo de Personal
- Grupo Funcional y por Responsabilidad
- Zona Económica
- Nivel
- Código de Puesto
- Parámetro
- Valor

En la **Imagen 258** se muestra la estructura de la Plantilla de Carga de Parámetros Particulares.

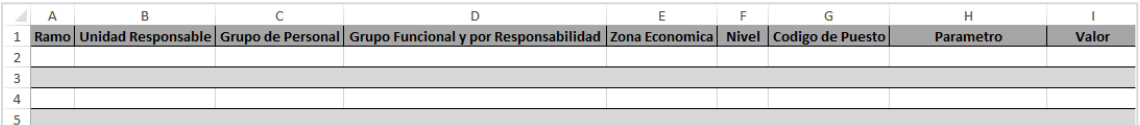

**Imagen 258. Plantilla de Carga de Parámetros Particulares.**

Para los Parámetros Particulares, la llave de reemplazo es: **"Ramo-UR-GP-GFR-ZE-Nivel-Código-Parámetro"** por lo que el mismo Parámetro puede estar dado de alta en varias ocasiones dentro del mismo archivo de carga, siempre y cuando no se repita la llave.

El Sistema busca la llave del archivo de carga en Sistema, y si ya existe, reemplaza únicamente el valor del Parámetro en cuestión, de lo contrario, agrega como nuevo el Parámetro.

### **Parámetros de Rango Salarial**

Los Parámetros de Rango Salarial son exclusivos para Unidades Responsables que presenten Rango Salarial diferente a "0". La estructura de la Plantilla de Carga de Parámetros de Rango Salarial se conforma de los siguientes campos o columnas:

- Ramo
- Unidad Responsable
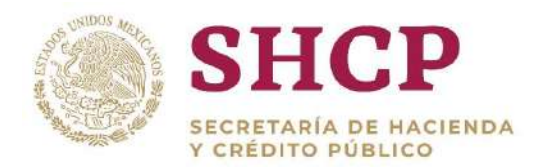

- Grupo de Personal
- Grupo Funcional y por Responsabilidad
- Zona Económica
- Nivel
- Código de Puesto
- Rango Salarial
- Parámetro
- Valor

En la **Imagen 259** se muestra la estructura de la Plantilla de Carga de Parámetros de Rango Salarial.

|  |  | Ramo Unidad Responsable Grupo de Personal Grupo Funcional y por Responsabilidad Zona Económica Nivel Código de Puesto Rango Salarial Parametro |  |  | Valor |
|--|--|----------------------------------------------------------------------------------------------------|--|--|-------|
|  |  |                                                                                                    |  |  |       |
|  |  |                                                                                                    |  |  |       |
|  |  |                                                                                                    |  |  |       |
|  |  |                                                                                                    |  |  |       |

**Imagen 259. Plantilla de Carga de Parámetros de Rango Salarial.**

La llave de reemplazo es la siguiente: **"Ramo-UR-GP-GFR-ZE-Nivel-Código-RS-Parámetro"** por lo que en este caso, el mismo Parámetro puede estar dado de alta en varias ocasiones dentro del mismo archivo de carga, siempre y cuando no se repita la llave.

El Sistema busca la llave del archivo de carga en Sistema, y si esa misma llave ya existe, reemplaza únicamente el valor del Parámetro en cuestión, de lo contrario, agrega como nuevo el Parámetro.

## **Llenado de la Plantilla de Carga de Parámetros**

Estas plantillas se pueden obtener mediante la Consulta de Parámetros del tipo de Parámetro y Unidad Responsable en cuestión.

A continuación se especifican todos los campos y sus reglas de llenado para las diferentes Plantillas de Parámetros que se utilizan según el nivel de detalle de que se trate:

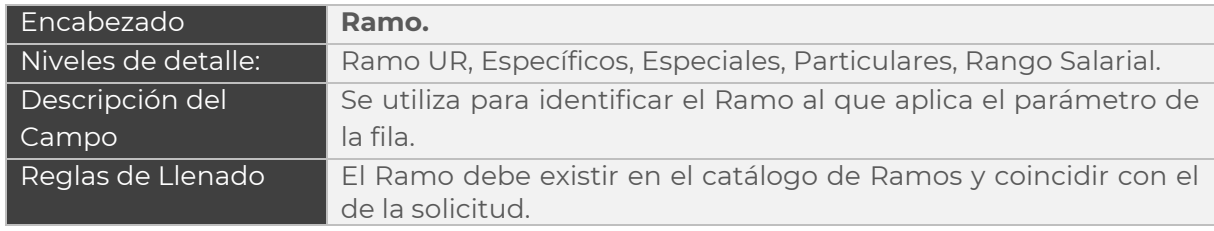

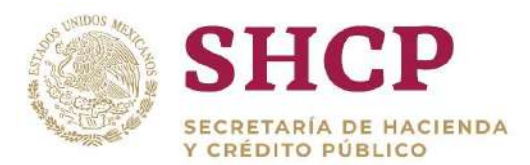

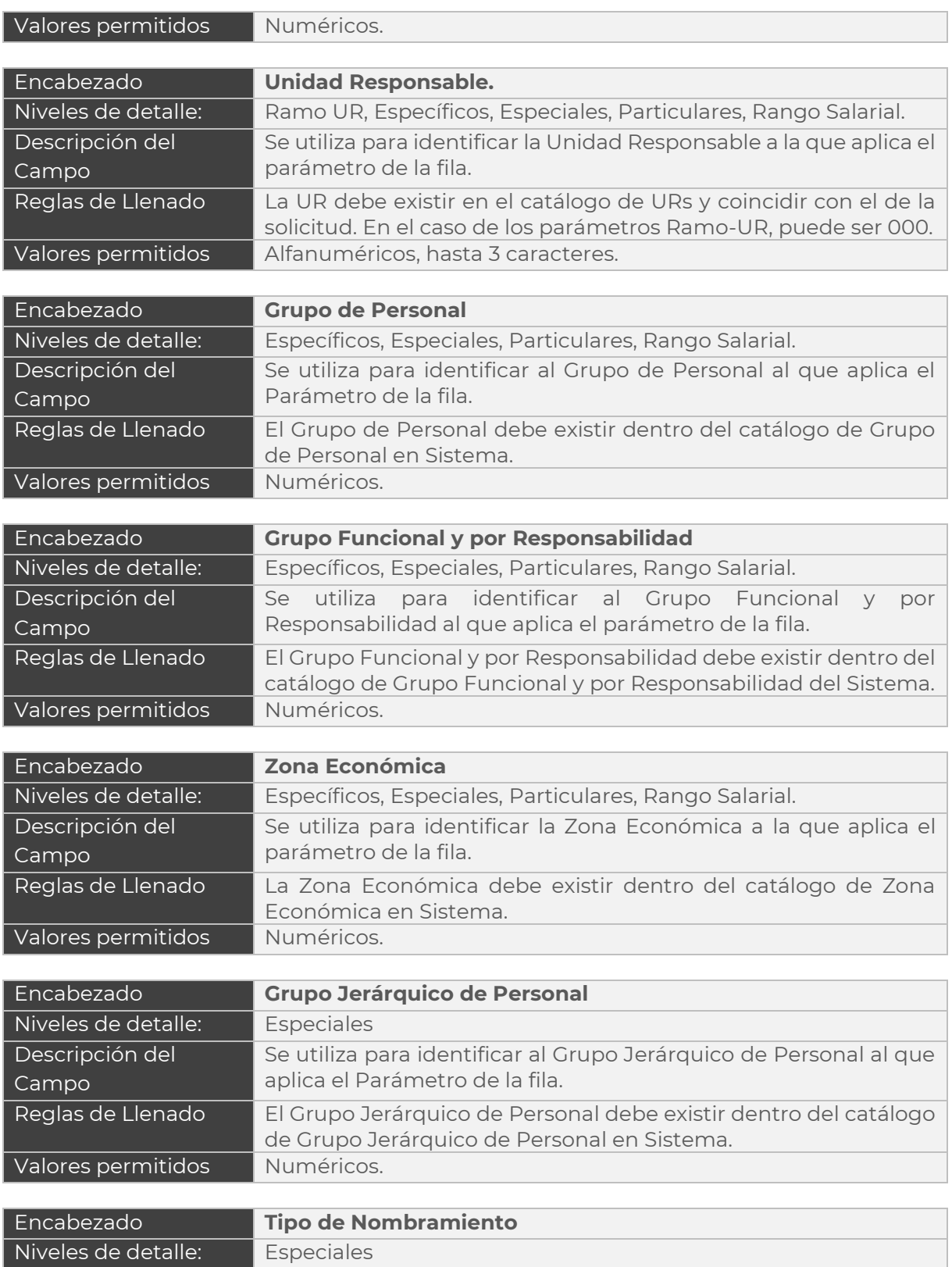

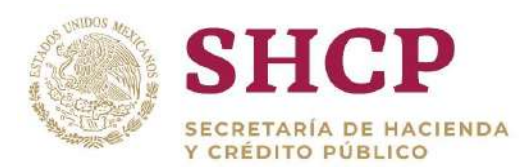

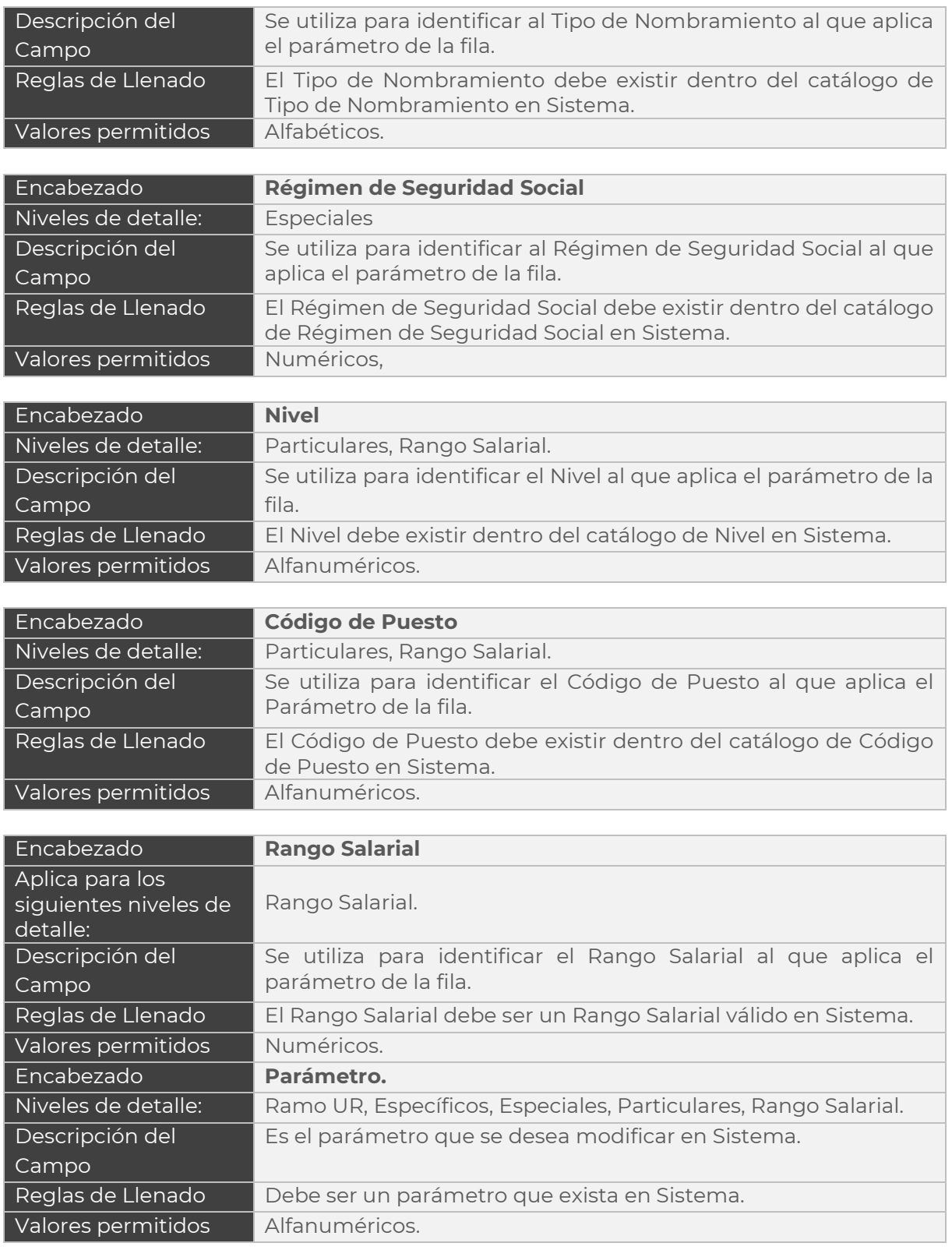

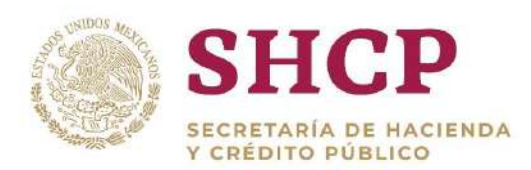

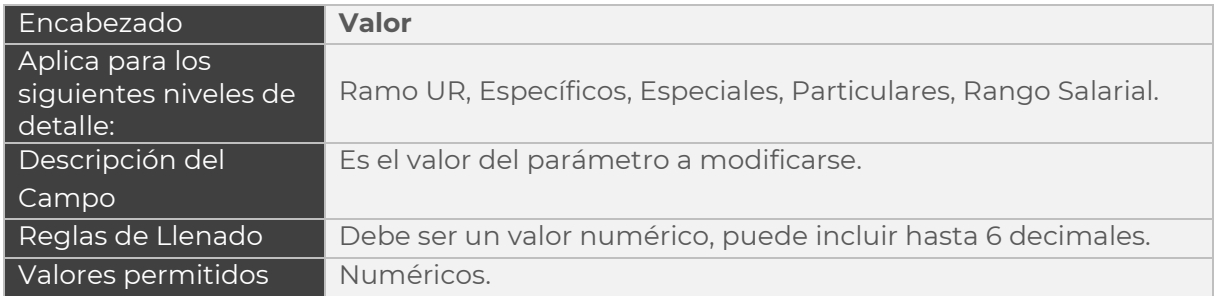

**Tabla 16. Plantilla de Parámetros.**

# 4.3.TABULADORES DE SUELDOS Y SALARIOS

De conformidad con el Manual de Percepciones, el Tabulador de Sueldos y Salarios "es el instrumento que permite representar los valores monetarios con los que se identifican los importes por concepto de sueldos y salarios en términos mensuales o anuales, que aplican a un puesto o categoría determinados, en función del grupo, grado, nivel o código autorizados, según corresponda, de acuerdo con los distintos tipos de personal<sup>9</sup>.

En este contexto, la **curva salarial** es la representación gráfica de un tabulador de sueldos y salarios y se define con base en la descripción y valuación de un puesto y de acuerdo con la naturaleza de las funciones a desarrollar por éste. Con base en las particularidades de las dependencias y entidades, el Tabulador de Sueldos y Salarios se clasifica en: Tabulador de sueldos y salarios con curva salarial de sector central y Tabulador de sueldos y salarios con curva salarial específica.

Para efectos del SCPSP, se definen las siguientes cuatro tipos de curva salarial:

**CSC = Curva Salarial de Sector Central** es exclusiva para las unidades administrativas del sector central en las dependencias, aquéllas que se identifican con los tres dígitos numéricos en la clave de UR; el tabulador de sueldos y salarios lo establece la SHCP sin mediar solicitud por parte de algún ejecutor de gasto.

Este tipo de tabulador es administrado de forma centralizada por el Administrador del Sistema y, puede ser consultados por los diferentes Roles de usuario definidos para otros usuarios del Sistema.

**ASC = Curva Asociada a Sector Central** es exclusiva para órganos administrativos desconcentrados y entidades paraestatales que tengan autorizado un tabulador de

l <sup>9</sup> Artículo 16 del Manual.

Constituyentes 1001, Edificio B, piso 6, Col. Belén de las Flores, Alcaldía Álvaro Obregón, CP. 01110, Ciudad de México Tel.: (55) 3688 4915 **[www.gob.mx/hacienda](http://www.gob.mx/hacienda)**

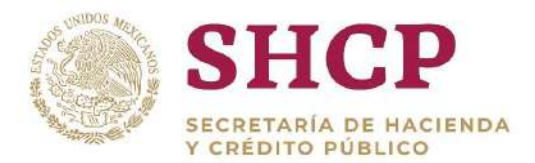

. sueldos y salarios en donde todos los niveles salariales (clave) y montos de sus componentes coinciden con los tabuladores de sueldos y salarios con curva salarial de sector central.

Los órganos y las entidades deben contar con un catálogo de puestos y tabulador de sueldos y salarios particular y se deben apegar a la política salarial definida por el Ejecutivo Federal y serán responsables de solicitar la actualización de sus tabuladores de sueldos y salarios, derivada de las modificaciones autorizadas a las estructuras ocupacional y salarial, conforme a las disposiciones jurídicas aplicables<sup>10.</sup>

**TSC = Curva Asociada al Total de Sector Central en Sueldos y Salarios** es exclusiva para órganos administrativos desconcentrados y entidades paraestatales que tengan autorizado un tabulador de sueldos y salarios en donde todos los niveles salariales (clave) y montos del Total de Sueldos y Salarios coinciden con los tabuladores de sueldos y salarios con curva salarial de sector central, pero los montos de sus componentes son diferentes a los de Sector Central.

Los órganos y las entidades deben contar con un catálogo de puestos y tabulador de sueldos y salarios particular, y se deben apegar a la política salarial definida por el Ejecutivo Federal y serán responsables de solicitar la actualización de sus tabuladores de sueldos y salarios, derivada de las modificaciones autorizadas a las estructuras ocupacional y salarial, conforme a las disposiciones jurídicas aplicables.

**CSE = Curva Salarial Específica** para cualquier institución, donde los niveles y montos de sus componentes son diferentes a los del tabulador de sueldos y salarios de sector central; el catálogo de puestos y el tabulador de sueldos y salarios son específicos y exclusivos de la unidad responsable en cuestión; por grupo de personal, a las categorías les aplica en su totalidad un tabulador de sueldos y salarios con curva salarial específica.

Las dependencias y entidades deben contar con un catálogo de puestos y tabulador de sueldos y salarios particular y serán responsables de solicitar la actualización de sus tabuladores de sueldos y salarios, derivada de las modificaciones autorizadas a las estructuras ocupacional y salarial, conforme a las disposiciones jurídicas aplicables.

En el SCPSP, la actualización, complemento o registro de los Tabuladores de Sueldos y Salarios ASC, TSC y CSE se llevan a cabo como Tabuladores Específicos a través de una Solicitud que debe ser registrada por las dependencias y entidades de la

l <sup>10</sup> Artículo 17, cuarto párrafo, del Manual.

Constituyentes 1001, Edificio B, piso 6, Col. Belén de las Flores, Alcaldía Álvaro Obregón, CP. 01110, Ciudad de México Tel.: (55) 3688 4915 **[www.gob.mx/hacienda](http://www.gob.mx/hacienda)**

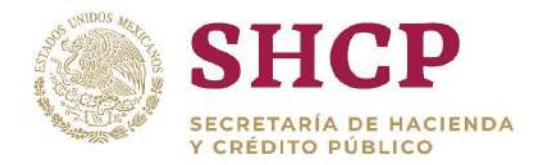

Administración Pública Federal, mediante la captura en línea o carga de una plantilla por archivo, siguiendo su propio Flujo de Autorización.

## <span id="page-221-0"></span>4.3.1. Contenido de una Solicitud de Tabuladores

Una Solicitud de Tabuladores Específicos se conforma de los siguientes tres elementos **(Imagen 260)**:

- Tabulador**.**
- Documentos.
- Bitácora de Tabuladores.

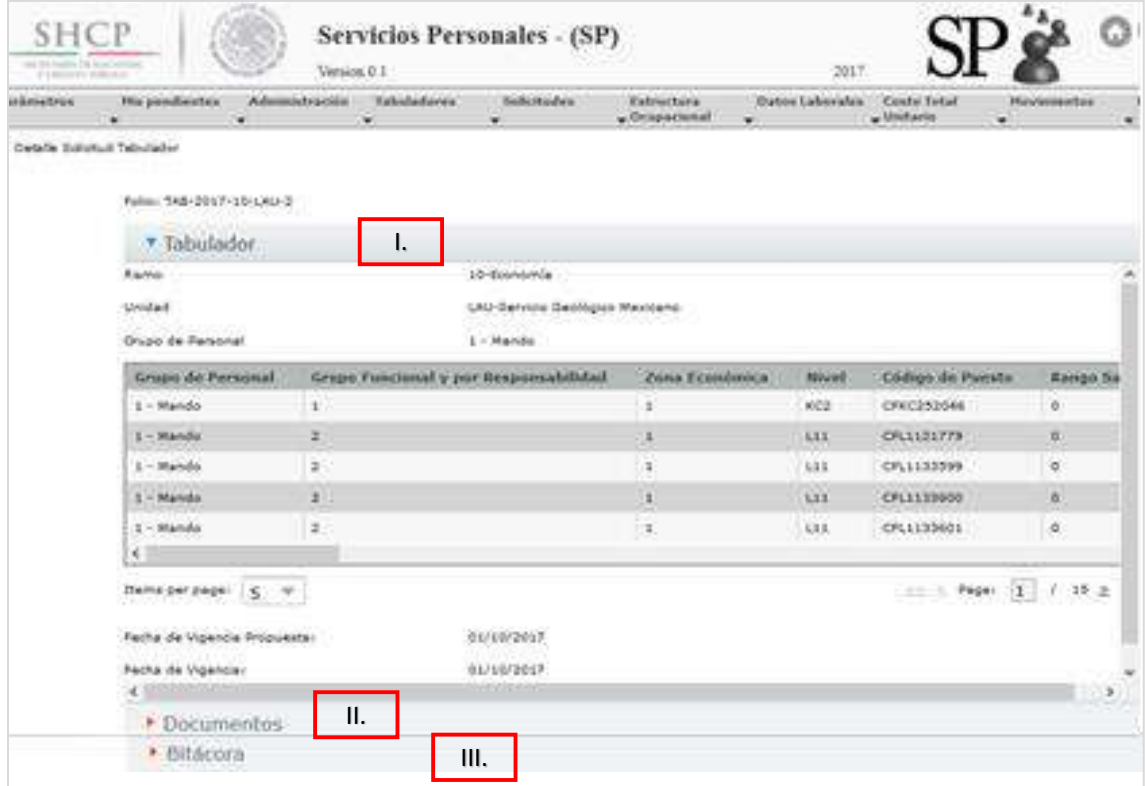

**Imagen 260. Elementos de una Solicitud Tabulador.**

A continuación se presenta el detalle y la forma en que estos elementos se agrupan.

## **4.3.1.1 Tabulador**

En este apartado se muestra los siguientes campos:

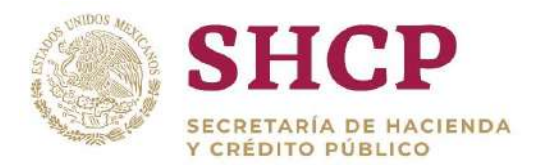

.- seguida el año en el cual fue registrada la solicitud **(2017-)**, el Ramo solicitante a dos **Folio:** Es el número que despliega el Sistema cuando una solicitud es registrada correctamente; se compone de la siguiente manera: la abreviación **(TAB-)**, en dígitos **(10-)**, la UR **(LAU-)** y un número consecutivo que indica cuantas solicitudes han sido registradas **(2)**.

**Ramo Solicitante:** Es el Ramo que efectúa el cambio en la Solicitud de Tabuladores.

**Unidad Responsable:** Es la Unidad que solicita el cambio en la Solicitud de Tabuladores.

**Grupo de Personal:** Es el Grupo a quién va a aplicar el cambio en la Solicitud de Tabuladores.

**Fecha de Vigencia Propuesta:** Muestra la fecha en que entra en vigor el cambio solicitado en la Solicitud de Tabuladores.

## **4.3.1.2 Documentos**

La sección de Documentos es un repositorio de Archivos relacionados con la Solicitud de Tabuladores.

Los documentos cargados siempre por el usuario Dependencia/Entidad son el **Archivo de Carga** y la **Documentación de Soporte** o **"Fundamento Normativo"**. Cuando el usuario requiere adjuntar más de un archivo para justificar la Solicitud, estos tienen que ser comprimidos en un .rar o .zip.

Estos documentos aparecen en esta sección en una tabla con las siguientes columnas:

- **Documentación:** Tipo de documento, ya sea "Archivo Anexo" o "Archivo de Carga".
- **Nombre Archivo:** Nombre del archivo.
- **Usuario:** Nombre de usuario que cargó el documento.
- **Etapa del Flujo:** Etapa del Flujo de Autorización en que se cargó el documento.
- **Fecha:** Fecha en que se cargó el documento.

Al dar clic en el nombre del **"Archivo Anexo"**, se muestra el Fundamento Normativo o Documentación de Soporte de la Dependencia/Entidad (archivo de tipo .pdf, .rar, .zip.), y al dar clic en el nombre del **"Archivo de Carga"**, se descarga la Plantilla del Tabulador que fue cargada en el registro de la Solicitud (archivo de tipo .xlsx)**.**

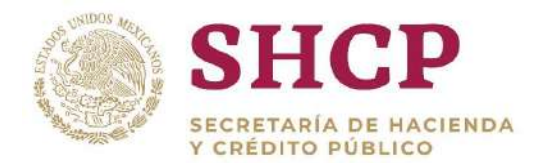

.- registrada la Solicitud de Tabulador, los cuales son **"Memoria de Cálculo"** (sólo en Además de la documentación cargada por el usuario, el Sistema generará de forma automática documentos adicionales que estarán disponibles una vez que haya sido Solicitudes de Actualización de Tabuladores Específicos) y **"Dictamen"**.

Si una Solicitud de Actualización de Tabulador es autorizada, el sistema generará otro documento adicional, el **"Informe de Tabulador Actualizado"**.

Estos documentos solo son informativos para todos los usuarios Autorizadores y pueden ser descargados para su revisión dando clic en la liga o botón correspondiente.

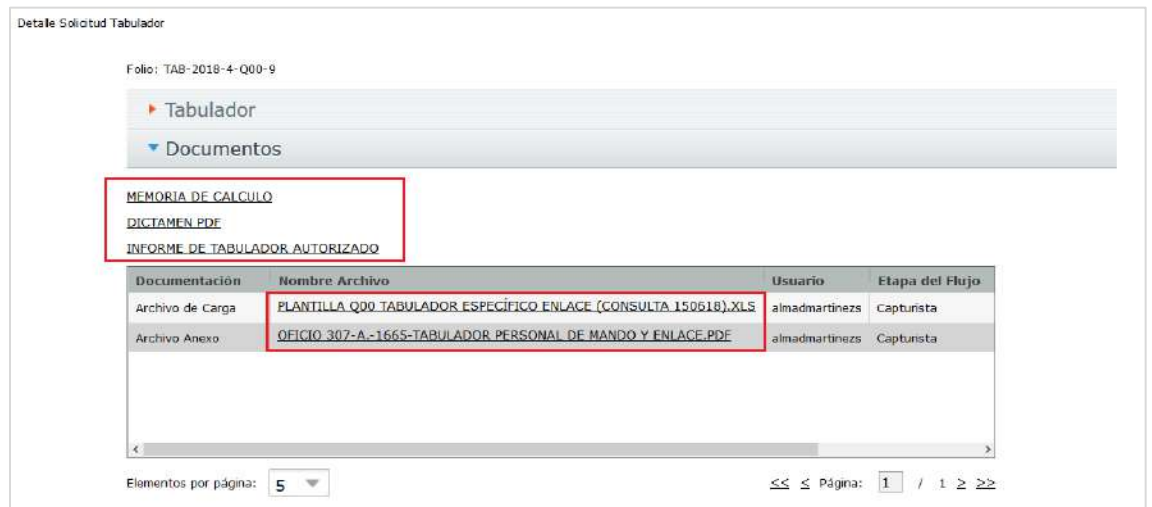

**Pantalla de Documentos Solicitud Tabulador - Sección Documentos***.*

En esta sección también se permite la carga de archivos durante el Flujo de Autorización, es decir, si algún actor Revisor o Autorizador que intervenga durante el flujo desea realizar la carga de algún archivo adicional para justificar o complementar la Solicitud registrada, lo podrá hacer a partir del Autorizador Dependencia Entidad. Una vez cargados, dichos archivos podrán observarse en el apartado de Documentos. (Ver **"Procedimiento de Autorización de una Solicitud de Tabuladores"** para mayor información sobre la carga de archivos durante el Flujo de Autorización).

## **Memoria de Cálculo**

La Memoria de Cálculo de Tabuladores Específicos solo se generará para aquellas Solicitudes de **"Actualización de Tabuladores Específicos"** y solo estará disponible para su descarga una vez que sea concluido el registro de la Solicitud.

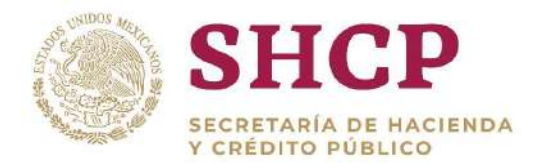

Cabe señalar que la Memoria de Calculo NO aplica para Solicitudes de **"[Complemento](#page-226-0)  [de Tabuladores Específicos](#page-226-0)".**

| Ramo:                       | Economia<br>그것만 어제요?                                    |          |                 |                       |
|-----------------------------|---------------------------------------------------------|----------|-----------------|-----------------------|
|                             | Unidad Responsable: Procuraduría Federal del Consumidor |          |                 |                       |
|                             |                                                         |          |                 |                       |
| • Tabulador                 |                                                         |          |                 |                       |
| • Documentos                |                                                         |          |                 |                       |
| DESCARGA MEMORIA DE CALCULO | DESCARGA DICTAMEN PDF                                   |          |                 |                       |
| Documentación               | Nombre Archivo                                          | Usuario  | Etapa del Flujo | Fecha                 |
| Archivo de Carga            | TABULADOR ESPECIFICO 10 LAT.XLS                         | cm1      | Capturista      | 2018-11-20 17:21:21.0 |
|                             | <b>FUNDAMENTO NORMATIVO, PDF</b>                        | $\dim I$ | Capturista      | 2018-11-20 17:21:21.0 |
| Archivo Anexo               |                                                         |          |                 |                       |

**Descargar Memoria de cálculo Tabuladores Específicos**

## **Dictamen de Tabuladores Específicos.**

El Dictamen de Tabuladores Específicos se generará tanto para Solicitudes de **"**¡Error! o se encuentra el origen de la referencia.**"** como de "**Complemento de Tabuladores Específicos"** y solo estará disponible para su descarga una vez que sea concluido el registro de la Solicitud. Cabe señalar que el Dictamen de Tabuladores Específicos es distinto para cada tipo de Solicitud de Tabuladores.

El **[Dictamen de T](#page-61-0)abuladores Específicos** se genera haciendo clic en el botón **"Descargar Dictamen"**.

| Ramo:                       | Economía                                                |              |                 |                       |
|-----------------------------|---------------------------------------------------------|--------------|-----------------|-----------------------|
|                             | Unidad Responsable: Procuraduria Federal del Consumidor |              |                 |                       |
| • Tabulador                 |                                                         |              |                 |                       |
| <b>Documentos</b><br>٠      |                                                         |              |                 |                       |
| DESCARGA MEMORIA DE CALCULO | DESCARGA DICTAMEN PDF                                   |              |                 |                       |
| Documentación               | Nombre Archivo                                          | Usuario      | Etapa del Flujo | Fecha                 |
| Archivo de Carga            | TABULADOR ESPECIFICO 10 LAT.XLS                         | $\text{cm}1$ | Capturista      | 2018-11-20 17:21:21.0 |
| Archivo Anexo               | FUNDAMENTO NORMATIVO.PDF                                | cm1          | Capturista      | 2018-11-20 17:21:21.0 |
|                             |                                                         |              |                 |                       |

**Pantalla de Solicitud de Tabuladores Específicos, Botón de Descarga de Dictamen.**

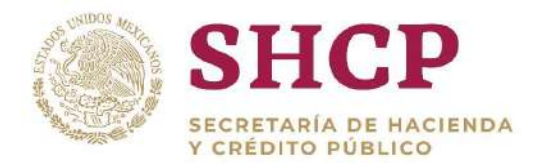

## **Informe de Tabulador Actualizado**

.- El informe de Tabulador Actualizado se generará tanto para Solicitudes de **"**¡Error! No e encuentra el origen de la referencia.**"** como de "**Complemento de Tabuladores Específicos",** y solo estará disponible para su descarga una vez que sea autorizada la Solicitud, es decir cuando la Solicitud tenga el Estatus "Autorizado".

El **Informe de Tabulador Actualizado** se genera haciendo clic sobre **"Informe de Tabulador Autorizado"**

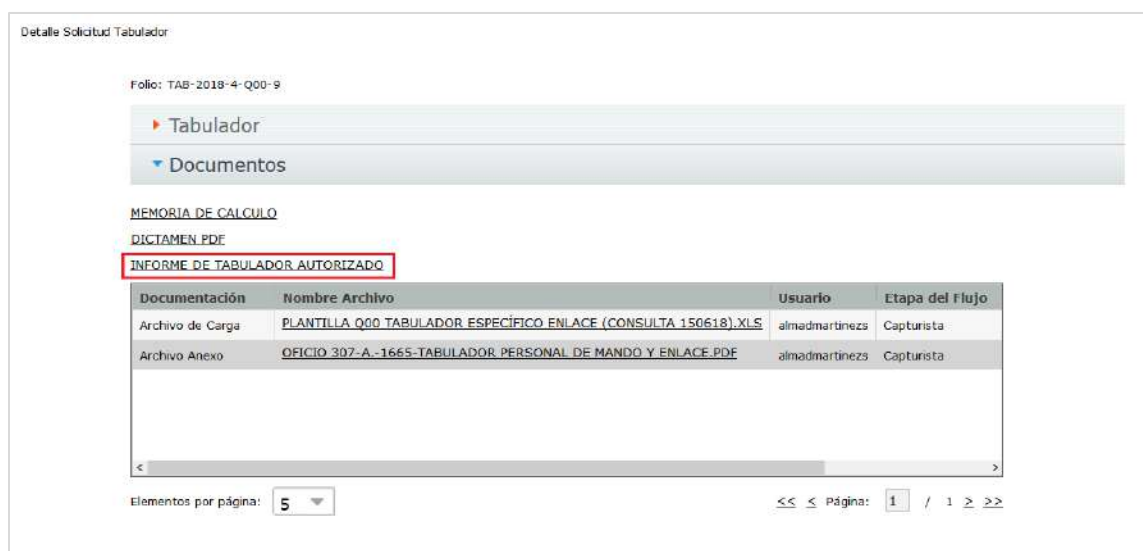

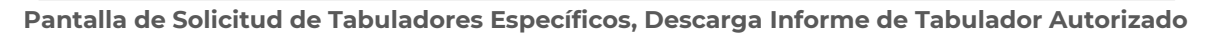

## **4.3.1.3 Bitácora de Tabuladores**

La bitácora de seguimiento es un historial del Flujo de Autorización, donde se muestran todas las etapas por las que ha pasado la Solicitud de los Tabuladores desde su registro hasta el momento en que se accede a dicha bitácora. En la Bitácora se muestran los siguientes elementos:

- **Tarea:** Descripción de cada uno de los usuarios que siguieron con el proceso del flujo de autorización, incluye solicitudes canceladas.
- **Usuario:** Nombre del usuario que atendió la solicitud de Tabulador.
- **Fecha de Inicio**: Fecha con la que se inició el registro y el tiempo transcurrido en el proceso.
- **Fecha de Fin:** Fecha con la que se dio por terminado el registro.
- **Observaciones:** Comentarios del usuario al atender la solicitud de Tabulador.

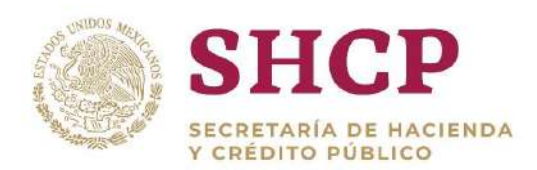

| $\blacktriangleright$ Tabulador |                |                        |                        |                      |
|---------------------------------|----------------|------------------------|------------------------|----------------------|
| $\triangleright$ Documentos     |                |                        |                        |                      |
| ▼ Bitácora                      |                |                        |                        |                      |
| <b>Tarea</b>                    | <b>Usuario</b> | <b>Fecha de Inicio</b> | <b>Fecha de Fin</b>    | <b>Observaciones</b> |
| Captura de solicitud            | msp1           | 24/10/2017 01:55:12 PM | 24/10/2017 01:55:12 PM | Carga                |
| Autorizador dependencia         | MSP3           | 24/10/2017 01:55:48 PM | 24/10/2017 01:55:57 PM | ok                   |
| <b>Revisor DGPyP</b>            | MSP5           | 24/10/2017 01:57:10 PM | 24/10/2017 01:58:04 PM | ok                   |
| Autorizador DGPyP               | MSP12          | 24/10/2017 02:02:00 PM | 24/10/2017 02:02:07 PM | ok                   |
| <b>Revisor UPCP</b>             | MSP6           | 24/10/2017 02:02:44 PM | 24/10/2017 02:03:11 PM | ok                   |
| <b>Autorizador UPCP</b>         | MSP7           | 24/10/2017 02:03:48 PM | 24/10/2017 02:04:00 PM | ok                   |
| <b>Administrador UPCP</b>       | MSP8           | 24/10/2017 02:04:32 PM | 24/10/2017 02:04:43 PM | ok                   |
| Cancelar solicitud              |                |                        | 24/10/2017 02:04:45 PM |                      |

**Imagen 262. Pantalla de Solicitud de Tabulador; Bitácora de Tabuladores.**

A continuación se explica el procedimiento para registrar, complementar o actualizar un Tabulador Específico.

## <span id="page-226-0"></span>4.3.2. Complemento de Tabuladores Específicos

Esta opción solo deberá ser utilizada cuando el usuario requiera agregar o eliminar uno o más registros (Niveles Tabulares) sobre un Tabulador Específico.

## 4.3.2.1. Complemento de Tabuladores Específicos por Carga de Archivo

Para realizar la carga de un archivo de Tabuladores es necesario contar con la Plantilla de Carga, para este caso el usuario procede a descargar la plantilla del Ramo y UR correspondiente.

#### **Proceso para realizar la consulta-descarga de un Tabulador:**

Este procedimiento es ejecutado por el personal de la dependencia o entidad que tenga acceso al SCPSP como usuario "Capturista Dependencia/Entidad"

1. El usuario realiza el proceso **["Acceso al Sistema"](#page-17-0)** y ubica la pantalla principal del Sistema.

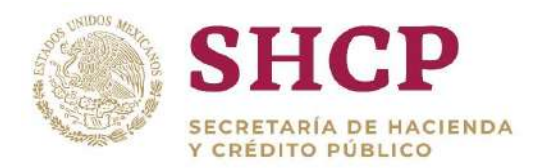

.- 2. Al colocar el cursor en el menú desplegable "Tabuladores", se muestra un listado con las opciones disponibles. Ver **"**¡Error! No se encuentra el origen de a referencia.**".**

Después de haber realizado la descarga de la Plantilla de Tabuladores, el usuario se dispondrá a realizar el llenado de la plantilla. **"**¡Error! No se ncuentra el origen de la referencia.**".**

## **Proceso para realizar la carga de archivo para Complemento de Tabuladores:**

- 1. El usuario realiza el proceso **["Acceso al Sistema"](#page-17-0)** y ubica la pantalla principal del Sistema.
- 2. Al colocar el cursor en el menú desplegable **"Tabuladores"**, se muestra un listado de todas las opciones que pueden ser ejecutadas. El usuario debe posicionar el cursor **"Complemento/Registro Niveles Tabulares",** dar clic en **"Carga por Archivo" y "Carga de Tabulador Especifico".**

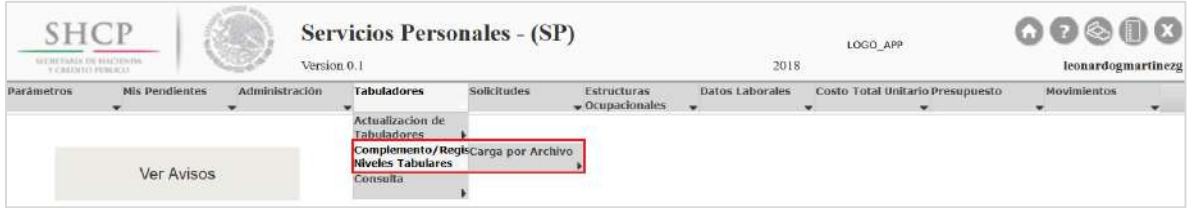

**Menú Principal de Tabuladores: Sección Complemento de Tabuladores por Carga de Archivo.**

- 3. El sistema muestra una pantalla con campos de carácter obligatorio:
	- I. Ramo Solicitante.
	- II. Unidad Responsable Solicitante.
	- III. Grupo de Personal.
	- IV. Número de Tabulador (el Sistema lo proporciona por default).
	- V. Archivo.
	- VI. Documentación de Soporte (Fundamento Normativo).
	- VII. Observaciones.
- 4. Al haber llenado los campos y cargado los archivos correctamente, se activa un botón **"Registrar***"***.**

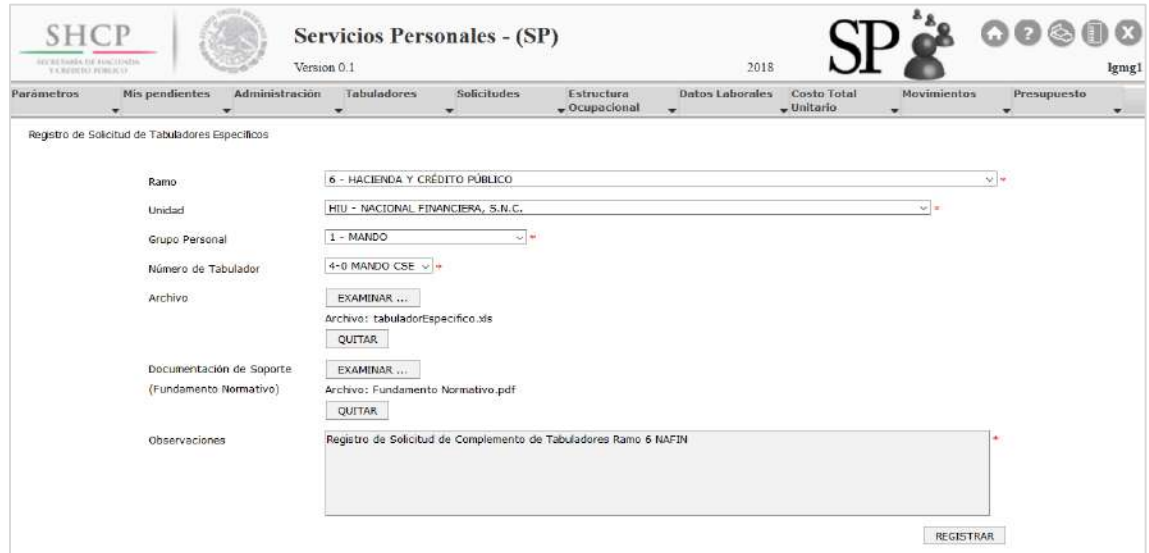

**Datos Obligatorios, Archivos para el Registro de Tabuladores Específicos por Archivo y Botón "Registrar".**

5. Después de confirmar la información y haber pulsado el botón **"Registrar"**, se desplegará una ventana de confirmación, con los botones **"Aceptar"** y **"Cancelar".**

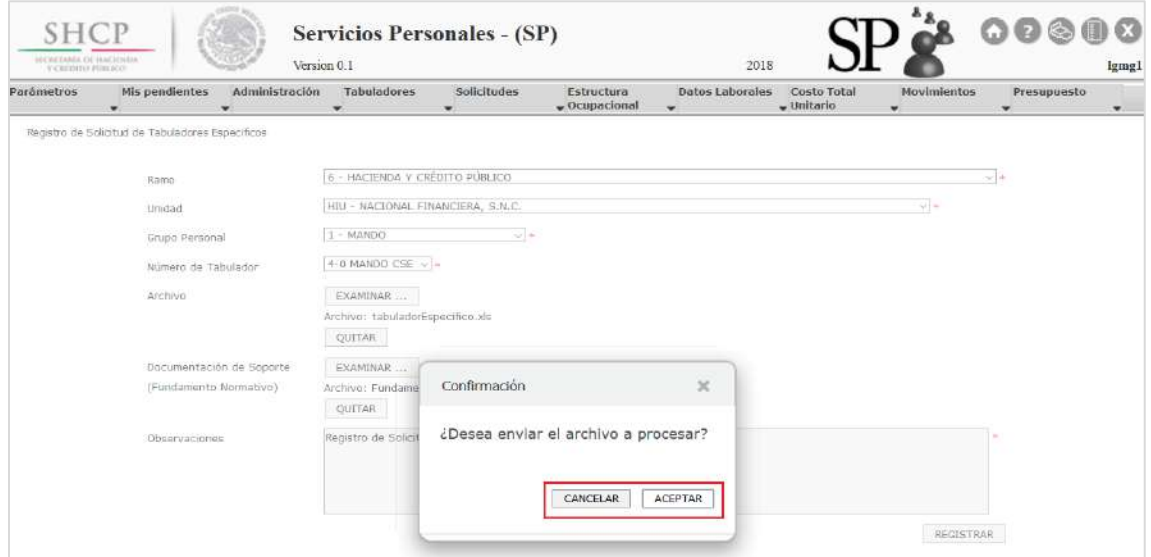

**Ventana de Confirmación de Registro de Solicitud de Tabuladores Específicos por Archivo.**

Si el usuario da clic en el botón **"Cancelar"**, el Sistema no realiza el registro de la Solicitud, lo regresará al paso 3**.**

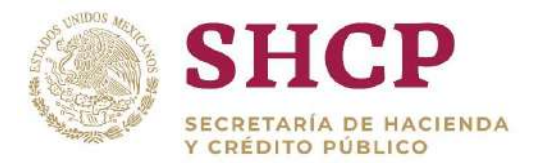

.- Si el usuario da clic en el botón **"Aceptar"**, se procede con el registro de la Solicitud, mostrando en la pantalla el acuse de la Solicitud con la siguiente información.

- Ramo
- Unidad Responsable
- Folio
- Fase

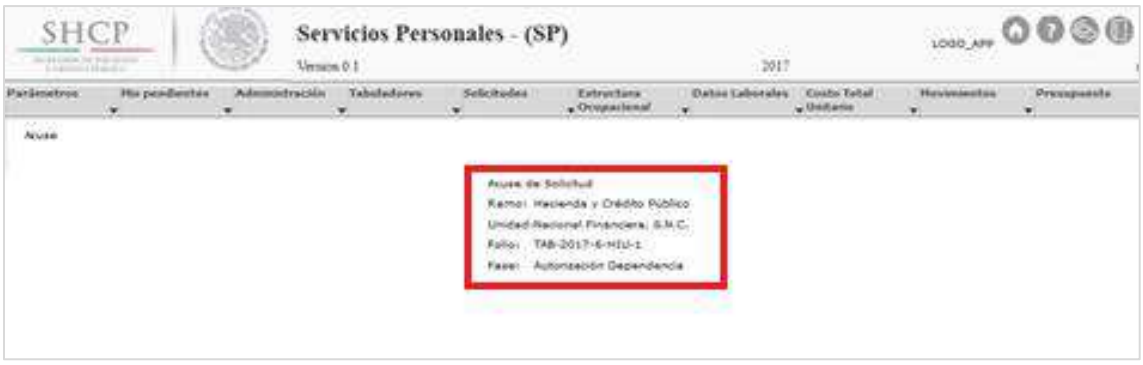

**Acuse de Solicitud de Carga por Archivo de Tabuladores Específicos.**

Al registrar la Solicitud será sometida al proceso de Autorización y el folio servirá para continuar con el ¡Error! No se encuentra el origen de la referencia.**.**

## 4.3.3. Actualización de Tabuladores Específicos

Una actualización de Tabuladores se realiza solamente cuando existe un incremento salarial en los Conceptos Tabulares de la Unidades Responsables con curva salarial ASC, TSC o CSE.

## 4.3.3.1. Actualización de Tabuladores Específicos por Carga de Archivo

Para realizar la carga de un archivo de Tabuladores es necesario contar con la Plantilla de Carga, para este caso el usuario procede a descargar la plantilla del Ramo y UR correspondiente.

## **Proceso para realizar la consulta-descarga de un Tabulador:**

Este procedimiento es ejecutado por el personal de la dependencia o entidad que tenga acceso al SCPSP como usuario **"Capturista Dependencia/Entidad"**

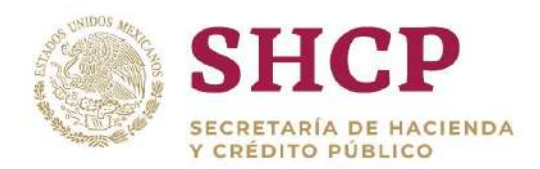

- 1. El usuario realiza el proceso **["Acceso al Sistema"](#page-17-0)** y ubica la pantalla principal del Sistema.
- 2. Al colocar el cursor en el menú desplegable "Tabuladores", se muestra un listado con las opciones disponibles. Ver "¡Error! No se encuentra el origen de a referencia.**".**

Después de haber realizado la descarga de la Plantilla de Tabuladores, el usuario se dispondrá a realizar el llenado de la plantilla. **"**¡Error! No se ncuentra el origen de la referencia.**".**

## **Proceso para realizar la carga de archivo por Actualización de Tabuladores:**

- 1. El usuario realiza el proceso **["Acceso al Sistema"](#page-17-0)** y ubica la pantalla principal del Sistema.
- 2. Al colocar el cursor en el menú desplegable **"Tabuladores"**, se muestra un listado de todas las opciones que pueden ser ejecutadas. El usuario debe posicionar el cursor **"Actualización de Tabuladores",** dar clic en **"Actualización de Tabulador Especifico por Archivo".**

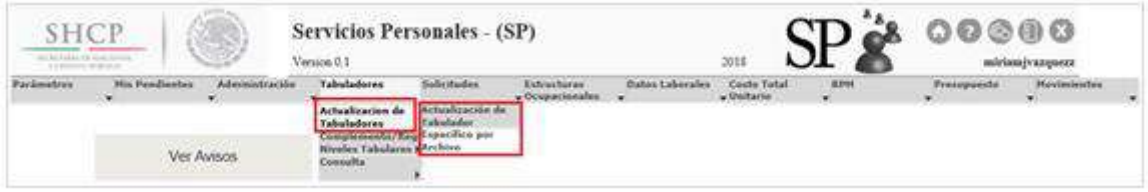

**Menú Principal de Tabuladores: Sección Actualización de Tabuladores por Carga de Archivo.**

- 3. El sistema muestra una pantalla con campos de carácter obligatorio:
	- I. Ramo Solicitante.
	- II. Unidad Responsable.
	- III. Grupo de Personal.
	- IV. Número de Tabulador (el Sistema lo proporciona por default).
	- V. Fecha de Vigencia (fecha a partir de la cual entra en vigencia el Tabulador).
	- VI. Archivo.
	- VII. Documentación de Soporte (Fundamento Normativo)
	- VIII. Observaciones.
- 4. Al haber llenado los campos y cargado los archivos correctamente, se activa un botón **"Registrar***"***.**

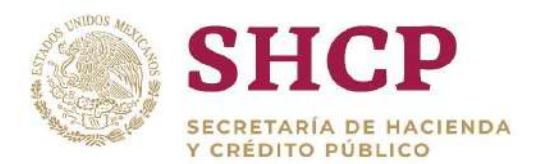

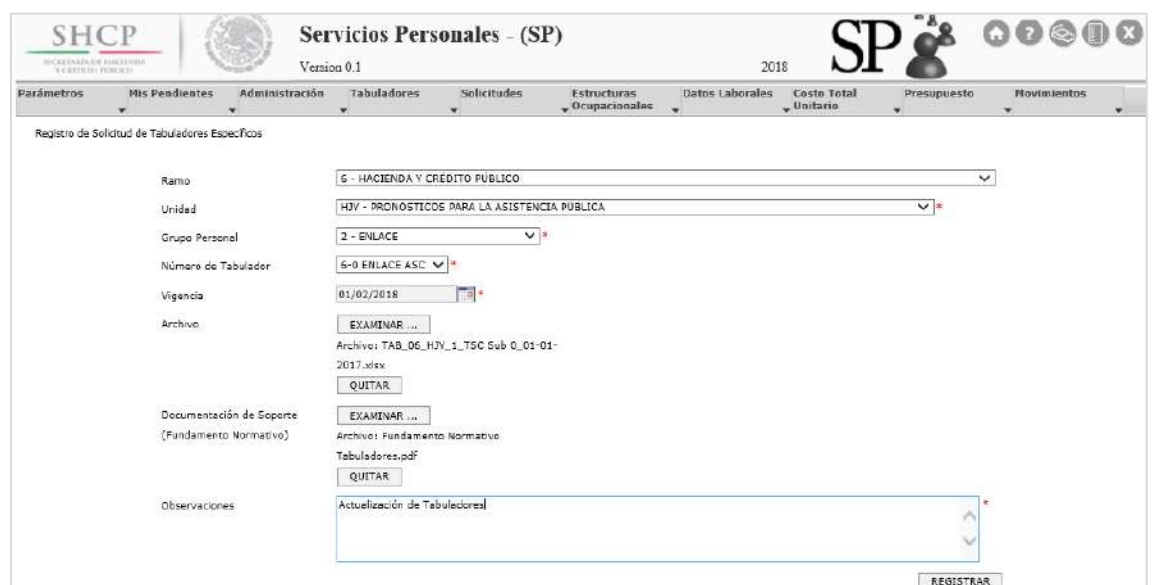

**Datos Obligatorios, Archivos para el Registro de Tabuladores Específicos por Archivo y Botón "Registrar".**

5. Después de confirmar la información y haber pulsado el botón **"Registrar"**, se desplegará una ventana de confirmación, con los botones **"Aceptar"** y **"Cancelar".**

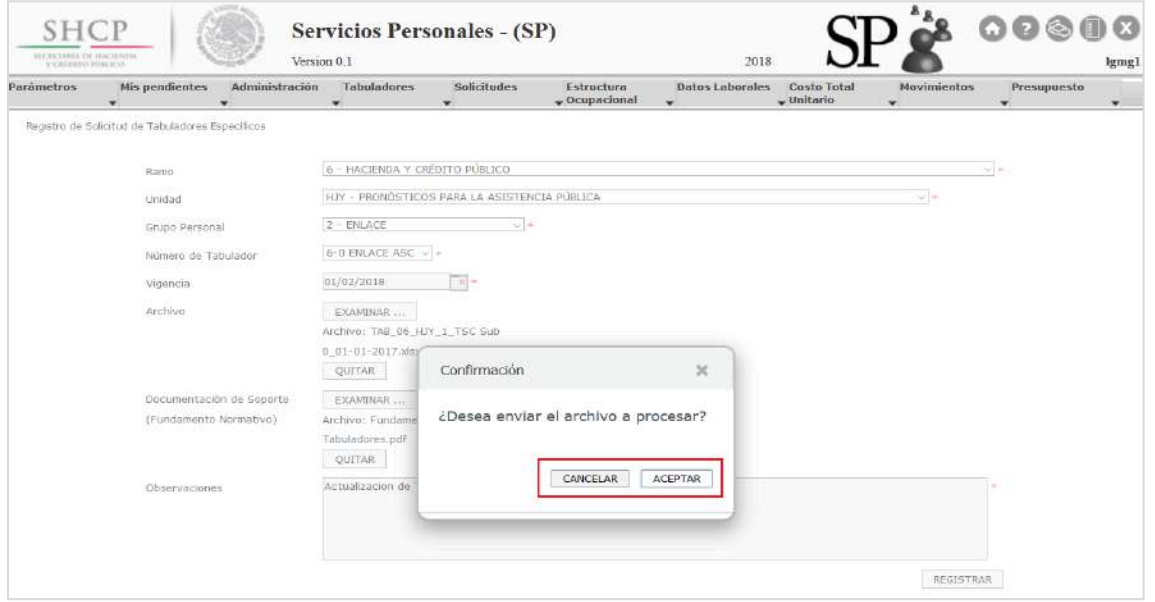

**Ventana de Confirmación de Registro de Solicitud de Tabuladores Específicos por Archivo.** Si el usuario da clic en el botón **"Cancelar"**, el Sistema no realiza el registro de la Solicitud lo regresará al paso 3**.**

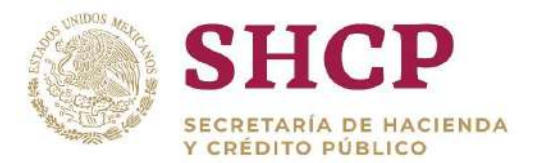

.- Si el usuario da clic en el botón **"Aceptar"**, se procede con el registro de la Solicitud, mostrando en la pantalla el acuse de la Solicitud con la siguiente información.

- Ramo
- Unidad Responsable
- Folio
- Fase

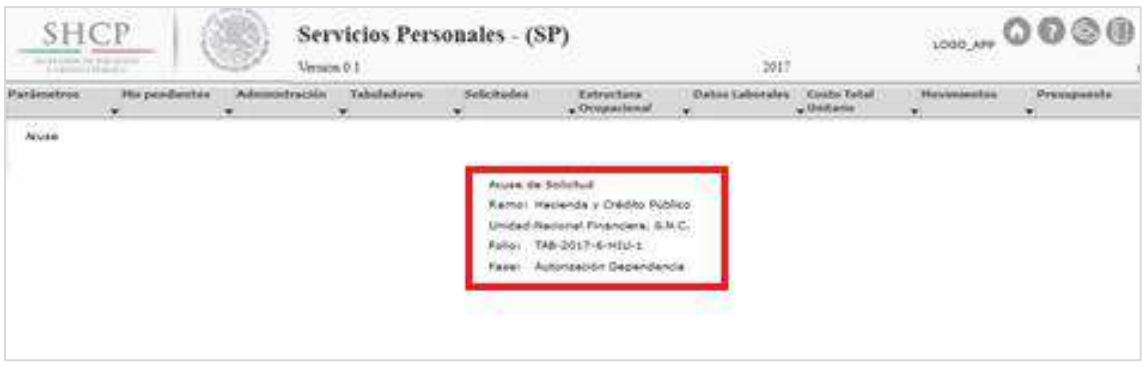

**Acuse de Solicitud de Carga por Archivo de Tabuladores Específicos.**

*Al registrar la Solicitud será sometida al proceso de Autorización y el folio servirá para continuar con el ¡Error! No se encuentra el origen de la referencia.; además de que se generara la Memoria de alculo que podrá ser descargada durante el Flujo de Autorización o durante la Consulta de la Solicitud.*

## 4.3.4. Plantilla de Carga de Tabuladores Específicos

La Plantilla de Carga de Tabuladores Específicos es el archivo de Excel que contiene la información respecto a la carga de una solicitud de Tabuladores; se obtiene mediante el proceso de **"[Consulta de Tabuladores](#page-268-0)"**. Se recomienda guardar un respaldo de la Plantilla descargada mediante la "**[Consulta de Tabuladores](#page-268-0)"** para, en caso de existir un error en el archivo de carga, poder revertirlo con una nueva carga.

Esta Plantilla solo incluye los registros que se necesitan para la Unidad Responsable, en caso de querer eliminar un registro, se debe suprimir de la plantilla, y posteriormente cargarla en el Sistema ya que el mismo realiza un remplazo de la información al aplicar la Solicitud de Tabuladores.

La Plantilla de Carga de Tabuladores se conforma por los siguientes campos o columnas:

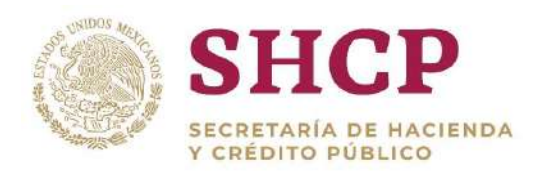

- a) Ramo
- b) Unidad Responsable
- c) Grupo de Personal
- d) Grupo Funcional y por Responsabilidad
- e) Zona Económica
- f) Nivel
- g) Código de Puesto
- h) Rango Salarial
- i) Haberes
- j) Sueldo Base
- k) Compensación Garantizada
- l) Tipo de Jornada
- .- Riesgo y Mercado m) Compensaciones Adicionales por
- n) Compensación por Jerarquía
- o) Asignación Técnica
- p) Asignación Bruta (AB)
- q) Ayuda para Gasto de Actualización Bruta
- r) Beca Médicos Residentes (BMR)
- s) Compensaciones a Médicos Residentes
- t) Salarios Cuota Diaria

## **Características y Reglas para el Llenado de la Plantilla de Carga de Tabuladores Específicos**

En la siguiente figura se muestra el encabezado correspondiente a la Plantilla de Tabuladores, se muestran los primeros 12 registros **[\(Imagen 2](#page-233-0)75).**

<span id="page-233-0"></span>Ramo Unidad Responsable Grupo de Personal Grupo Funcional y por Responsabilidad Zona Económica Nivel Código de Puesto Rango Salarial Haberes Sueldo Base Compensación Garantizada Tipo de Jornada **Imagen 275. Encabezado de la Plantilla de Carga de Tabuladores**

## **Reglas Generales**

- La Plantilla de Carga de Tabuladores lleva solamente los registros que se van a cargar.
- No se pueden combinar Ramos ni UR's dentro de la Plantilla de Carga.
- La llave **"Ramo-UR-ZE-Nivel-Código"** debe existir en los catálogos correspondientes.

## **Características y Reglas de Llenado**

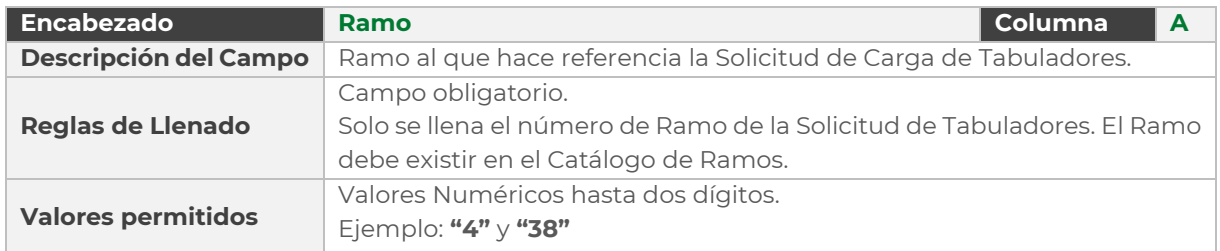

Constituyentes 1001, Edificio B, piso 6, Col. Belén de las Flores, Alcaldía Álvaro Obregón, CP. 01110, Ciudad de México Tel.: (55) 3688 4915 **[www.gob.mx/hacienda](http://www.gob.mx/hacienda)**

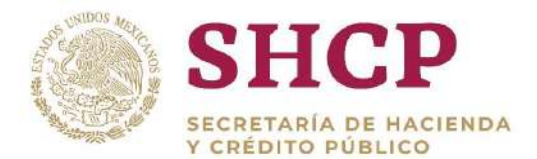

#### **Tabla 17. Ramo.**

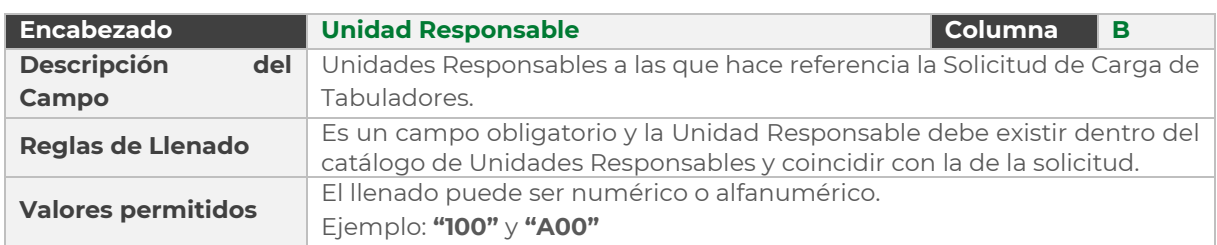

#### **Tabla 18. Unidad Responsable.**

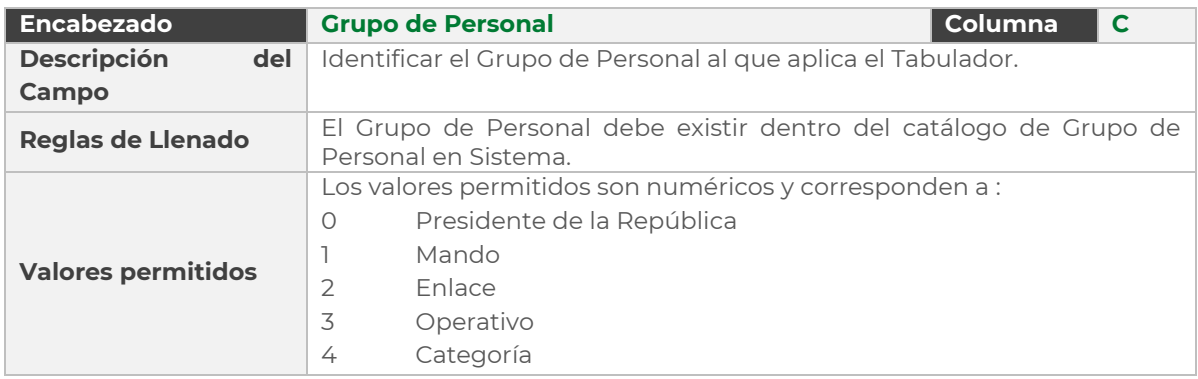

**Tabla 35. Grupo de Personal.**

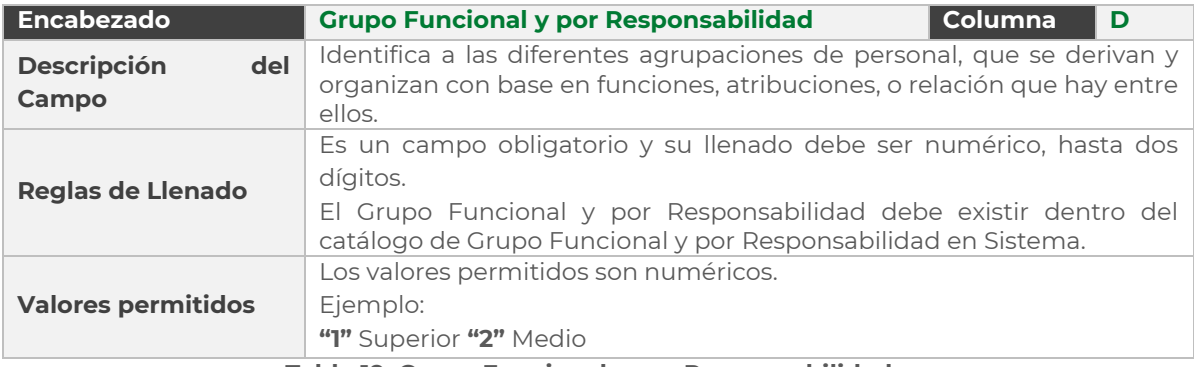

#### **Tabla 19. Grupo Funcional y por Responsabilidad.**

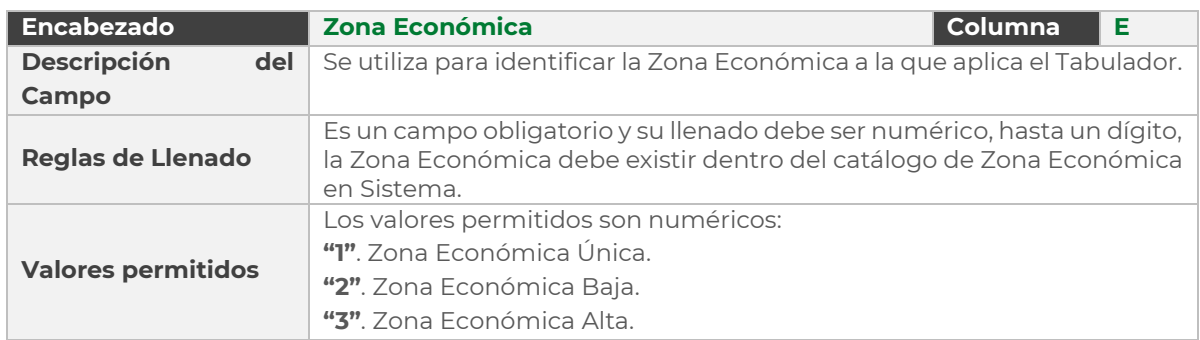

Constituyentes 1001, Edificio B, piso 6, Col. Belén de las Flores, Alcaldía Álvaro Obregón, CP. 01110, Ciudad de México Tel.: (55) 3688 4915 **[www.gob.mx/hacienda](http://www.gob.mx/hacienda)**

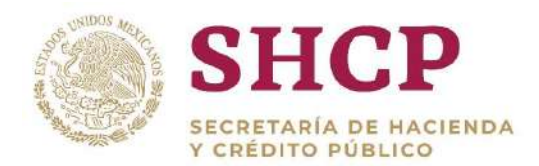

#### **Tabla 20. Zona Económica.**

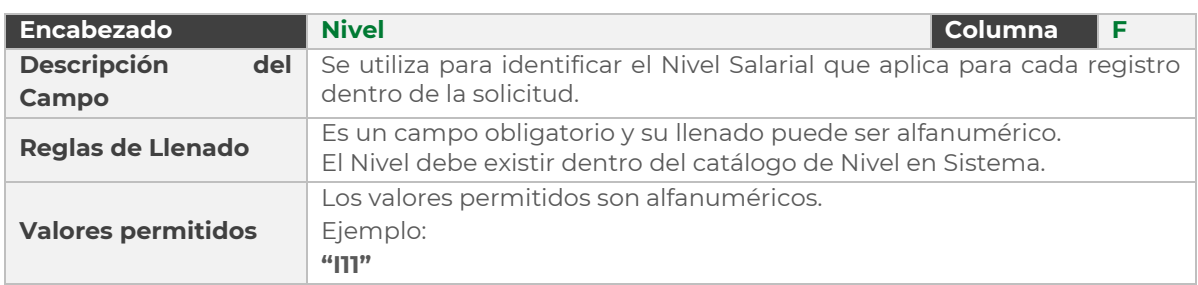

#### **Tabla 21. Nivel.**

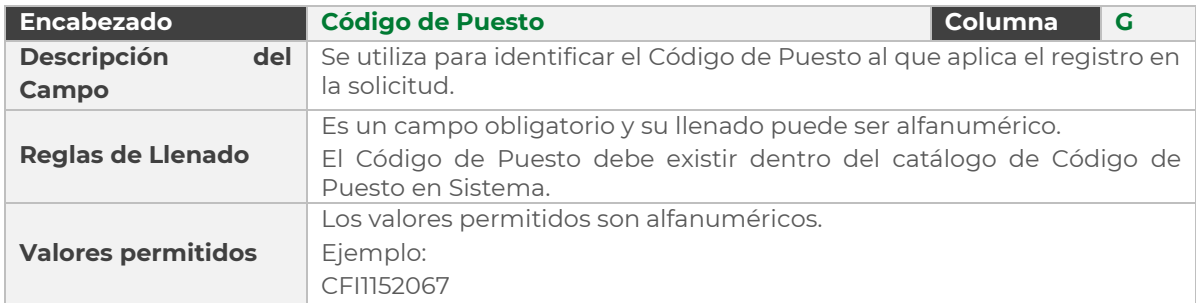

#### **Tabla 22. Código de Puesto.**

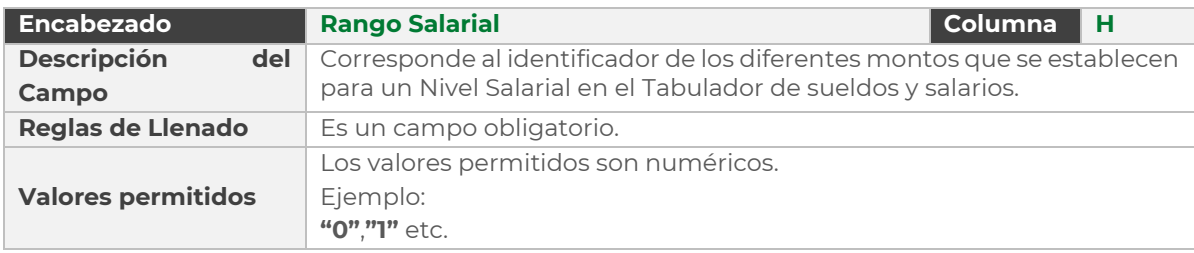

#### **Tabla 40. Rango Salarial.**

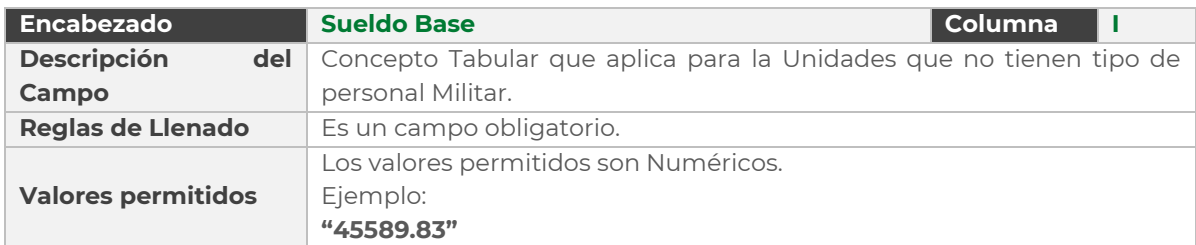

#### **Tabla 23. Sueldo Base.**

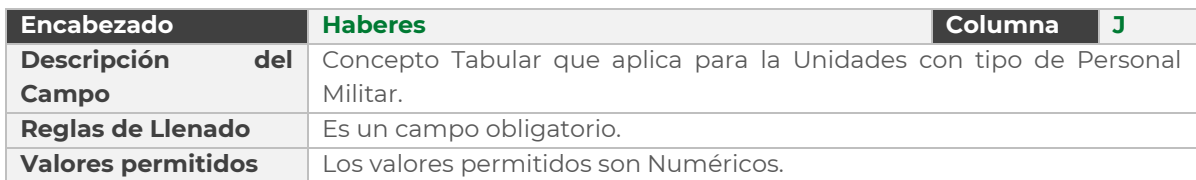

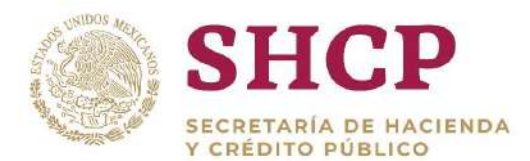

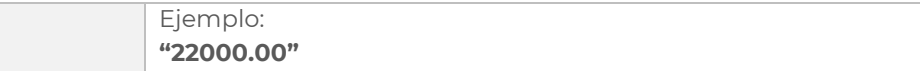

#### **Tabla 24. Haberes.**

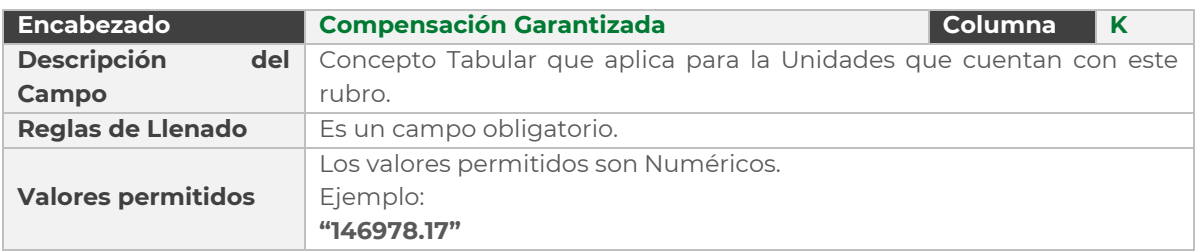

**Tabla 25. Compensación Garantizada.**

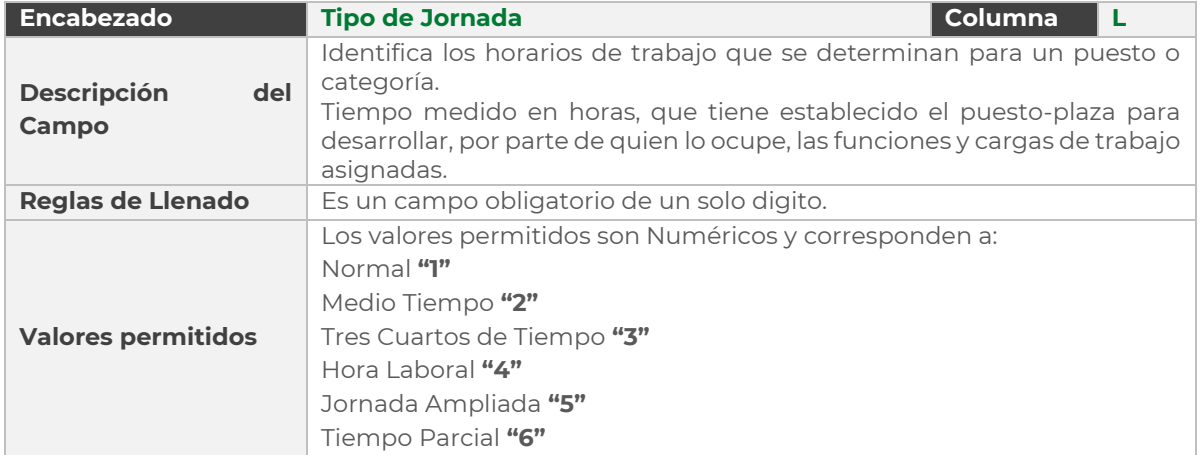

#### **Tabla 26. Tipo de Jornada.**

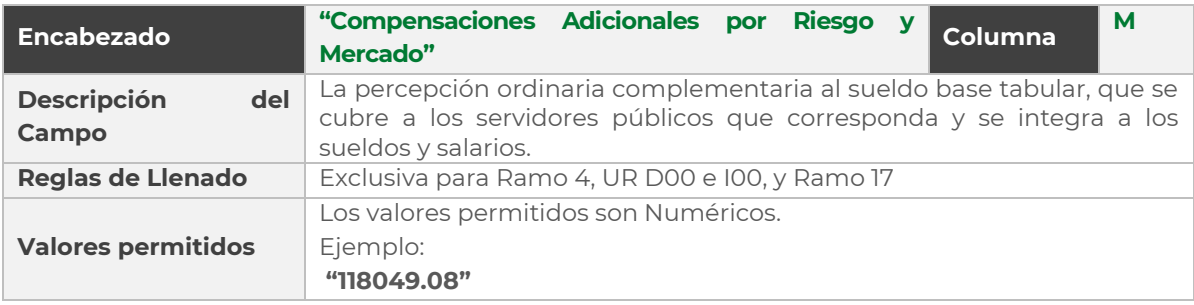

**Tabla 27. Compensaciones Adicionales por Riesgo y Mercado.**

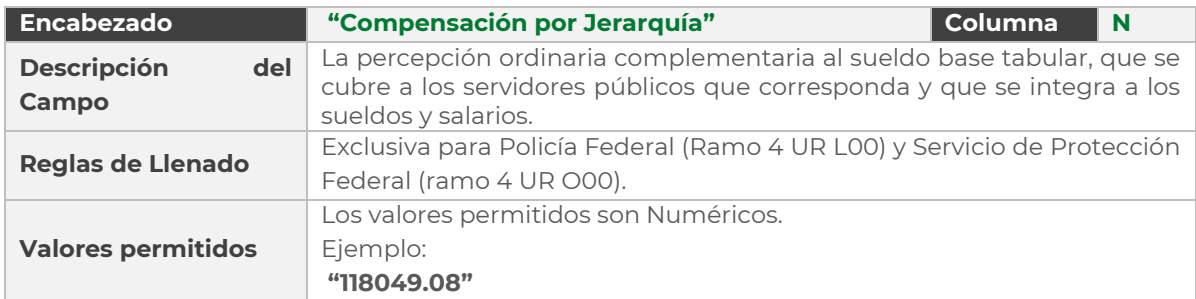

Constituyentes 1001, Edificio B, piso 6, Col. Belén de las Flores, Alcaldía Álvaro Obregón, CP. 01110, Ciudad de México Tel.: (55) 3688 4915 **[www.gob.mx/hacienda](http://www.gob.mx/hacienda)**

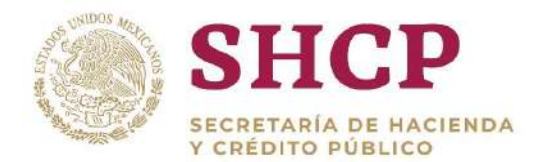

#### **Tabla 28. Compensación por Jerarquía.**

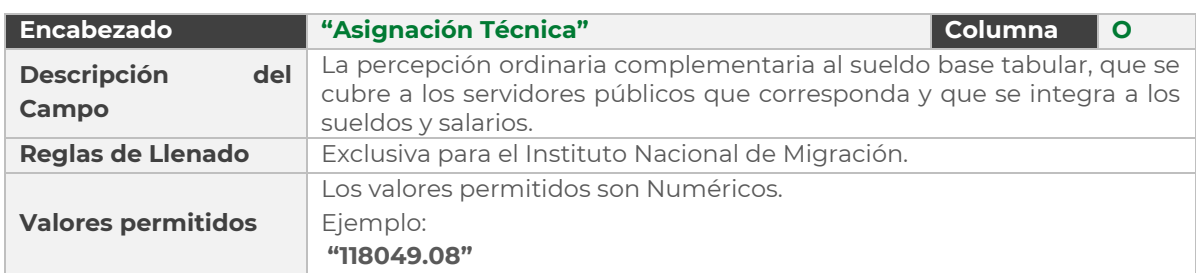

#### **Tabla 29. "Asignación Técnica".**

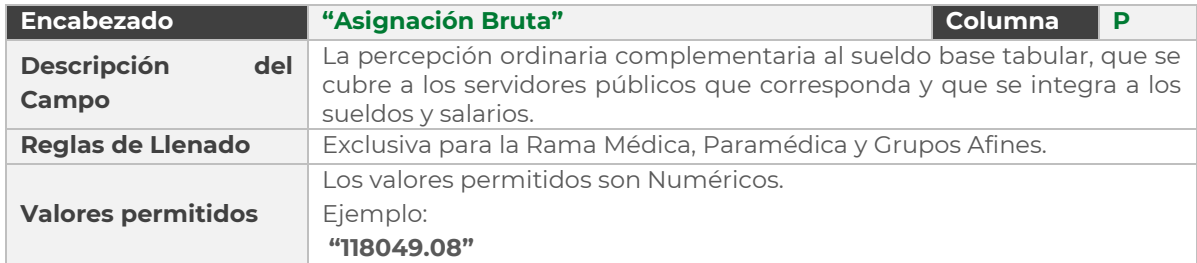

#### **Tabla 30. "Asignación Bruta".**

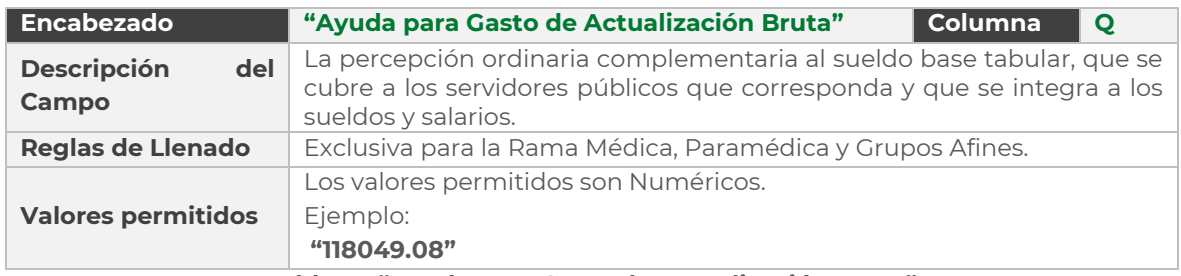

#### **Tabla 31. "Ayuda para Gasto de Actualización Bruta".**

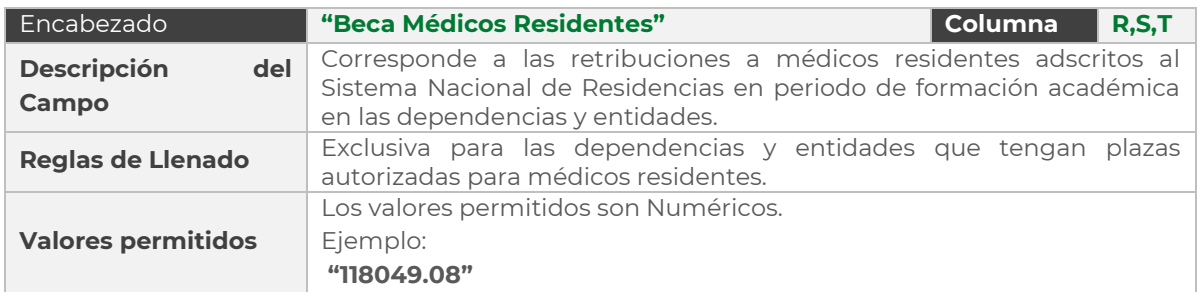

#### **Tabla 50. "Beca Médicos Residentes".**

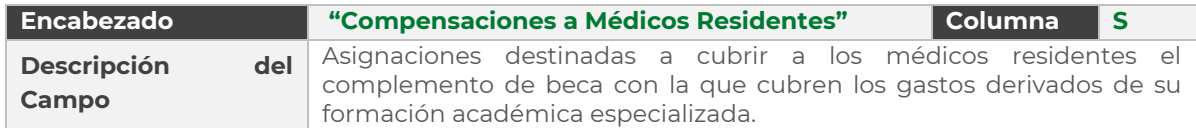

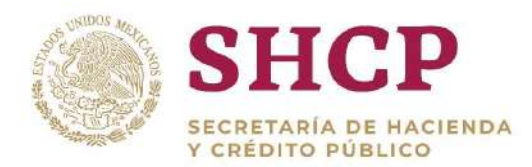

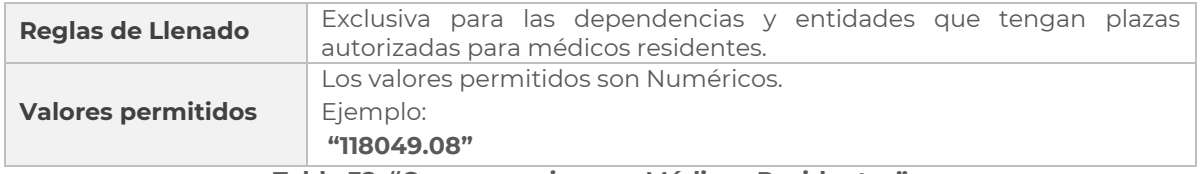

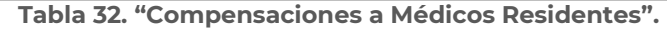

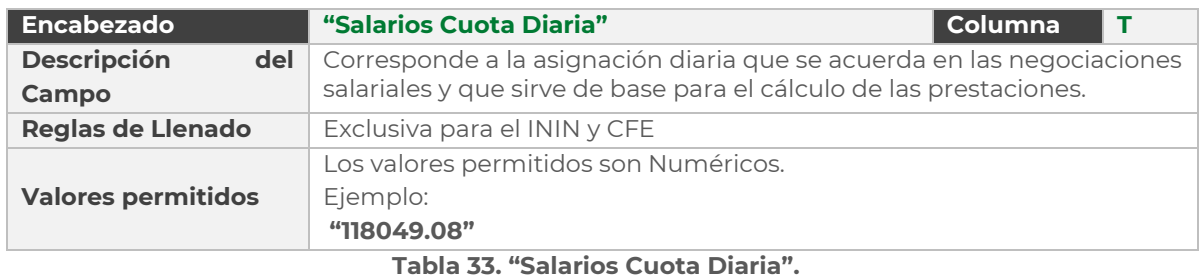

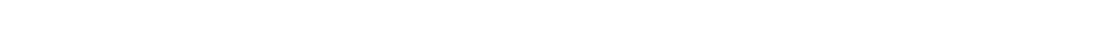

## 4.3.5. Autorización de una Solicitud de Tabuladores Específicos

Una vez registrada, la Solicitud de Tabuladores debe pasar por un Flujo de Autorización para completar su aplicación en la Base de Datos del Sistema. Los Actores con permisos para autorizar o rechazar las solicitudes son los siguientes **(**¡Error! No se encuentra el origen de la referencia.**276):**

- Autorizador Dependencia o Entidad
- Revisor DGPyP
- Autorizador DGPyP
- Revisor UPCP
- Autorizador UPCP

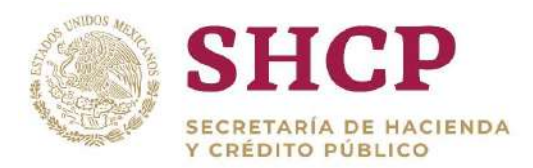

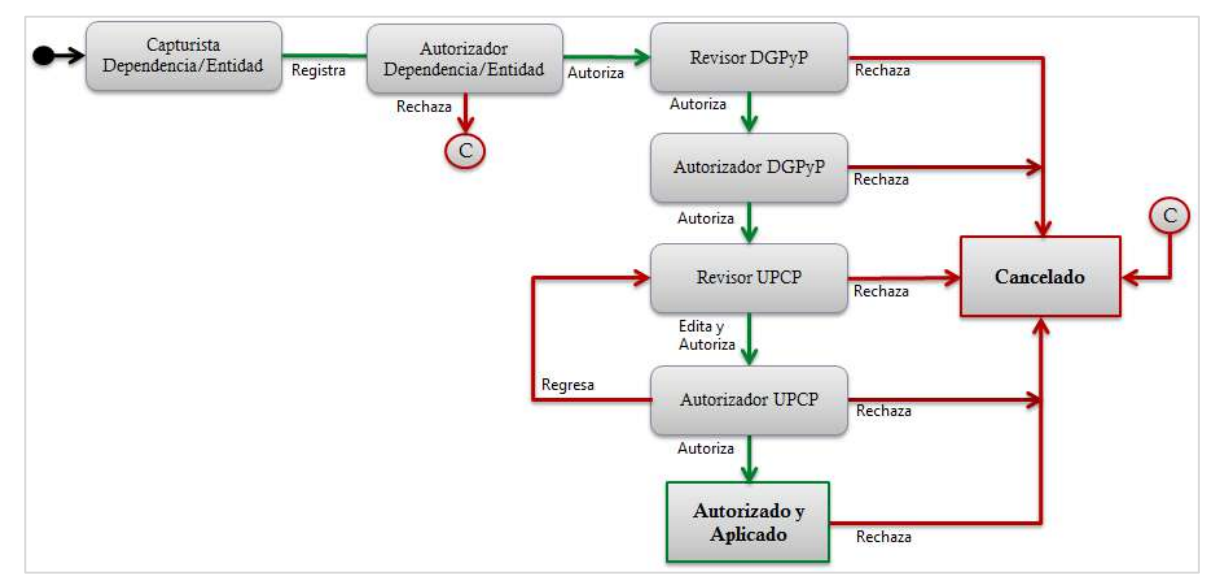

**Imagen 276. Diagrama de Flujo de Autorización para Solicitudes de Tabuladores.**

A excepción de la primera Etapa del Flujo de Autorización, en la que sólo se lleva a cabo la captura de la Solicitud de Tabuladores, en el resto de las Etapas se pueden realizar las siguientes acciones:

- **Rechazar la Solicitud de Tabuladores.** Cuando el Actor opta por Rechazar la Solicitud, esta queda Cancelada sin posibilidad de ser reactivada y, por lo tanto, no hay afectación alguna en los Tabuladores del Sistema.
- **Autorizar la Solicitud de Tabuladores.** La Solicitud avanza a la siguiente Etapa del Flujo de Autorización, donde pasa a revisión por el siguiente Actor dentro del Flujo. Este proceso se repite hasta llegar a la última Etapa del Flujo (representada por el Autorizador UPCP), en la que una vez autorizada la Solicitud, se realiza la afectación de los Tabuladores en la Base de Datos del Sistema.
- **Liberar Tarea.** Existe la posibilidad de que una Solicitud ingrese a la bandeja de **"Mis Pendientes"** de usuarios diferentes con el mismo Rol de Usuario dentro del Sistema. Cuando un usuario selecciona la Solicitud, esta no es visible en la bandeja de **"Mis Pendientes"** para el resto de los usuarios. Si el usuario en cuestión decide no Autorizar o no Rechazar la Solicitud, puede seleccionar la opción **"Liberar Tarea"** para que la Solicitud sea visible de nuevo al resto de los usuarios.
- **Regresar la Solicitud de Tabuladores.** Opción únicamente disponible para el Actor con Rol de Usuario de Autorizador UPCP quien puede regresar la Solicitud

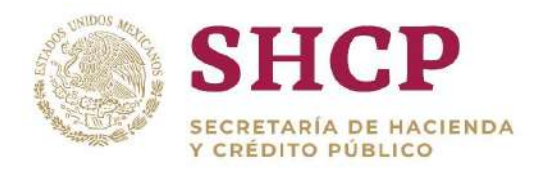

al Revisor UPCP en caso de que el Tabulador en la Solicitud requiera de revisión adicional o correcciones.

## **Procedimiento de Autorización de una Solicitud de Tabuladores**

## **Condiciones**

La **[Solicitud de Tabuladores](#page-221-0)** debe haber sido registrada previamente en el Sistema por el usuario Capturista de Dependencia o Entidad, ya sea por:

- Complemento de Tabuladores Específicos por Carga de Archivo
- Actualización de Tabuladores Específicos por Carga de Archivo

## **Pasos a Seguir**

- El usuario realiza el proceso **["Acceso al Sistema"](#page-17-0)** y ubica la pantalla principal.
- Al colocar el cursor en el menú **"Mis Pendientes"**, se muestra un listado con las opciones que pueden ser ejecutadas. El usuario debe dar clic en **"Ver pendientes" (**¡Error! No se encuentra el origen de la referencia.**277).**

#### **Imagen 277. Selección de la opción Ver pendientes.**

El Sistema muestra la bandeja de **"Mis Pendientes"**, en la cual se enlistan los registros de todas las Solicitudes que el usuario tenga disponibles para atender **(**¡Error! No se encuentra el origen de la referencia.**278).**

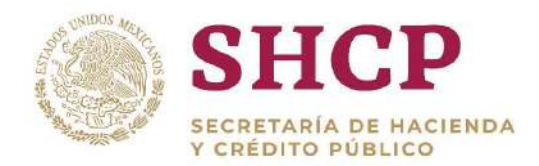

| Parametros      | Mis pendientes<br>$\overline{\phantom{0}}$<br>۰ | Solicitudes<br>Tabuladores<br>۰      | Estructura<br>$\rightarrow$ Ocupacional | Datos Laborales<br>۰    | Costo Total<br>$-$ Unitario<br>۰. |                  |  |
|-----------------|-------------------------------------------------|--------------------------------------|-----------------------------------------|-------------------------|-----------------------------------|------------------|--|
| Lista de Tareas |                                                 |                                      |                                         |                         |                                   |                  |  |
|                 |                                                 |                                      |                                         |                         |                                   |                  |  |
|                 |                                                 |                                      |                                         |                         |                                   |                  |  |
|                 | folio de solicitud                              | tipo de solicitud                    | tarea                                   | fecha de creación<br>m  |                                   | Inicio (de)<br>m |  |
|                 | incio(a)                                        | Vancimiento (de)                     | Vancimiento (a)                         |                         | <b>H</b>                          |                  |  |
|                 | $\overline{m}$                                  | $\frac{1}{2}$                        | m                                       |                         |                                   |                  |  |
|                 | folio de solicitod                              | tipo de solicitad.                   |                                         | Tarea                   | Fecha de creación.                | Fecha de ini-    |  |
|                 | DC-2017-4-A00-5<br>v                            | Denominación Puestos                 |                                         | Autorizador Dependencia | 04/10/2017                        | 11/10/2017       |  |
|                 | $\checkmark$<br>$DC - 2017 - 4 - A00 - 6$       | Denominación Puestos                 |                                         | Autorizador Dependencia | 04/10/2017                        | 11/10/2017       |  |
|                 | w<br>$DC-2017-45-100-4$                         | Denominación Puestos                 |                                         | Autorizador Dependencia | 23/10/2017                        | 24/10/2017       |  |
|                 | $\checkmark$<br>DC-2017-5-K00-1                 | Decominación Puestos                 |                                         | Autorizador Dependencia | 02/10/2017                        | 03/10/2017       |  |
|                 | DC-2017-6-G2T-4<br>v                            | Denominación Puestos                 |                                         | Autorizador Dependencia | 18/10/2017                        |                  |  |
|                 | ×<br>MOV-2017-04-A00-4                          | Conversion de Plazas (Plaza a Plaza) |                                         | Autorizador dependencia | 04/10/2017                        |                  |  |
|                 | MOV-2017-05-K00-9<br>v                          | Creacion de Plazas                   |                                         | Autorizador dependencia | 02/10/2017                        |                  |  |
|                 | MOV-2017-08-1984-5<br>$\overline{\phantom{a}}$  |                                      | Conversion de Plaza Compensada con Rec  | Autorizador dependencia | 25/10/2017                        | 03/11/2017       |  |
|                 | v<br>MOV-2017-08-121-2                          |                                      | Conversion de Plaza Compensada con Rec  | Autorizador dependencia | 10/10/2017                        | 25/10/2017       |  |
|                 |                                                 |                                      |                                         |                         |                                   |                  |  |

**Imagen 278. Lista de Solicitudes en "Mis Pendientes".**

En la parte superior de la lista se encuentran los siguientes filtros a llenar opcionalmente por el usuario:

- Folio de Solicitud
- Tipo de Solicitud
- Tarea
- Fecha de creación
- Fecha de inicio (de)
- Fecha de inicio (a)
- Fecha de vencimiento (de)
- Fecha de vencimiento (a)

Se puede llenar uno o varios de los campos para que el Sistema filtre la Solicitud deseada o buscarla visualmente guiándose por las columnas mostradas; para quitar los filtros, el usuario utiliza el ícono de Escoba.

Debajo de los filtros, se encuentran los registros de las Solicitudes disponibles para atender por el usuario con la siguiente información de las Solicitudes:

- Folio de Solicitud
- Tipo de Solicitud
- Tarea
- Fecha de creación
- Fecha de inicio
- Fecha de vencimiento

Al encontrar el folio de la Solicitud, el usuario da clic en el ícono Tilde de color azul al lado izquierdo **(**¡Error! No se encuentra el origen de la referencia.**279).**

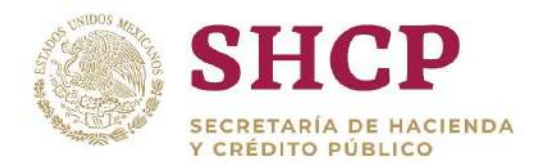

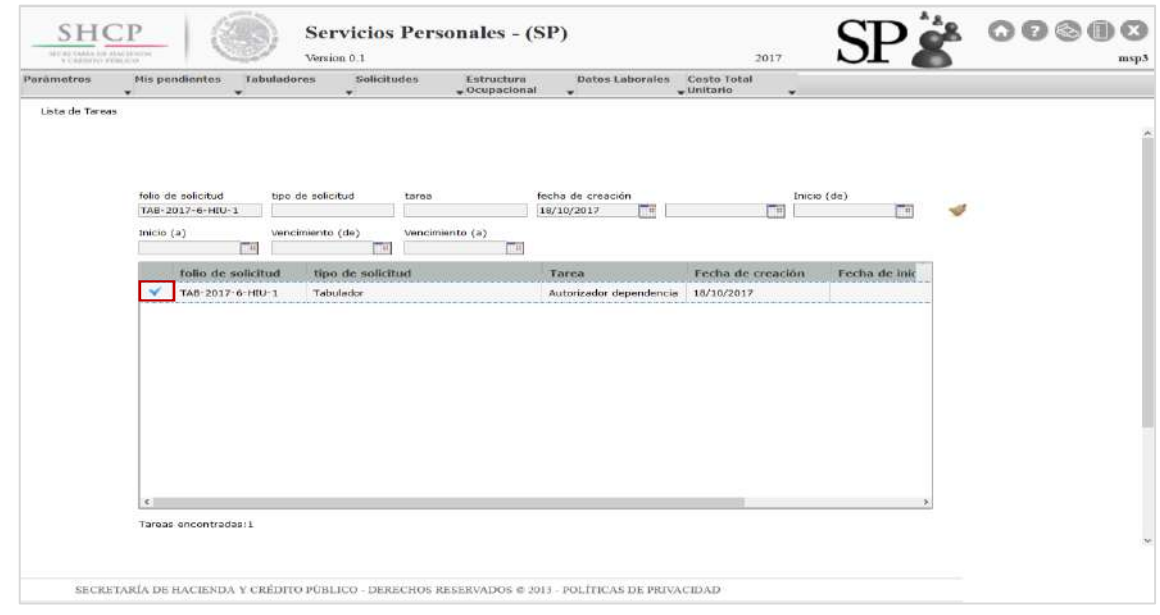

**Imagen 279. Filtrado y selección de una Solicitud en "Mis Pendientes".**

A continuación, se despliega una pantalla con toda la **[información relevante](#page-221-0)  [de la Solicitud,](#page-221-0)** la cual el usuario puede visualizar en tres apartados: **"Tabulador"**, **"Documentos"** y **"Bitácora"**; el usuario puede revisar cada apartado dando clic sobre el nombre del mismo **(**¡Error! No se encuentra el rigen de la referencia.**280).**

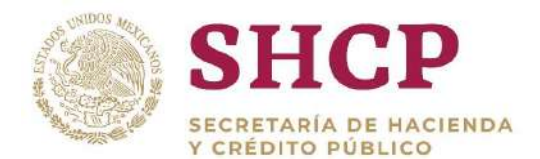

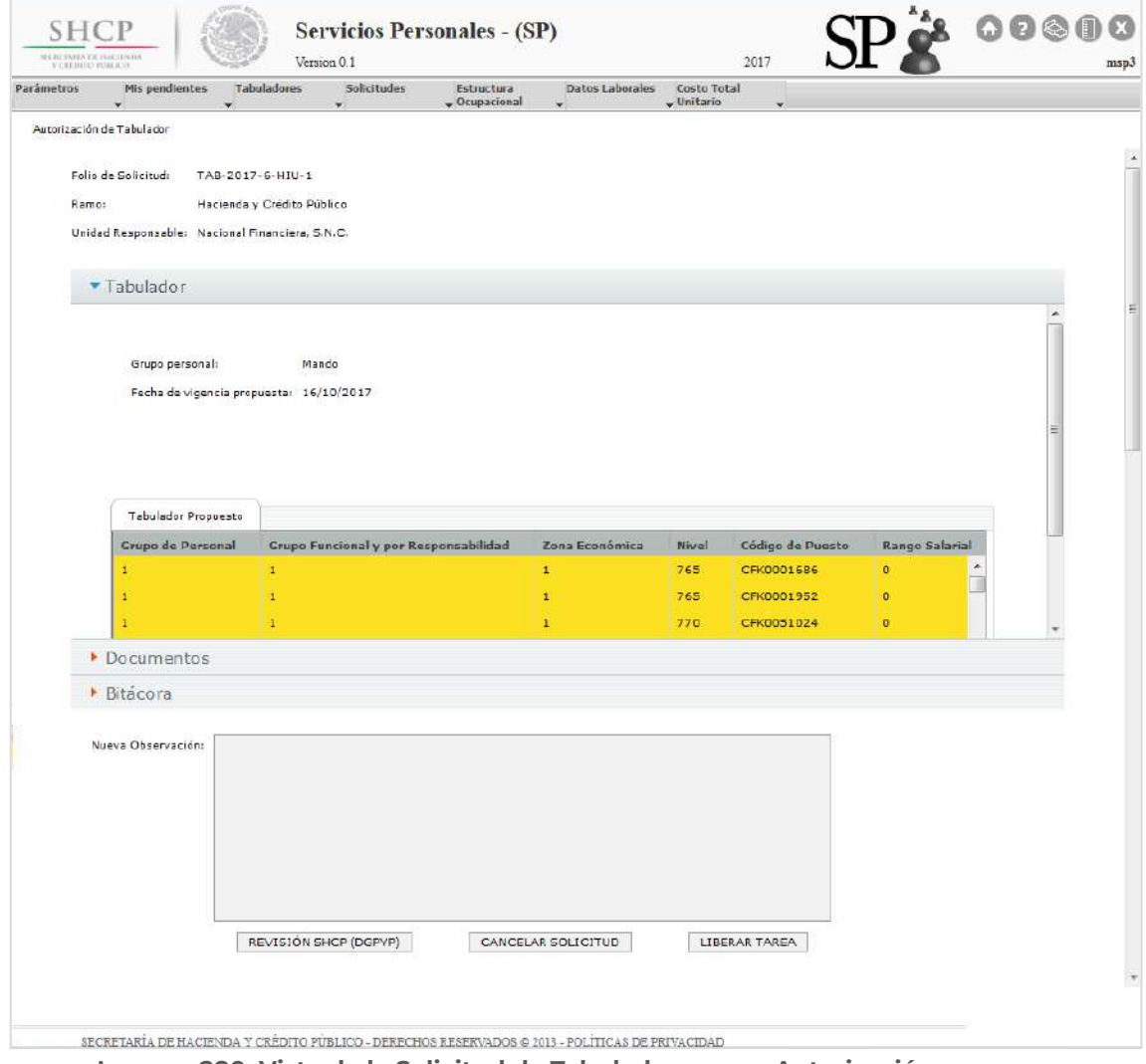

**Imagen 280. Vista de la Solicitud de Tabuladores para Autorización.**

La sección de Documentos contiene los archivos de consulta "Memoria de Calculo" (sólo en Solicitudes de Actualización de Tabuladores) y "Dictamen". Debajo de ellos se encuentra una tabla donde se observan los archivos que hayan sido cargados a la solicitud: el "Archivo de Carga" de la plantilla del Tabulador, y el "Archivo Anexo" con el fundamento normativo o documentación de soporte que respalda la Solicitud.

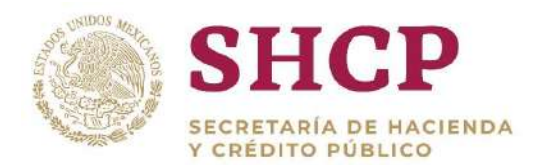

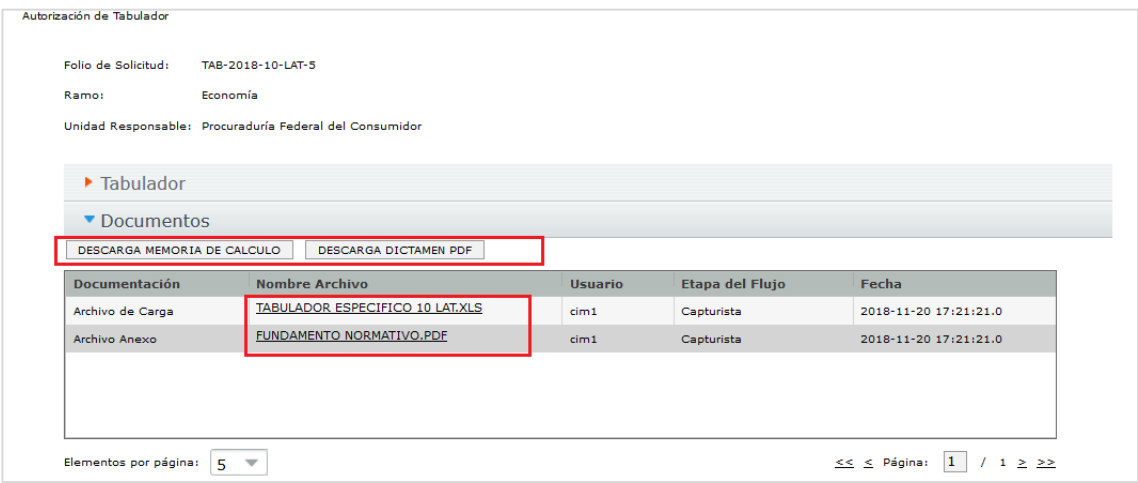

**Vista de Documentos.**

En la sección de Documentos, además de visualizar los archivos ya cargados, el usuario Revisor o Autorizador podrá adjuntar archivos adicionales como documentación de soporte para la Solicitud si así lo requiere. Esta opción está activa a partir del Autorizador Entidad/Dependencia, los archivos que se pueden cargar deberán estar en formato .pdf, .rar o .zip. Estos documentos sólo son informativos para todos los usuarios y pueden ser descargados posteriormente para su revisión en el mismo apartado de Documentos.

Para realizar la carga de archivos adicionales, el usuario Revisor o Autorizador da clic en el botón con la leyenda **"Seleccionar Archivo"**, al dar clic en este botón el usuario puede seleccionar el archivo que desee cargar, posteriormente se muestran los botones **"Quitar"** y **"Cargar archivo"**.

| Documentos                                               |                                                   |                  |                        |                                         |
|----------------------------------------------------------|---------------------------------------------------|------------------|------------------------|-----------------------------------------|
| <b>Documentación</b>                                     | <b>Nombre Archivo</b>                             | <b>Usuario</b>   | <b>Etapa del Flujo</b> | Fecha                                   |
| Archivo de Carga                                         | TABULADOR ESPECIFICO 10 LAT.XLS                   | c <sub>im1</sub> | Capturista             | 2018-11-20 17:21:21.0                   |
| Archivo Anexo                                            | FUNDAMENTO NORMATIVO.PDF                          | c <sub>im1</sub> | Capturista             | 2018-11-20 17:21:21.0                   |
|                                                          |                                                   |                  |                        |                                         |
|                                                          |                                                   |                  |                        |                                         |
|                                                          |                                                   |                  |                        |                                         |
|                                                          |                                                   |                  |                        |                                         |
|                                                          |                                                   |                  |                        |                                         |
| Elementos por página:   5                                | $\overline{\phantom{0}}$                          |                  |                        | $\leq$ $\leq$ Página: 1<br>$/ 1 \ge 22$ |
|                                                          |                                                   |                  |                        |                                         |
|                                                          | Documentación Anexa durante Flujo de Autorización |                  |                        |                                         |
|                                                          |                                                   |                  |                        |                                         |
| SELECCIONAR ARCHIVO<br>Archivo: Fundamento Normativo.pdf |                                                   |                  |                        |                                         |

**Carga de Archivos durante el Flujo de Autorización.**

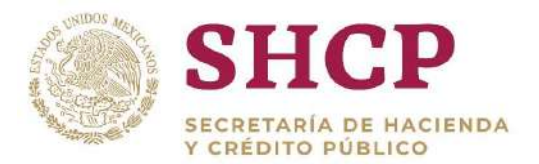

Si el usuario selecciona **"Cargar archivo"** se muestra una pantalla de confirmación con las leyendas **"Aceptar"** y **"Cancelar".** 

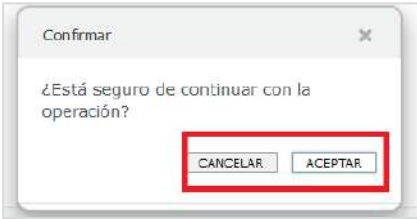

**Confirmación de Carga de Archivo**

Si el usuario selecciona **"Aceptar"**, el archivo es cargado automáticamente a la Solicitud y lo podrá visualizar en el apartado de Documentos**.**

La tabla en el apartado de Documentos consta de los siguientes elementos:

- I. El nombre del Archivo
- II. Usuario que cargó el Archivo
- III. Etapa del Flujo de Autorización en que se cargó dicho Archivo
- IV. Fecha de registro en Sistema.

| Documentación                                          | Nombre Archivo           | Usuario          | Etapa del Flujo III      | Fecha   IV            |
|--------------------------------------------------------|--------------------------|------------------|--------------------------|-----------------------|
| Archivo Anexo                                          | ADMIN HABILIDADES-1.PDF  | msp1             | Capturista               | 2018-09-26 19:19:58.0 |
| Archivo de Carga                                       | 11 L6J FOLIO 8.XLS       | msp1             | Capturista               | 2018-09-26 19:19:58.0 |
| Documentación de Soporte                               | FUNDAMENTO NORMATIVO.PDF | c <sub>im2</sub> | Autorización Dependencia | 2018-11-27 14:17:30.0 |
|                                                        |                          |                  |                          |                       |
|                                                        |                          |                  |                          |                       |
| Elementos por página:<br>$\overline{\phantom{a}}$<br>5 |                          |                  |                          |                       |

**Archivos cargados en el apartado de Documentos.**

Si el usuario desea consultar el Archivo, debe dar clic sobre el nombre y automáticamente el Sistema lo descarga con el mismo formato en que fue cargado.

- Una vez que haya revisado la Solicitud, el usuario debe ingresar sus comentarios en el campo **"Nueva Observación"**. Debajo del campo **"Observaciones"**, se encuentran los botones con las opciones para autorizar la Solicitud, rechazarla o liberarla.
- Si el usuario no desea atender la Solicitud en el momento, puede hacerlo dando clic en el botón **"Liberar Tarea" (**¡Error! No se encuentra el origen de la eferencia.**281).**

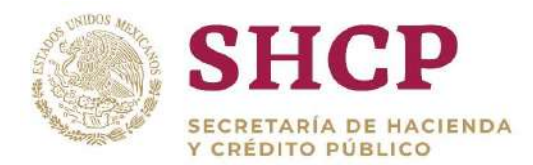

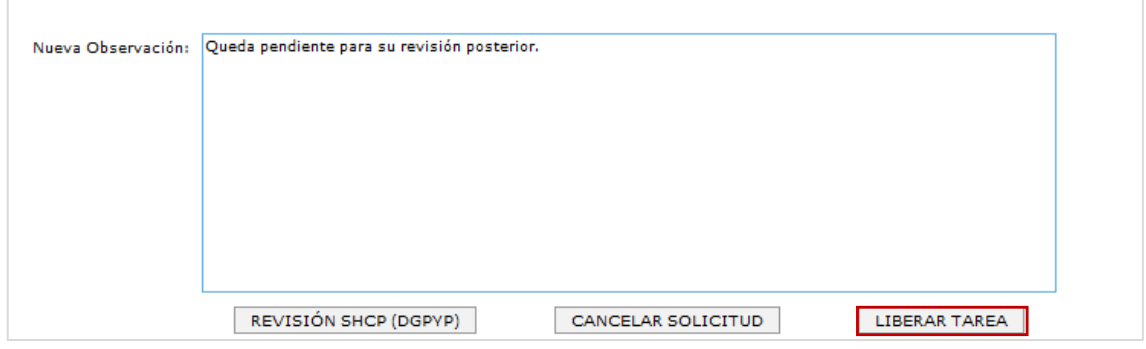

**Imagen 281. Liberar Tarea.**

La siguiente pantalla de acuse confirma que la Solicitud es liberada y queda disponible para ser atendida por los demás usuarios con el mismo Rol de Usuario **(**¡Error! No se encuentra el origen de la referencia.**282).**

#### **Imagen 282. Acuse de Solicitud liberada.**

9. Si el usuario decide rechazar la Solicitud, debe introducir sus observaciones y dar clic en el botón **"Cancelar Solicitud" (**¡Error! No se encuentra el origen de la eferencia.**283).**

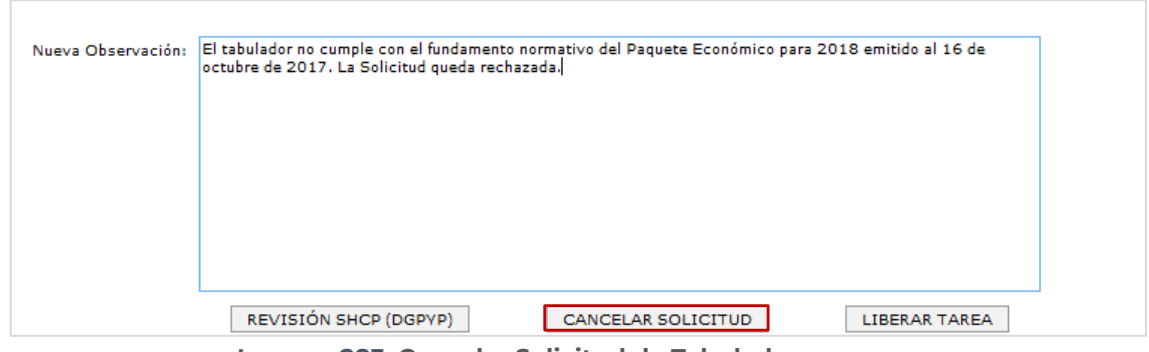

**Imagen 283. Cancelar Solicitud de Tabulador.**

A continuación, se muestra una pantalla de acuse, confirmando que la Solicitud es cancelada y queda sin posibilidad de reactivarse y sin que haya afectación a

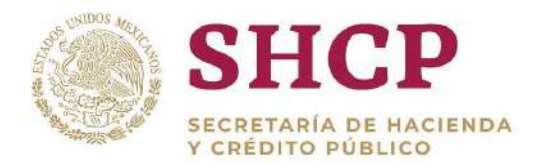

los Tabuladores en la Base de Datos del Sistema **(**¡Error! No se encuentra el rigen de la referencia.**284).**

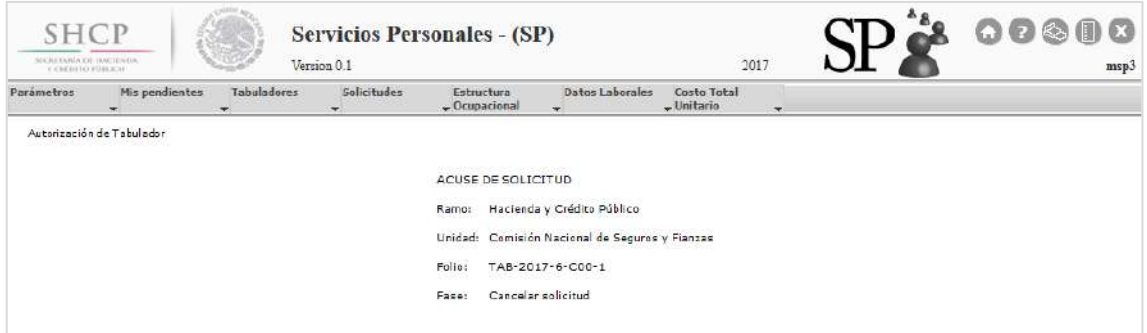

**Imagen 284. Acuse de Solicitud cancelada.**

10. Si el usuario está de acuerdo en autorizar la Solicitud, debe introducir sus observaciones y dar clic en el botón correspondiente a la autorización de acuerdo al Rol del Usuario que atiende la Solicitud **(**¡Error! No se encuentra el rigen de la referencia.**285 y** ¡Error! No se encuentra el origen de la referencia.**):**

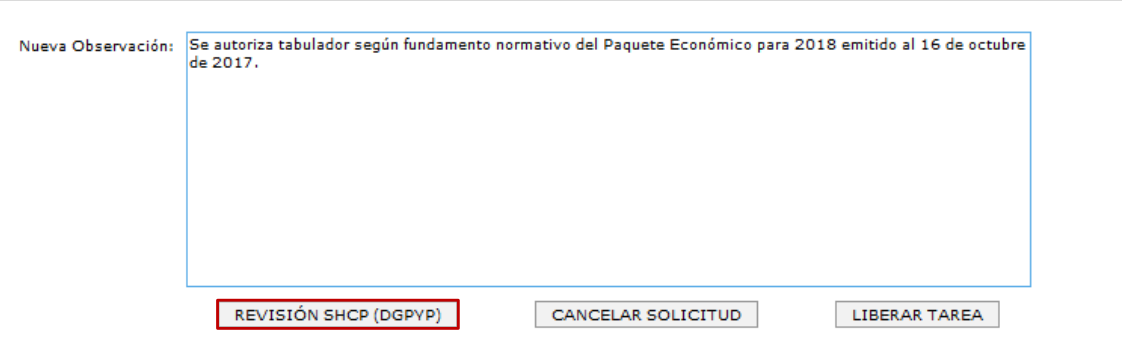

**Imagen 285. Autorizar Solicitud de Tabulador.**

| <b>Rol de Usuario</b>   | Botón correspondiente para<br><b>Autorizar la Solicitud</b> |
|-------------------------|-------------------------------------------------------------|
| Autorizador             | Revisión SHCP (DGPyP)                                       |
| Dependencia/Entidad     |                                                             |
| Revisor DGPyP           | Autorización SHCP (DGPyP)                                   |
| Autorizador DGPYP       | Revisión SHCP (UPCP)                                        |
| <b>Revisor UPCP</b>     | Autorización SHCP (UPCP)                                    |
| <b>Autorizador UPCP</b> | Autorizar Solicitud                                         |

**Tabla 34. Botones.**

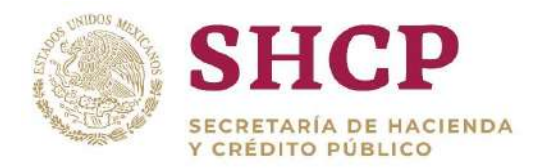

.- el folio de la Solicitud y la Etapa (Fase) del Flujo de Autorización a la cual avanzó Al dar autorizar la Solicitud, ésta pasa a la siguiente Etapa del Flujo de Autorización y el sistema muestra un acuse con el Ramo, Unidad Responsable, **(**¡Error! No se encuentra el origen de la referencia.**286).**

### **Imagen 286. Acuse de Solicitud de Tabulador autorizada.**

Los Tabuladores en la Solicitud son aplicados en la Base de Datos del Sistema sólo hasta que la Solicitud ha pasado por todas las Etapas del Flujo de Autorización, y ha sido autorizada por el Autorizador UPCP, pero en todo momento pueden ser **[consultados](#page-268-0)**.

En el caso del Autorizador UPCP, además de las opciones para autorizar, rechazar o liberar la Solicitud, el usuario cuenta con una opción adicional que le permite regresarla al Revisor UPCP. Ello en caso de que se requiera de revisión adicional, o de que los Tabuladores contenidos en la Solicitud requieran de editarse o corregirse **(**¡Error! No se encuentra el origen de la referencia.**287).**

**Imagen 287. Regresar Solicitud de Tabulador al Revisor UPCP por parte del Autorizador UPCP.**

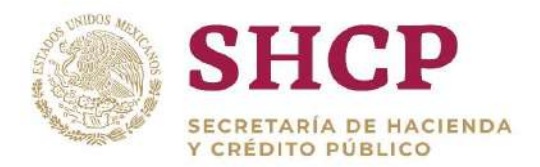

.- es regresada al Revisor UPCP **(**¡Error! No se encuentra el origen de la A continuación, se muestra una pantalla de acuse, confirmando que la Solicitud eferencia.**288).**

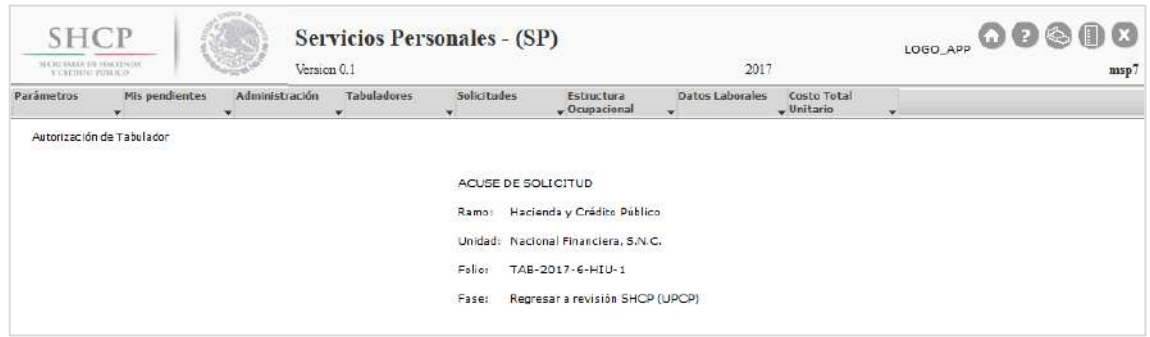

**Imagen 288. Acuse de Solicitud de Tabulador regresada al Revisor UPCP.**

- El usuario Revisor UPCP puede entonces visualizar la Solicitud en su bandeja de **"Mis Pendientes"**, y atenderla según lo indicado en las **"Observaciones"** por el Autorizador UPCP. Si el Revisor UPCP considera que la Solicitud es correcta y que los Tabuladores no requieren de corrección, puede optar por autorizar nuevamente la Solicitud (paso 10). Si el Revisor UPCP determina que la Solicitud es incorrecta o que los Tabuladores requieren de corrección, debe entonces cancelar la Solicitud (paso 9).
- Una vez que haya cancelado la Solicitud, el Revisor UPCP puede levantar una nueva Solicitud con los Tabuladores corregidos (para lo cual, referirse a los temas **"Complemento de Tabuladores Específicos"** y "**Actualización de Tabuladores Específicos"**, dentro del tema principal **"Tabuladores"** de este manual). La nueva Solicitud de Tabuladores registrada por el Revisor UPCP pasa directamente a revisión y autorización por el Autorizador UPCP.

## 4.3.6. Memoria de Cálculo

## Al dar clic en **"Memoria de Cálculo"** se descarga la **Memoria de Cálculo de Tabuladores Específicos**.

El proceso para generar el reporte de la Memoria de Cálculo de Tabulador Específico es el siguiente:

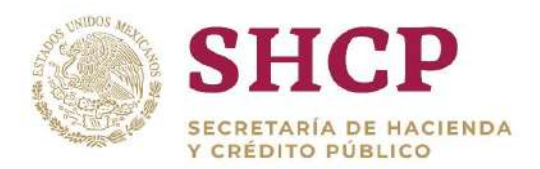

- .- **"Actualización de Tabuladores Específicos por Carga de Archivo"**. El usuario Capturista Dependencia/Entidad realiza el registro de una Solicitud de actualización de Tabulador Específico, mediante el proceso de
- Mientras realiza el **"Procedimiento de Autorización de una Solicitud de Tabuladores"**, el usuario revisor o autorizador llega al paso en que se despliega la pantalla con la **[información relevante de la Solicitud,](#page-268-0)** si el usuario desea generar la Memoria de Cálculo, da clic en el apartado **"Documentos"** y después en el botón **"Descarga Memoria de Cálculo".**

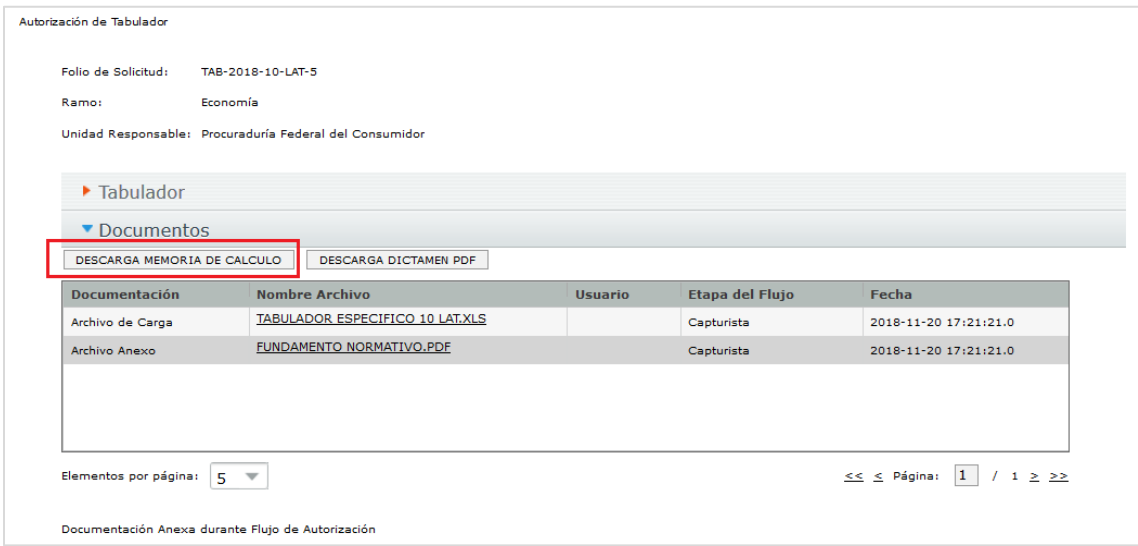

**Descarga Memoria de Cálculo Tabuladores Específicos**

El archivo de descarga en Excel contiene 4 pestañas, las cuales incluyen las siguientes secciones: Memoria de Cálculo Personal Involucrado, Tabulador Actualizado, Tabulador Anterior, Cambios en Tabulador.

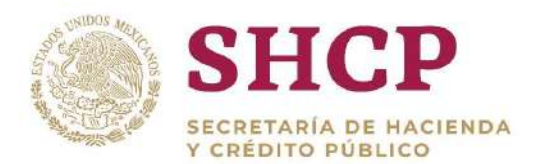

|                                          |                             | Subsecretaría de Egresos                          |  |                       |                           |                      |                             |
|------------------------------------------|-----------------------------|---------------------------------------------------|--|-----------------------|---------------------------|----------------------|-----------------------------|
|                                          |                             | Unidad de Política y Control Presupuestario       |  |                       |                           |                      |                             |
|                                          |                             | emoria de Cálculo por Actualización de Tabuladoro |  |                       |                           |                      |                             |
|                                          |                             |                                                   |  |                       |                           |                      |                             |
| Ramo solicitante:                        |                             | 10-Economía                                       |  |                       |                           |                      |                             |
| <b>Unidad solicitante:</b>               |                             | LAT-Procuraduría Federal del Consumidor.          |  |                       |                           |                      |                             |
| <b>Grupo de Personal:</b>                |                             | 3-Operativo.                                      |  |                       |                           |                      |                             |
| <b>Curva Salarial:</b>                   |                             | CSE-Curva Salarial Específica.                    |  |                       |                           |                      |                             |
| Número de Tabulador: 12-0 Operativo CSE. |                             |                                                   |  |                       |                           |                      |                             |
|                                          | Vigencia a partir del:      | 01-jul-2018.                                      |  |                       |                           |                      |                             |
| <b>Total de plazas UR:</b>               |                             | 2650                                              |  |                       |                           |                      |                             |
|                                          | Total de plazas involuc2190 |                                                   |  |                       |                           |                      |                             |
|                                          |                             |                                                   |  |                       |                           |                      |                             |
|                                          |                             |                                                   |  |                       |                           |                      |                             |
|                                          |                             | Diferencia (Actual - Anterior)                    |  |                       |                           |                      |                             |
| Ramo-UR                                  | Partida                     | <b>Monto</b>                                      |  |                       |                           |                      |                             |
| 10-LAT                                   | 11301                       | 3,754,754.46                                      |  |                       |                           |                      |                             |
| 10-LAT                                   | 13101                       | 0.00                                              |  |                       |                           |                      |                             |
| <b>10-LAT</b>                            | 13201                       | 119,943.61                                        |  |                       |                           |                      |                             |
| 10-LAT                                   | 13202                       | 479.774.17                                        |  |                       |                           |                      |                             |
| 10-LAT                                   | 14101                       | 374,348.92                                        |  |                       |                           |                      |                             |
| 10-LAT                                   | 14105                       | 119,213.45                                        |  |                       |                           |                      |                             |
| 10-LAT                                   | 14201                       | 187.737.73                                        |  |                       |                           |                      |                             |
| 10-LAT                                   | 14301                       | 75,095.04                                         |  |                       |                           |                      |                             |
| 10-LAT                                   | 14302                       | 241,275.37                                        |  |                       |                           |                      |                             |
| 10-LAT                                   | 14401                       | 54.819.45                                         |  |                       |                           |                      |                             |
| 10-LAT                                   | 14405                       | 0.00                                              |  |                       |                           |                      |                             |
| 10-LAT                                   | 15401                       | 0.00                                              |  |                       |                           |                      |                             |
| $\mathbb{R}$                             |                             | <b>Mem Calculo Personal Involucrad</b>            |  | Tabulador Actualizado | <b>Tabulador Anterior</b> | Cambios en Tabulador | $^{\tiny{\textregistered}}$ |

**Pestañas que contiene, la hoja de Excel de la memoria de Cálculo**

### **Hoja Memoria de Cálculo Personal Involucrado**

La hoja de **Memoria de Cálculo Personal Involucrado** presenta la siguiente información**:**

## **Título de la Memoria:**

- l. Subsecretaría de Egresos
- Unidad de Política y Control Presupuestario
- $III.$ Memoria de Calculo por Actualización de Tabuladores.

## **Información de la Solicitud:**

- IV. Ramo solicitante, corresponde al Ramo que requiere la Solicitud.
- Unidad solicitante, corresponde a la Unidad Responsable que requiere la Solicitud.
- Grupo de Personal, tipo de personal al que corresponde el Tabulador de la Solicitud.
- Curva Salarial, la Curva Salarial del Tabulador al que pertenece la Solicitud.
- Número de Tabulador, identificador del Tabulador de acuerdo a la Curva Salarial.
- Vigencia: Fecha en la que entra en vigor el Tabulador de la Solicitud.
- X. Total de plazas de la UR.
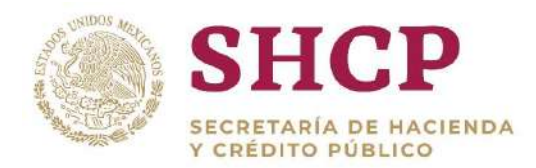

Total de plazas afectadas por la actualización del Tabulador.

Tabla de Costeo de la Memoria de Cálculo  $XL$ 

|                                                                                                    |                                | Subsecretaría de Egresos <sup>1</sup><br>Unidad de Política y Control Presupuestario II<br>Memoria de Cálculo por Actualización de Tabuladores III |                                                                    |
|----------------------------------------------------------------------------------------------------|--------------------------------|----------------------------------------------------------------------------------------------------|--------------------------------------------------------------------|
| Ramo solicitante:<br>Unidad solicitante:<br><b>Grupo de Personal:</b><br><b>Curva Salarial:</b><br>Número de Tabulador:<br>Vigencia a partir del:<br>Total de plazas UR:<br>Total de plazas involucradas: 2190 | $\overline{\mathbf{X}}$        | 10-Economía IV<br>3-Operativo. VI<br>CSE-Curva Salarial Específica.<br>12-0 Operativo CSE.<br>01-jul-2018. <b>IX</b><br>2650<br>x                  | LAT-Procuraduría Federal del Consumidor V<br><b>VIII</b><br>  viii |
|                                                                                                    |                                |                                                                                                    |                                                                    |
|                                                                                                    | Diferencia (Actual - Anterior) |                                                                                                    |                                                                    |
| <b>Ramo-UR</b>                                                                                                    | Partida                        | <b>Monto</b>                                                                                                    |                                                                    |
| 10-LAT                                                                                                    | 11301                          | 3,754,754.46                                                                                                    |                                                                    |
| 10-LAT                                                                                                    | 13101                          | 0.00                                                                                                    |                                                                    |
| 10-LAT                                                                                                    | 13201                          | 119.943.61                                                                                                    |                                                                    |
| 10-LAT                                                                                                    | 13202                          | 479,774.17                                                                                                    |                                                                    |
| 10-LAT                                                                                                    | 14101                          | 374,348.92                                                                                                    |                                                                    |
| 10-LAT                                                                                                    | 14105                          | 119.213.45                                                                                                    |                                                                    |
| 10-LAT                                                                                                    | 14201                          | 187.737.73                                                                                                    |                                                                    |
| 10-LAT                                                                                                    | 14301                          | 75,095.04                                                                                                    |                                                                    |
| 10-LAT                                                                                                    | 14302                          | 241,275.37                                                                                                    |                                                                    |
| $10-LAT$                                                                                                    | 14401                          | 54,819.45                                                                                                    |                                                                    |
| 10-LAT                                                                                                    | 14405                          | 0.00                                                                                                    |                                                                    |
| 10-LAT                                                                                                    | 15401                          | 0.00                                                                                                    |                                                                    |
| 10-LAT                                                                                                    | 15402                          | 0.00                                                                                                    |                                                                    |
| 10-LAT                                                                                                    | 15403                          | 0.00                                                                                                    |                                                                    |
|                                                                                                    | Suma                           | 5,406,962.20                                                                                                    |                                                                    |

**Memoria de Cálculo Personal Involucrado**

# **Tabla de Costeo de una Memoria de Cálculo en la Hoja de Memoria de Cálculo Personal Involucrado.**

En la **[Memoria de Cálculo](#page-61-0)** se presenta una **[Tabla de Costeo](#page-145-0)**, denominada "Diferencia (Actual-Anterior)", en la cual se muestran las partidas de gasto definidas en el Administrador de Conceptos como aplicables para la Unidad Responsable que está realizando la Solicitud. Esta tabla refleja las variaciones de costeo derivadas de la actualización del Tabulador, sólo para el personal involucrado en la actualización. Es decir, los valores reflejados en la columna de Monto para cada partida corresponden a la diferencia entre el costo que genera el registro actualizado (Tabulador Actualizado) contra el costo del registro anterior (Tabulador Anterior), calculados sólo para el número de plazas que se ven afectadas por la actualización.

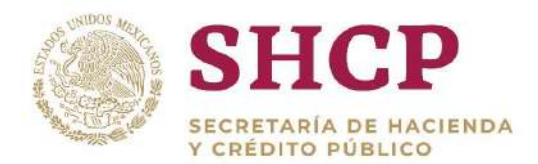

### **Tabulador Actualizado y Tabulador Anterior.**

.- Las hojas de **Tabulador Actualizado** y **Tabulador Anterior, representan información meramente informativa,** ya que solo nos presentan el Tabulador actualizado o el anterior si es el caso**:**

### **Título:**

- I. Subsecretaría de Egresos.
- Unidad de Política y Control Presupuestario.
- III. Tabulador Actualizado y Tabulador Anterior.

### **Información de la Solicitud:**

- IV. Ramo solicitante, corresponde al Ramo que requiere la Solicitud.
- Unidad solicitante, corresponde a la Unidad Responsable que requiere la Solicitud.
- Grupo de Personal, tipo de personal al que corresponde el Tabulador de la Solicitud.
- Curva Salarial, la Curva Salarial del Tabulador al que pertenece la Solicitud.
- Número de Tabulador, identificador del Tabulador de acuerdo a la Curva Salarial.
- Vigencia: Fecha en la que entra en vigor el Tabulador de la Solicitud.
- X. Total, de plazas de la UR. Total, de plazas involucradas.
- Contenido del Tabulador

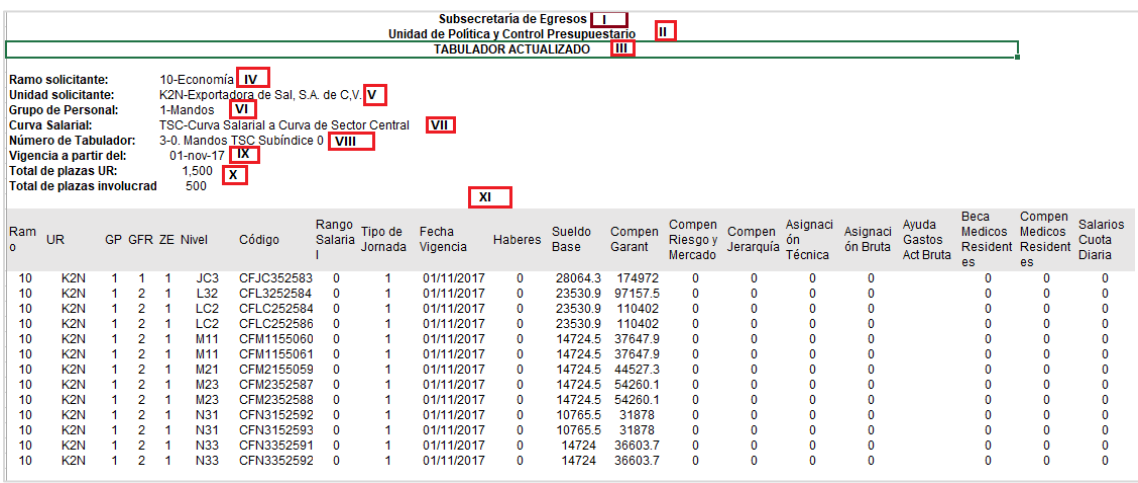

#### **Tabulador Actualizado**

Constituyentes 1001, Edificio B, piso 6, Col. Belén de las Flores, Alcaldía Álvaro Obregón, CP. 01110, Ciudad de México Tel.: (55) 3688 4915 **[www.gob.mx/hacienda](http://www.gob.mx/hacienda)**

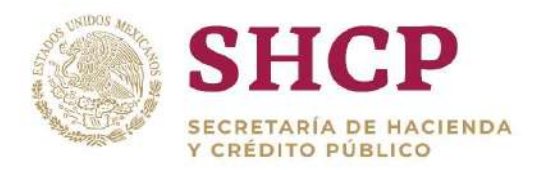

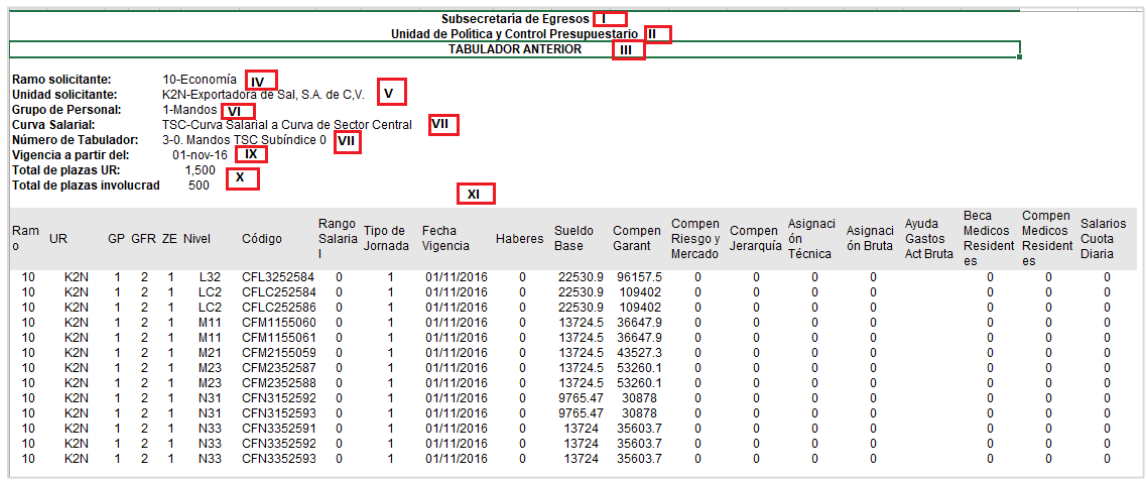

**Tabulador Anterior**

### **Cambios en Tabulador.**

La hoja de **Cambios en Tabulador, representa información meramente informativa,** ya que en ella se nos indica en una columna los registros donde se realizó la actualización.

### **Título:**

- I. Subsecretaría de Egresos.
- Unidad de Política y Control Presupuestario.
- III. Cambios, Incrementos o Decrementos en Tabulador.

### **Información de la Solicitud:**

- IV. Ramo solicitante, corresponde al Ramo que requiere la Solicitud.
- Unidad solicitante, corresponde a la Unidad Responsable que requiere la Solicitud.
- Grupo de Personal, tipo de personal al que corresponde el Tabulador de la Solicitud.
- Curva Salarial, la Curva Salarial del Tabulador al que pertenece la Solicitud.
- Número de Tabulador, identificador del Tabulador de acuerdo a la Curva Salarial.
- Vigencia: Fecha en la que entra en vigor el Tabulador de la Solicitud.
- X. Total, de plazas de la UR. Total, de plazas involucradas.

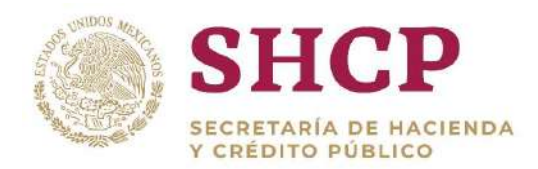

tuvieron algún cambio: "Adición", "Actualización", "Eliminación".<br>. Cambio, muestra un mensaje sobre los registros del Tabulador que

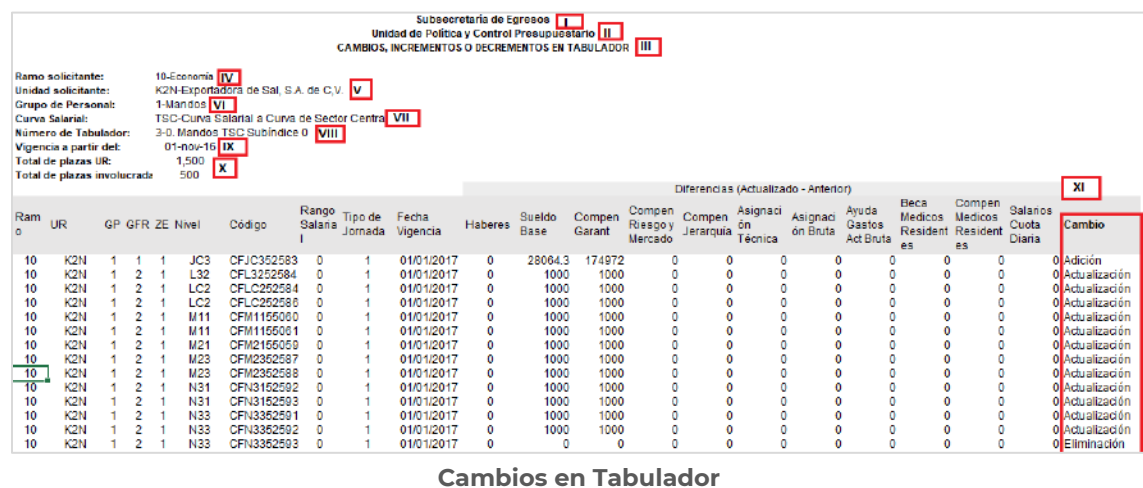

# 4.3.7. Dictamen de Tabuladores Específicos

El Dictamen de Tabuladores recopila la información relevante contenida en una Solicitud de Tabuladores.

El proceso para generar el Dictamen de Tabuladores es el siguiente:

- 1. El usuario Capturista Dependencia/Entidad realiza el registro de una Solicitud de actualización de Tabulador Específico, ya sea mediante **"Complemento de Tabuladores Específicos por Carga de Archivo"** o **"Actualización de Tabuladores Específicos por Carga de Archivo"**.
- 2. Mientras realiza el **"Procedimiento de Autorización de una Solicitud de Tabuladores"**, el usuario revisor o autorizador llega al paso en que se despliega la pantalla con la **[información relevante de la Solicitud,](#page-268-0)** si el usuario desea generar el Dictamen correspondiente a la Solicitud, da clic en el apartado **"Documentos"** y después en el botón **"Descarga Dictamen"**.

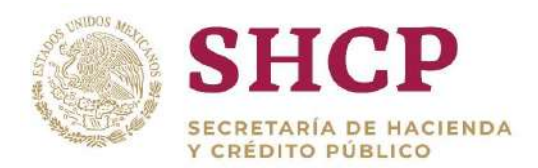

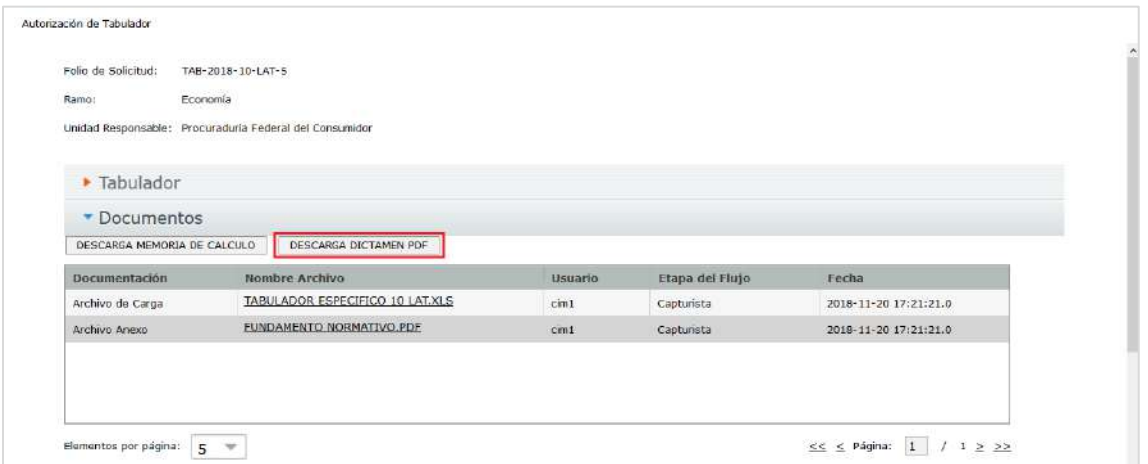

**Pantalla de Solicitud de Tabuladores Específicos, Botón de Descarga de Dictamen.**

3. Se muestra una pantalla solicitando confirmación para descargar el Dictamen; al dar clic en el botón **"Aceptar"** se descarga el informe, en caso de seleccionar **"Cancelar"** se cierra esta ventana emergente, regresando a la pantalla anterior**.**

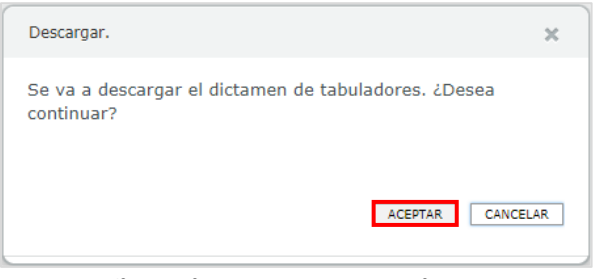

**Confirmación Descarga de Dictamen.**

El botón **"Descarga Dictamen"** será visible durante todo el Flujo de Autorización para todos los Actores.

- 4. El archivo de descarga del Dictamen se genera en formato PDF, tanto para Actualización de Tabulador, como para Complemento.
- 5. Para Solicitudes de Actualización de Tabulador, el Dictamen contiene las siguientes secciones: Encabezado del Dictamen, Datos Generales, Movimientos al Tabulador, Memoria de Cálculo, Seguimiento, Archivos Anexos.
- 6. Para Solicitudes de Complemento de Tabulador, el Dictamen contiene las siguientes secciones: Encabezado del Dictamen, Datos Generales, Movimientos al Tabulador, Seguimiento, Archivos Anexos.

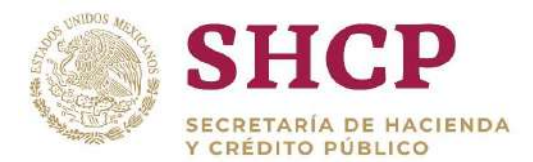

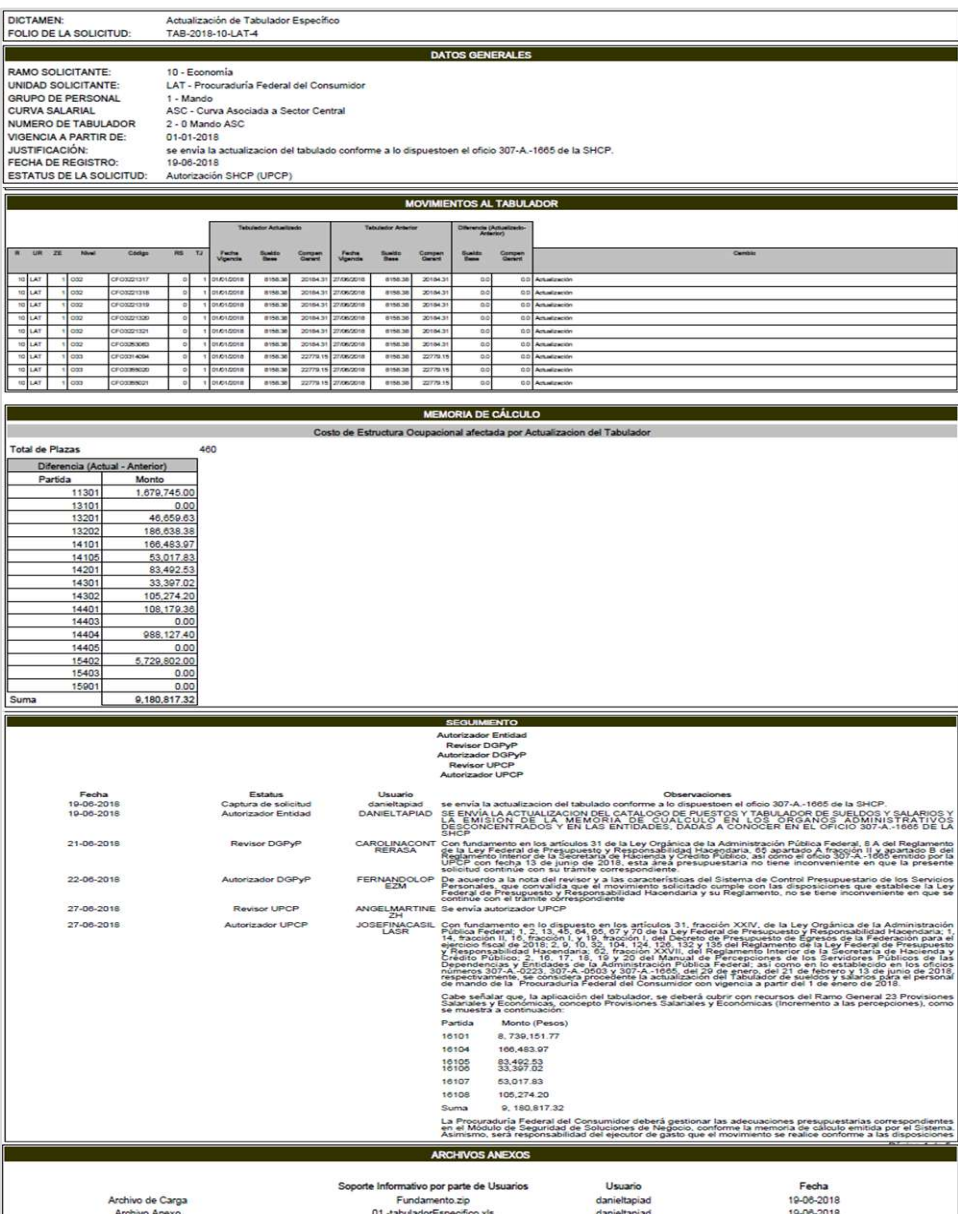

**Dictamen por Actualización de Tabuladores Específicos en Formato PDF.**

# **Contenido del Dictamen por Actualización de Tabuladores Específicos**

El Dictamen de Tabuladores Específicos contiene las siguientes secciones:

### **Encabezado del Dictamen**:

I. Título del documento con la leyenda **"Dictamen: Actualización de Tabulador Específico"**

Constituyentes 1001, Edificio B, piso 6, Col. Belén de las Flores, Alcaldía Álvaro Obregón, CP. 01110, Ciudad de México Tel.: (55) 3688 4915 **[www.gob.mx/hacienda](http://www.gob.mx/hacienda)**

II. Folio de la Solicitud

### **Datos Generales**:

- III. **Ramo Solicitante**, es el Ramo que efectúa la Solicitud de Tabuladores
- IV. **Unidad Solicitante**, es la Unidad Responsable que efectúa la Solicitud
- V. **Grupo de Personal**, es el Grupo de Personal a quien va a aplicar el cambio en la Solicitud
- VI. **Curva Salarial**, es la Curva Salarial que corresponde al Tabulador que se está actualizando en la Solicitud
- VII. **Número de Tabulador**, es el identificador del Tabulador que se está actualizando en la Solicitud
- VIII. **Vigencia a Partir de**, muestra la fecha en que entra en vigor el cambio solicitado en la Solicitud
	- IX. **Justificación**, es la justificación que captura el usuario Capturista de la Dependencia o Entidad solicitante cuando realiza el registro de la Solicitud
	- X. **Fecha de Registro**, es la fecha en que fue realizado el registro de la Solicitud
	- XI. **Estatus de la Solicitud**, es el estatus actual en que se encuentra la Solicitud (Autorizado, Cancelado, etc.)

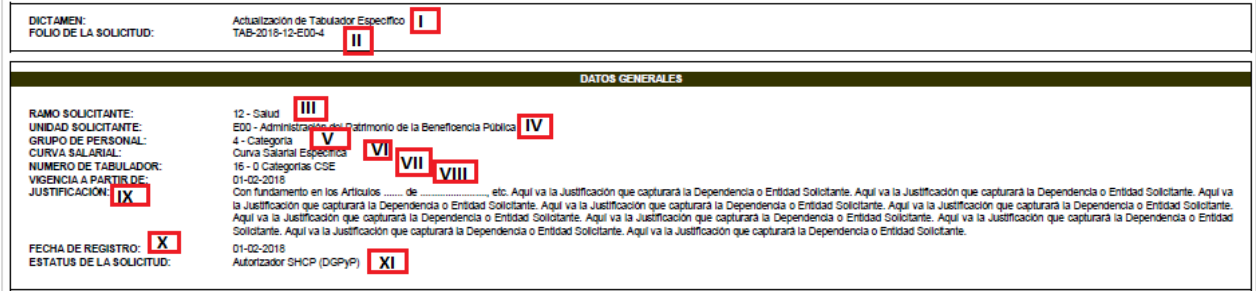

**Encabezado del Dictamen y Datos Generales.**

# **Movimientos al Tabulador:**

Presenta una tabla comparativa entre el Tabulador que se está actualizando en la Solicitud ("**Tabulador Actualizado"**), contra el Tabulador que existe previamente en el Sistema ("**Tabulador Anterior"**), con la siguiente información:

- I. Ramo
- II. Unidad Responsable
- III. Grupo de Personal

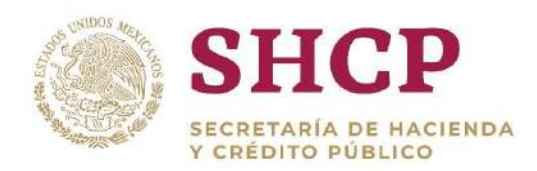

- IV. Grupo Funcional y por Responsabilidad
- V. Zona Económica
- VI. Nivel Salarial
- VII. Código de Puesto
- VIII. Rango Salarial
- IX. Tipo de Jornada
- X. **Tabulador Actualizado**, muestra los Conceptos Tabulares contenidos en el Tabulador que se está actualizando en la Solicitud, con el monto y fecha de vigencia correspondientes a cada Nivel Tabular; solo se consideran los Conceptos Tabulares que aplican para la Unidad Responsable en cuestión
- XI. **Tabulador Anterior**, muestra los Conceptos Tabulares contenidos en el Tabulador que existe previamente en el Sistema, con el monto y fecha de vigencia correspondientes a cada Nivel Tabular; solo se consideran los Conceptos Tabulares que aplican para la Unidad Responsable en cuestión
- XII. **Diferencia (Actualizado - Anterior)**, muestra para cada Concepto Tabular, la diferencia entre el monto del Tabulador Actualizado contra el Tabulador Anterior
- XIII. **Cambio**, se específica con la leyenda **"Adición"**, **"Eliminación"** o **"Actualización"**, dependiendo el tipo de cambio que se está realizando en el Tabulador Actualizado con respecto al Tabulador Anterior para cada Nivel Tabular

|      |                   |    |            |    |                |        |                   |                    |                   | <b>MOVIMIENTOS AL TABULADOR</b> |                  |                   |                           |                  |                                          |                  |                 |
|------|-------------------|----|------------|----|----------------|--------|-------------------|--------------------|-------------------|---------------------------------|------------------|-------------------|---------------------------|------------------|------------------------------------------|------------------|-----------------|
|      |                   |    |            |    |                |        |                   |                    |                   | $\mathbf{x}$                    |                  |                   | <b>XI</b>                 |                  | <b>XII</b>                               |                  |                 |
|      |                   |    | IV         |    | V <sub>1</sub> | VII    | VIII              | $\mathbf{X}$       |                   | <b>Tabulador Actualizado</b>    |                  |                   | <b>Tabulador Anterior</b> |                  | Diferencia<br>(Actualizado-<br>Anterior) |                  | XIII            |
| Ramo | Ur                | GP | <b>GFR</b> | ZE | Nivel          | Código | Rango<br>Salarial | Tipo de<br>Jornada | Fecha<br>Vigencia | Sueldo<br>Base                  | Compen<br>Garant | Fecha<br>Vigencia | Sueldo<br>Base            | Compen<br>Garant | Sueldo<br>Base                           | Compen<br>Garant | Cambio          |
|      | 10 LAT            |    |            |    |                | C01812 | 0                 |                    |                   | 10000                           | 558.65           |                   | 9225.75                   | 558.65           | 774.25                                   |                  | 0 Actualización |
|      | 10 <sub>LAT</sub> |    |            |    | 29             | C01813 |                   |                    |                   | 10000                           | 646.27           |                   | 7773.7                    | 646.27           | 2226.3                                   |                  | 0 Actualización |
|      | 10 <sub>LAT</sub> |    |            |    |                | C01814 |                   |                    |                   | 10000                           | 599.88           |                   | 8057.17                   | 599.88           | 1942.83                                  |                  | 0 Actualización |
|      | 10 <sub>LAT</sub> |    |            |    | 2'10           | C01834 |                   |                    |                   | 10000                           | 620.5            |                   | 7822.11                   | 620.5            | 2177.89                                  |                  | 0 Actualización |

**Movimientos al Tabulador.**

### **Memoria de Cálculo del Dictamen:**

Presenta el impacto de la actualización del Tabulador en el costo del personal involucrado de la Unidad Responsable solicitante. Esta memoria de cálculo es generada de acuerdo a lo especificado en el tema de **"Memoria de Cálculo de Tabuladores Específicos"**:

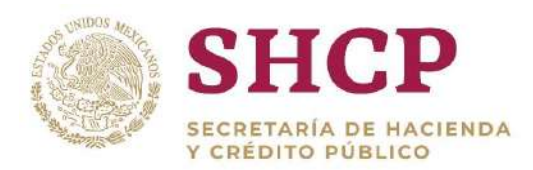

- I. Título **"Costo de Estructura Ocupacional afectada por Actualización del Tabulador"**
- .- II. Total de Plazas afectadas por la actualización del Tabulador
- III. **Diferencia (Actual - Anterior)**, monto de diferencia para cada partida entre el costo de las plazas con el Tabulador Actualizado contra el costo de las plazas con el Tabulador Anterior

|                                |              |                     | <b>MEMORIA DE CÁLCULO</b>                                                |  |
|--------------------------------|--------------|---------------------|--------------------------------------------------------------------------|--|
| Total de Plazas                |              | $\mathbf{u}$<br>126 | Costo de Estructura Ocupacional afectada por Actualizacion del Tabulador |  |
| Diferencia (Actual - Anterior) |              | 四                   |                                                                          |  |
| Partida                        | Monto        |                     |                                                                          |  |
| 14201                          | 0.00         |                     |                                                                          |  |
| 14301                          | 0.00         |                     |                                                                          |  |
| 14302                          | 0.00         |                     |                                                                          |  |
| 14401                          | 23,450.42    |                     |                                                                          |  |
| 14403                          | 0.00         |                     |                                                                          |  |
| 14404                          | 216,465.23   |                     |                                                                          |  |
| 14405                          | 0.00         |                     |                                                                          |  |
| 15402                          | 2,004,307.68 |                     |                                                                          |  |
| 15403                          | 0.00         |                     |                                                                          |  |
| 15901                          | 0.00         |                     |                                                                          |  |
| Suma                           | 2,244,223.33 |                     |                                                                          |  |

**Memoria de Cálculo del Dictamen de Tabuladores.**

# **Seguimiento:**

Es equivalente a la bitácora de seguimiento de la Solicitud de Tabuladores Específicos**:**

- I. **Fecha**, inicio del registro o atención de la Solicitud por el usuario correspondiente
- II. **Estatus**, etapa del Flujo de Autorización por la que ha transitado la Solicitud
- III. **Usuario**, nombre del usuario que atiende la Solicitud
- IV. **Observaciones**, muestra los comentarios capturados por cada usuario al atender la Solicitud

# **Archivos Anexos:**

- V. **Tipo de Archivo**, ya sea Archivo de Carga o Archivo Anexo
- VI. **Soporte Informativo por parte de Usuarios**, incluye el nombre de los Archivos Anexos que sirven como fundamento normativo o justificación para la actualización del Tabulador Específico en la Solicitud, o de la Plantilla de Tabulador cuando se trata del Archivo de Carga
- VII. **Usuario**, nombre del usuario que cargó el archivo.
- VIII. **Fecha**, en que se cargaron los archivos de la solicitud.

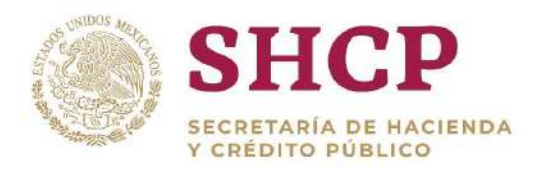

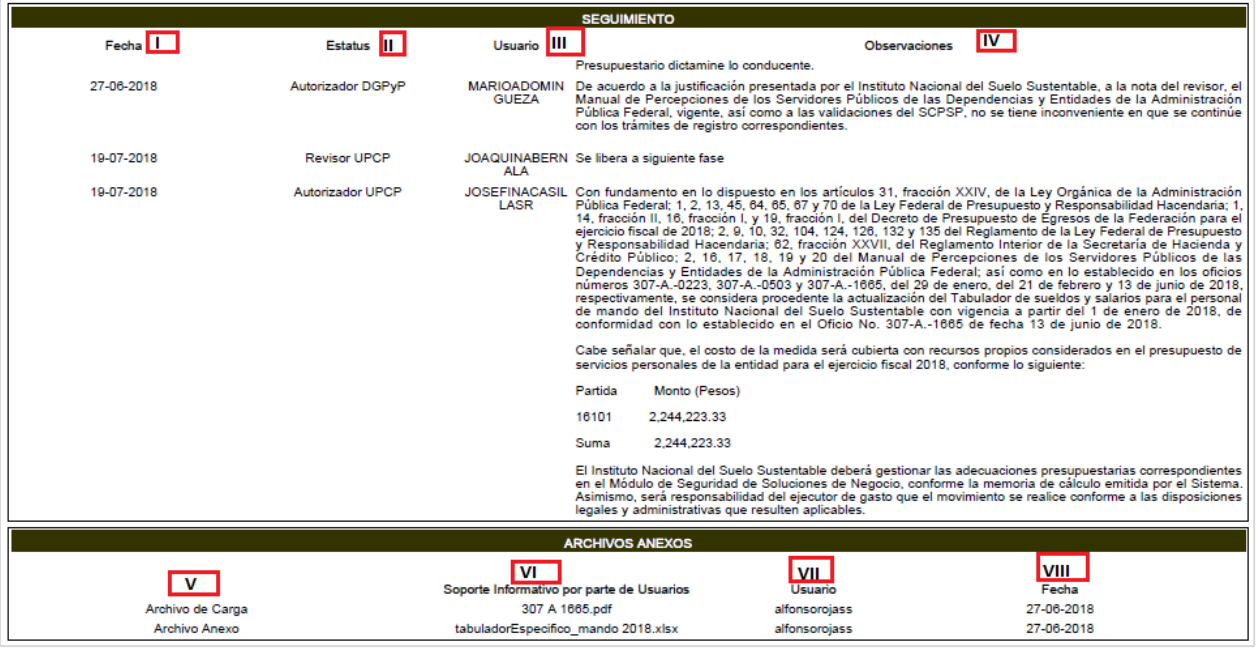

**Seguimiento y Archivos Anexos**

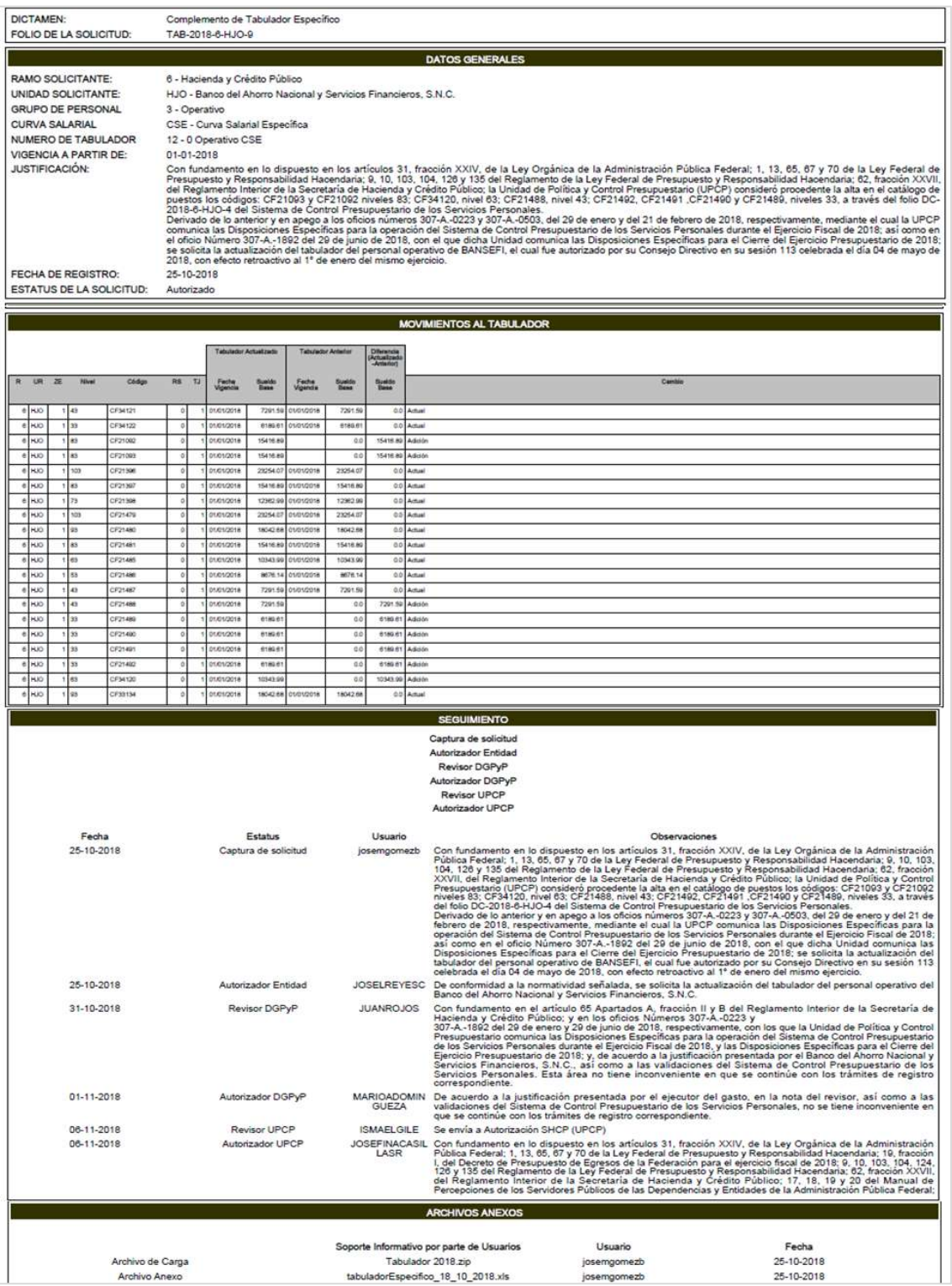

**Dictamen por Complemento de Tabuladores Específicos en Formato PDF.**

#### **Contenido del Dictamen por Complemento de Tabuladores Específicos**

Constituyentes 1001, Edificio B, piso 6, Col. Belén de las Flores, Alcaldía Álvaro Obregón, CP. 01110, Ciudad de México Tel.: (55) 3688 4915 **[www.gob.mx/hacienda](http://www.gob.mx/hacienda)**

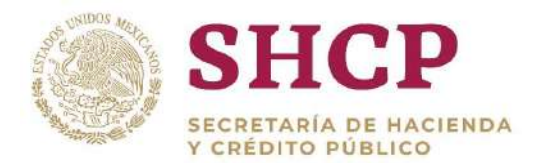

El Dictamen por complemento de Tabuladores Específicos contiene las siguientes secciones:

### **Encabezado del Dictamen**:

- I. Título del documento con la leyenda **"Complemento de Tabulador Específico"**
- II. Folio de la Solicitud

### **Datos Generales**:

- III. **Ramo Solicitante**, es el Ramo que efectúa la Solicitud de Tabuladores
- IV. **Unidad Solicitante**, es la Unidad Responsable que efectúa la Solicitud
- V. **Grupo de Personal**, es el Grupo de Personal a quien va a aplicar el cambio en la Solicitud
- VI. **Curva Salarial**, es la Curva Salarial que corresponde al Tabulador que se está actualizando en la Solicitud
- VII. **Número de Tabulador**, es el identificador del Tabulador que se está actualizando en la Solicitud
- VIII. **Vigencia a Partir de**, muestra la fecha en que entra en vigor el cambio solicitado en la Solicitud
	- IX. **Justificación**, es la justificación que captura el usuario Capturista de la Dependencia o Entidad solicitante cuando realiza el registro de la Solicitud
	- X. **Fecha de Registro**, es la fecha en que fue realizado el registro de la Solicitud
	- XI. **Estatus de la Solicitud**, es el estatus actual en que se encuentra la Solicitud (Autorizado, Cancelado, etc.)

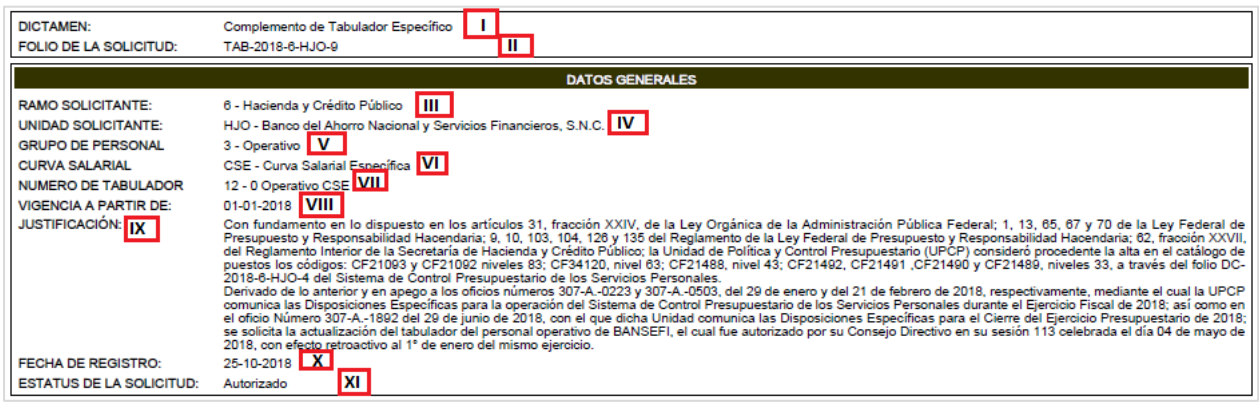

**Encabezado del Dictamen y Datos Generales.**

Constituyentes 1001, Edificio B, piso 6, Col. Belén de las Flores, Alcaldía Álvaro Obregón, CP. 01110, Ciudad de México Tel.: (55) 3688 4915 **[www.gob.mx/hacienda](http://www.gob.mx/hacienda)**

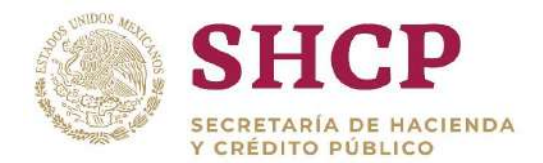

### **Movimientos al Tabulador:**

Presenta una tabla comparativa entre el Tabulador al que se está realizando una modificación en la Solicitud ("**Tabulador Actualizado"**), contra el Tabulador que existe previamente en el Sistema ("**Tabulador Anterior"**), con la siguiente información:

- I. Ramo
- II. Unidad Responsable
- III. Zona Económica
- IV. Nivel Salarial
- V. Código de Puesto
- VI. Rango Salarial
- VII. Tipo de Jornada
- VIII. **Tabulador Actualizado**, muestra los Conceptos Tabulares contenidos en el Tabulador que se está actualizando en la Solicitud, con el monto y fecha de vigencia correspondientes a cada Nivel Tabular; solo se consideran los Conceptos Tabulares que aplican para la Unidad Responsable en cuestión
	- IX. **Tabulador Anterior,** muestra los Conceptos Tabulares contenidos en el Tabulador que existe previamente en el Sistema, con el monto y fecha de vigencia correspondientes a cada Nivel Tabular; solo se consideran los Conceptos Tabulares que aplican para la Unidad Responsable en cuestión
	- X. **Diferencia (Actualizado - Anterior),** muestra para cada Concepto Tabular, la diferencia entre el monto del Tabulador Actualizado contra el Tabulador Anterior
- XI. **Cambio,** se específica con la leyenda "**Adición**" o **"Eliminación"**, dependiendo el tipo de cambio que se está realizando en el Tabulador Actualizado con respecto al Tabulador Anterior para cada Nivel Tabular; si aparece el mensaje **"Actual"**, significa que el Nivel Tabular no sufrió cambio.

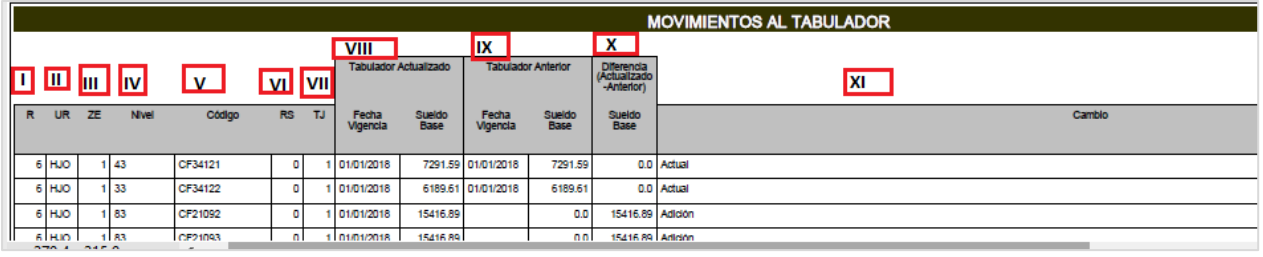

**Movimientos al Tabulador.**

### **Seguimiento:**

Es equivalente a la bitácora de seguimiento de la Solicitud de Tabuladores Específicos**:**

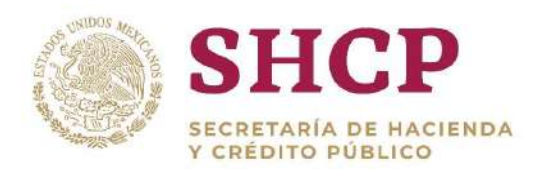

- I. **Actores del flujo de la solicitud,** se muestran los actores del flujo de la solicitud.
- .- II. **Fecha,** inició del registro o atención de la Solicitud por el usuario correspondiente
- III. **Estatus,** etapa del Flujo de Autorización por la que ha transitado
- IV. **Usuario,** nombre del usuario que atiende la Solicitud
- V. **Observaciones**, muestra los comentarios capturados por cada usuario al atender la Solicitud

### **Archivos Anexos:**

- VI. **Soporte Informativo por parte de Usuarios**, incluye el nombre de los Archivos Anexos que sirven como fundamento normativo o justificación para la actualización del Tabulador Específico en la Solicitud, o de la Plantilla de Tabulador cuando se trata del Archivo de Carga
- VII. **Usuario**, nombre del usuario que cargo los archivos.
- VIII. **Fecha**, en que se cargaron los archivos de la solicitud.

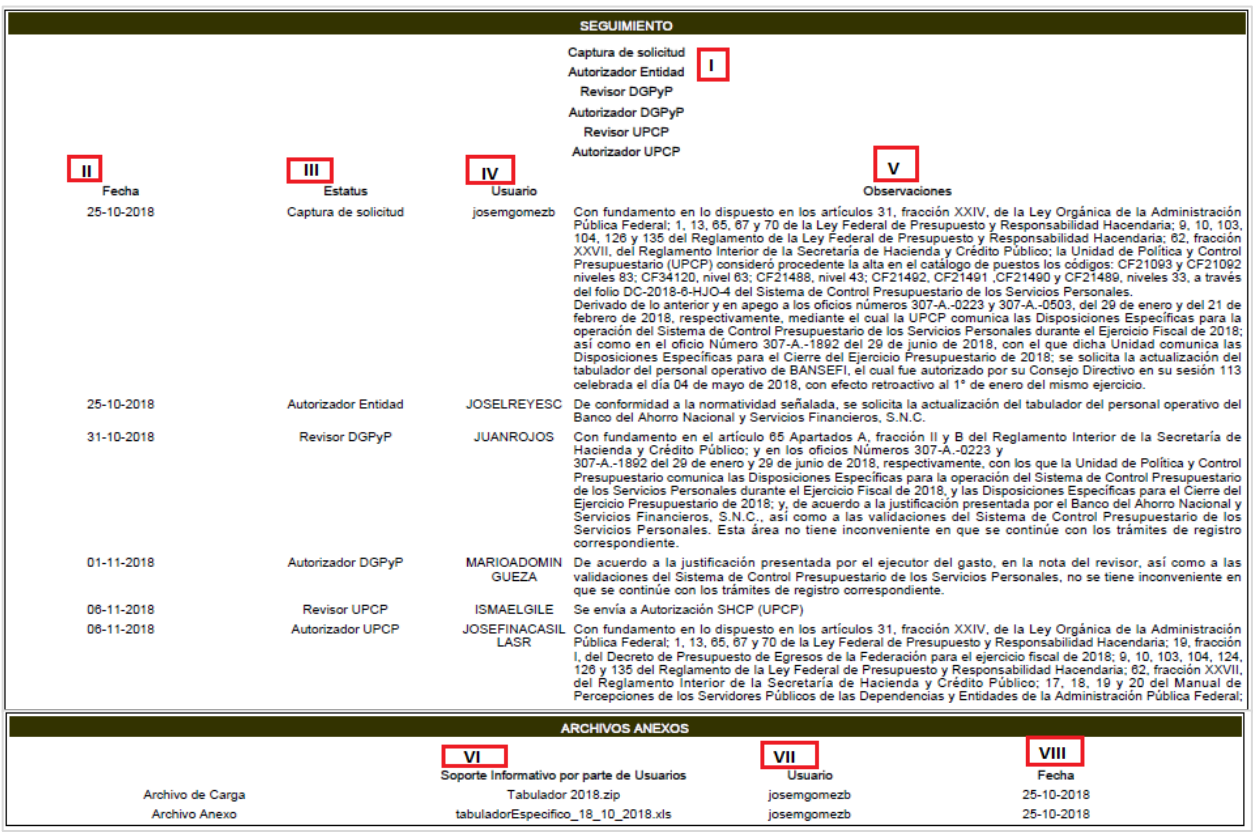

**Seguimiento y Archivos Anexos.**

Constituyentes 1001, Edificio B, piso 6, Col. Belén de las Flores, Alcaldía Álvaro Obregón, CP. 01110, Ciudad de México Tel.: (55) 3688 4915 **[www.gob.mx/hacienda](http://www.gob.mx/hacienda)**

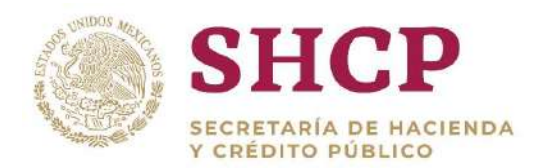

# 4.3.8. Informe de Tabulador Autorizado

.- El Informe de Tabulador Autorizado, recopila información relevante contenida en una Solicitud de Tabuladores, haciendo relación entre el Catálogo de Puestos y Tabulador de Sueldos y Salarios del personal al que pertenece la solicitud. Cabe remarcar que este informe sólo se genera para Solicitudes que ya han sido autorizadas, es decir cuando la Solicitud tenga el Estatus "Autorizado".

El proceso para descargar el Informe de Tabulador Autorizado es el siguiente:

1. El usuario realiza el proceso **["Acceso al Sistema"](#page-17-0)** y ubica la pantalla principal del Sistema.

2. En el menú principal el usuario selecciona la pestaña **"Solicitudes", "Consulta".** 

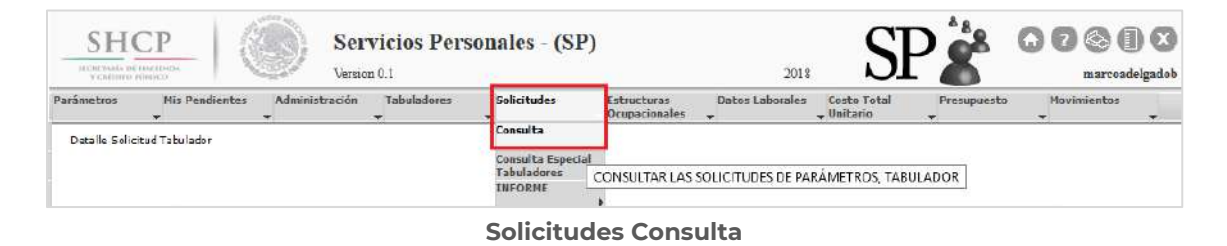

3. Se presenta un listado de campos que el usuario deberá llenar de acuerdo a la Solicitud de Tabuladores que desee consultar, posteriormente dará clic en **"Buscar"**.

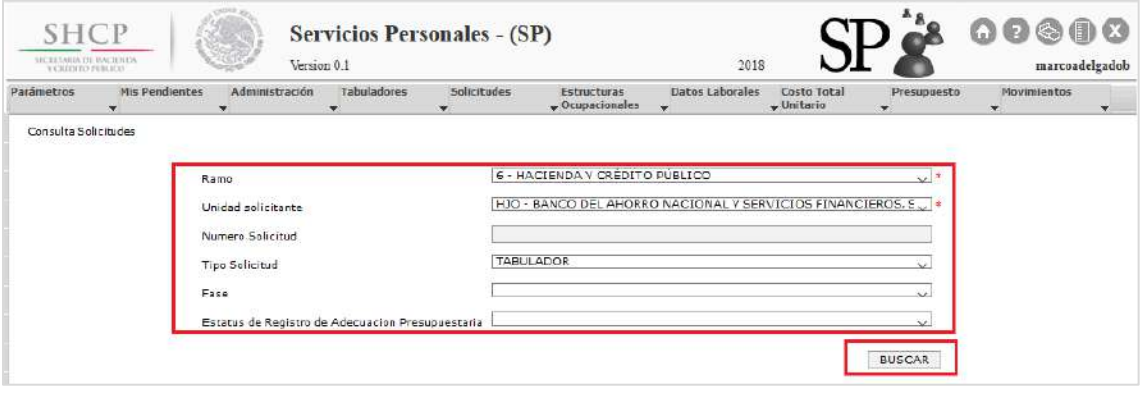

#### **Botón Buscar**

4. Posteriormente se mostrará una tabla con los folios de las Solicitudes encontradas en Sistema de acuerdo a los filtros seleccionados, el usuario seleccionara el folio correspondiente, dando clic sobre el mismo.

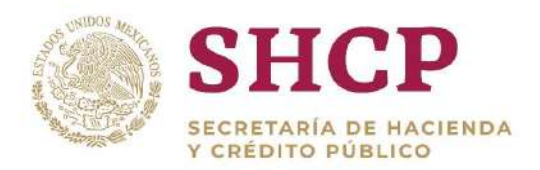

| <b>FOLIO</b>               | <b>TIPO SOLICITUD</b>    | <b>FASE</b> | <b>ADECUACION PRESUPUESTARIA</b>                     |
|----------------------------|--------------------------|-------------|------------------------------------------------------|
| TAB-2018-6-HJO-1           | <b>TABULADOR</b>         | Autorizado  | <b>NO APLICA</b>                                     |
| TAB-2018-6-HJO-2           | <b>TABULADOR</b>         | Autorizado  | <b>NO APLICA</b>                                     |
| TAB-2018-6-HJO-5           | <b>TABULADOR</b>         | Autorizado  | <b>NO APLICA</b>                                     |
| TAB-2018-6-HJO-7           | <b>TABULADOR</b>         | Autorizado  | <b>NO APLICA</b>                                     |
| TAB-2018-6-HJO-9           | <b>TABULADOR</b>         | Autorizado  | <b>NO APLICA</b>                                     |
| Elementos por página:<br>5 | $\overline{\phantom{a}}$ |             | $\leq$ $\leq$ Página:<br>$\mathbf{1}$<br>$/1 \ge 22$ |

**Folio de la solicitud.**

5. Se despliega en pantalla la información relevante de la Solicitud, si el usuario desea descargar el Informe de Tabulador Autorizado correspondiente a la Solicitud, da clic en el apartado "Documentos" y después sobre la leyenda "Informe de Tabulador Autorizado".

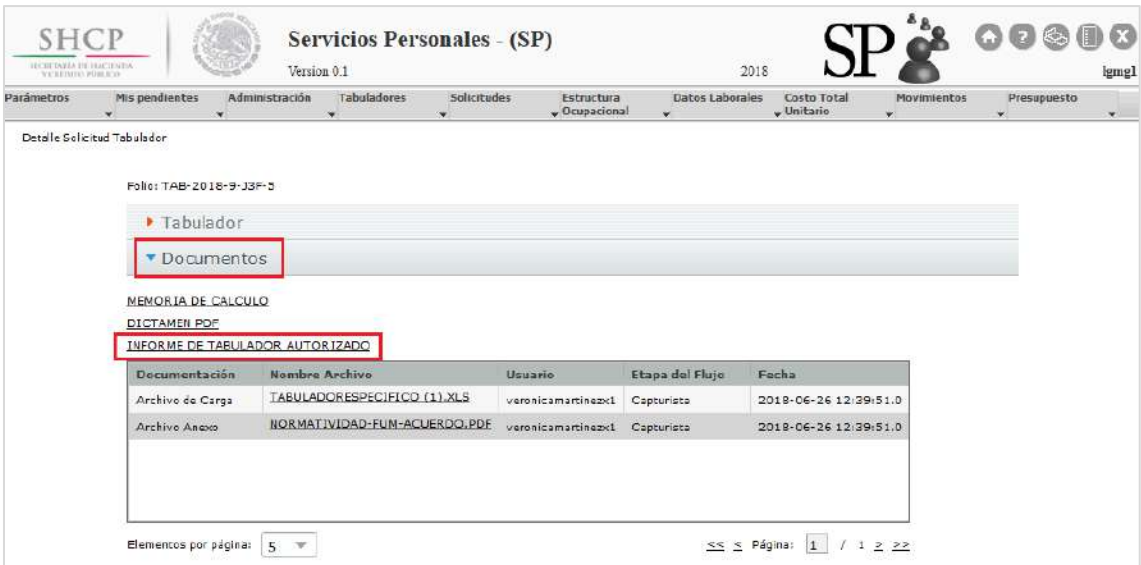

**Pantalla de Descarga de Informe de Tabulador Autorizado.**

6. El archivo de descarga del Informe de Tabulador Autorizado se genera en formato PDF, tanto para Actualización, como para Complemento. Solo se podrá descargar cuando la Solicitud esté en fase **"Autorizado"**.

8. El Informe contiene las siguientes secciones: Folio, Encabezado, Datos Generales, Titulo, Registros dentro de la Solicitud, Reglas de Aplicación.

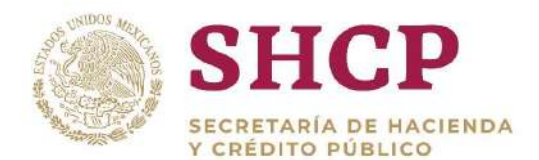

|                                                                  |                                                                                                    |                   |                 |                          |                               |                             | ANEXO DEL FOLIO NÚMERO TAB-2018-4-Q00-9                                                                             |
|------------------------------------------------------------------|----------------------------------------------------------------------------------------------------|-------------------|-----------------|--------------------------|-------------------------------|-----------------------------|----------------------------------------------------------------------------------------------------|
| <b>SHCP</b><br>SECRETABLA DE BIACIENDA<br><b>VERENTO PORTICO</b> |                                                                                                    |                   |                 |                          |                               |                             | SECRETARÍA DE HACIENDA Y CRÉDITO PÚBLICO<br>SUBSECRETARÍA DE EGRESOS<br>UNIDAD DE POLÍTICA Y CONTROL PRESUPUESTARIO |
|                                                                  |                                                                                                    |                   |                 |                          |                               |                             | Catálogo de Puestos y Tabulador de Sueldos y Salarios para los<br>Servidores Públicos de Enlace                     |
| Ramo: 4-Gobernación                                              | Unidad Responsable: Q00-Centro de Producción de Programas Informativos y Especiales<br>Vigencia a partir de: 1 de Enero de 2018<br>AUTORIZACIÓN PARA EFECTOS PRESUPUESTARIOS Y DE REGISTRO                                                                                                    |                   |                 |                          |                               |                             |                                                                                                    |
| Código                                                           | Puesto                                                                                                    | Zona<br>Económica | Nivel           | Rango<br><b>Salarial</b> | Sueldo Base<br><b>Tabular</b> | Compensación<br>Garantizada |                                                                                                    |
| CFP2326052                                                       | Enlace                                                                                                    | ٠                 | P23             | o                        | 6,781.00                      | 8,911.93                    |                                                                                                    |
| CFP1300003                                                       | Enlace                                                                                                    |                   | P <sub>13</sub> | п                        | 6.294.16                      | 5,428.20                    |                                                                                                    |
| CFP1326064                                                       | Enlace                                                                                                    | 1                 | P <sub>13</sub> | o                        | 6.294.16                      | 5,428.20                    |                                                                                                    |
| CFP1326055                                                       | Enlace                                                                                                    | f,                | P <sub>13</sub> | n                        | 6.294.16                      | 5,428.20                    |                                                                                                    |
| CFP1226054                                                       | Enlace                                                                                                    |                   | P <sub>12</sub> | ٥                        | 6.294.16                      | 3,579.01                    |                                                                                                    |
| CFP1126053                                                       | Enlace                                                                                                    | 1                 | P11             | п                        | 6.294.16                      | 3,328.59                    |                                                                                                    |
|                                                                  | El presente tabulador se regirá por las siguientes regias de aplicación.                                                                                                    |                   |                 |                          |                               |                             |                                                                                                    |
|                                                                  | 1. El importe de sueldos y salarios brutos mensuales que se otorgan a los servidores públicos está integrado por el sueldo base y la compensación garantizada, sin considerar prestaciones.                                                                                                    |                   |                 |                          |                               |                             |                                                                                                    |
| Administración Pública Federal.                                  | 2. La prima vacacional y prestaciones económicas deberán calcularse y ser otorgadas, en razón de lo estipulado en el Manual de Percepciones de los Servidores Públicos de las dependencias y entidades de la                                                                                                    |                   |                 |                          |                               |                             |                                                                                                    |
|                                                                  | 3. El aquinaldo o gratificación de fin de año que corresponde a los servidores públicos que se describen en este tabulador de sueldos y salarlos, se aplicará suletándose a los términos del Decreto que, en su<br>caso, emita para tales efectos el Elecutivo Federal.                                                 |                   |                 |                          |                               |                             |                                                                                                    |
|                                                                  | 4. La entidad no deberá rebasar los limites máximos de percepción ordinaria neta por concepto de sueldos y salarios establecidos en el Presupuesto de Egresos vigente.                                                                                                    |                   |                 |                          |                               |                             |                                                                                                    |
|                                                                  | 5. Los incrementos sucesivos que, en su caso, se determinen al presente tabulador de sueldos y salarios, estarán sujetos a lo que la Secretaria de Haclenda y Crédito Público disponga en materia de política<br>salarial; en consecuencia, la entidad no debe modificar los montos que en este documento se autorizan. |                   |                 |                          |                               |                             |                                                                                                    |
|                                                                  | 6. Cualquier modificación que se pretenda llevar a cabo respecto de los puestos y demás conceptos que se enuncian en el presente tabulador de sueidos y salarlos, deberá ser previamente sometido al análisis<br>y autorización de la Secretaria de Haclenda y Crédito Público.                                         |                   |                 |                          |                               |                             |                                                                                                    |
| vigente.                                                         | 7. El costo de la aplicación del tabulador de sueldos y salarlos deberá ser cublerto con los recursos autorizados a la entidad y en estindo apego a lo que en este sentido establezca el Presupuesto de Egresos                                                                                                    |                   |                 |                          |                               |                             |                                                                                                    |

**Informe de Salida Tabulador Autorizado formato PDF.**

# <span id="page-268-0"></span>4.3.9. Consulta de Tabuladores

Por cada tipo de tabulador existe un procedimiento para su consulta. A continuación se presenta el procedimiento para consulta de los Tabuladores de Sector Central y Tabuladores Específicos.

# **Consulta de Tabuladores Sector Central**

- 1. El usuario realiza el proceso **["Acceso al Sistema"](#page-17-0)** y ubica la pantalla principal del Sistema.
- 2. En el menú principal el usuario selecciona la pestaña **"Tabuladores"**, la cual presenta un listado de las opciones que pueden ser ejecutadas en el Sistema, el usuario debe seleccionar **"Consulta"** dando clic en la opción **"Consulta de Tabulador Actual de Sector Central" [\(Imagen 2](#page-269-0)89).**

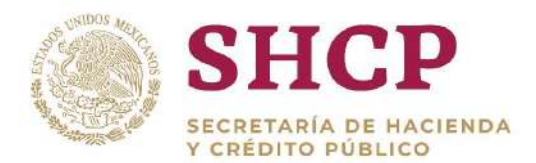

| Усплэно взяссо.<br>arámetros | Mis pendientes | Version 0.1<br>Administración | Tabuladores       | <b>Solicitudes</b>                            | Estructura      | 2017<br>Datos Laborales | Costo Total  | Movimientos    | Presupuesto | mspl     |
|------------------------------|----------------|-------------------------------|-------------------|-----------------------------------------------|-----------------|-------------------------|--------------|----------------|-------------|----------|
|                              |                |                               |                   |                                               | $-$ Ocupacional |                         | $-$ Unitario | $\overline{ }$ |             | $\tau$ . |
|                              |                |                               | Captura           |                                               |                 |                         |              |                |             |          |
|                              |                |                               | Carga por Archivo |                                               |                 |                         |              |                |             |          |
|                              | Ver Avisos     |                               |                   |                                               |                 |                         |              |                |             |          |
|                              |                |                               | <b>Consulta</b>   | Consulta de<br>Tabulador Actual               |                 |                         |              |                |             |          |
|                              |                |                               |                   | <b>Consulta de</b><br><b>Tabulador Actual</b> |                 |                         |              |                |             |          |

**Imagen 289. Selección Consulta de Tabulador Actual de Sector Central.**

<span id="page-269-0"></span>3. El Sistema despliega un combo, en el cual el usuario elige el **"Grupo de personal"** a consultar o en su caso elige **"Todos" [\(Imagen 2](#page-269-1)90)**

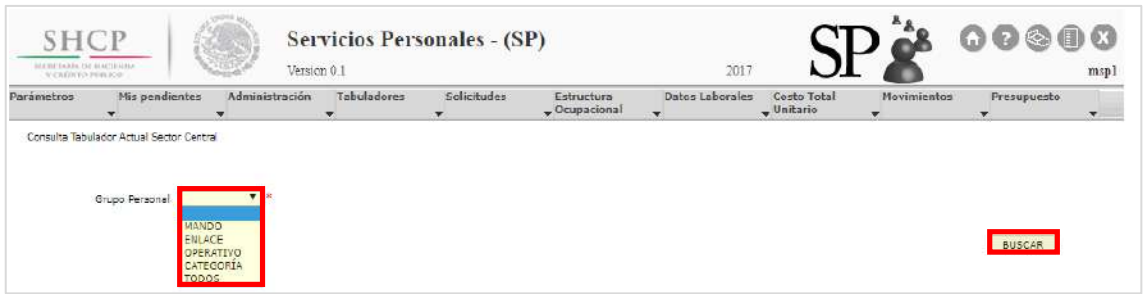

**Imagen 290. Selección de Grupo de Personal** 

- <span id="page-269-1"></span>4. Una vez elegido el **"Grupo de personal"**, el usuario da clic en el botón **"Buscar"**, el cual despliega una pantalla con la vista previa de los siguientes datos **[\(Imagen 2](#page-270-0)91)**:
	- **a.** Ramo
	- **b.** Unidad Responsable
	- **c.** Grupo de Personal
	- **d.** Grupo funcional y por Responsabilidad
	- **e.** Zona Económica
- **f.** Nivel
- **g.** Código de Puesto
- **h.** Rango Salarial
- **i.** Sueldo Base
- **j.** Compensación Garantizada
- **k.** Tipo de Jornada

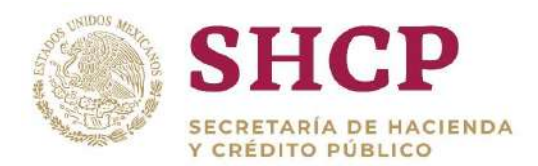

| Parámetros               | Administración<br>Mis pendientes         | Tabuladores              | <b>Solicitudes</b><br>Estructura      | Datos Laborales          | Costo Total    |                 | Presupuesto<br>Movimientos |  |
|--------------------------|------------------------------------------|--------------------------|---------------------------------------|--------------------------|----------------|-----------------|----------------------------|--|
| $\overline{\phantom{a}}$ |                                          | $\overline{\phantom{a}}$ | $\rightarrow$ Ocupacional<br>٠        | $\overline{\phantom{0}}$ | $-$ Unitario   | ٠               | $\cdot$                    |  |
|                          | Consulta Tabulador Actual Sector Central |                          |                                       |                          |                |                 |                            |  |
|                          |                                          |                          |                                       |                          |                |                 |                            |  |
|                          | $\P$<br>Grupo Personal   MANDO           |                          |                                       |                          |                |                 |                            |  |
|                          |                                          |                          |                                       |                          |                |                 |                            |  |
|                          |                                          |                          |                                       |                          |                |                 |                            |  |
|                          |                                          |                          |                                       |                          |                |                 |                            |  |
|                          |                                          |                          |                                       |                          |                |                 | <b>BUSCAR</b>              |  |
|                          |                                          |                          |                                       |                          |                |                 |                            |  |
|                          |                                          |                          |                                       |                          |                |                 |                            |  |
| Ô                        |                                          |                          |                                       |                          |                |                 |                            |  |
| Ramo                     | Unidad Rosponsable                       | Grupo de Personal        | Grupo Funcional y por Responsabilidad |                          | Zona Económica | Nivol           | Código de Puesto           |  |
| 99                       | 999                                      | Mande                    | Superior                              |                          | Única          | H11             | N/A                        |  |
| 99                       | 999                                      | Mando                    | Superior                              |                          | Única          | KC3             | N/A                        |  |
| 99                       | 999                                      | Mande                    | Superior                              |                          | Única          | KC <sub>2</sub> | N/A                        |  |
| 99                       | 999                                      | Mando                    | Superior                              |                          | Única          | KB3             | N/A                        |  |
| 99                       | 959                                      | Mando                    | Superior                              |                          | Única          | K32             | N/A                        |  |

**Imagen 291. Vista Previa de Tabulador Actual de Sector Central.**

<span id="page-270-0"></span>En esta pantalla, el usuario puede descargar la plantilla mostrada del Tabulador consultado, dando clic en el ícono de **"Excel".**

- 5. Se descargará un archivo de Excel con los siguientes campos: **[\(Imagen 2](#page-271-0)92)**
	- **a.** Ramo
	- **b.** Unidad Responsable
	- **c.** Grupo de Personal
	- **d.** Grupo Funcional y por Responsabilidad
	- **e.** Zona Económica
	- **f.** Nivel
	- **g.** Código de Puesto
	- **h.** Rango Salarial
	- **i.** Haberes
	- **j.** Sueldo Base
	- **k.** Compensación Garantizada
- **l.** Tipo de Jornada
- **m.** Compensaciones Adicionales por Riesgo y Mercado
- **n.** Compensación por Jerarquía
- **o.** Asignación Técnica
- **p.** Asignación Bruta (AB)
- **q.** Ayuda para Gasto de Actualización Bruta
- **r.** Beca Médicos Residentes (BMR)
- **s.** Compensaciones a Médicos Residentes
- **t.** Salarios Cuota Diaria

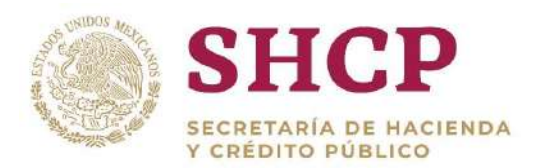

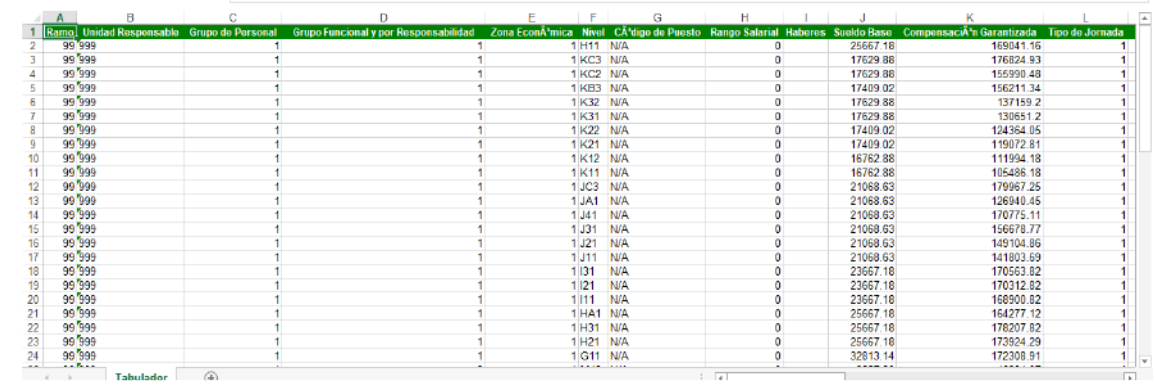

**Imagen 292. Plantilla de Tabulador Actual de Sector Central** 

### <span id="page-271-0"></span>**Consulta de Tabuladores Específicos**

- 1. El usuario realiza el proceso **["Acceso al Sistema"](#page-17-0)** y ubica la pantalla principal del Sistema.
- 2. En el menú principal, el usuario selecciona la pestaña de **"Tabuladores"**, la cual presenta un listado de las opciones que pueden ser ejecutadas en el Sistema, selecciona **"Consulta"** y debe dar clic en **"Consulta de Tabulador Actual Específico" [\(Imagen](#page-271-1) 293).**

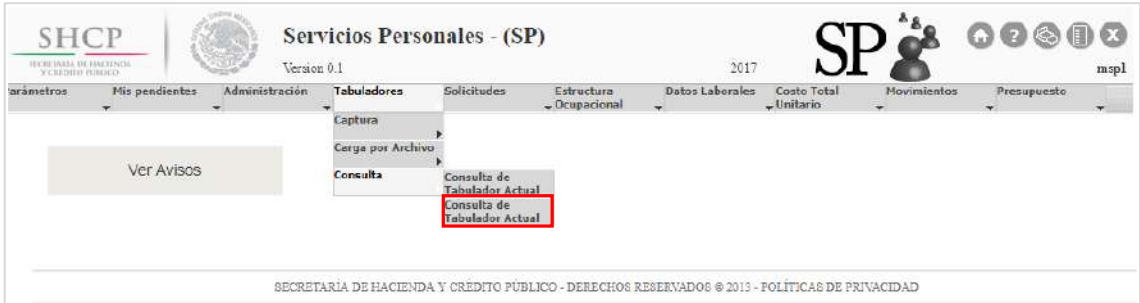

**Imagen 293. Selección Consulta de Tabulador Actual Específico.**

- <span id="page-271-1"></span>3. Para el caso de **"Consulta de Tabulador Actual Específico"**, el Sistema despliega distintos campos, los cuales se deben llenar con carácter obligatorio **[\(Imagen](#page-272-0) 294).**
	- a. Ramo
	- b. Unidad Responsable
	- c. Grupo de Personal
	- d. Número de Tabulador

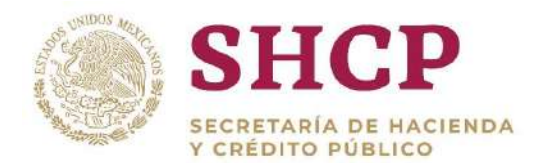

| <b>SHCP</b><br><b>MICREARIA DE HACIDIOS</b><br>YOUTHER POIL ROX |                                                      | <b>Servicios Personales - (SP)</b><br>Version 0.1 |             |                           | 2017            |                         |             | $\begin{array}{ccccc}\n\text{O} & \text{O} & \text{O} & \text{O} & \text{O}\n\end{array}$ | mspl                              |
|-----------------------------------------------------------------|------------------------------------------------------|---------------------------------------------------|-------------|---------------------------|-----------------|-------------------------|-------------|-------------------------------------------------------------------------------------------|-----------------------------------|
| Parámetros                                                      | Nis pendientes<br>Administración                     | Tabuladores                                       | Solicitudos | Estructura<br>Crupacional | Datos Laborales | Costo Total<br>Unitario | Movimientos | Presupuesto.                                                                              | $\mathcal{A}$ , and $\mathcal{A}$ |
|                                                                 |                                                      |                                                   |             |                           |                 |                         |             |                                                                                           |                                   |
| Ramo                                                            | 6 - HACIENDA V CRÉDITO PÚBLICO                       |                                                   |             |                           |                 |                         |             |                                                                                           |                                   |
| Grupo Personal                                                  | Unidad Responsable TIU - NACIONAL FINANCIERA, 5 N.C. |                                                   |             |                           | 7 <sup>2</sup>  |                         |             |                                                                                           |                                   |
| Número de                                                       | 4-0 MANDO CSE                                        |                                                   |             |                           |                 |                         |             |                                                                                           |                                   |

**Imagen 294. Selección de Llenado de Campos para Tabulador Actual Específico.**

- <span id="page-272-0"></span>4. Una vez llenados los campos solicitados en el punto anterior, el usuario debe dar clic en el botón **"Buscar Tabulador"**, el Sistema desplegará una pantalla con la vista previa con los siguientes datos **[\(Imagen](#page-272-1) 295):**
	- **a.** Ramo
	- **b.** Unidad Responsable
	- **c.** Grupo de Personal
	- **d.** Grupo Funcional y por Responsabilidad
	- **e.** Zona Económica
	- **f.** Nivel
- **g.** Código de Puesto
- **h.** Rango Salarial
- **i.** Sueldo Base
- **j.** Compensación Garantizada
- **k.** Tipo de Jornada
- **l.** Compensaciones a Médicos Residentes

| Parámetros  | ₩              | Mis pendientes<br>Administración<br>۰                | <b>Tabuladores</b><br>$\overline{\phantom{0}}$<br>$\overline{\phantom{a}}$ | Solicitudes<br>Estructura<br>$-$ Ocupacional | Datos Laborales<br>÷    | $=$ Unitario     | Costo Total<br>Movimientos<br>٠ | Presupuesto<br>۷ |  |
|-------------|----------------|------------------------------------------------------|----------------------------------------------------------------------------|----------------------------------------------|-------------------------|------------------|---------------------------------|------------------|--|
|             |                | Consulta Tabulador Actual Dependencia/Entidad        |                                                                            |                                              |                         |                  |                                 |                  |  |
|             |                |                                                      |                                                                            |                                              |                         |                  |                                 |                  |  |
| Ramo        |                | 6 - HACIENDA Y CRÉDITO PÚBLICO                       |                                                                            |                                              |                         |                  | $\vee$ $\overline{\phantom{a}}$ |                  |  |
|             |                | Unidad Responsable HIU - NACIONAL FINANCIERA, S.N.C. |                                                                            |                                              |                         | $\sqrt{ }$       |                                 |                  |  |
|             | Grupp Personal | $\vee$ *<br><b>MANDO</b>                             |                                                                            |                                              |                         |                  |                                 |                  |  |
|             | Número de      | 4-0 MANDO CSE V 3                                    |                                                                            |                                              |                         |                  |                                 |                  |  |
|             |                |                                                      |                                                                            |                                              |                         |                  |                                 |                  |  |
|             | Tabulador      |                                                      |                                                                            |                                              |                         |                  |                                 |                  |  |
|             |                |                                                      |                                                                            |                                              |                         | BUSCAR TABULADOR |                                 |                  |  |
|             |                |                                                      |                                                                            |                                              |                         |                  |                                 |                  |  |
|             |                |                                                      |                                                                            |                                              |                         |                  |                                 |                  |  |
|             |                |                                                      |                                                                            |                                              |                         |                  |                                 |                  |  |
|             |                |                                                      |                                                                            |                                              |                         |                  |                                 |                  |  |
|             |                |                                                      |                                                                            |                                              |                         |                  |                                 | $\subset$        |  |
|             | Ramo           | Grupo de Personal<br><b>UR</b><br>Mando              | <b>Grupo Funcional y por Responsabilidad</b>                               |                                              | Zona Económica<br>Única | Nivel            | Código de Puesto<br>CFK0001686  | Rango Salarial   |  |
| $\mathbf 6$ |                | HIU                                                  | Superior                                                                   |                                              |                         | 765              |                                 | Sin Rango        |  |
| 6           |                | H3U<br>Mando                                         | Superior                                                                   |                                              | Única                   | 765              | CFK0001952                      | Sin Rango        |  |
| 6           |                | HIU<br>Mendo                                         | Superior                                                                   |                                              | Única                   | 770              | CFK0051024                      | <b>Sin Rango</b> |  |
| 6           |                | H2U<br>Mendo                                         | Superior                                                                   |                                              | Únice                   | 770              | CFI(0051025                     | Sin Rango        |  |
| 6           |                | HIU<br>Mando                                         | Superior                                                                   |                                              | Única                   | 770              | CFK0051165                      | Sin Rango        |  |

**Imagen 295. Vista Previa de Tabulador Actual Específico.**

<span id="page-272-1"></span>En esta pantalla, el usuario puede descargar la plantilla mostrada del Tabulador consultado, dando clic en el ícono de **"Excel".**

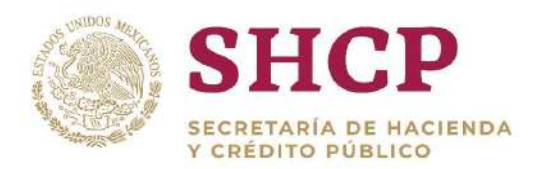

- 5. Se descargará un archivo de Excel con los siguientes campos **[\(Imagen 2](#page-273-0)96):**
	- a. Ramo
	- b. Unidad Responsable
	- c. Grupo de Personal
	- d. Grupo Funcional y por Responsabilidad
	- e. Zona Económica
	- f. Nivel
	- g. Código de Puesto
	- h. Rango Salarial
	- i. Haberes
	- j. Sueldo Base
	- k. Compensación Garantizada
- l. Tipo de Jornada
- m.Compensación Adicionales por Riesgo y Mercado
- n. Compensación por Jerarquía
- o. Asignación Técnica
- p. Asignación Bruta (AB)
- q. Ayuda para Gastos de Actualización Bruta
- r. Beca Médicos Residentes (BMR)
- s. Compensaciones a Médicos Residentes
- t. Salarios Cuota Diaria

| B<br>A<br>25. | $\mathbb{C}$   | D.             | E.<br>F | G                | H              |                | J       | K                                                                                                    |      |
|---------------|----------------|----------------|---------|------------------|----------------|----------------|---------|----------------------------------------------------------------------------------------------------|------|
|               |                |                |         |                  |                |                |         | Ramo Unidad Responseble rupo de Personarupo Funcional y por Responsabilidada Economic. Nivel Codigo de Puesto Rango Salarial Haberes Sueldo Base Compensación Garantizada Tipo de Jornada | Comp |
| 4EZN          | $\overline{2}$ | $\mathbb{R}^n$ |         | 1 P23 CFP2326069 | $\overline{0}$ | $\mathbf{0}$   | 6363.31 | 8362.98                                                                                                    |      |
| 4 EZN         | $\overline{2}$ |                |         | 1 P11 CFP1126070 | $\mathbf{0}$   | $\mathbf{0}$   | 5906.45 | 3123.55                                                                                                    |      |
| 4 EZN         | $\overline{2}$ |                |         | 1 P12 CFP1226071 | 0              | $\overline{0}$ | 5906.45 | 3368.55                                                                                                    |      |
| 4EZN          | $\overline{2}$ |                |         | 1 P13 CFP1326072 | $\theta$       | 0              | 5906.45 | 5093.84                                                                                                    |      |
|               |                |                |         |                  |                |                |         |                                                                                                    |      |
|               |                |                |         |                  |                |                |         |                                                                                                    |      |
|               |                |                |         |                  |                |                |         |                                                                                                    |      |
|               |                |                |         |                  |                |                |         |                                                                                                    |      |
|               |                |                |         |                  |                |                |         |                                                                                                    |      |
|               |                |                |         |                  |                |                |         |                                                                                                    |      |
|               |                |                |         |                  |                |                |         |                                                                                                    |      |
|               |                |                |         |                  |                |                |         |                                                                                                    |      |
|               |                |                |         |                  |                |                |         |                                                                                                    |      |
|               |                |                |         |                  |                |                |         |                                                                                                    |      |
|               |                |                |         |                  |                |                |         |                                                                                                    |      |
|               |                |                |         |                  |                |                |         |                                                                                                    |      |
|               |                |                |         |                  |                |                |         |                                                                                                    |      |
|               |                |                |         |                  |                |                |         |                                                                                                    |      |
|               |                |                |         |                  |                |                |         |                                                                                                    |      |
|               |                |                |         |                  |                |                |         |                                                                                                    |      |
|               |                |                |         |                  |                |                |         |                                                                                                    |      |
|               |                |                |         |                  |                |                |         |                                                                                                    |      |
|               |                |                |         |                  |                |                |         |                                                                                                    |      |
|               |                |                |         |                  |                |                |         |                                                                                                    |      |
|               |                |                |         |                  |                |                |         |                                                                                                    |      |
|               |                |                |         |                  |                |                |         |                                                                                                    |      |
| Tabulador     | 田              |                |         |                  | $1 - 4$        |                |         |                                                                                                    |      |

<span id="page-273-0"></span>**Imagen 296. Plantilla de Tabulador Actual Específico.**

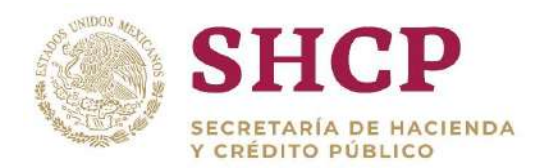

# 4.4.CATÁLOGOS E INSTRUMENTOS DE APOYO

En el SCPSP se identifican dos tipos de Catálogos, los que se derivan de una disposición normativa o que son institucionales o se encuentran registrados en la base de datos del Sistema del Proceso Integral de Programación y Presupuesto (PIPP) y, los que se han desarrollado para fines propios de Sistema. Entre los primeros se encuentran:

- Catálogo de Ramos
- Catálogo de Unidades Responsables
- Catálogo General de Puestos
- Catálogo de Zonas Económicas
- Clasificador por Objeto del Gasto

Los Catálogos que se han definido para fines del SCPSP son:

- Catálogo de Rango Salarial
- Catálogo de Tipo de Jornada
- Catálogo de Número de Tabulador
- Catálogo de Tipo de Ramo
- Catálogo de Tipo de Plaza
- Catálogo de Régimen de Seguridad Social
- Catálogo de Tipo Nombramiento
- Catálogo de Curva Salarial
- Catálogo de Tipo de Personal

Asimismo, se han desarrollado Catálogos que, al ser vinculados con otros, reflejan diferentes clasificaciones de la información como son:

# **Administrativos**

- Tipo de Ramo
- Grupo Administrativo
- Tipo de Unidad Responsable

### **Por Tipo de Personal**

- Tipo de Personal
- Grupo de Personal
- Grupo Funcional y por Responsabilidad
- Grupo Jerárquico de Personal

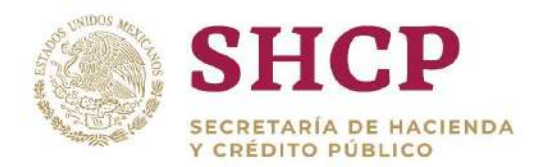

Agrupamiento de Puestos

.- Por su importancia ya que es uno de los elementos fundamentales para el logro de los objetivos planteados en el Sistema, el Catálogo General de Puestos realiza los procesos de Solicitud, Registro, Autorización y Consulta definidos en el SCPSP. Para el resto de Catálogos e Instrumentos de Apoyos señalados en esta sección, se encuentra disponible el procedimiento de Consulta.

# 4.5.CATÁLOGO DE PUESTOS

El Catálogo General de Puestos "es el instrumento que permite clasificar los puestos de los servidores públicos y que, para efectos del proceso presupuestario, comprende la clasificación y registro de los puestos del personal civil y militar de las dependencias y entidades"<sup>11</sup> .

En este contexto, el Catálogo General de Puestos contiene todos los puestos registrados para las dependencias y entidades de la Administración Pública Federal y su respectiva descripción. Para efectos del SCPSP y con la finalidad de que cada Unidad Responsable esté en posibilidades de solicitar su registro, modificación y consulta, se manejará sólo como el Catálogo de Puestos.

El Catálogo de Puestos contiene todos los Puestos de las Dependencias y Entidades de la Administración Pública Federal, con su **"Descripción de Puestos"** correspondiente y su relación con los Campos Clasificadores, que nos permiten identificar sus características.

# 4.5.1. Conformación del Catálogo de Puestos

En el SCPSP, el Catálogo de Puestos se conforma de los siguientes elementos:

l <sup>11</sup> Artículo 135, fracción I, del Reglamento de la LFPRH.

- Ramo
- Unidad Responsable
- Zona Económica
- Nivel Salarial
- Código de Puesto
- Grupo de Personal
- Grupo Funcional y por Responsabilidad
- Grupo Jerárquico de Personal
- Agrupamiento de Puestos
- .- Tipo de Nombramiento
- Tipo de Personal
- Tipo Plaza
- Curva Salarial
- Régimen de Seguridad Social
- Índice de Tabulador

Cada puesto del Catálogo es único, el código de puesto siempre debe tener la descripción de Puesto y se identifica con una llave conformada por los siguientes elementos:

- Ramo
- Unidad Responsable
- Zona Económica
- Nivel Salarial
- Código de Puesto

Asimismo, cada puesto tiene asociadas diferentes características que permiten clasificarlo de acuerdo a las necesidades propias del Sistema. La información de estas características está contenida en los demás elementos que forman parte del Catálogo de Puestos:

- Grupo de Personal
- Grupo Funcional y por Responsabilidad
- Grupo Jerárquico de Personal
- Agrupamiento de Puestos
- Tipo de Nombramiento
- Tipo de Personal
- Tipo Plaza
- Curva Salarial
- Régimen de Seguridad Social
- Índice de Tabulador

En el tema **[Plantilla de Carga de Catálogo de Puestos](#page-282-0)** se explica más a fondo cada uno de los elementos.

# 4.5.2. Contenido de una Solicitud de Catálogo de Puestos

La captura o registro de modificaciones al Catálogo de Puestos, se realiza y administra a través de una Solicitud de Catálogo de Puestos. Todas las Solicitudes realizadas pueden ser **[consultadas](#page-297-0)** por todos los usuarios del Sistema.

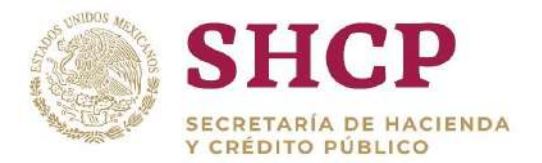

.- A continuación, se detallan los elementos que conforman una Solicitud de Catálogo de Puestos y la forma en que se presentan en la pantalla del Sistema **(Imagen 297):**

- I. Detalle
- II. Documentos
- III. Bitácora
- IV. Nueva Observación

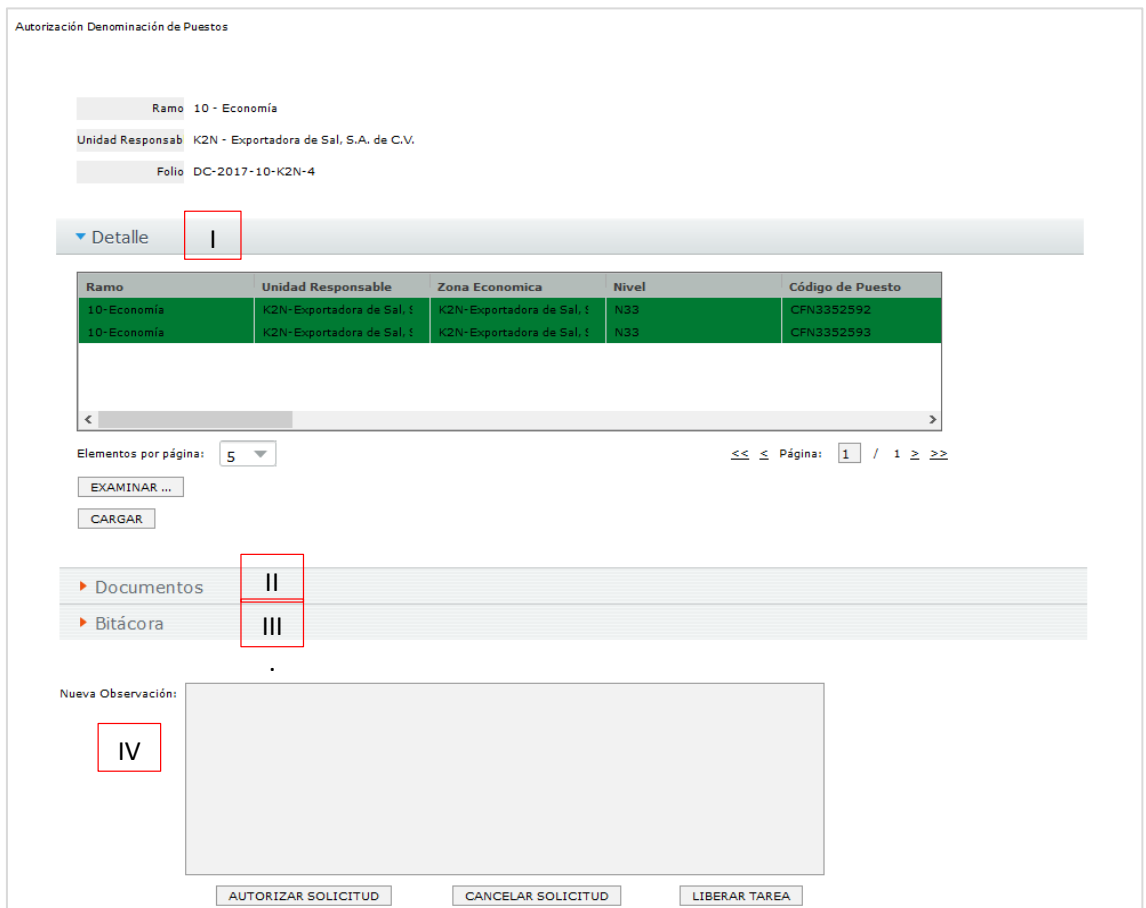

**Imagen 297. Secciones de una Solicitud de Catálogo de Puestos.**

# **Detalle**

En este apartado se puede visualizar el contenido del archivo de carga que registra el capturista al momento de iniciar la solicitud; el cual presenta los siguientes encabezados:

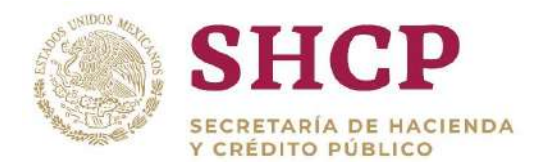

- Ramo
- Unidad Responsable
- Zona Económica
- Nivel
- Código de Puesto
- Denominación
- Grupo de Personal
- Grupo Funcional y por Responsabilidad •
- Grupo Jerárquico de Personal
- Agrupamiento de Puestos
- .- Tipo de Nombramiento
- Tipo de Personal
- Tipo de Plaza
- Curva Salarial
- Régimen de Seguridad Social
- Índice de Tabulador

De acuerdo al Tipo de Movimiento que se esté realizando en la Solicitud, la pantalla despliega el contenido del Catálogo de Puestos de un color determinado, conforme a la siguiente relación:

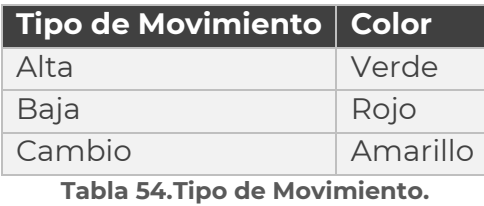

En la pantalla desplegada, el usuario puede desplazarse a lo largo del Archivo de Carga a través de los siguientes botones **(Imagen 298):**

- **Elementos por página**: permite seleccionar el número filas del Archivo de Carga que se desea visualizar en la pantalla, pudiendo elegir entre 5, 10, 25 y 50 elementos; lo anterior, dependen de la cantidad de registros que tenga el Archivo.
- **Página**: permite al Usuario desplazarse a lo largo del archivo; corresponde al número de páginas que se pueden visualizar sin cambiar de pantalla.

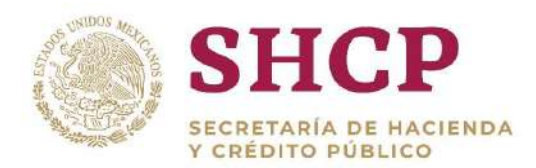

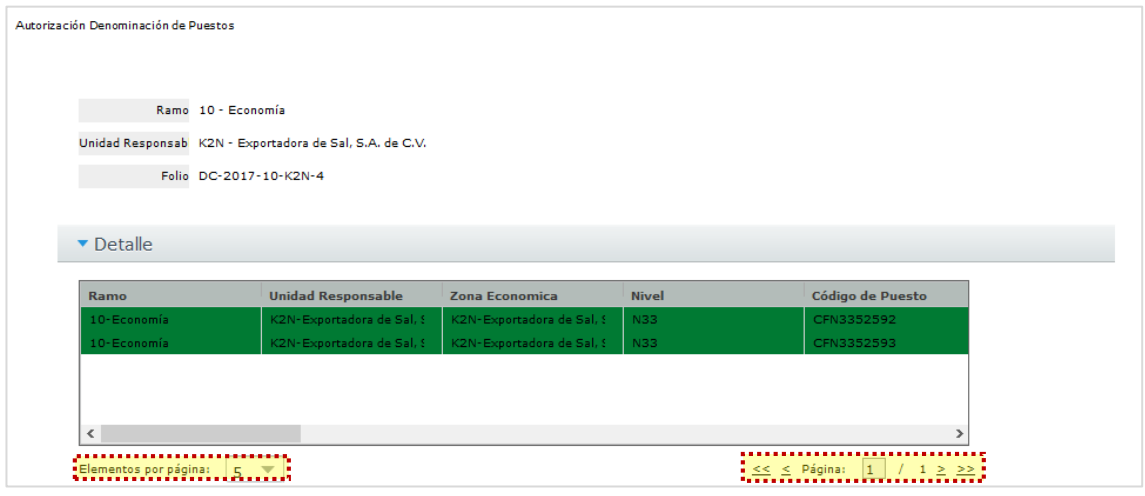

**Imagen 298.Detalle en una Solicitud de Catálogo de Puestos.**

### **Documentos**

El apartado de Documentos funciona como un repositorio de Archivos relacionados con la Solicitud de Catálogo de Puestos. Estos documentos son cargados por los actores de Flujo de Autorización de la solicitud y sirven como consulta para el resto de los usuarios.

En este apartado se muestra una tabla con los siguientes elementos:

- **Documentación:** Tipo de documento, ya sea "Archivo Anexo" o "Archivo de Carga".
- **Nombre Archivo:** Nombre del archivo.
- **Usuario:** Nombre de usuario que cargó el documento.
- **Etapa del Flujo:** Etapa del Flujo de Autorización en que se cargó el documento.
- **Fecha:** Fecha en que se cargó el documento.

Al dar clic en el nombre de cualquier Documento, se descarga el archivo correspondiente para su consulta.

Los documentos que pueden ser depositados en este apartado son los siguientes:

 Fundamento Normativo o Documentación de Soporte para justificar la Solicitud de Catálogo de Puestos, archivo que fue adjuntado por el capturista Entidad/Dependencia (archivo de tipo .pdf, .rar, .zip.)

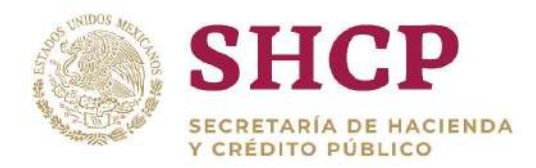

 La Plantilla de Carga de Catálogo de Puestos (archivo de tipo xlsx), cuando la Solicitud fue por carga de archivo.

En algunas ocasiones, el usuario requiere adjuntar más de un archivo para justificar el movimiento. En este caso todos los archivos tienen que ser comprimidos en un .rar o .zip.

Estos documentos solo son informativos para todos los usuarios Autorizadores y pueden ser descargados para su revisión en el apartado de Documentos **[\(Imagen](#page-280-0)  299).**

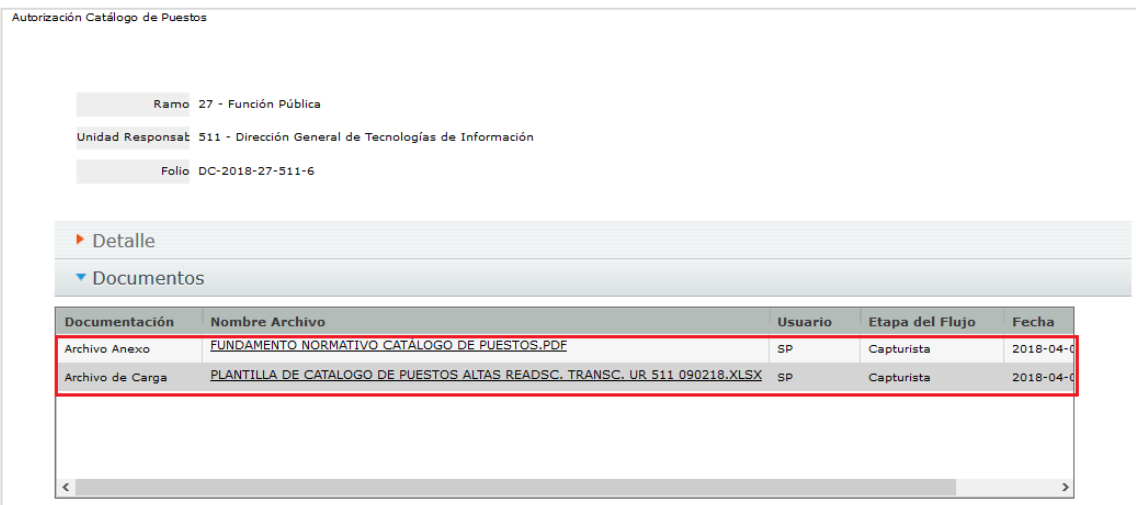

**Imagen 299. Sección de Documentos en una Solicitud de Catálogo de Puestos.**

<span id="page-280-0"></span>En este apartado también se permite la carga de archivos durante el Flujo de Autorización, es decir, si algún actor Revisor o Autorizador que intervenga durante el flujo desea realizar la carga de algún archivo adicional para justificar o complementar la Solicitud registrada, lo podrá hacer a partir del Autorizador Dependencia Entidad. Una vez cargados, dichos archivos podrán observarse en el apartado de Documentos. (Ver el procedimiento **"Autorización de una Solicitud de Catálogo de Puestos"** para mayor información sobre la carga de archivos durante el Flujo de Autorización).

# **Bitácora**

En este apartado se muestra el seguimiento al recorrido de la solicitud en el flujo de autorización respectivo; es decir, representa su historial en el flujo de autorización.

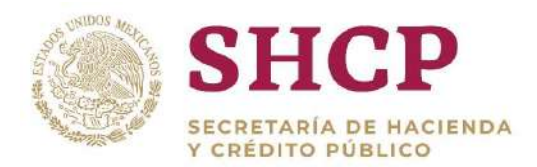

La bitácora muestra las siguientes columnas **[\(Imagen 3](#page-281-0)00):**

- .- **Tarea:** Menciona la fase en la que interactuó el usuario cuando atendió la solicitud.
- **Usuario:** En este campo se muestra el nombre del usuario que atendió la solicitud de Catálogo de Puestos.
- **Fecha de Inicio:** En este campo se muestra la fecha con la que se inició el registro, asimismo el tiempo transcurrido durante dicho proceso.
- **Fecha de Fin:** En este campo se muestra la fecha con la que se dio por terminado el registro, asimismo el tiempo transcurrido de dicho proceso.
- **Observaciones:** Muestra las observaciones que el usuario escribió al atender la solicitud de Catálogo de Puestos.

|  | Autorización Catálogo de Puestos |                 |                        |                     |                                                                             |              |
|--|----------------------------------|-----------------|------------------------|---------------------|-----------------------------------------------------------------------------|--------------|
|  | Detalle                          |                 |                        |                     |                                                                             |              |
|  | Documentos                       |                 |                        |                     |                                                                             |              |
|  | ▼ Bitácora                       |                 |                        |                     |                                                                             |              |
|  |                                  |                 |                        |                     |                                                                             | $\wedge$     |
|  | <b>Tarea</b>                     | <b>Usuario</b>  | <b>Fecha de Inicio</b> | <b>Fecha de Fin</b> | <b>Comentario</b>                                                           |              |
|  | Captura de solicitud             | valentinaflores |                        |                     | 2018-02-09 12:13:03 2018-02-09 12:13:03 CON LA FINALIDAD DE ATENDER LAS NE( |              |
|  |                                  |                 |                        |                     |                                                                             |              |
|  |                                  |                 |                        |                     |                                                                             |              |
|  |                                  |                 |                        |                     |                                                                             |              |
|  |                                  |                 |                        |                     |                                                                             |              |
|  |                                  |                 |                        |                     |                                                                             |              |
|  |                                  |                 |                        |                     |                                                                             |              |
|  |                                  |                 |                        |                     |                                                                             |              |
|  |                                  |                 |                        |                     |                                                                             |              |
|  |                                  |                 |                        |                     |                                                                             | $\checkmark$ |

**Imagen 300.Bitácora en una Solicitud de Catálogo de Puestos.**

# <span id="page-281-0"></span>**Nueva Observación**

En este apartado, el usuario decide su interacción con la solicitud, pudiendo elegir entre los siguientes botones **[\(Imagen 3](#page-282-1)01):**

- **Autorizar Solicitud:** Si el usuario da clic en este botón, la solicitud se autoriza y sigue en la siguiente etapa del flujo de autorización.
- **Cancelar Solicitud:** Si el usuario da clic en este botón, la solicitud se cancela, esta solicitud no puede ser recuperada y se interrumpe el flujo de autorización.
- **Liberar Tarea:** Si el usuario da clic en este botón, la solicitud regresa a la bandeja de **"Mis Pendientes"** pudiendo ser tomada por otro usuario.

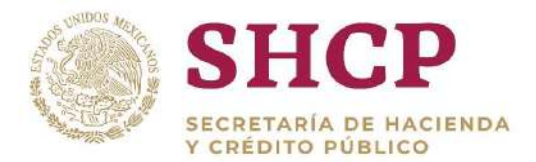

**Nota:** Es necesario el llenado del campo **"Nueva Observación"** en cualquier interacción que el usuario decida realizar.

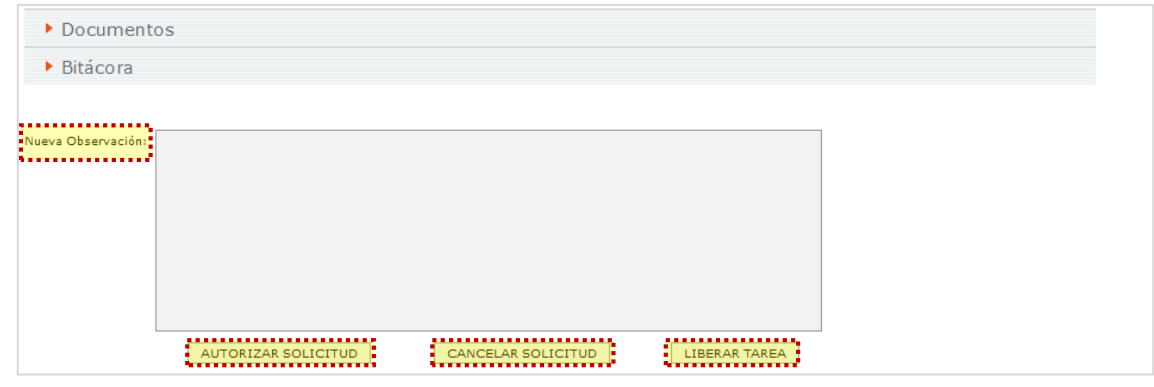

**Imagen 301.Nueva Observación en una Solicitud de Catálogo de Puestos.**

# <span id="page-282-1"></span><span id="page-282-0"></span>4.5.3. Plantilla de Carga de Catálogo de Puestos

La Plantilla de Carga de Catálogo de Puestos es un archivo de Excel con la información requerida para la actualización del Catálogo de Puestos. El archivo en Excel que se descarga contiene 16 Columnas **[\(Imagen](#page-282-2) 302).**

|       | <b>ARCHIVO</b> | INICIO                                            | INSERTAR | DISEÑO DE PÁGINA       |             | FÓRMULAS   | DATOS            | REVISAR<br>VISTA                                                                                                    |            |         |         |                                           |         |             |              |         |    |                        |
|-------|----------------|---------------------------------------------------|----------|------------------------|-------------|------------|------------------|----------------------------------------------------------------------------------------------------|------------|---------|---------|-------------------------------------------|---------|-------------|--------------|---------|----|------------------------|
|       |                | X Cortar<br><b>En Copiar</b> -                    | Calibri  |                        | $-11 - A^A$ | ▞▕▀▆▇▏     | $\frac{30}{2}$ . | Ajustar texto                                                                                                    | General    |         | 襣       | B                                         | Normal  | Buena       | Incorrecto   | Neutral | Fr | P                      |
| Pegar |                | Copiar formato                                    |          | $N K S - \cdots S - A$ |             |            |                  | $\equiv \equiv \equiv \mathop{\mathrm{eff}} \mathop{\mathrm{eff}} \equiv \mathop{\mathrm{G}}$ Combinary centrar                                                                    | $$ - 9600$ | $-6.46$ | Formato | Dar formato<br>condicional - como tabla - | Cálculo | Celda de co | Celda vincul | Entrada | G  | Insertar Eliminar Forr |
|       | Portapapeles   | $T_{\rm H}$                                       |          | <b>Fuente</b>          |             |            | Alineación       | G.                                                                                                    | Número     |         |         |                                           |         | Estilos     |              |         |    | Celdas                 |
| M22   |                | $\cdot$   $\times$ $\cdot$<br>$\mathcal{P}_\perp$ | Á        | fx.                    |             |            |                  |                                                                                                    |            |         |         |                                           |         |             |              |         |    |                        |
| sп    | A              |                                                   |          |                        | D           |            |                  |                                                                                                    | н          |         |         |                                           |         | M           | N            | $\circ$ |    | $\Omega$               |
|       |                | Ramo Unidad Responsal Zona Econor Nivel           |          |                        |             |            |                  | Código de Puest Denominacion Grupo de Personal Grupo Funciona Grupo Jerárqui Agrupamiento (Tipo de Nombr Tipo de Per Tipo de Plaz Curva Salarial Régimen de Se Indice de Tabulador |            |         |         |                                           |         |             |              |         |    |                        |
|       | 5              | COO                                               |          |                        | N11         | CFN1156223 | Mando N          |                                                                                                    |            |         |         | 8                                         |         |             | ASC          |         |    |                        |
|       |                |                                                   |          |                        |             |            |                  |                                                                                                    |            |         |         |                                           |         |             |              |         |    |                        |
|       |                |                                                   |          |                        |             |            |                  |                                                                                                    |            |         |         |                                           |         |             |              |         |    |                        |

**Imagen 302. Plantilla de Descarga.**

<span id="page-282-2"></span>Para que la plantilla pueda ser cargada por el usuario Capturista Dependencia/Entidad debe contener 1 columna más llamada **"Clave de Movimiento",** insertada entre el campo Denominación y Grupo de personal generando así 17 columnas **[\(Imagen 3](#page-283-0)03).**

- a. Ramo
- b. Unidad Responsable
- c. Zona Económica
- d. Nivel
- e. Código de Puesto
- f. Denominación
- j. Régimen de Seguridad Social
- k. Curva Salarial
- l. Tipo de Plaza
- m.Tipo de Personal
- n. Tipo de Nombramiento

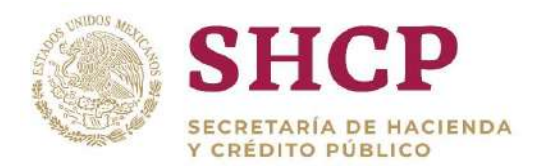

- g. Clave de Movimiento
- h. Grupo de Personal
- i. Grupo Funcional y por Responsabilidad
- o. Grupo Jerárquico de Personal
- .- p. Agrupamiento de Puestos
- q. Índice de Tabulador

| DISEÑO DE PÁGINA<br><b>INICIO</b><br>FÓRMULAS<br>REVISAR<br><b>RCHIVO</b><br>INSERTAR<br>DATOS<br>VISTA<br>& Cortar<br>$\cdot$  11 $\cdot$  A' A' $\equiv \equiv \equiv$<br>Ajustar texto<br>$8.7 -$<br>Calibri<br>General<br>Lillin Copiar -<br>N K S · 田 · ウ · A · 三 荅 = 程 丰 目 Combinary centrar ·<br>Copiar formato<br>Número<br>Fuente<br>Portapapeles<br>Alineación<br>编号 | B<br>Dar formato<br>Formato<br>condicional - como tabla - | Normal<br>Buena<br>Cálculo:<br>Celda de co.<br>Estitos | Incorrecto<br>Celda vincul | Neutral<br>Entrada | P<br>$\mathbb{R}^{\times}$<br>Insertar Eliminar Formato<br>Celdas | $\sum$ Autosuma -<br>g<br>F Reflenar *<br>& Bottar - |
|----------------------------------------------------------------------------------------------------|-----------------------------------------------------------|--------------------------------------------------------|----------------------------|--------------------|-------------------------------------------------------------------|------------------------------------------------------|
|                                                                                                    |                                                           |                                                        |                            |                    |                                                                   |                                                      |
|                                                                                                    |                                                           |                                                        |                            |                    |                                                                   |                                                      |
|                                                                                                    |                                                           |                                                        |                            |                    |                                                                   |                                                      |
|                                                                                                    |                                                           |                                                        |                            |                    |                                                                   |                                                      |
| $\cdot$ : $\times \check{f}$<br>D<br>A                                                                                                    |                                                           |                                                        | M                          |                    |                                                                   | $\Omega$                                             |
| Código de Puest Denominacion. Clave de Movimiento "Srupo de Personal Grupo Funciona Grupo Jerárqui Agrupamiento i Tipo de Nombi Tipo de Per Tipo de Plaz Curva Salarial Régimen de Se indice de Tabulador<br>Ramo Unidad Responsal Zona Econor Nivel                                                                                                    |                                                           |                                                        |                            |                    |                                                                   |                                                      |
| COO<br>CFN1156223<br>Mando N<br>N11<br>$\sim$<br>r                                                                                                    | $\overline{2}$                                            | c<br>8                                                 |                            | ASC                |                                                                   | $\overline{2}$                                       |
|                                                                                                    |                                                           |                                                        |                            |                    |                                                                   |                                                      |
|                                                                                                    |                                                           |                                                        |                            |                    |                                                                   |                                                      |
|                                                                                                    |                                                           |                                                        |                            |                    |                                                                   |                                                      |
|                                                                                                    |                                                           |                                                        |                            |                    |                                                                   |                                                      |

**Imagen 303. Plantilla de Carga.**

<span id="page-283-0"></span>El usuario Capturista Dependencia/Entidad, solo tiene permitido llenar los campos de la plantilla hasta la séptima columna **"Clave de Movimiento"**, los campos son los siguientes:

- a. Ramo
- b. Unidad Responsable
- c. Zona Económica
- e. Código de Puesto
- f. Denominación
- g. Clave de Movimiento

d. Nivel

El llenado del resto de los campos de la plantilla se llevará a cabo ya sea por el Revisor UPCP o por el Autorizador del Catálogo de Puestos en la etapa correspondiente al Flujo de Autorización del Catálogo de Puestos, sin embargo la definición final queda a cargo del Autorizador del Catálogo de Puestos.

# **LLENADO DE LA PLANTILLA DE CARGA DE CATÁLOGO DE PUESTOS**

# **Llenado de la Plantilla por Capturista de Dependencia / Entidad**

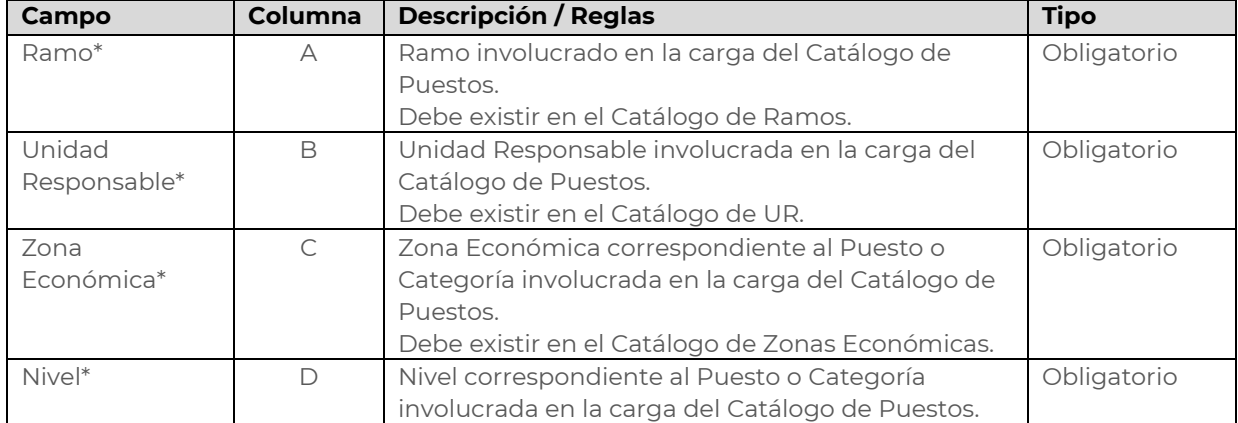

Constituyentes 1001, Edificio B, piso 6, Col. Belén de las Flores, Alcaldía Álvaro Obregón, CP. 01110, Ciudad de México Tel.: (55) 3688 4915 **[www.gob.mx/hacienda](http://www.gob.mx/hacienda)**

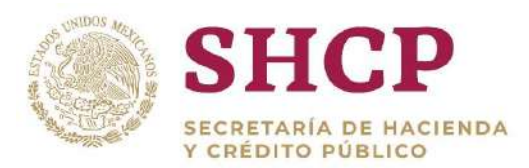

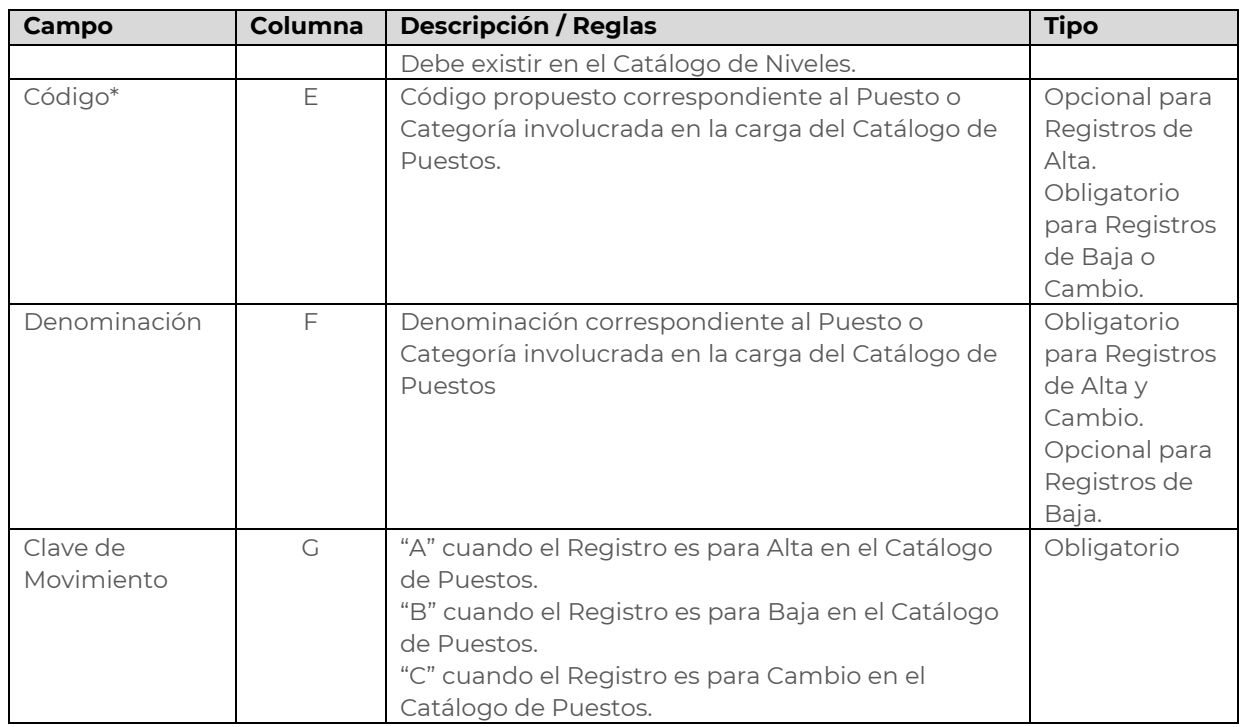

\*Para los Registros de "Cambio (C)" y "Baja (B)", la llave "Ramo – UR – ZE – Nivel – Código" debe existir en el Catálogo de Puestos.

# **Complemento de la Plantilla por el Autorizador del Catálogo de Puestos**

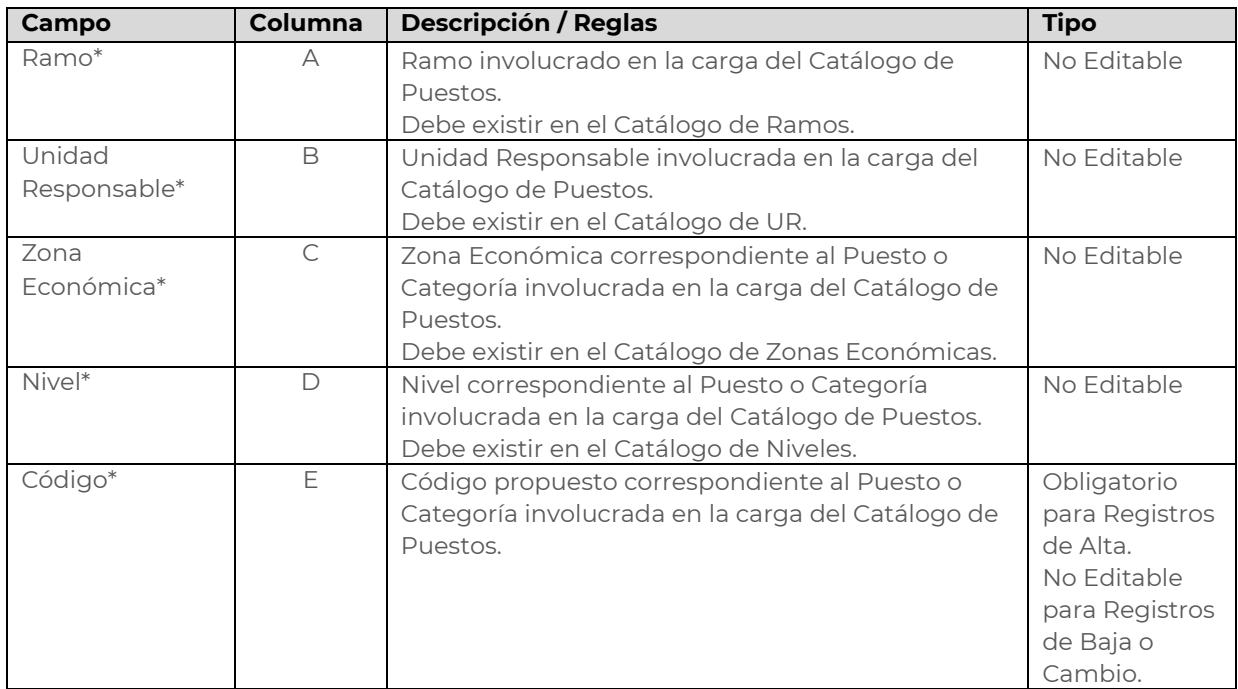

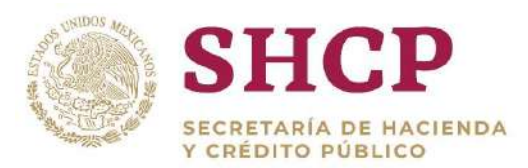

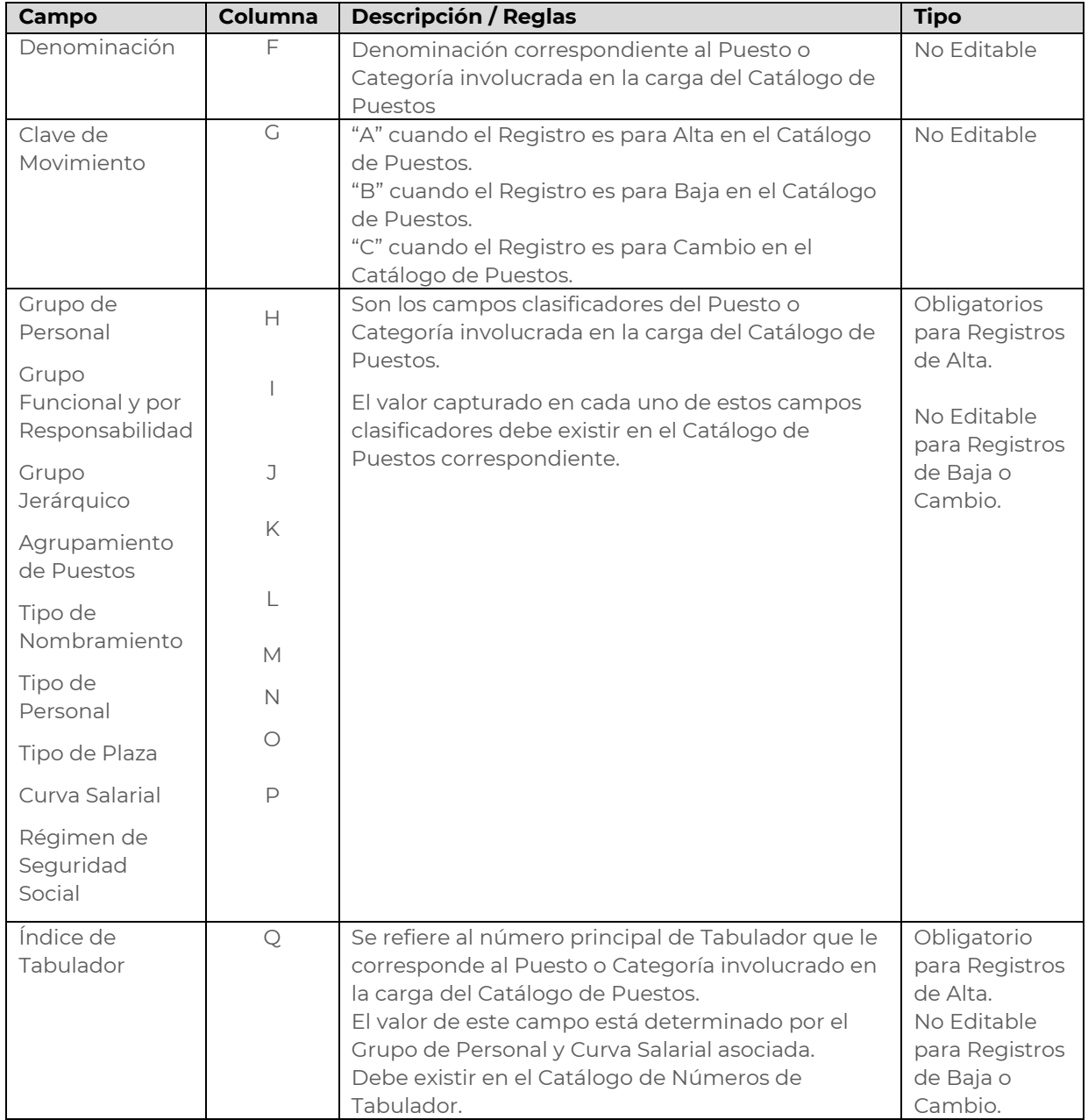

\*Para los Registros de "Cambio (C)" y "Baja (B)", la llave "Ramo – UR – ZE – Nivel – Código" debe existir en el Catálogo de Puestos.

# 4.5.4. Registro de la Plantilla de Carga de Catálogo de Puestos por Carga de Archivo

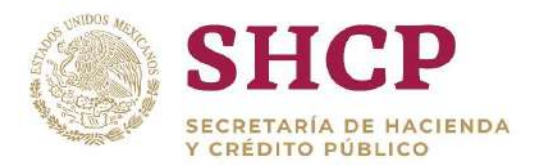

.- Puestos para dar inicio a una solicitud de actualización en el mismo Catálogo. La actualización del Catálogo de Puestos es realizada por el Capturista Dependencia/Entidad, quien debe llenar la Plantilla de Carga de Catálogo de

# **Condiciones**

- Para dar de alta un Puesto, la llave; Ramo UR ZE Nivel Código no debe existir en el Catálogo de Puestos.
- Para realizar un Cambio o Baja de Puesto, éste debe existir en el Catálogo de Puestos.
- No se podrá realizar una Baja cuando en la solicitud exista un Registro de Tabulador Específico (Curvas: ASC, TSC o CSE) que esté relacionado con el Registro que se pretende borrar en el Catálogo de Puestos; esto según la llave "Ramo – UR – ZE – Nivel – Código".
- No se podrá realizar una Baja cuando en la solicitud existan Plazas de Estructura Ocupacional que estén relacionadas con el Registro que se pretende borrar en el Catálogo de Puestos; esto según la llave "Ramo – UR – ZE – Nivel – Código".

# **Proceso**

- 1. El usuario realiza el proceso **["Acceso al Sistema"](#page-17-0)** y ubica la pantalla principal del Sistema.
- 2. En el menú principal, selecciona la opción **"Administración"**, donde se despliega un submenú; aquí debe dar clic en **"Adm. Carga por Archivo"**. Esta acción despliega la pantalla en donde el usuario puede cargar el archivo de la Plantilla de Carga de Catálogo de Puestos **[\(Imagen](#page-286-0) 304).**

| <b>HCP</b><br><b>Servicios Personales - (SP)</b><br><b>NECKOWAKIA FIX FINCISINGS</b><br>Version 0.1<br>WE WE FOUND IN FOUR ARTIST |                                                 |                                            |                    | $A_{8\alpha}$<br>00000<br>2018<br>cim1 |                      |                             |             |             |         |
|----------------------------------------------------------------------------------------------------|-------------------------------------------------|--------------------------------------------|--------------------|----------------------------------------|----------------------|-----------------------------|-------------|-------------|---------|
| <b>His pendientes</b><br>Parametros                                                                                               | Administración<br><b>EditorReglas</b><br>TomoTX | Tabuladores                                | <b>Solicitudes</b> | Estructura<br>$\bullet$ Ocupacional    | Datos Laborales<br>۰ | Costo Total<br>$-$ Unitario | Movimientos | Presupuesto | $\star$ |
| Adm. Carga por<br>Archivo Catálogo<br>Ver Avisos<br>Consulta Catálogo<br>de Puestos                                               |                                                 | ADMINISTRACION CATALOGO DE PUESTOS ARCHIVO |                    |                                        |                      |                             |             |             |         |

**Imagen 304. Selección de Carga por Archivo de Catálogo de Puestos.**

<span id="page-286-0"></span>3. Al acceder al menú de "**Adm. Carga por Archivo"**, el sistema muestra una ventana emergente con mensajes de apoyo, estos mensajes son informativos y

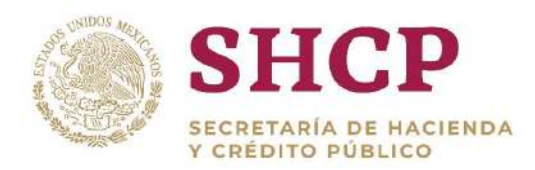

guían al usuario para el llenado de la Plantilla de Carga y evitar errores durante su registro; los mensajes son:

- I. Favor de Revisar su Catálogo de Puestos antes de realizar su solicitud.
- II. Asegurarse que los registros Tipo "A" (Alta) no existan en el Catálogo.
- III. Asegurarse que los registros Tipo "B" (Baja) o Tipo "C" (Cambio) ya existan en el Catálogo.
- IV. Recuerde que el Catálogo de Puestos se maneja por Código no por Plazas, por lo tanto, en la "Plantilla de Carga" solo debe haber un registro por cada Puesto o Categoría.

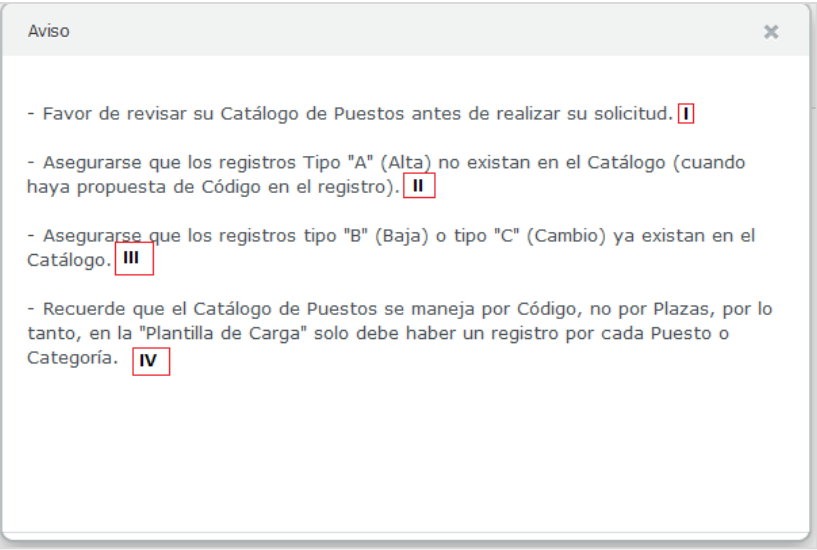

**Mensaje de Apoyo Catálogo de Puestos.**

Después de leer los mensajes, el usuario cierra la ventana emergente para continuar con el proceso.

- 4. El Sistema muestra una pantalla con los campos que tiene que llenar el usuario **(Imagen 305)**:
	- o Ramo
	- o Unidad Responsable
	- o Archivo, se da clic en el botón **"Examinar"** para que se pueda adjuntar un archivo (sólo .xls y .xlsx) y en el botón **"Quitar"** para que el usuario seccione otro archivo.
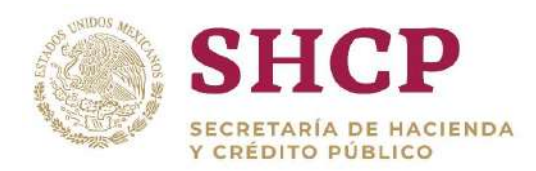

- . o Documentación Anexa de Soporte, se da clic al botón **"Examinar"** para que pueda adjuntar un archivo (sólo .pdf, .rar o .zip), y el botón **"Quitar"** para que el usuario seleccione otro archivo.
- o Observaciones, el usuario ingresa los comentarios pertinentes al registro.
- o Cuando el Usuario de Windows llena los campos solicitados, se activa el botón "Aceptar". El usuario da clic en el botón para poder continuar con el proceso.

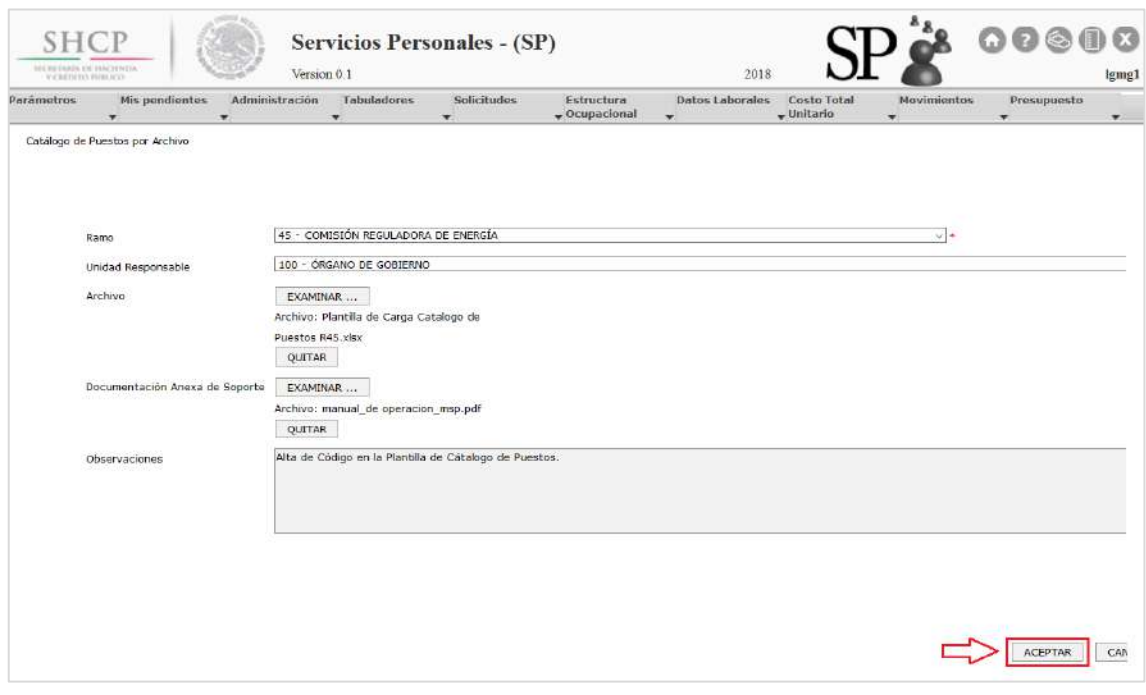

**Imagen 305. Carga de Plantilla.**

5. El Sistema genera un Acuse de Solicitud con el Folio de registro, el cual sirve para continuar con el flujo de Autorización **[\(Imagen](#page-288-0) 306).**

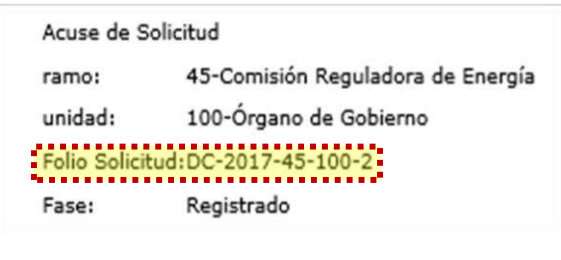

**Imagen 306. Acuse de solicitud.**

<span id="page-288-0"></span>6. Una vez registrada la solicitud, se debe proceder con la **[Autorización](#page-20-0)** de la misma.

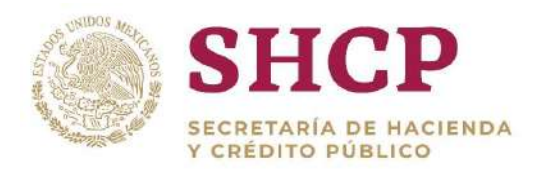

# 4.5.5. Autorización de una Solicitud de Catálogo de Puestos

.- Una vez registrada la solicitud del Catálogo de Puestos, se debe dar seguimiento al folio de acuse mediante el Flujo de Autorización correspondiente **[\(Imagen](#page-289-0) 307).**

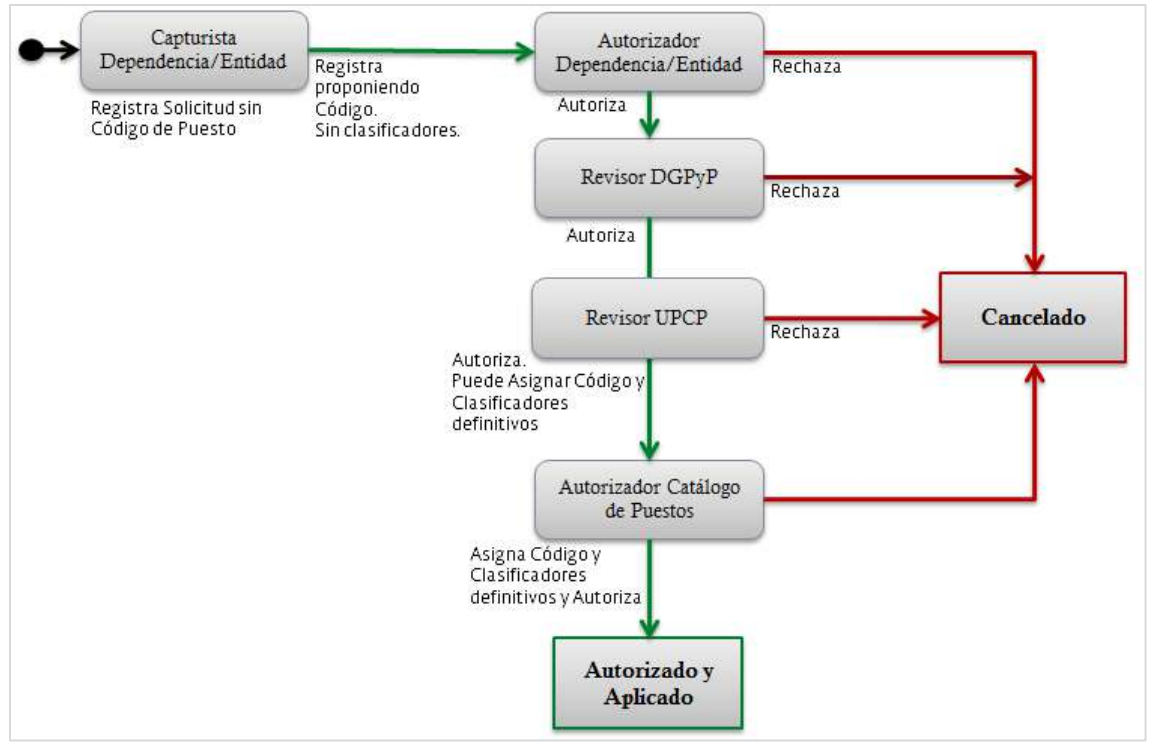

<span id="page-289-0"></span>**Imagen 307. Diagrama de Flujos de Captura Autorización del SCPSP – Catálogo de Puestos.**

El flujo de captura del SCPSP para la autorización de Catálogo de Puestos consta de cinco etapas, la primera consiste en la captura o registro, después se realiza el flujo que se describe a continuación hasta que la Solicitud queda registrada y autorizada en la SHCP.

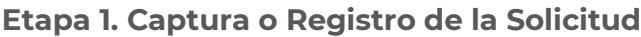

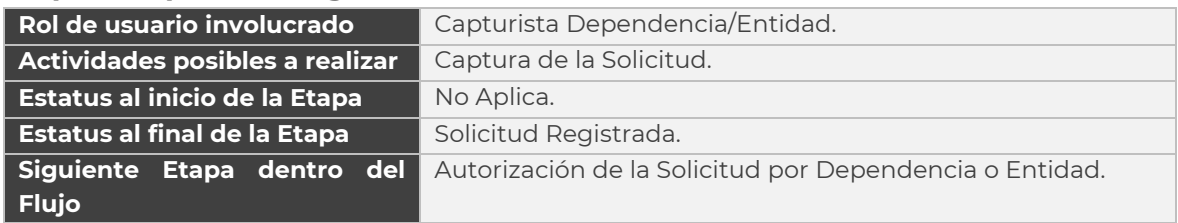

### **Etapa 2. Autorización de la Solicitud por la Dependencia o Entidad**

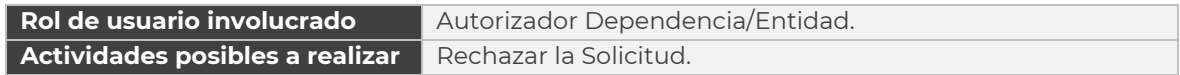

Constituyentes 1001, Edificio B, piso 6, Col. Belén de las Flores, Alcaldía Álvaro Obregón, CP. 01110, Ciudad de México Tel.: (55) 3688 4915 **[www.gob.mx/hacienda](http://www.gob.mx/hacienda)**

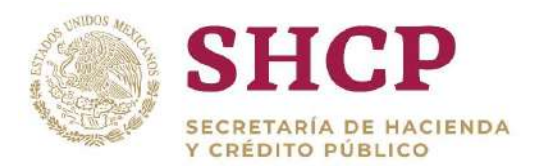

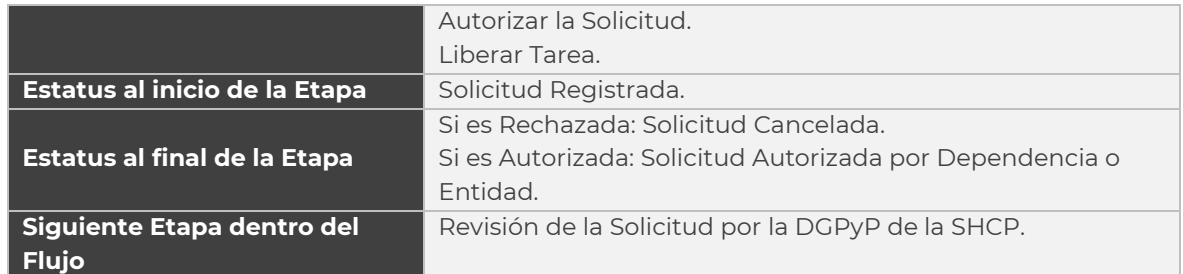

# **Etapa 3. Revisión de la Solicitud por la DGPyP de la SHCP**

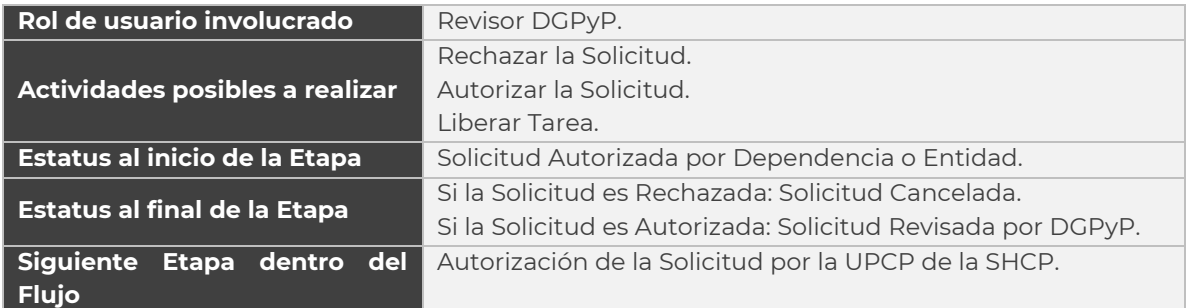

### **Etapa 4. Revisión de la Solicitud por la UPCP de la SHCP**

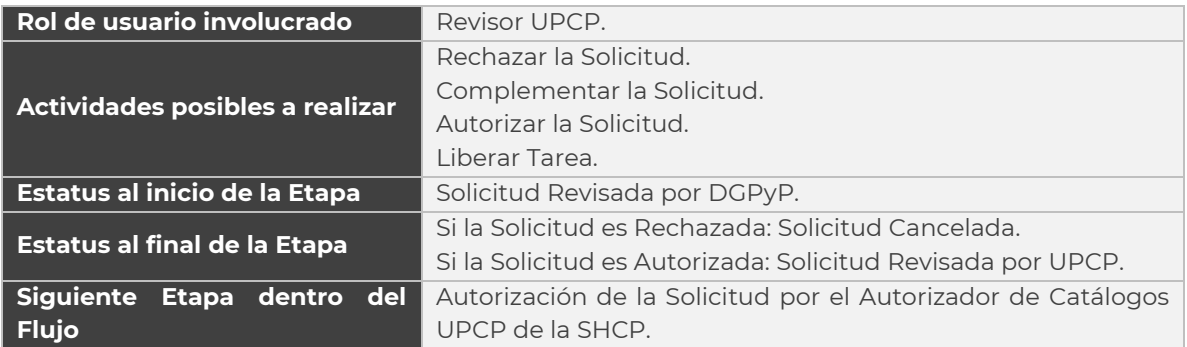

# **Etapa 5. Autorización de la Solicitud de Catálogo de Puestos por Autorizador del Catálogo de Puestos en la UPCP**

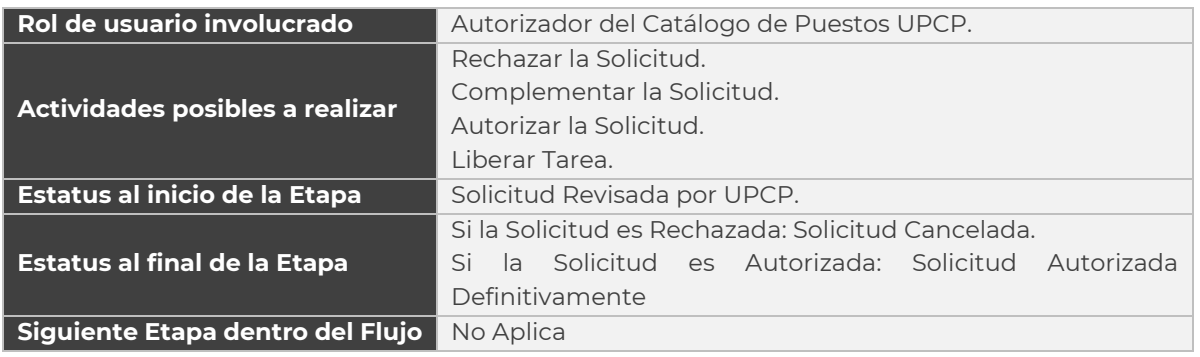

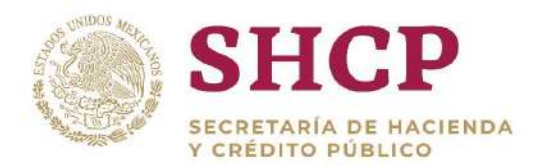

# **Proceso**

- .- 1. El usuario realiza el proceso **["Acceso al Sistema"](#page-17-0)** y ubica la pantalla principal del Sistema.
- 2. En el menú principal, el usuario selecciona la opción **"Mis Pendientes"**, donde se despliega un submenú, dar clic en **"Ver pendientes" ([Imagen](#page-291-0) 308).**

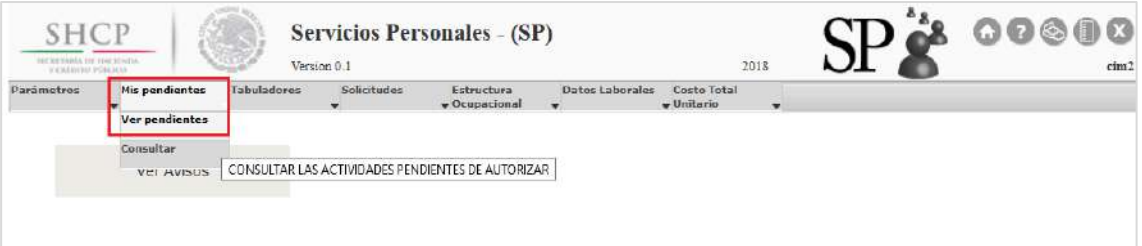

**Imagen 308. Selección de Ver pendientes.**

<span id="page-291-0"></span>3. En la pantalla desplegada se observan nueve campos de filtrado para rellenar por el usuario y una tabla donde aparecen las Solicitudes en proceso que el usuario tenga disponibles para atender **[\(Imagen](#page-291-1) 309)**.

Se puede llenar uno o varios de los campos para que el Sistema filtre la Solicitud deseada o buscarla visualmente guiándose por las columnas mostradas: Folio de Solicitud, Tipo de Solicitud, Tarea, Fecha de Creación, Fecha de Inicio, Fecha de Vencimiento.

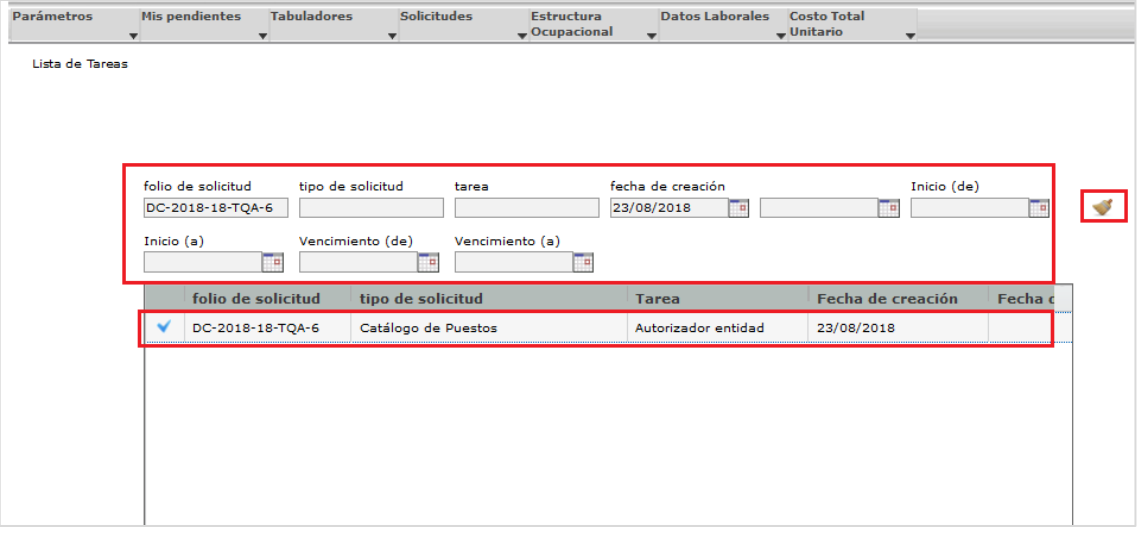

Para quitar los filtros el usuario utiliza el ícono de Escoba.

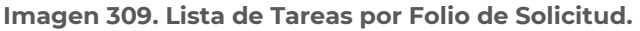

<span id="page-291-1"></span>Constituyentes 1001, Edificio B, piso 6, Col. Belén de las Flores, Alcaldía Álvaro Obregón, CP. 01110, Ciudad de México Tel.: (55) 3688 4915 **[www.gob.mx/hacienda](http://www.gob.mx/hacienda)**

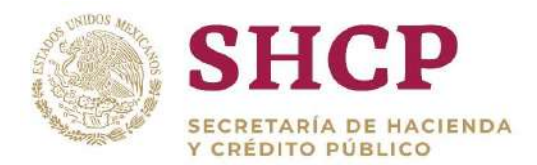

4. Al encontrar el folio de la Solicitud, el usuario da clic en el ícono Tilde de color azul al lado izquierdo **[\(Imagen](#page-292-0) 310).**

| Lista de Tareas |              |                    |                        |                      |                         |                   |               |
|-----------------|--------------|--------------------|------------------------|----------------------|-------------------------|-------------------|---------------|
|                 |              |                    |                        |                      |                         |                   |               |
|                 |              |                    |                        |                      |                         |                   |               |
|                 |              |                    |                        |                      |                         |                   |               |
|                 |              | folio de solicitud | tipo de solicitud      | tarea                | fecha de creación       | Inicio (de)       |               |
|                 |              |                    |                        |                      | n                       | ℡                 | <b>Fill</b>   |
|                 | Inicio $(a)$ | −¤                 | Vencimiento (de)       | Vencimiento (a)<br>Ħ |                         |                   |               |
|                 |              |                    |                        |                      |                         |                   |               |
|                 |              | folio de solicitud |                        | tipo de solicitud    | <b>Tarea</b>            | Fecha de creación | Fecha o       |
|                 | $\checkmark$ | DC-2018-11-A00-15  |                        | Catálogo de Puestos  | Autorizador Dependencia | 22/10/2018        | 23/11/2(      |
|                 | $\checkmark$ | DC-2018-18-TOA-4   |                        | Catálogo de Puestos  | Autorizador entidad     | 22/08/2018        |               |
|                 | $\checkmark$ | DC-2018-18-TOA-5   |                        | Catálogo de Puestos  | Autorizador entidad     | 23/08/2018        |               |
|                 | $\checkmark$ | DC-2018-18-TOA-6   |                        | Catálogo de Puestos  | Autorizador entidad     | 23/08/2018        |               |
|                 | ✔            | DC-2018-25-C00-21  |                        | Catálogo de Puestos  | Autorizador Dependencia | 26/10/2018        |               |
|                 |              | DC-2018-27-100-8   |                        | Catálogo de Puestos  | Autorizador Dependencia | 09/02/2018        | 23/11/20      |
|                 | ✓            | DC-2018-27-112-6   |                        | Catálogo de Puestos  | Autorizador Dependencia | 09/02/2018        |               |
|                 | ✔            | DC-2018-27-511-6   |                        | Catálogo de Puestos  | Autorizador Dependencia | 09/02/2018        | 21/11/20      |
|                 | $\checkmark$ | DC-2018-38-90Q-10  |                        | Catálogo de Puestos  | Autorizador entidad     | 22/08/2018        |               |
|                 | $\checkmark$ | DL-2018-15-QEZ-2   | <b>Datos Laborales</b> |                      | Autorizador Entidad     | 21/08/2018        | $\checkmark$  |
|                 | €            |                    |                        |                      |                         |                   | $\rightarrow$ |

**Imagen 310. Selección de Solicitud.**

- <span id="page-292-0"></span>5. Se muestra la pantalla donde aparece el **[Contenido de la Solicitud de Catálogo](#page-276-0)  [de Puestos](#page-276-0)** y los datos que el usuario capturista registró.
	- Ramo
	- Unidad Responsable
	- Folio
	- Pestaña **"Detalle"**
	- Pestaña **"Documentos"**
	- Pestaña **"Bitácora"**
	- Observaciones
- 6. En la pestaña Documentos, además de visualizar los archivos ya cargados, el usuario Revisor o Autorizador podrá adjuntar archivos adicionales como documentación de soporte para la Solicitud si así lo requiere. Esta opción está activa a partir del Autorizador Entidad/Dependencia, los archivos que se pueden cargar deberán estar en formato .pdf, .rar o .zip. Estos documentos sólo son informativos para todos los usuarios y pueden ser descargados posteriormente para su revisión en la misma sección de Documentos.

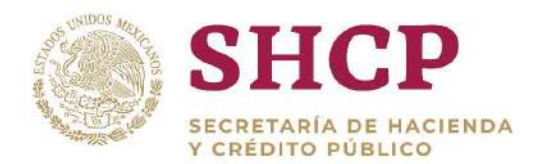

.- botón el usuario puede seleccionar el archivo que desee cargar, posteriormente Para realizar la carga de archivos adicionales, el usuario Revisor o Autorizador da clic en el botón con la leyenda **"Seleccionar Archivo"**, al dar clic en este se muestran los botones **"Quitar"** y **"Cargar archivo"**.

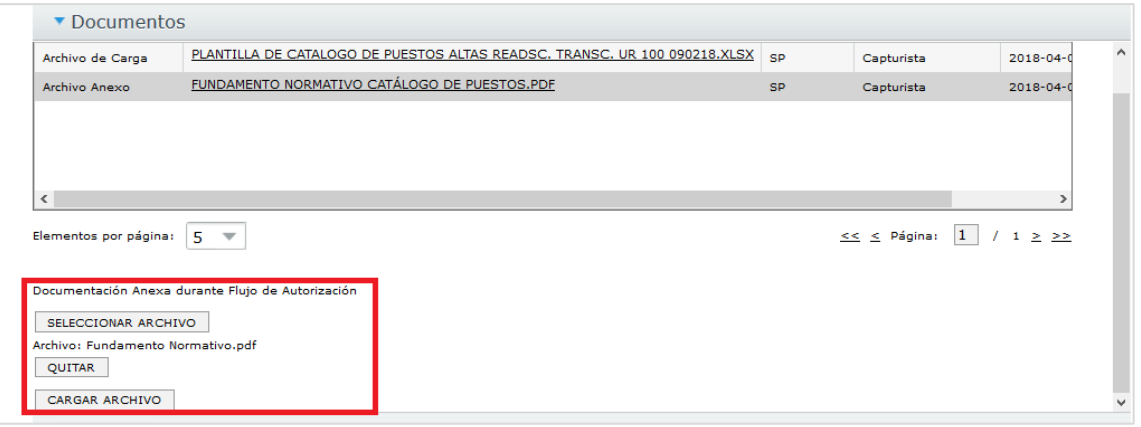

**Carga de archivos durante el Flujo de Autorización.**

7. Si el usuario selecciona **"Cargar archivo"** se muestra una pantalla de confirmación con las leyendas **"Aceptar"** y **"Cancelar".** 

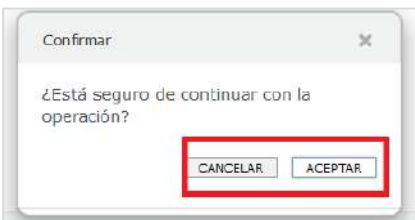

**Confirmación de Carga de Archivo**

Si el usuario selecciona **"Aceptar"**, el archivo es cargado automáticamente a la Solicitud y lo podrá visualizar en el apartado de Documentos.

La tabla en el apartado de Documentos consta de los siguientes elementos:

- I. El nombre del Archivo
- II. Usuario que cargó el Archivo
- III. Etapa del Flujo de Autorización en que se cargó dicho Archivo
- IV. Fecha de registro en Sistema.

| <b>II</b> Usuario<br>Etapa del Flujo III<br>Nombre Archivo      <br>Fecha   IV  <br>Documentación<br>FUNDAMENTO NORMATIVO CATÁLOGO DE PUESTOS.PDF<br><b>SP</b><br>Archivo Anexo<br>Capturista | 2018-04-02 11:14:12.0<br>PLANTILLA DE CATALOGO DE PUESTOS ALTAS READSC. TRANSC. UR 100 090218.XLSX sp<br>2018-04-02 11:14:12.0<br>Capturista |
|----------------------------------------------------------------------------------------------------|----------------------------------------------------------------------------------------------------|
|                                                                                                    |                                                                                                    |
|                                                                                                    |                                                                                                    |
| Archivo de Carga                                                                                                    |                                                                                                    |
| <b>FUNDAMENTO NORMATIVO.PDF</b><br>Documentación de Soporte<br>cim <sub>2</sub><br>Autorización Dependencia<br>2018-11-26 19:46:49.0                                                          |                                                                                                    |

**Archivos cargados en la sección de Documentos.**

Si el usuario desea consultar el Archivo, debe dar clic sobre el nombre y automáticamente el Sistema lo descarga con el mismo formato de carga.

8. Si el usuario está de acuerdo en autorizar la solicitud debe ingresar sus comentarios en el campo **"Nueva Observación" [\(Imagen](#page-294-0) 311).**

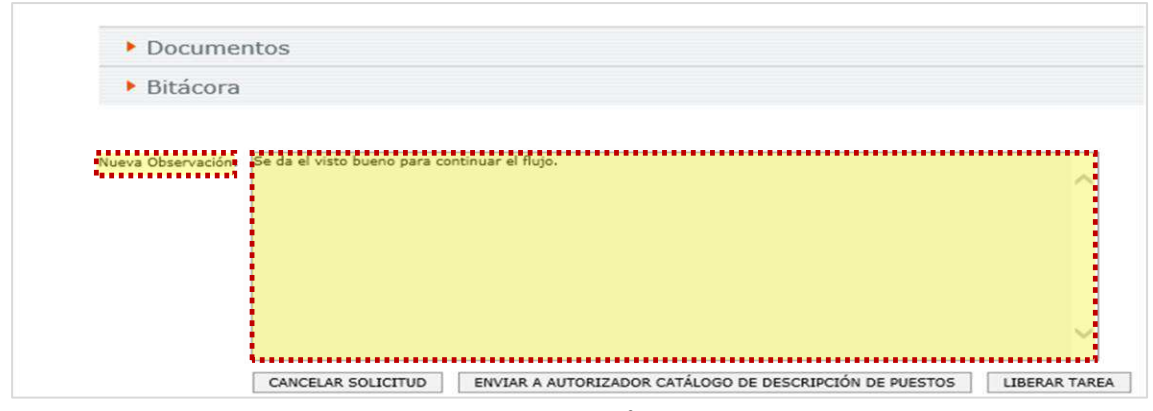

**Imagen 311. Observaciones.**

<span id="page-294-0"></span>9. El usuario visualiza el botón de autorización de solicitud, cabe destacar que este botón es distinto dependiendo del actor que intervenga en la solicitud. El detalle de la relación Usuario-Botón de Autorización se encuentra en la siguiente tabla:

| <b>Usuario</b>                     | Botón para autorizar la<br><b>Solicitud</b> |
|------------------------------------|---------------------------------------------|
| Autorizador<br>Dependencia/Entidad | Revisión SHCP (DGPyP)                       |
| <b>Revisor DGPYP</b>               | Enviar a Revisor UPCP                       |
| Revisor UPCP                       | Enviar a Autorizador Catálogo de<br>Puestos |
| Autorizador Catálogo de<br>Puestos | Autorizar Solicitud                         |

**Tabla 35. Botones de Autorización.**

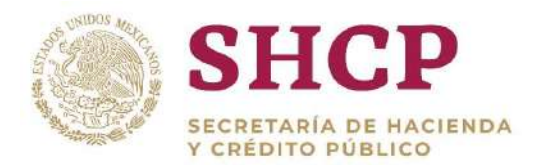

.- regresa a la bandeja de **"Mis Pendientes"** sin ningún cambio **[\(Imagen](#page-295-0) 312).** Si el usuario decide no autorizar la solicitud puede dar clic en el botón **"Cancelar Solicitud"**, o solo seleccionar el botón **"Liberar Tarea"** donde la solicitud

| Nueva Observación: Se da el visto bueno para continuar el flujo.             |                      |
|------------------------------------------------------------------------------|----------------------|
|                                                                              |                      |
|                                                                              |                      |
|                                                                              |                      |
|                                                                              |                      |
|                                                                              |                      |
|                                                                              |                      |
|                                                                              |                      |
|                                                                              |                      |
| CANCELAR SOLICITUD E ENVIAR A AUTORIZADOR CATÁLOGO DE DESCRIPCIÓN DE PUESTOS | <b>LIBERAR TAREA</b> |

**Imagen 312. Autorización de Solicitudes.**

<span id="page-295-0"></span>10. Cuando el usuario Autorizador da clic en el botón correspondiente a la Autorización, se muestra en la pantalla el acuse de la operación realizada, así el siguiente Actor puede continuar con el flujo **[\(Imagen](#page-295-1) 313).**

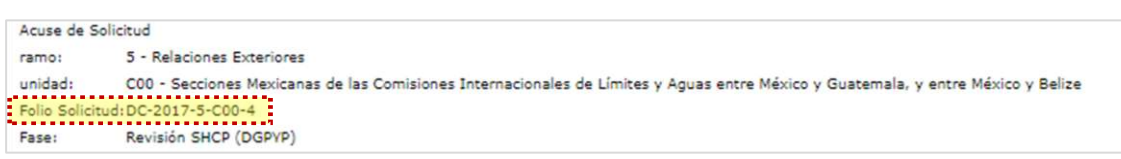

**Imagen 313. Acuse Correspondiente al Flujo de Autorización.**

- <span id="page-295-1"></span>11. Si el usuario tiene como rol "**Revisor UPCP" o "Autorizador Catálogo de Puestos"**, podrá realizar el llenado final de la plantilla, para esto se da clic en el botón descargar para llenar los 10 campos de la plantilla restantes que el capturista no llena, y para modificar o capturar el campo "Código"; cabe destacar que el "**Revisor UPCP"** puede llenar los campos, sin embargo el usuario **"Autorizador Catálogo de Puestos"** es el encargado de dar la definición final**. [\(Imagen](#page-296-0) 314):**
	- Grupo de Personal
	- Grupo Funcional y por Responsabilidad
	- Grupo Jerárquico de Personal
	- Agrupamiento de Puestos
	- Tipo de Nombramiento
	- Tipo de Personal
	- Tipo de Plaza
	- Curva Salarial
	- Régimen de Seguridad Social

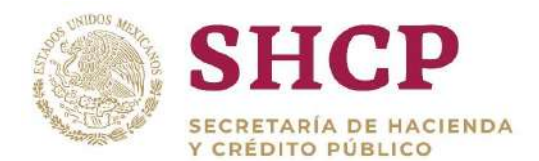

Índice de Tabulador

| н            | 6.0.0<br><b>INICIO</b>                              | <b>INSERTAR</b> | DISEÑO DE PÁGINA |             | <b>FORMULAS</b> | DATOS'<br>REVISAR | VISTA                                                             |                                                                                                    | 1. Plantilla catalogo de Puestos - Excel (Error de activación de productos) |                               |                   |                      |                            |                    |   |                               |
|--------------|-----------------------------------------------------|-----------------|------------------|-------------|-----------------|-------------------|-------------------------------------------------------------------|----------------------------------------------------------------------------------------------------|-----------------------------------------------------------------------------|-------------------------------|-------------------|----------------------|----------------------------|--------------------|---|-------------------------------|
| X Cortar     | <b><i><u>Fib</u></i></b> Copiar +<br>Copiar formato | Calibri         |                  | $-11 - A^A$ | $=$ $=$         | $\frac{1}{2}$ .   | Ajustar texto<br>N K S - 田 - ウ - A - 三三三 佐佐 団 Combinary centrar - | General<br>$5 - 96000$ $\frac{6.8}{60}$ $\frac{99}{40}$                                                                                                    | т.<br>Formato                                                               | $\mathbb{R}^2$<br>Dar formato | Normal<br>Cálculo | Buena<br>Celda de co | Incorrecto<br>Celda vincul | Neutral<br>Entrada | P | FX<br>Insertar Eliminar Forma |
| Portapapeles | E.                                                  |                 | Fuente:          |             |                 | Alineación        | $\Gamma_{\rm H}$ .                                                | Número                                                                                                    |                                                                             | condicional - como tabla -    |                   | Estilos              |                            |                    |   | Celdas                        |
|              | $\cdot$ : $\times$ $\sqrt{f}$ x                     |                 |                  |             |                 | G                 | H                                                                 |                                                                                                    |                                                                             |                               |                   |                      |                            | $\Omega$           |   |                               |
|              | Ramo Unidad Re: Zona Econo Nivel                    |                 |                  |             |                 |                   |                                                                   | Código de Puest: Denominaci: Clave de Movin Grupo de Pers: Grupo Funcional y Grupo Jerárquico Agrupamiento i Tipo de Nombr: Tipo de Person: Tipo de Plaz: Curva Salarial Régimen de Seguindice de 1 |                                                                             |                               |                   |                      |                            |                    |   |                               |
| $5^{\circ}$  | C <sub>00</sub>                                     |                 | N11              | CFN1156223  | Mando N         | $\mathsf{A}$      |                                                                   |                                                                                                    | 8                                                                           | 8                             |                   |                      |                            | ASC                |   | $\overline{2}$                |
|              |                                                     |                 |                  |             |                 |                   |                                                                   |                                                                                                    |                                                                             |                               |                   |                      |                            |                    |   |                               |

**Imagen 314. Plantilla de Carga Completa.**

<span id="page-296-0"></span>12. El usuario da clic en el botón **"Examinar";** después selecciona el archivo de carga y da clic en el botón **"Cargar"**. El botón **"Quitar"** tiene la función de poder volver a examinar otro archivo **[\(Imagen 3](#page-296-1)15).**

| Autorización Catálogo de Puestos                                          |                                                                   |                       |                                                                                                    |                                    |
|---------------------------------------------------------------------------|-------------------------------------------------------------------|-----------------------|----------------------------------------------------------------------------------------------------|------------------------------------|
|                                                                           |                                                                   |                       | Ramo 25 - Previsiones y Aportaciones para los Sistemas de Educación Básica, Normal, Tecnológica y de Adultos |                                    |
| Unidad Responsat C00 - Autoridad Educativa Federal en la Ciudad de México |                                                                   |                       |                                                                                                    |                                    |
| Folio DC-2018-25-C00-21                                                   |                                                                   |                       |                                                                                                    |                                    |
|                                                                           |                                                                   |                       |                                                                                                    |                                    |
| Detalle                                                                   |                                                                   |                       |                                                                                                    |                                    |
|                                                                           |                                                                   |                       |                                                                                                    |                                    |
| Ramo                                                                      | <b>Unidad Responsable</b>                                         | <b>Zona Economica</b> | <b>Nivel</b>                                                                                                 | Código de Puesto                   |
| 25-Previsiones y Aportacion                                               | C00-Autoridad Educativa Fe                                        | 2-Bajo                | 27ZA                                                                                                    | A03E06                             |
| 25-Previsiones y Aportacion                                               | C00-Autoridad Educativa Fe                                        | 2-Bajo                | 27                                                                                                    | T41E15                             |
| 25-Previsiones y Aportacion                                               | C00-Autoridad Educativa Fe                                        | 2-Bajo                | 22                                                                                                    | CF03E13                            |
|                                                                           | 25-Previsiones y Aportacior   C00-Autoridad Educativa Fe   2-Bajo |                       | 22                                                                                                    | CF03E06                            |
|                                                                           | 25-Previsiones y Aportacior   C00-Autoridad Educativa Fe   2-Bajo |                       | 25                                                                                                    | CF03E08                            |
| $\langle$                                                                 |                                                                   |                       |                                                                                                    | $\rightarrow$                      |
| Elementos por página:<br>5                                                |                                                                   |                       |                                                                                                    | $\leq$ $\leq$ Página: 1<br>/46 > > |
| EXAMINAR                                                                  |                                                                   |                       |                                                                                                    |                                    |
| Archivo: Plantilla de Catalogo de                                         |                                                                   |                       |                                                                                                    |                                    |
| Puestos.xlsx                                                              |                                                                   |                       |                                                                                                    |                                    |
| QUITAR                                                                    |                                                                   |                       |                                                                                                    |                                    |
| CARGAR                                                                    |                                                                   |                       |                                                                                                    |                                    |
|                                                                           |                                                                   |                       |                                                                                                    |                                    |
|                                                                           |                                                                   |                       |                                                                                                    |                                    |

**Imagen 315. Carga de Plantilla Completa.**

<span id="page-296-1"></span>13. Una vez que el usuario confirme la carga de la plantilla, da clic en el botón **"Cargar"**; inmediatamente se despliega en la pantalla el campo de observaciones y las opciones de Autorizar la Solicitud, Cancelar la misma o Liberar Tarea **[\(Imagen 3](#page-296-1)16)**.

Si el usuario da clic en **"Cancelar Solicitud"** el Sistema no aplica los cambios y la solicitud queda cancelada**.**

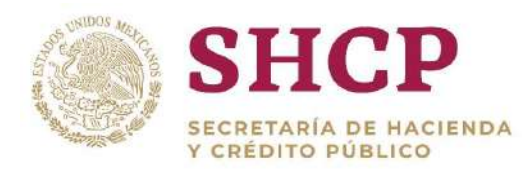

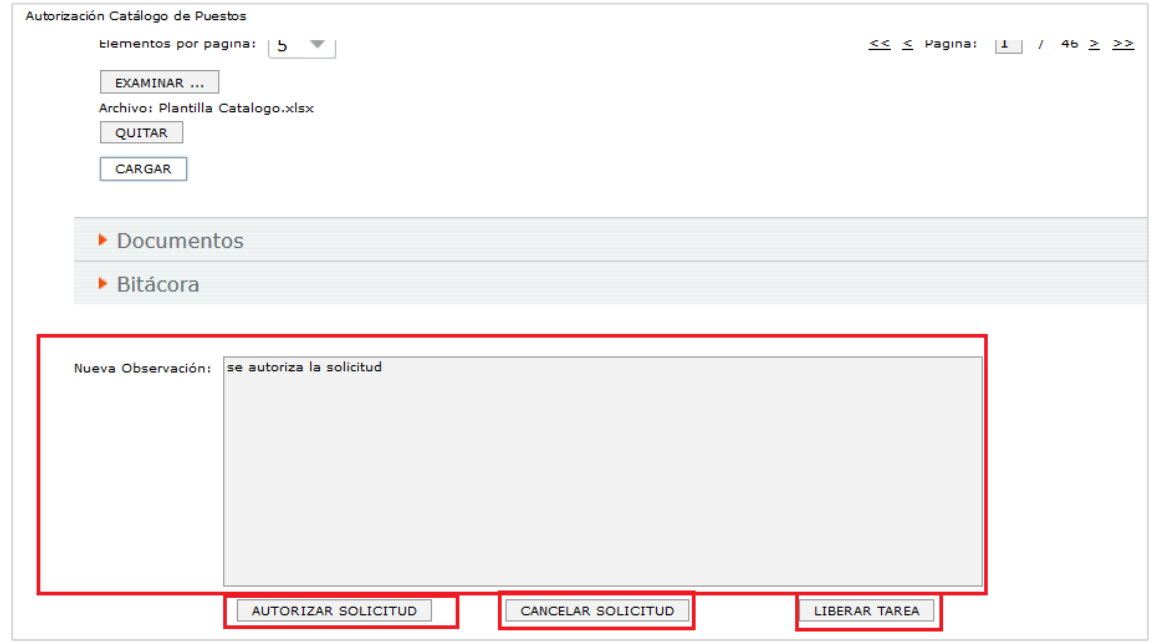

**Imagen 316. Autorización de solicitudes.**

14. Si el usuario acepta la Solicitud, procede con la Autorización de la actualización de Catálogo de Puestos, introduciendo sus comentarios en el campo de **"Nueva Observación"** y dando clic en el botón **"Autorizar Solicitud"**. Posteriormente se muestra el acuse con el número de Folio de la Solicitud Autorizada. Si el usuario tiene rol **"Autorizador Catálogo de Puestos"**, su autorización es la definitiva, la actualización en el Catálogo de Puestos queda aplicada en Sistema dando término al Flujo de Autorización **[\(Imagen](#page-297-0) 317).**

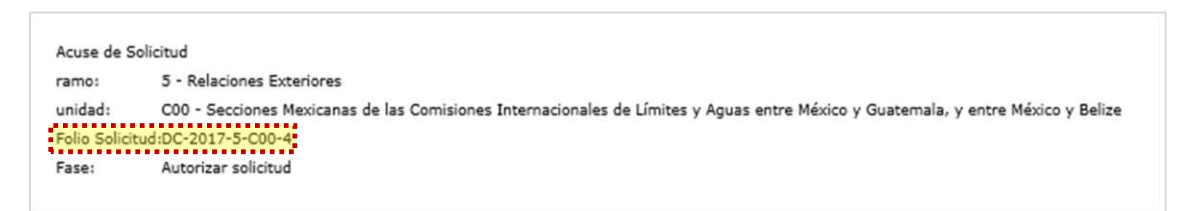

**Imagen 317. Autorización de Solitud definitiva.**

# <span id="page-297-0"></span>4.5.6. Consulta del Catálogo de Puestos

El usuario realiza el proceso **["Acceso al Sistema"](#page-17-0)** y ubica la pantalla principal del Sistema.

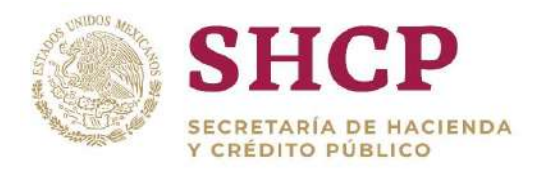

- se despliega el submenú correspondiente; dar clic en **"Consulta Catálogo de** .<br>**De la de la de la de la de la de la** En el menú principal, el usuario selecciona la opción **"Administración",** donde **Puestos"**.
- Esta acción despliega la pantalla en donde el usuario puede consultar el archivo del Catálogo de Puestos con el que cuenta la Unidad Responsable **[\(Imagen](#page-298-0) 318).**

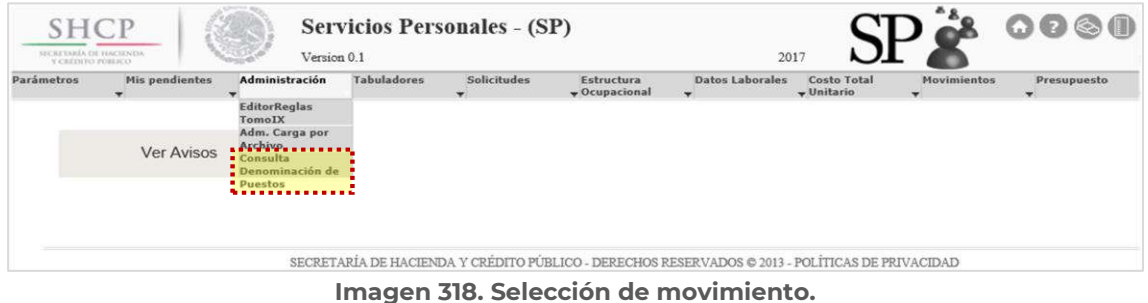

- <span id="page-298-0"></span>El Sistema despliega una pantalla que muestra opciones de búsqueda y filtrado, el usuario debe ingresar la información en los campos del Filtro según lo requiera **[\(Imagen](#page-298-1) 319).**
	- Ramo (Información Obligatoria)
	- Unidad Responsable (información Obligatoria)
	- Zona Económica
	- Nivel
	- Código de Puesto
	- Denominación

| <b>SHCP</b><br>SECRETARIA DE HACIENDA<br>Y CREDITO POBLICO |                       |                    | Version 0.1                                    | <b>Servicios Personales - (SP)</b> |                                  | 2017                   |                                    | 8 <sub>8</sub>     | $\mathbf{O} \otimes \mathbf{O}$ |
|------------------------------------------------------------|-----------------------|--------------------|------------------------------------------------|------------------------------------|----------------------------------|------------------------|------------------------------------|--------------------|---------------------------------|
| Parámetros                                                 | <b>Mis pendientes</b> | Administración     | <b>Tabuladores</b><br>$\overline{\phantom{0}}$ | <b>Solicitudes</b>                 | Estructura<br>$\sim$ Ocupacional | <b>Datos Laborales</b> | <b>Costo Total</b><br>$-$ Unitario | <b>Movimientos</b> | Presupuesto<br>-                |
|                                                            |                       |                    |                                                |                                    |                                  |                        |                                    |                    |                                 |
|                                                            |                       | Ramo .             |                                                |                                    |                                  |                        |                                    |                    |                                 |
|                                                            |                       | Unidad Responsable |                                                |                                    |                                  |                        |                                    |                    |                                 |
|                                                            |                       | Zona Económica     |                                                |                                    |                                  |                        |                                    |                    |                                 |
|                                                            |                       | Nivel              |                                                |                                    |                                  |                        |                                    |                    |                                 |
|                                                            |                       | Código de Puesto   |                                                |                                    |                                  |                        |                                    |                    |                                 |
|                                                            |                       | Denominación       |                                                |                                    |                                  |                        |                                    |                    |                                 |

**Imagen 319. Opciones de Búsqueda.**

<span id="page-298-1"></span>Cuando el usuario llena los campos solicitados, se activa el botón **"Buscar"**. El usuario da clic para poder continuar con el proceso **[\(Imagen 3](#page-299-0)20).**

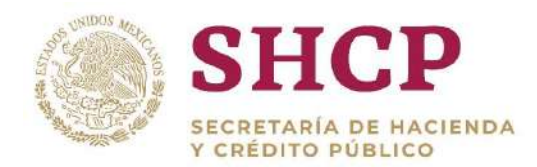

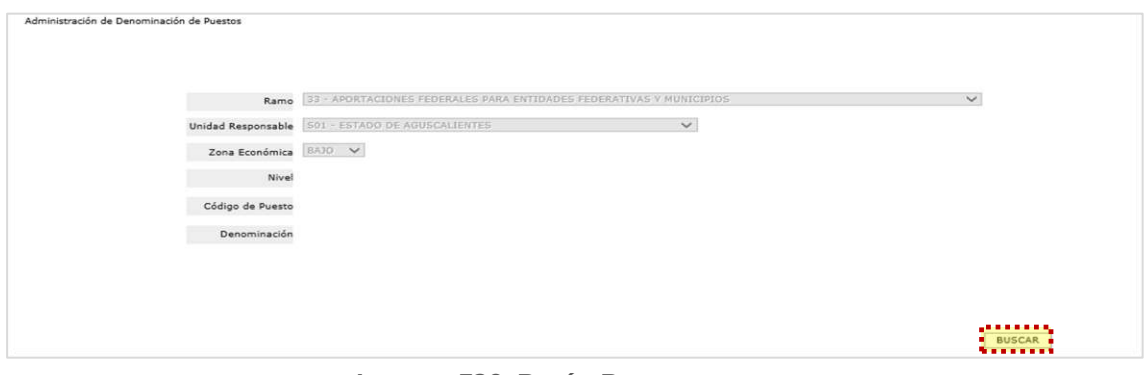

**Imagen 320. Botón Buscar.**

<span id="page-299-0"></span>Se despliega en el Sistema el Catálogo de Puestos; si lo requiere el usuario puede dar clic en cualquier de los 2 botones que se muestran: **"Regresar"** y **"Descargar" ([Imagen](#page-299-1) 321).**

| Ramo                   | <b>Unidad Responsable</b> | Zona Economica | <b>Nivel</b> | <b>Código de Puesto</b> | <b>Denominacion</b>   | G |
|------------------------|---------------------------|----------------|--------------|-------------------------|-----------------------|---|
| 33-Aportaciones Federa | S01-Estado de Aguscali    | 2-Bajo         | 28           | CF21135                 | Auditor Encargado     |   |
| 33-Aportaciones Federa | S01-Estado de Aguscali    | 2-Bajo         | <b>27H</b>   | CF21905                 | Temporalmente sin Des |   |
| 33-Aportaciones Federa | S01-Estado de Aguscali    | 2-Bajo         | 28           | CF34068                 | Temporalmente sin Des |   |
| 33-Aportaciones Federa | 501-Estado de Aguscali    | 2-Bajo         | 29           | CF34245                 | Temporalmente sin Des |   |
| 33-Aportaciones Federa | S01-Estado de Aguscali    | 2-Bajo         | 30           | CF34260                 | Temporalmente sin Des |   |
|                        |                           |                |              |                         |                       |   |

**Imagen 321. Catálogo de Puestos.**

- <span id="page-299-1"></span> **"Regresar"**, muestra la pantalla de la Imagen 319 "**Opciones de Búsqueda",** donde el usuario puede realizar una nueva búsqueda del Catálogo de Puestos.
- **"Descargar"**, el usuario obtiene un archivo Excel del Catálogo de Puestos, el cual funge como Plantilla de Carga con la información requerida en 16 columnas que conforman el Catálogo **[\(Imagen](#page-300-0) 322):**
	- o Ramo
	- o Unidad Responsable
	- o Zona Económica
	- o Nivel
	- o Código de Puesto
	- o Denominación
	- o Grupo de Personal
- o Grupo Jerárquico de Personal.
- o Agrupamiento de Puestos.
- o Tipo de Nombramiento
- o Tipo de Personal
- o Tipo Plaza
- o Curva Salarial
- o Régimen de Seguridad Social

o Grupo Funcional y por Responsabilidad

o Índice de Tabulador

| ×II            | $\mathbf{H}$   | $5 - 0.5$                        |                 |                  |         |                                                                                                    |                |                |                | DetalleDenominPuestos33S01 [solo lectura] - Excel |              |              |              |            |                |                |          |
|----------------|----------------|----------------------------------|-----------------|------------------|---------|----------------------------------------------------------------------------------------------------|----------------|----------------|----------------|---------------------------------------------------|--------------|--------------|--------------|------------|----------------|----------------|----------|
|                | <b>ARCHIVO</b> | <b>INICIO</b>                    | <b>INSERTAR</b> | DISEÑO DE PÁGINA |         | FÓRMULAS                                                                                                    | <b>DATOS</b>   | <b>REVISAR</b> | <b>VISTA</b>   |                                                   |              |              |              |            |                |                |          |
| E6             |                | ×.                               | $\checkmark$    | $f_x$            | CF34260 |                                                                                                    |                |                |                |                                                   |              |              |              |            |                |                |          |
|                | A              | B                                |                 | D)               | F       | ÷.                                                                                                    | G              | н              |                |                                                   |              |              | M            | N          | $\circ$        | D              | $\Omega$ |
|                | 1 Ramo         | <b>Unidad Re Zona Econ Nivel</b> |                 |                  |         | Código de Denomina Grupo de Grupo Fur Grupo Jer Agrupami Tipo de NeTipo de PeTipo de Pl Curva Sala Régimen cíndice de Tabulador |                |                |                |                                                   |              |              |              |            |                |                |          |
| $\overline{2}$ | 33             | S01                              | $\overline{2}$  | 28               |         | CF21135 itor Encarg                                                                                                    | 1              | 2              | 9              | 9                                                 | C            |              |              | CSE        | $\mathbf{1}$   | 4              |          |
| 3              | 33             | <b>SO1</b>                       | $\overline{2}$  | 27H              |         | CF21905 sin Descri                                                                                                    | $\mathbf{1}$   | $\overline{2}$ | 8              | $\overline{\mathbf{8}}$                           | C            |              | 1            | CSE        | $\overline{1}$ | $\overline{a}$ |          |
| 4              | 33             | S01                              | $\overline{2}$  | 28               |         | CF34068 sin Descri                                                                                                    | $\mathbf{1}$   | $\overline{2}$ | $\overline{9}$ | 9                                                 | C            |              |              | CSE        | $\overline{1}$ | 4              |          |
| 5              | 33             | S01                              | $\overline{2}$  | 29               |         | CF34245 sin Descri                                                                                                    | $\mathbf{1}$   | $\overline{2}$ | 8              | $\overline{\mathbf{8}}$                           | $\mathsf{C}$ | $\mathbf{1}$ | $\mathbf{1}$ | CSE        | $\overline{1}$ | 4              |          |
| 6              | 33             | S01                              | $\overline{2}$  | 30               |         | CF34260 sin Descri                                                                                                    | $\mathbf{1}$   | $\overline{2}$ | $\overline{7}$ | $\overline{7}$                                    | $\mathsf{C}$ | $\mathbf{1}$ | $\mathbf{1}$ | <b>CSE</b> | $\overline{1}$ | $\overline{4}$ |          |
| $\overline{7}$ | 33             | S01                              | $\overline{2}$  | 29               |         | CF34261 sin Descri                                                                                                    | $\mathbf{1}$   | $\overline{2}$ | 8              | 8                                                 | c            | $\mathbf{1}$ | $\mathbf{1}$ | CSE        | $\mathbf{1}$   | $\overline{4}$ |          |
| 8              | 33             | <b>S01</b>                       | $\overline{2}$  | 28               |         | CF34263 sin Descri                                                                                                    | $\mathbf{1}$   | $\overline{2}$ | $\overline{9}$ | 9                                                 | $\mathsf{C}$ | $\mathbf{1}$ | $\mathbf{1}$ | CSE        | $\mathbf{1}$   | $\overline{4}$ |          |
| 9              | 33             | S01                              | $\overline{2}$  | CF40002          |         | CF40002 Administra                                                                                                    | $\overline{4}$ | 17             | 20             | 111                                               | C            | $\mathbf{1}$ | $\mathbf{1}$ | <b>CSE</b> | $\mathbf{1}$   | 16             |          |
| 10             | 33             | S01                              | $\overline{2}$  | CF40003          |         | CF40003 Administr-                                                                                                    | $\overline{4}$ | 17             | 20             | 111                                               | C            | $\mathbf{1}$ | $\mathbf{1}$ | CSE        | $\mathbf{1}$   | 16             |          |
| 11             | 33             | <b>SO1</b>                       | $\overline{2}$  | CF40004          |         | CF40004 Administra                                                                                                    | $\overline{a}$ | 17             | 20             | 111                                               | $\mathsf{C}$ |              | $\mathbf{1}$ | CSE        | $\mathbf{1}$   | 16             |          |
| 12             | 33             | <b>SO1</b>                       | $\overline{2}$  | CF41001          |         | CF41001 I de Atenci                                                                                                    | $\overline{a}$ | 17             | 23             | 112                                               | $\mathsf{C}$ |              | $\mathbf{1}$ | CSE        | $\mathbf{1}$   | 16             |          |
| 13             | 33             | S01                              | $\overline{2}$  | CF41002          |         | CF41002 I de Atenci                                                                                                    | $\overline{a}$ | 17             | 23             | 112                                               | c            |              | $\mathbf{1}$ | CSE        | $\mathbf{1}$   | 16             |          |
| 14             | 33             | S01                              | $\overline{2}$  | CF41003          |         | CF41003 I de Atenci                                                                                                    | 4              | 17             | 23             | 112                                               | c            | $\mathbf{1}$ | $\mathbf{1}$ | CSE        | $\mathbf{1}$   | 16             |          |
| 15             | 33             | S01                              | $\overline{2}$  | CF41004          |         | CF41004   de Atenci                                                                                                    | $\overline{4}$ | 17             | 23             | 112                                               | C            | $\mathbf{1}$ | $\mathbf{1}$ | CSE        | $\mathbf{1}$   | 16             |          |
| 16             | 33             | S01                              | $\overline{2}$  | CF41007          |         | CF41007 Médico "C"                                                                                                    | $\Delta$       | 17             | 23             | 112                                               | c            | 1            | $\mathbf{1}$ | CSE        | $\mathbf{1}$   | 16             |          |
| 17             | 33             | S01                              | $\overline{2}$  | CF41011          |         | CF41011 la Direcció                                                                                                    | $\overline{4}$ | 17             | 23             | 112                                               | $\mathsf{C}$ |              | $\mathbf{1}$ | <b>CSE</b> | $\overline{1}$ | 16             |          |
| 18             | 33             | S01                              | $\overline{2}$  | CF41013          |         | CF41013 e de Servic                                                                                                    | $\Delta$       | 17             | 23             | 112                                               | C            |              | 1            | CSE        | $\mathbf{1}$   | 16             |          |

**Imagen 322. Catálogo de Puestos en Formato Excel.**

# <span id="page-300-0"></span>4.6.CONSULTA DE LOS OTROS CATÁLOGOS DEL SISTEMA

Dentro del SCPSP se puede realizar la consulta de todos los Catálogos que se utilizan en el mismo. Además del Catálogo de Puestos, en el Sistema, se pueden consultar los siguientes:

- Catálogo de Agrupamiento de Puestos
- Catálogo de Curva Salarial
- Catálogo de Grupo Funcional y por Responsabilidad
- Catálogo de Grupo Jerárquico de Personal
- Catálogo de Grupo de Personal
- Catálogo de Número de Tabulador
- Catálogo de Nivel
- Catálogo de Ramo
- Catálogo de Rango Salarial
- Catálogo de Régimen Laboral
- Catálogo de Régimen SS
- Catálogo de Tipo de Costo
- Catálogo de Tipo de Jornada
- Catálogo de Tipo de Nombramiento
- Catálogo de Tipo de Parámetro
- Catálogo de Tipo de Personal

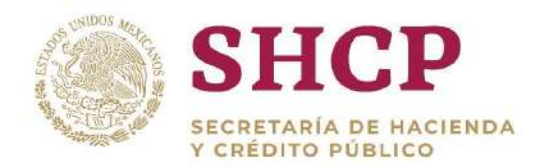

- Catálogo de Tipo de Plaza
- Catálogo de Unidad
- Catálogo de Zona Económica

## **Proceso**

- El usuario realiza el proceso **["Acceso al Sistema"](#page-17-0)** y ubica la pantalla principal del Sistema.
- Da clic en el Menú **"Administración"** y en el Submenú **"Catálogos"** como se muestra en la siguiente imagen **[\(Imagen 3](#page-301-0)23).**

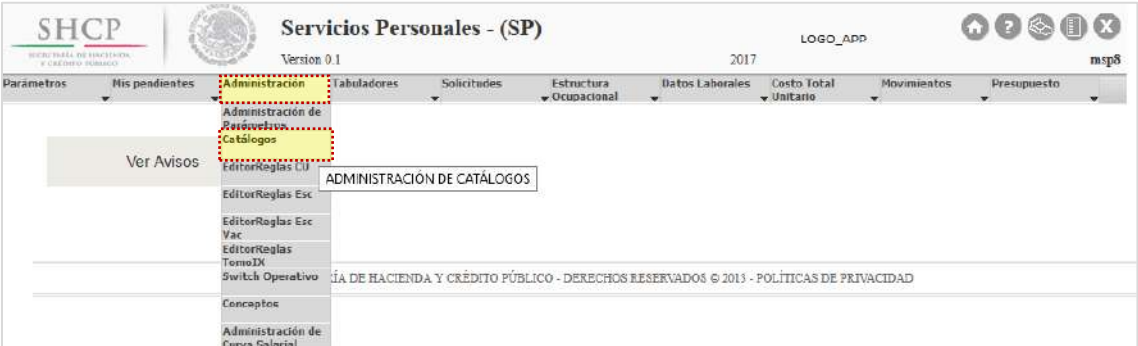

**Imagen 323. Consulta de Catálogos.**

<span id="page-301-0"></span>El Sistema muestra en pantalla los catálogos listados; el usuario debe dar clic en el Nombre del Catálogo que desee consultar; de igual forma, el usuario puede buscar en la barra de búsqueda el nombre del catálogo y darle clic en el botón **"Buscar" ([Imagen 3](#page-302-0)24).**

| Y CEERING BUILDING<br>Parámetros | Mis pendientes                              | Administración | Versión 0.2.16<br><b>Tabuladores</b> | <b>Solicitudes</b> | Estructura                                                       | 2017<br>Datos Laborales                                 | Costo Total | <b>Hovimientos</b> | Presupuesto | msp8          |
|----------------------------------|---------------------------------------------|----------------|--------------------------------------|--------------------|------------------------------------------------------------------|---------------------------------------------------------|-------------|--------------------|-------------|---------------|
|                                  | ÷                                           |                | $\sim$                               | ÷                  | $\sqrt{$ Ocupacional                                             |                                                         | - Unitario  |                    |             |               |
| Catálogos                        |                                             |                |                                      |                    |                                                                  |                                                         |             |                    |             |               |
| Nombre:                          |                                             |                |                                      |                    | Descripción:                                                     |                                                         |             |                    |             |               |
|                                  |                                             |                |                                      |                    |                                                                  |                                                         |             |                    |             | <b>BUSCAR</b> |
|                                  |                                             |                |                                      |                    | Listado Maestro de Catálogos                                     |                                                         |             |                    |             |               |
|                                  |                                             |                |                                      |                    |                                                                  |                                                         |             |                    |             |               |
| Nombre                           |                                             |                |                                      |                    | <b>Descripción</b>                                               |                                                         |             |                    |             | ۰             |
| Acrupamiento de Puestos          |                                             |                |                                      |                    | Catálogo de Agrupamiento de Puestos                              |                                                         |             |                    |             |               |
| Clasificación Personal           |                                             |                |                                      |                    | Catálogo de Clasificación de Personal                            |                                                         |             |                    |             |               |
| Concento General                 |                                             |                |                                      |                    | :Catálogo de Concepto General                                    |                                                         |             |                    |             |               |
| Curva Salarial                   |                                             |                |                                      |                    | Catálogo de Curva Salarial                                       |                                                         |             |                    |             |               |
| Fuente de Financiamiento         |                                             |                |                                      |                    | Catálogo de Fuente de Financiamiento                             |                                                         |             |                    |             |               |
|                                  | Grupo Administrativo por Unidad Responsable |                |                                      |                    |                                                                  | Catálogo de Grupo Administrativo por Unidad Responsable |             |                    |             |               |
|                                  | Grupo Funcional y por Responsabilidad       |                |                                      |                    |                                                                  | Catálogo de Grupo Funcional y por Responsabilidad       |             |                    |             |               |
| Grupo de Dargonal                | Grupo Jerárquico de Personal                |                |                                      |                    | :Catálogo de Grupo Jerárquico de Personal                        |                                                         |             |                    |             |               |
| Numero de Tabulador              |                                             |                |                                      |                    | Catálogo de Grupo de Personal<br>Catálogo de número de tabulador |                                                         |             |                    |             |               |
| Nivel                            |                                             |                |                                      |                    | Catálogo de Nivel                                                |                                                         |             |                    |             |               |
| Ramo                             |                                             |                |                                      |                    | Catálogo de Ramos                                                |                                                         |             |                    |             |               |
| Rango Salarial                   |                                             |                |                                      |                    | :Catálogo de Rango Salarial                                      |                                                         |             |                    |             |               |
|                                  | Relación Grupo Administrativo por Unidad    |                |                                      |                    |                                                                  | Catálogo de Relación Grupo Administrativo por Unidad    |             |                    |             |               |
|                                  | Relación Rame y Tipo de Ramo                |                |                                      |                    | Catálogo de Relación Ramo y Tipo de Ramo                         |                                                         |             |                    |             |               |
|                                  | Relación Tipo de UR por Unidad              |                |                                      |                    | Catálogo de Relación Tipo UR por Unidad                          |                                                         |             |                    |             |               |
| <b>Régimen Laboral</b>           |                                             |                |                                      |                    | :Catálogo de Régimen Laboral                                     |                                                         |             |                    |             |               |
| Régimen SS                       |                                             |                |                                      |                    | :Catálogo de Regimen de Seguridad Social                         |                                                         |             |                    |             |               |
| Tipe de Costo                    |                                             |                |                                      |                    | Catálogo da Tipo da Costo                                        |                                                         |             |                    |             |               |
|                                  |                                             |                |                                      |                    | Catálogo de Tipo de Jornada                                      |                                                         |             |                    |             |               |
|                                  |                                             |                |                                      |                    |                                                                  |                                                         |             |                    |             |               |

**Imagen 324. Lista de Catálogos en Sistema.**

<span id="page-302-0"></span>Al dar clic en la opción deseada, el Sistema despliega la pantalla correspondiente, dependiendo de la opción seleccionada como en el "**ejemplo"** siguiente:

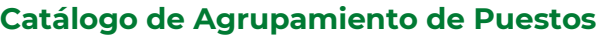

| Agrupamiento de Puestos |                                                   | ٠<br><b>Usuario</b> | $\div$<br>Fecha |
|-------------------------|---------------------------------------------------|---------------------|-----------------|
|                         | Descripción                                       |                     |                 |
| $\circ$                 | Presidente de la República                        | SP                  | 10/07/2015      |
| $\mathbf{1}$            | Secretario                                        | SP                  | 10/07/2015      |
| $\overline{\mathbf{2}}$ | Subsecretario                                     | <b>SP</b>           | 10/07/2015      |
| 3                       | <b>Oficial Mayor</b>                              | SP                  | 10/07/2015      |
| $\overline{4}$          | Jefe de Unidad                                    | SP                  | 10/07/2015      |
| 5                       | <b>Director General</b>                           | SP                  | 10/07/2015      |
| 6                       | Director General Adjunto                          | SP                  | 10/07/2015      |
| 17                      | Director de Área                                  | SP                  | 10/07/2015      |
| 8                       | Subdirector de Área                               | SP                  | 10/07/2015      |
| 9                       | Jefe de Departamento                              | SP                  | 10/07/2015      |
| 10                      | Enlace de Alto Nivel de Responsabilidad           | blancagcejah        | 29/01/2016      |
| 11                      | <b>Enlace Operativo</b>                           | blancagcejah        | 29/01/2016      |
| 12                      | Administrativo                                    | <b>SP</b>           | 10/07/2015      |
| 13                      | Almacenes                                         | SP                  | 10/07/2015      |
| 14                      | Análisis de Estudios Administrativos              | SP                  | 10/07/2015      |
| 15                      | Apoyo y Asesoría a Servidores Públicos Superiores | SP                  | 10/07/2015      |
| 16                      | Correspondencia y Archivo                         | SP                  | 10/07/2015      |
| 17                      | Delegado                                          | SP                  | 10/07/2015      |
| 18                      | Promotoria y Relaciones Públicas                  | <b>SP</b>           | 10/07/2015      |
| 19                      | Secretarial                                       | SP                  | 10/07/2015      |

**Imagen 325. Ejemplo de Catálogo. Catálogo de Agrupamiento de Puestos.**

En cada uno de los Catálogos, se puede refinar la búsqueda, mediante la barra de ubicada en la parte superior de la pantalla. El usuario introduce el criterio que desea en el campo y da clic en **"Buscar"**. Si el usuario da clic en el botón **"Limpiar"**, la búsqueda, se borra permitiéndole realizar una nueva **[\(Imagen 3](#page-303-0)26).**

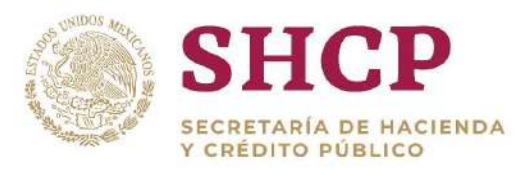

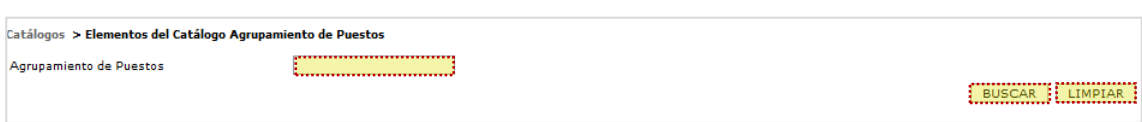

**Imagen 326. Búsqueda dentro de un Catálogo.**

<span id="page-303-0"></span>El usuario puede desplazarse a lo largo de los catálogos con las **"Flechas de Navegación"** y **"Páginas del Catálogo"**, ubicadas en la parte inferior izquierda; asimismo, todos los catálogos tienen la opción de **"Descarga"** en formato de Excel o PDF; el usuario debe dar clic en los botones correspondientes en el apartado **"Exportar datos en formato"** ubicado en la parte inferior de la pantalla del catálogo **(Imagen 327).**

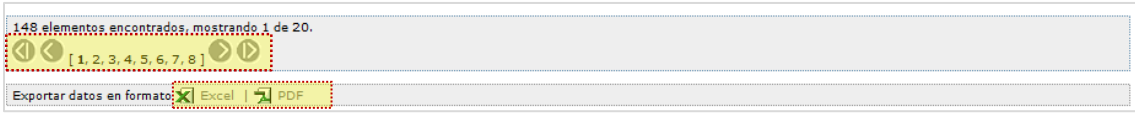

**Imagen 327. Navegación dentro de un Catálogo.**